## 取扱説明書

# デジタルビジネスホン NYC-2S

技術基準適合認証品

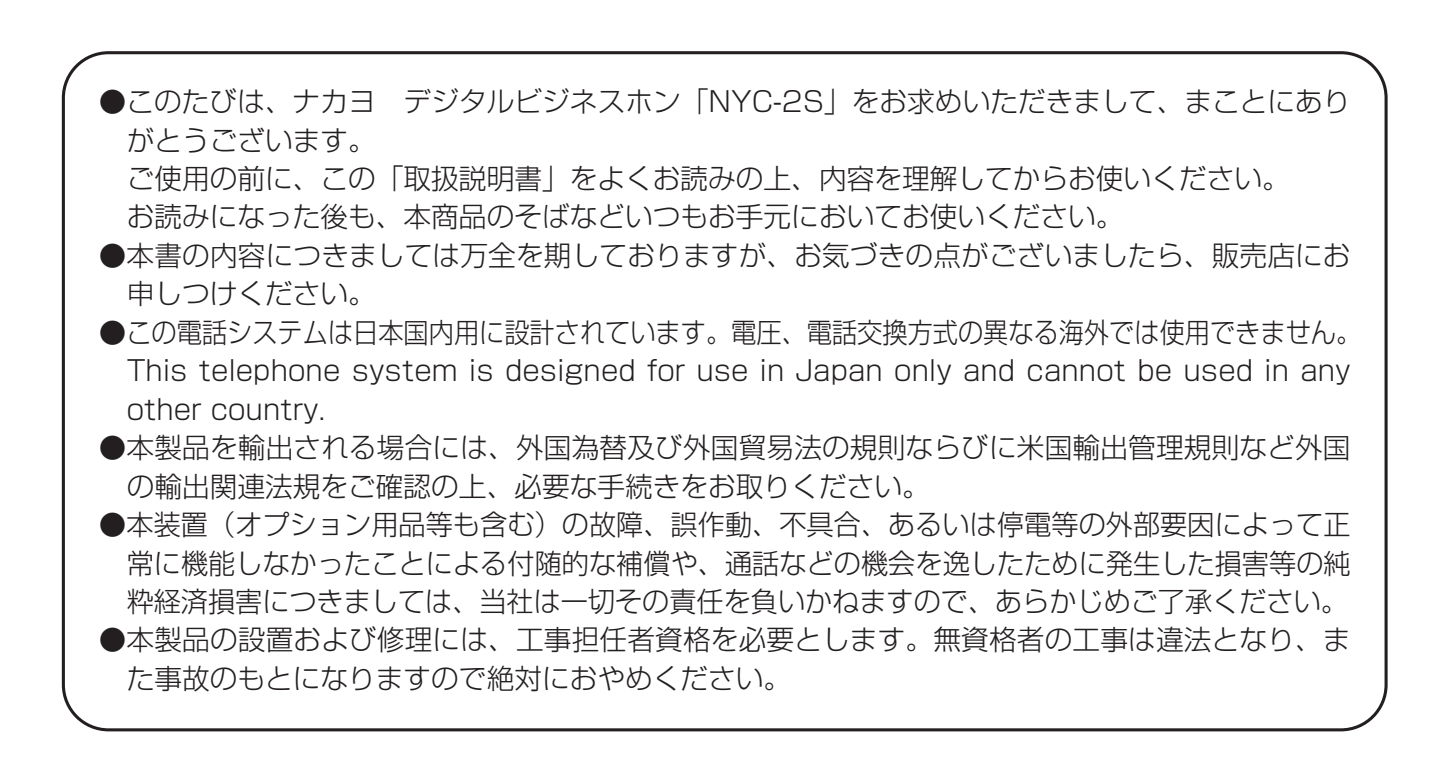

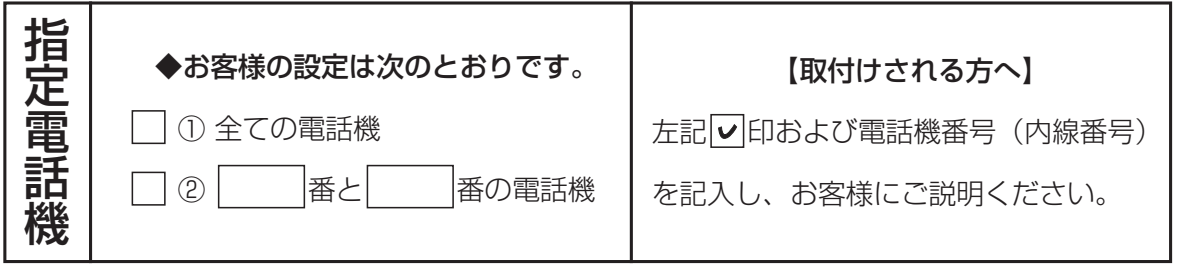

## NAKAYO

F-6450-2 923450A2

## はじめに

この「取扱説明書」には、操作方法とあなたや他の人々への危害や財産への損害を未然に防ぎ、本商品を安全に お使いいただくために、守っていただきたい事項を記載しています。 よくお読みの上、内容を理解してからお使いください。

## 安全にお使いいただくために必ずお守りください

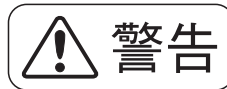

誤った取り扱いをすると、人が死亡または重傷を負う可能性が想定さ 警告 れる内容を示しています。

①主装置および電話機に水が入ったり、ぬらさぬようにご注意ください。火災・感電の原因となります。 ②AC100Vの商用電源以外では絶対に使用しないでください。火災・感電の原因となります。

- ③電源プラグはコンセントに確実に差し込んでください。電源プラグの刃に金属などが触れると火災・感電の原 因となります。
- ④電源プラグの刃および刃の付近にほこりや金属物が付着している場合は、乾いた布で取り除いてください。そ のまま使用すると、火災・感電の原因となります。
- ⑤主装置の通風孔などから内部に金属類や燃えやすいものなどの、異物を差し込んだり、落としたりしないでく ださい。万一、異物が入った場合は、まず主装置の電源を切り、電源プラグをコンセントから抜いて、販売店 にご連絡ください。そのまま使用すると、火災・感電の原因となります。
- ⑥ぬれた手で電源プラグを抜き差ししないでください。感電の原因となります。
- ⑦電源コードを傷つけたり、破損したり、加工したり、無理に曲げたり、引っ張ったり、ねじったり、たばねた りしないでください。また、重い物を乗せたり、加熱したりすると電源コードが破損し、火災・感電の原因と なります。電源コードが傷んだら販売店に修理をご依頼ください。
- ⑧テーブルタップや分岐コンセント、分岐ソケットを使用した、たこ足配線はしないでください。火災・感電の 原因となります。
- ⑨主装置および電話機の上やそばに花びん、植木鉢、コップ、化粧品、薬品や水の入った容器、または小さな金 属類を置かないでください。こぼれたり、中に入った場合、火災・感電の原因となります。
- ⑩ふろ場や加湿器のそばなど、湿度の高いところでは使用しないでください。火災・感電の原因となります。
- ⑪主装置および電話機を絶対に分解・改造しないでください。火災・感電の原因となります。
- ⑫主装置のカバーは外さないでください。感電の原因となります。また、お客様による主装置の取り外し、設置 は絶対にしないでください。けがや感電の原因となります。点検・調整・清掃・修理・移動は、販売店にご依 頼ください。
- ⑬お客さまが用意された機器を主装置および電話機に接続してお使いになる場合は、あらかじめ販売店に確認し てください。確認できない場合は絶対に接続してお使いにならないでください。火災・感電の原因となります。
- ⑭電源コードが傷んだ(芯線の露出、断線など)状態のまま使用すると、火災・感電の原因となります。すぐに 電源スイッチを切り、コンセントから電源プラグを抜いて販売店に修理を依頼してください。
- ⑮主装置から異常音がしたり、主装置本体のカバーが極度に熱くなっている状態のまま使用すると、火災・感電 の原因となります。すぐに電源スイッチを切り、コンセントから電源プラグを抜いて販売店に点検を依頼して ください。
- ⑯万一、主装置および電話機内部に水などが入った場合は、まず本体の電源を切り、電源プラグをコンセントか ら抜いて、販売店にご連絡ください。そのまま使用すると、火災・感電の原因となります。

⑰万一、主装置および電話機から煙が出ている、へんな臭いがするなどの異常状態のまま使用すると、火災・感 電の原因となります。すぐに電源スイッチを切り、その後必ず電源プラグをコンセントから抜き、煙が出なく なるのを確認して販売店に修理をご依頼ください。お客さまによる修理は危険ですから絶対におやめください。

⑱万一、主装置を倒したり、主装置のカバーを破損した場合、本体の電源を切り、電源プラグをコンセントから 抜いて、販売店にご連絡ください。そのまま使用すると、火災・感電の原因となります。

# $\left(\bigwedge\limits\right)\frac{1}{\left(\mathbf{H}\right)^{2}}\left(\mathbf{H}\right)$  ジャットキット あんの発生が想定される内容を示しています。

- ①主装置および電話機を壁掛用に取り付ける場合は、主装置および電話機の重みにより落下しないよう堅固に取 り付け・設置してください。落下してけがの原因となることがあります。
- ②主装置および電話機を調理台や加湿器のそばなど油飛びや湯気が当たるような場所、湿気やほこりの多い場所 に置かないでください。火災・感電・故障の原因となることがあります。
- ③主装置および電話機をぐらついた台の上や傾いた所など、不安定な場所に置かないでください。また、主装置 および電話機の上に重いものを置かないでください。バランスがくずれて倒れたり、落下してけがの原因とな ることがあります。
- ④主装置および電話機や電源コードを熱器具に近づけないでください。主装置および電話機や電源コードの被覆 が溶けて、火災・感電の原因となることがあります。
- ⑤電源プラグを抜くときは、必ずプラグを持って抜いてください。電源コードを引っ張るとコードや電源プラグ が傷つき、火災・感電の原因となることがあります。
- ⑥主装置および電話機を直射日光の当たるところや、暖房設備・ボイラーなどのためにいちじるしく温度が上昇 するところに置かないでください。内部の温度が上がり、火災の原因となることがあります。
- ⑦主装置の通風孔をふさがないでください。通風孔をふさぐと内部に熱がこもり、火災の原因となることがあり ます。次のような使い方により通風孔をふさがないでください。

●仰向けや横倒し、逆さまにする。

●収納棚や本棚、タンスの中、押入れの中などの風通しの悪い場所に押し込む。

●じゅうたんや布団の上に置く。

●テーブルクロスなどをかける。

⑧主装置のアースは必ず設けてください。アースが無い場合は火災・感電の原因や落雷等で壊れる恐れがあります。

⑨主装置に乗らないでください。(特に小さなお子さまのいるご家庭ではご注意ください。)倒れたり、こわした りして、けがの原因となることがあります。

⑩近くに雷が発生したときは、電源プラグをコンセントから抜いてご使用をお控えください。雷によっては、火 災・感電の原因となることがあります。

⑪勝手に電話機の接続を変えないでください。火災・故障の原因となります。

- ⑫電話機の底面および電話機スタンドの底面にはゴム製のすべり止めを使用していますので、ゴムとの接触面が まれに変色するおそれがあります。
- ⑬本装置は、お客様固有の情報を保存または保持可能な商品です。本装置を廃棄、譲渡、返却される際は、本装 置内に保存または保持された情報を消去する必要があります。消去方法に関しては、販売店にご相談ください。 ⑭本装置を廃棄するときは、販売店にご相談ください。

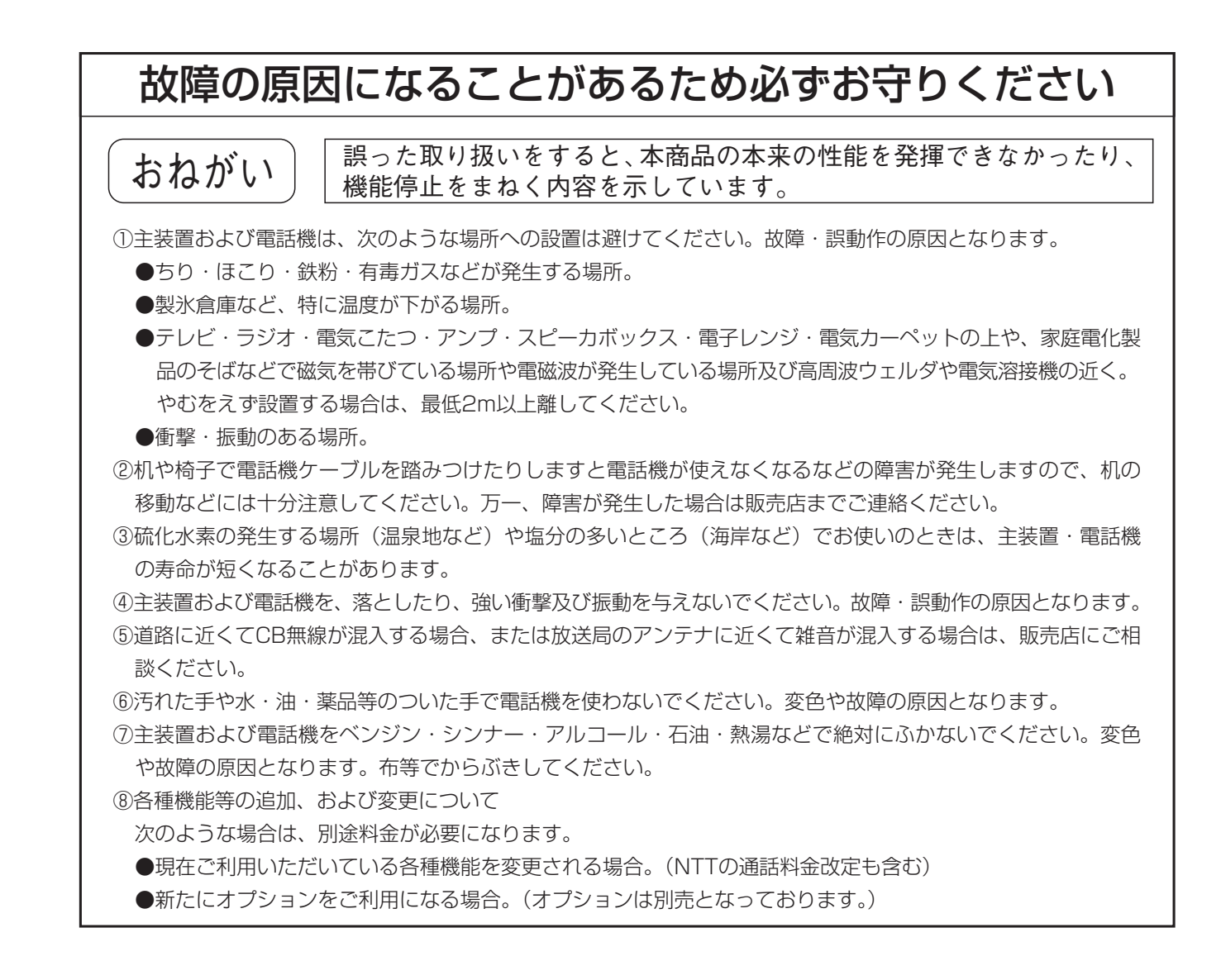

## この取扱説明書の見方

操作説明のページの構成は次のようになっています。

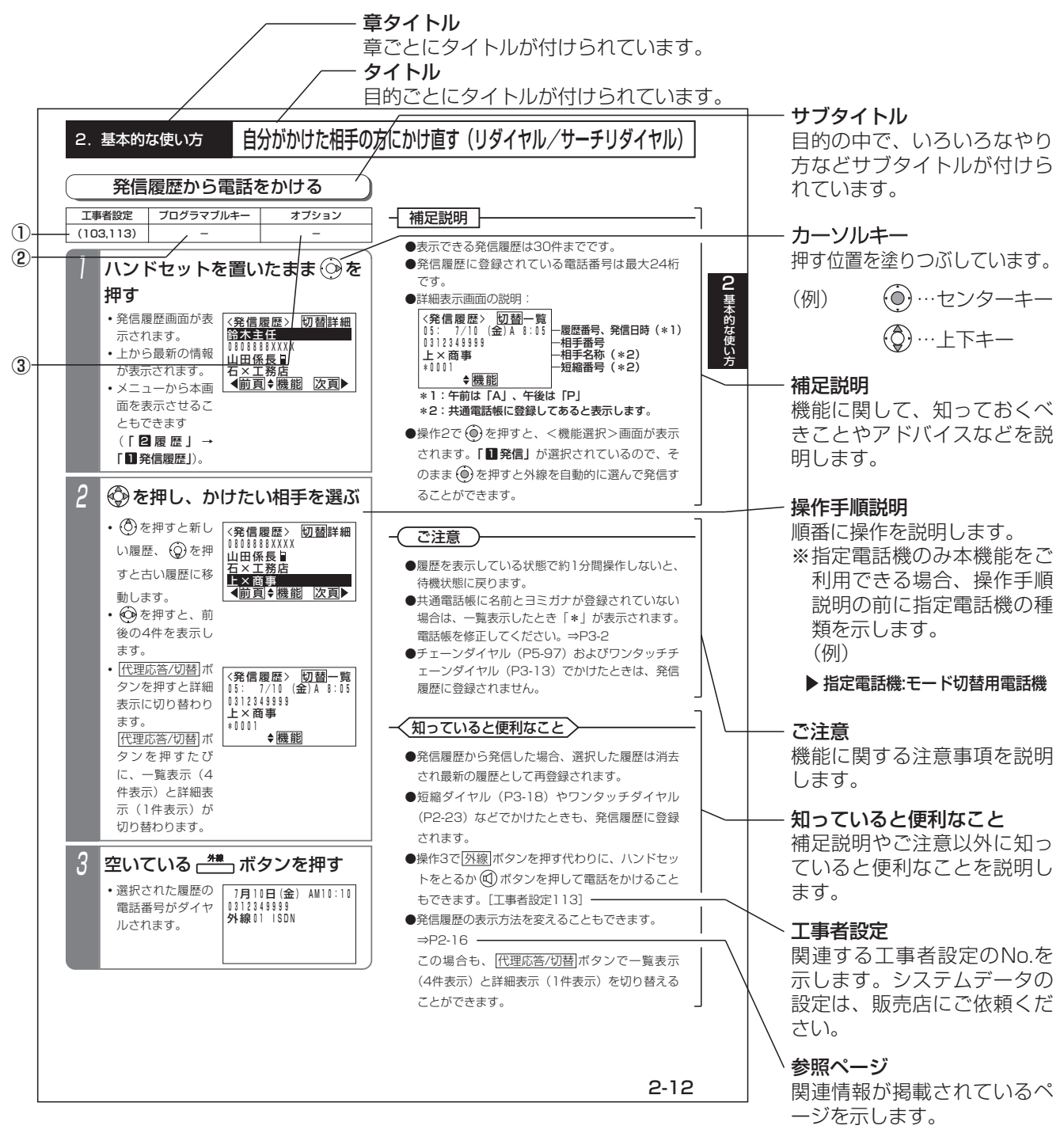

**表の説明** |(項目によっては本表がない場合もあります)

### ①工事者設定

主装置側にシステムデータの設定が必要な場合に、該当する工事者設定のNo.を示します。( )で示してあるものは、 ご利用内容によっては必要な場合があります。システムデータの設定は、販売店にご依頼ください。

②プログラマブルキー

プログラマブルキーの登録が必要な場合に、登録するプログラマブルキーの名称を示します。(プログラマブルキーの 登録方法はP7-1をご覧ください。)

### ③オプション

本機能をご利用する場合に必要となるオプション用品を示します。詳しくは販売店にお問い合わせください。

目次

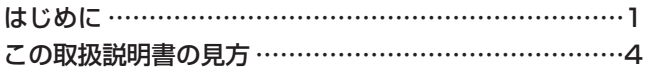

## 1.ご利用の前に

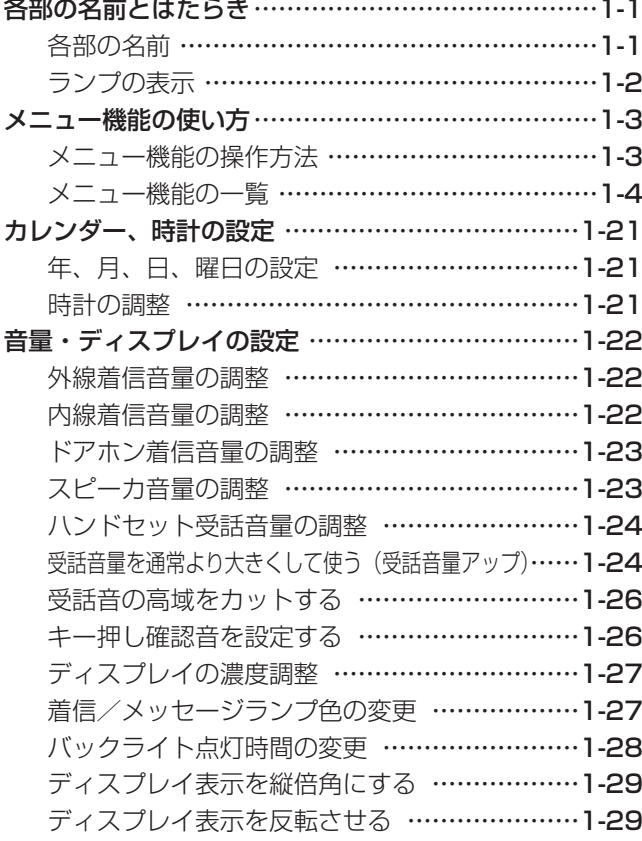

## 2.基本的な使い方

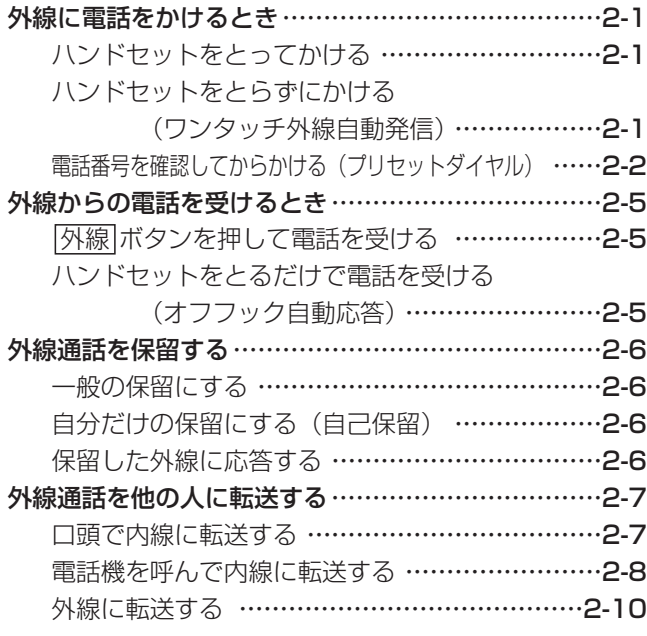

### 自分がかけた相手の方にかけ直す

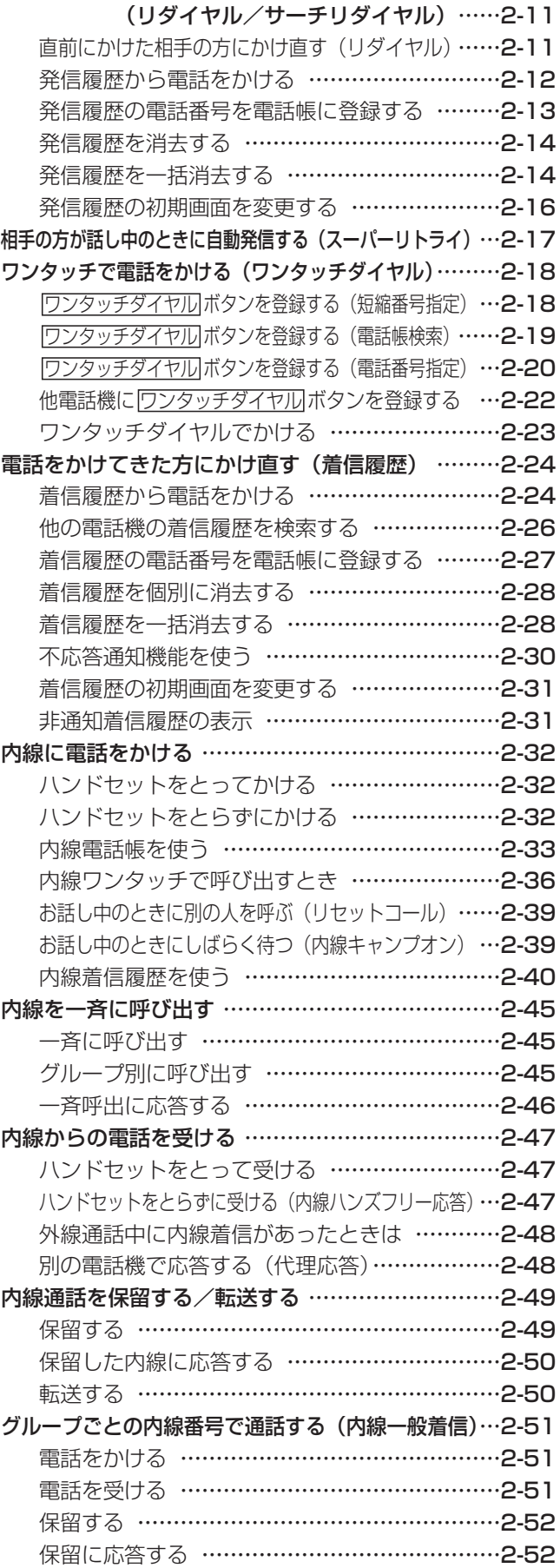

## 目次

### 3.電話帳を使う

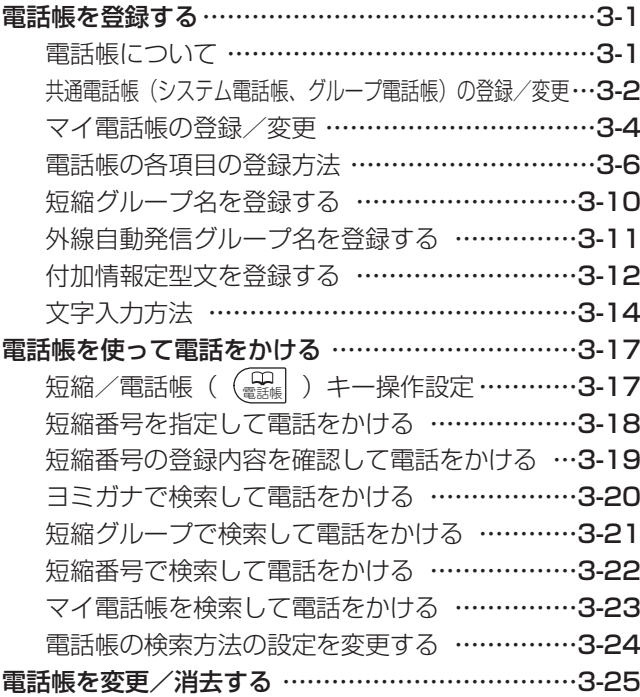

### 4.留守番機能を使う

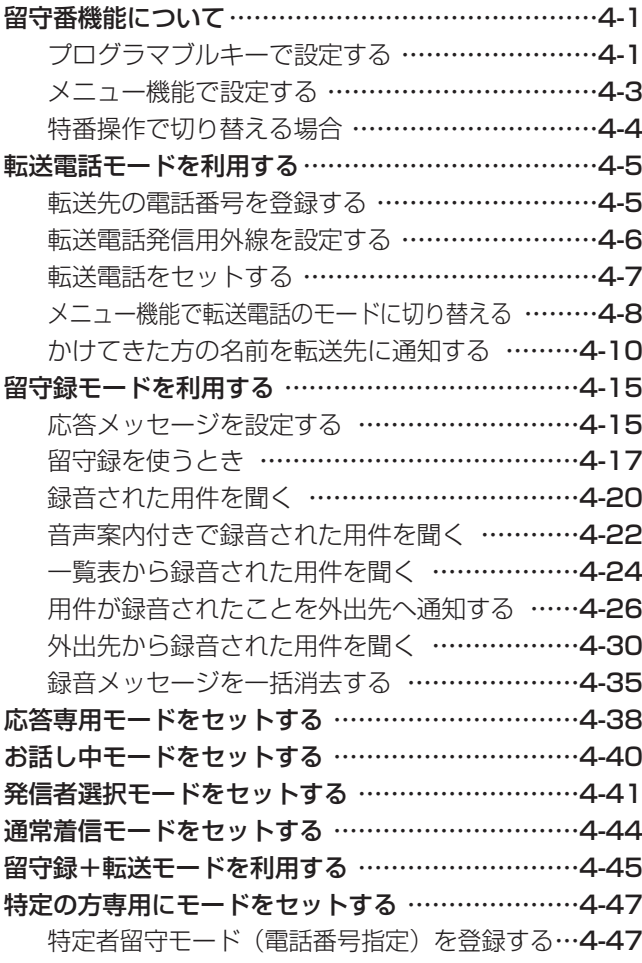

特定者留守モード(短縮グループ指定)を登録する…4-50 外出先からリモート操作で留守番機能をセット/解除する …4-53

## 5.更に便利な使い方

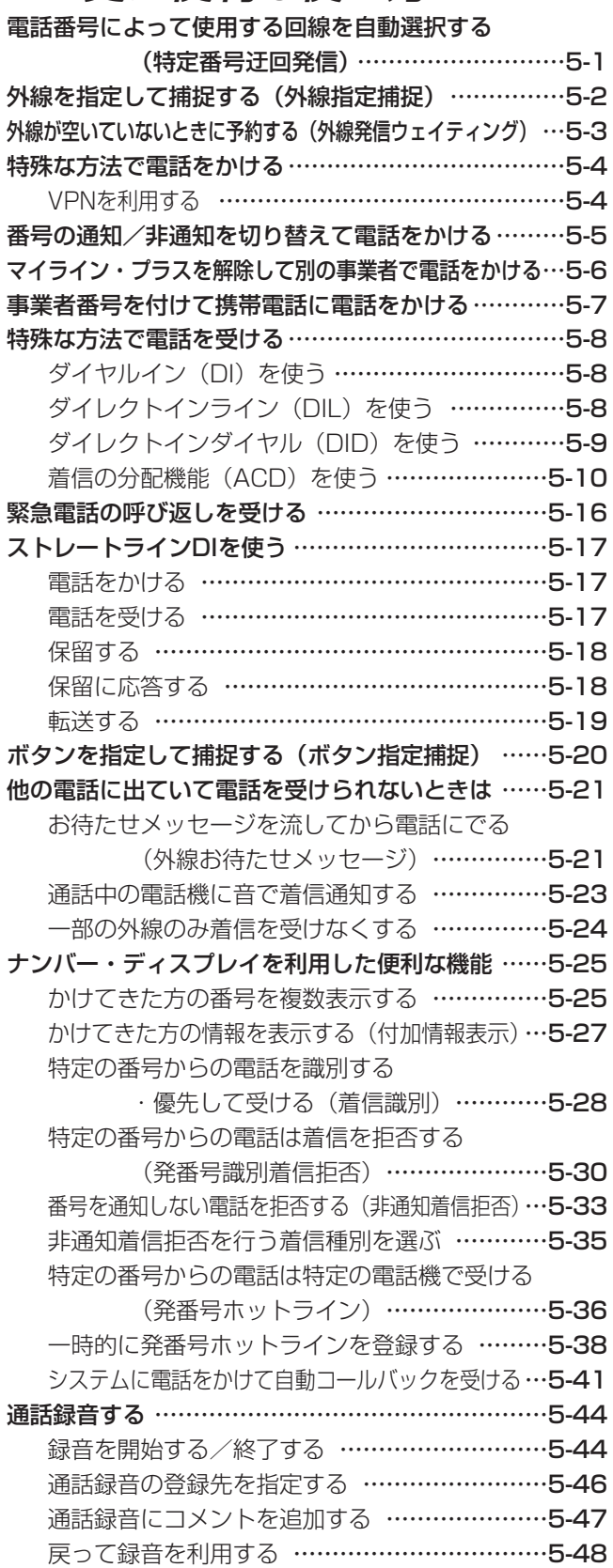

## 目次

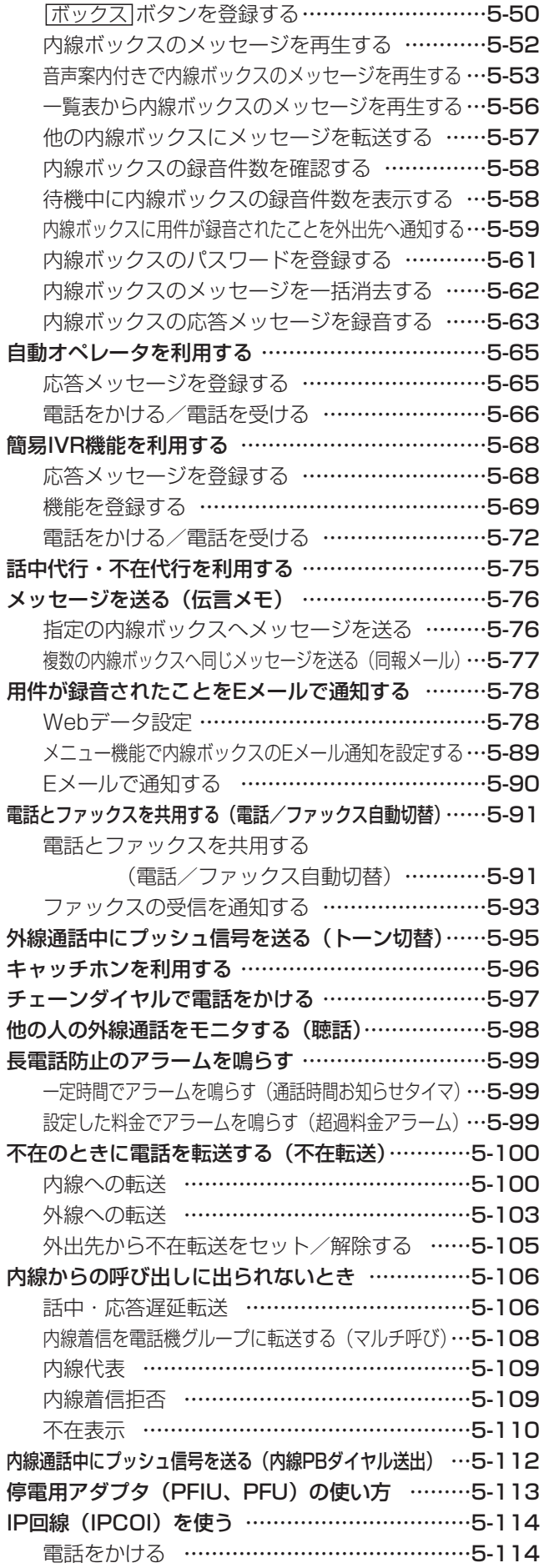

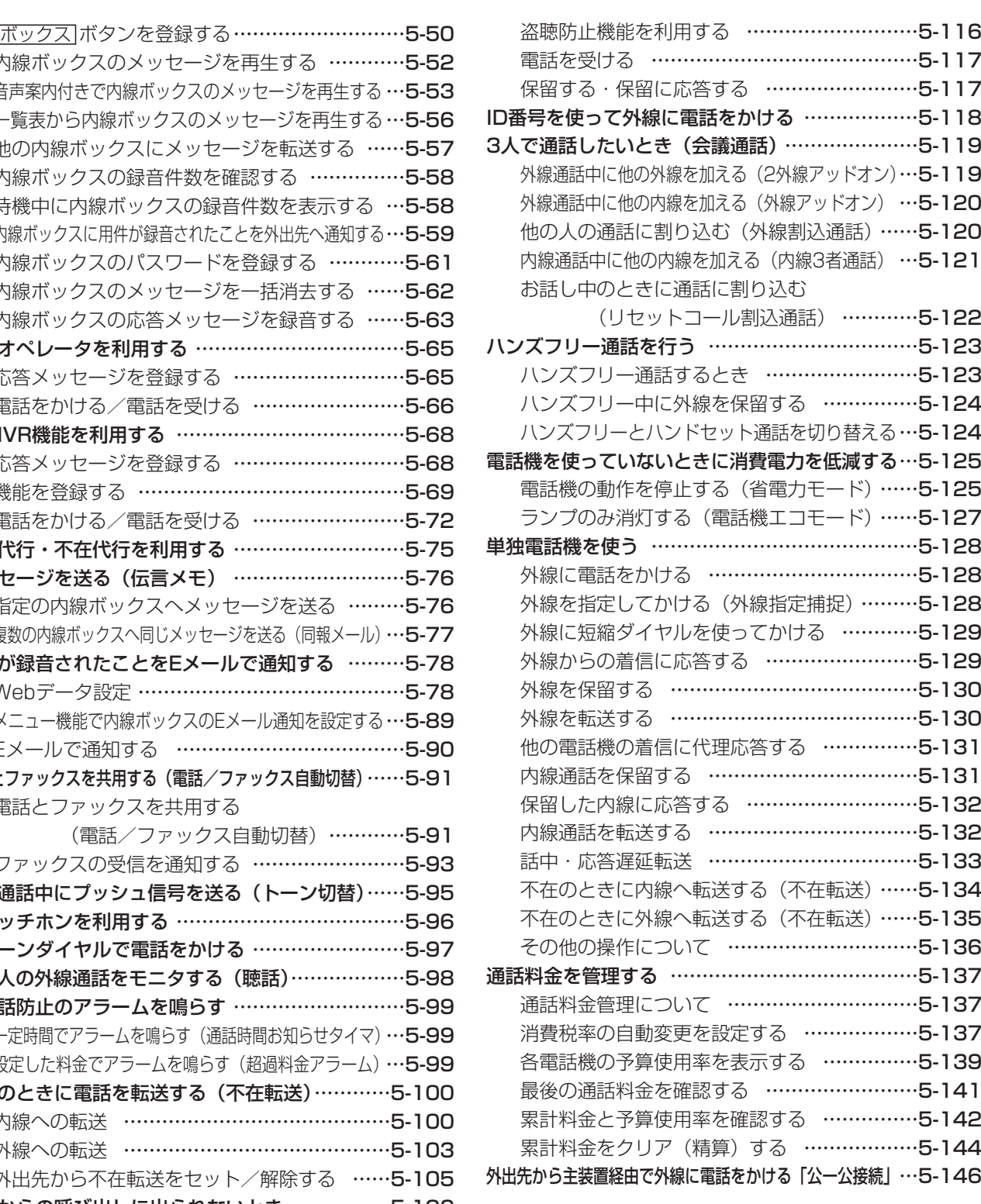

### 6.INSネットのサービスを利用する

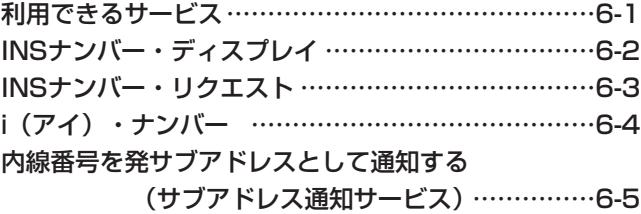

目次

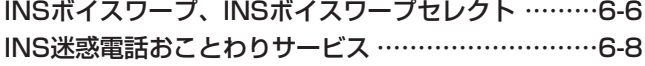

### 7. いろいろな設定・登録

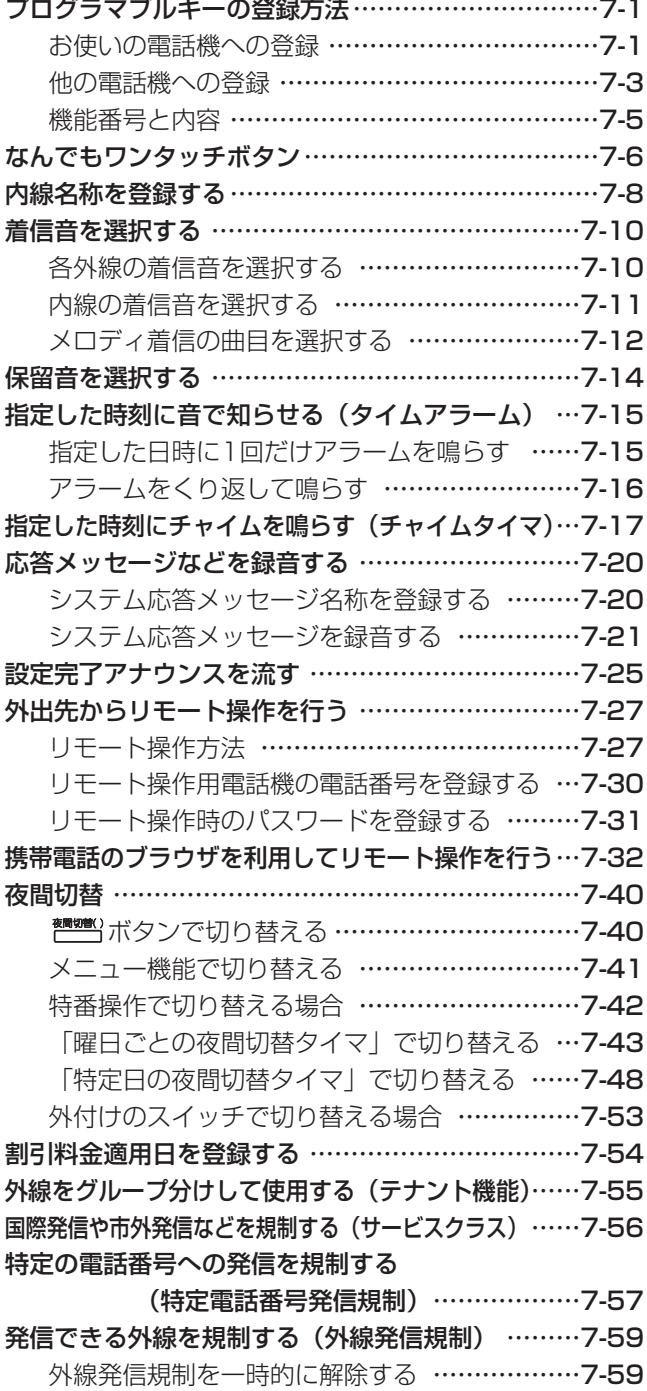

## 8.オプションを使う

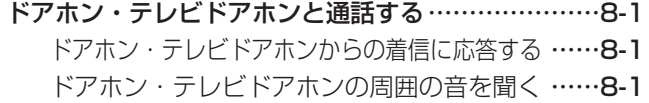

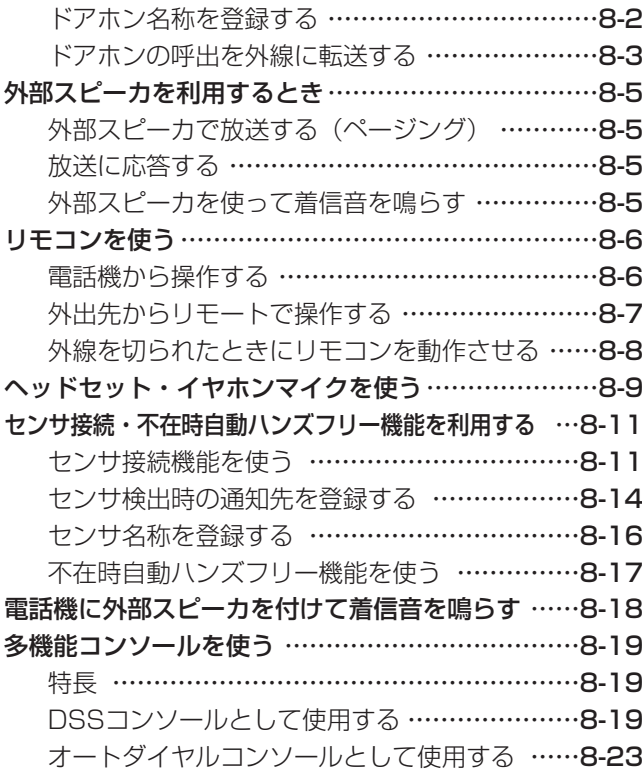

### 9.その他・ご参考

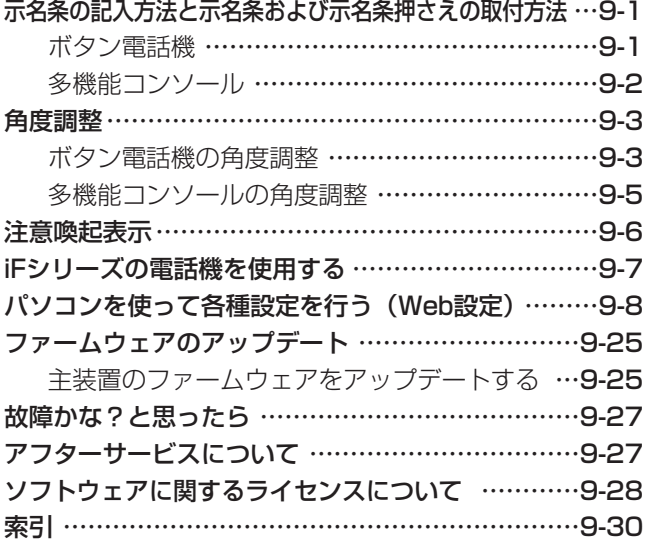

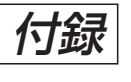

### 電話機の使い方順序早見表

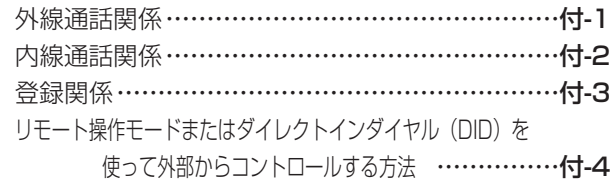

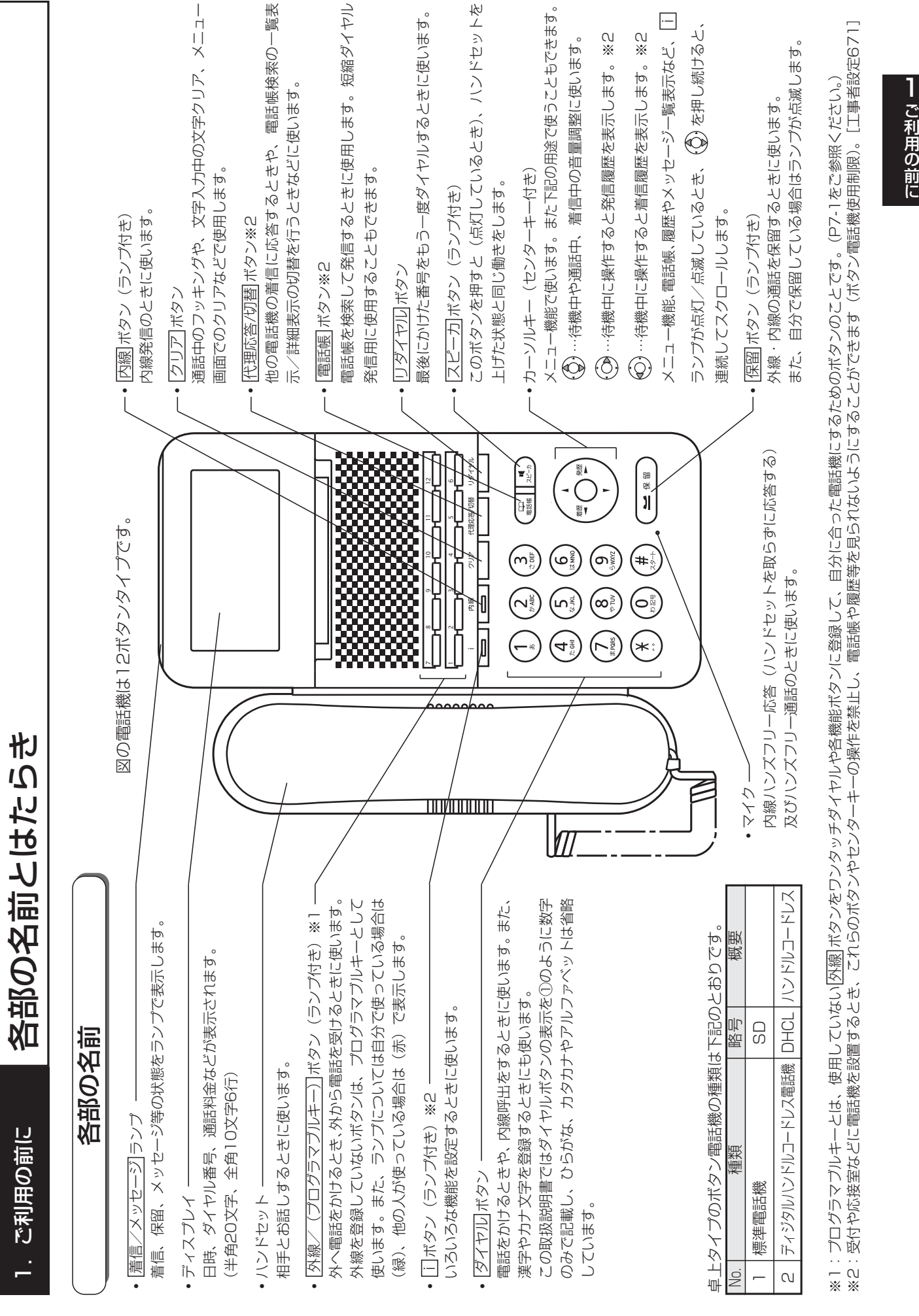

## 1. ご利用の前に | 各部の名前とはたらき

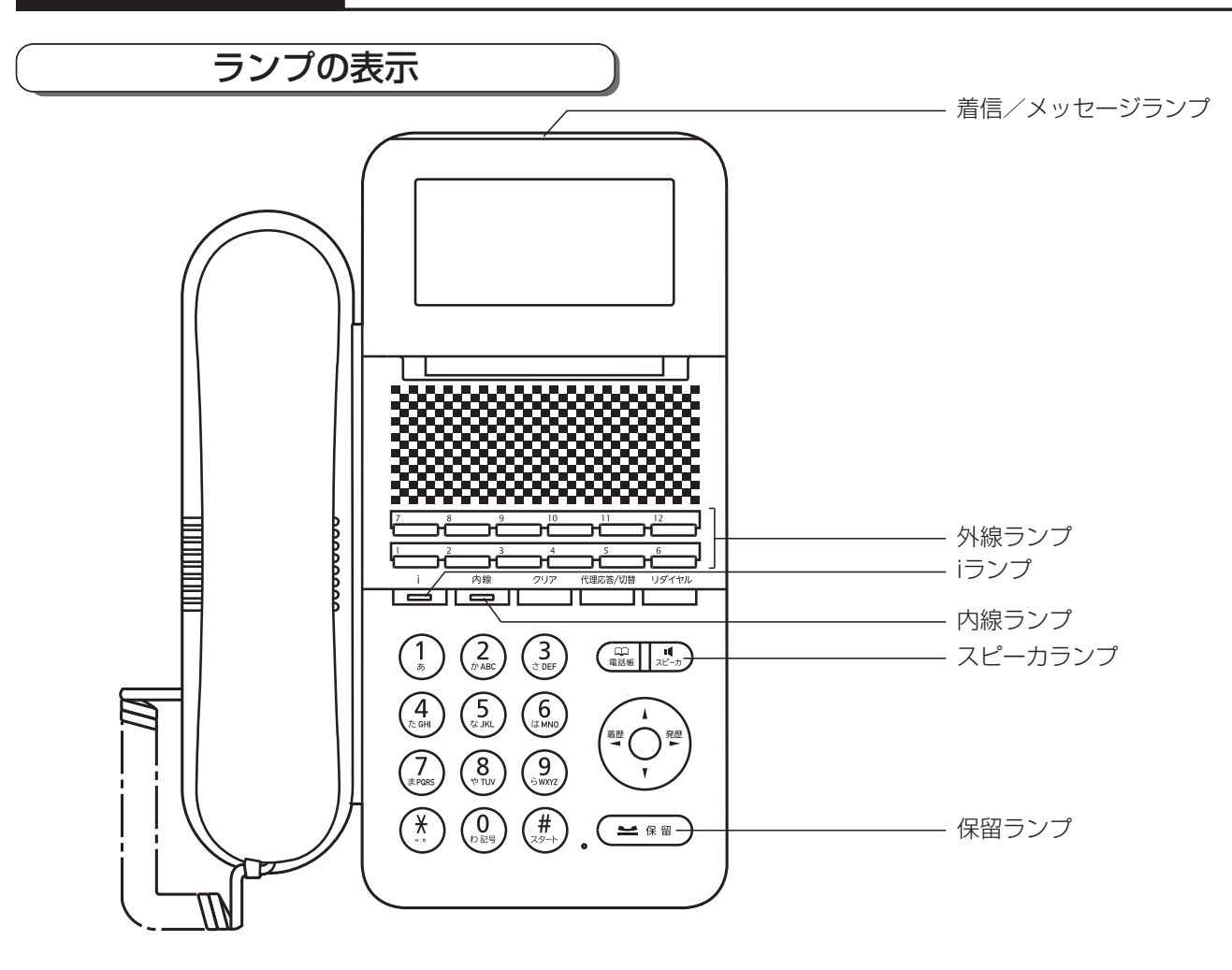

### ランプの種類と表示

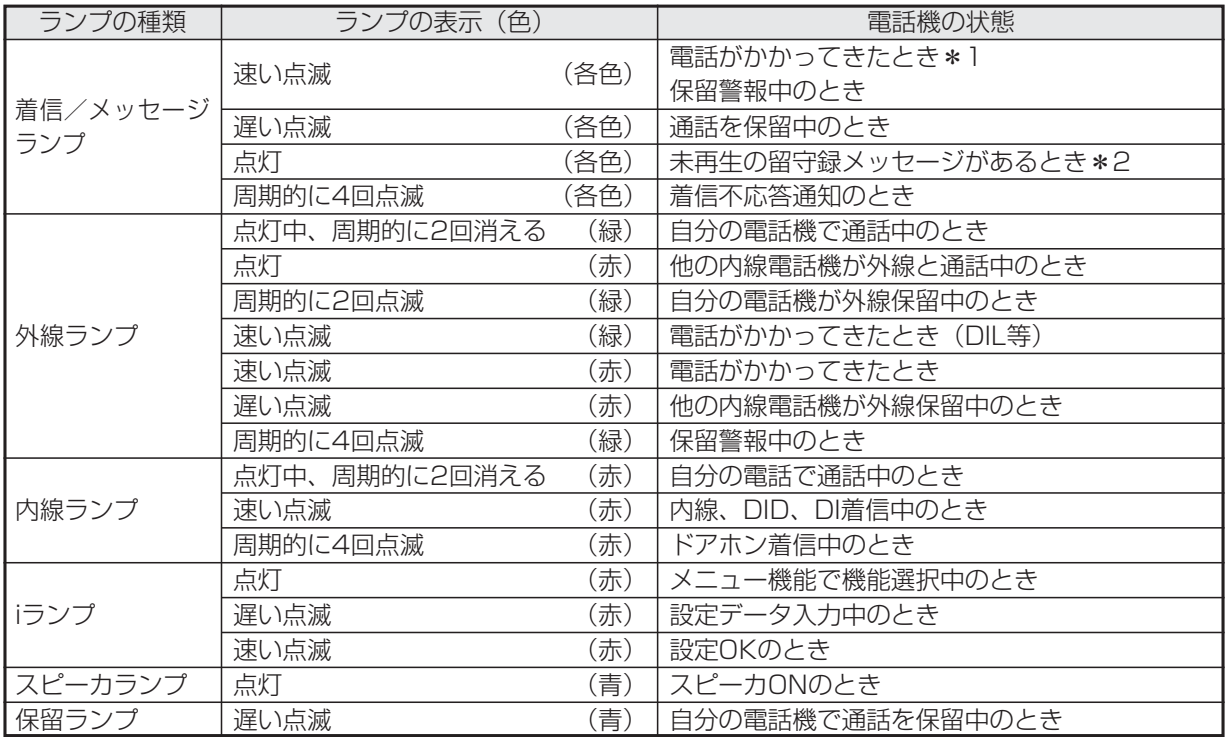

\*1:レインボー(7色)表示にすることもできますが、本説明書では「速い点滅」と表記しています。

\*2:点灯しないようにも設定できます。[工事者設定722-3]

### 1. ご利用の前に | メニュー機能の使い方  $($ ◎)を押す メニュー機能の操作方法 ■例:留守切替をONにする いろいろな機能の、設定内容の確認や変更をしたりするときには、メニュー機能を使用します。ここでは、メニュー機 能の操作方法を紹介します。それぞれの機能の具体的な操作方法については、各機能のページをご覧ください。 ◆メニュー◆ 1電話帳 2履歴 8各種機能切替 **・**メニュートップ画 面が表示されま す。 ●メニュー機能は、電話機を使用していないときに 操作できます。 ●画面の説明 補足説明 ◆メニュー◆ 1電話帳

4 電話機毎機能設定 凶履歴 ● 冬天 大変 次頁→ 2010各種機能切替 20電話機毎機能設定 ◀<u>終了</u>♦決定│次頁 2 を押して目的の機能を選択 ◎を押せるときに▶とキーの 機能を表示します。 し、 ⊙ を押す の機能を表示します。 を押せるときに表示します。 **・**選択されている機 ◆メニュー◆ 1電話帳 ©を押せるときに◀とキーの 能は、反転表示し 2履歴 機能を表示します。 ます。「留守切替」 3各種機能切替 はメインメニュー ●ダイヤルボタンで機能を直接選ぶこともできま 21 電話機毎機能<u>設</u>定 ◀終了|♦決定│次頁 す。 $\overline{(\mathbb{O})} + \overline{(\mathbb{O})}$ の操作は不要です。 画面の「 18] 各種 機能切替」に含ま (例:操作2で[3]を押すと | [3]各種機能切替」を れます。 選択して(◎)を押すのと同じ動きとなります。) ●一部のメニュー機能(「▶指定電話機:…」が記 3 ◎を押して目的の機能を選択 載されている項目)は、指定されている電話機の し、 ⓒ を押す み操作を行うことができます。 操作できない電話機が該当するメニュー機能を選 <各種機能切替> • 「 ■ 留守切替」 択した場合は、下記のエラー表示となります。 1留守切替 を選択します。 2夜間切替 を押すと、前の画面に戻ります。 20 留守録通知 20 <u>非通知着信拒否</u> を押すと、メニュー機能を終了します。 ◀戻る|♦決定 次頁 <\*\*\*> 選択した機能を を押して動作を選択し、 この電話機からは 表示します。4  $(O)$ 操作できません。 を押す 戻る 終了 <留守切替> ◆ 「■ON」を選択 **OOFF** します。 ●一部のメニュー機能は、複数の電話機で同時に操 **10N** 作することができません。他の電話機が操作中は 操作を受け付けませんが故障ではありません。 戻る 決定 ●下記のいずれかの操作を行うと、メニュー機能を 終了することができます。 5 設定完了画面が表示される ● |i|ボタンを押す **・**設定完了が表示さ <留守切替> <u>• スピーカ</u>|ボタンを2回押す※ れる。 **1** ON **・**ハンドセットを上げ下げする※ ■設定完了!

終了

※メッセージの録音・再生操作を行っているとき |は、これらの操作はできません。(|\_i\_|ボタンは 除く)

ご 利 用 の 前 に

1

### メニュー機能の一覧

メニュー機能は、以下のような構成になっています。

●「特定電話機」欄:記載の電話機のみ操作できます。 「対象」欄:設定または表示の対象を表します。

■1次メニュー: ■電話帳 (1/2)

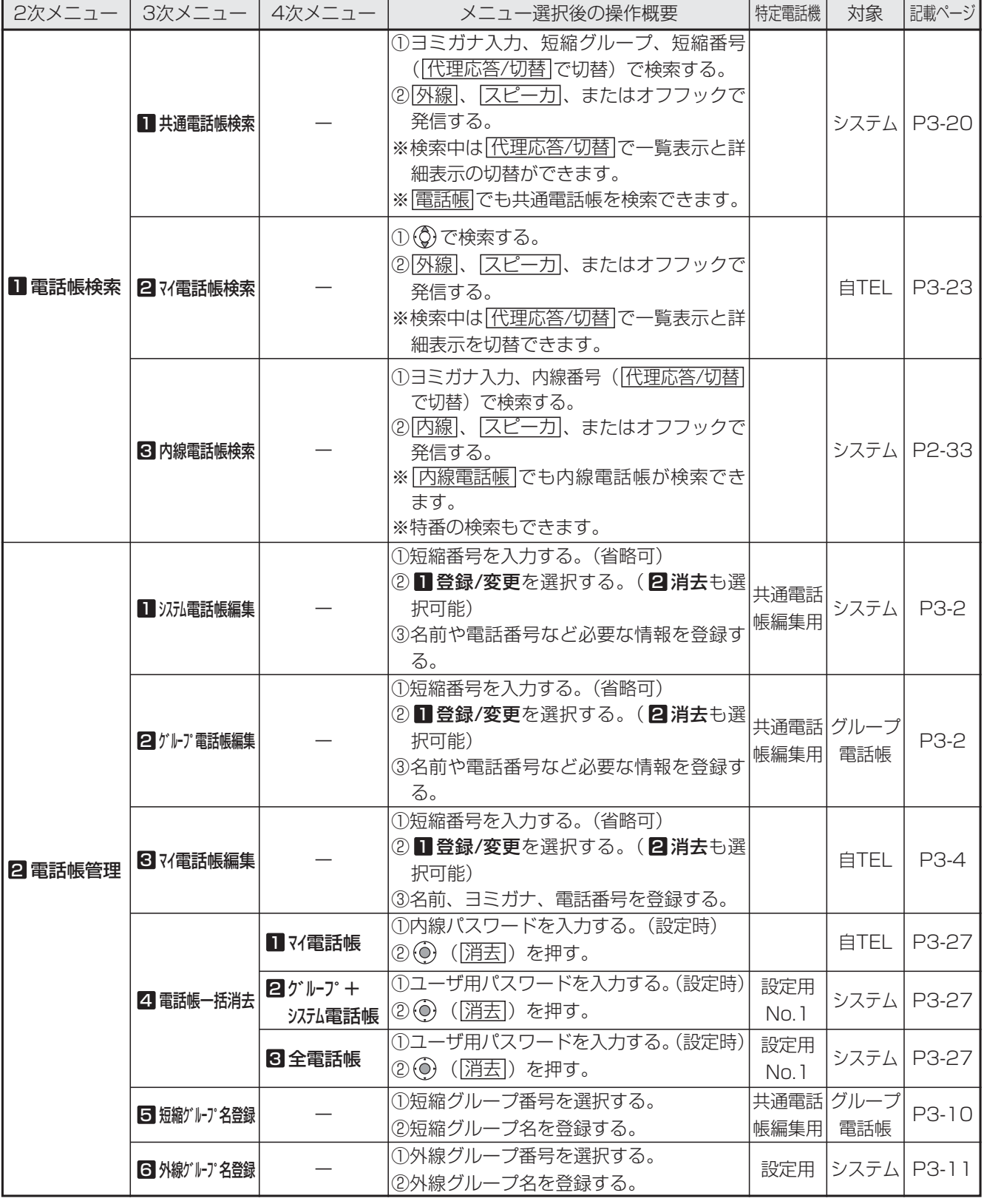

### ■1次メニュー: ■電話帳 (2/2)

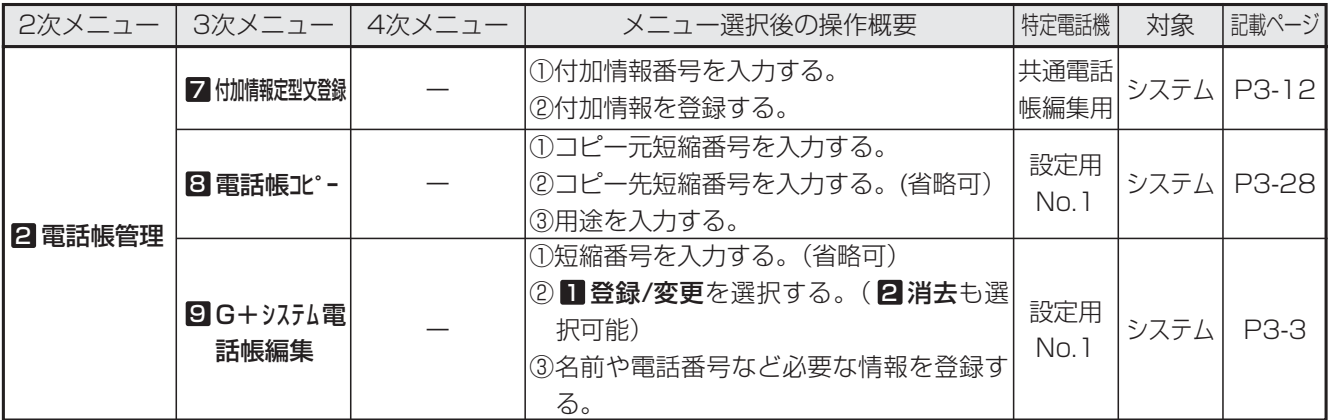

### ■1次メニュー: 2履歴 (1/2)

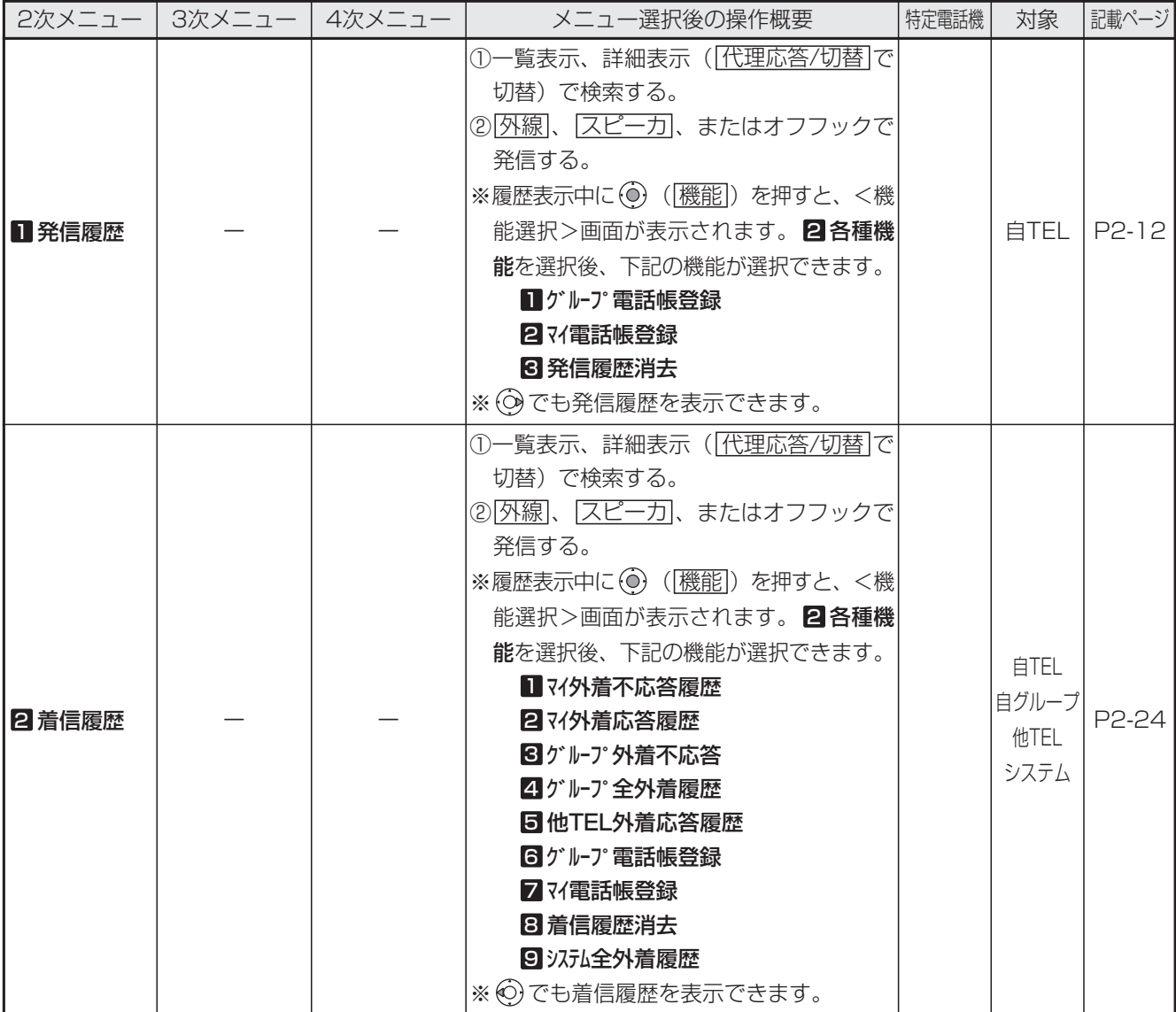

前 に

### ■1次メニュー: 2履歴 (2/2)

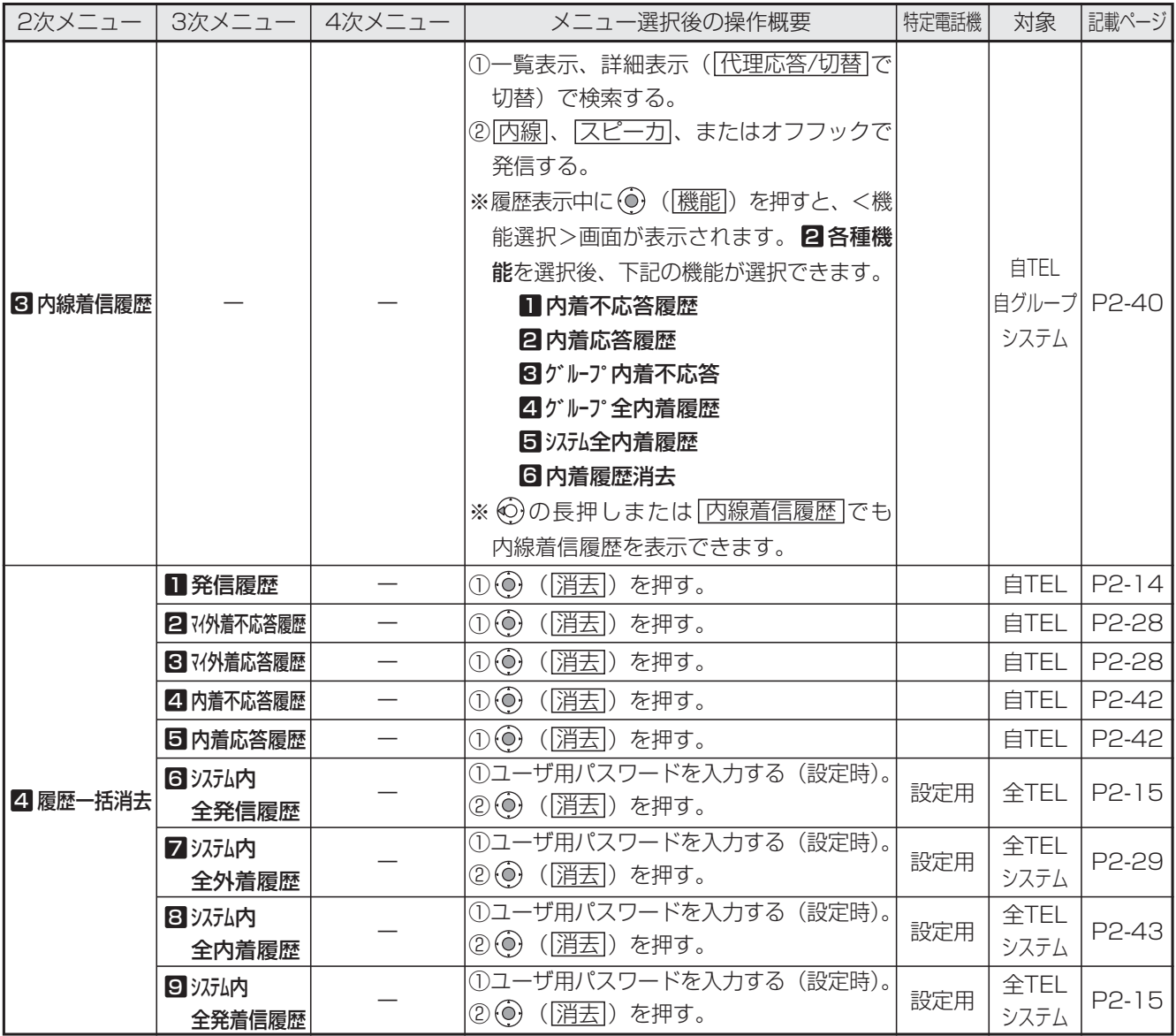

### ■1次メニュー: 3各種機能切替 (1/2)

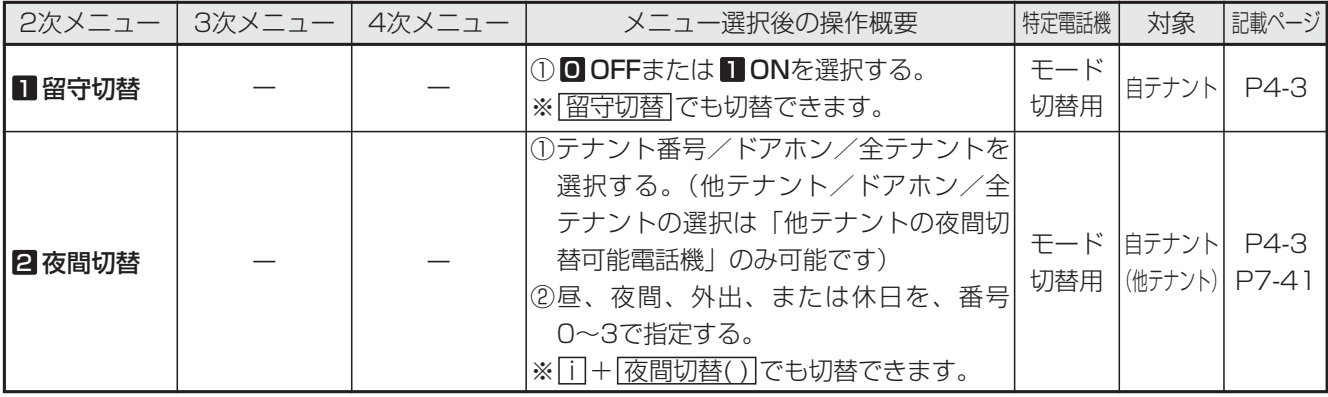

### ■1次メニュー: 3各種機能切替 (2/2)

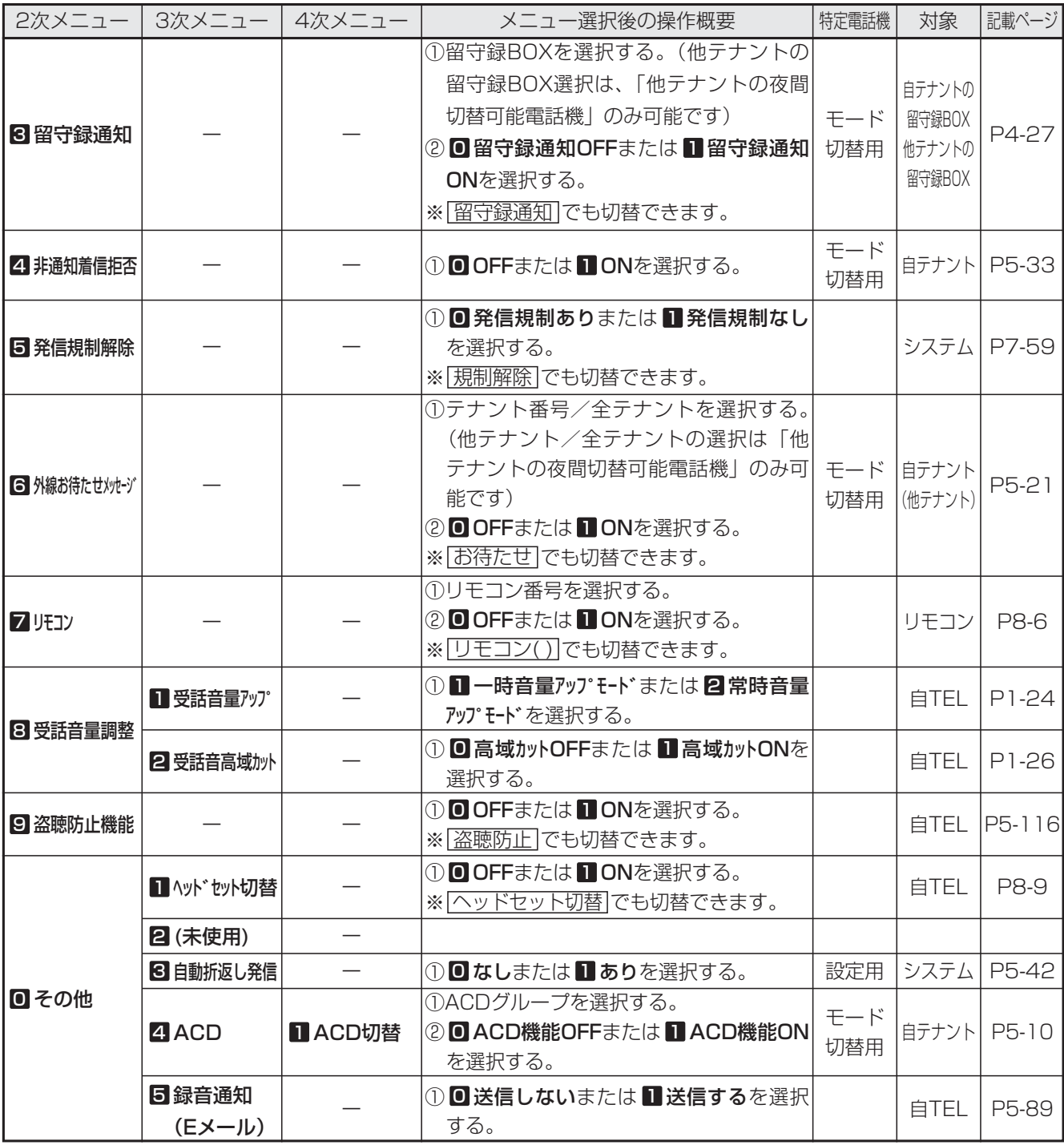

ご 利 用 の 前 に 1

### ■1次メニュー: 4 電話機毎機能設定 (1/3)

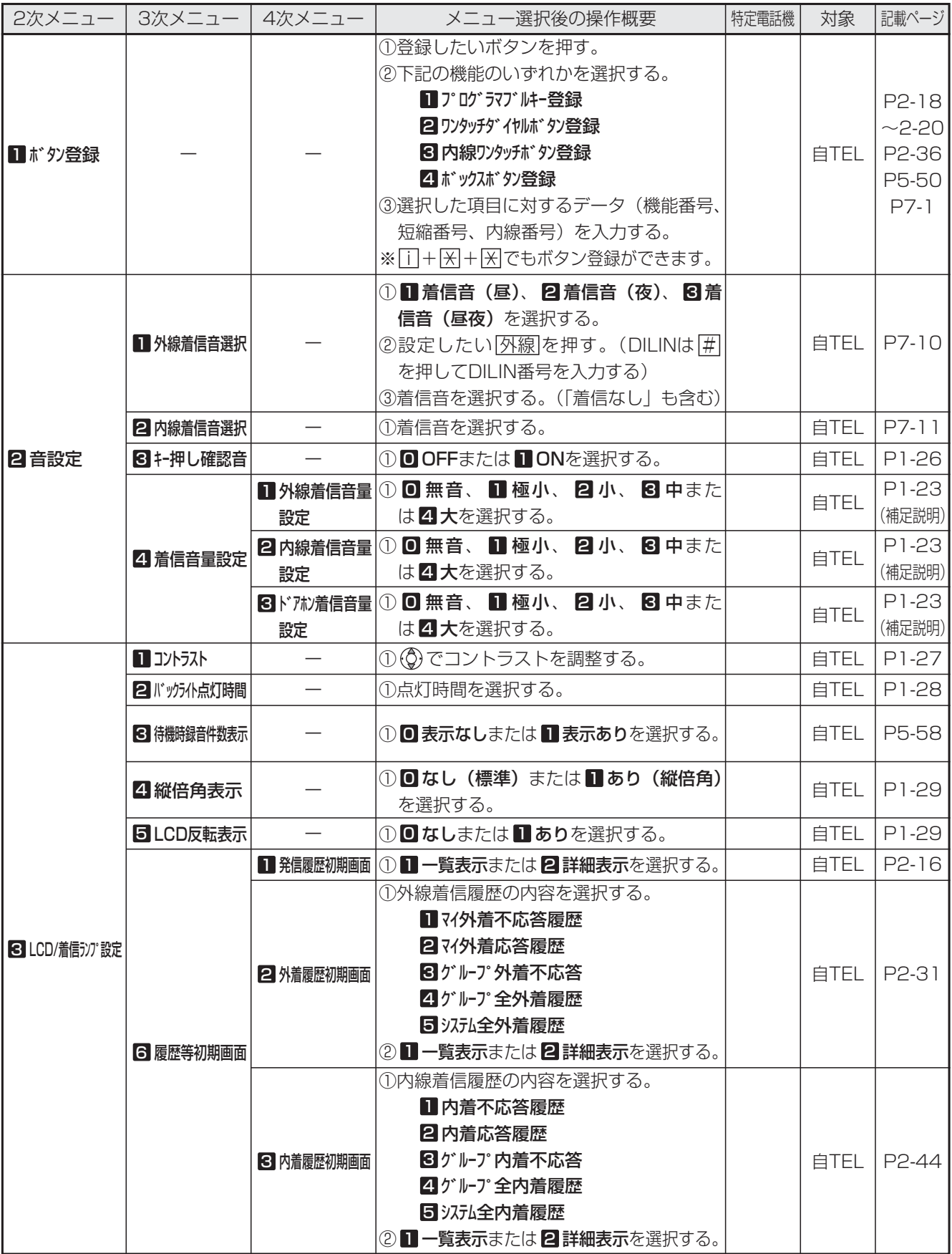

### ■1次メニュー: 4 電話機毎機能設定 (2/3)

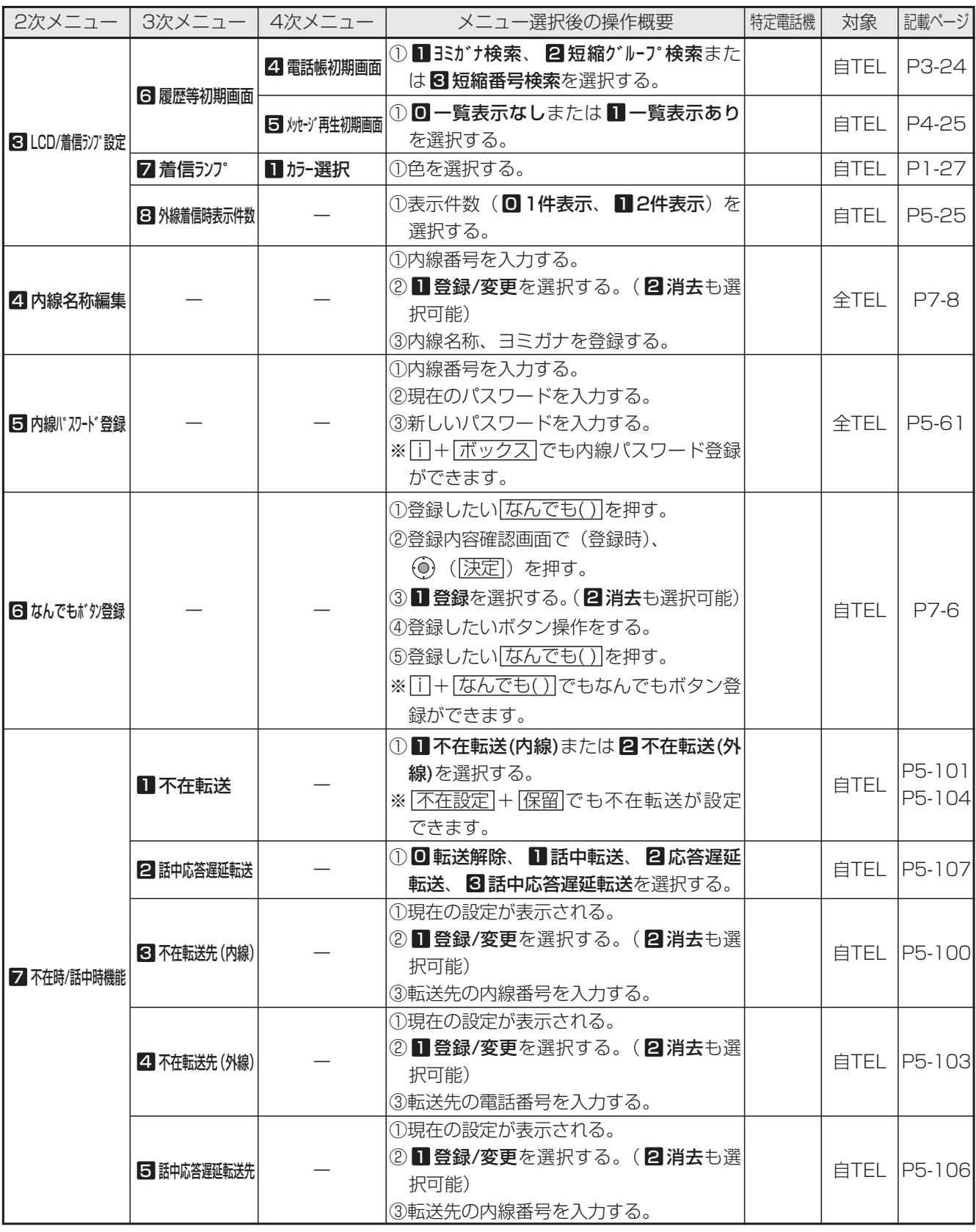

### ■1次メニュー: 4 電話機毎機能設定 (3/3)

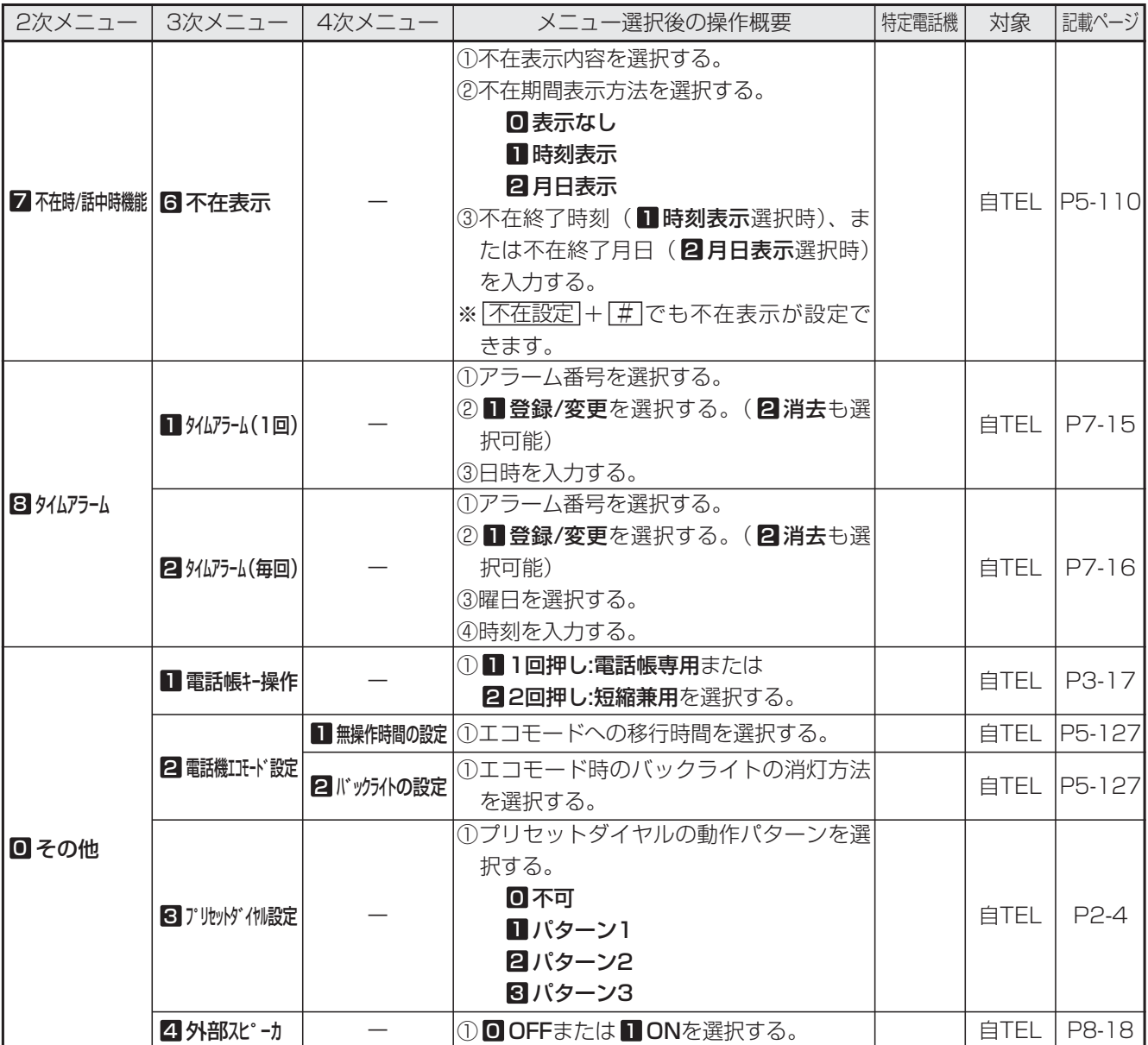

### ■1次メニュー: 5 3ステム機能設定 (1/7)

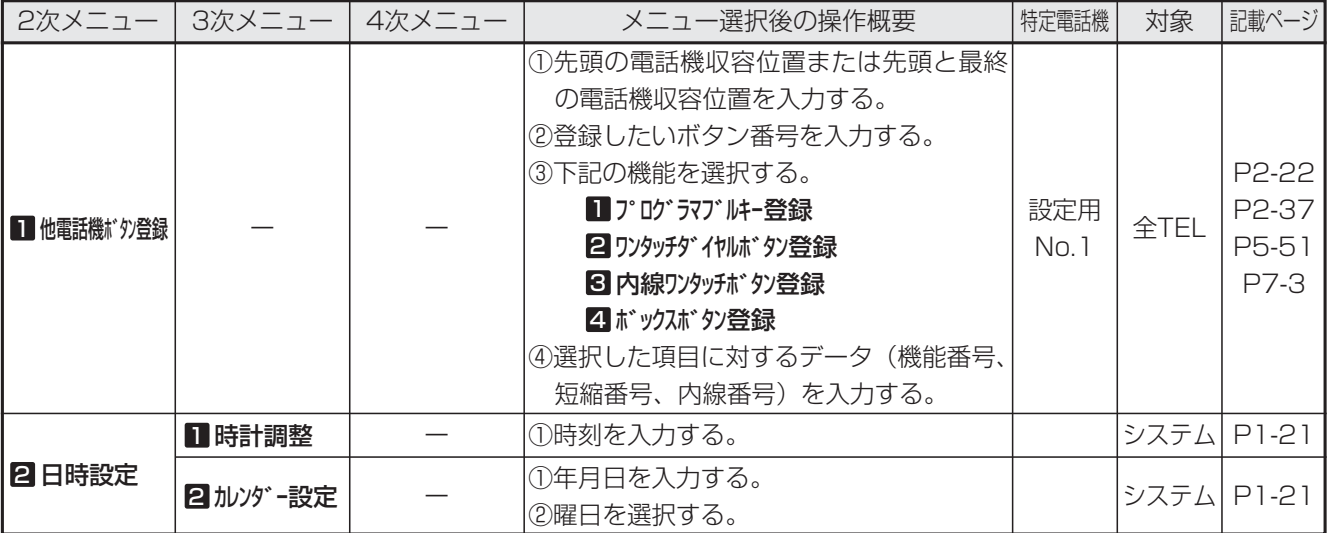

### ■1次メニュー: 5 3 3 元機能設定 (2/7)

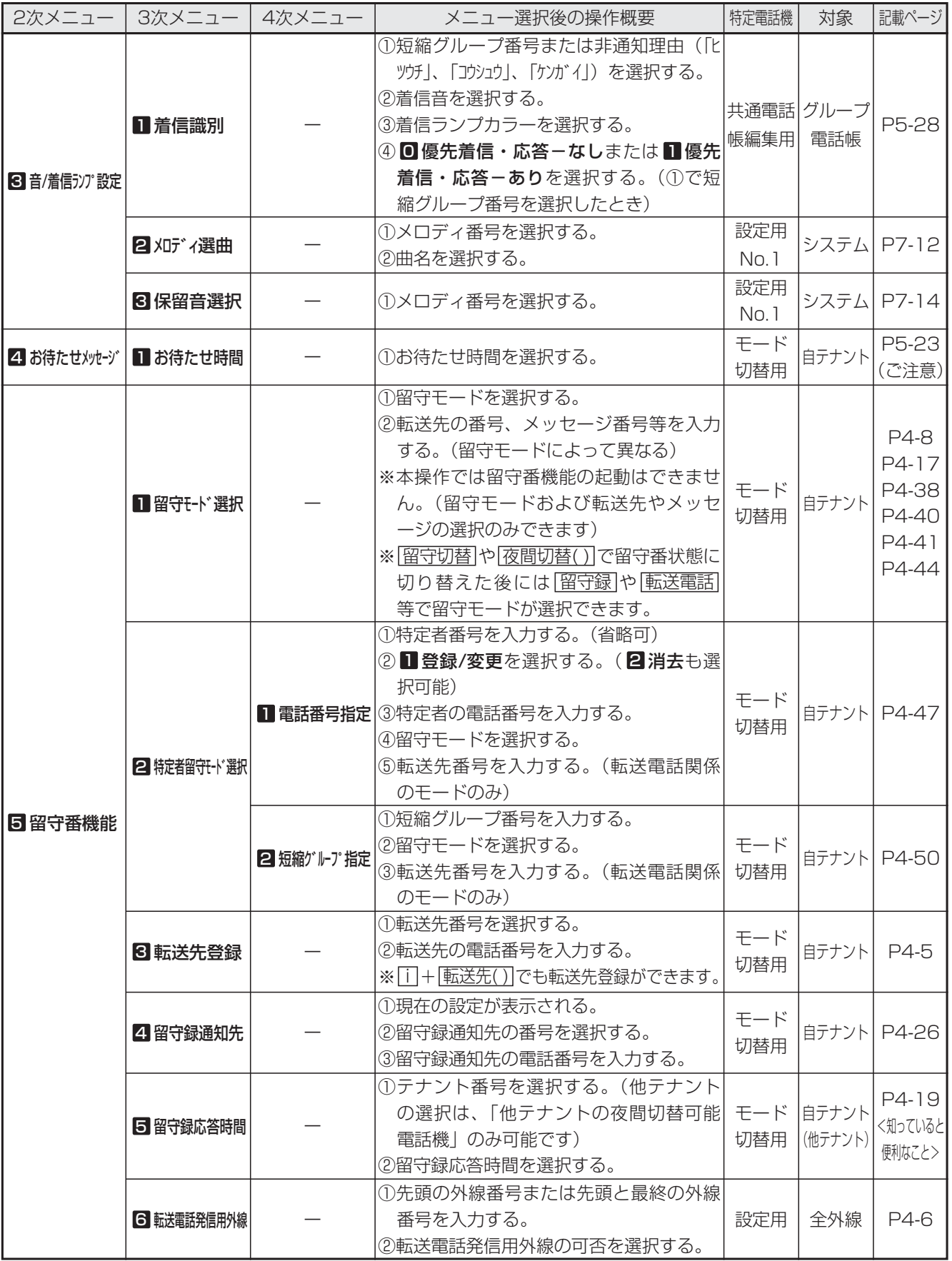

ご 利 用 の 前 に 1

### ■1次メニュー: 5 汉元機能設定 (3/7)

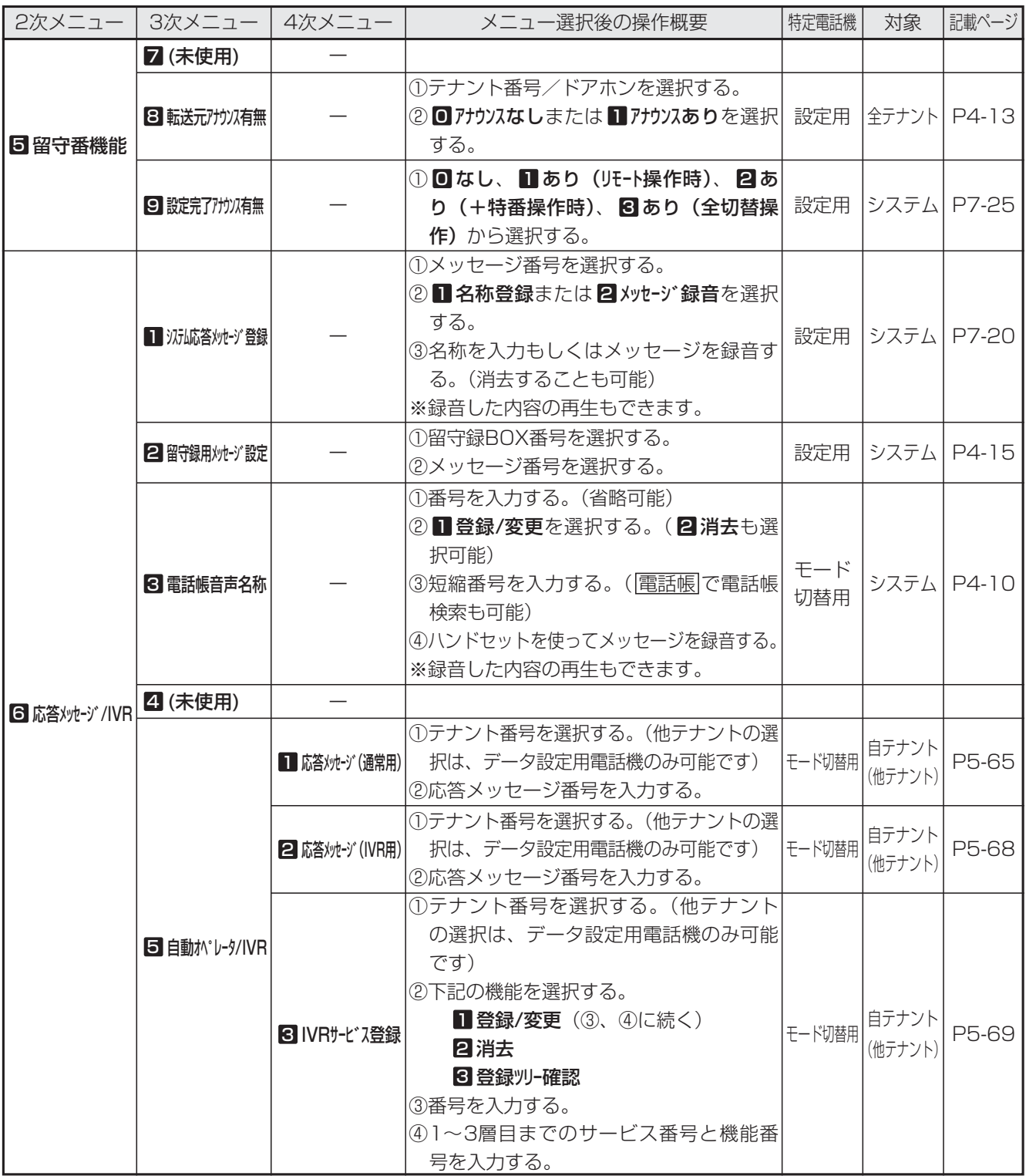

### ■1次メニュー: 5 汉元機能設定 (4/7)

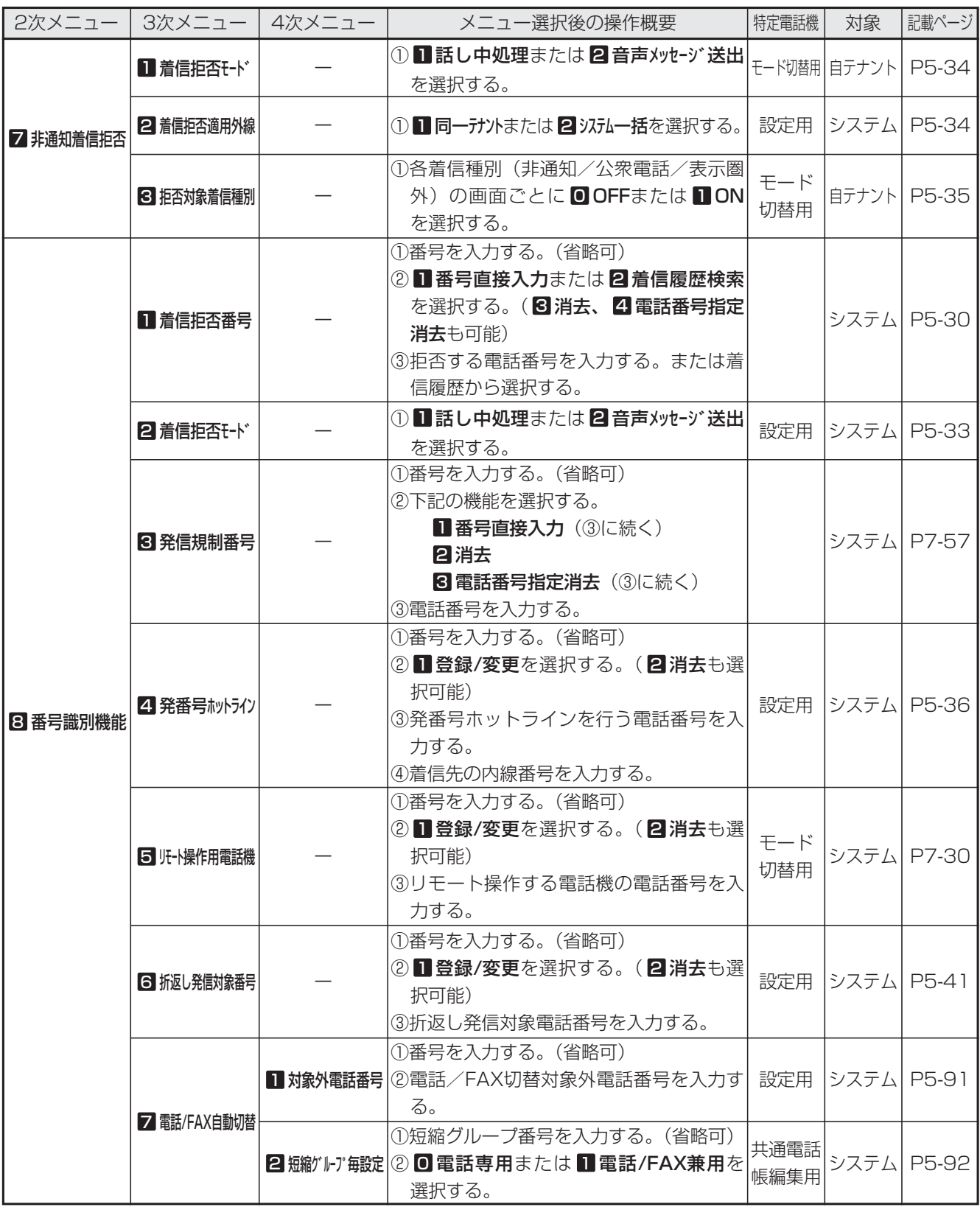

ご 利 用 の 1

前 に

### ■1次メニュー: 5 汉元機能設定 (5/7)

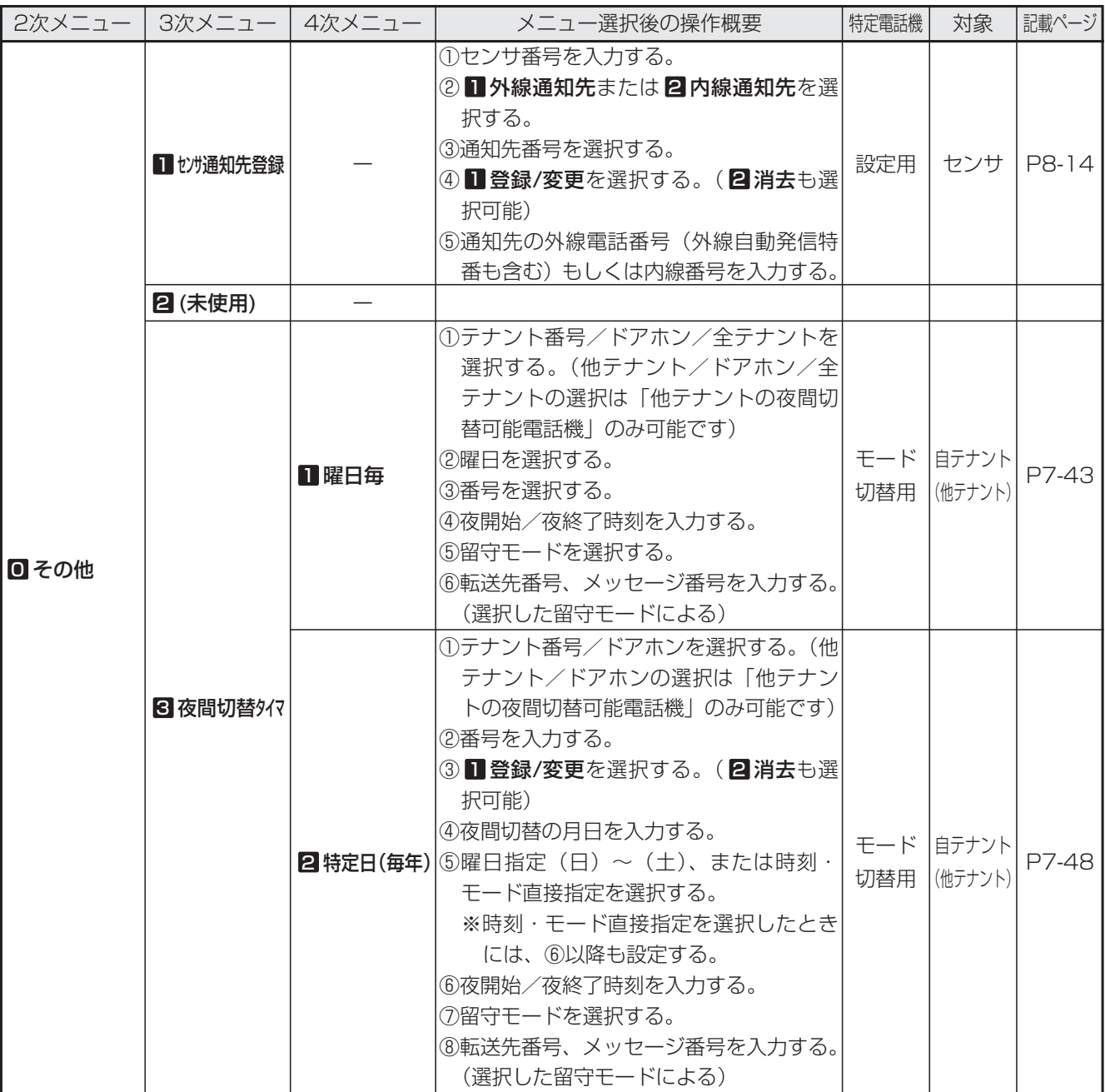

### ■1次メニュー: 5 汉元機能設定 (6/7)

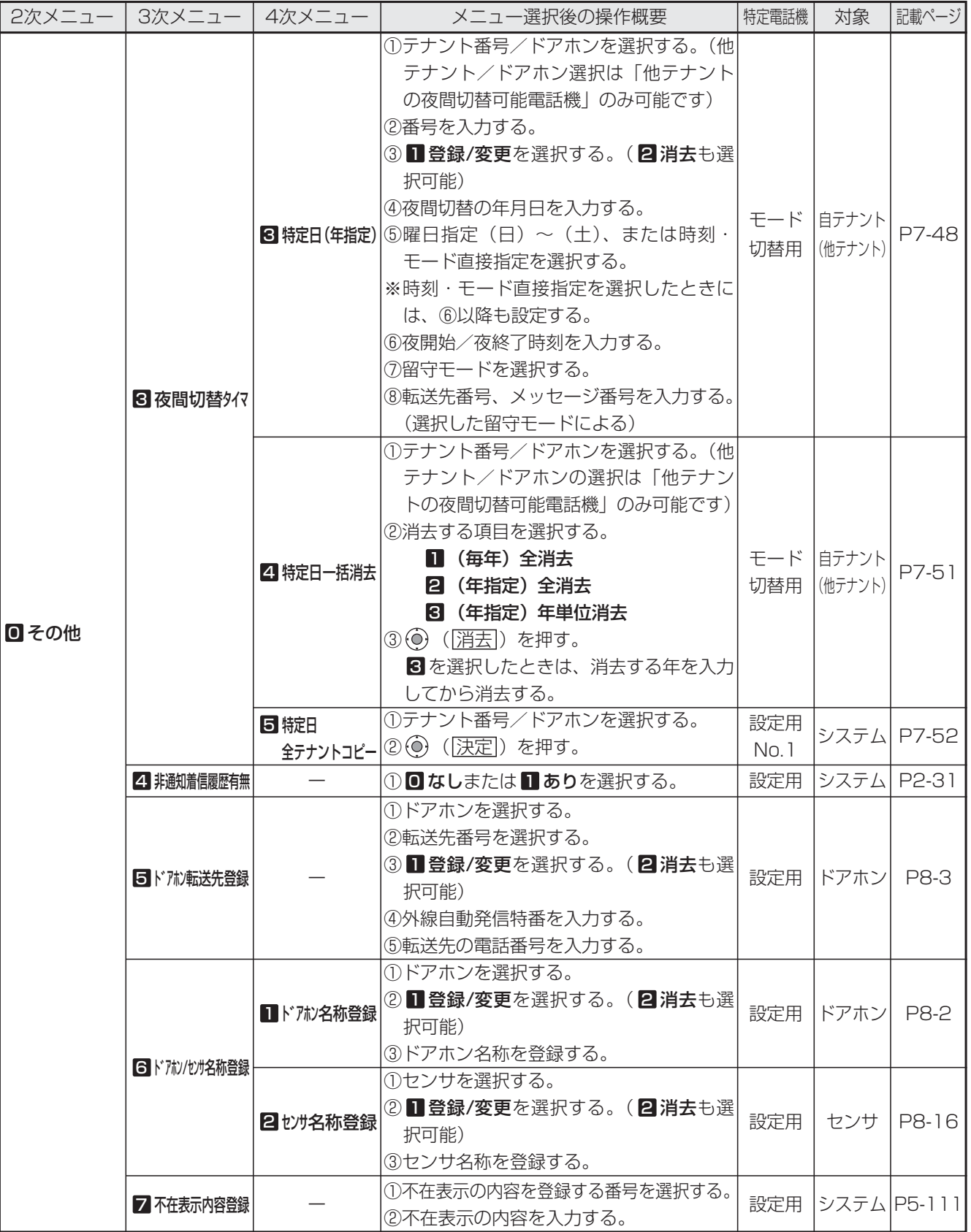

## 1. ご利用の前に スニュー機能の使い方

### ■1次メニュー: 5 汉元機能設定 (7/7)

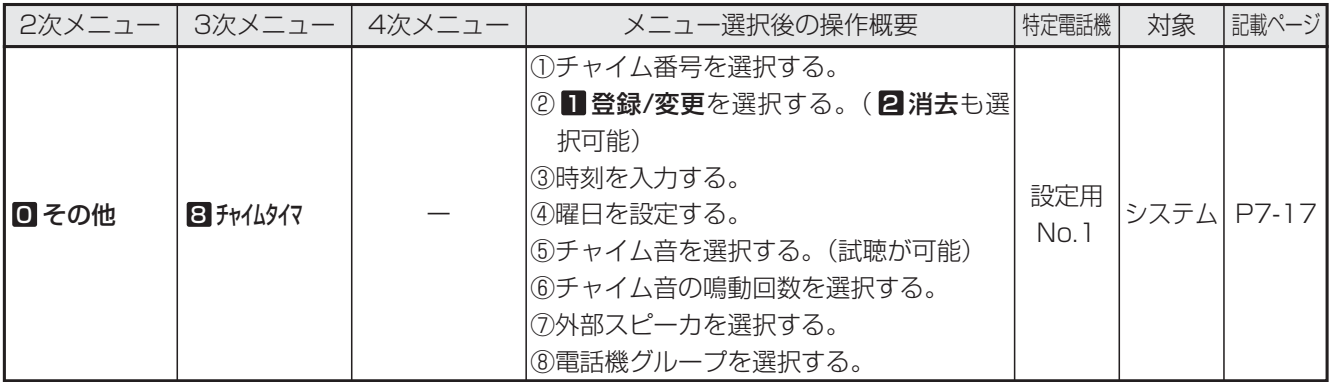

### ■1次メニュー: 6 用件メッセージ

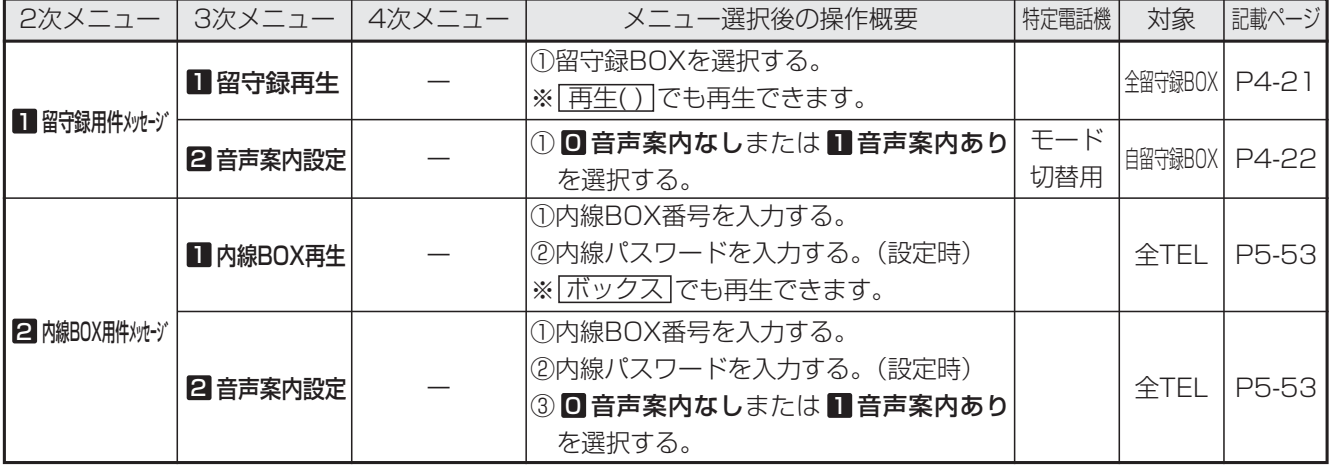

### ■1次メニュー: ■その他 (1/4)

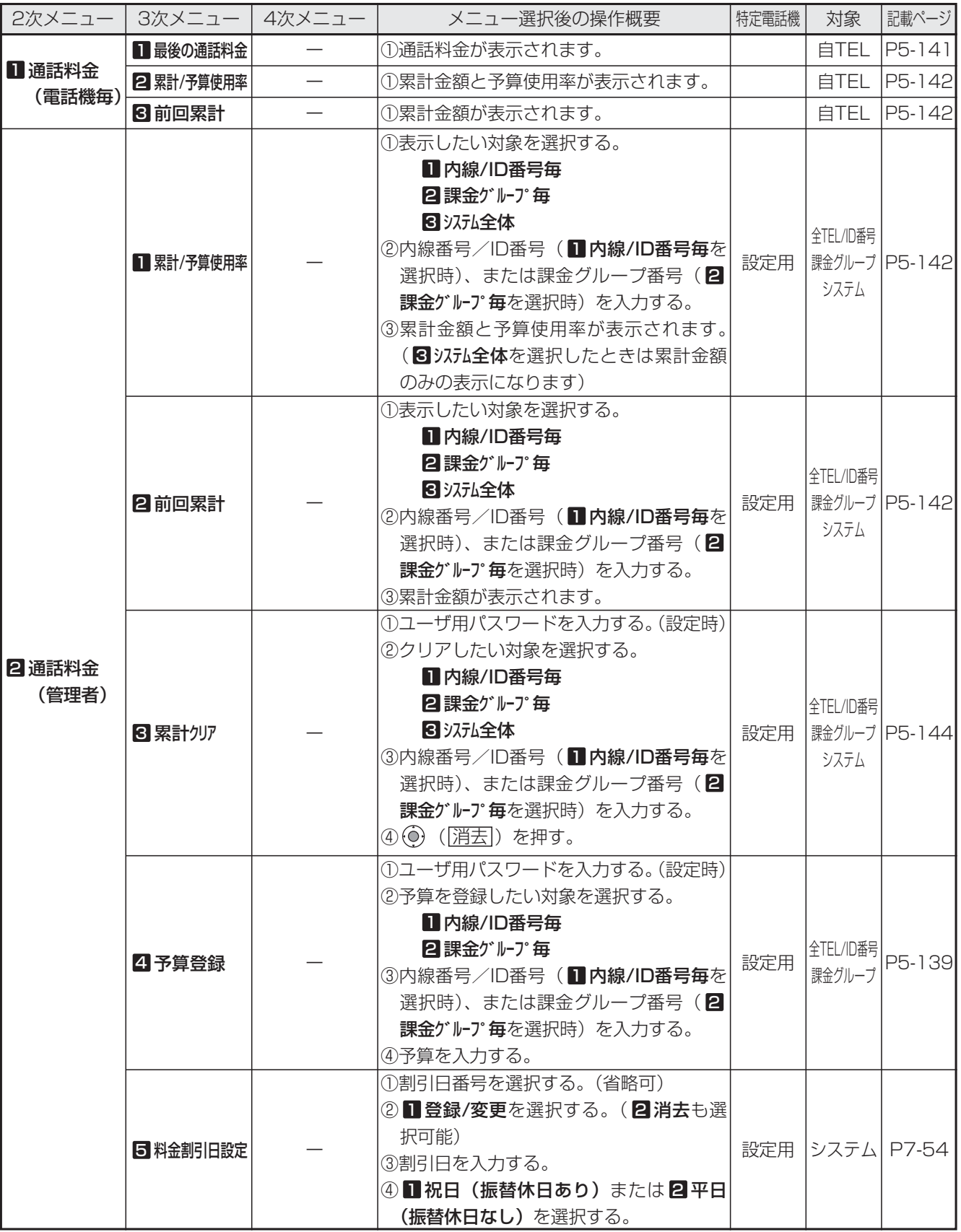

### ■1次メニュー: ■その他 (2/4)

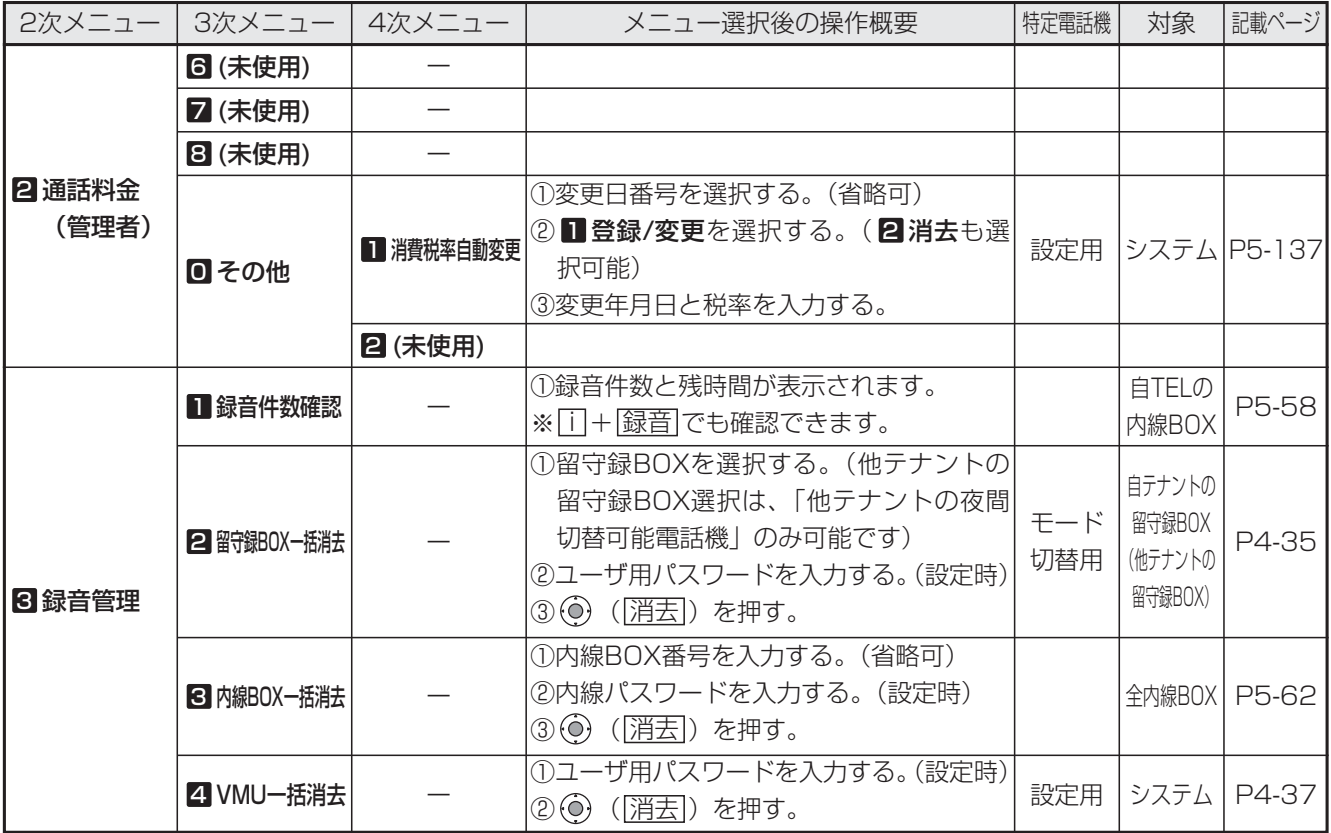

### ■1次メニュー: ■その他 (3/4)

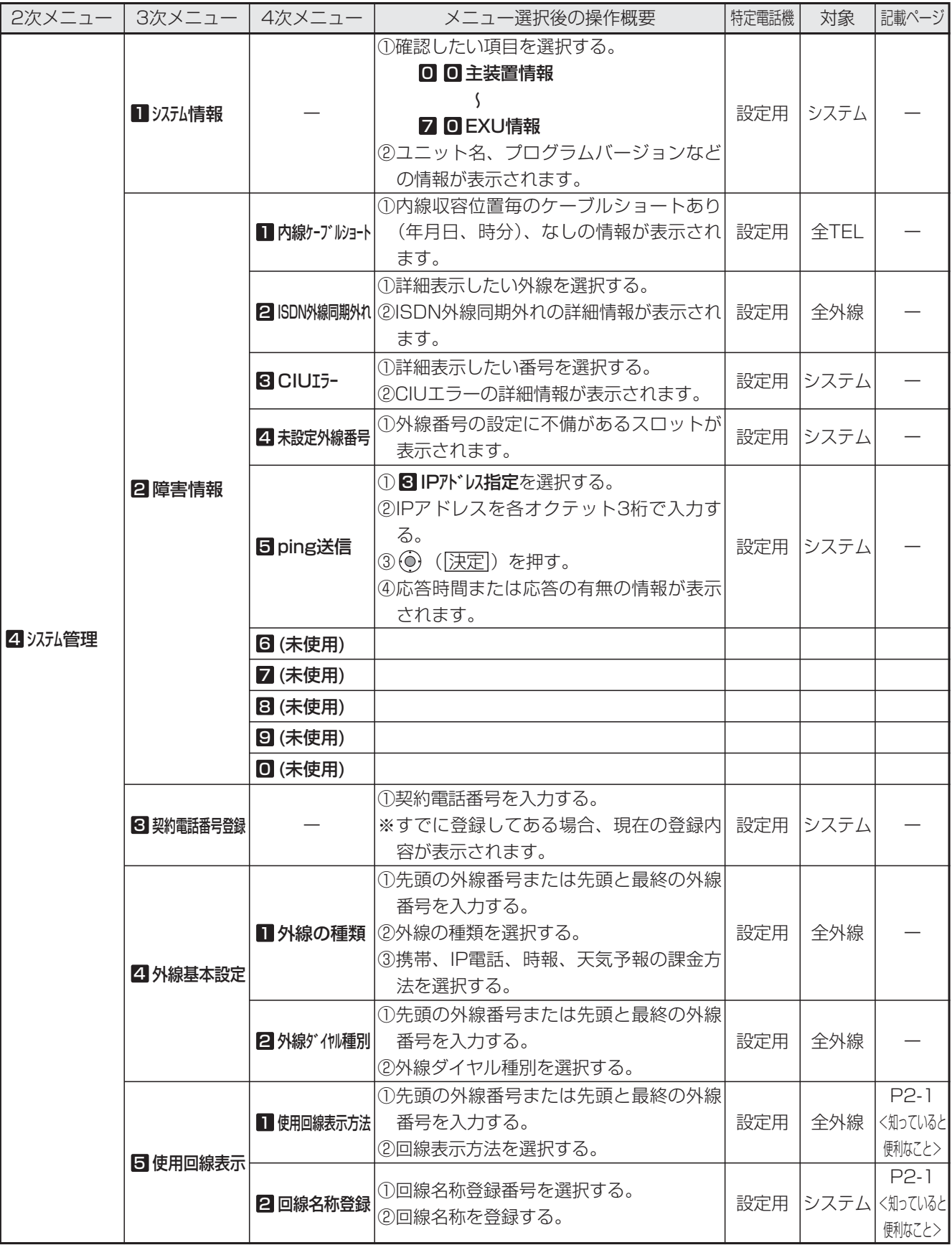

### ■1次メニュー: ■その他 (4/4)

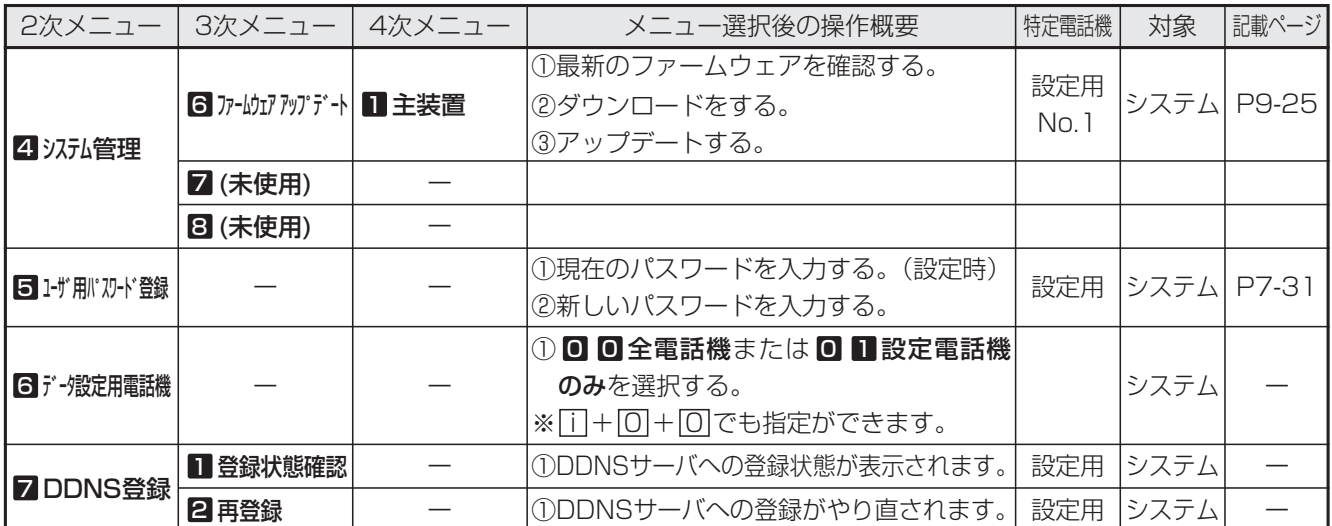

## 1. ご利用の前に カレンダー、時計の設定

年、月、日、曜日を設定できます。

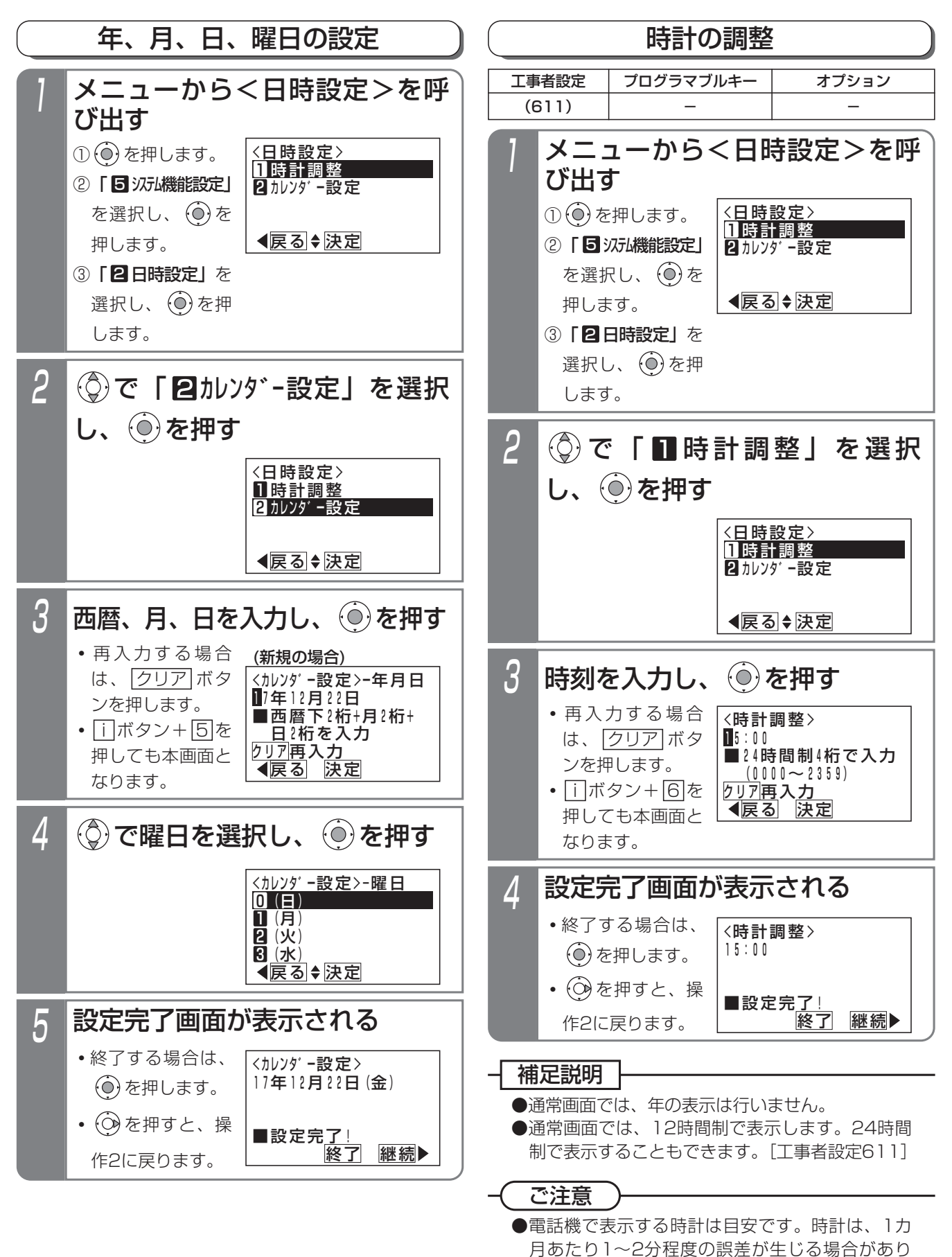

ます。必要に応じて、再設定してください。

## 1. ご利用の前に 国音量・ディスプレイの設定

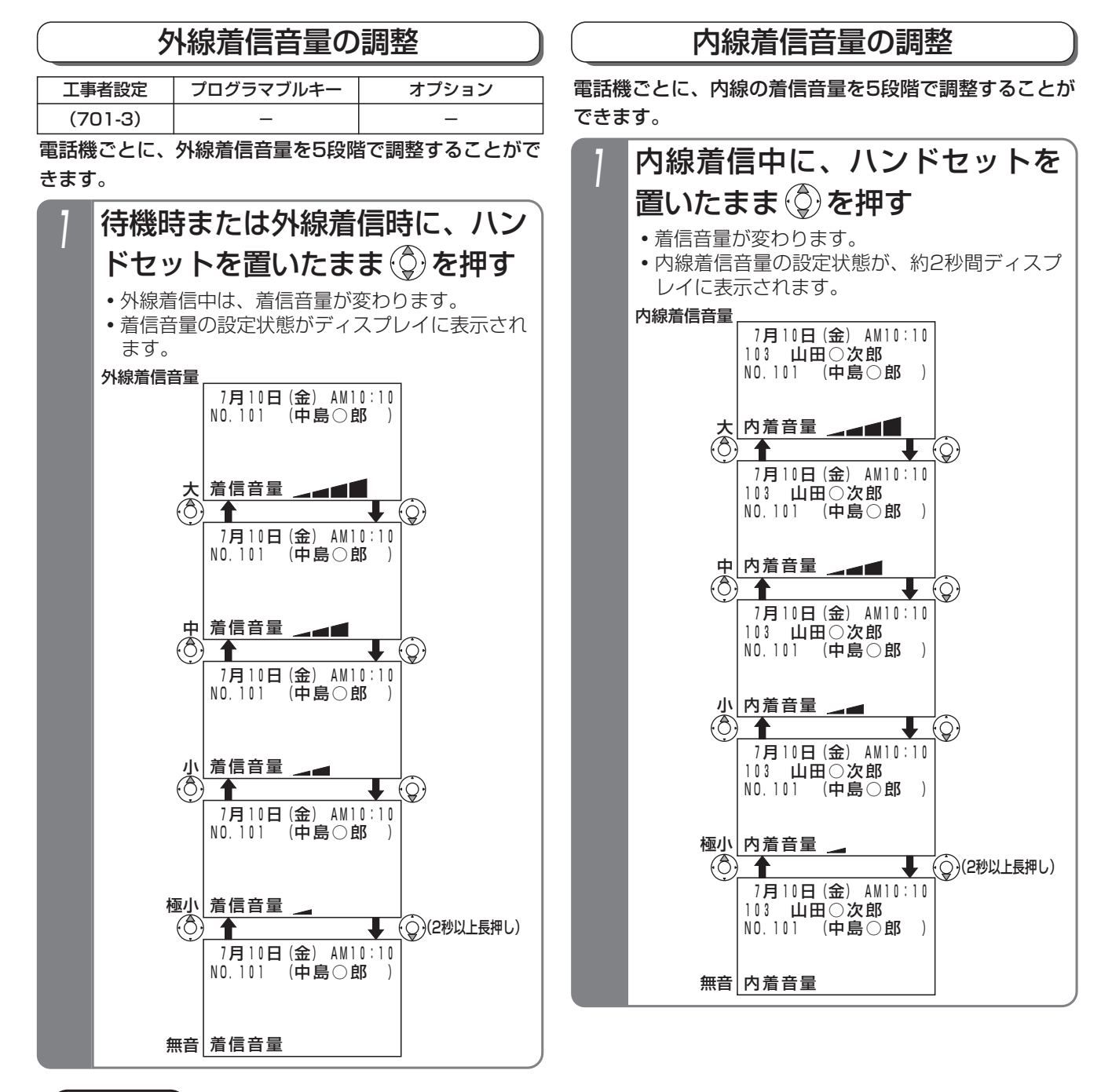

### ご注意

●タイムアラーム (P7-15) を利用する場合は、外線着信音量および内線着信音量を「無音」にしないでください。 外線着信音量が「無音」の場合は、待機時や外線着信時にタイムアラームが鳴らなくなります。 内線着信音量が「無音」の場合は、内線着信時(ダイヤルイン着信時等を含む)にタイムアラームが鳴らなくな ります。

- ●外線着信であっても、以下の着信は内線着信音の設定が反映されます。
	- ・ダイレクトライン(DIL)、ダイヤルイン(DI)、ダイレクトインダイヤル(DID)、発番号ホットラインの着信
	- ・外線簡易転送、オートマチックリコール、iナンバーの内線着信、ACD、自動オペレータ、簡易IVR

●音声呼出の音量も内線着信音量の設定が反映されます。

### 知っていると便利なこと

●待機時は、外線着信音量レベルがディスプレイに表示されます。表示しないようにすることもできます。ただし、 全ての電話機が表示なしとなります。[工事者設定701-3]

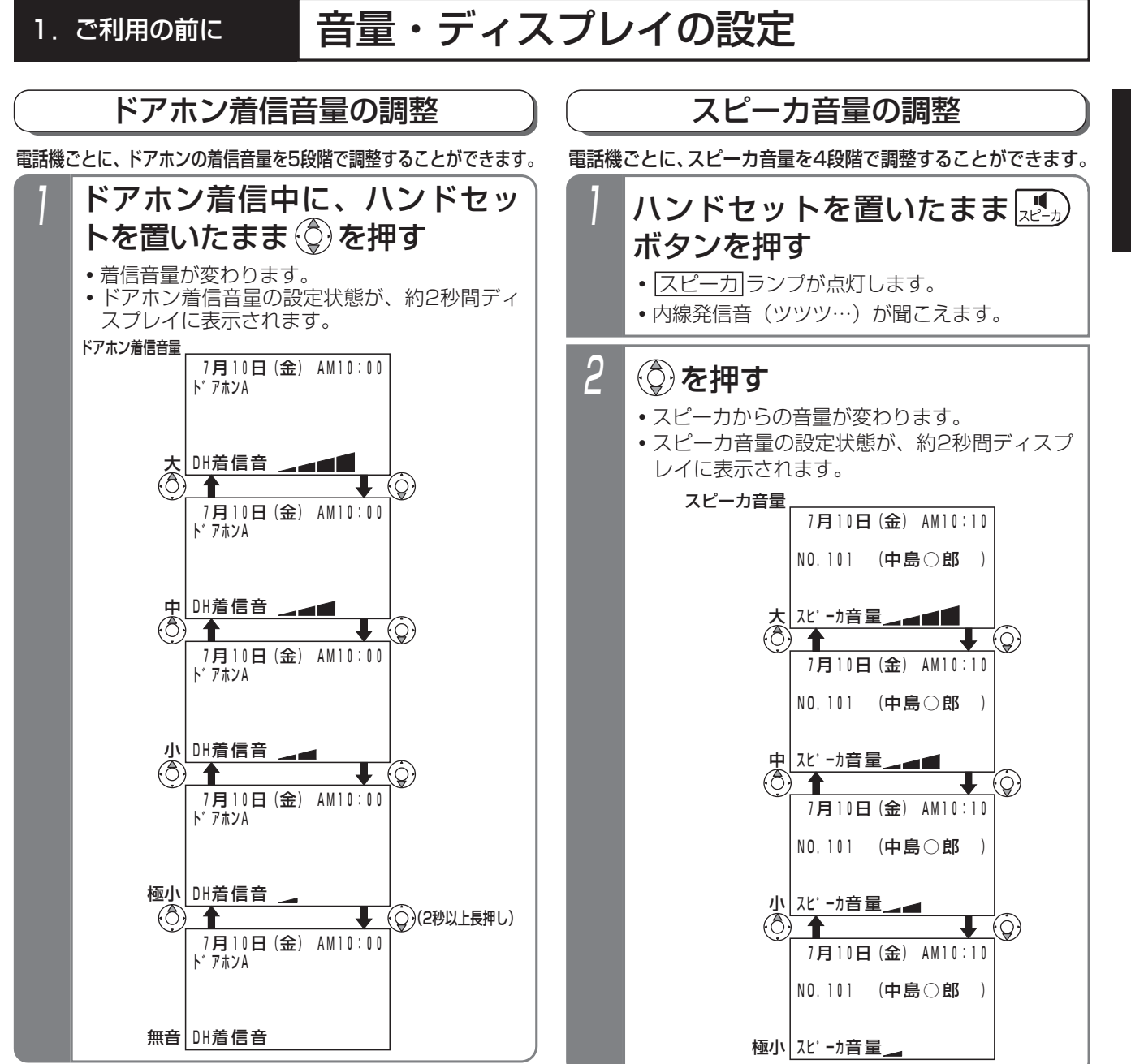

### 補足説明

- ●外線着信音量、内線着信音量、ドアホン着信音量はメニュー機能でも調整できます。下記の手順で行ってください。 なお、ドアホン着信音の音量確認は、ドアホンを使用していないときや他の電話機でドアホン着信音の音量確認 をしていないときのみ可能です。
	- ① ⊙ を押します。
	- ② | 4 電話機毎機能設定」を選択し、 (◎) を押します。
	- ③ | 2 音設定」を選択し、 (0) を押します。
	- ④ | 4】 着信音量設定」を選択し、 (○) を押します。→<着信音量設定>画面となります。
	- ⑤ (♀) で | 外線着信音量設定」/ | 2 内線着信音量設定」/ | 8 ドアホン着信音量設定」から選択し、 (●) を押します。
	- ⑥(♀)で | ■極小」/ | 2 小」/ | 3 中」/ | 2 大」/ | 0 無音」から選択します。
		- ※ ◇ を押すと、音量確認ができます。 ◇ を押すと (外線着信音量設定の例 ) 再生中画面の例 再生中の音量が設定されます。 (6) を押すと「音量 設定」画面に戻ります。
	- ※音量確認が不要な場合は、そのまま (◎) を押します。

⑦設定完了画面が表示されるので、 (◎) を押して終了します。

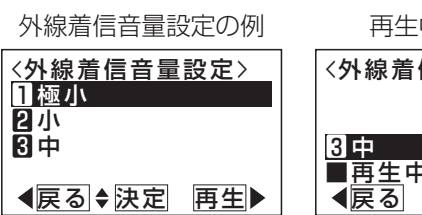

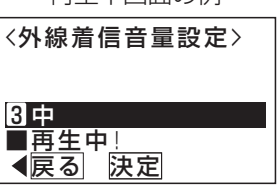

1-23

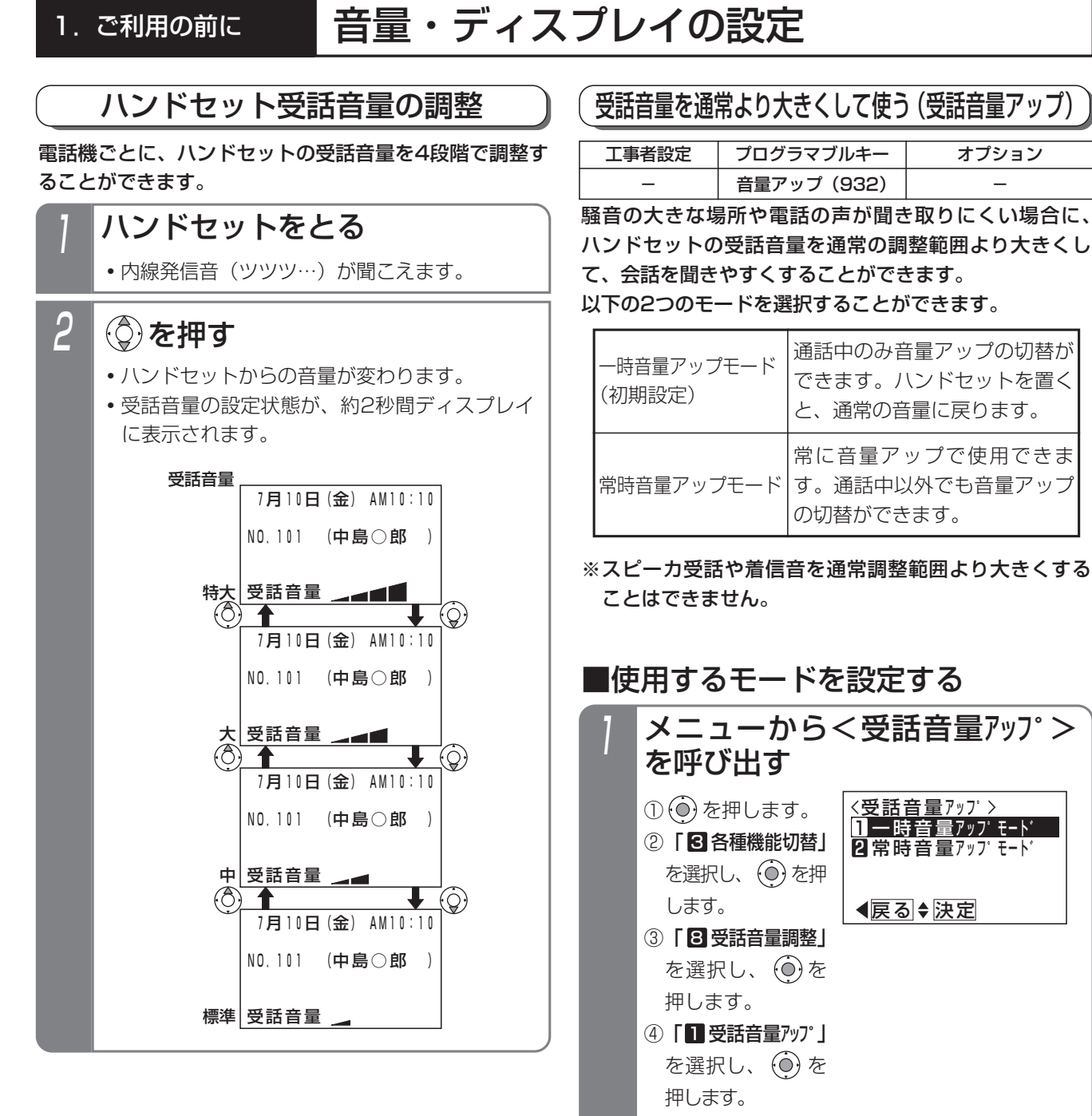

<sup>2</sup> <受話音量アッフ゜> 戻る 決定  $\Pi$  一時音量アップ モート゛ 2 常時音量アップ モート゛ で使用するモードを選択 し、 ⊙ を押す 3 設定完了画面が表示される **・** を押すと、終 <受話音量アッフ゜> 了します。 終了 ■常時音量アップモード ■設定完了!

### 1. ご利用の前に 一 音量・ディスプレイの設定

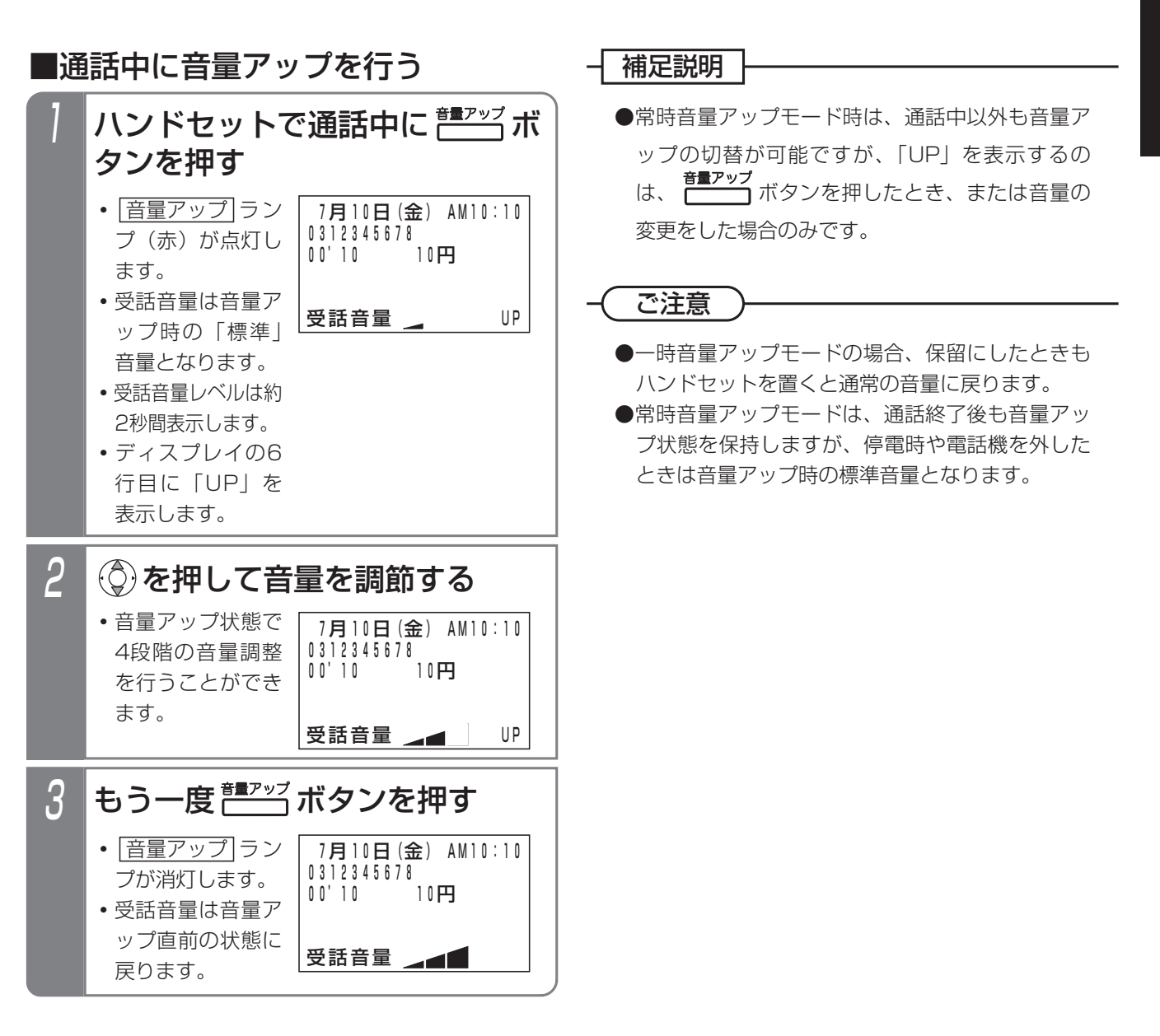

誤った取り扱いをすると、人が傷害を負う可能性が想定される内容及び物的損害のみ 注意 の発生が想定される内容を示しています。

●本機能をアナログ回線(PBX回線)でご使用される場合、外線の状態によってはハウリング(ピー音) が発生する場合があります。ハウリングが発生する場合は、ハウリングが発生しないところまで音量 を下げてお使いください。

●通話中に相手の方に待ってもらうとき、保留操作をしないでハンドセットを机の上に置くと、ハウリ ングが発生する場合があります。必ず|保留|ボタンを押してください。|

●本機能は標準の受話音量より大きくなりますので、極端に音量を上げないように注意してください。 極端に音量を上げて使用すると、聴力障害の原因となることがあります。 音量を上げるときは、ハンドセットから耳を少し離し、必ず音量レベルを確認してからご利用ください。

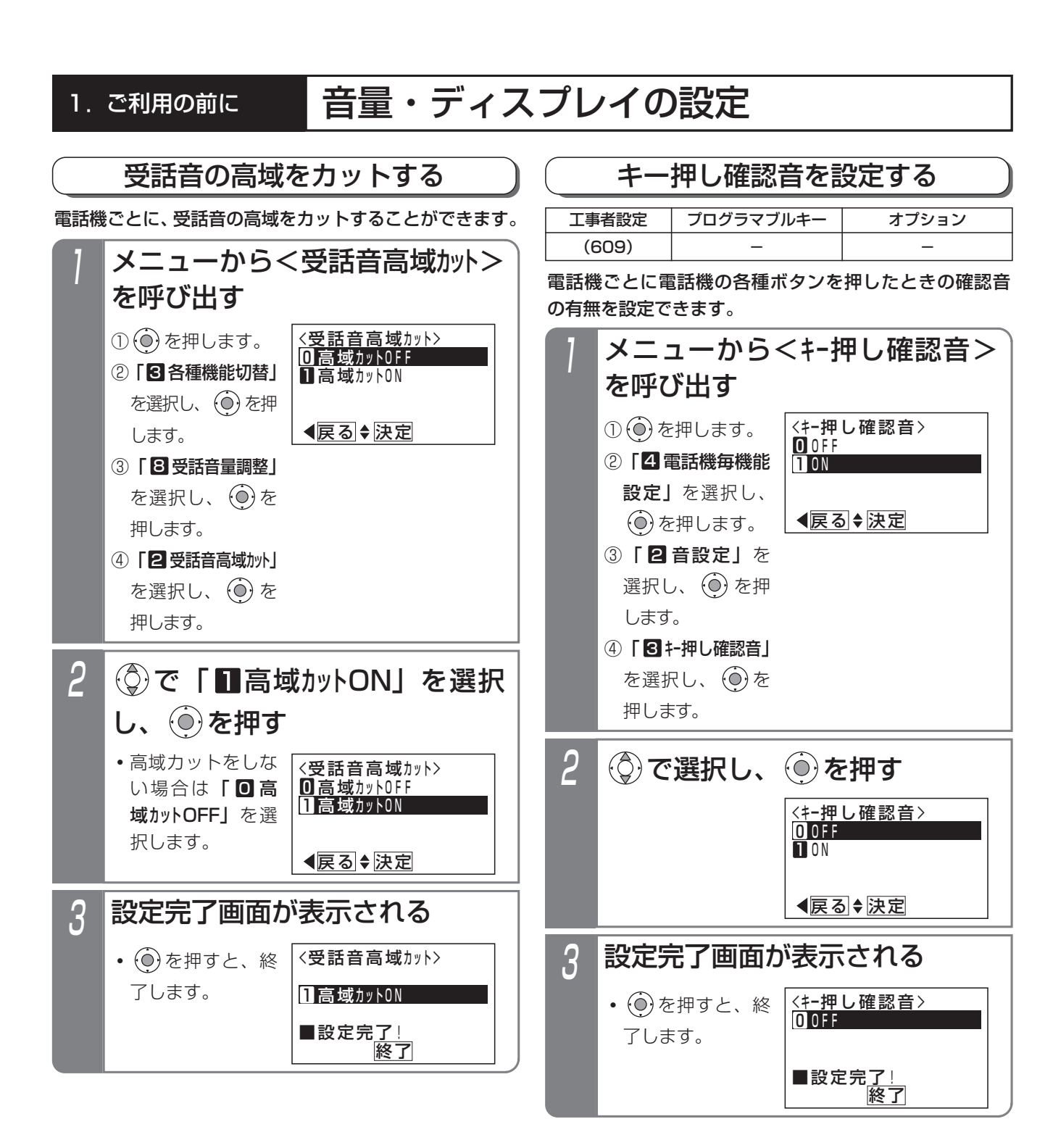

### 補足説明

●キー押し確認音の音量は音量ボタンに関係なくー 定です。

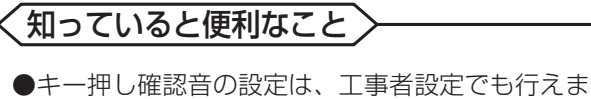

す。[工事者設定609]
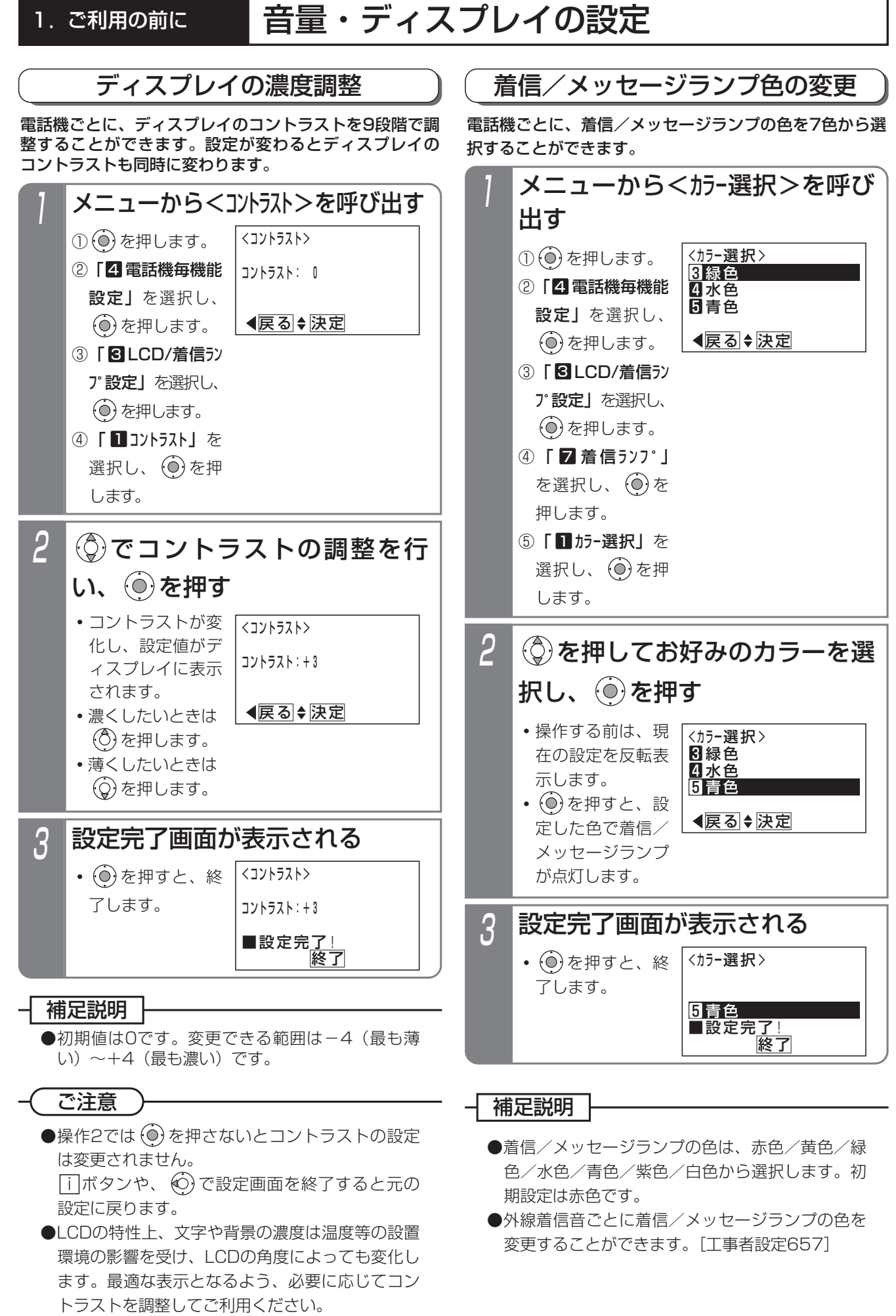

ご 利 用 の 前 に

1

## 1. ご利用の前に 一 音量・ディスプレイの設定

### 2 <ハ゛ックライト点灯時間> 戻る 決定 <u>U操作後15秒</u> 1操作後1分 2操作後2分 を押して点灯時間を選択 し、 を押す **・**操作する前は、現 在の設定を反転表 示します。 バックライト点灯時間の変更 ① を押します。 ② | 4 電話機毎機能 設定」を選択し、 を押します。 ③「 LCD/着信ラン 3 プ設定」を選択し、 を押します。 ④ 「2バックライト点灯 時間」を選択し、 を押します。 メニューから<バックライト点灯時 間>を呼び出す <ハ゛ックライト点灯時間> 戻る 決定 0操作後15秒 1操作後1分 2操作後2分 3 設定完了画面が表示される <ハ゛ックライト点灯時間> **終了** 1操作後1分 ■設定完<u>了!</u> • (o) を押すと、終 了します。 電話機ごとにキー操作後のバックライト点灯時間を設定 することができます。 工事者設定  $(701-5)$   $-$ プログラマブルキー オプション

### 知っていると便利なこと

- ●下記の場合にディスプレイのバックライトが点灯 します。
	- **・**キー操作をしたとき (一定時間点灯します。)
	- **・**ハンドセットの上げ下げをしたとき (一定時間点灯します。)
	- **・**着信音が鳴っているときや保留警報音が鳴って いるとき (<u>|看信/メッセージ</u>|ランプが速い点滅をしてい

るときに点灯します。) ●通話中は継続してバックライトを点灯させること もできます。[工事者設定701-5] ただし、「常時消灯」を選択している場合は点灯 しません。

- ●点灯時間は、15秒/1分/2分/3分/4分/5 分/常時消灯/常時点灯から選択します。初期設 定は15秒です。
- ●バックライト点灯時間を常時点灯から他の条件に 変更したとき、操作2で (◎) を押すとバックライト は消灯します。

[工事者設定701-8]

# 1. ご利用の前に 自 音量・ディスプレイの設定

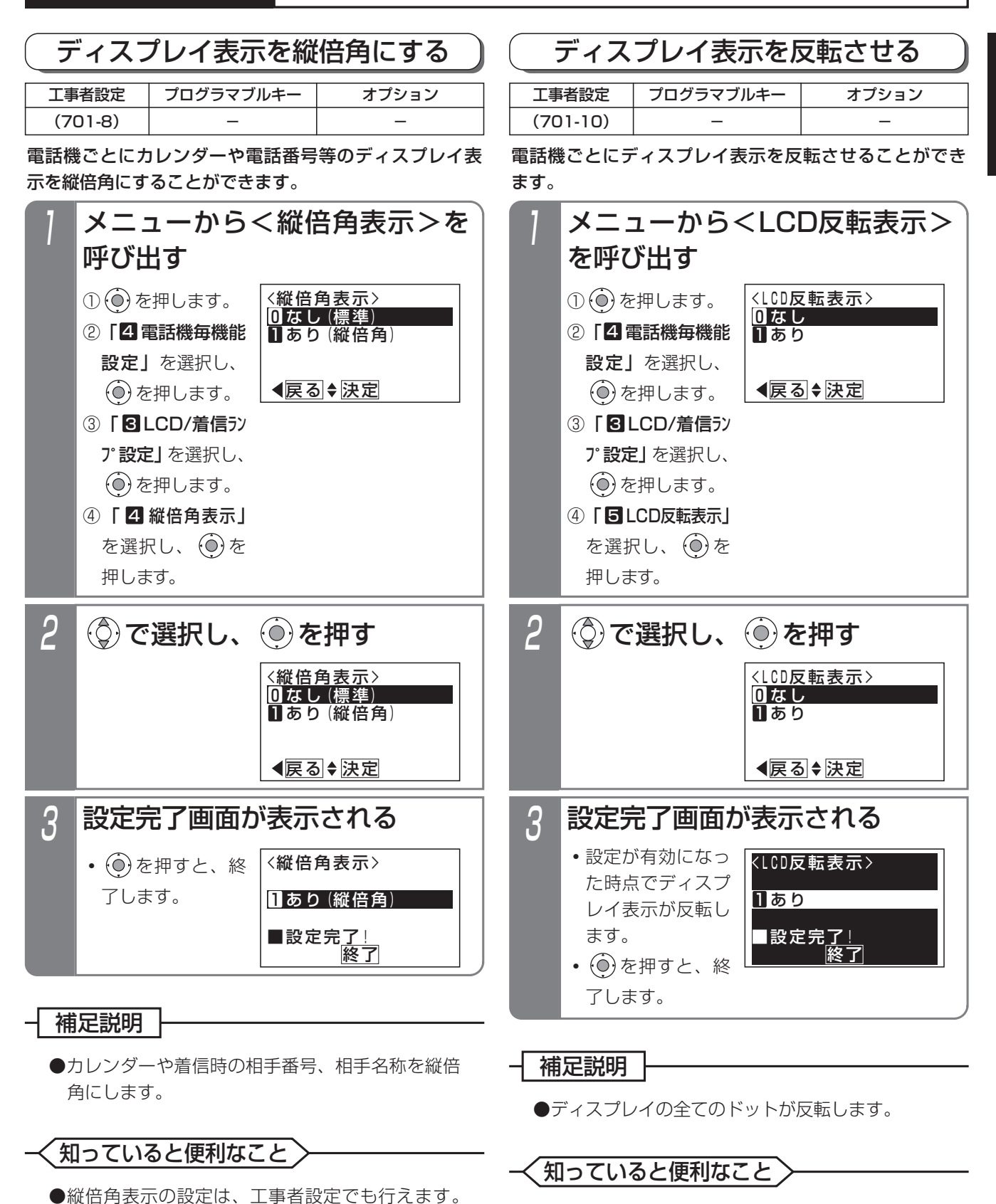

●反転表示の設定は、工事者設定でも行えます。 [工事者設定701-10]

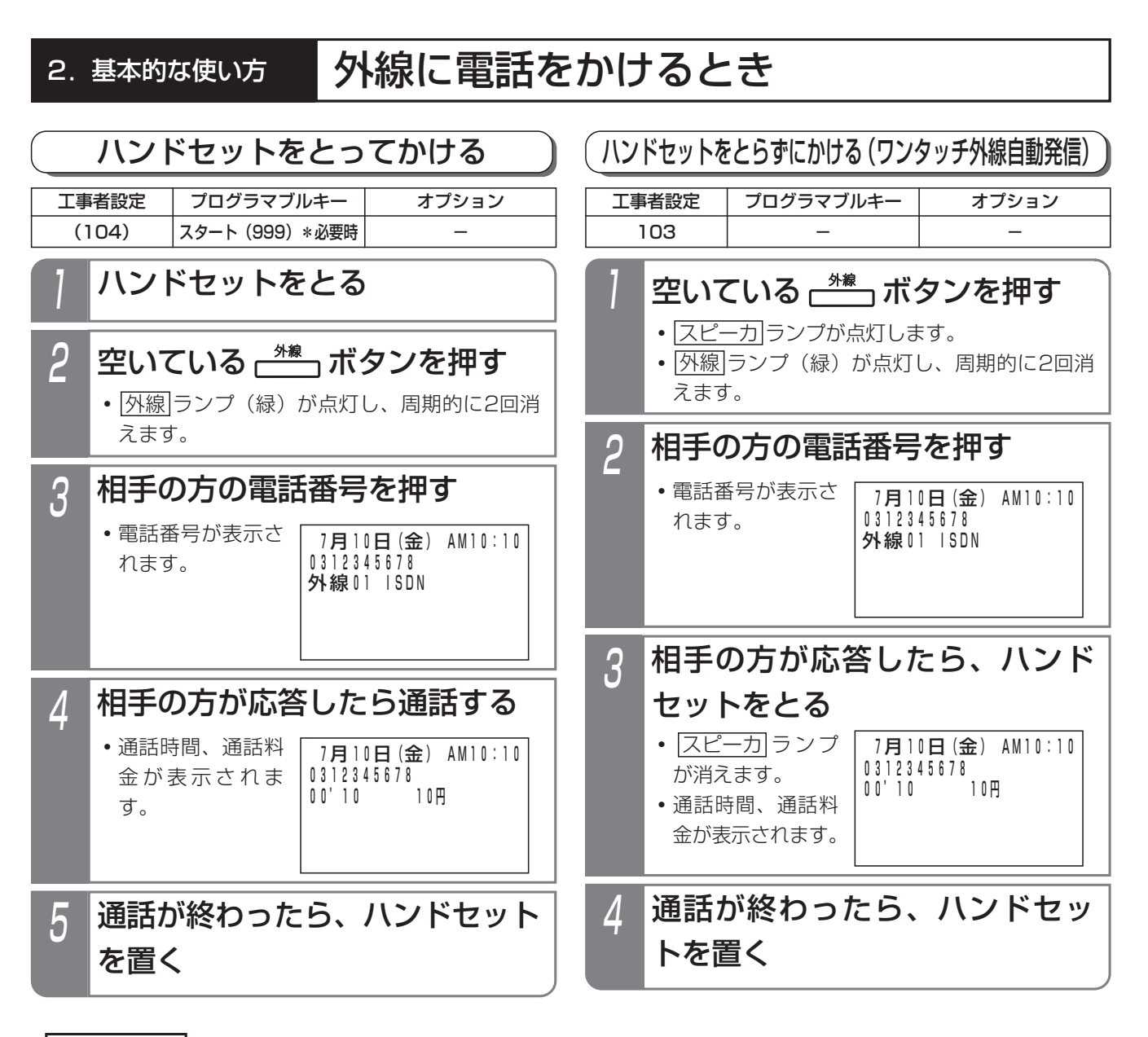

### 補足説明

- ●ISDN回線または |ひかり電話」の場合は、相手の方の電話番号を押したあと、|#|を押すとすぐにタイヤルを 送ることができます。|#|をタイヤルのスタートではなく|#|タイヤルとして扱うようにすることもできます。 [工事者設定731-1]
- ●ISDN回線でサブアドレス(相手の内線番号など)を付けて電話をかけるときは、電話番号に続けて ※ とサブ アドレスを押します。

ご注意

● 外線 ボタンを押したあとは、必ず外線発信音(ツー)を確認してから電話番号を押してください。

### 知っていると便利なこと

- ●ハンドセットをとってかける場合、「オフフック自動発信」が設定されていると、操作2は省略できます。
- |外線自動発信(ゼロ発信)」でかけることもできます。|<u>外線</u>|ボタンを押す代わりに、|<u>0</u>|を押します。
- ●ディスプレイの3行目には外線番号と回線の種類(ISDN、アナログ等)が表示されます。表示内容(全角で6 文字、半角で12文字以内)を変えることもできます。[工事者設定418 (メニュー→0→4→5→1およびメニ ュー→0→4→5→2で設定)]

## 2. 基本的な使い方 外線に電話をかけるとき

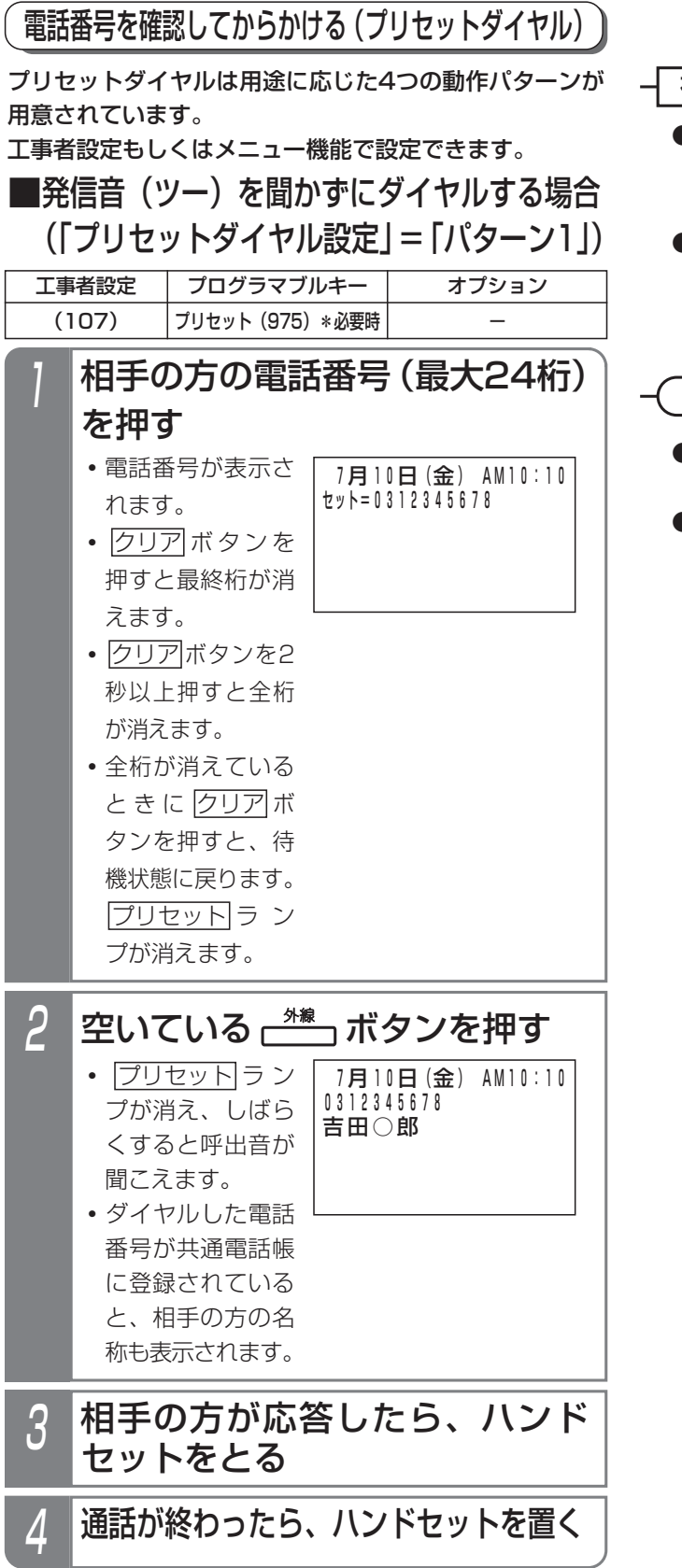

### -1 補足説明

- ●「プリセットダイヤル設定」を「不可」にしたと きは|プリセット|ボタンを使います。操作 I の前 に|<u>プリセット</u>|ボタンを押してください。
- ●操作2で<u>|外線</u>|ボタンを押す代わりにハンドセット をとるか、<u>|スピーカ</u>|ボタンを押して電話をかけ ることもできます。[工事者設定107]

## ご注意

- ●相手の方の番号を押したあとは、20秒以内 に|外線|ボタンを押してください。
- ●ディジタルハンドルコードレス電話機子機 の|外発|ボタンは使用できません。

# 2. 基本的な使い方 外線に電話をかけるとき

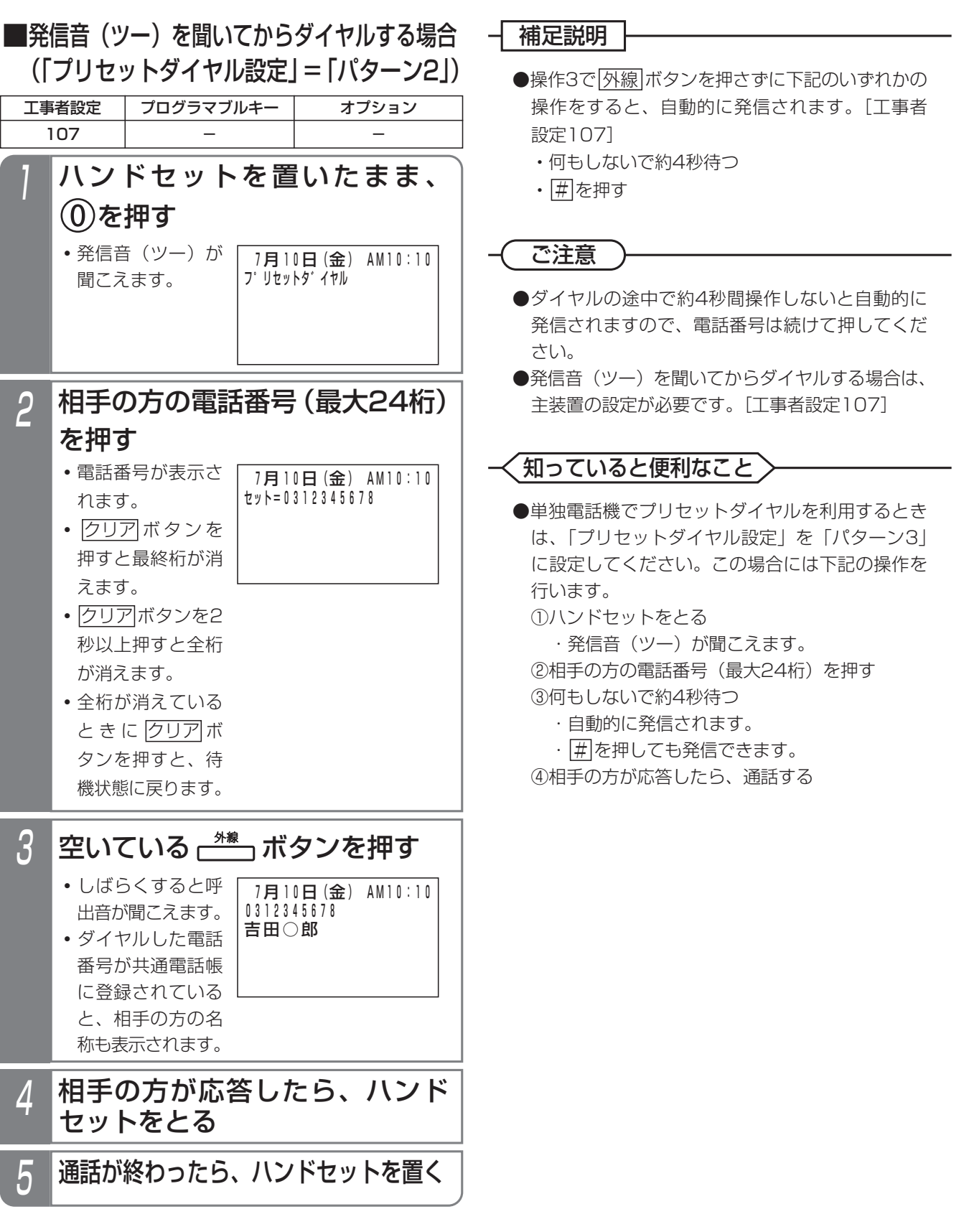

2.基本的な使い方

## 外線に電話をかけるとき

## ■プリセットダイヤルの動作パターン を設定する

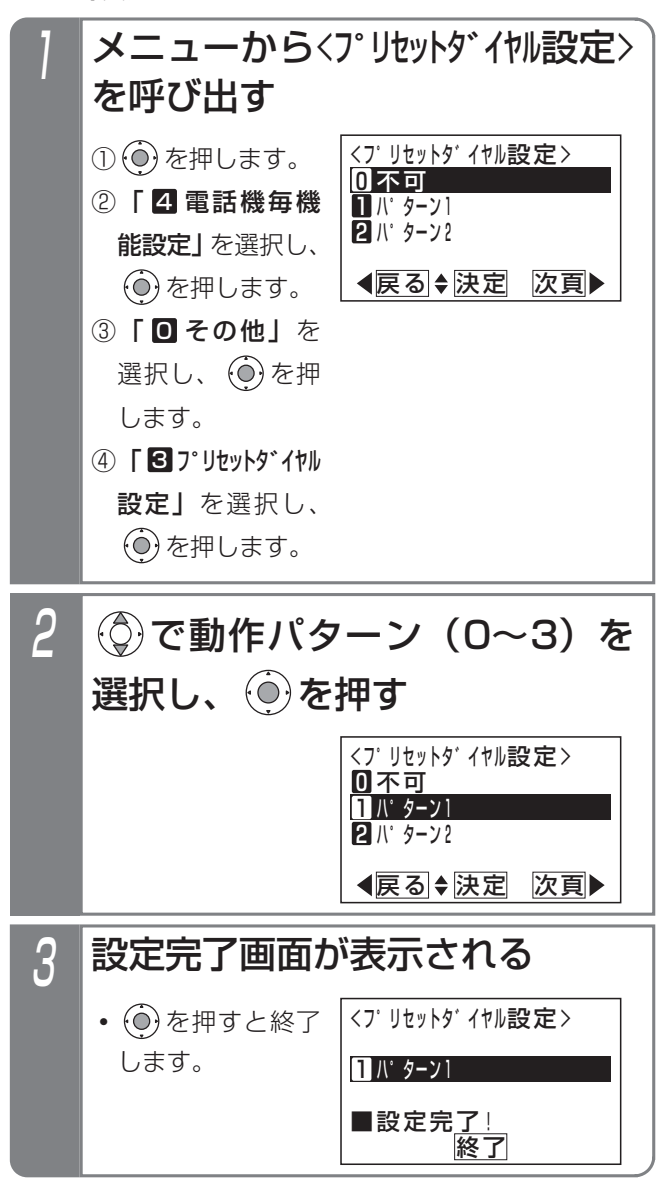

## 2. 基本的な使い方 | 外線からの電話を受けるとき

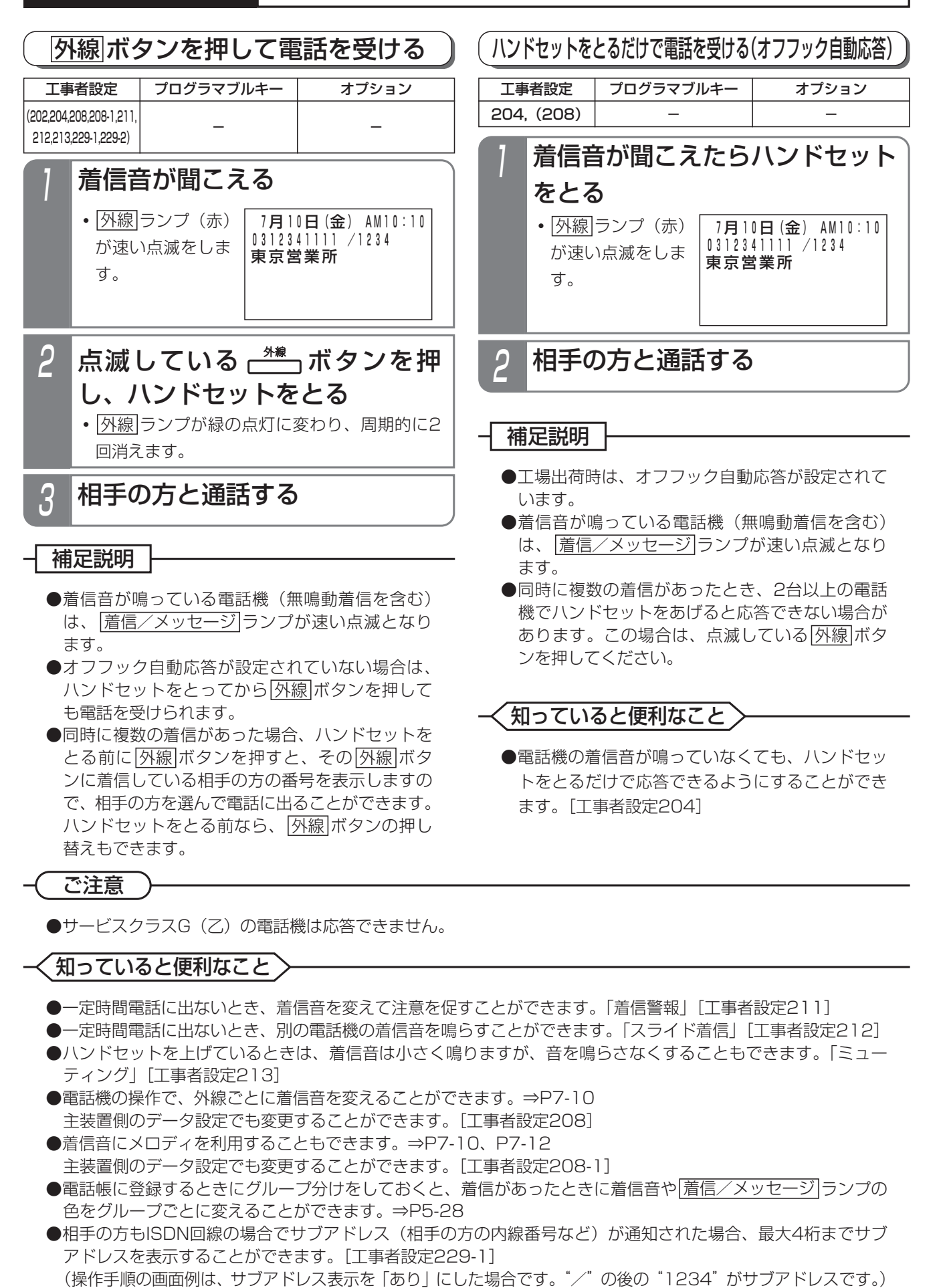

## 2. 基本的な使い方 | 外線通話を保留する

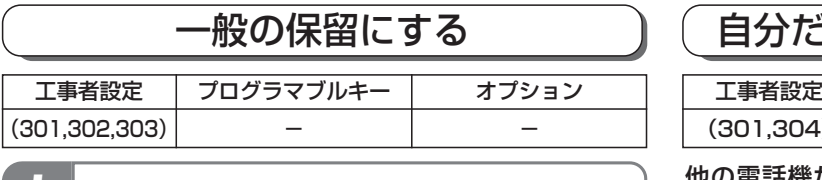

- |外線|ランプ(緑)が周期的に2回点滅します。
- **・**相手の方には保留音が流れます。

### 補足説明

●保留した場合、電話機のランプが点滅します。

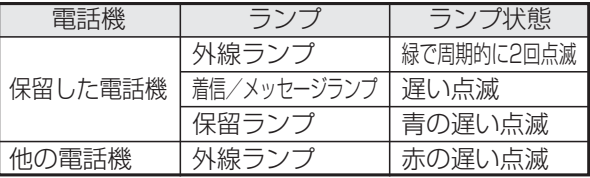

<u>着信/メッセージ|、|保留|</u>ランプは<u>|保留</u>|ボタン による保留応答機能を設定した場合のみ点滅しま す。[工事者設定301]

### ご注意

●ハンドセットを置いても電話は切れません。

## 自分だけの保留にする (自己保留)

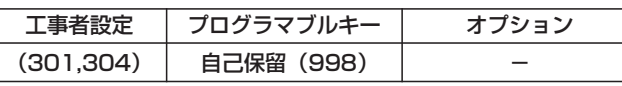

他の電話機から応答できない、自分だけの保留とするこ 1 外線通話中に ボタンを押す とができます。

## 外線通話中に ニコ ボタンを押す

- <u>|外線</u>|ランプ(緑)が周期的に2回点滅します。
- •他の電話機の<u>|外線</u>|ランプは赤点灯します。
- **・**相手の方には保留音が流れます。

### 補足説明

1

●保留した場合、電話機のランプが点滅します。

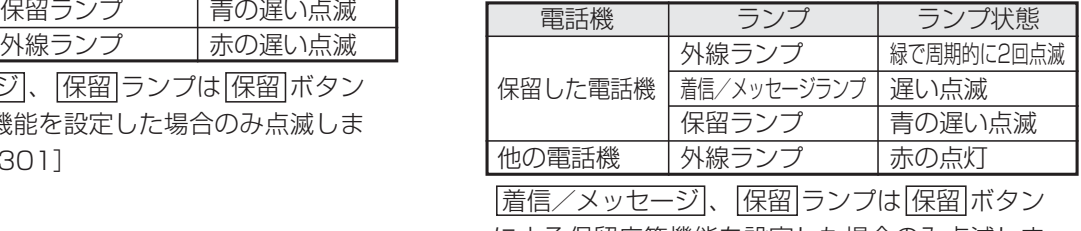

による保留応答機能を設定した場合のみ点滅しま す。[工事者設定301]

ご注意

●ハンドセットを置くと、自己保留は解除され一般 の保留になります。

## 知っていると便利なこと

●外線を保留して一定時間(30秒、60秒、90秒、2分、3分、4分から選べます)を過ぎると、保留した電話機 |に警報音を鳴らし、|着信/メッセージ|ランプで時間経過を知らせること|保留警報」もできます。 ただし、保留した電話機がスピーカ受話になっていると、警報音は鳴りません。[工事者設定311]

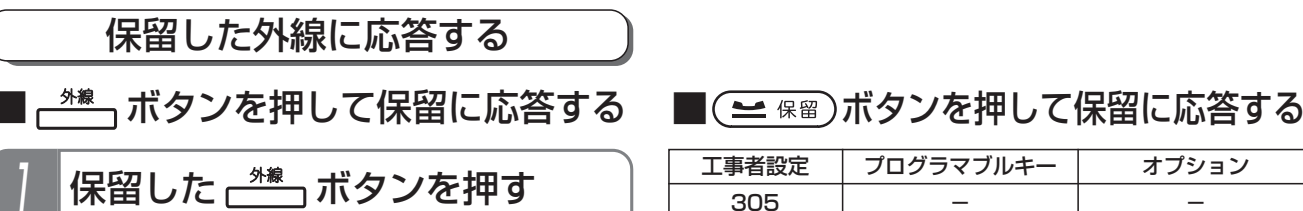

### 補足説明

● <u>外線</u> ボタンを押すと、その <u>外線</u> ボタンに保留し ている相手の番号などを表示します。複数の通話 を保留しているときに、相手を確認してから電話 に出ることができます。

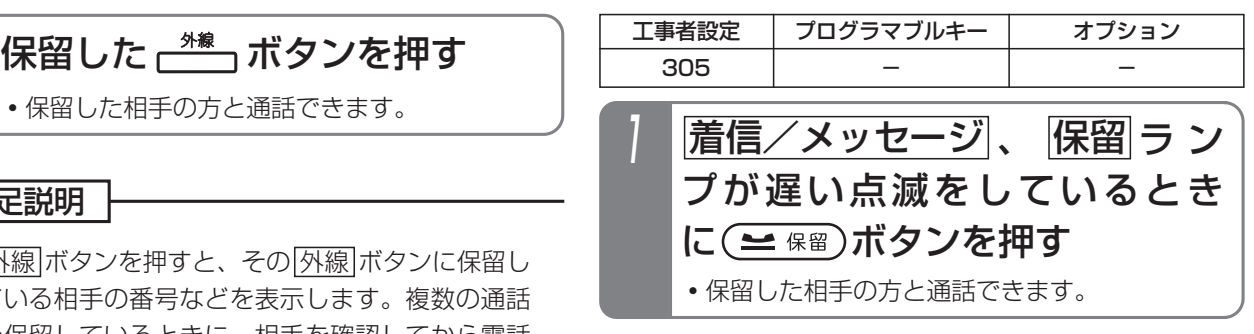

# 2. 基本的な使い方 | 外線通話を他の人に転送する

### 口頭で内線に転送する

転送したい人が近くにいるときは、口頭で伝えて転送し ます。

### ■転送する方

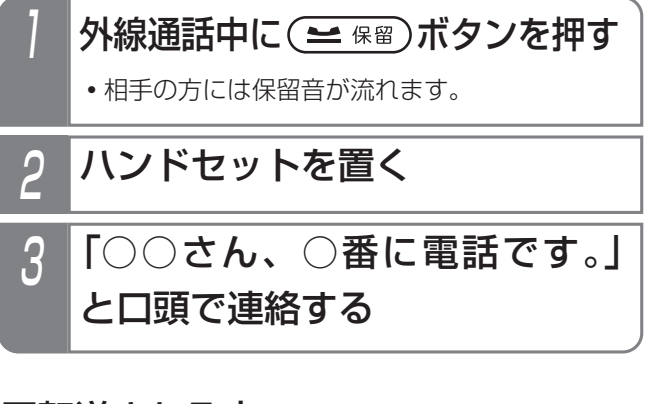

## ■転送される方

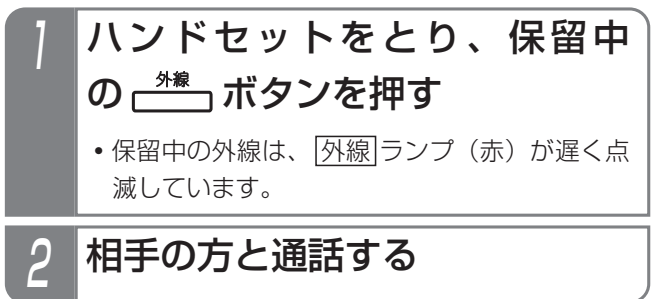

# 2. 基本的な使い方 外線通話を他の人に転送する

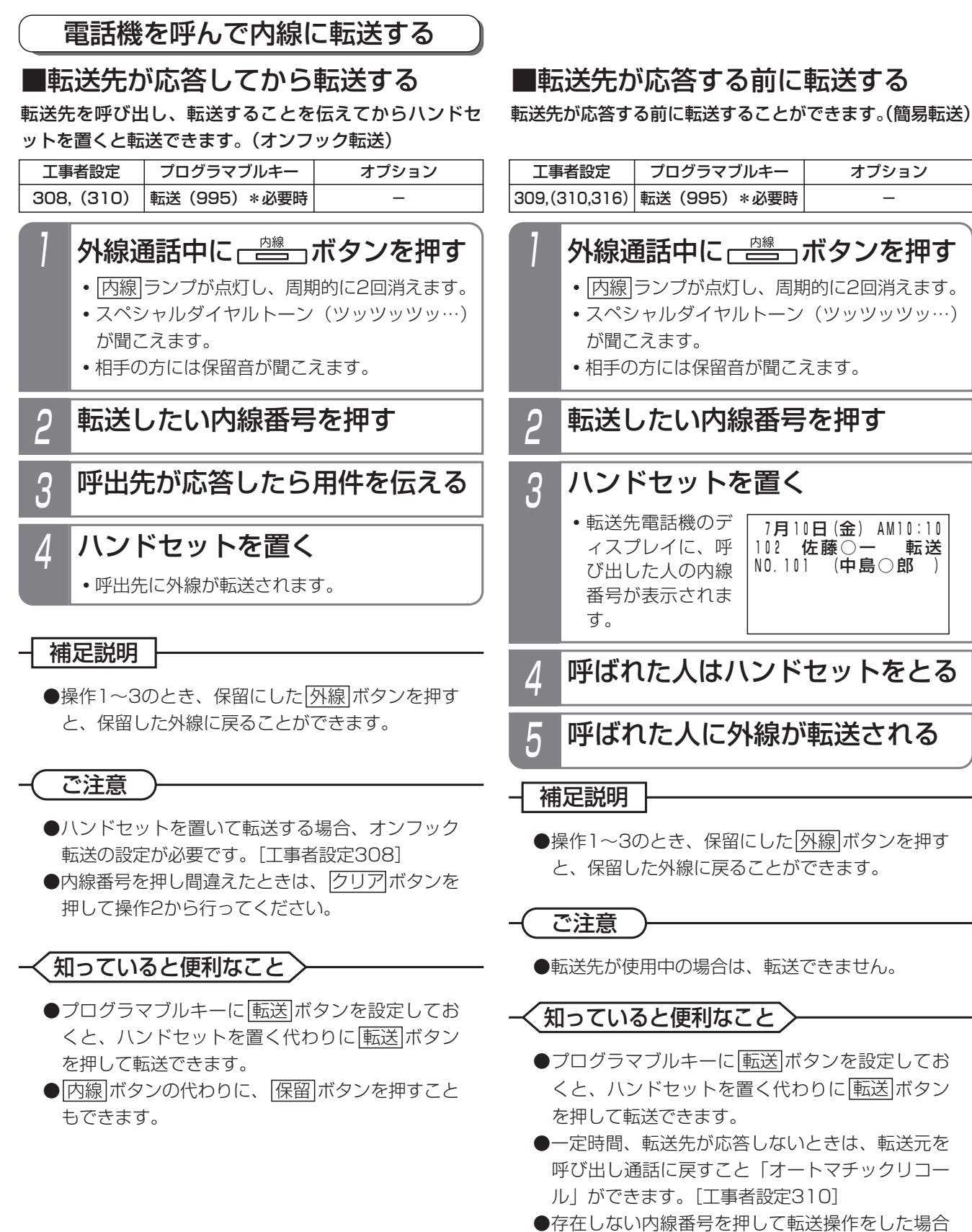

- や、内線番号を押さずに転送操作をした場合、転 送元を呼び出し通話に戻すこと「不完全転送呼の 発呼者戻し」ができます。[工事者設定316]
- |内線|ボタンの代わりに、|保留|ボタンを押すこと もできます。

# 2. 基本的な使い方 | 外線通話を他の人に転送する

## ■内線電話帳に登録している相手に転送する

<u>内線電話帳</u> |ボタンが設定されていると、内線電話帳に登 録している相手に転送することができます。転送先の内 線番号がわからないときに便利です。

下記の説明では、オンフック転送の例で記載しています が、<u>|転送</u>|ボタンを押して転送したり、転送先が応答する 前に転送(簡易転送)することもできます。

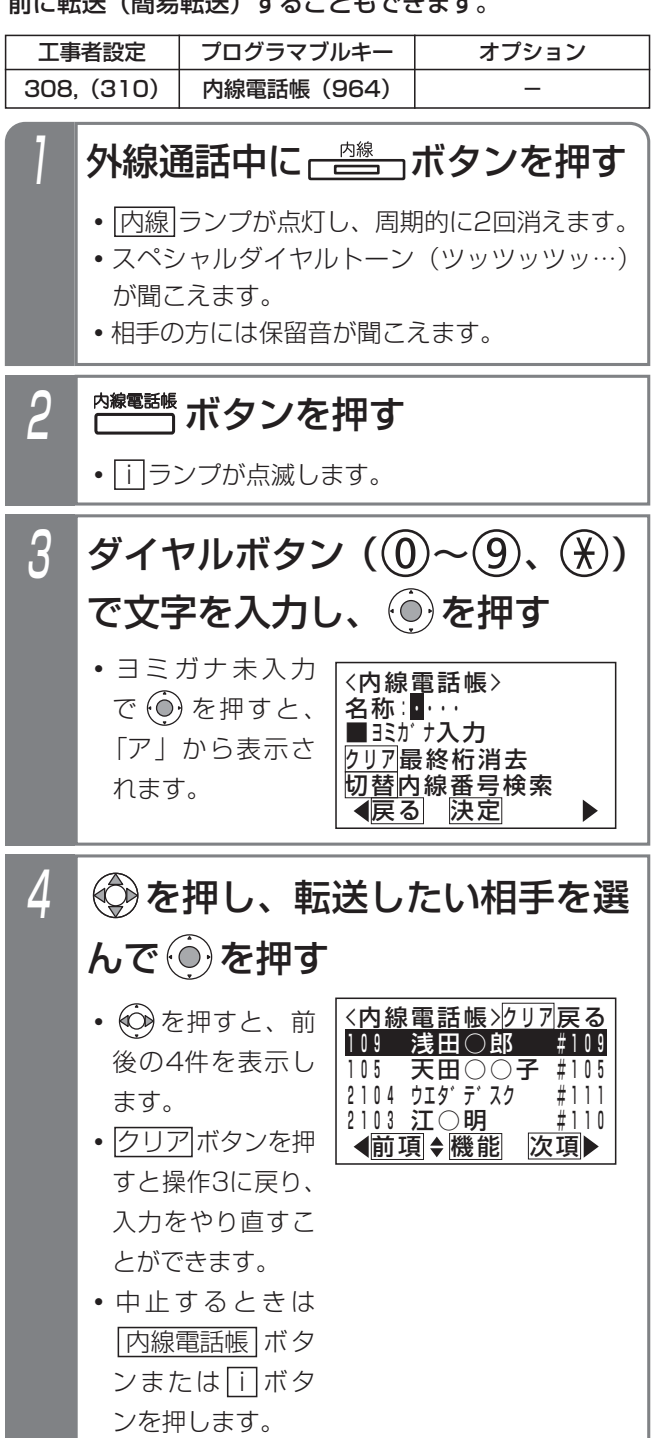

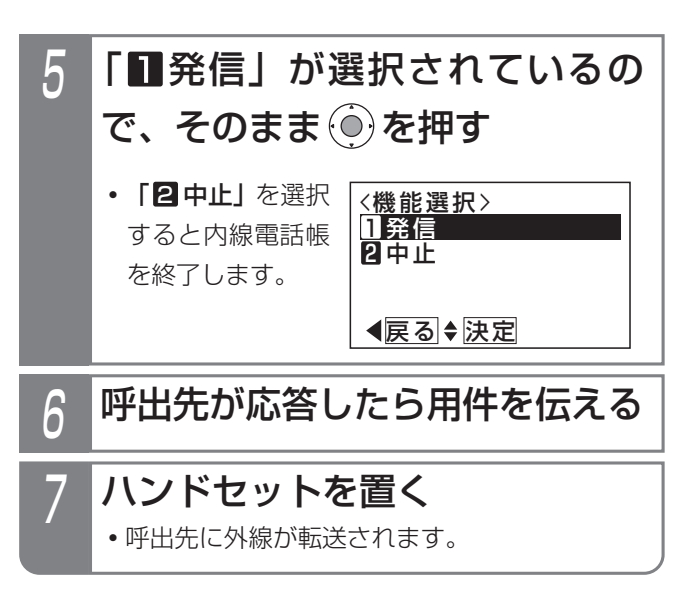

### - - 補足説明

- ●操作3で|代埋応答/切替|ボタンを押すと、内線番 号検索に切り替えることができます。
- ●内線電話帳の詳細については、「内線電話帳を使 う」をご覧ください。⇒P2-33

## 2. 基本的な使い方 | 外線通話を他の人に転送する

### 外線に転送する

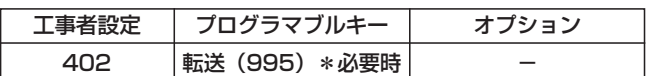

外線からかかってきた電話に、いったん応答してから、 別の外線に転送できます。(手動転送)

## 4 相手の方が応答したら、転送する ことを伝えてハンドセットを置く 外線通話中に ー スポタンを押す • <u>|内線</u>|ランプが点灯し、周期的に2回消えます。 **・**スペシャルダイヤルトーン(ツッツッツッ…) が聞こえます。 **・**相手の方には保留音が聞こえます。 2 空いている ボタンを押す 3 転送先の電話番号を押す

外線を保留したあと、電話帳に登録している相手に転送 することができます。 ■電話帳に登録している相手に転送する

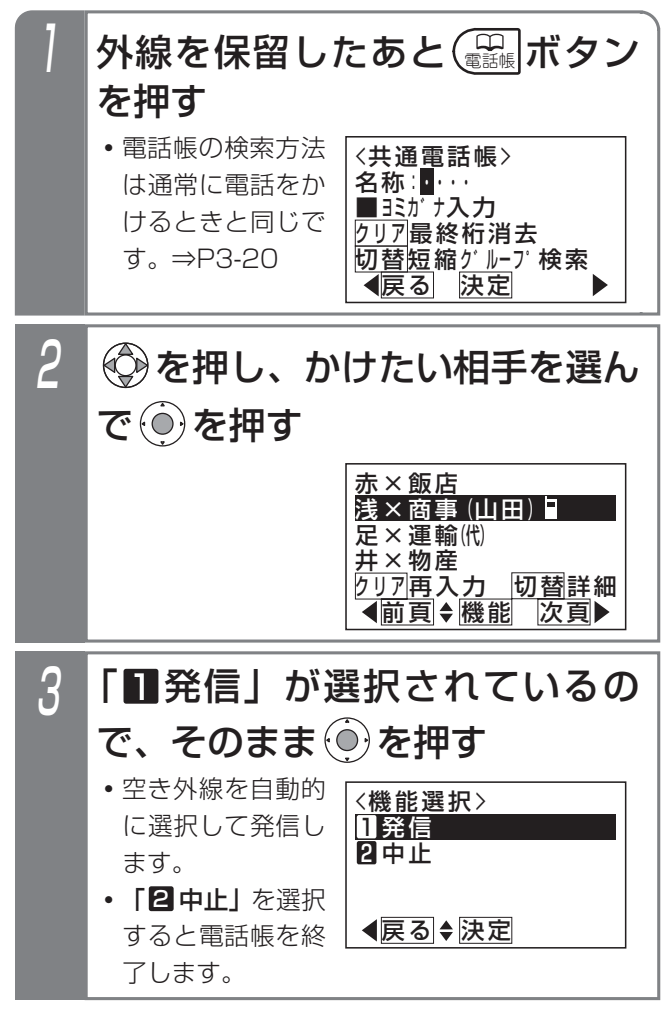

## 4 相手の方が応答したら、転送する ことを伝えてハンドセットを置く

### 補足説明

- ●手動転送は工事者設定が必要です。「工事者設定 402]
- ●操作1~2のとき、保留した<u>|外線</u>|ボタンを押すと、 保留した外線に戻ることができます。
- ●電話帳を検索して転送先に発信する場合、操作2 や操作3で別の空いている<u>|外線</u>|ボタンを押して 発信することもできます。

### ご注意

- ●ハンドセットを置いて転送する場合、オンフック 転送の設定が必要です。[工事者設定402]
- ●フリーダイヤルなど、応答情報がない外線には転 送できません。
- ●転送してから約30分で強制的に電話が切れます。 切れる10秒前に"ピッ"という切断音が通話を している人に聞こえます。切れるまでの時間は、 10~150分まで、10分単位で変更することがで きます。[工事者設定402]
- ●設定によっては、|電詁帳|ボタンを2回押す必要が あります。⇒P3-17

### 知っていると便利なこと

- ●プロクラマフルキーに<u>|転送</u>|ボタンを設定してお くと、ハンドセットを置く代わりに<u>|転送</u>|ボタン を押して転送できます。
- ●電話をかけてきた方と転送先の方との通話が終わ ったとき、転送先の方が電話を切らずに待ってい ると、転送操作した人を呼び出すことができます。 [工事者設定402]

外線からの着信と異なり、「プルップルップルッ プルッ、プルップルップルップルッ」という音で 呼び出されます。また、ディスプレイには「リコ ール」と表示されます。

転送先の方には話中音(ツーツー…)が聞こえた あと、保留音が聞こえます。

転送先の方が電話を切ったときも、転送操作電話 機から呼出音が聞こえる場合があります。

● |内線|ボタンを押す代わりに、|<u>保留</u>|ボタンを押す こともできます。

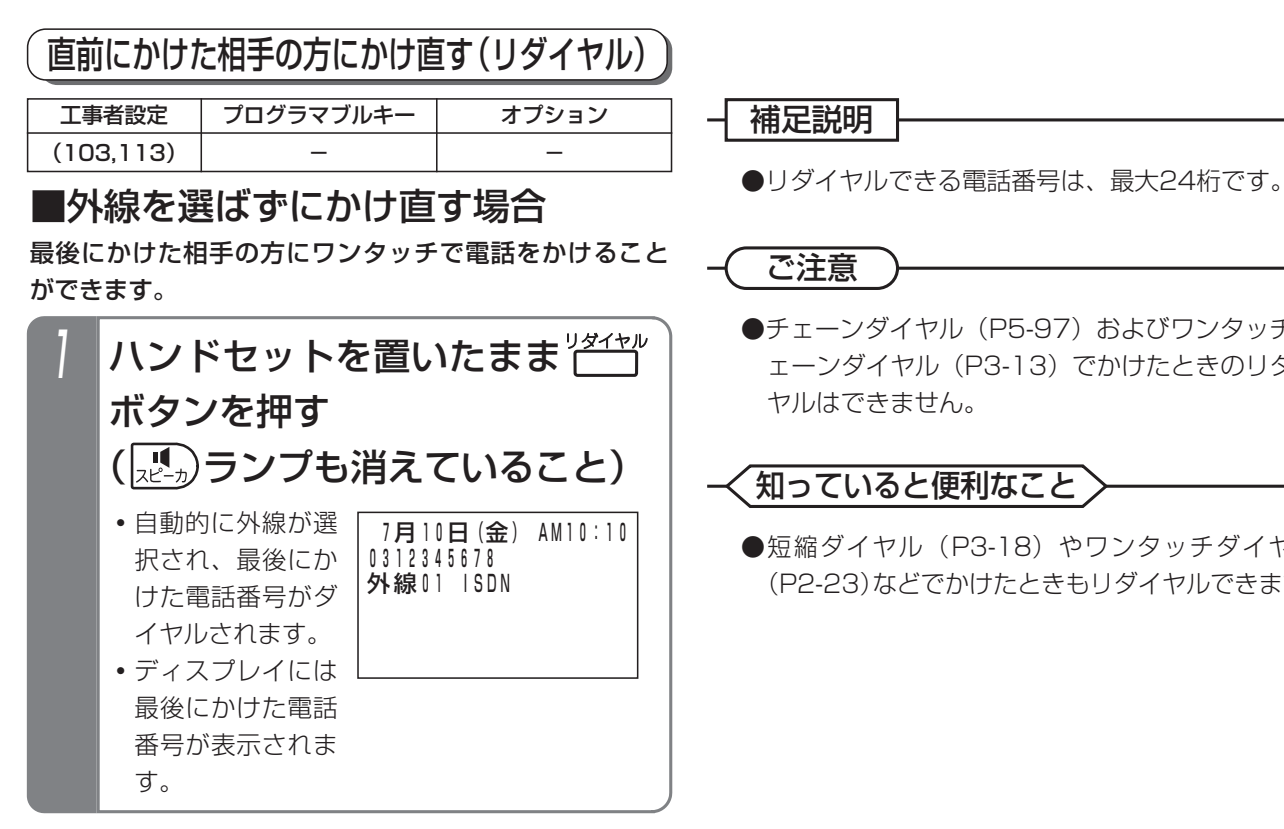

 7月1 0日(金) AM10:10 0312345678 外線01 ISDN 2 芒 ボタンを押す **・**最後にかけた電話 番号がダイヤルさ れます。 **・**ディスプレイには 最後にかけた電話 番号が表示されま す。 空いている <sup>\*\*</sup> ボタンを押す ■外線を選んでかけ直す場合

- 1 補足説明

ご注意

●チェーンダイヤル (P5-97) およびワンタッチチ ェーンダイヤル(P3-13)でかけたときのリダイ ヤルはできません。

### 知っていると便利なこと

●短縮ダイヤル (P3-18) やワンタッチダイヤル (P2-23)などでかけたときもリダイヤルできます。

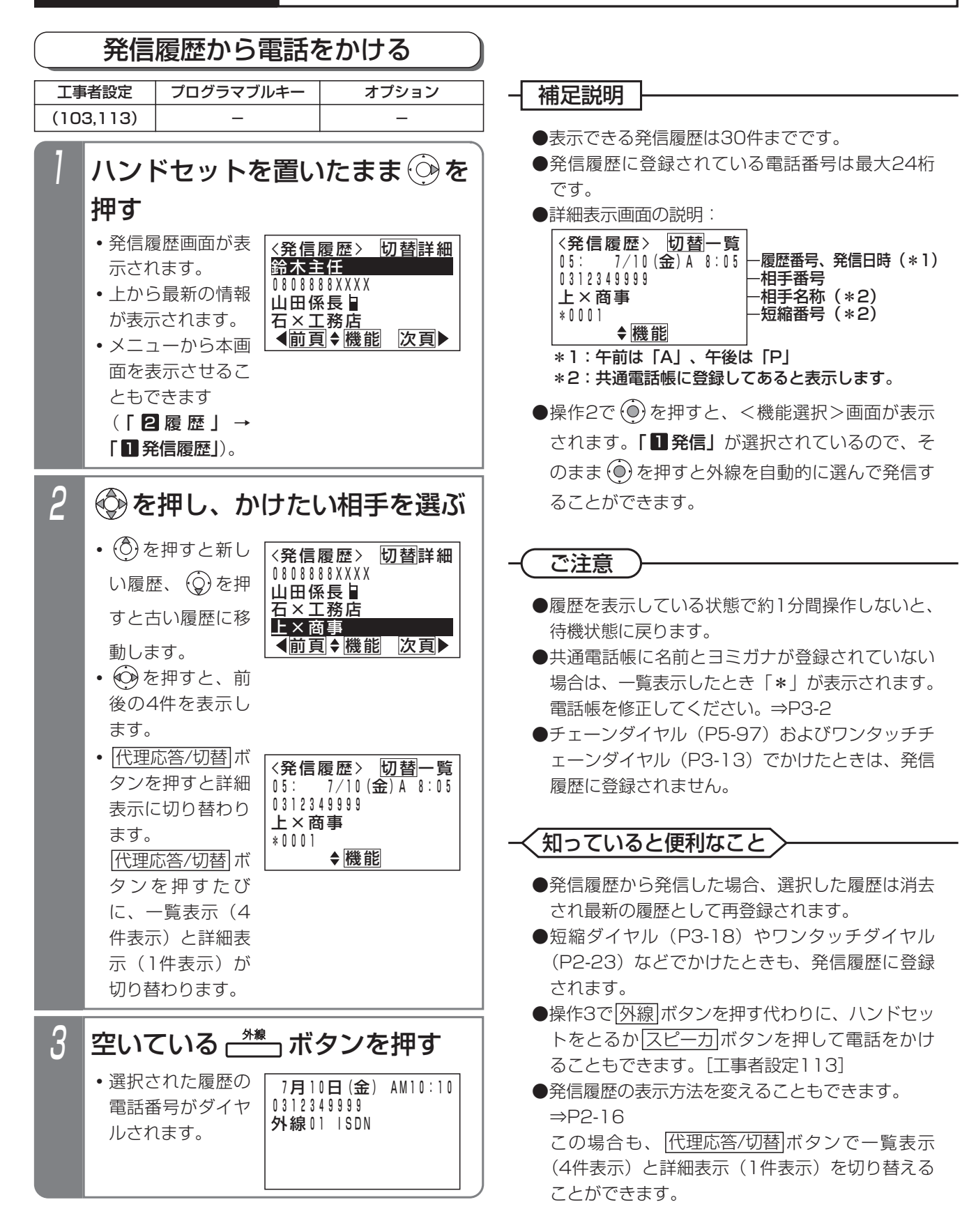

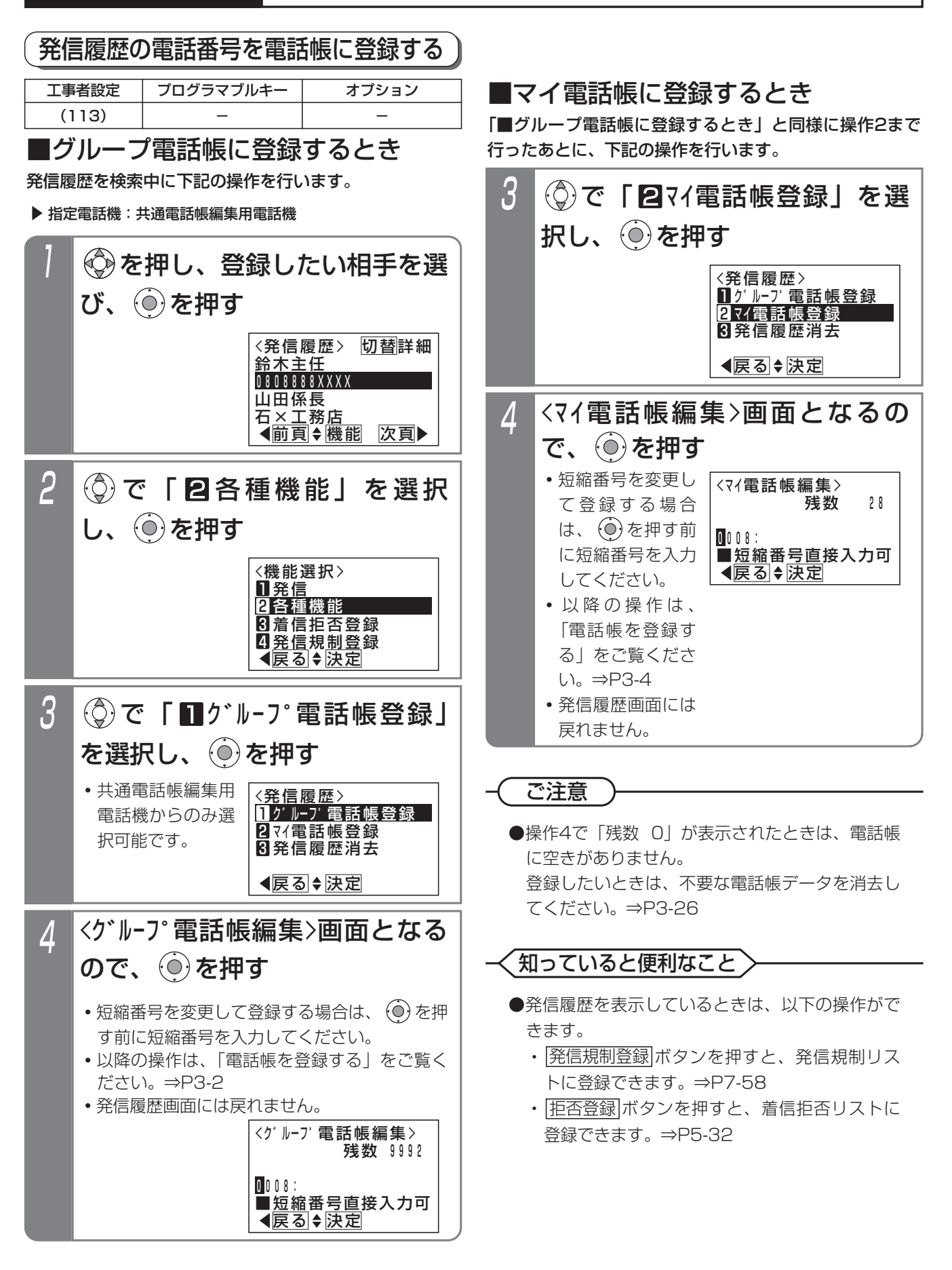

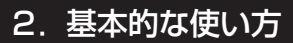

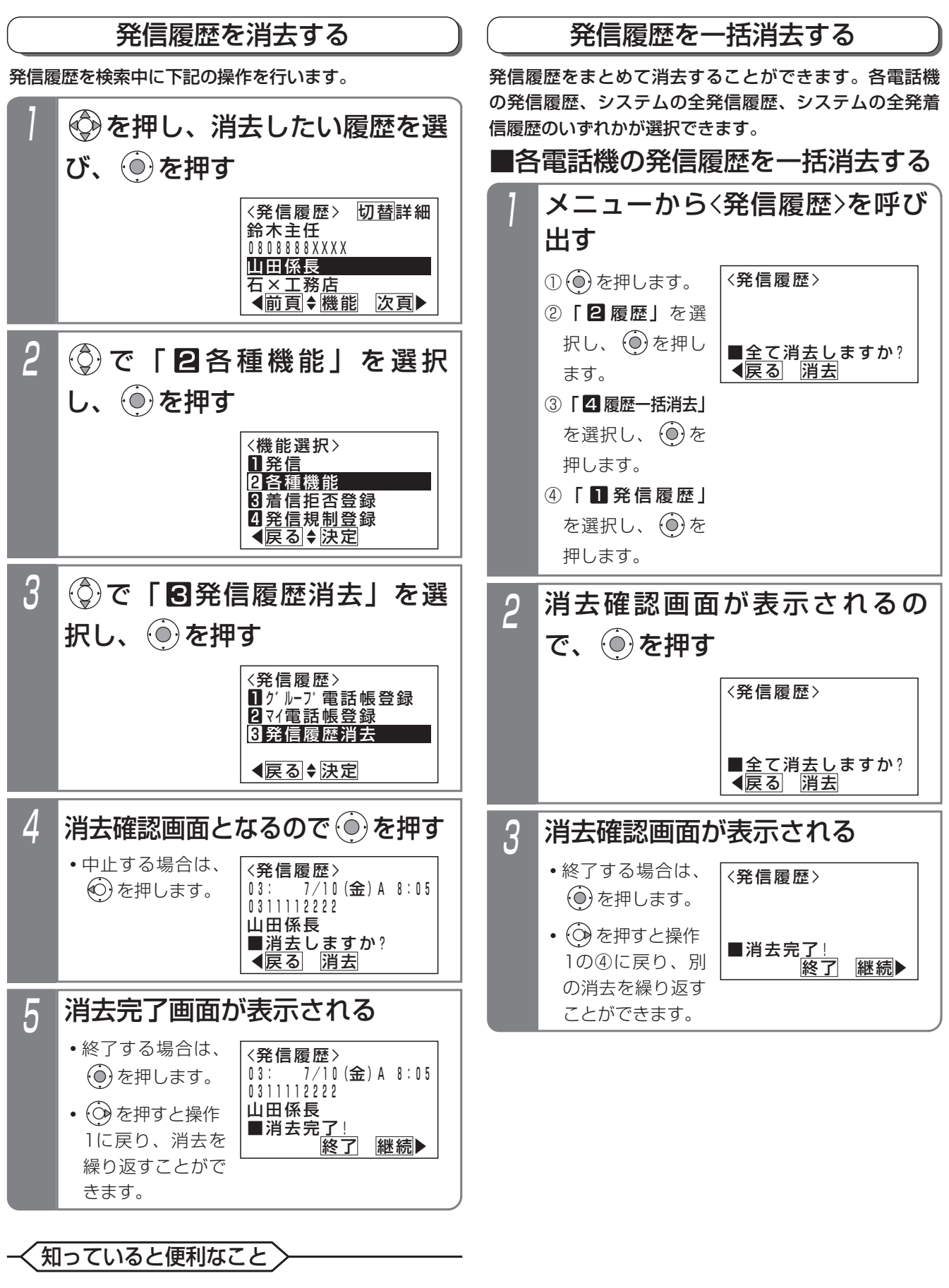

●操作 | の検索画面で|<u>クリア</u>|を押すと、操作4の画 面となります。

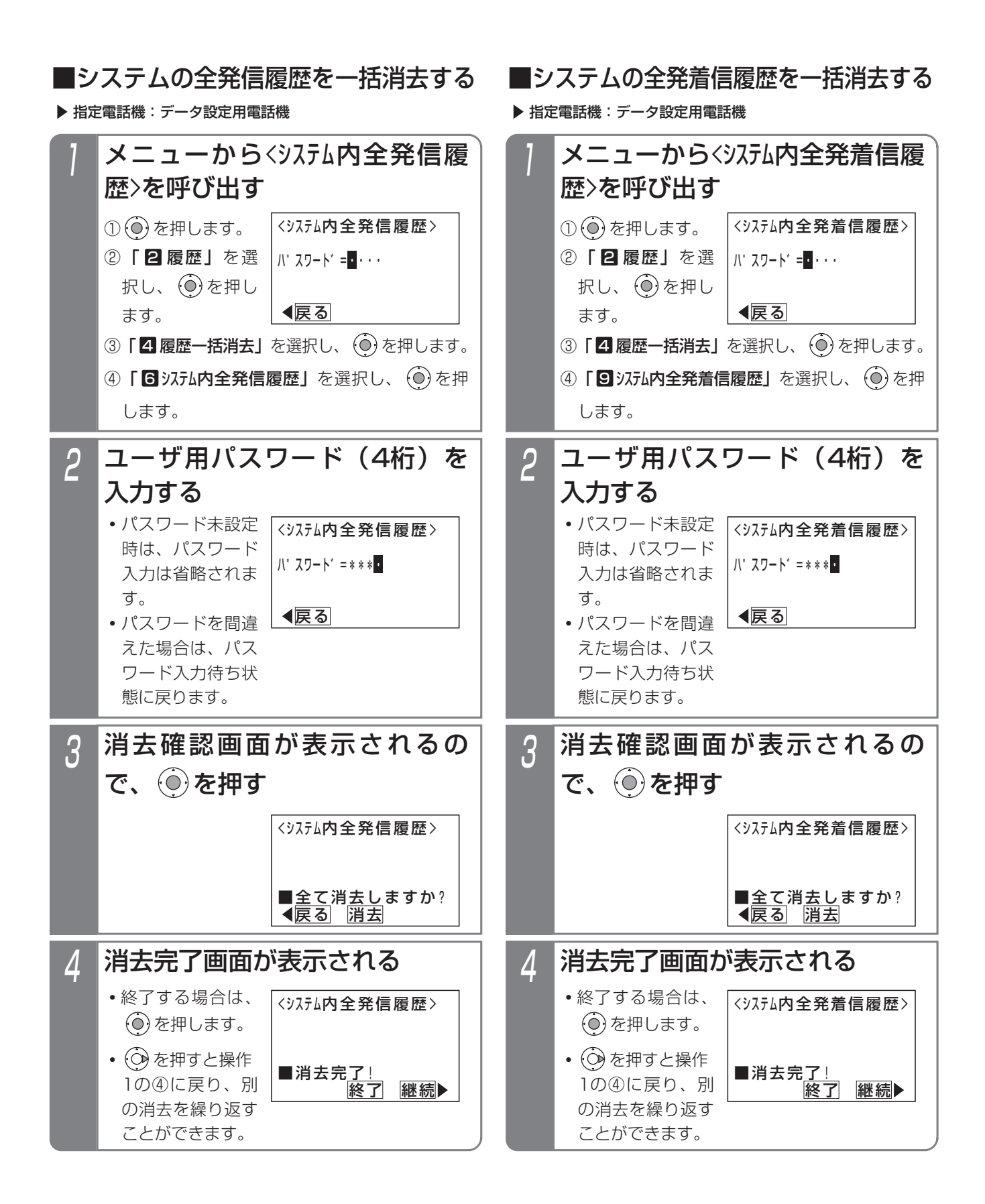

### 発信履歴の初期画面を変更する

発信履歴を表示するときの表示方法を「一覧表示(4件表 示)」、「詳細表示」から選択できます。初期設定は「一 覧表示(4件表示)」です。

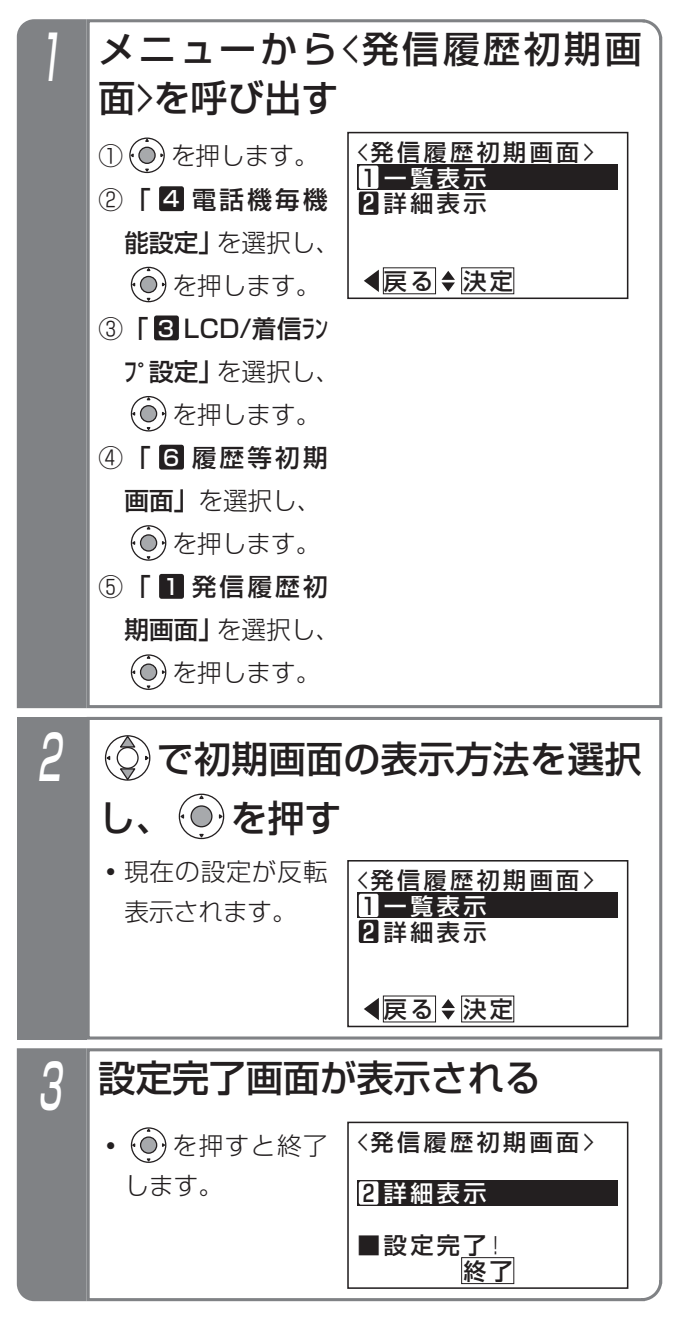

# 2. 基本的な使い方 | 相手の方が話し中のときに自動発信する (スーパーリトライ)

相手の方が話し中のときにワンタッチ操作で自動的に発信操作を繰り返します。なかなかつながらない相手の方や忙し くて電話をかけ直すのが大変なときに便利です。

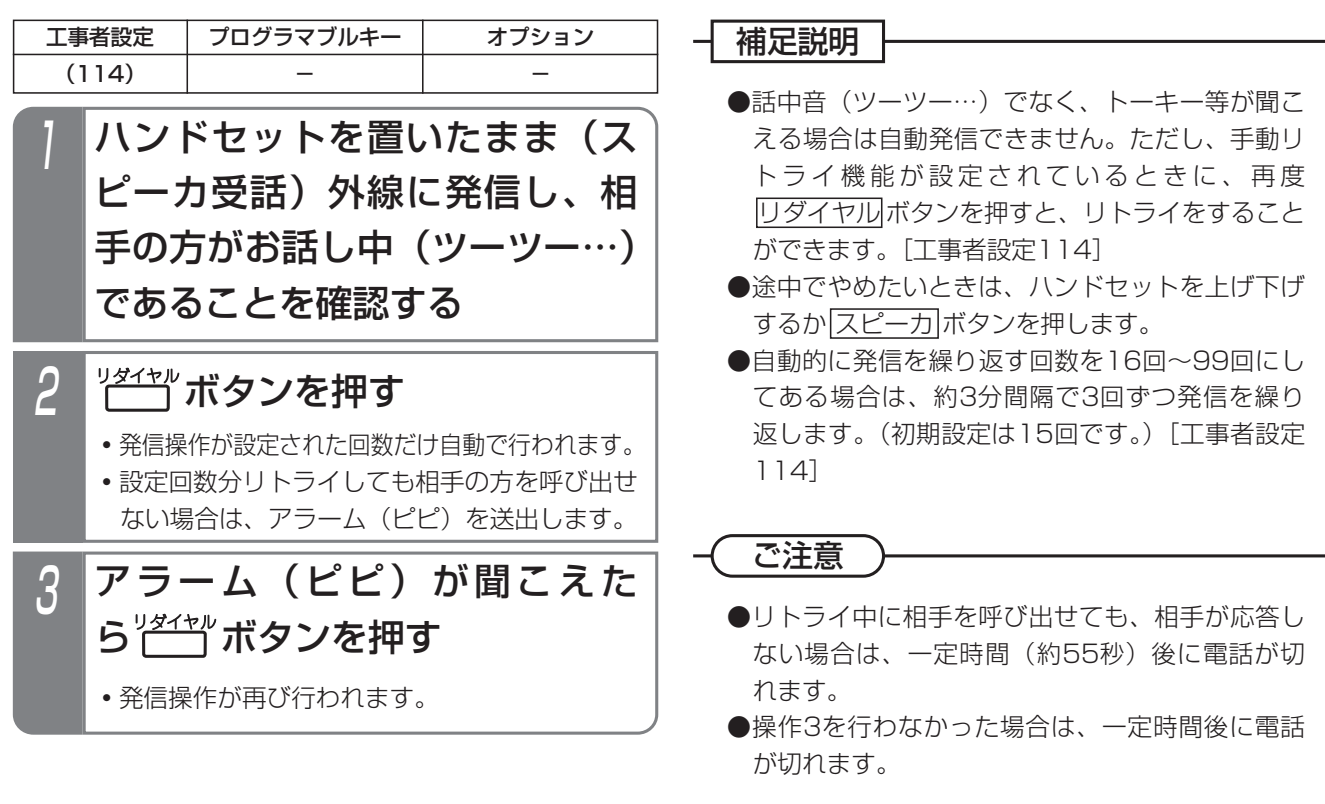

知っていると便利なこと

●ハンドセットを上げた状態でもリトライをするこ とができます。[工事者設定114]

と、操作4から操作できます。

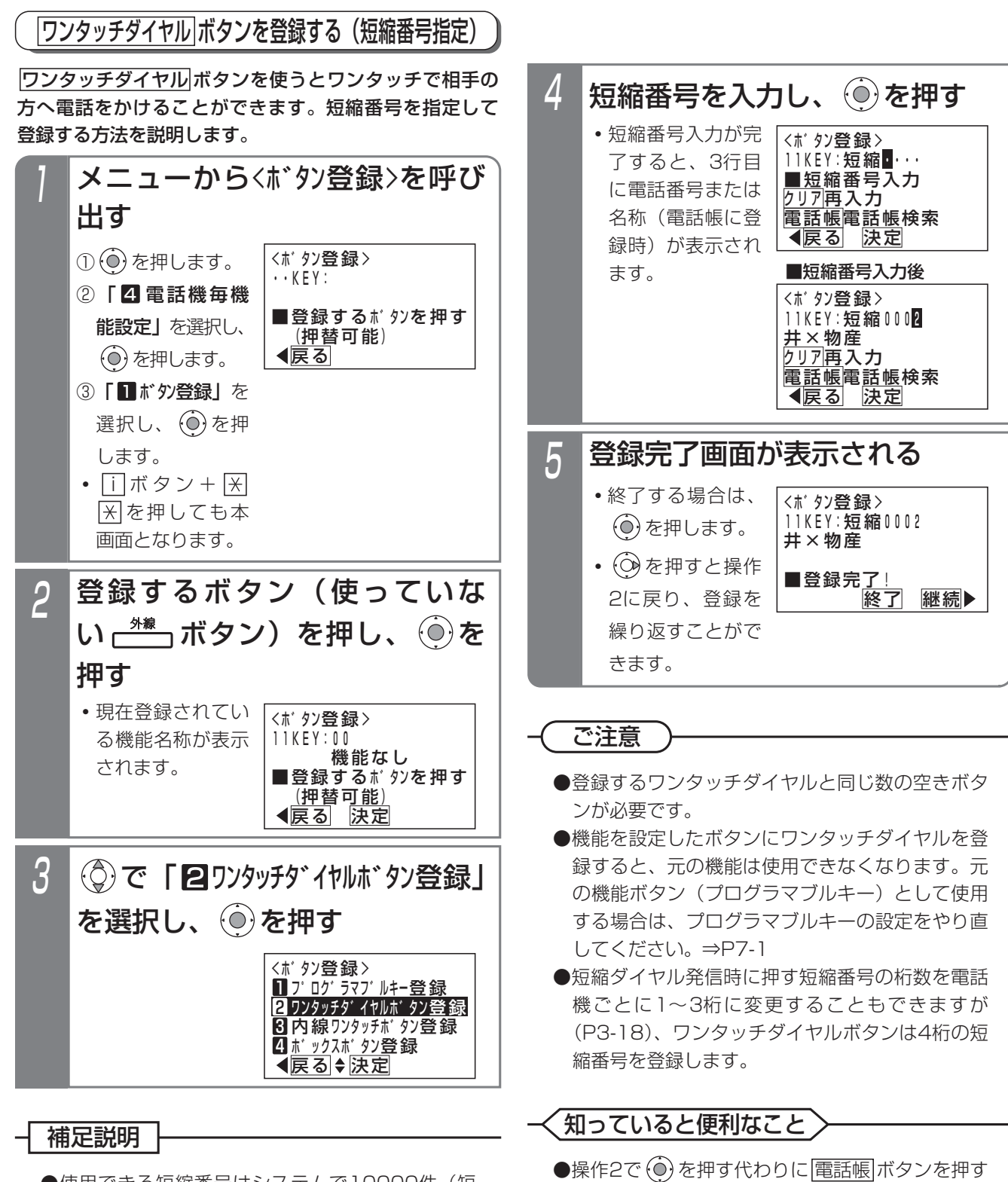

●使用できる短縮番号はシステムで10000件(短 縮番号0000~9999)まで利用できます。 短縮番号0000~9999はシステム電話帳、グル ープ電話帳、各電話機のマイ電話帳で共通となり ます。 なお、マイ電話帳は電話機ごとに30件まで使用

できます。

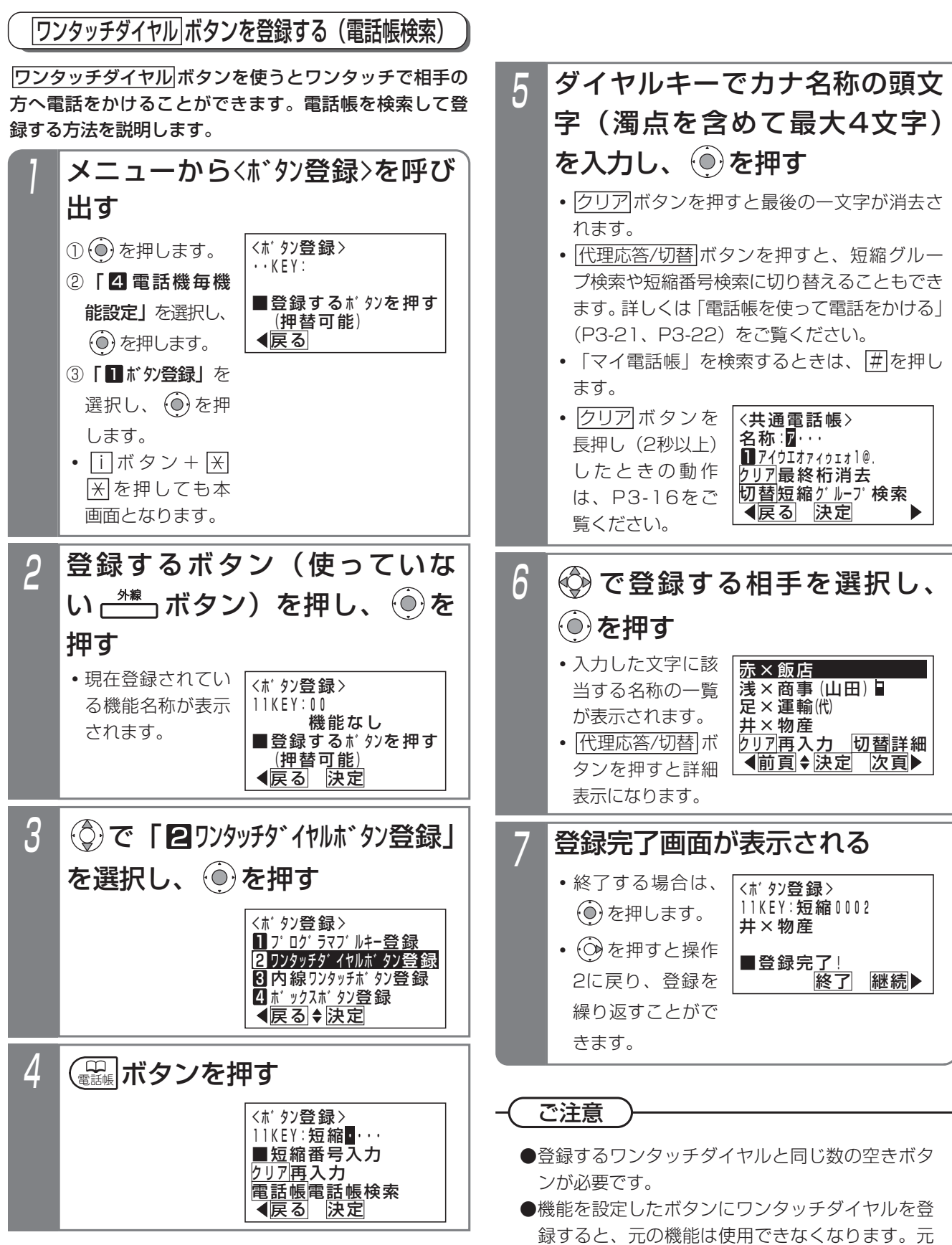

の機能ボタン(プログラマブルキー)として使用 する場合は、プログラマブルキーの設定をやり直 してください。⇒P7-1

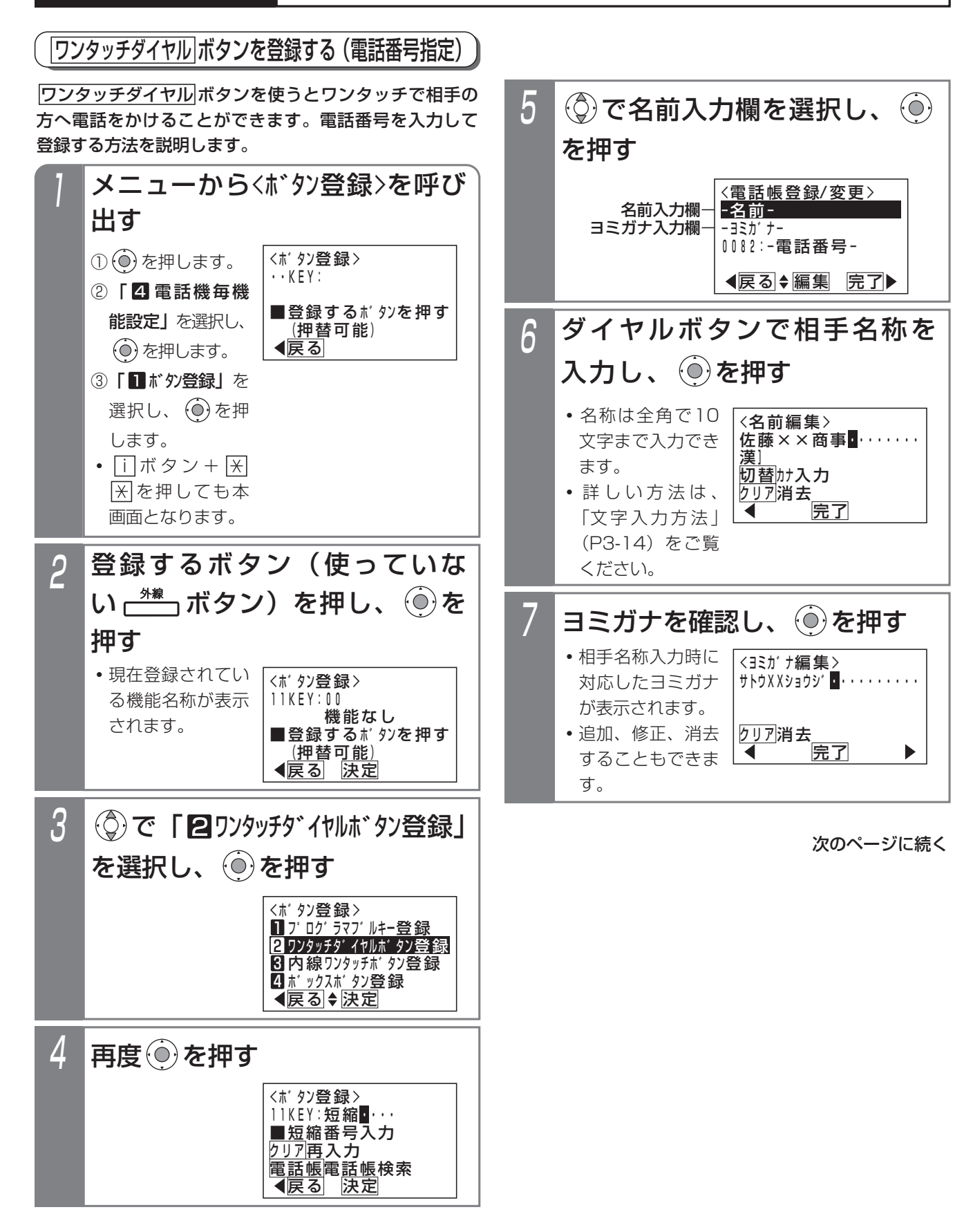

基 本 的 な 使 い 方 2

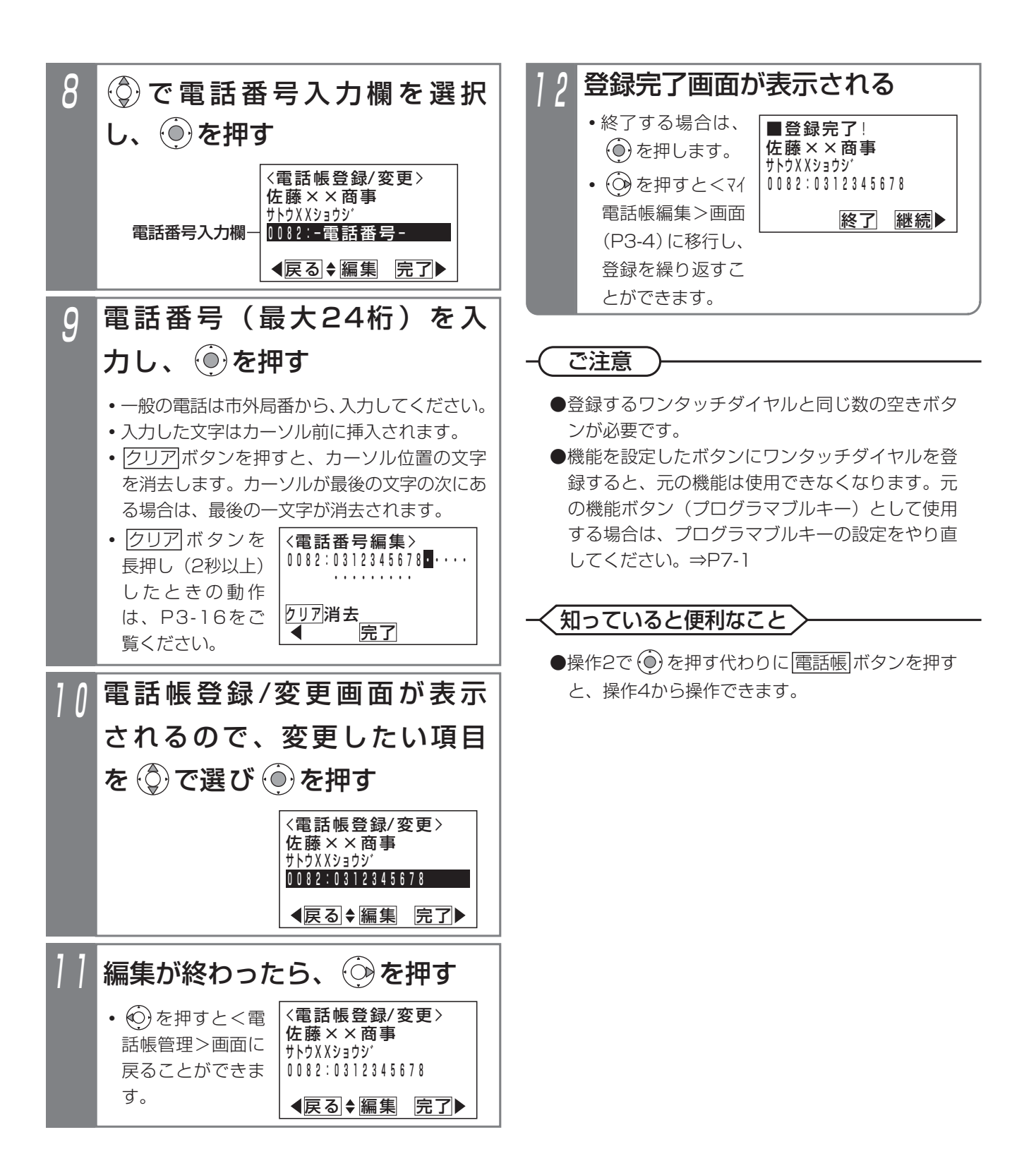

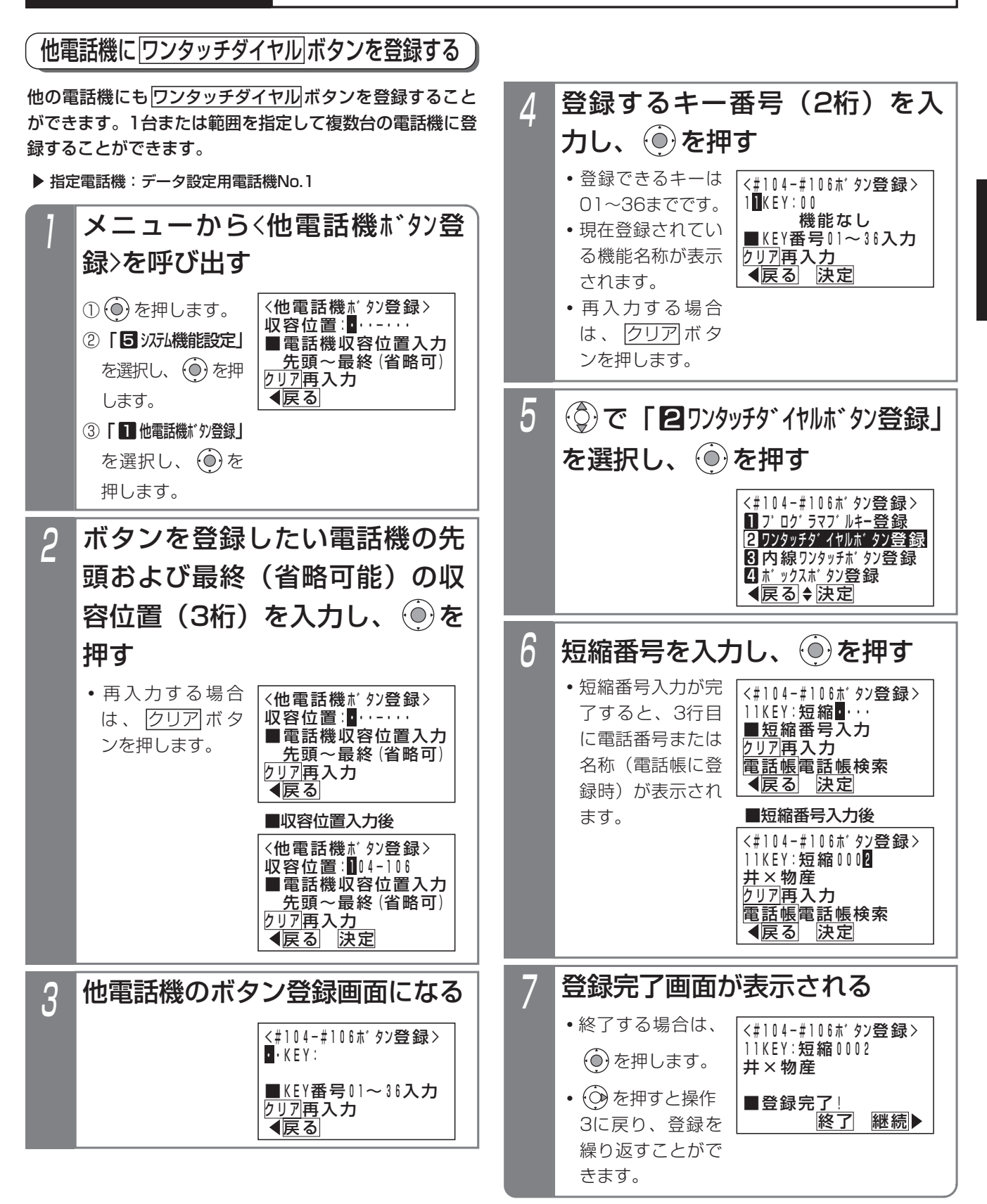

### - 補足説明

●他電話機にワンタッチダイヤルを登録する場合 も、電話帳検索を利用することができます。操作 6で短縮番号を入力する代わりに<u>|電話帳</u>|ボタンを 押してください。

### ご注意

●操作2で範囲指定の場合に登録できない電話機が あった場合は、エラー画面が表示されます。

(◎)を押して操作3に戻るか、 ◎)を押して、詳 細表示で登録できない収容位置とエラー内容を確 認してください。

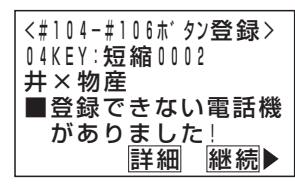

- ●登録するワンタッチダイヤルと同じ数の空きボタ ンが必要です。
- ●機能を設定したボタンにワンタッチダイヤルを登 録すると、元の機能は使用できなくなります。元 の機能ボタン(プログラマブルキー)として使用 する場合は、プログラマブルキーの設定をやり直 してください。⇒P7-1

### 知っていると便利なこと

- ●操作4で (0) を押す代わりに <mark>電話帳</mark> ボタンを押す と、操作6から操作できます。
- ●電話機の収容位置を確認するときは、内線電話帳 (P2-33)を利用するか、各電話機で<u>| i |</u> + <u>|8</u>|の 操作をします。

## ワンタッチダイヤルでかける

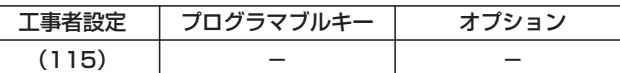

### ■外線を選ばずにかける場合

ハンドセットをとらずに登録し た アッチザット ボタンを押す

# ■外線を選んでかける場合 **<del>■<sup>\*\*</sup>』</del>ボタンを押す** 登録した アッサイヤッポタンを押す

### ■電話番号を確認してから電話をかける

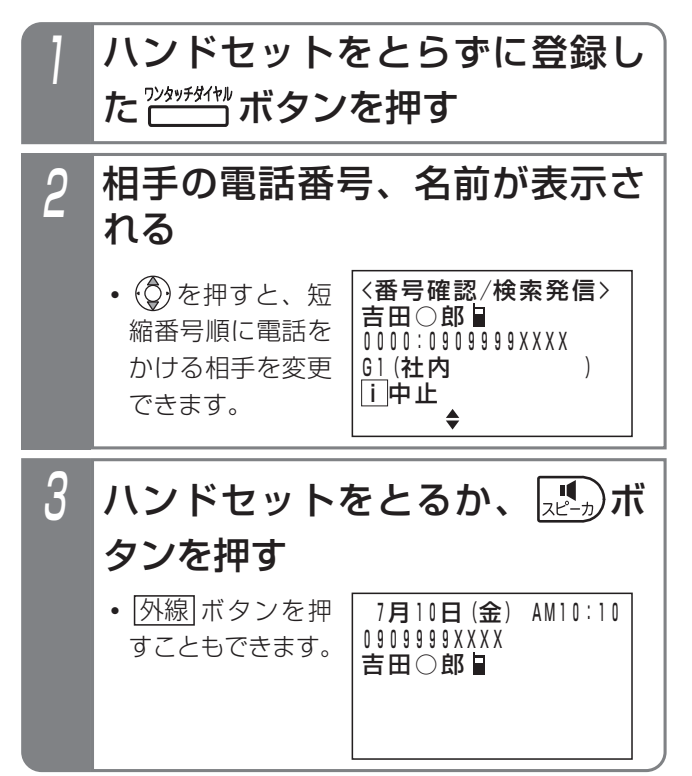

### 補足説明

- ●外線自動発信が登録されていると、空きの外線が 自動的に選ばれます。
- ●電話番号を確認してから電話をかける場合は、設 定が必要です。[工事者設定115]

## 2. 基本的な使い方 電話をかけてきた方にかけ直す(着信履歴)

### 着信履歴から電話をかける

ISDN回線をご利用の場合や、ナンバー・ディスプレイ機 能をご利用の場合、電話をかけてきた方の番号や名称を 履歴として確認できます。また、選んだ履歴の番号に電 話をかけ直すことができます。

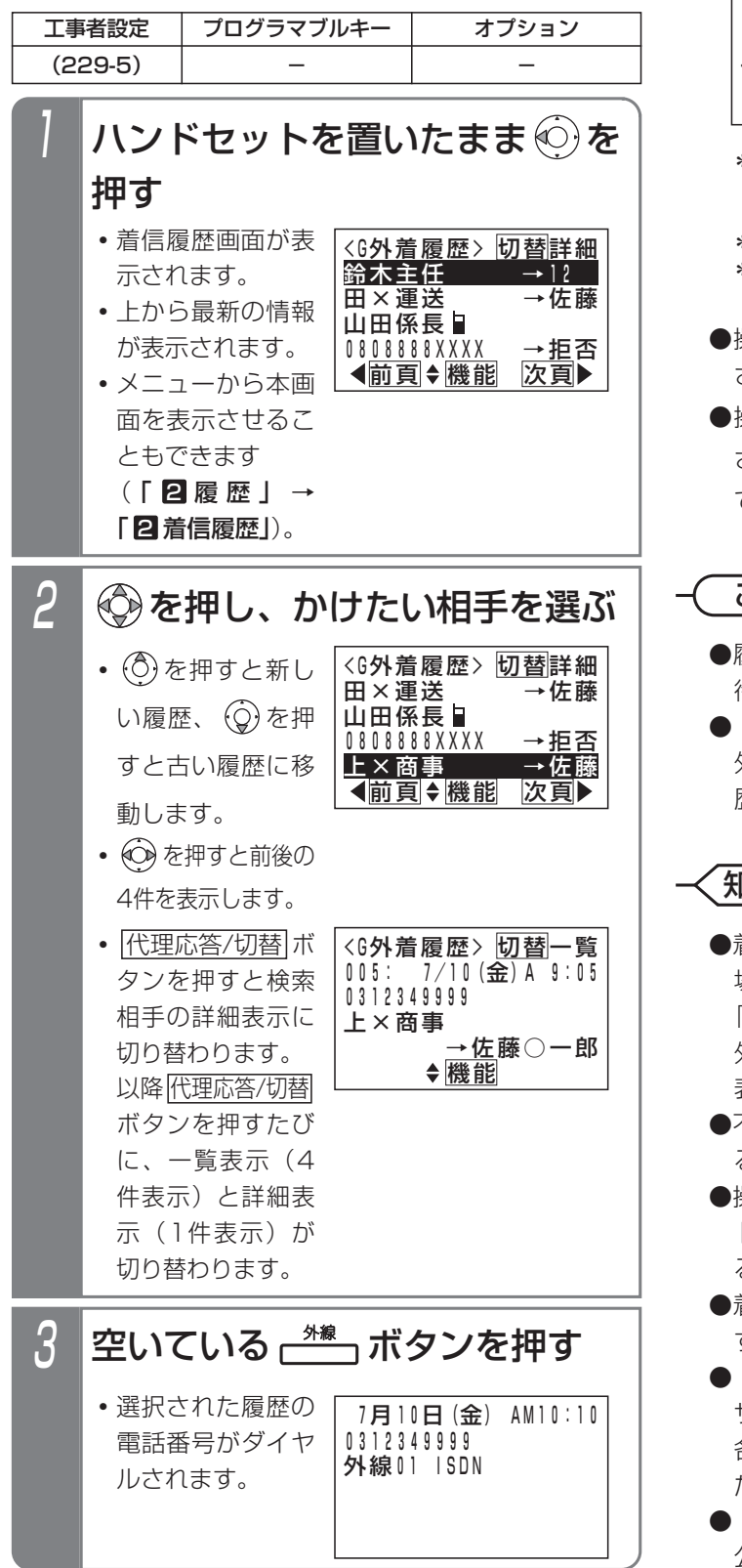

補足説明

●詳細表示画面の説明:

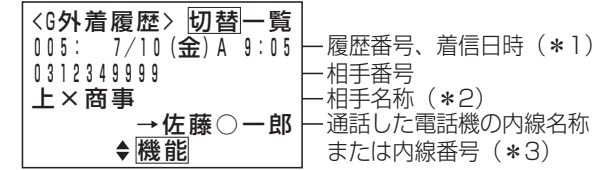

- \*1:午前は「A」、午後は「P」 着信応答履歴の場合、通話終了時の日時が表示さ れます。
- \*2:共通電話帳に登録があると表示します。
- \*3:「グループ全外着履歴」または「システム全外着 履歴」のときに表示します。
- ●操作1で を長押しすると、内線着信履歴が表示 されます。⇒P2-40
- ●操作2で を押すと、<機能選択>画面が表示 されます。「■発信」が選択されているの で、 (◎) を押すと発信することができます。

ご注意

- ●履歴を表示している状態で約1分間操作しないと、 待機状態に戻ります。
- ●「マイ外着応答履歴」、「マイ外着不応答履歴」以 外を表示中に新しい履歴が登録されると、同じ履 歴が2回表示される場合があります。

### Ⅱっていると便利なこと♪

- 着信を拒否した番号(P5-30)からかかってきた 場合も、着信履歴に残ります。拒否した着信は、 「→拒否」(「システム全外着履歴」、「グループ全 外着履歴」、「グループ外着不応答」のみ表示)が 表示されます。
- ●不応答履歴から折返し発信を行い、相手が応答す ると「発信済」が表示されます。
- ●操作3で<u>|外線</u>|ボタンを押す代わりに、ハンドセッ <u>トをとるか|スピーカ</u>|ボタンを押して電話をかけ ることもできます。[工事者設定229-5]
- ●着信履歴の種類や表示方法を変えることもできま す。⇒P2-31
- 「システム全外線着信履歴」はパソコンのブラウ ザで確認できます。詳しくは「パソコンを使って 各種設定を行う(Web設定)」(P9-8)をご覧く ださい。
- 「マイ外着で答履歴」の 公開範囲を電話機ごとに設定できます。[工事者 設定229-5]

# 2. 基本的な使い方 電話をかけてきた方にかけ直す(着信履歴)

### - 補足説明

●表示できる着信履歴の内容や件数等は下記の通りです。

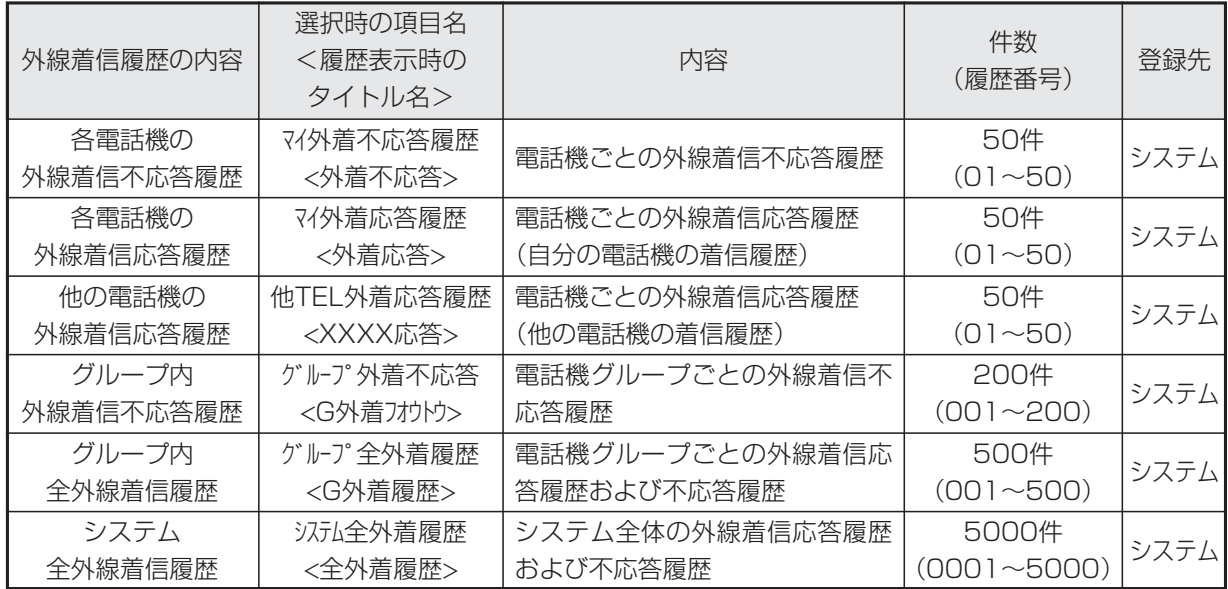

\* XXXXは内線番号を表示します。

●操作説明の画面はグループ内全外線着信履歴の表示を設定した場合です。設定していない場合は、操作した電話 機の外線着信応答履歴<外着応答>が表示されます。また、操作2で(◎)を押すと、<機能選択>画面が表示さ れ、| 2 各種機能」を選択すると着信履歴の内容を選択する画面となり、表示する着信履歴の内容を切り替える ことができます。ただし、設定によっては、「マイ外線応答履歴」、「マイ外着不応答履歴」と「グループ外線不 応答」以外は表示できない場合があります。[工事者設定229-5]

●「グループ全外着履歴」または「システム全外着履歴」は、「→」と通話した電話機の内線名称(一覧表示の場 合は、先頭の2文字のみ表示)または内線番号が表示されます。

●着信応答履歴は最後に通話した電話機に登録されます。(内線に転送した場合など)

- ●不応答履歴は下記の場合に登録され、「グループ外着不応答」、「グループ全外着履歴」 で確認できます。
	- **・**着信に応答しなかった場合
	- **・**外線お待たせメッセージで電話機が応答できなかった場合
	- **・**留守番機能で留守録や転送電話などを行った場合
	- **・**ISDN回線やIP回線(IPCOI使用時)をお使いのときで以下の場合[工事者設定229-5] ストレートラインDI(P5-17)で空きボタンがない場合 一部の外線のみ着信を受けなくした場合(P5-24)

●外線アッドオンの場合は、最後に電話を切った電話機の着信応答履歴となります。ただし、ISDN回線で相手の 方が先に電話を切ったときは、最初に通話していた電話機の着信応答履歴となることがあります。

- ●2外線アッドオンで2外線とも着信の場合は、どちらも着信応答履歴となります。
- ●「着信不応答通知機能」についてはP2-30をご覧ください。

他の電話機の着信履歴を検索する

# 2. 基本的な使い方 | 電話をかけてきた方にかけ直す(着信履歴)

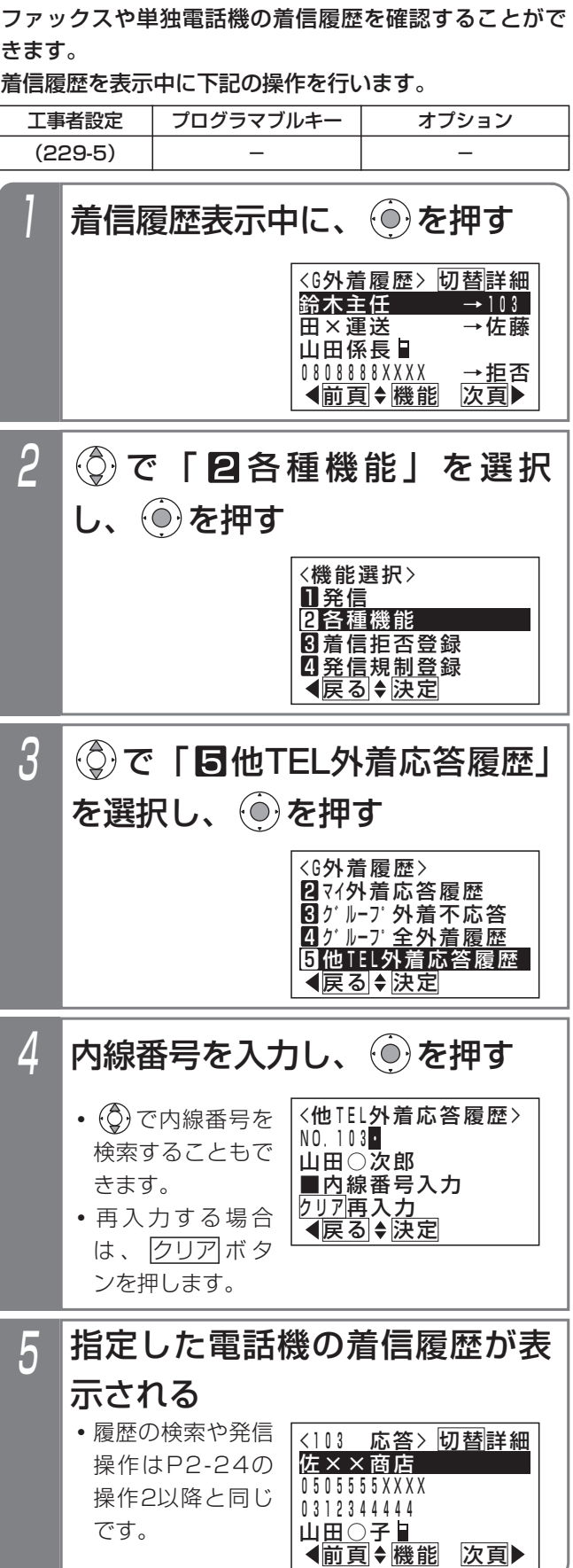

### ご注意

- ●他の電話機の着信応答履歴を表示したくないとき は、工事者設定が必要です。[工事者設定229-5]
- ●履歴を表示している状態で約1分間操作しないと、 待機状態に戻ります。

## 2. 基本的な使い方 |電話をかけてきた方にかけ直す(着信履歴)

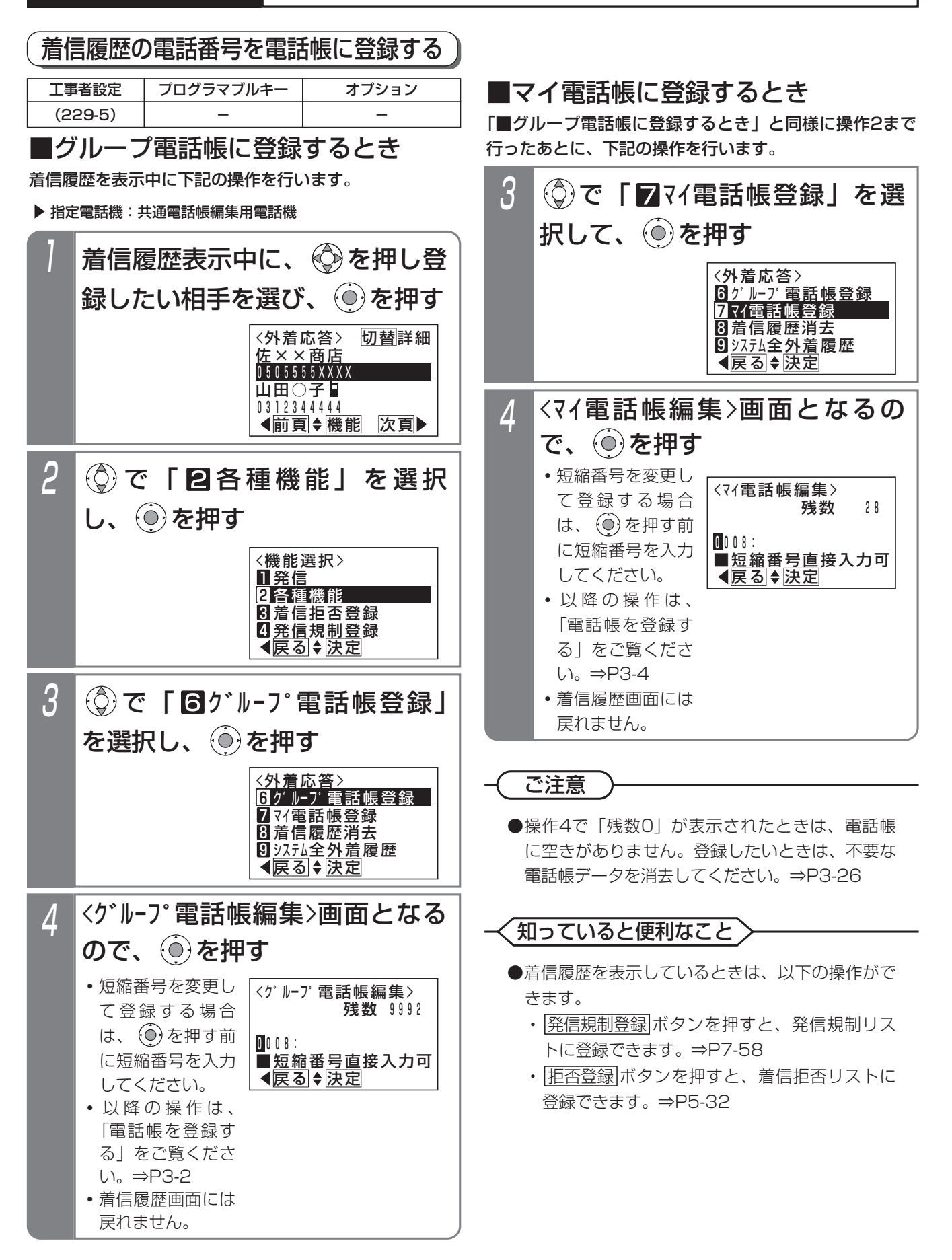

## 2. 基本的な使い方 電話をかけてきた方にかけ直す(着信履歴)

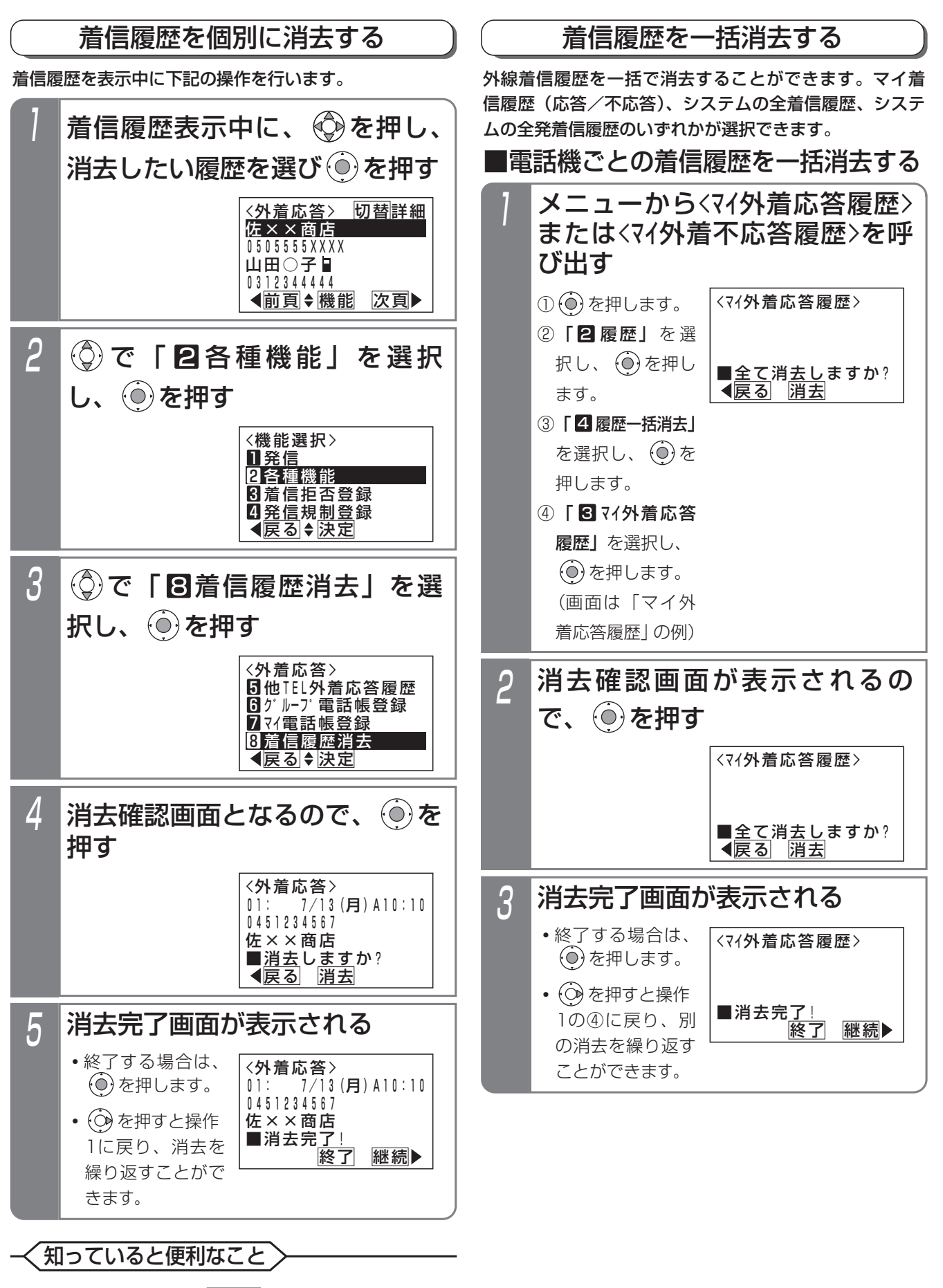

●操作1の検索画面で|<u>クリア</u>|を押すと、操作4の画 面となります。

基 本 的 な 使 い

2

# 2. 基本的な使い方 電話をかけてきた方にかけ直す(着信履歴)

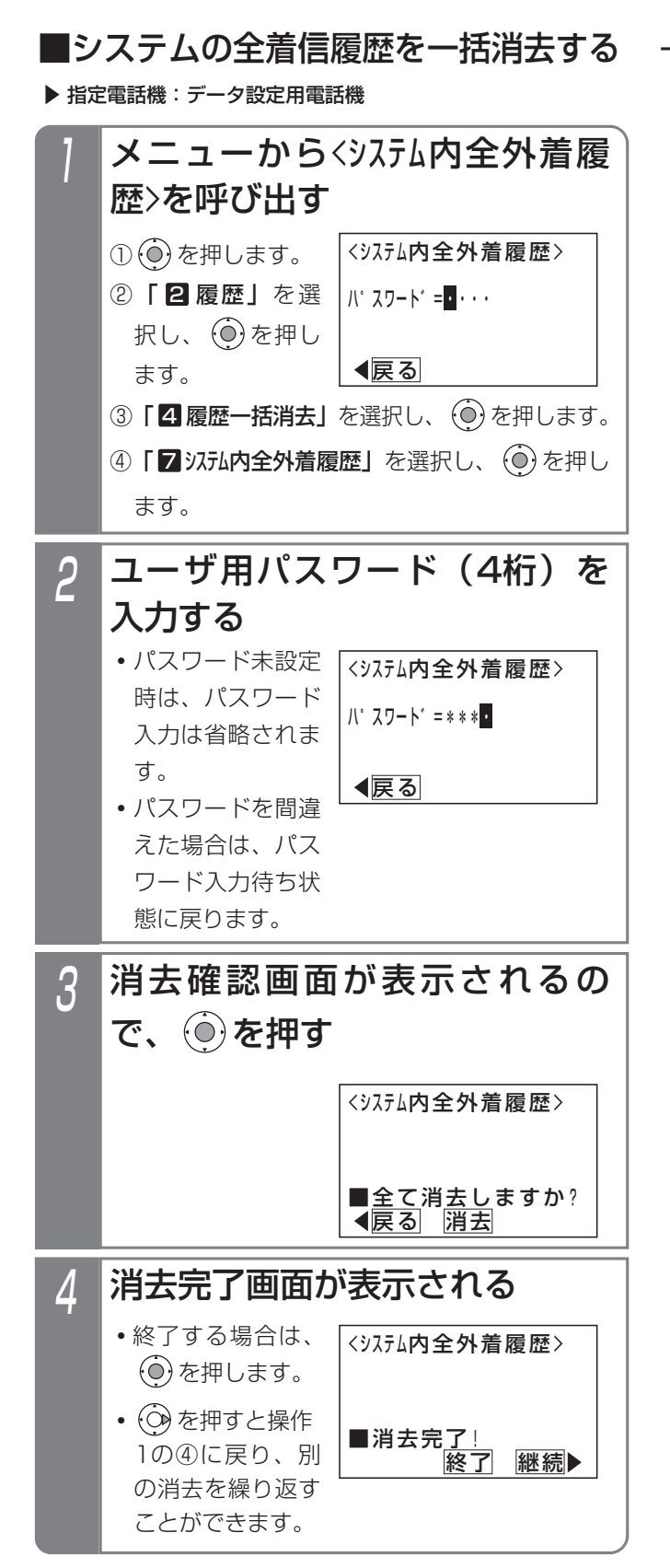

### - 補足説明

●システムの全発着信履歴を消去することもできま す。詳しくは「■システムの全発着信履歴を一括 消去する| (P2-15) をご覧ください。

### 2.基本的な使い方

# 電話をかけてきた方にかけ直す(着信履歴)

## 不応答通知機能を使う

「着信不応答通知機能」を設定しておくと、不在時に着信 があったことを、<u>|着信/メッセージ</u>|ランプとディスプレ イ表示でお知らせします。外線、内線の不応答着信が通 知の対象になります。本機能を使うにはデータ設定が必 要になります。詳しくは販売店にお問い合わせください。

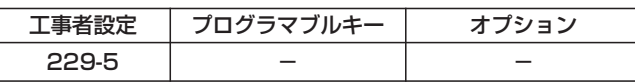

### ■不応答通知を受けたとき

不応答通知を受けると、

- ・|着信/メッセージ|ランプは周期的に4回点滅します。
- ・ディスプレイには以下の表示をします。

(外線着信の不応答通知の例)

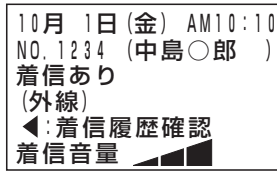

### ■不応答履歴を表示する

外線個別着信があった場合を例に説明します。

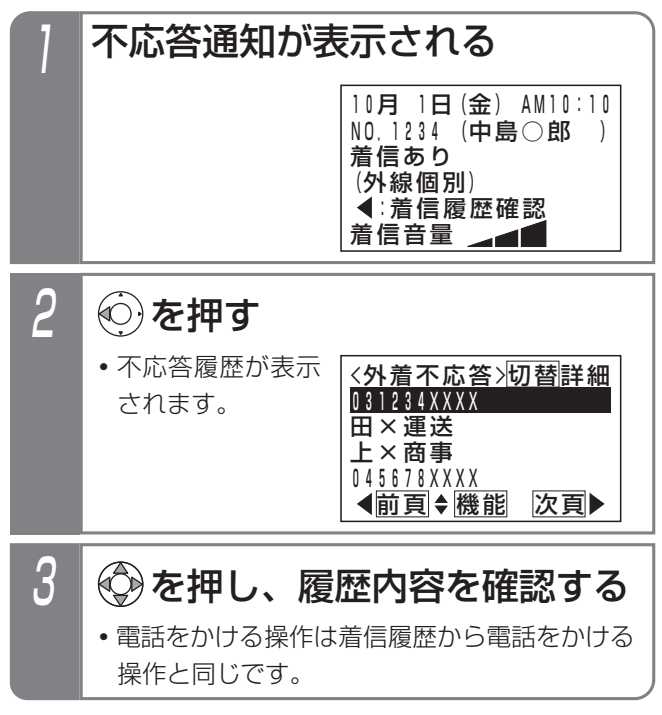

### 補足説明

●ディスプレイの4行目に通知される不応答着信の 種類は以下のようになります。

外線 : 外線からの着信(個別着信を除く)

外線個別:外線からの着信のうち特定の電話機に 着信するもの(ダイヤルインなど)

- 内線 :内線からの着信 同時に複数種類の通知がある場合には、まとめて 表示します。
- 例)外線、外線個別、内線着信があったとき 「外線・外線個別・内線」
- ●該当する着信履歴を3秒以上表示すると、お知ら せは消えます。(複数種類の通知がある場合には そのすべてに該当する着信履歴を表示する必要が あります。)
- ●外線着信や内線着信だけを通知するようにもでき ます。[工事者設定229-5]

## 2. 基本的な使い方 電話をかけてきた方にかけ直す(着信履歴)

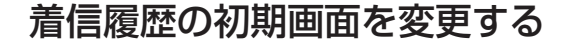

着信履歴を表示するときの履歴の種類と表示方法をそれ ぞれ選択することができます。履歴の種類は、「マイ外着応 答履歴」、「マイ外着不応答履歴」、「グループ外着不応答」、 「グループ全外着履歴」、「システム全外着履歴」のいずれかが選 択できます。表示方法は、「一覧表示(4件表示)」、「詳細 表示」から選択できます。

初期設定は、「マイ外着応答履歴」および 「一覧表示」です。 ※設定によっては、「ゲループ全外着履歴」や 「システム全外着 履歴」を選択できない場合があります(データ設定用 電話機を除く)。[工事者設定229-5]

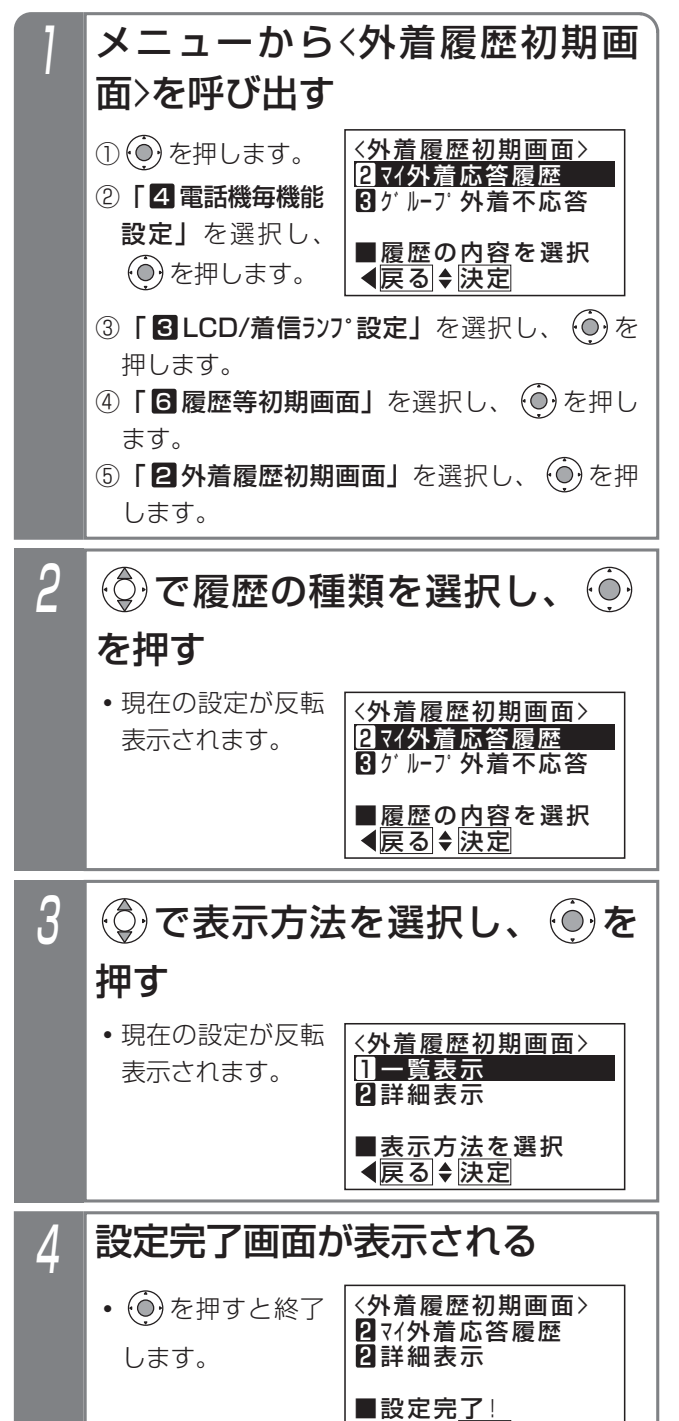

終了

## 非通知着信履歴の表示

番号を通知しない着信(非通知着信)も履歴に残すこと ができます。電話番号の代わりに「非通知」、「公衆電話」、 または「表示圏外」が表示されます。

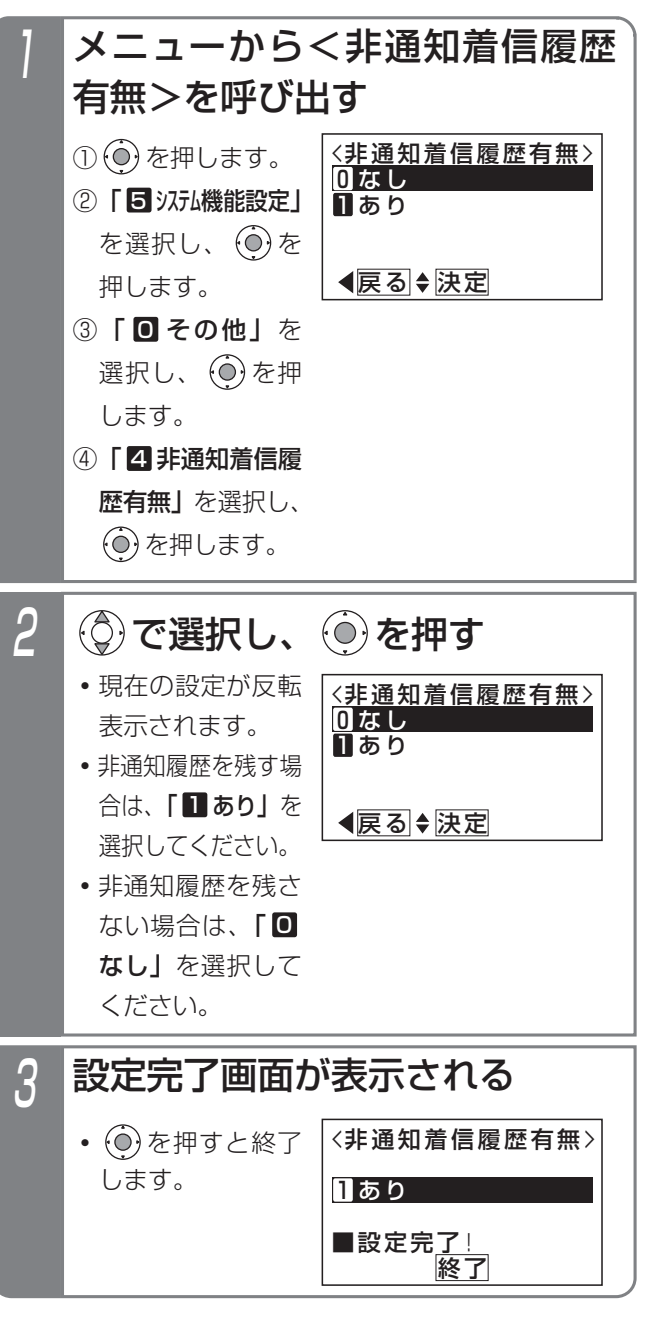

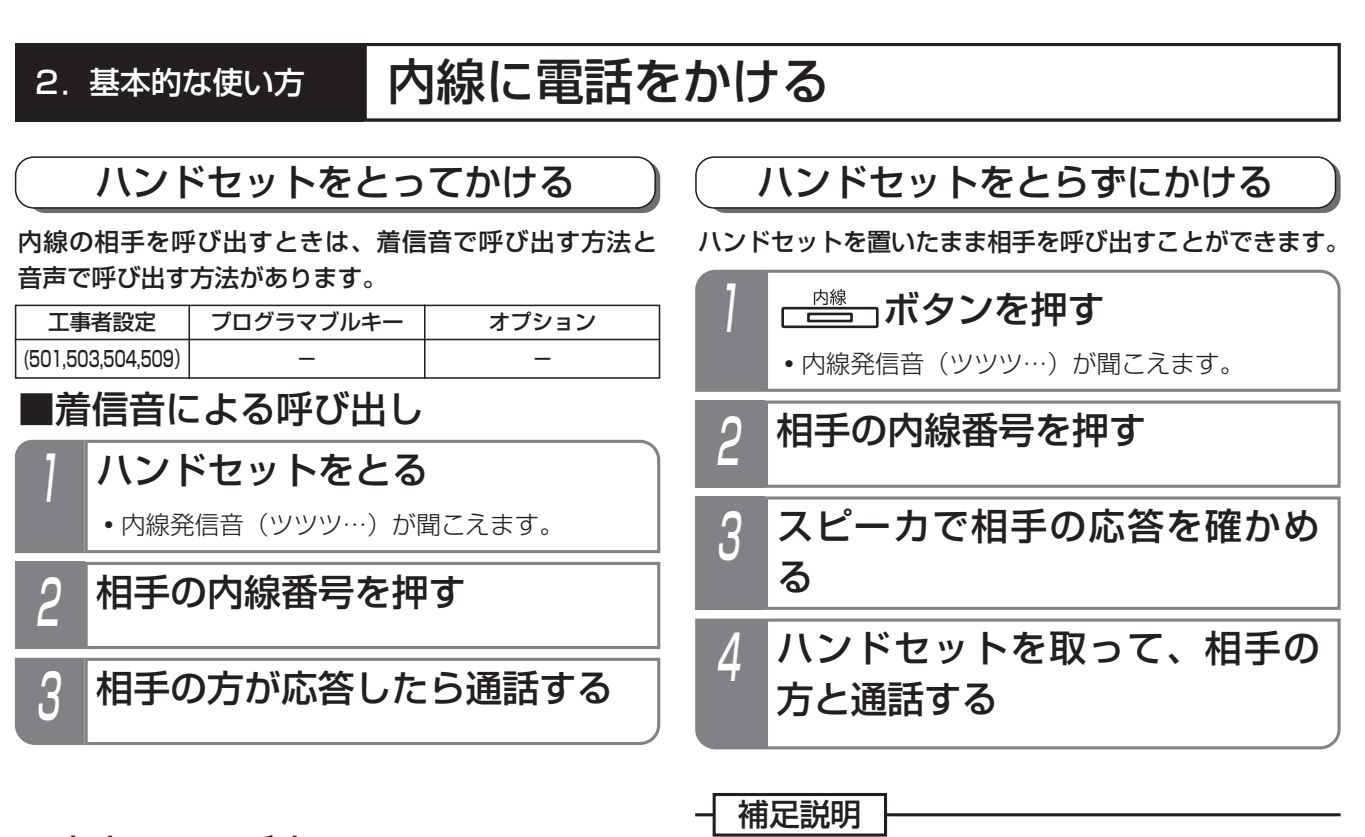

● |内線|ボタンの代わりに|<u>スピーカ</u>|ボタンを押すこ

ともできます。

■音声による呼出

相手を呼出中に下記の操作をします。

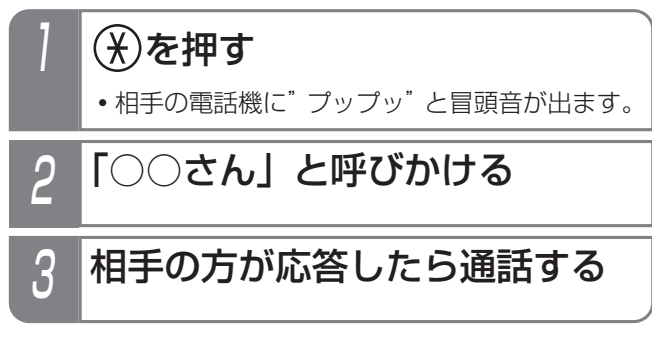

### - 補足説明

● |内線|ボタンを押してから電話をかけることもで きます。

### 知っていると便利なこと

●内線着信音を変更することができます。[工事者設定501]

●呼出中に ※ を押すたびに音声による呼出と着信音による呼出が交互に切り替わります。 最初から音声呼出とすることもできます。ただし、相手がコードレス電話機(DCLL)の場合は、接続できるま で接続音(ツツッ、ツツッ…)が聞こえます。また、冒頭音はでません。

●グループ内の電話機のみ呼び出すようにすることもできます。[工事者設定509]

●「内線ホットライン」を設定すると、ハンドセットを上げるだけで特定の電話機を呼び出すことができます。他 の電話機を呼び出すときは、<u>|内線|</u>ボタンを押してから内線番号をダイヤルしてください。ただし、単独電話機 は、内線発信、外線発信、保留応答、外線着信応答ができなくなります。

内線一般着信(P2-51)の番号も呼出先として指定することができます。[工事者設定504]

## 2. 基本的な使い方 | 内線に電話をかける

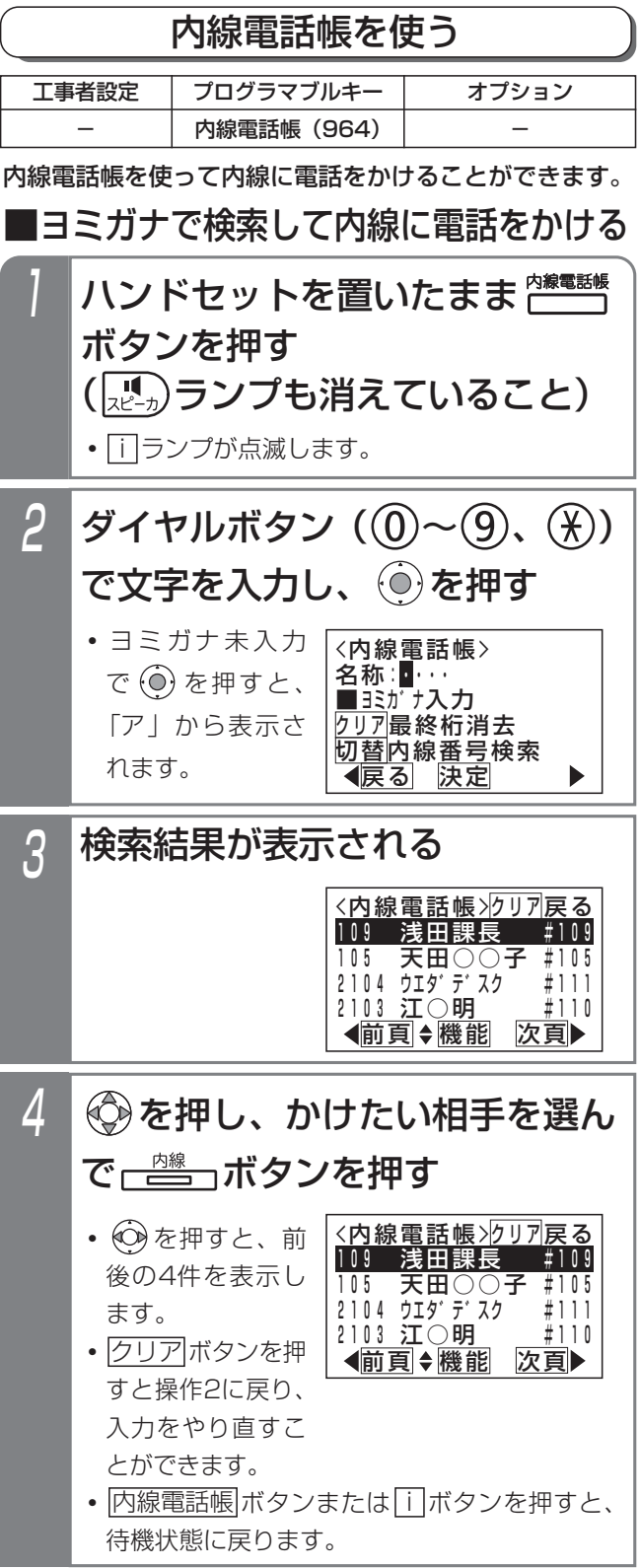

## 5 内線発信画面となる 7月10日(金) AM10:10 109  $N$ <sub>0.</sub>101 (中島○郎 ) **・**ハンドセットを上げ ても発信できます。

### 補足説明

- ●濁点等を含めて最大4文字入力できます。
- ●入力ボタンに対応する文字は下記のとおりです。 文字に対応したボタンを繰り返して押して入力し たい文字を表示させます。続けて同じボタンの文 字を入力するときは、 〇ポタンを押して右に移 動させます。

次に入力する文字が違うボタンのときは、次のボ タンを押すと自動的に右に移動します。

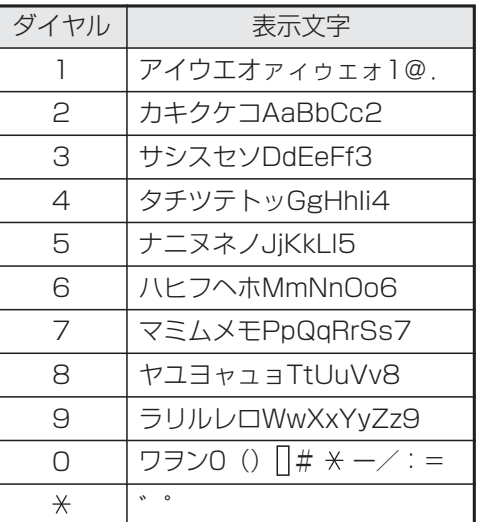

は半角スペースを示します。
#### ■内線番号で検索して内線に電話をかける 補足説明 ハンドセットを置いたまま「 ●メニューからく内線雷話帳>を呼び出すこともできます。 ① ⊙ を押します。 ボタンを押す ②「 ■ 電話帳」を選択し、(0) を押します。 (  $\left(\mathbf{R}^{\mathsf{M}}_{\mathsf{N}^{\ell}}\right)$ ランプも消えていること) ③ | ■ 電話帳検索」を選択し、 (◎) を押します。 **・** i ランプが点滅します。 ④ | 6 内線電話帳検索」を選択し、(◎) を押します。 ●一覧表示では、内線番号、内線名称の順に表示しま 2 ヨミガナ入力画面となるので、 す。#のあとの数字は電話機収容位置を示します。 <del><sup>代理応答/切</del>替を押す</del></sup> 電話機収容位置は他の電話機にプログラマブルキー (P7-3)、ワンタッチダイヤルボタン(P2-22)、 <内線電話帳> 内線ワンタッチボタン(P2-37)、ボックスボタン 名称∶<mark>∎</mark>⋯ ■ヨミカ゛ナ入力 クリア最終桁消去 (P5-51)を登録するときに使用します。電話機収 <u>切替内線番号</u>検索 容位置がわからないときに内線電話帳を使って確認  $\blacktriangleright$ 戻る 決定 してください。 ●内線番号が設定されていない電話機は、表示され  $3$  内線番号を入力し、 ⓒ を押す ません。 〈内線電話<u>帳</u>〉 ●操作4で<u>|内線</u>|ボタンを <機能選択> 内線番号∶<mark>∎</mark>⋯・ 1発信 押す代わりに (◎) を押す <u>■内</u>線番号を入力 2各種機能<u>クリア</u>再入カ と、<機能選択>画面が <u>切替ヨミ</u>ガナ検索 戻る 戻る 決定 表示されます。「■発信」 が選択されているので、 を押し、かけたい相手を選ん 4 (○) を押すと内線に発信 で ーニコボタンを押す することもできます。 ●一斉呼出、ドアホン呼出、外部スピーカ呼出の呼 **・** を押すと、前後の4件を表示します。 出番号なども表示します。詳しくは、販売店にお • <u>クリア</u>ボタンを押すと操作3に戻り、入力を 問い合わせください。 やり直すことができます。 • |内線電話帳|ボタンまたは| i\_|ボタンを押すと、 知っていると便利なこと 待機状態に戻ります。 ●内線ホットラインが設定してあっても、内線電話 <内線電話帳>クリア戻る 帳を利用することができます。 <sup>101</sup> 中島○郎 #101 102 佐藤○一 #102 ●内線電話帳は、以下の場合に利用できます。 103 山田○次郎 #103<br>104 **・**外線通話を転送するとき(P2-9) 104 #104 (前頁→機能 次頁) **・**内線通話を転送するとき(P2-50) **・**通話録音を他の内線ボックスへ登録するとき 5 内線発信画面となる (P5-46) **・**ハンドセットを上げ **・**通話録音(ボイスメモ利用時)再生時に他の内 7月10日(金) AM10:10 ても発信できます。 101<br>NO. 103 線ボックスへ転送するとき (P5-57) (山田○次郎)

2-34

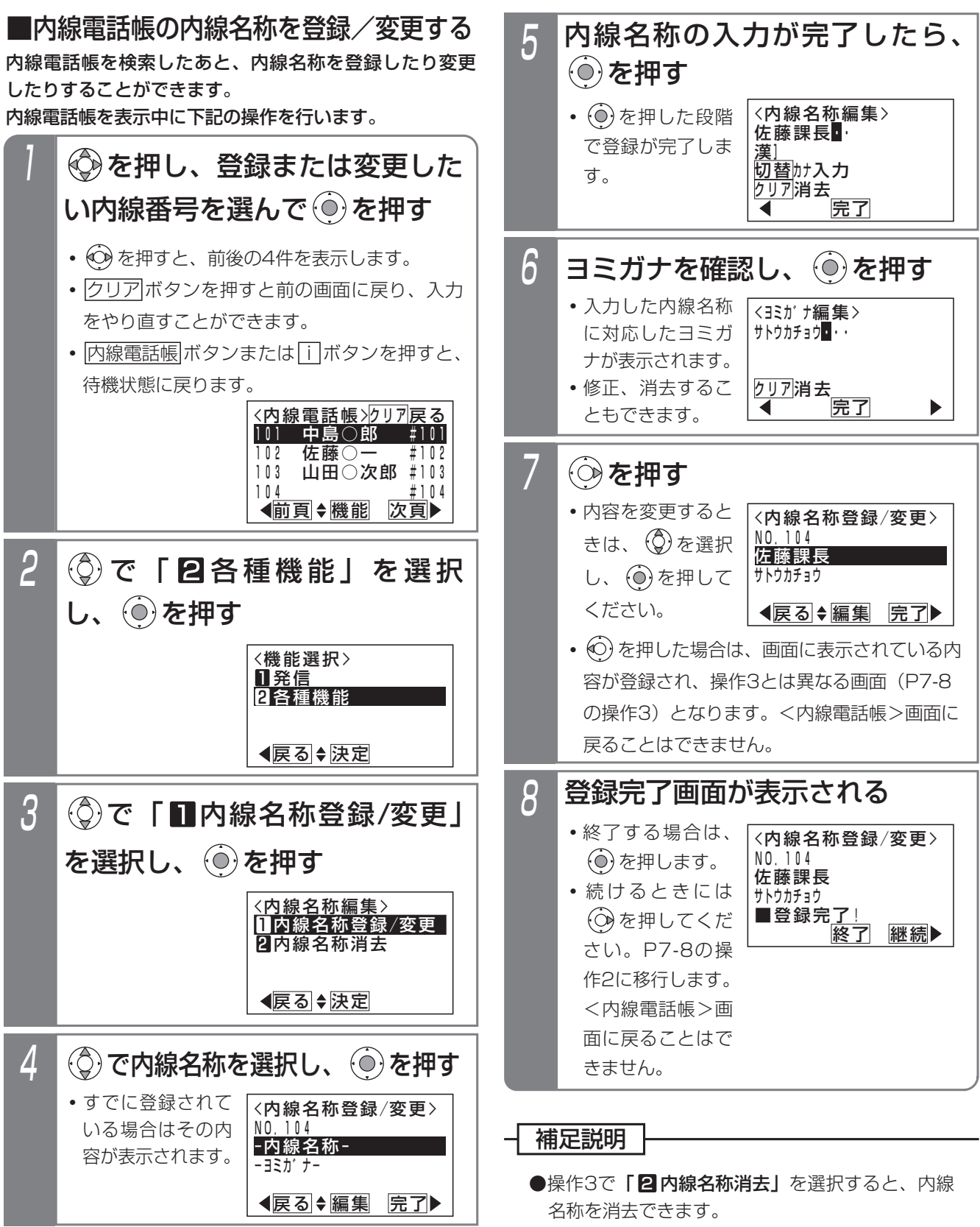

●一斉呼出、ドアホン呼出、外部スピーカ呼出など の名称も登録/変更できます。ただし、呼出のと きはディスプレイに表示しません。

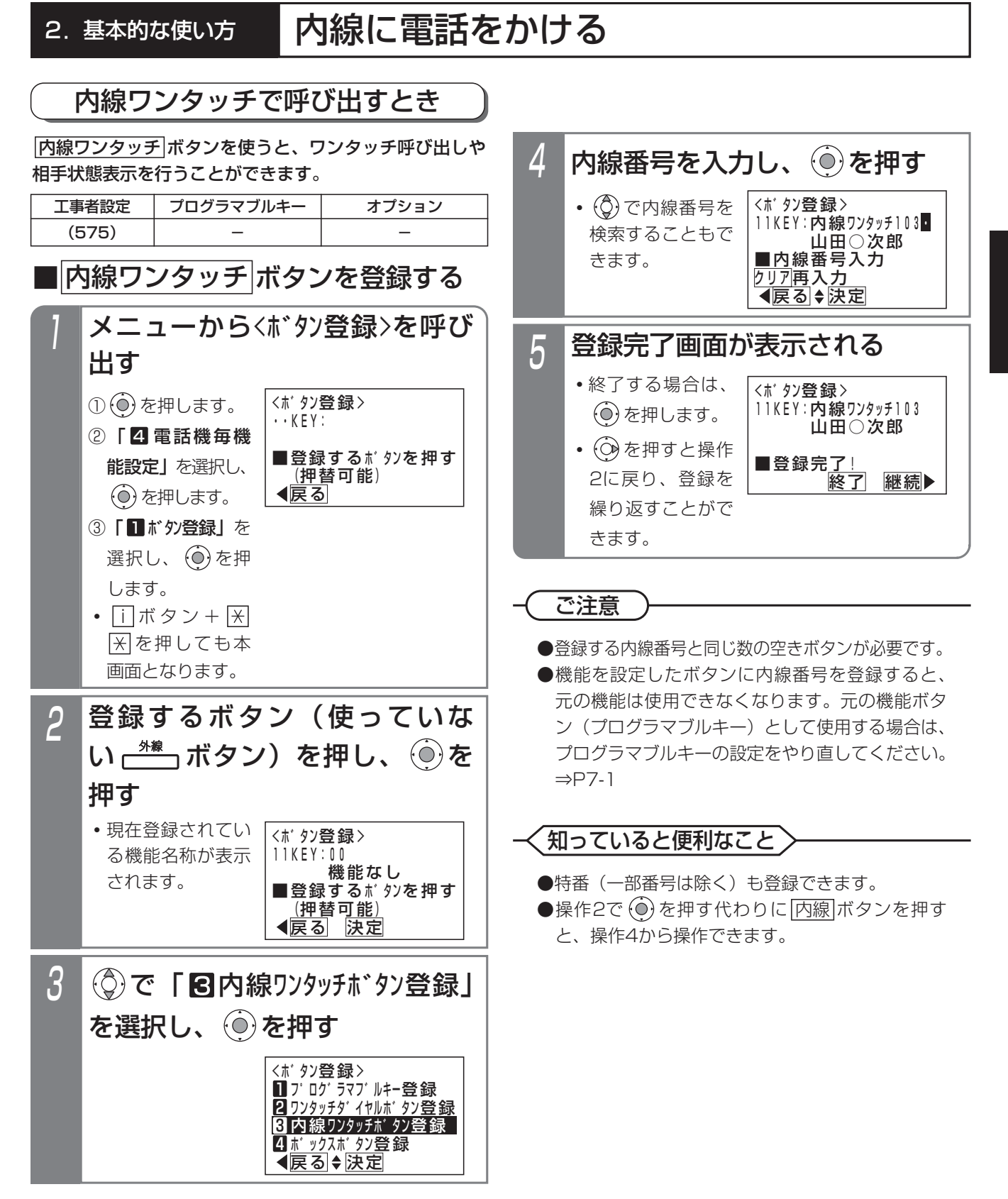

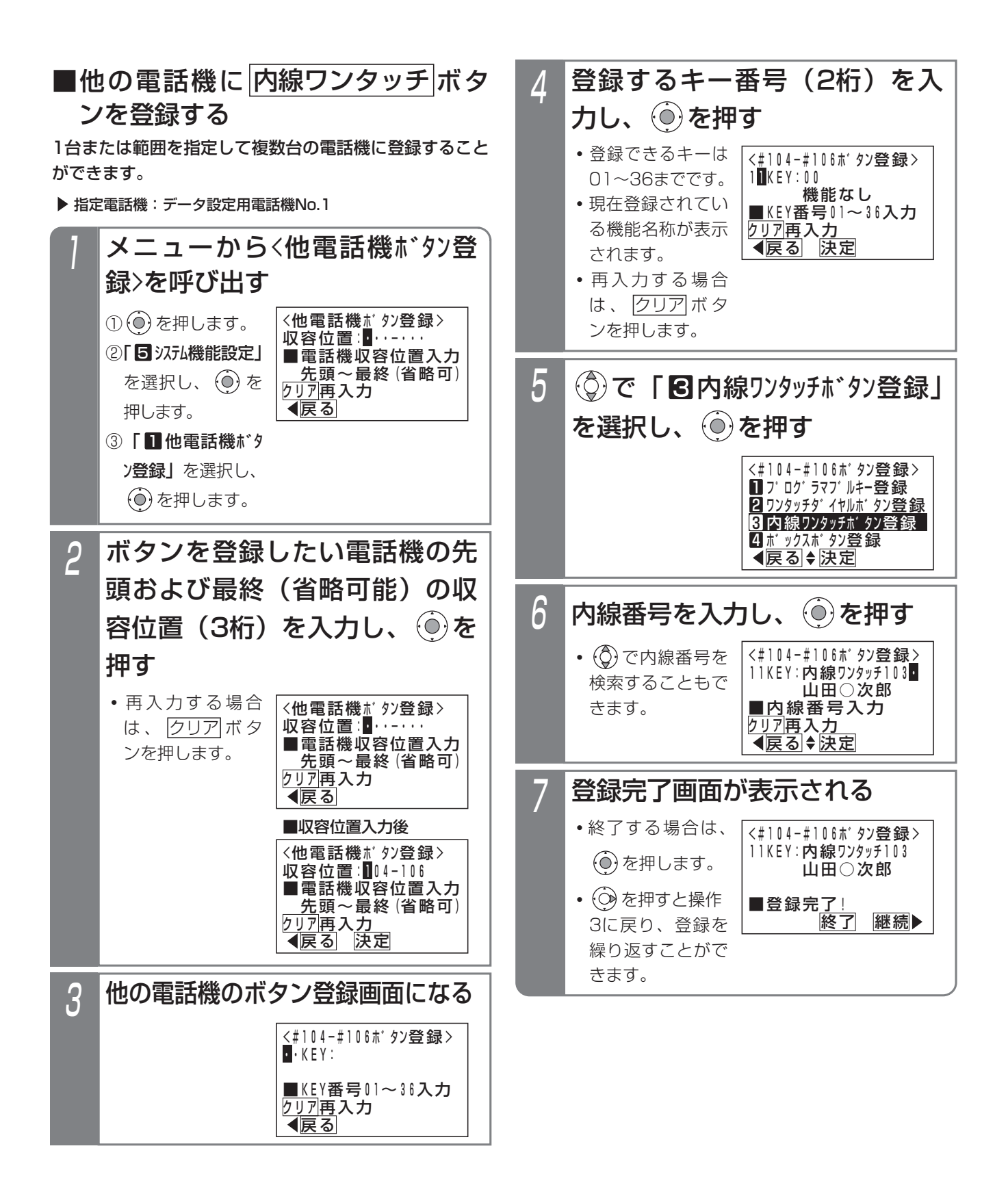

### ご注意

- ●登録する内線番号と同じ数の空きボタンが必要です。
- ●機能を設定したボタンに内線番号を登録すると、 元の機能は使用できなくなります。元の機能ボタ ン(プログラマブルキー)として使用する場合は、 プログラマブルキーの設定をやり直してください。 ⇒P7-1
- ●範囲指定の場合に登録できない電話機があった場 合は、エラー画面が表示されますので、(の)を押 して操作3に戻るか、(◎)を押して、詳細表示で 登録できない収容位置とエラー内容を確認してく ださい。

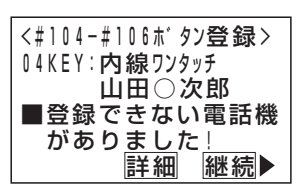

## 知っていると便利なこと

- ●特番(一部番号は除く)も登録できます。
- ●操作4で (0) を押す代わりに|<u>内線</u>|ボタンを押す と、操作6から操作できます。
- ●電話機の収容位置を確認するときは、内線電話帳を 利用するか、各電話機で[i]+[8]の操作をします。

## ■内線を呼び出す方法

をランプ表示できます。

- 登録した ポンツボタンを押す 1
	- **・**自動的に相手を呼び出します。

### 補足説明

\* 状 おり 態 ボンコンプ表示 点灯(緑) 消灯 点灯(赤) 遅い点滅(赤) 周期的に2回消える(赤) 空き(オペレータ業務開始) 空き(オペレータ業務終了) 通話中、ハンドセットをあげているとき (ボタン電話機の無音時は空き扱い) 不在転送、不在表示 着信拒否、メニュー機能使用等で 「il ボタン点灯中 着信中 オンランス おおとこ まい点滅 (赤)

● |内線ワンタッチ|ボタンには登録した内線の状態

- ※点灯(緑)は、ACD機能(P5-10)を利用し ている場合に表示します。
- ※一斉呼出(P2-45)、外部スピーカ呼出(P8-5) の呼出番号を登録したボタンは、ランプ表示で きません。ただし、呼出ができないときだけ、 点灯(赤)のランプ表示をします。

### 知っていると便利なこと

●外線または内線通話中に|内線ワンタッチ|ボタン を押すと、現在の通話を保留し内線を呼び出すこ とができるので、転送操作が簡単になります。ま た、内線通話の場合、設定によっては、現在の通 話を終了して内線を呼び出すこともできます。 [工事者設定575]

## お話し中のときに別の人を呼ぶ(リセットコール)

内線を呼び出したときに相手が話し中の場合、最終桁の み異なる内線を呼び出すことができます。以下に例とし て内線11番を呼んだときに話し中だった場合、内線12 番を呼び出す方法を示します。

ハンドセットをとり、(1)(1)を 押す

- 2 11番の電話機が話し中でつなが らなかった場合に(2)を押す
	-

3 12番の電話機の方と通話する

### - - 補足説明

●リセットコールは何回でも繰り返せます。

### ご注意

● <u>|米</u>|または<u>|#|</u>を押すと、リセットコールはできな くなります。

# お話し中のときにしばらく待つ(内線キャンプオン)

内線を呼び出したときに相手が話し中の場合、そのまま 待っていれば、相手の方の電話が終わると呼び出すこと ができます。

- <mark>2 相手が話し中の場合、ウェイテ</mark> ィングトーン(ツツ、ツツ…) が聞こえるので、そのまま待つ 1 内線に電話をかける
- **・**12番の電話機が呼び出されます。 3 相手の方の電話が終わると、自 動的に呼び出す

### 補足説明

●相手の方が外線または内線通話のときのみ、内線 キャンプオンができます。

## ご注意

●待ち時間は2分までです。2分を越えると話中音 (ツーツーツー…)となり、しばらくすると無音 になりますので、ハンドセットを置いてください。 ただし、内線通話中に、別の内線を呼び出したと きは、元の方との通話に戻ります。

### **〈 知っていると便利なこと**`

- ●相手の方の通話に割り込むこと「リセットコール 割込通話」(P5-122)もできます。[工事者設定 507]
- ●相手の方が外線または内線通話中のときの音をウ ェイティングトーン(ツツ、ツツ…)ではなく話 中音(ツーツーツー…)に変更することもできま す。[工事者設定508]

### 2.基本的な使い方

# 内線に電話をかける

## 内線着信履歴を使う

内線電話をかけてきた方の番号や名称を履歴として確認でき ます。また、選んだ履歴の内線番号に電話をかけ直すことが

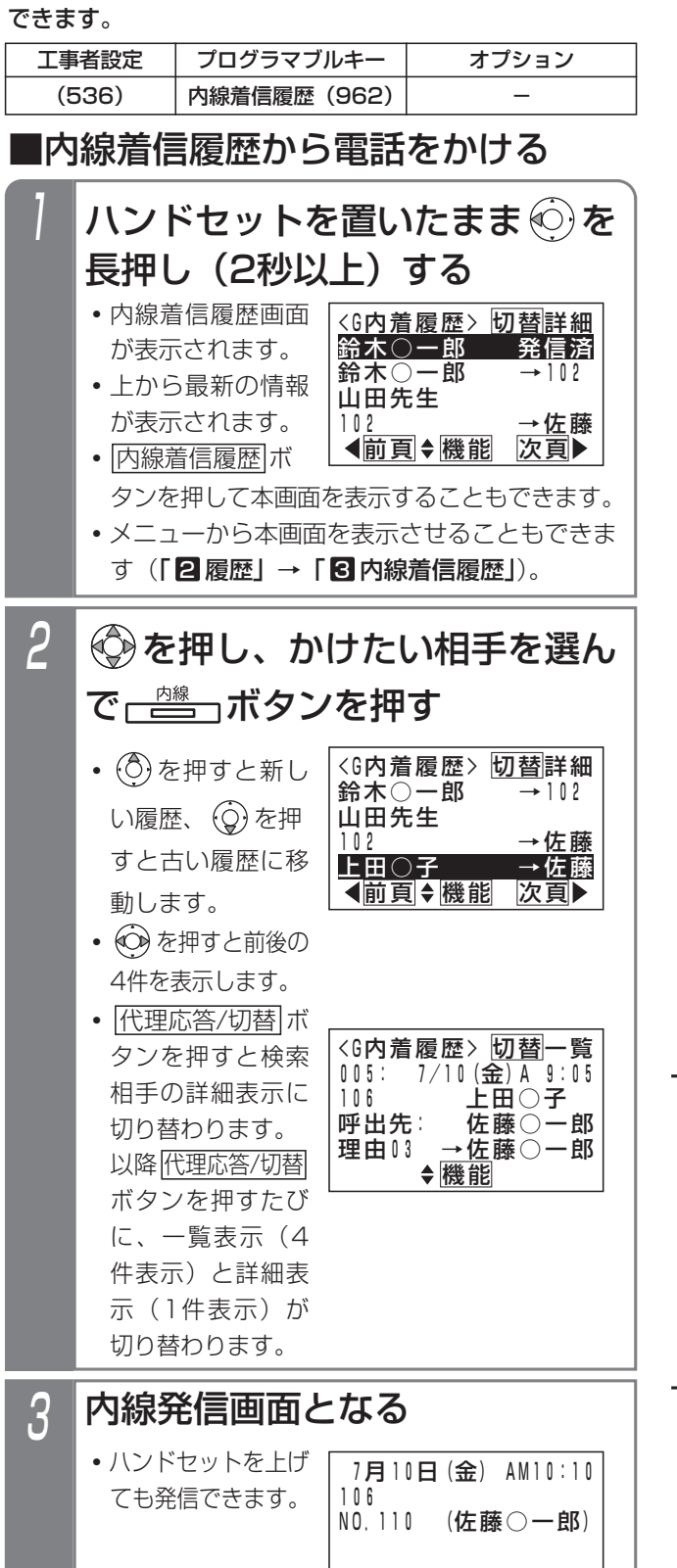

#### 補足説明

ださい。

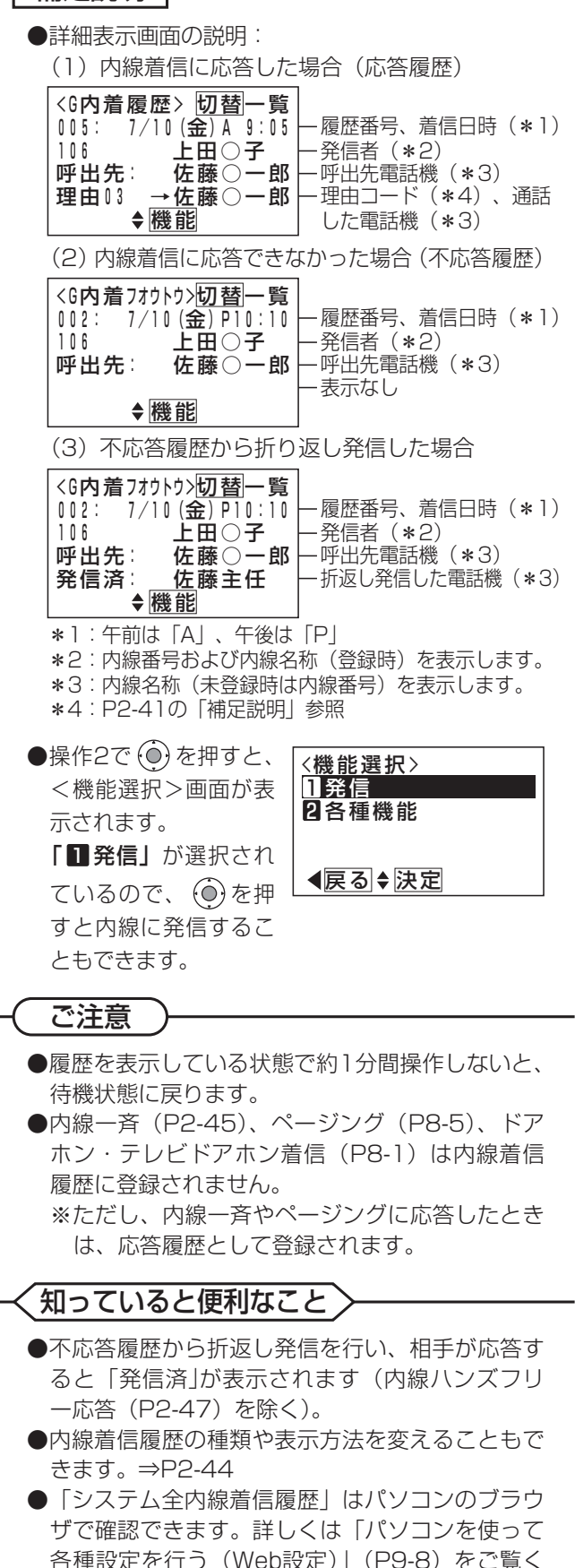

### - 補足説明

●表示できる内線着信履歴の内容や件数等は下記の通りです。

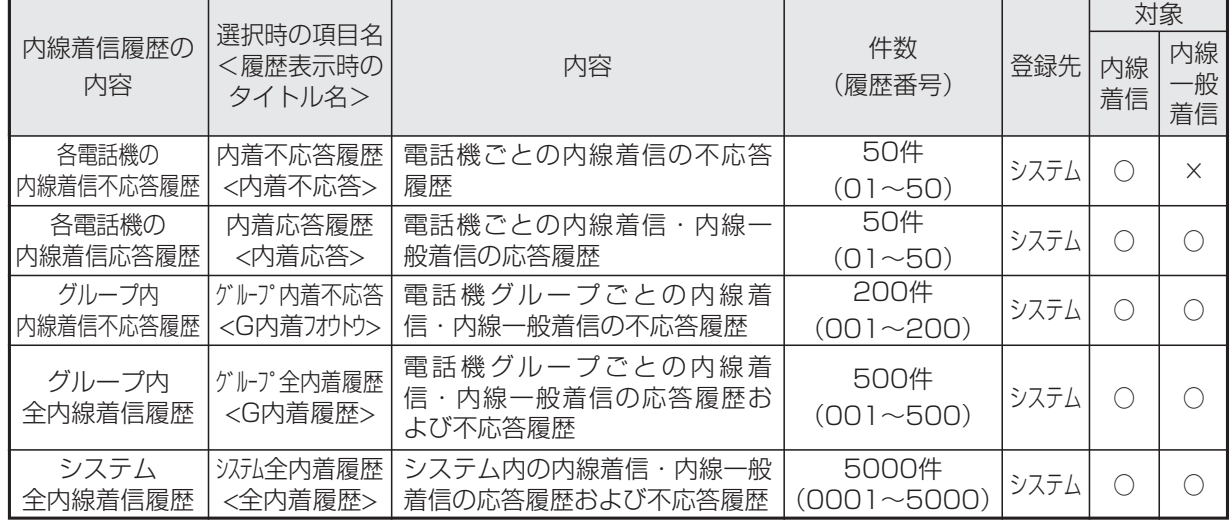

●操作2で (●) を押すとく機能選択>画面が表示され、「22 各種機能」を選択すると内線着信履歴の種類を選択す る画面となり、表示する内線着信履歴の種類を切り替えることができます。

●詳細表示では4行目に発信者が呼び出した電話機の内線名称を表示しますが、5行目には最後に通話した電話機 の内線名称が表示されますので、表示内容が一致しない場合があります。

- **・**例1:代理応答(P2-48)で別の電話機が応答したとき
- **・**例2:他の内線に転送したとき

**・**例3:内線一般着信の場合(4行目は内線一般着信の内線番号または登録した内線名称を表示する)

●「グループ内全内線着信履歴」または「システム全内線着信履歴」は、「→」と通話した電話機の内線名称(一 覧表示の場合は、先頭の2文字のみ表示)または内線番号が表示されます。

●内線着信応答履歴は最後に通話した電話機に登録されます。(他の内線に転送した場合など)

●内線着信の不応答履歴は着信に応答しなかった場合に登録されます。

- ●内線一般着信(P2-51)の不応答履歴は、誰も応答しなかった場合に登録されます。
- ●内線一般着信 (P2-51) は複数の雷話機グループでも受けることができますが、内線着信履歴の登録先グルー プは下記の条件で決定します。
	- **・**応答履歴:最後に通話した電話機の電話機グループ
	- **・**不応答履歴:発信先の電話機グループ[工事者設定536]
- ●詳細表示画面で表示する「理由」欄について

内線からの電話を受けたとき、通話中にダイヤルした2桁の数字を理由コードとして内線着信履歴に表示するこ とができます。

通話の用件に理由コード00~99を割り当てておくことで、通話内容がどのような用件だったのかを内線着信履 歴から確認することができます。福祉施設等で、入居者からの呼出がトイレ・食事・入浴等のどのような用件だ ったのかを記憶しておきたい場合に利用できます。

※用件の内容表示はできませんので、あらかじめ用件ごとに理由コードを決めておくようにしてください。

※内線通話中にダイヤル操作する他の機能(内線PBダイヤル送出(P5-112))を利用している場合は、理由 コードの入力はできません。

※ボタン電話機で操作すると、入力後にピピッという音が1回スピーカから聞こえます。ダイヤル間隔が空いて しまいエラーとなった場合は、ピピッという音が3回スピーカから聞こえます。

●「着信不応答通知機能」についてはP2-30をご覧ください。

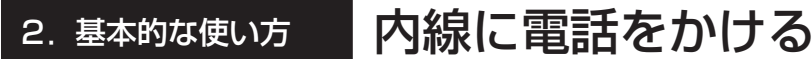

内線着信履歴を表示中に下記の操作を行います。 ■内線着信履歴を個別に消去する ■内線着信履歴を一括消去する

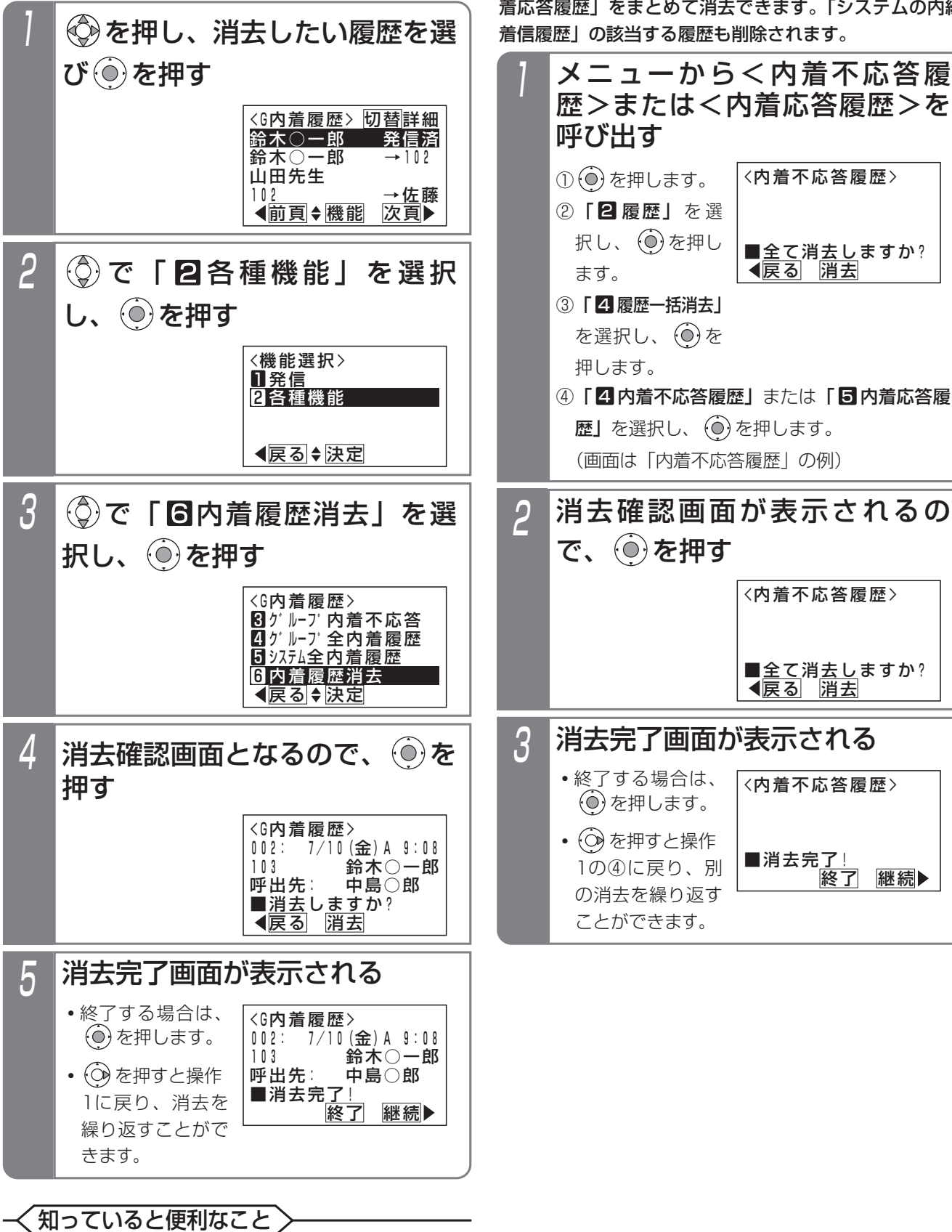

●操作1の検索画面で|<u>クリア</u>|を押すと、操作4の画 面となります。

各電話機の内線着信履歴「内着不応答履歴」または「内 着応答履歴」をまとめて消去できます。「システムの内線

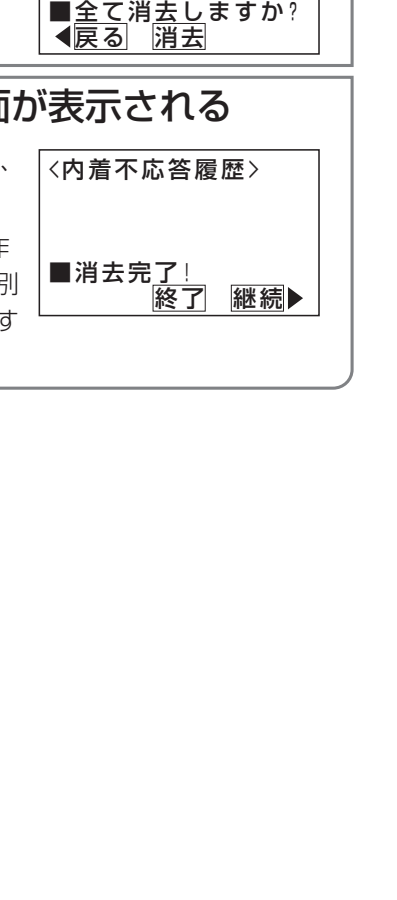

■システムの内線着信履歴を一括消去する システムの内線着信履歴をまとめて消去できます。

▶ 指定雷話機:データ設定用雷話機

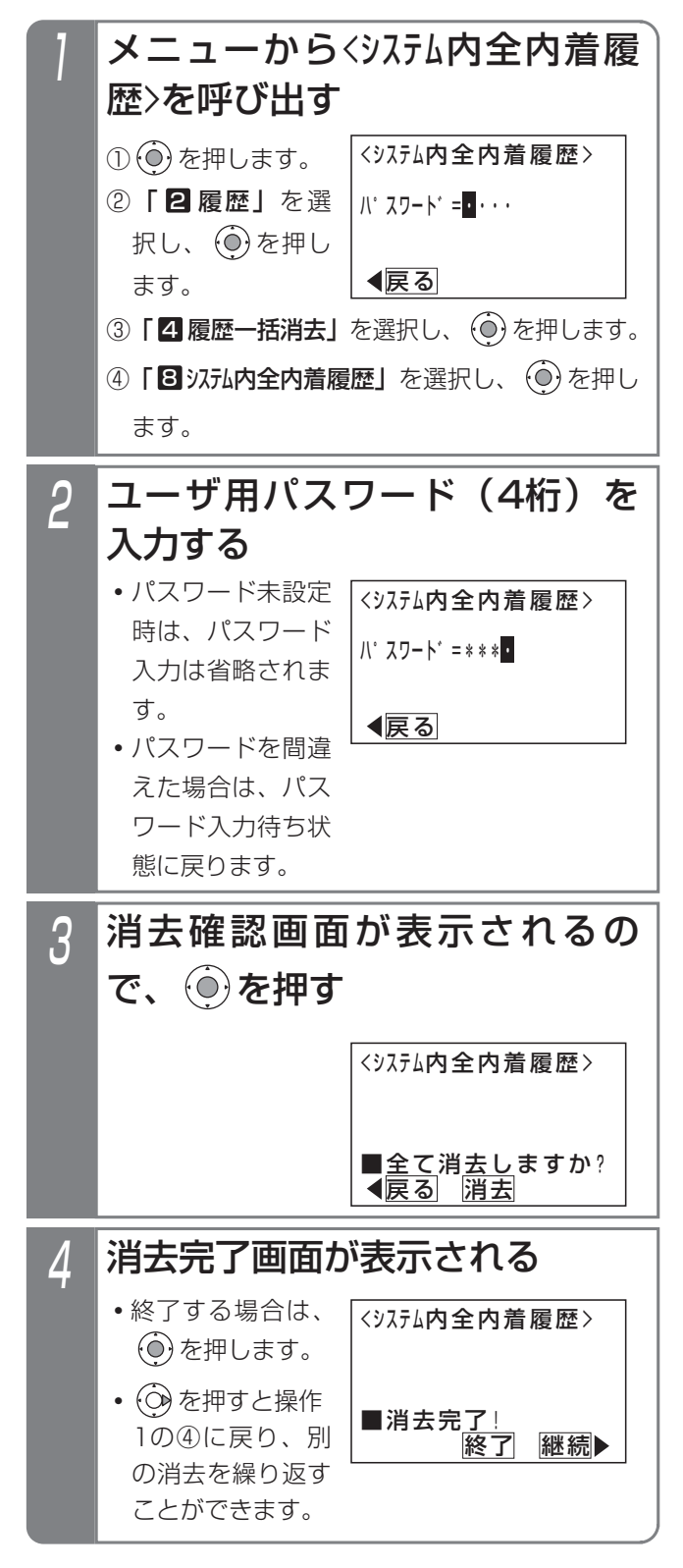

### - 補足説明

ンステムの内線着信履歴をまとめて消去できます。 ●システムの全発着信履歴を消去することもできま<br>各電話機の内線着信履歴も消去されます。 → ≃×××××=■ミュニ/∞◇≈≈≠∈π⊞≠≠ \* す。詳しくは「■システムの全発着信履歴を一括 消去する| (P2-15) をご覧ください。

2.基本的な使い方

# 内線に電話をかける

■内線着信履歴の種類と表示方法を変更する 内線着信履歴を表示するときの履歴の種類と表示方法を それぞれ選択することができます。履歴の種類は、「内着 不応答履歴」、「内着応答履歴」、「グループ内着不応答」、 「グループ全内着履歴」、「システム全内着履歴」のいずれかが 選択できます。表示方法は、「一覧表示(4件表示)」、 「詳細表示」から選択できます。

初期設定は、「グループ全内着履歴」および「一覧表示」です。

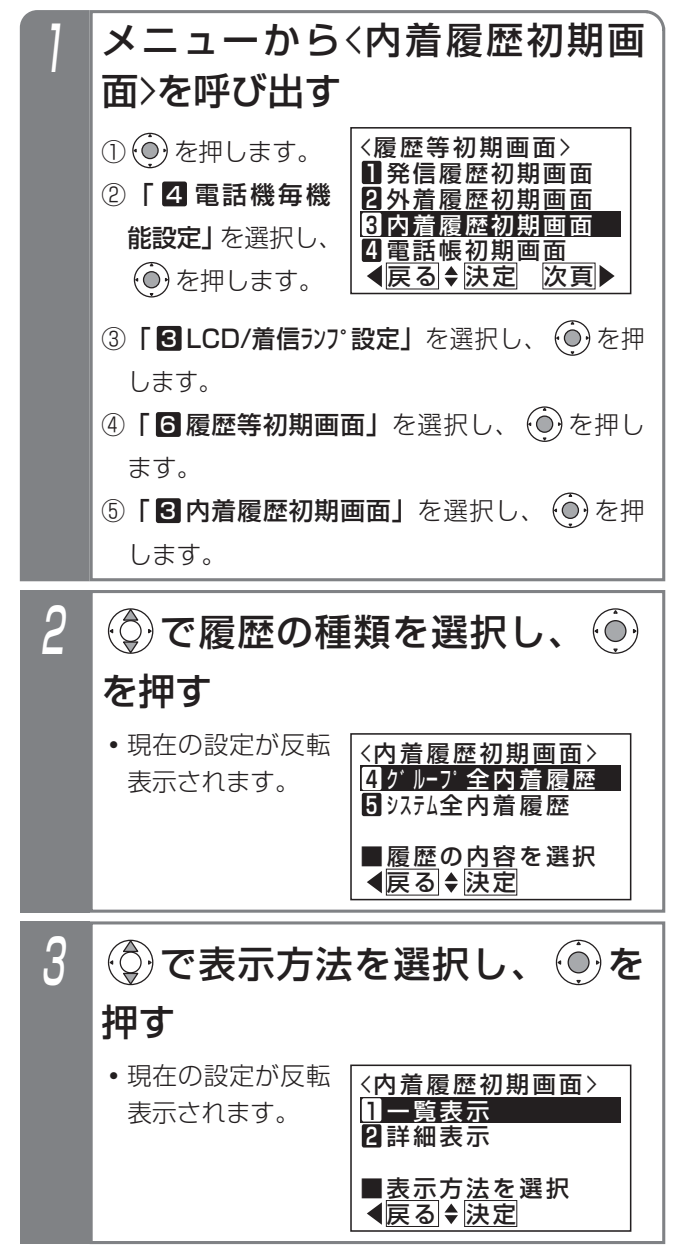

4 設定完了画面が表示される • (o)を押すと終了 します。 <内着履歴初期画面> 終了 日一覧表示 ■設定完了! ■グループ全内着履歴

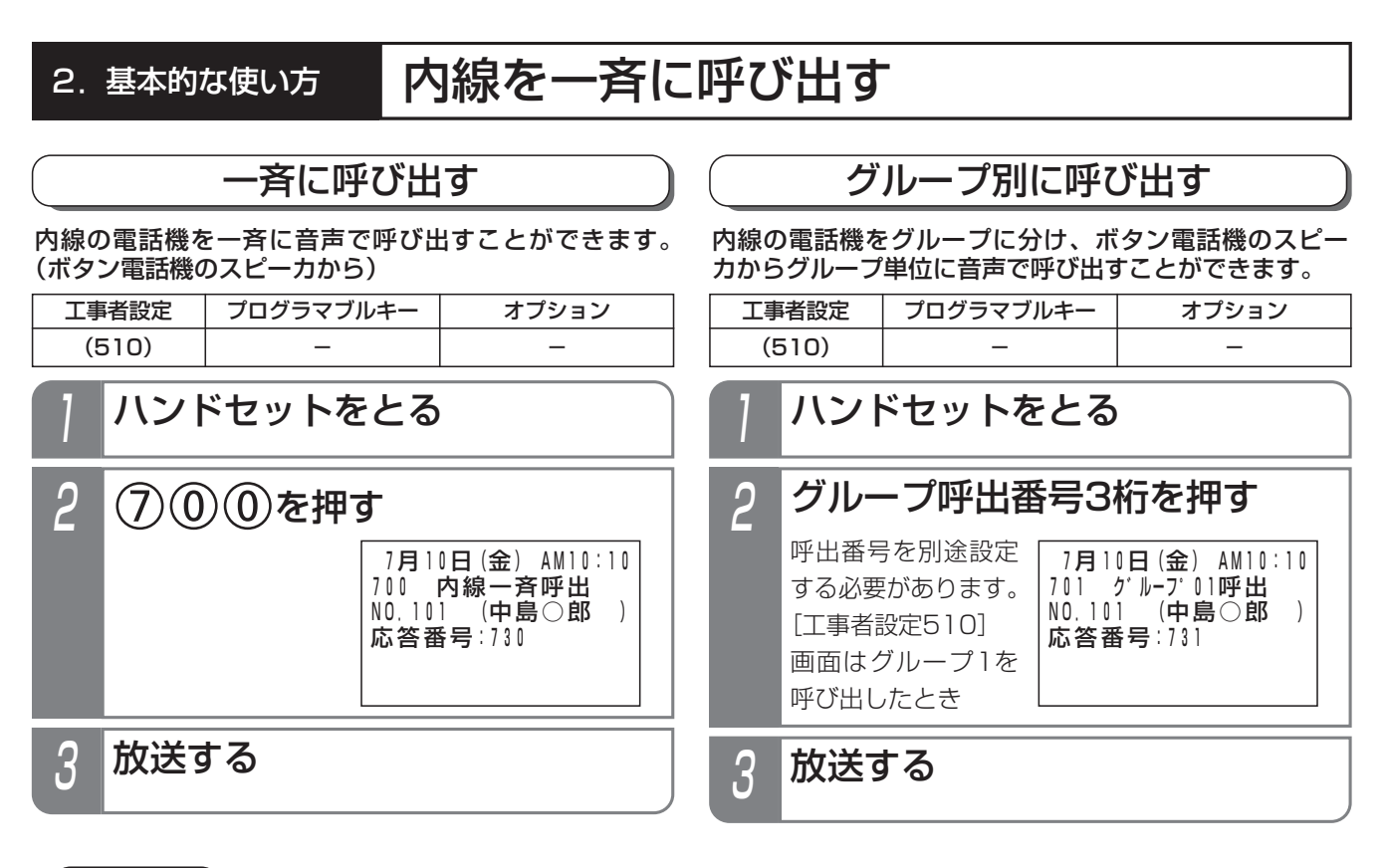

### ご注意

- ●通話中、不在設定中、ハンドセットをあげている電話機等は呼び出せません。
- ●グループ00の電話機はグループ呼出できません。
- ●設定により、ボタン電話機以外にコードレス電話機 (DCLL) を呼び出すこともできますが、冒頭音や話し始め 部分が聞こえない場合があります。[工事者設定510]

## く知っていると便利なこと.

- ●電話機ごとに、呼び出されるかされないかを設定できます。[工事者設定510]
- ●冒頭音を入れることもできます。冒頭音は、「ププッ」、「ピピッ」、「プー」、「ピー」、「ピンポンパンポン(2種 類)」から選ぶことができます。冒頭音に「ピンポンパンポン」を使いたい場合は、EXU-2Sが別途必要です。 [工事者設定510]
- ●外部スピーカを使って呼び出すこともできます。⇒P8-5
- ●呼出番号は、変更することができます。[工事者設定510]

# 内線を一斉に呼び出す

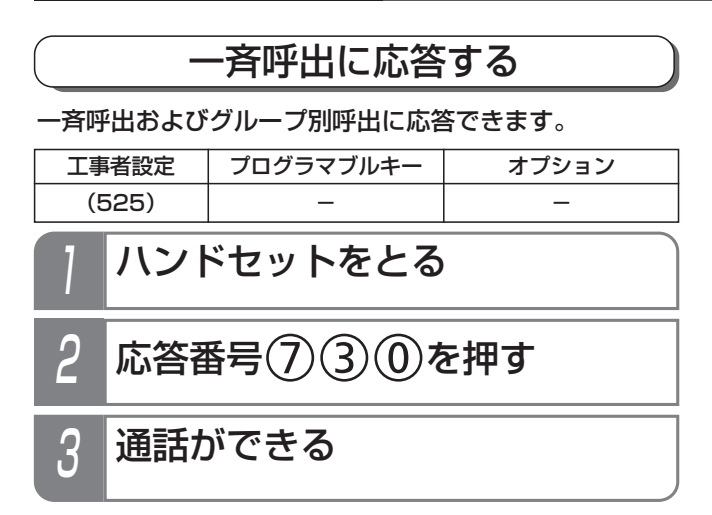

### 補足説明

- ●内線のグループ呼出に応答するには、グループ呼 出応答番号を押します。(応答番号を別途設定す る必要があります。[工事者設定525])
- ●応答できるのは1台のみです。
- ●呼び出されている電話機には、発信者内線番号と 呼出種別の他、応答番号が表示されます。

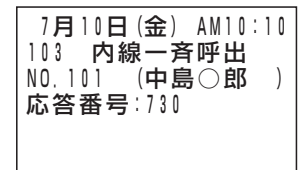

(画面は内線一斉呼出の例)

## 知っていると便利なこと

- ●応答番号は変更することができます。[工事者設 定525]
- ●応答番号を内線ワンタッチボタン (P2-36)に登 録すると、呼出に対応する応答番号のボタンで応 答できるようになります。(呼び出し中、ボタン は速い点滅(赤)になります。)

# 2. 基本的な使い方 | 内線からの電話を受ける

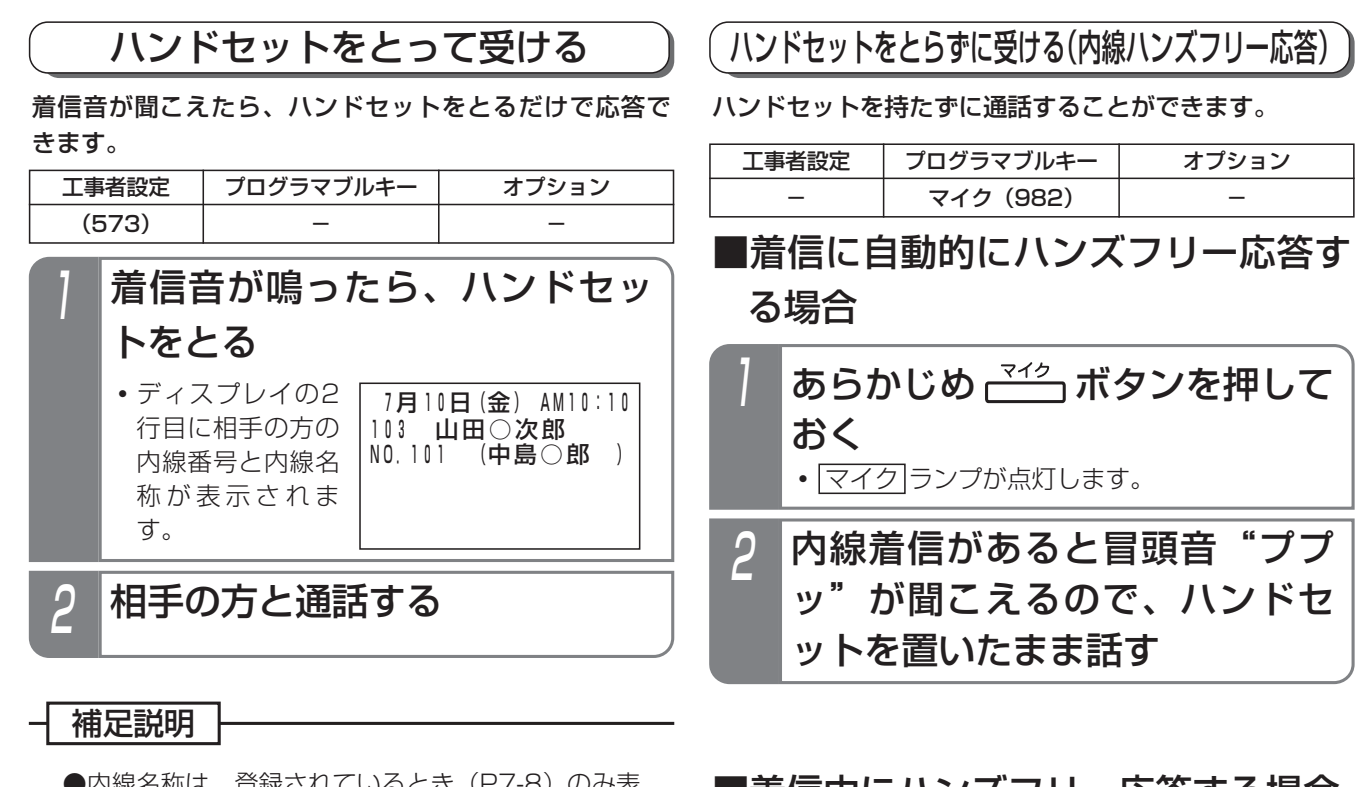

●内線名称は、登録されているとき (P7-8) のみ表 示されます。

## 知っていると便利なこと

- ●電話を切ったあとも、内線通話時の表示を一定時 間残すことができます。[工事者設定573]
- ●特定の内線電話機からの着信の着信音を変えるこ とができます。[工事者設定537]

# ■着信中にハンズフリー応答する場合

- **・** マイク ランプが点灯します。 1 内線着信中に ボタンを押す
- 2 冒頭音"ププッ"が聞こえるの で、ハンドセットを置いたまま 話す

### 補足説明

●スピーカから聞こえる音量は、音量ボタンで調整 してください。⇒P1-23

ご注意

- ●外線通話のハンズフリー自動応答はできません。 ●相手の声が小さいときや、こちらの声が小さいと きは、ハンドセットをとって通話してください。
- |マイク|ランブがついているときは、着信音によ る呼出はできません。

知っていると便利なこと

- ●内線ハンズフリー応答中は、発信側が ※ を押すた びに、ハンズフリー応答と着信音による呼出が交 互に切り替わります。
- ●冒頭音は「ププッ」以外に「ピピッ」、「プー」、 「ピー」を選ぶことができます。[工事者設定534]

# 2. 基本的な使い方 内線からの電話を受ける

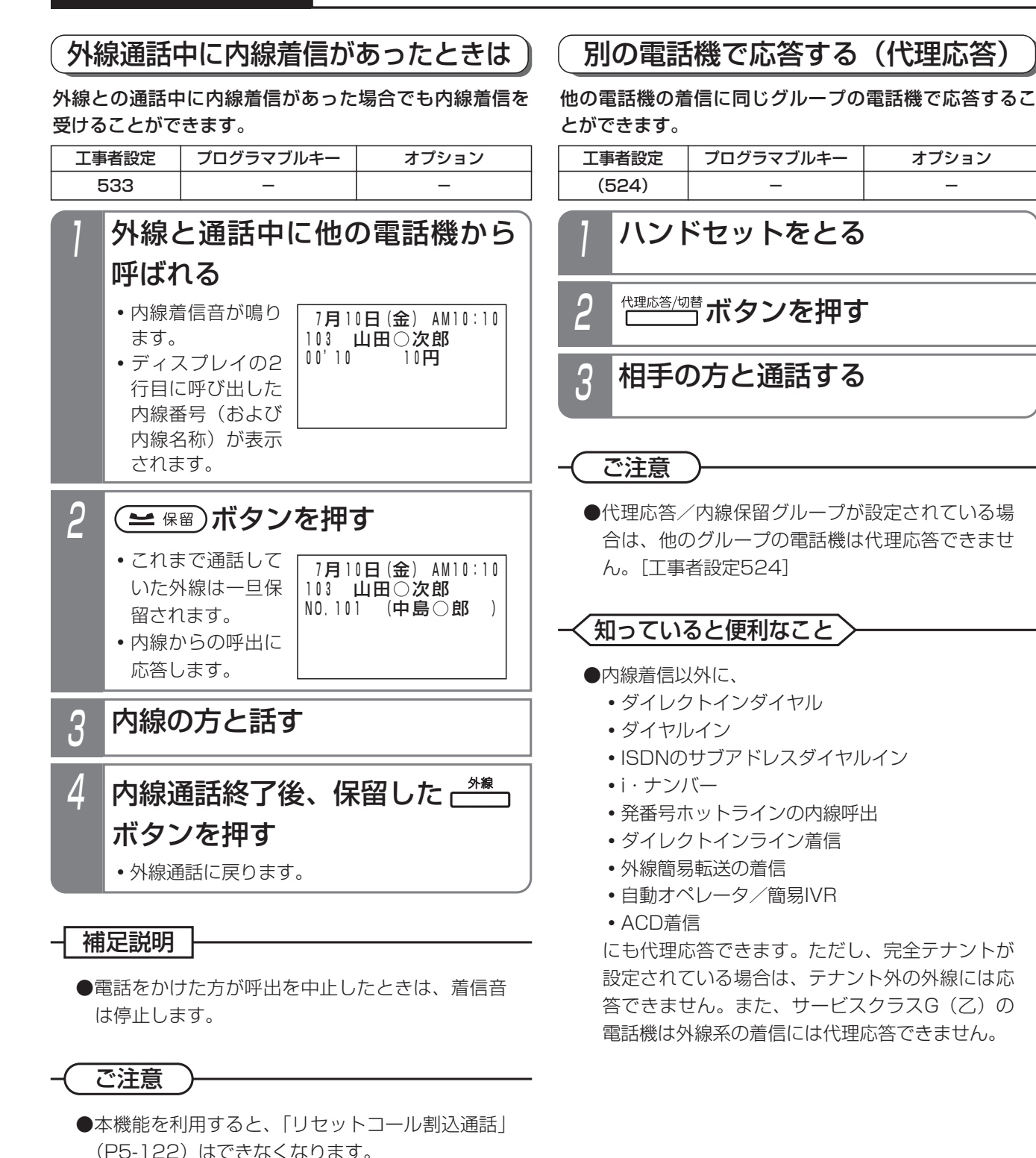

●ドアホンから呼ばれたときにも着信音が鳴りま す。ディスプレイにドアホンの名前は表示されま

せん。

基 本 的 な 使 い 方 2

# 2. 基本的な使い方 | 内線通話を保留する/転送する

### 保留する

内線通話を保留することができます。保留したあとは他 の電話機で応答することができます。

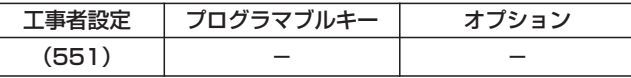

## ■一般保留する

同一グループ内の他の電話機から応答できる保留を行い ます。

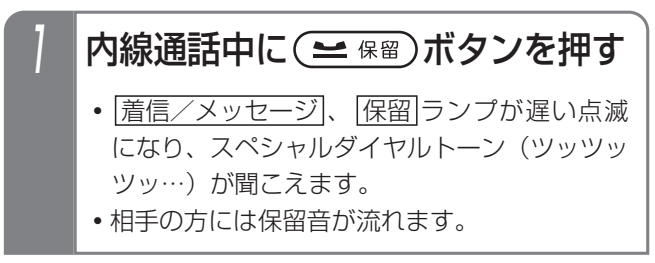

2 ハンドセットを置く

● | <u>看信/メッセージ |、|保留</u>|ランプの点滅が停 止します。

● <mark>保留</mark>]ボタンの代わりに[<u>内線</u>]ボタンを押して保留 することもできます。

#### ご注意

- ●保留できるのは代理応答/内線保留グループ内で 1通話のみです。
- ●保留できる時間は約2分間です。2分を経過する と保留は解除され通話が切れます。

## ■自己保留する

自分だけの保留(他の電話機から保留応答できない)を 行います。(最大40秒間)

- 内線通話中に (≃ 需)ボタンを押 し、ハンドセットはとったままと する 1
	- <u>・|着信/メッセージ</u>|、<u>|保留</u>|ランプが遅い点滅 になり、スペシャルダイヤルトーン(ツッツッ ツッ…)が聞こえます。
	- **・**相手の方には保留音が流れます。

### 補足説明

**補足説明 ├──────────────────────────** ● 保留 ボタンの代わりに <u>内線</u> ボタンを押して保留 することもできます。

ご注意

- ●保留できるのは代理応答/内線保留グループ内で 1通話のみです。
- ●スペシャルダイヤルトーン (ツッツッツッ…)は 約20秒で話中音(ツーツーツー…)に切り替わ り、話中音が約20秒流れると、元の通話に戻り ます。

# 2. 基本的な使い方 | 内線通話を保留する/転送する

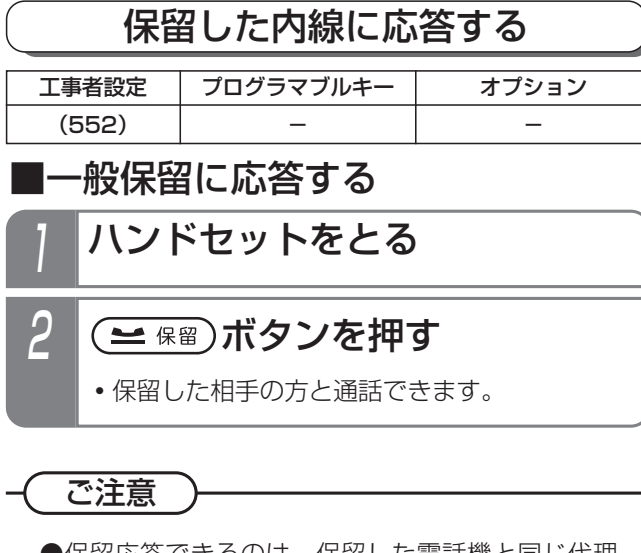

●保留応答できるのは、保留した電話機と同じ代理 応答/内線保留グループ内の電話機のみです。

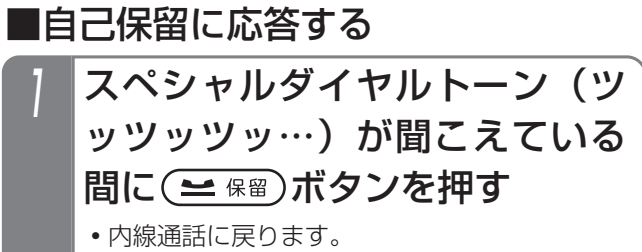

**・** 話中音(ツーツー…)が聞こえている間 も 保留 ボタンで応答できます。

転送する

#### 内線通話を他の電話機に転送します。

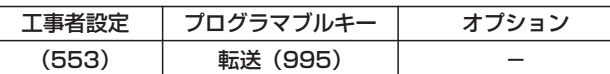

## 内線通話中に (= 保留)ボタンを押す

- <u>・|着信/メッセージ</u>|、<u>|保留</u>|ランプが遅い点滅 になり、スペシャルダイヤルトーン(ツッツッ ツッ…)が聞こえます。
- **・**相手の方には保留音が流れます。
- 2 転送したい相手の内線番号を押す
- <mark>3</mark> 応答したら用件を伝え、 ┌<sup>■送</sup>┐ボ タンを押す
	- **・**呼出先に通話が転送されます。

# 4 ハンドセットを置く

### 補足説明

● <mark>[保留</mark>]ボタンの代わりに |<u>内線</u> |ボタンを押しても保 留することができます。

### ご注意

●保留できるのは代理応答/内線保留グループ内で 1通話のみです。

## 知っていると便利なこと

- ●転送先が応答しないときは、<u>|保留</u>|ボタンを押す と元の通話に戻れます。
- ●オンフック転送が設定されていると、<u>|転送</u>|ボタ ンを押す代わりにハンドセットを置いても転送で きます。
- ●転送先が応答する前に<u>|転送</u>|ボタンを押すと、簡 易転送になります。ただし、外線通話の簡易転送 と異なり、オートマチックリコールは機能しませ  $\mathcal{h}_{\circ} \Rightarrow P2-8$
- ●内線電話帳で転送先を検索して転送することもで きます。操作方法は、外線通話を内線に転送する ときと同じです。⇒P2-9

# 2. 基本的な使い方 | グループごとの内線番号で通話する(内線一般着信)

電話機グループに内線番号を割り当てると、グループ内の複数の電話機を呼び出すことができます。 内線番号を DILIN ボタンに割り当てて着信させます。

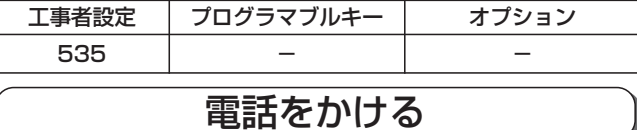

電話機グループに割り当てた内線番号をダイヤルしま す。|DILIN|ボタンを使って内線に電話をかけることはで きません。

# 電話を受ける

外線からの着信を <u>|外線</u>|ボタンで受けるのと同じよう に DILIN ボタンで応答できます。

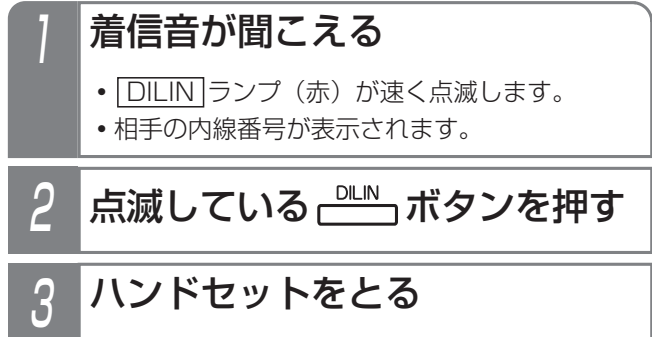

- ・|<u>DILIN</u> |ランプが緑の点灯に変わり、周期的に 2回消えます。
- 4 相手の方と通話する

### 補足説明

- ●着信音が鳴っている(着信音99の無鳴動着信も) 含む)電話機は、ハンドセットをとるだけで電話 を受けられます。
- ●同じ番号の| DILIN |ボタンを複数設定することが できますので、同時に複数の着信を受けられます。
- ●内線一般着信の場合、|内線|ランプは点滅しません。
- <u>DILIN</u> ボタンの設定は工事のときに行います。 変更したいときは、販売店にご依頼ください。 [工事者設定535]

### ご注意

- ●内線一般着信では、以下の機能は動作しません。
	- 内線代表 • 代理応答
	- ・不在転送 ・不在表示
	- ・話中・応答遅延転送 ・内線ハンズフリー応答
	-
	- ・グループ内内線呼出 ・外線通話中の内線着信
	- ・着信警報 ・スライド着信
	-
	- ・外線自動選択応答

## 知っていると便利なこと

- ●DILIN番号ごとに着信音を変えることができます ので、外線の着信音と別の着信音にすることがで きます。⇒P7-10 着信音は主装置側の工事者設定でも変更すること ができます。[工事者設定535]
- ●着信音にメロディを利用することもできます。 ⇒P7-10、7-12 主装置側の工事者設定でも変更することができま す。[工事者設定535]
- ●特定の内線電話機からの着信の着信音を変えるこ とができます。[工事者設定537] この設定はDILIN番号ごとに設定された着信音よ り優先して機能します。
- ●「内線ホットライン」(P2-32の「知っていると 便利なこと」)による呼出も、内線一般着信を利 用してグループ内の複数の電話機に着信させるこ とができます。[工事者設定504]

2.基本的な使い方

# グループごとの内線番号で通話する(内線一般着信)

保留する

内線一般着信で受けた通話は、 DILIN ボタンに保留でき ます。

## 通話中に (ニ 保留)ボタンを押す

- <u>| DILIN |</u>ランプ(緑)が周期的に2回点滅しま す。
- **・**相手の方には保留音が流れます。

### 補足説明

- ●保留操作後にハンドヤットを置くまでは自己保留 状態となり、他の電話機で保留に応答することは できません。ハンドセットを置くと一般保留とな り、他の電話機でも保留に応答できるようになり ます。また、目己保留中は<u>|保留</u>|ボタンを押すと 通話に戻ることができます。転送先を呼び出して いるとき、転送先が呼べず話中音(ツーツー・・・) を聞いているとき、転送先と通話中のとき も|保留|ボタンを押すと元の通話に戻ります。
- ●一般保留中は他の電詁機の|<u>DILIN</u> |ランプは赤点 滅します。

●ボタン電話機以外でも保留したり転送したりする ことができます。単独電話機の場合は、通常の内 線通話と同様にフッキング操作で保留し、自己保 留中はフッキング操作で通話に戻ることができま す。⇒P5-131、5-132

### ご注意

●内線一般着信で受けた通話を他の電話機に転送す ることができます。保留するとスペシャルダイヤ ルトーン (ツッツッツ・・・) が聞こえますので、転 送したい相手の内線番号を押します。ただし、簡易 転送はできませんので、必ず相手が応答してから転 送操作を行ってください。⇒P2-50

### 知っていると便利なこと

●内線一般着信の保留は通常の内線保留と異なり、 一般保留状態が2分以上経過しても保留状態を継 続します。

## 保留に応答する

**DILIN ボタンを押すと、保留に応答できます。** 

# 1 ハンドセットをとる

# 2 保留点滅している **ピンズ** 押す

**・**保留した相手の方と通話できます。

## 補足説明

- <u>DILIN |</u>ボタンを押してからハンドセットをとっ ても保留に応答できます。
- ●ボタン電話機以外でも保留応答することもできます。 DILIN |ボタンのない電話機は、以下の操作を行 います(ボタン電話機でも可能)。
	- ・単独電話機の場合・・・ハンドセットを上げたあ <u>と、保留応答特番[9</u>]を押します。
	- ※グループ内の内線一般着信の保留のみ応答でき ます。複数の保留があるときは、下記の順位で 応答します。
		- ①自分が保留した外線(複数ある場合は最後に 保留した外線)
		- ②他人が保留した外線(特番操作時のみ)
		- ③通常の内線保留
		- ④自分が保留した内線一般着信(発信側)の通話
		- ⑤自分が保留した内線一般着信(着信側)の通話
		- ⑥他人が保留した内線一般着信(発信側)の通話
		- ⑦他人が保留した内線一般着信(着信側)の通話

# ご注意

● 保留|ボタンや保留応答特番|9]で保留に応答する 場合、外線の保留や内線通話の保留があると、こ れらの保留に応答し、内線一般着信の保留には応 答できません。 内線一般着信を保留したボタン番号がわかってい

る場合は、ボタン指定捕捉(P5-20)で保留に応 答することができます。

## 電話帳について

本装置で扱う電話帳は、以下の3種類があります。

・システム電話帳

システム内のすべての電話機から利用できる電話帳です。

・グループ電話帳

電話機グループごとに利用できる電話帳です。他のグループからはアクセスできません。グループ電話帳は最大7つ まで設定することができます。

・マイ電話帳

それぞれの電話機専用の電話帳です。他の電話機からはアクセスできません。

「システム電話帳」と「グループ電話帳」は、登録/変更は個別のメニューから操作しますが、利用時(検索時)は「共 通電話帳」としてまとめて使用します。(「マイ電話帳」は「共通電話帳」とは独立して操作します。)

本書では、「システム電話帳」と「グループ電話帳」をまとめて「共通電話帳」と記載しています。必要に応じて個別の 表記としています。

### こ注意

- ●着信時に短縮グループごとに動作する下記の機能は、「グループ電話帳」に登録した電話番号が対象になります。 これらの機能をご利用する場合は「グループ電話帳」に登録してください。
	- · 特定者留守モード (短縮グループ指定)⇒P4-50
	- ・特定の番号からの電話を識別する・優先して受ける(着信識別)⇒P5-28
	- ・電話/FAX自動切替対象外の短縮グループを設定する⇒P5-92

#### 3. 電話帳を登録する ① (◎) を押します。 ②|■ 電話帳」を 選択し、 ⊙き押 します。 ③「2P電話帳管理」 を選択し、 (0)を 押します。 2 <電話帳管理> ◀戻る|♦法定 次頁 コシステム電話帳編集 ■2ゔ ループ 電話帳編集 87個話帳編集 1<u>0 電話帳一括消去</u> (◎)で「2グループ電話帳編集」 を選択し、 を押す 3 <ク゛ルーフ゜電話帳編集> <u> ◀戻る|◆決定</u> <u>■短縮番号直</u>接入力可 残数 9992 0008: <グループ電話帳編集>画面となる ので、 ② を押す メニューから<雷話帳管理>を呼 び出す 共通電話帳(システム電話帳、グループ電話帳)の登録/変更 4 <u><グループ電話帳編集</u>> 戻る 決定 1登録/変更 2消去 **・**電話帳データを消 去したいときは 「2】消去」を選択 してください。  $\overline{5}$ <mark><電話帳登録/変更></mark><br>-名前-◀戻る ◆編集 完了▶ -<sub>コミカッ-</sub><br>0008:-電話番号-短縮グルーブ選択欄−| G0<u>1 (得</u>意<u>先 \_\_\_)</u> 名前入力欄- -名前- ヨミガナ入力欄- 電話番号入力欄- 編集画面が表示されるので、各 項目を編集する **・**登録方法は「電話帳の各項目の登録方法」(P3- 6)をご覧ください。 **・**各項目の編集を完了すると、変更した内容が登 録されます。 **・**すでに電話帳登録されている場合は、登録内容 が表示されます。 7 登録完了画面となる **・**終了する場合は、 を押します。 • (3) を押すと操作 3に戻り、登録を 繰り返すことがで きます。 ■登録完了! 終了 継続▶ サトウXXショウシ゛ **G02(社外** 佐藤××商事 0008:0312345678 相手の方の電話番号、名前、ヨミガナを電話帳に登録す ることができます。登録できる件数はP3-13をご覧くだ さい。 指定電話機:共通電話帳編集用電話機 <電話帳管理> ◀<u>戻る</u>♦法定 次頁 日ジステム電話帳編集 27 ループ電話帳編集 18]7イ電話帳編集 61<u>電話帳一括消去</u> ◎で「■登録/変更」を選択 し、 ⊙ を押す 6 <電話帳登録/変更> **◀戻る◆編集 完了▶** サトウXXショウシ゛ 佐藤××商事 0008:0312345678 G02 (社外 • © を押すと操作 4に戻ることがで きます。表示され ている内容が登録 されます。 すべて登録/変更が完了した ら、 (◎を押す 工事者設定  $(108,117)$   $-$ プログラマブルキー オプション 「グループ電話帳」の場合を例に説明します。 **・**登録されていない短縮番号が表示されます。 **・**短縮番号を変更する場合は、短縮番号を入力し てください。 •短縮番号の入力後は(Q)を押すと、短縮番号を 検索することもできます。 また、短縮番号の再入力もできます。 **・**すでに電話帳登録されている短縮番号の場合 は、登録内容が表示されます。

補足説明

●操作5でさらに (◇) を押すと、外線自動発信グループや付加情報も選択、登録できます。

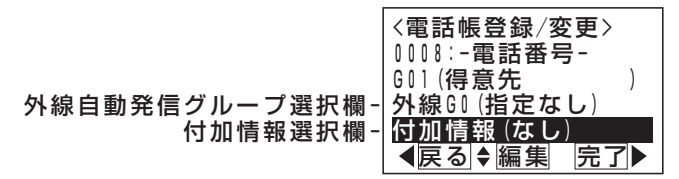

●付加情報は、着信したときに、名前といっしょに表示します。コメントやメモの代わりにお使いください。 ●短縮グループは「システム電話帳|と「グループ電話帳」では別の番号になります。

「グループ電話帳」:01~15、「システム電話帳」:16~30

●操作2で「図 G+システム電話帳編集」を選ぶと、すべてのグループの電話帳を編集できます(データ設定用電話機 No.1のみ)。操作5で用途を選び、登録先の電話帳(グループまたはシステム)を選択します。

#### ご注意

●電話帳に空きがない場合は、操作2のあとで下記の表示となり、変更や消去のみ行うことができます。新規登録 したい場合は、不要な電話帳データを消去してください。⇒P3-26

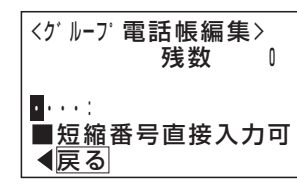

●漢字入力は同時に複数の電話機で使用することができません。他の電話機が漢字入力しているときは下記の表示 となります。

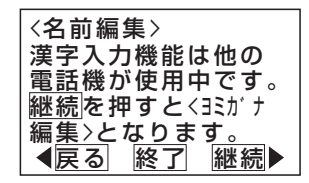

を押すと操作5に戻り、他の項目の編集を行うことができます。

を押すと電話帳編集を終了します。

を押すと<ヨミガナ編集>画面となります。

●電話帳の検索はヨミガナで行われるので必ず入力してください。名前編集で入力したカナでヨミガナが登録され ますが、必要に応じて修正してください。ヨミガナ欄が空欄の場合、"\*"が自動的に登録されます。

### 知っていると便利なこと

- ●短縮グループの設定を行うと、電話帳や電話がかかってきたときの着信音、メッセージランプの色をグループご とに分けることができます。⇒P5-28
- 「i ボタン+ |電話帳 ボタンを押すと、 「グループ電話帳編集 | の編集画面になります。

4

編集画面が表示されるので、各

項目を編集する

## マイ電話帳の登録/変更

「マイ電話帳」は各電話機でのみ使える電話帳です。「共通 電話帳(システム電話帳、グループ電話帳)」とは別に、個 人的に使う電話番号を登録して利用することができます。 登録できる件数はP3-13をご覧ください。

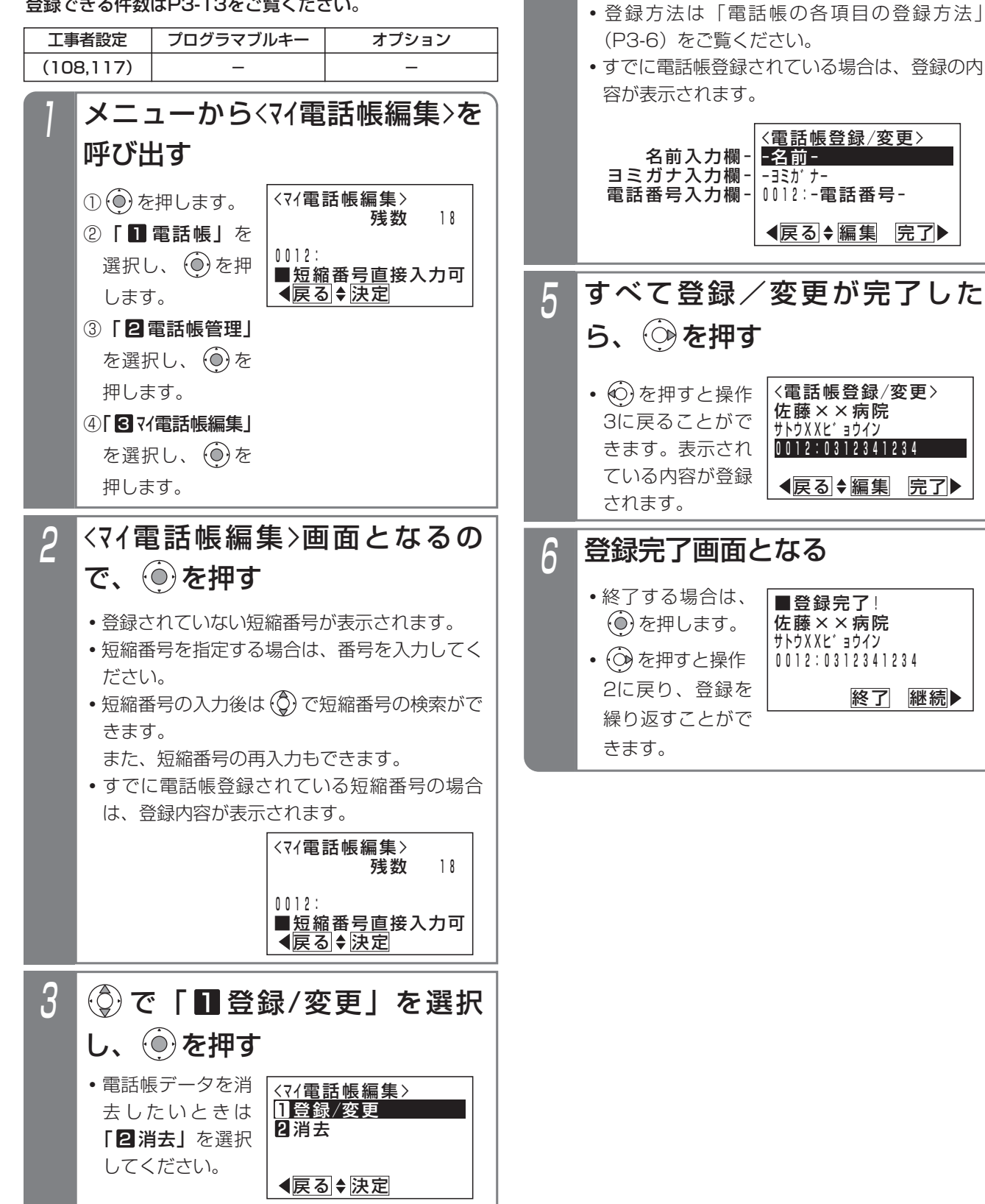

### ご注意

●電話帳に空きがない場合は、操作1のあとで下記 の表示となり、変更や消去のみ行うことができま す。新規登録したい場合は、不要な電話帳データ を削除してください。⇒P3-26

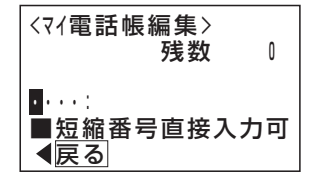

●漢字入力は同時に複数の電話機で使用することが できません。他の電話機が漢字入力しているとき は下記の表示となります。

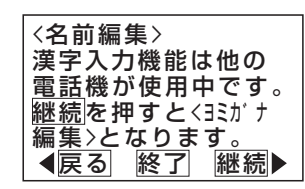

を押すと操作4に戻り、他の項目の編集を行

うことができます。

を押すと電話帳編集を終了します。

を押すと<ヨミガナ編集>画面となります。

●電話帳の検索はヨミガナで行われるので必ず入力 してください。

名前編集で入力したカナでヨミガナが登録されま すが、必要に応じて修正してください。 ヨミガナ欄が空欄の場合、"\*"が自動的に登録 されます。

### 知っていると便利なこと

● | i |ボタン+ |電詁帳|ボタンを押しても操作2の画 面となります。(共通電話帳編集用電話機の場合 は、グループ電話帳編集画面となります。)

## 電話帳の各項目の登録方法

# ■名前を登録する

電話帳の名前を登録/変更するには下記のように操作し ます。ヨミガナのみを登録/変更することもできます。

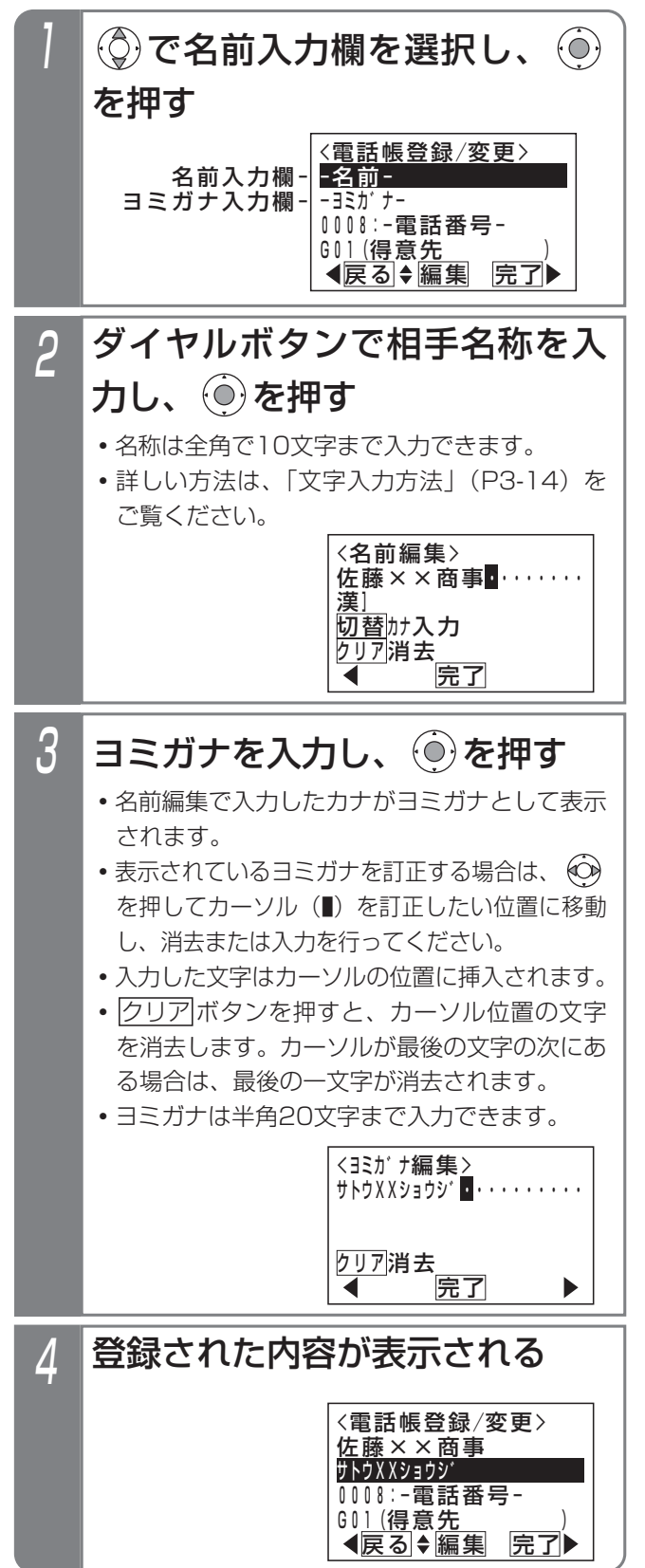

### 補足説明

- ●名前は全角の漢字、ひらがな、カタカナ、英数字、 記号以外に、半角のカタカナ、英数字、記号も入 力できます。
- <mark>クリア</mark>ボタンを長押し(2杪以上)すると、カー ソルから後ろの文字をすべて消去します。カーソ ルが最後の文字の次にある場合は、すべての文字 を消去します。

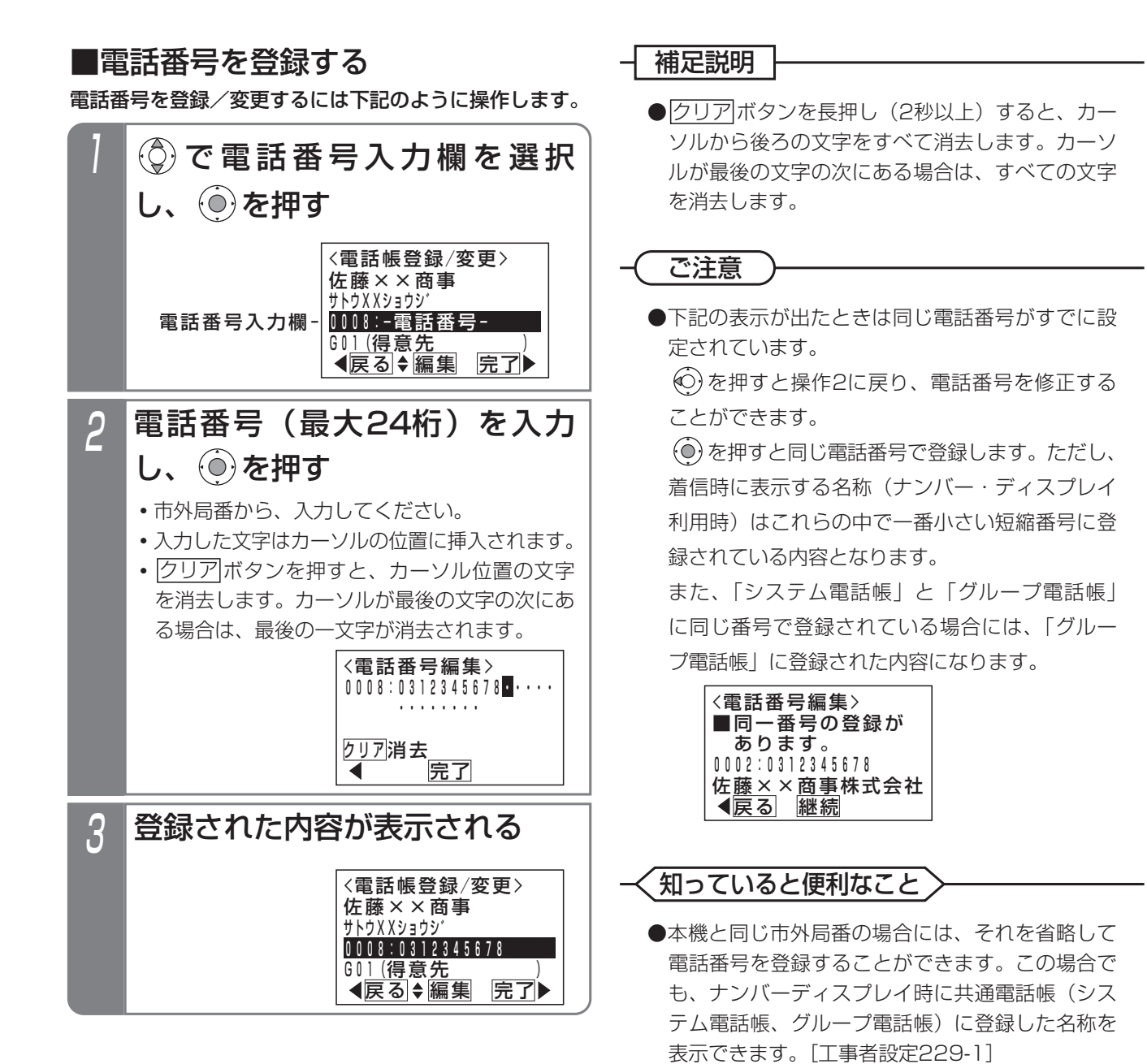

短縮グループを選択する(P3-2、3-4)には下記のように 操作します。「マイ電話帳」はグループ選択はできません。

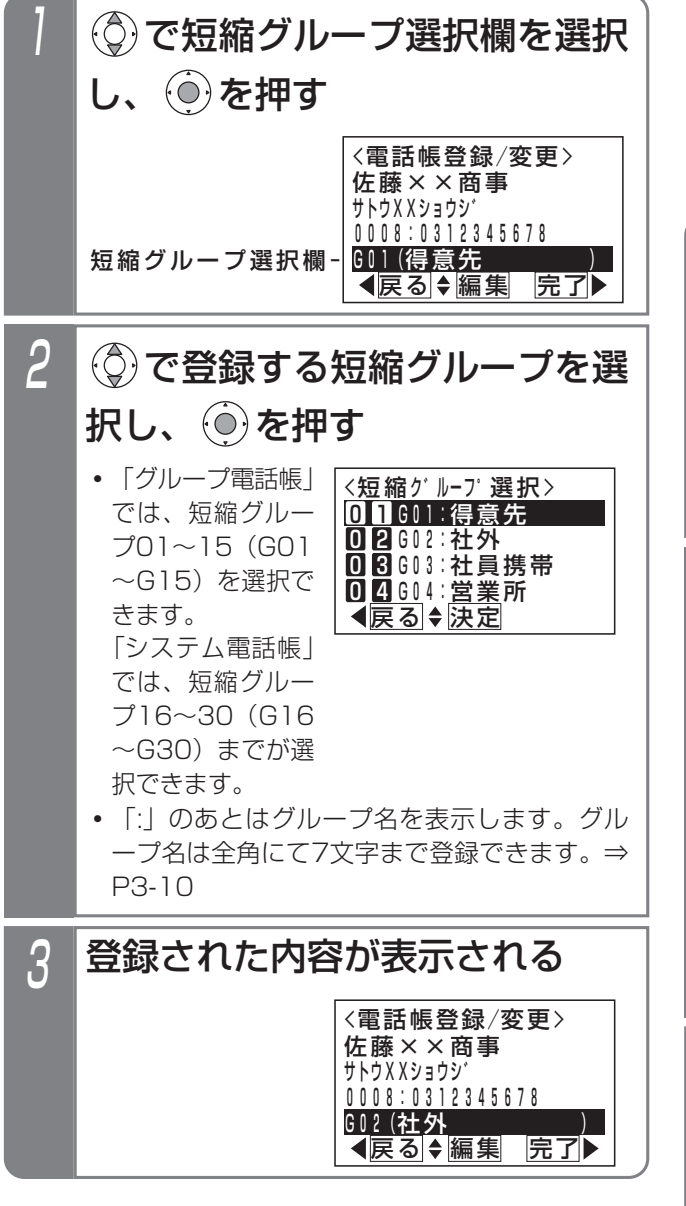

## ■短縮グループを選択する──────■外線自動発信グループを選択する

共通電話帳(システム電話帳、グループ電話帳)で外線 自動発信グループを設定しておくと、相手によって使用 する回線を自動選択することができます。

例えば、携帯電話アダプタをご利用している場合、相手 の方が携帯電話であれば携帯電話アダプタを接続した回 線を自動選択できるようになります。

外線自動発信グループを選択する (P3-2、3-4) には下 記のように操作します。

「マイ電話帳」は外線のグループの選択はできません。

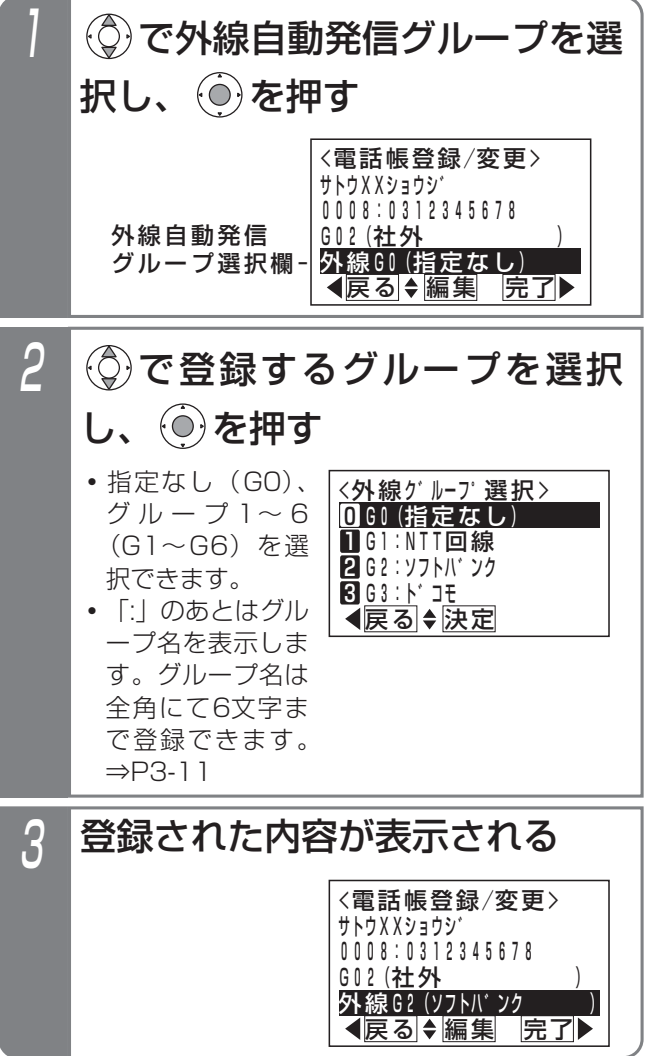

### 補足説明

- ●選択するグループによっては外線自動発信できな くなる場合がありますので、使用できるグループ に関しては販売店にお問い合わせください。
- ●発信の方法は、「電話番号によって使用する回線 を自動選択する(特定番号迂回発信)」をご覧く ださい。⇒P5-1
- ●外線グループを「GO (指定なし)」とした場合は、 電話番号によって回線が自動選択されます。電話 番号による回線の自動選択は設定が必要です。 [工事者設定142]

電 話 帳 を 使 う 3

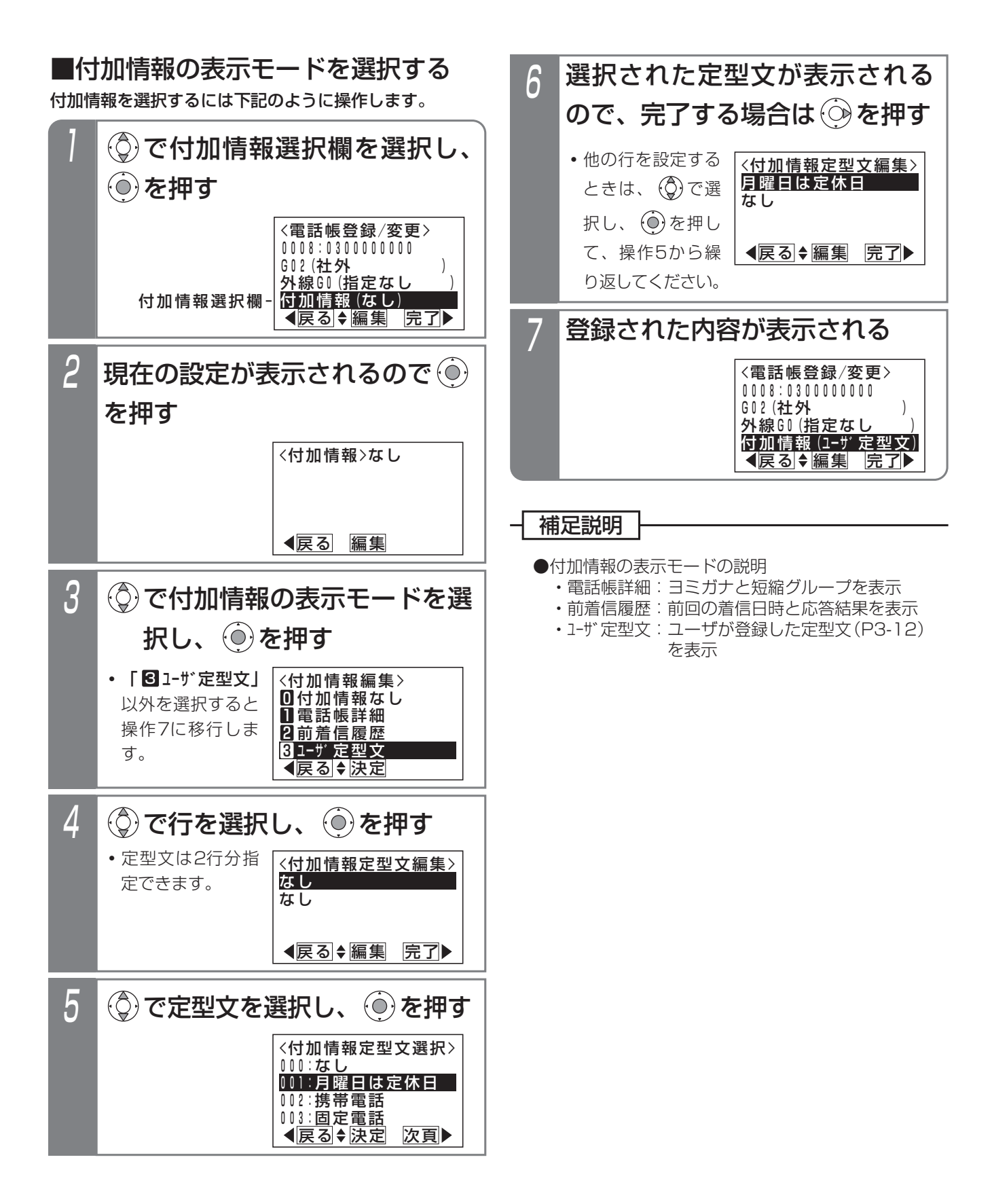

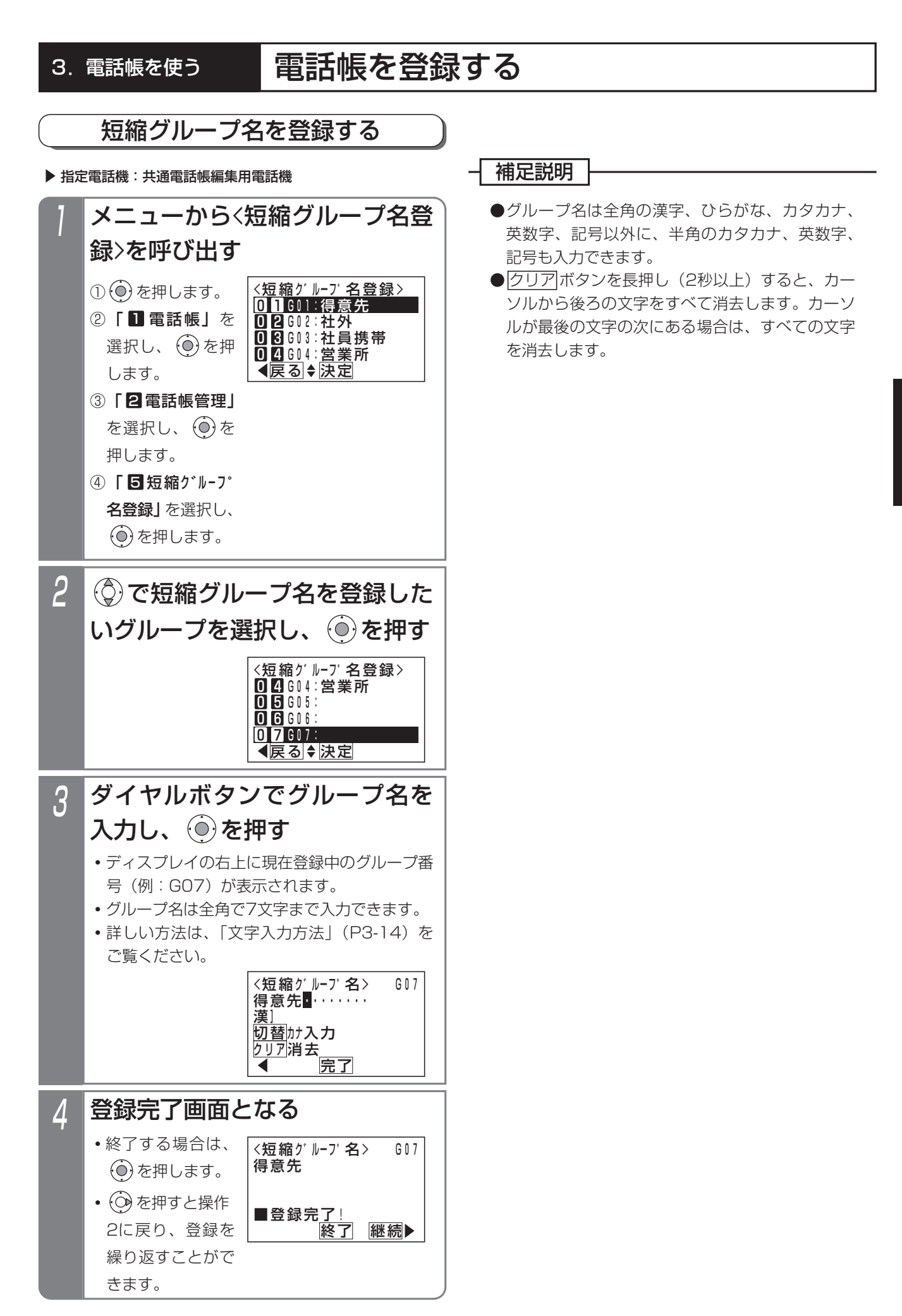

電 話 帳 を 使 う 3

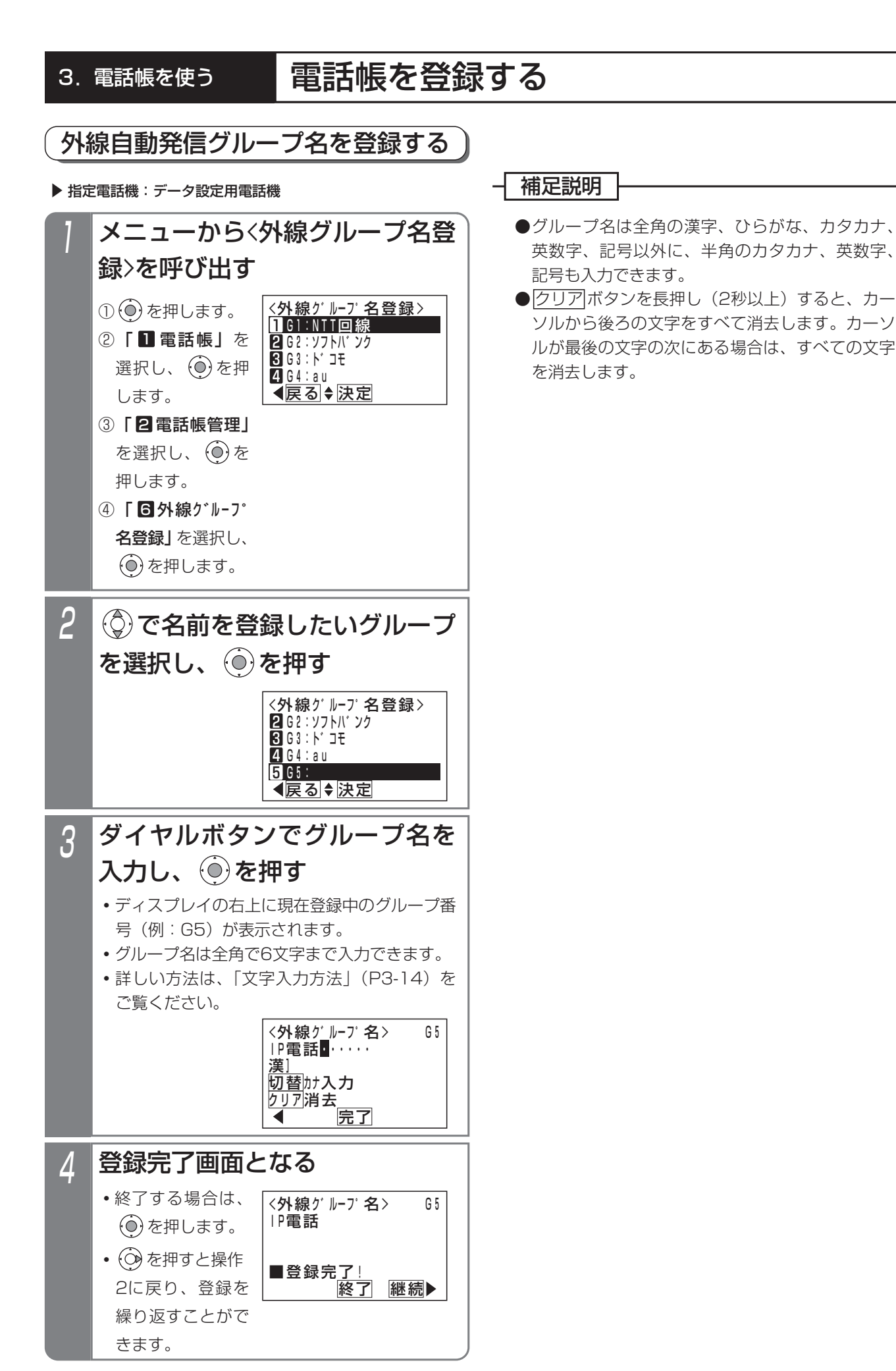

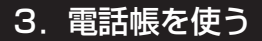

# 電話帳を登録する

# 付加情報定型文を登録する

### 指定電話機:共通電話帳編集用電話機

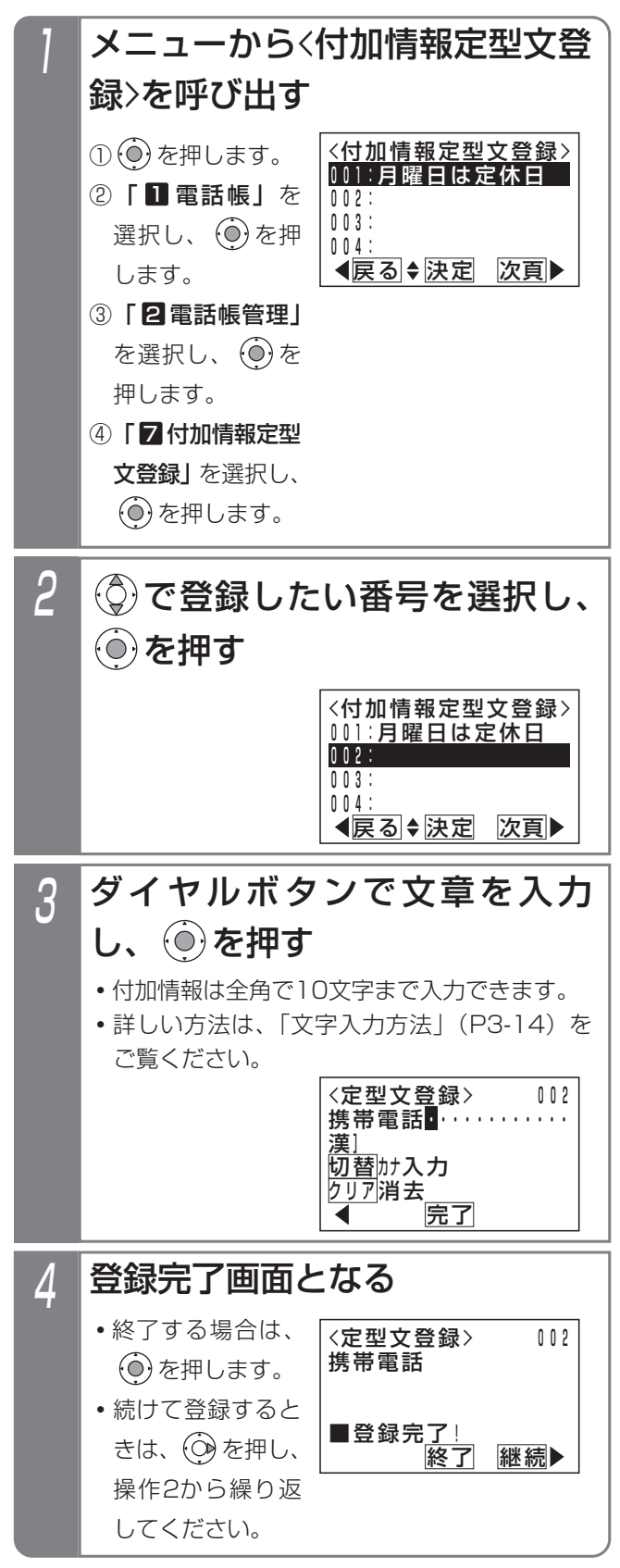

## 補足説明

●定型文は999件 (001~999)まで登録できます。

- ●定型文は全角の漢字、ひらがな、カタカナ、英数 字、記号以外に、半角のカタカナ、英数字、記号 も入力できます。
- <mark>クリア</mark>ボタンを長押し(2杪以上)すると、カー ソルから後ろの文字をすべて消去します。カーソ ルが最後の文字の次にある場合は、すべての文字 を消去します。

### - - 補足説明 -

●短縮番号はシステムで10000件 (短縮番号0000~9999) まで利用できます。 短縮番号0000~9999はシステム電話帳、グループ電話帳、各電話機のマイ電話帳で共用となります。 マイ電話帳は電話機ごとに30件まで使用できます。

●PBX内線に主装置が接続されている場合、PBX経由で外線発信する場合に必要な0ダイヤルは自動的に挿入さ れますので、登録は不要です。(設定によっては、挿入されない場合もあります。詳しくは、販売店にお問い合 わせください。)

●相手番号として短縮ダイヤルに登録できるもの(詳しい使い方については、販売店にお問い合わせください。)

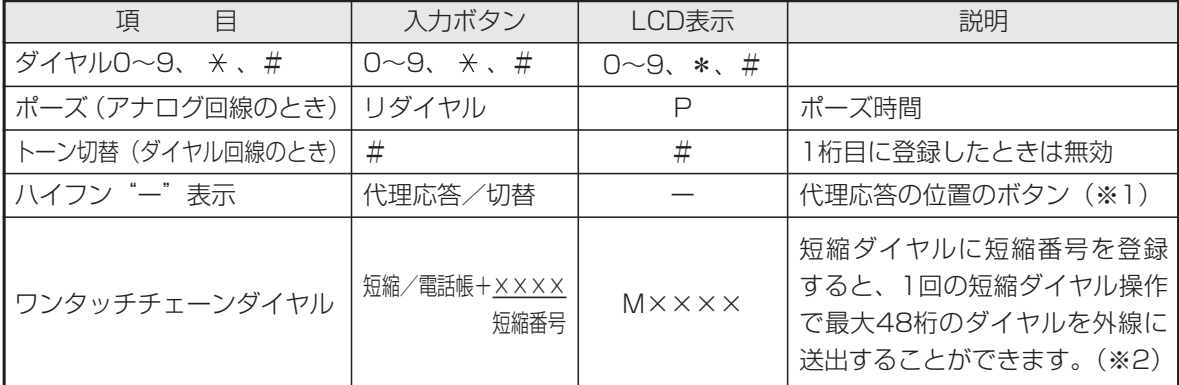

- ※1:PBX内線に主装置が接続されていて短縮ダイヤルにPBX内線番号を登録する場合などは、先頭 に|代理応答/切替|ボタンを登録させます。通常は表示されませんが、ワンタッチチェーンダイヤルの中 に登録された短縮ダイヤルの場合は表示されます。(ダイヤル1個分)
- ※2:短縮ダイヤル発信時に押す短縮番号の桁数を電話機ごとに1~3桁に変更することもできますが(P3- 18)、ワンタッチチェーンダイヤルは4桁の短縮番号を登録します。

### 知っていると便利なこと

- ●電話機グループごとに利用できるグループ電話帳を設定することができます。グループ電話帳を使う場合は、電 話機グループや各種設定が必要ですので、販売店にご相談ください。[工事者設定108]
	- ※1:電話機グループをいずれかのグループ電話帳に設定できます。グループ電話帳は最大7つまで作成できます。 ※2:グループ電話帳にデータを登録(P3-2)すると、登録操作をした電話機のグループ電話帳のデータにな
	- ります。編集や消去をするときの対象データも同じです。各グループ電話帳には登録できる件数の制限は ありません。合計10000件(マイ電話帳を含む)の範囲内で各グループの電話帳データを自由に登録で きます。
	- ※3:操作している電話機のグループ電話帳もしくはシステム電話帳のデータのみが使用できます。
	- ※4:グループ電話帳、システム電話帳に登録があると、以下の場合に登録した名称を表示します。 プリセットダイヤルの相手(P2-2)、外線着信の相手(P2-5)、 発信履歴(P2-12)、着信履歴(P2-24)、転送電話の転送先(P4-5)

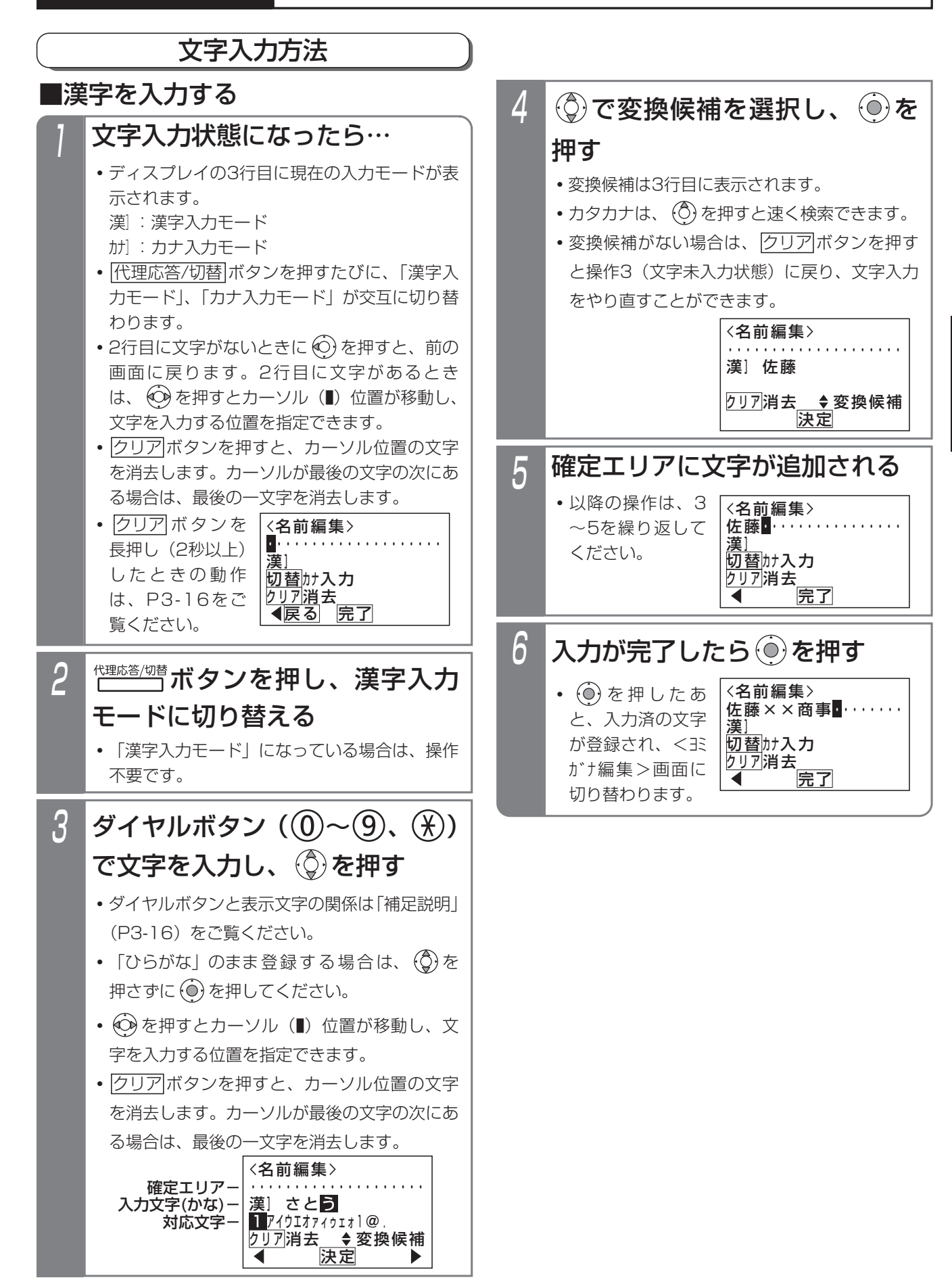

電 話 帳 を 使 う

3

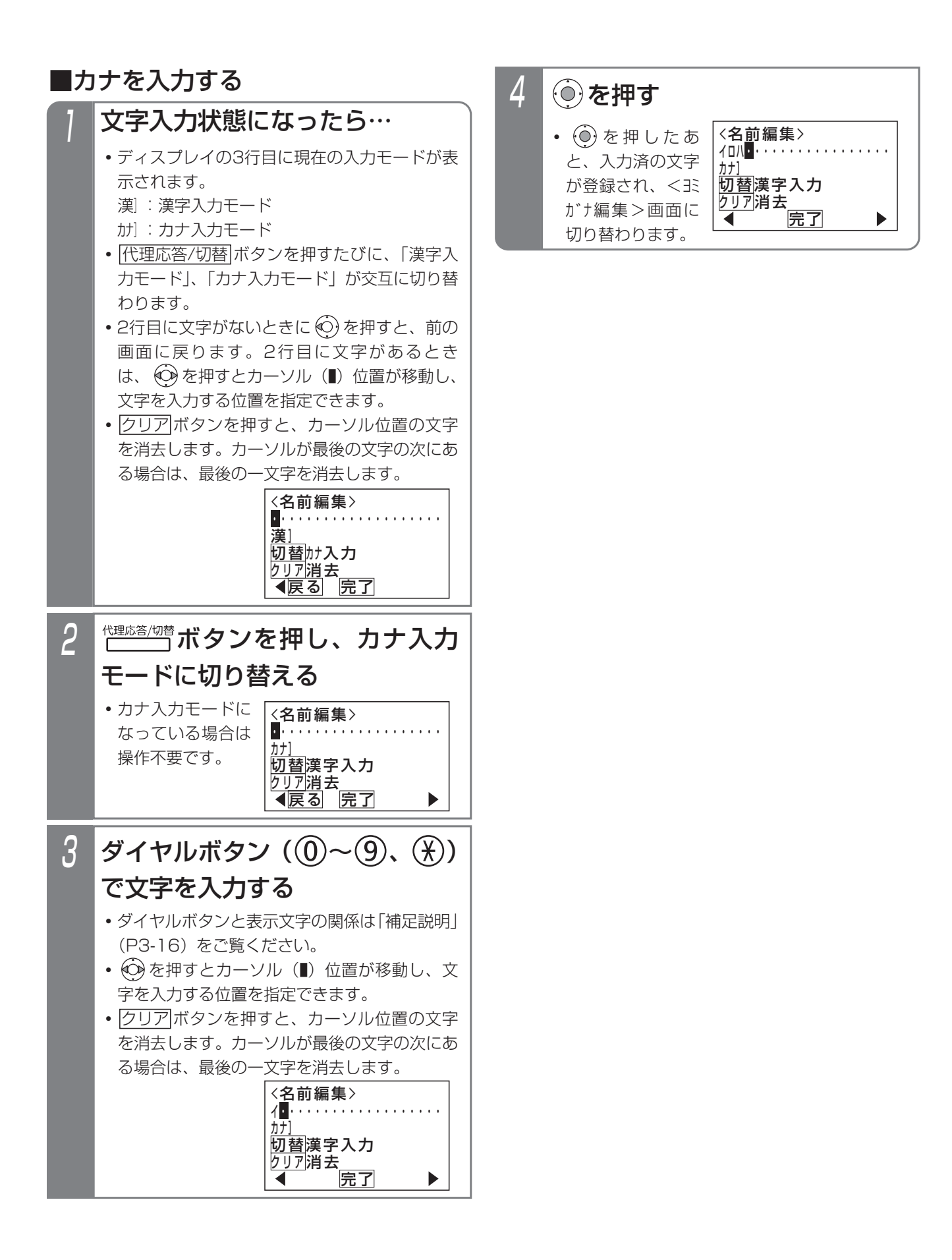

### - 補足説明 |

●入力ボタンに対応する文字は下記のとおりです。 文字に対応したボタンを繰り返し押して入力したい文字を表示させます。 続けて同じボタンの文字を入力するときは、 (?) を押してカーソルを右に移動させます。 次に入力する文字が違うボタンのときは、次のボタンを押すと自動的にカーソルが右に移動します。

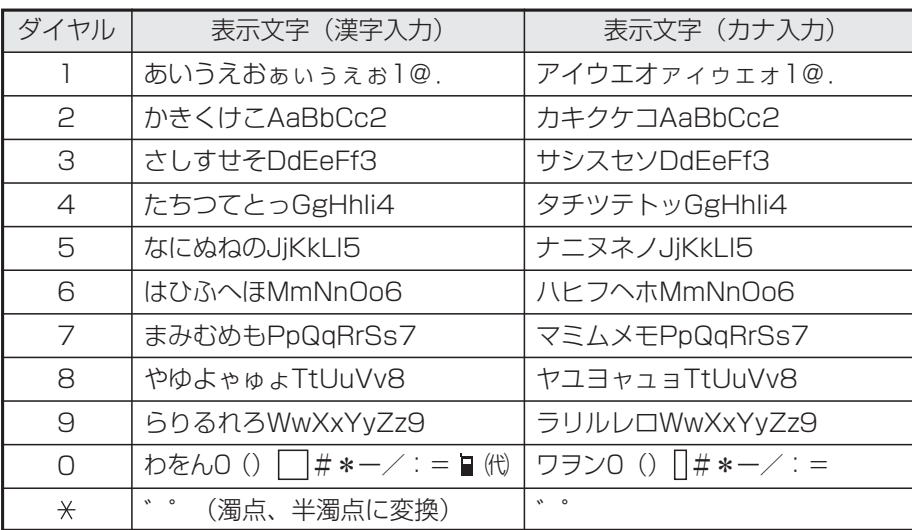

は全角スペースを示します。

は半角スペースを示します。

- "■"(携帯電話マーク)および"代"(代表マーク)を入力した場合、ヨミガナは自動入力さ れません。
- ●「漢字入力モード」では漢字(第1、2水準)、ひらがな、全角カタカナ、全角英数字、全角記号が入力できます。
- ●「カナ入力モード」では、半角カタカナ、半角英数字、半角記号が入力できます。
- ●<u>|クリア|</u>ボタンを長押し(2杪以上)すると、カーソルから後ろの文字をすべて消去します。カーソルが最後の 文字の次にある場合には、すべての文字を消去します。

### ご注意

●入力文字数は制限があります。

- (1)電話帳の名前 :全角10文字 (2) 電話帳のヨミガナ : 半角20文字
- (3) 電話帳の短縮グループ名 : 全角7文字
- (4)電話帳の外線自動発信グループ名:全角6文字
- (5)付加情報定型文 :全角10文字
- 
- (6)内線名称 :全角5文字
- (7) ドアホン/センサ名称 :全角5文字

# 3. 電話帳を使って電話をかける

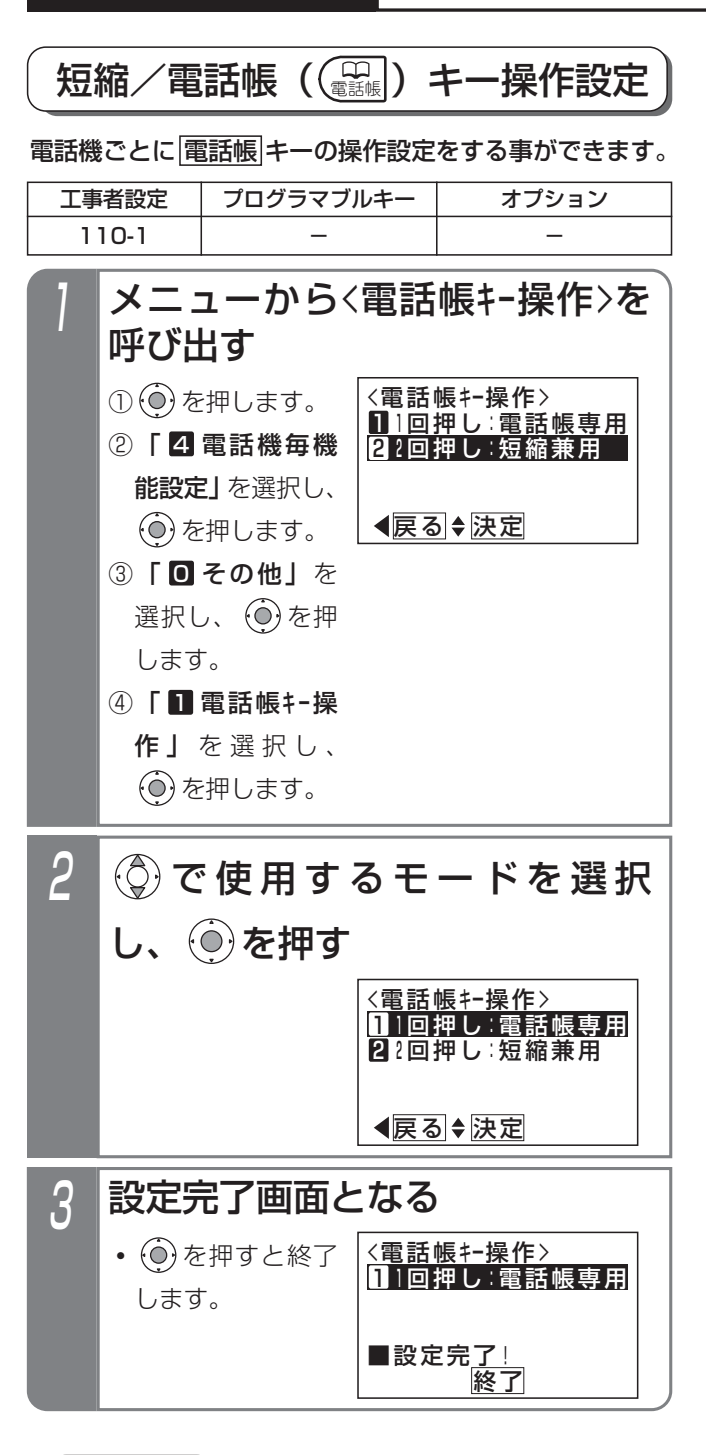

## ご注意

●「1回押し」(初期設定)を選択した場合は、ハン ドセットをとらずに|電話帳|ボタンを押して短縮 ダイヤル発信 (P3-18) を行うことはできません (外線を選んでかける場合、ハンドセットを上げ てからかける場合を除く)。
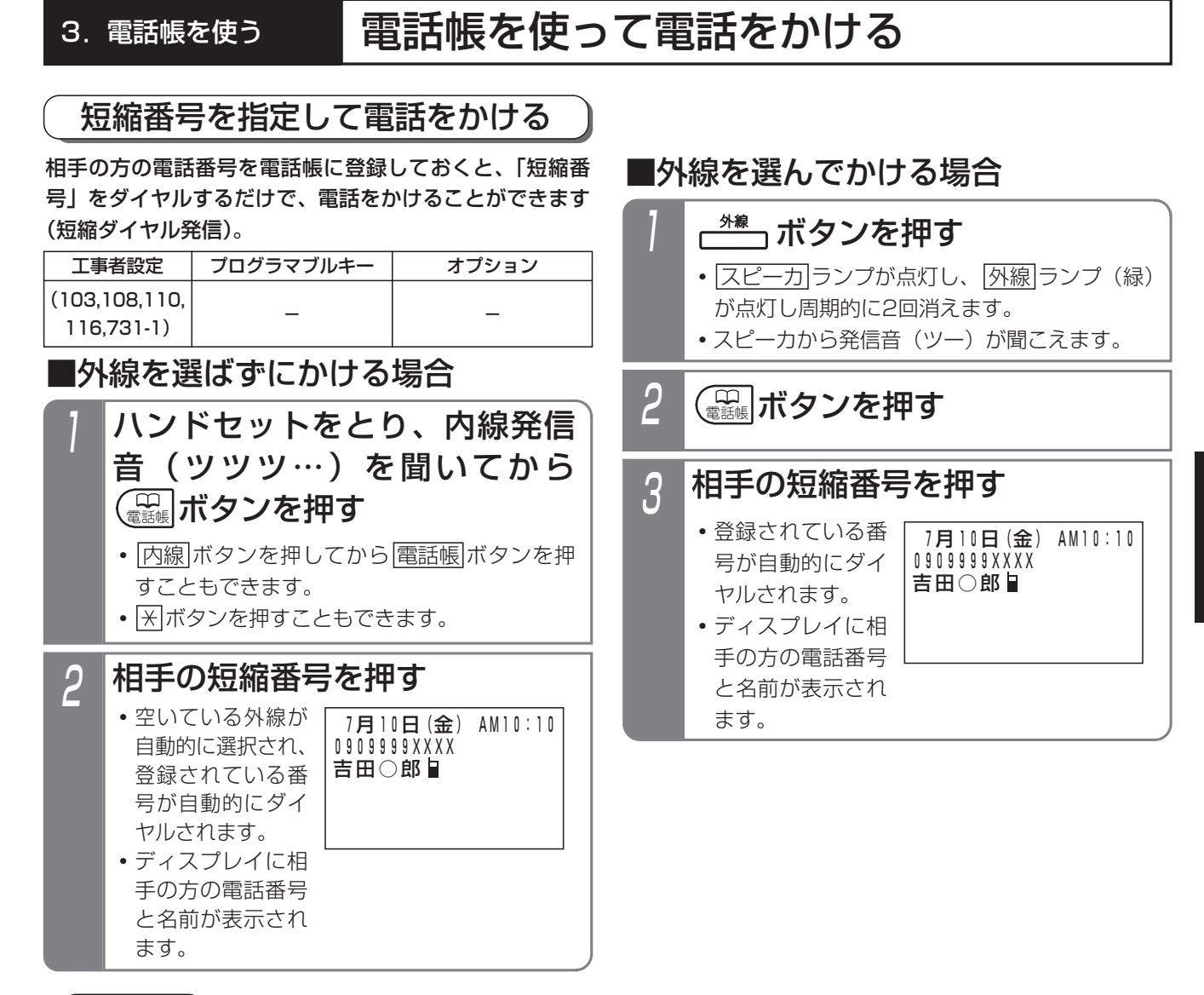

#### ご注意

●外線ワンタッチ発信機能が「なし」に設定されている場合は、ハンドセットを上げてから発信操作をしてください。 [工事者設定103]

### 知っていると便利なこと

- ●短縮ダイヤル発信時に押す短縮番号は初期設定では4桁 (電話帳内の短縮番号と同一桁数) ですが、主装置側の 設定により電話機ごとに1~3桁に変更することもできます。ただし、1~3桁の場合は使用できる短縮番号が 限定されますので、電話帳を登録する場合は指定する短縮番号に注意してください。[工事者設定110]
	- ・1桁の場合…短縮番号は0~9を押します(短縮番号0000~0009のみ使用可能)。
	- ・2桁の場合…短縮番号は00~99を押します(短縮番号0000~0099のみ使用可能)。
	- ・3桁の場合…短縮番号は000~999を押します(短縮番号0000~0999のみ使用可能)。
	- ※電話帳等の登録操作で入力する短縮番号や電話帳検索等で表示される短縮番号は、短縮ダイヤル発信時の桁数 の設定に関係なく4桁固定です。
- | |電詁帳|キー操作設定(P3-17)が「短縮兼用」になっている場合は、ハンドセットをとらずに|電詁帳|ボタ ンを押すことができます。
- ●プリセットダイヤル (P2-2) の設定がない場合 (初期設定:あり)は、ハンドセットを取らずに ※ ボタンを押 すことができます。[工事者設定107]
- |電話帳|+短縮番号の操作に続けて、|電話帳|+短縮番号の操作を行う | チェーンダイヤル機能」を利用するこ とにより、最大48桁まで※のダイヤルをすることができます。ただし、ISDN回線やIP回線(IPCOI使用時)の 場合は、すぐにダイヤルを開始しないように設定する必要があります。[工事者設定731-1] ※ISDN回線、IP回線 (IPCOI使用時)は最大32桁
- ●電話帳登録にて、発信のときに自動選択する外線自動発信グループを選択することもできます。⇒P3-8 [工事 者設定108]

電 話 帳 を 使 う

3

## 短縮番号の登録内容を確認して電話をかける

相手の方の電話番号を電話帳に登録しておくと、短縮番 号を直接指定して登録内容を確認してから電話をかける ことができ、さらに前後の短縮番号の登録内容を確認す ることができます(番号確認/検索発信)。

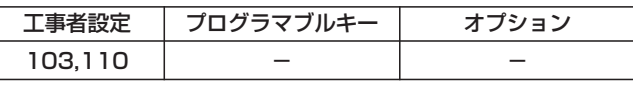

■短縮内容を確認する

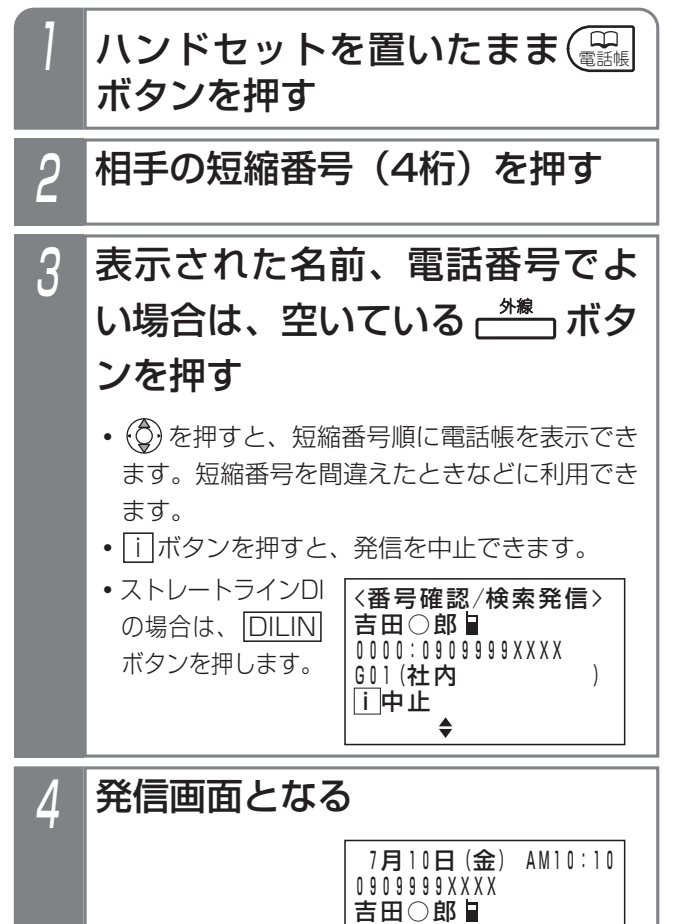

### - 相足説明 |

- ●本機能は電話機ごとに設定することができます。 [工事者設定110]
- |外線|ボタンを押す代わりに、ハンドセットをと <u>るか|スピーカ</u>|ボタンを押して電話をかけること もできます。[工事者設定110]
- ●プリセットダイヤルの設定がない場合(初期設 定:あり)は、操作1で ※ ボタンを押すこともで きます。[工事者設定107]

ご注意

- ●「短縮/電話帳キー設定操作(P3-17)が「電話 帳専用」(初期値)になっている場合は、本機能 を利用できません。[工事者設定110]
- ●短縮ダイヤル発信時に入力する短縮番号の桁数を 1~3桁に変更することもできますが(P3-18)、 番号確認/検索発信の場合は、4桁の短縮番号を 押します。

#### 3. 電話帳を使って電話をかける ヨミガナで検索して電話をかける 4 ◎を押し、かけたい相手を選ん 電話帳に登録したヨミガナで相手を探して電話をかける で <sup>米線</sup>」ボタンを押す ことができます。 **・** を押すと、前後の4件を表示します。 工事者設定 プログラマブルキー オプション  $(110-1)$ ● |<u>代埋応答/切替|</u>ボタンを押すたびに、詳細表 示(1件表示) とー覧表示(4件表示)が切り メニューから<共通電話帳>を呼 替わります。 び出す ● <u>|クリア</u>|ボタンを押すと操作2に戻り、人力を やり直すことができます。 <共通電話帳> 電話帳 ① を押します。 名称∶<mark>■</mark>⋯ ● |i|ボタンまたは|電話帳|ボタンを押すと、電 ②「〓 電話帳」を ■ヨミカ゛ナ入力 話帳検索を終了します。 <u>クリア|</u>最終桁消去 選択し、 (o)を押 **・**ストレートラインDI <u>切替短縮グルー</u>プ検索 <u>赤×飯店</u> ● 大震る 決定 します。 ь の場合は、<u>|DILIN</u> 浅×商事(山田) 足×運輸(代) ボタンを押します。 井×物産 ③「■電話帳検索」を選択し、 (◎) を押します。 クリア再入力 切替詳細 1前頁→機能 次頁▶ ④ | ■共通電話帳検索」を選択し、 (0)を押し ます。 5 発信画面となる • |電話帳|ボタンを押しても(設定によっては2 **・**選んだ相手の電話 7月1 0日(金) AM10:10 回押す)<共通電話帳>を呼び出せます。 番号が自動的にダ 0901111XXXX 浅×商事(山田)**日** イヤルされます。  $2$  ダイヤルボタン ( $\textcircled{0}\sim\textcircled{9}$ 、 $\textcircled{k}$ ) で文字を入力し、 ⊙を押す **・**ダイヤルボタンと <共通電話帳> 補足説明 表示文字の関係は 名称: 1… ■ヨミカ゛ナ入力 「補足説明」をご ●濁点等を含めて最大4文字入力できます。 <u>クリア|</u>最終桁消去 覧ください。 <u>切替短縮グルー</u>プ検索 ●入力ボタンに対応する文字は「文字入力方法」の N 戻る 決定 例) (1)を押した 補足説明(P3-16)をご覧ください。 場合は、"ア" ●詳細表示画面の説明: が入力されま 浅×商事 (山田) ■ 名前 す。 アサXショウシ゛ (ヤマタ゛)<br>0010:0901111XXXX ヨミガナ 短縮番号:電話番号 0010:0901111XXXX<br><u>GO1 (</u>得意先 \_\_\_\_\_ ) ールループ<br>グループ番号(グループ名) 3 相手名称一覧が表示される <u>クリア|</u>再入<u>カ 切</u>替一覧 ◆機能 赤×飯店 浅×商事(山田) ●操作4で $\odot$ を押すと、 <機能選択> 足×運輸(代) <機能選択>画面が表示 1発信 井×物産 2各種機能 <u>クリア再入力 切替詳</u>細 されます。「■ 発信」が ◀前頁◆機能 次頁 選択されているので、そ ◀戻る ◆ 決定 のまま (◎) を押すと外線 を自動的に選んで発信す ることができます。

ご注意

●P3-23をご覧ください。

●P3-23をご覧ください。 知っていると便利なこと

3-20

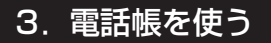

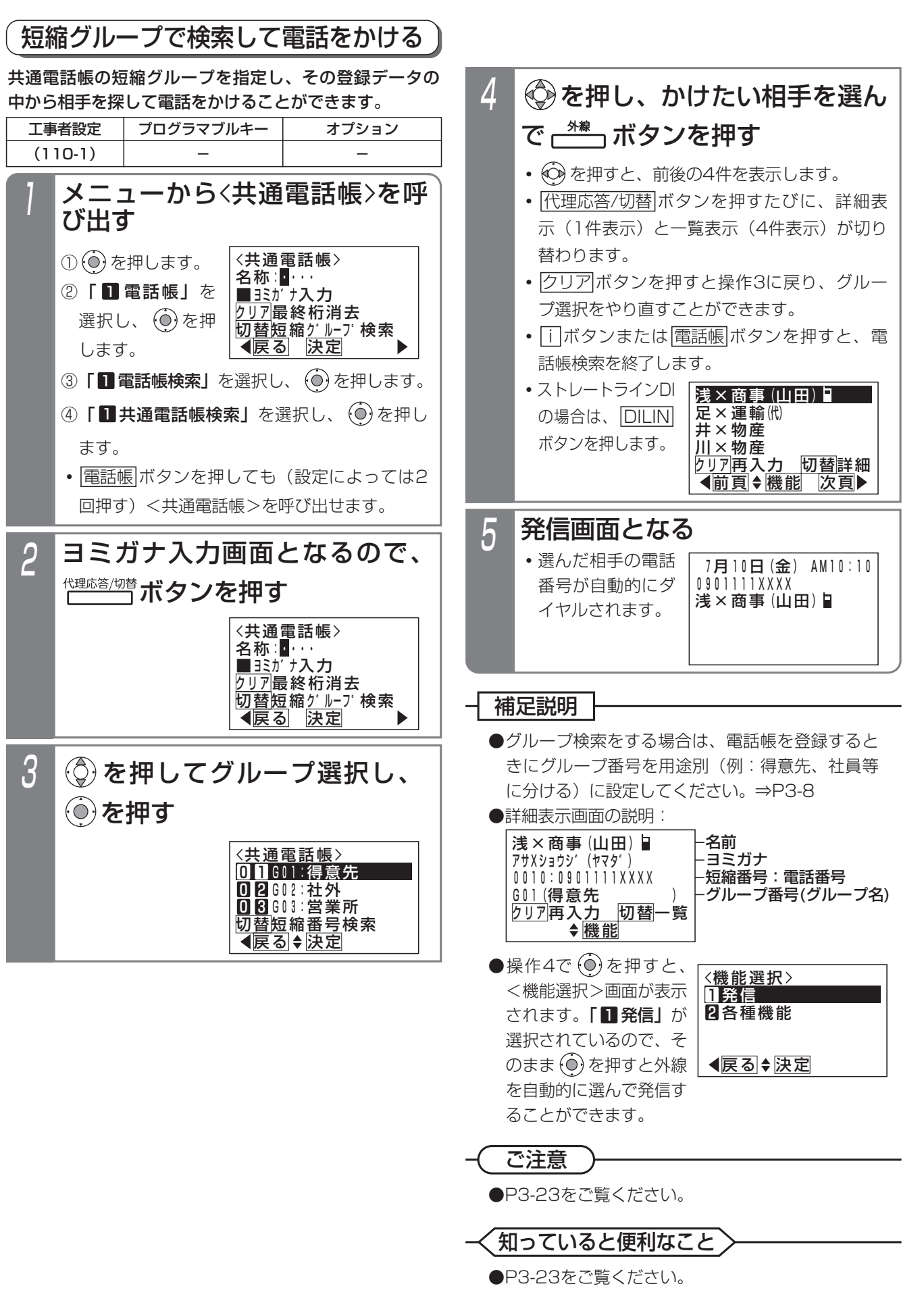

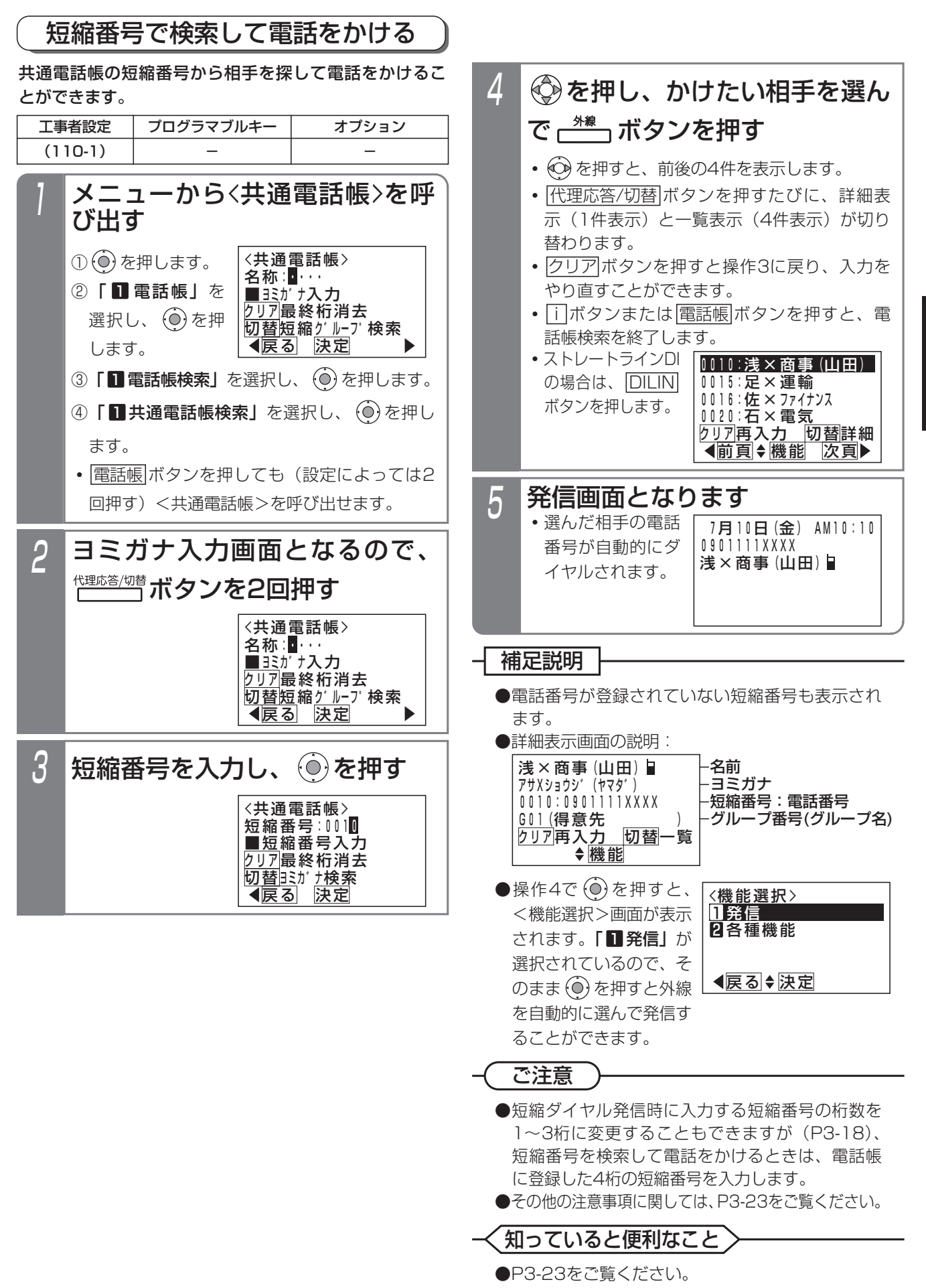

電 話 帳 を 使 う 3

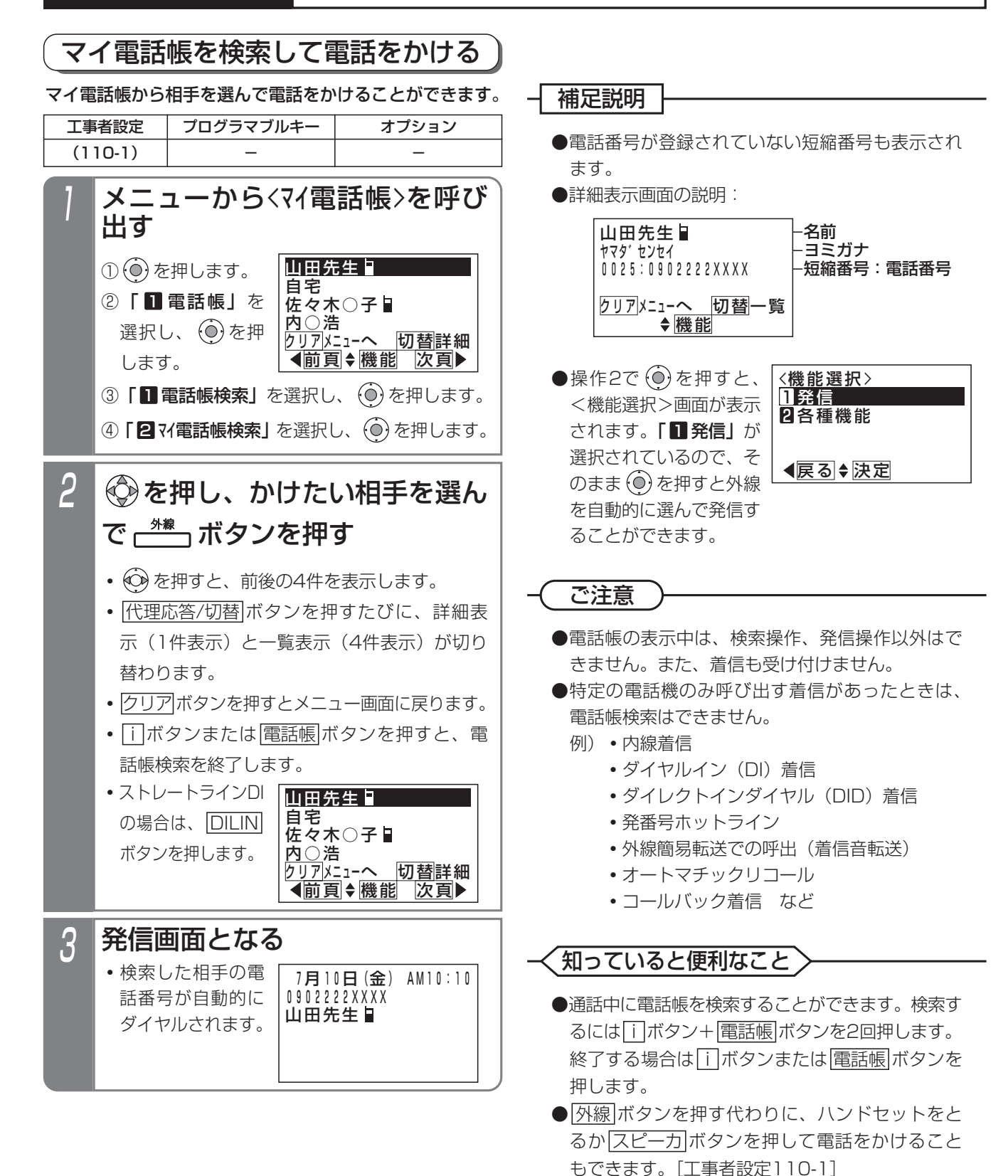

- ●共通電話帳のヨミガナ入力画面 (P3-20の操作 2)、短縮グループ選択画面(P3-21の操作2、3)、 短縮番号入力画面 (P3-22の操作2、3) のいず <u>れかで[#</u>] を押すと、マイ電話帳に切り替えるこ とができます。
- ●電話帳の検索方法を、あらかじめ設定しておくこ とができます。⇒P3-24

### 3.電話帳を使う

# 電話帳を使って電話をかける

## 電話帳の検索方法の設定を変更する

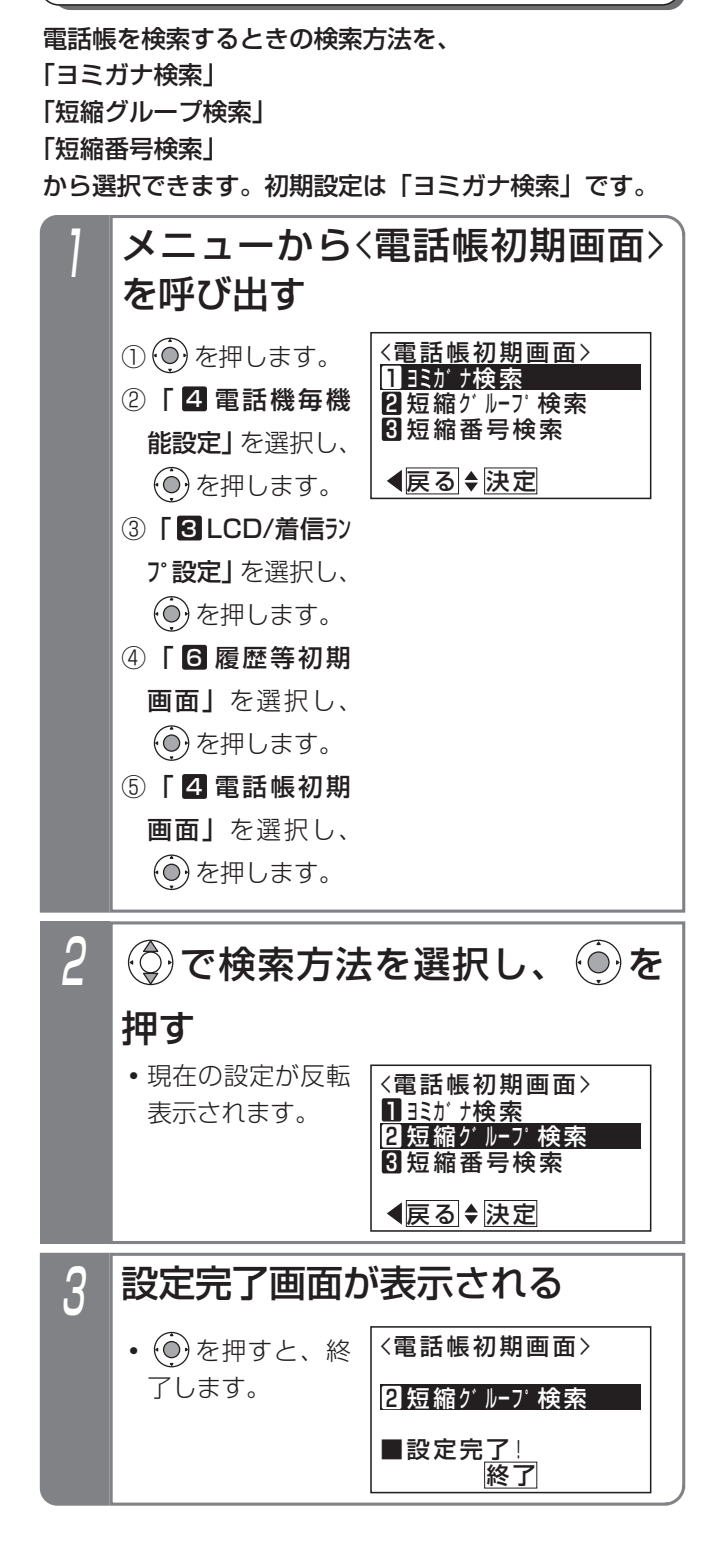

# 3. 電話帳を変更/消去する

電話帳(共通電話帳・マイ電話帳)に登録した内容を変更したり、消去したりすることができます。登録データを検索 したあと機能選択をして変更/消去を行います。

以下の説明は「共通電話帳」の例で記載しています。「マイ電話帳」の場合は画面が一部異なりますが同様に操作してく ださい。

### ■電話帳の登録データを変更する

最初に、変更したい登録データを共通電話帳から検索し ます。

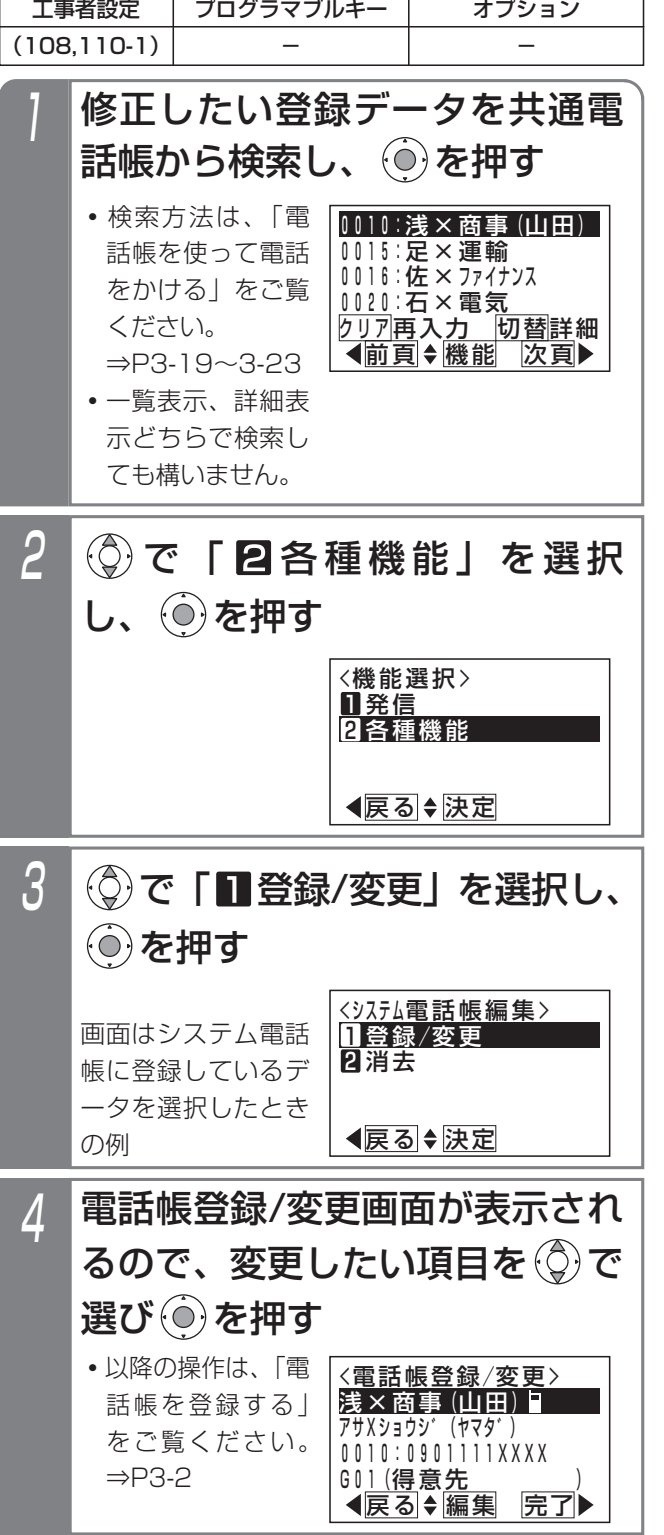

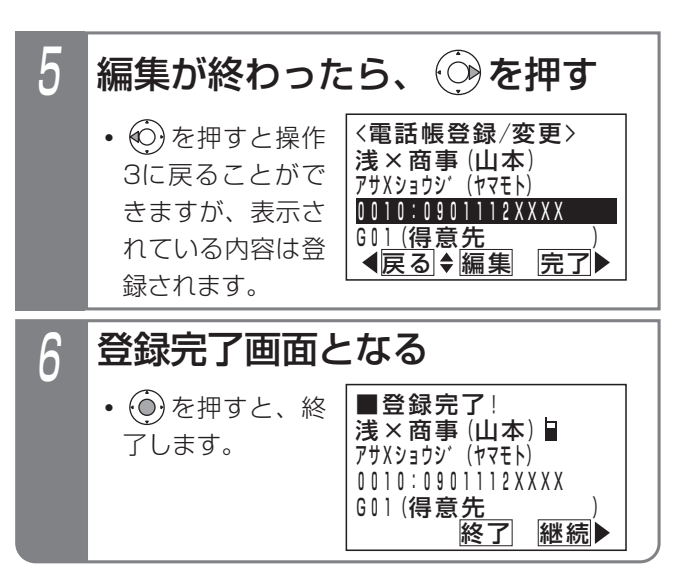

### 知っていると便利なこと

●メニューから変更することができます。 それぞれの電話帳編集画面に移行後に変更したい 短縮番号を入力 (または 〇)で短縮番号を検索) し、新規登録と同様に操作してください。登録済 みの場合には登録内容が表示されます。

# 3. 電話帳を変更/消去する

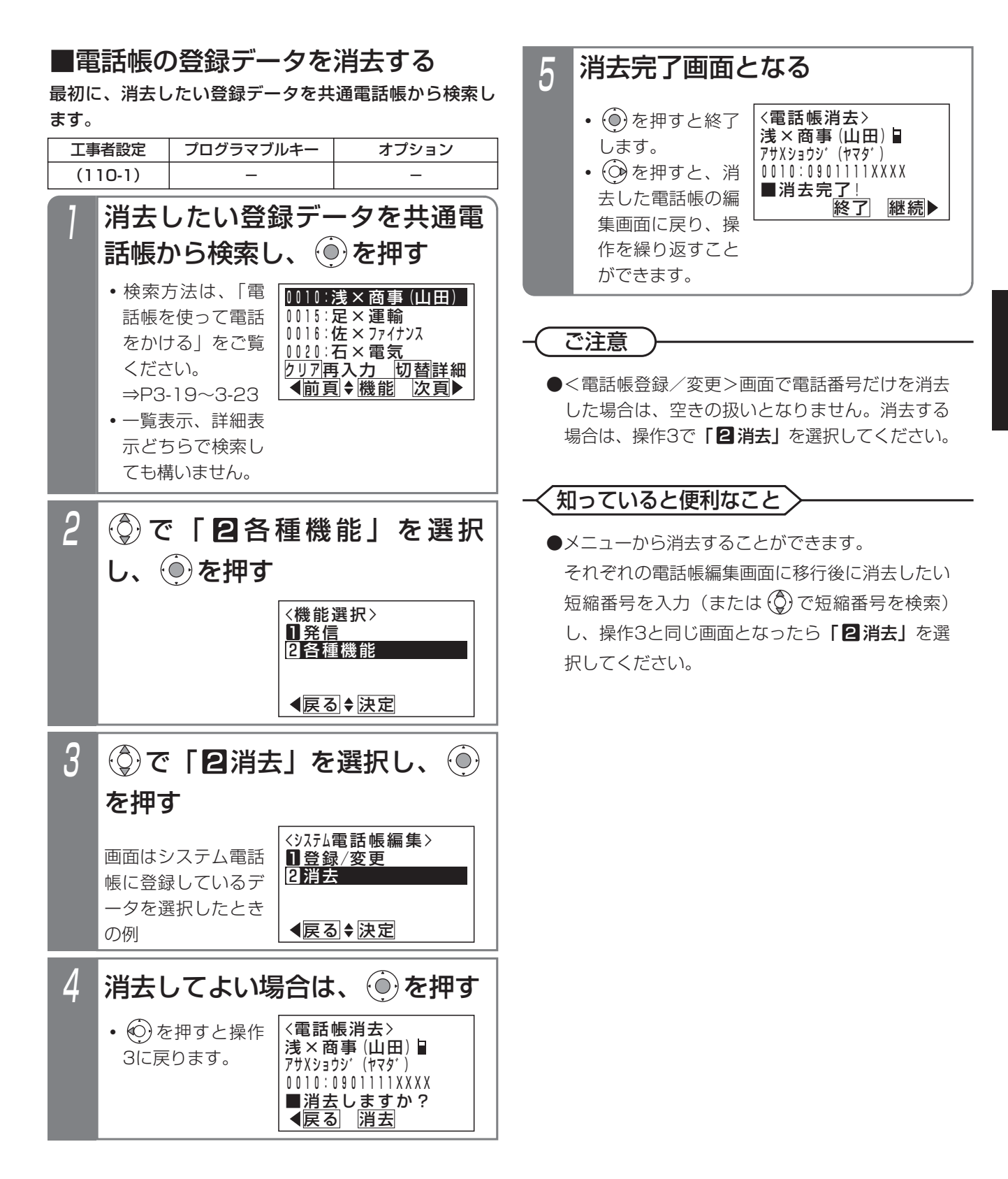

# 3. 電話帳を変更/消去する

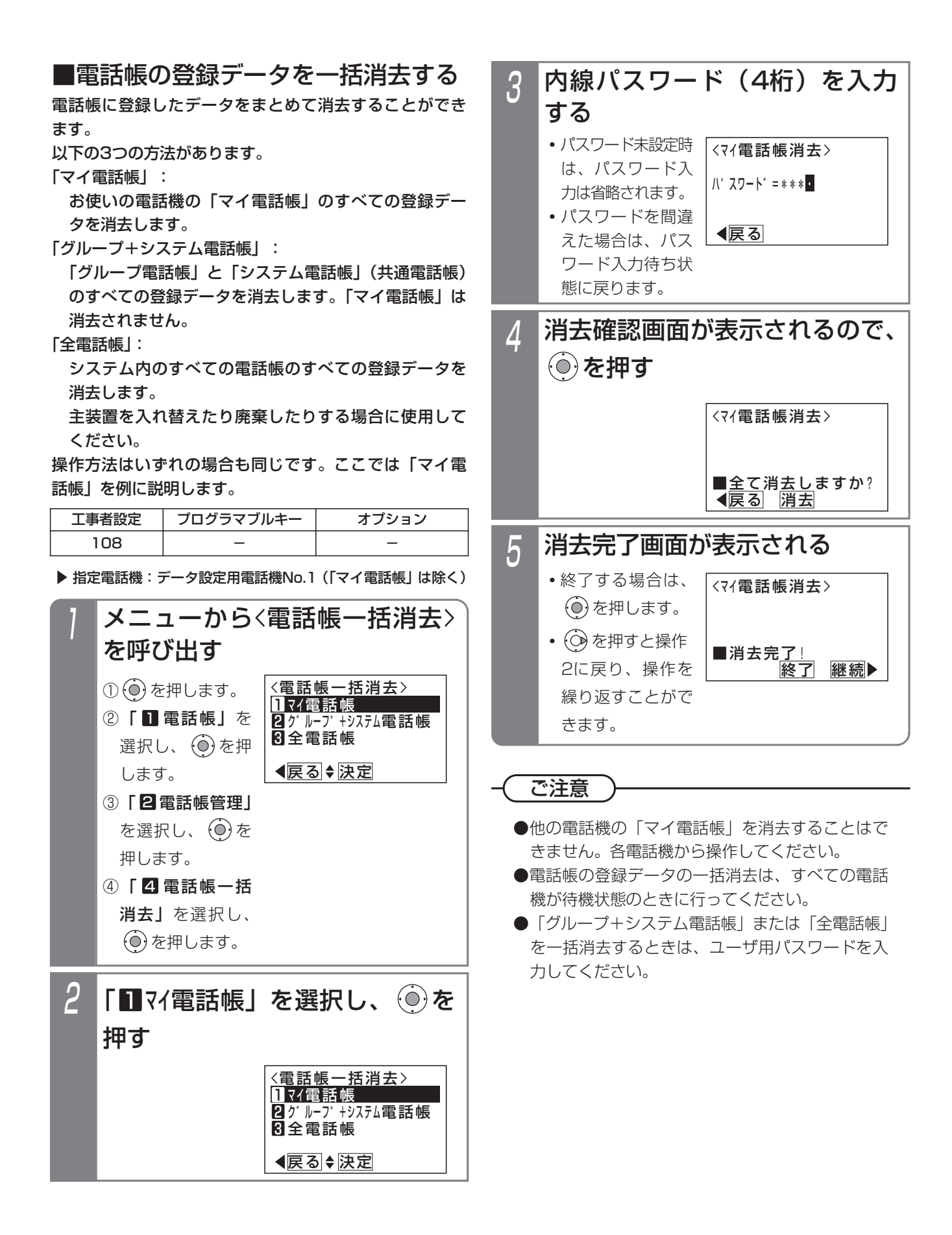

### 3.電話帳を使う

## 電話帳を変更/消去する

すでに電話帳に登録してあるデータを別の短縮番号にコ ピーできます。同じような内容のデータを登録するとき に使うと便利です。 ■電話帳の登録データをコピーする

「短縮番号0010のデータを短縮番号1000にコピーし、 グループ電話帳2に登録する場合」を例に説明します。

▶ 指定電話機:データ設定用電話機No.1

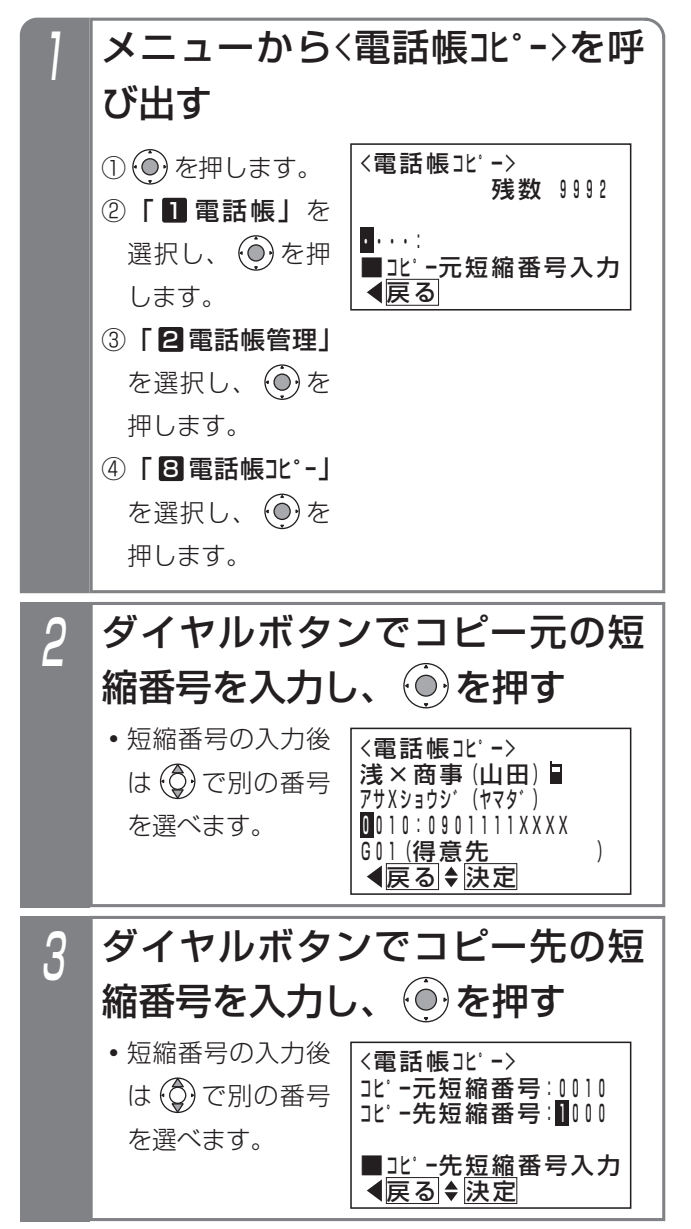

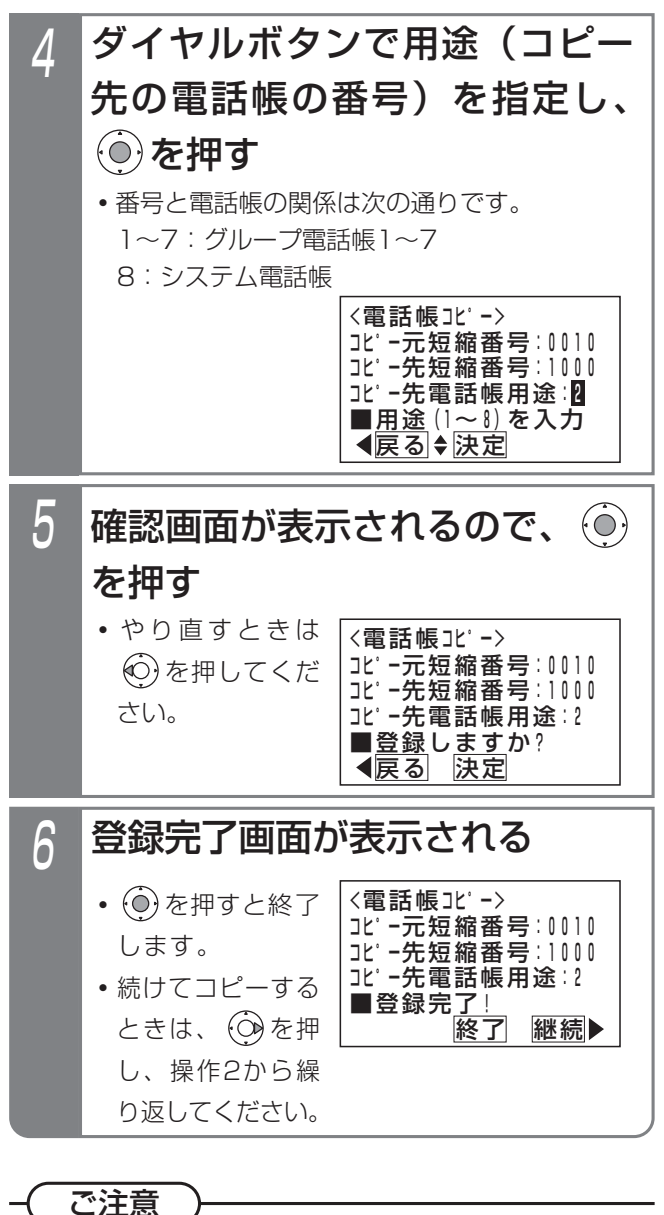

●データをコピーすると、短縮グループは次のよう に変更されます。

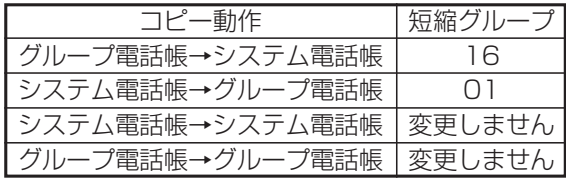

●コピー先の電話帳に同じ電話番号のデータがある ときには、次の画面が表示されます。やり直すと きは ⊙ を押してください。 ⊙ を押すとそのま ま登録されます。

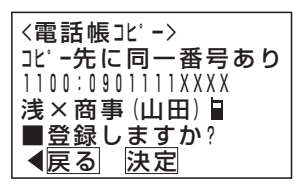

業務終了後や休日など、不在のときは <u>留守切替|</u>ボタンや|夜間切替( )|ボタンを押すことにより、かかってきた電話に対 し、携帯電話などに転送したり(転送電話モード)、相手の方の用件を録音したり(留守録モード)、業務終了の音声メ ッセージを流したり(応答専用モード)することができます。これらの機能を総称して「留守番機能」といいます。

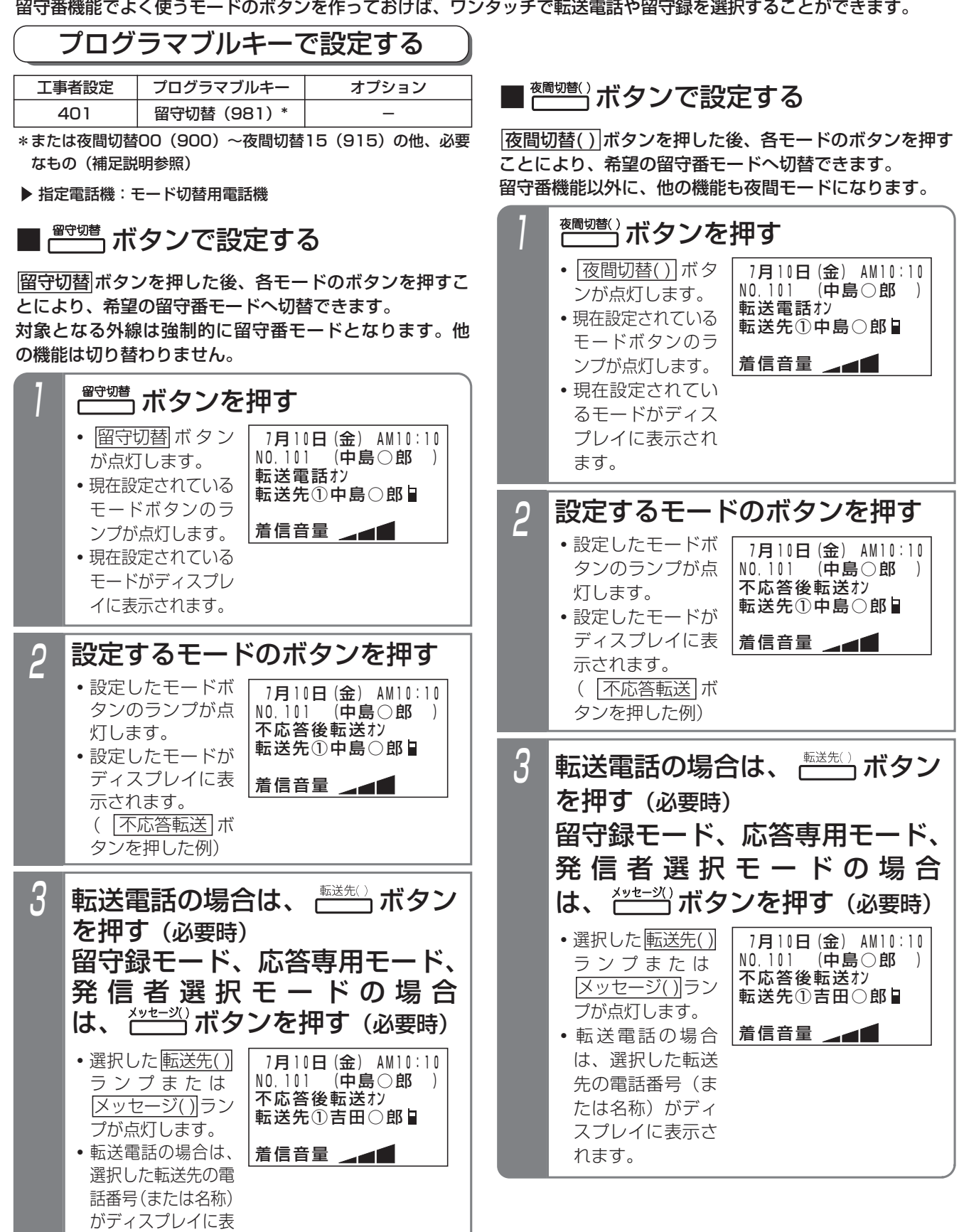

示されます。

### 補足説明

●選択できるモードは下記のとおりです。

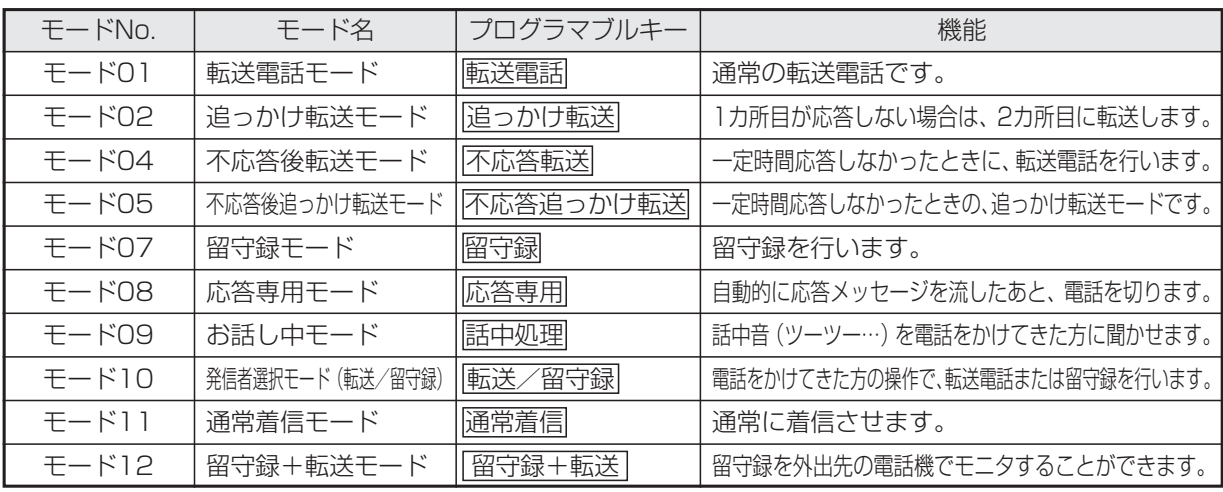

●操作3で、<u>転送先( )</u>ボタンの代わりに|転送先( )切替|ボタンを押して、転送先番号を順次切り替えることができます。

- ●操作3で、|<u>メッセージ( )</u>|ボタンの代わりに|<u>メッセージ切替|</u>ボタンを押して、メッセージ番号を順次切り替える ことができます。
- ●留守切替を設定すると、着信種別に関係なく、テナント内の全ての外線またはDILIN番号が「留守番機能」とな ります。
- ●夜間切替を設定すると、テナント内の外線またはDILIN番号のうち、夜間の着信種別が「留守番機能」に設定さ れているもののみ「留守番機能」となります。また、着信鳴動電話機など、他の機能も同時に夜間モードに切り 替わります。
- ●<u>転送先( )</u>ボタンまたは|<u>転送先①切替|</u>ボタンは、転送電詁のモード(モードO I 〜O2, O4〜O5)、発信者選択 モード(モード10)、留守録+転送モード(モード12)のときに押すことができます。また、モード02,05 の場合は、 2個の<u>転送先( )</u>ボタンまたは|<u>転送先①切替|</u>ボタンおよび|転送先②切替|ボタンを押してください。
- ●|<u>メッセージ( )|</u>ボタンまたは|<u>メッセージ切替|</u>ボタンは、応答時にメッセージを流す留守録モード(モード07)、 応答専用モード(モード08)、発信者選択モード(モード10)、留守録+転送モード(モード12)のときに押 すことができます。同じ<u>|メッセージ( )|</u>ボタンを押しても、相手の方に流す応答メッセージは留守番機能のモー ドによって異なります。
- ●発信者選択モード(モード10)、留守録+転送モード(モード12)のときは、|転送先( )|ボタンまた は|転送先①切替|ボタンと|メッセージ( )|ボタンまたは|メッセージ切替|ボタンを押すことができます。どちらを 先に押しても構いません。
- ●転送電話モードや不応答後転送モードで転送先を指定したとき、指定した番号が共通電話帳に登録されている場 合は、電話番号の代わりに名前が表示されます。
- ●本機能は外線のテナントごとに独立して設定できます。

### 知っていると便利なこと

- ●留守番機能の各モードの選択や、夜間切替のON/OFF、留守切替のON/OFF等は、外出先からのリモート操 作で行うこともできます。⇒P4-53
- ●他のテナントの夜間切替を行える電話機に設定されていると、|夜間切替00|ボタンを押すことにより、すべて のテナントを夜間状態にすることができます。[工事者設定401]
- ただし、モードの選択、転送先の選択、メッセージの選択は操作した電話機が含まれるテナントに対して行います。 ●留守番機能をプログラマブルキーで設定した場合、設定した内容を音声で流すことができます(設定完了アナウ ンス)。⇒P7-25
- ●留守番機能設定時にあらかじめ登録した電話番号(特定者)から電話がかかってくると、通常とは異なる留守番 のモードを利用することができます。⇒P4-47

■夜間切替を設定する

出す

メニューから<夜間切替>を呼び

## メニュー機能で設定する

<u>メニュー機能を利用すると、留守切替</u>ボタンや<u>液間切替()</u> ボタンがなくても留守番機能をセットすることができま す。ここではメニュー機能による留守切替および夜間切 替操作を説明します。

### ■ 指空電話機:エード切获用電話機

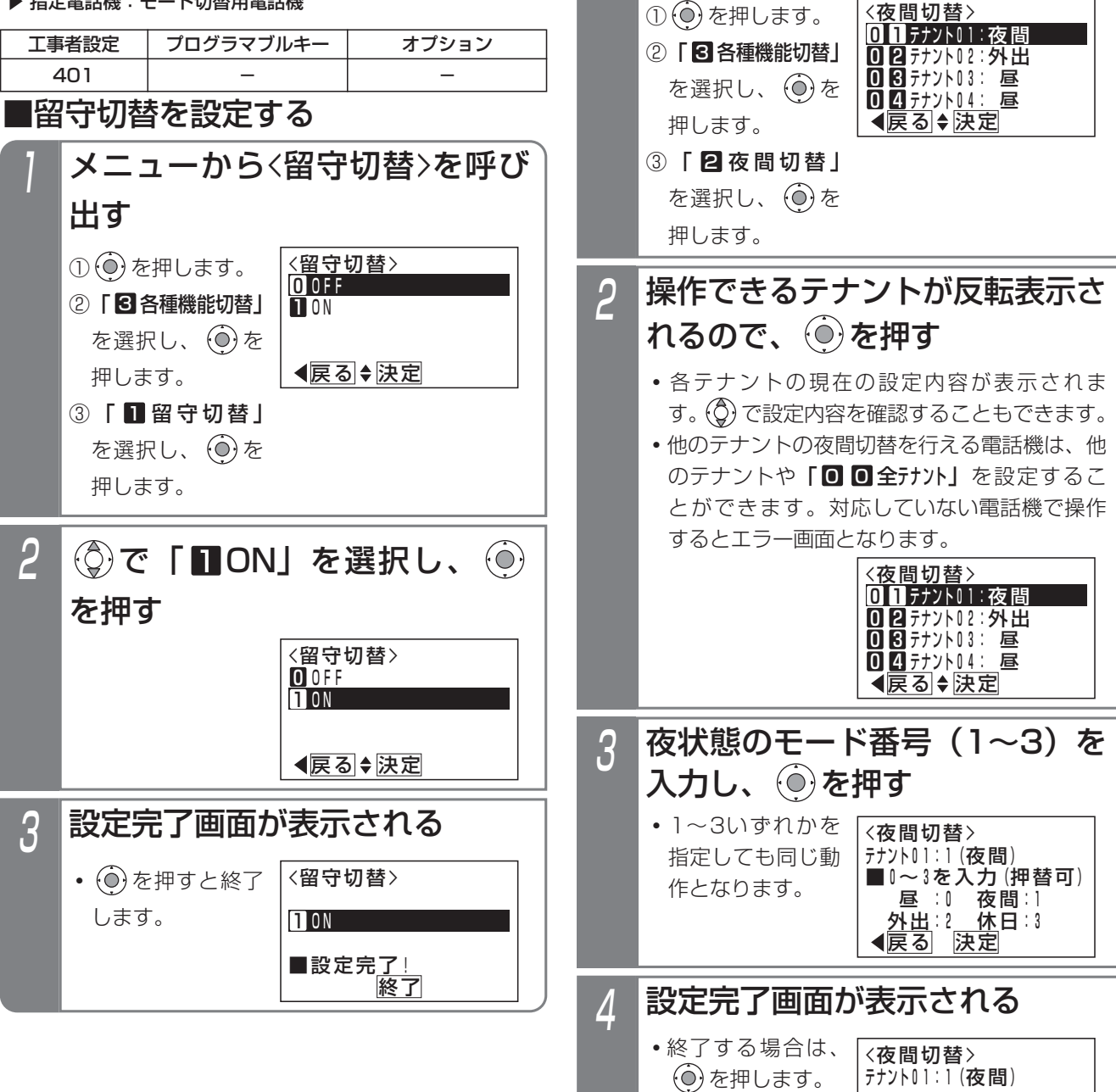

#### **終了 継続** ■設定完<u>了!</u> **・** を押すと操作 2に戻り、設定を 繰り返すことがで きます。

### - - 補足説明 -

- ●選択したい留守モードのボタン、|<u>転送先( )</u>|ボタ <u>ン、 |転送先( )切替|</u> ボタン、 <u>|メッセージ( )</u>|ボタ ン、<u>|メッセージ切替</u>|ボタンがないとき、メニュ ー機能を利用してこれらの項目を選択することが できます。メニュー機能によるモードの選択、転 送先の選択、メッセージ番号の選択方法は、各モ ードの操作説明をご覧ください。(P4-5~P4-46)
- ●留守切替で設定する場合は、着信種別に関係なく、 テナント内のすべての外線またはDILIN番号が 「留守番機能」となります。
- ●夜間切替で設定する場合は、テナント内の外線ま たはDILIN番号のうち、夜間の着信種別が「留守 番機能」に設定されているもののみ「留守番機能」 となります。また、着信鳴動電話機など、他の機 能も同時に夜間モードに切り替わります。

### 知っていると便利なこと

●メニュー機能で留守切替や夜間切替を行ったあ と、ボタンを押してモードの選択、転送先の選択、 メッセージ番号の選択を行うこともできます。

## 特番操作で切り替える場合

ボタン電話機以外でも、留守切替または夜間切替を行う ことができます。下記の説明は単独電話機での操作を例 |にしています。コードレス電話機の場合は、<u>|通話</u>|ボタン を押して操作を開始してください。

#### ▶ 指定電話機: モード切替用電話機

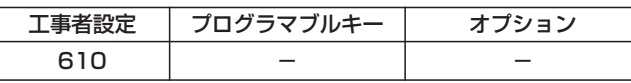

## 1 ハンドセットをとる

- **・**内線発信音(ツツツ…)が聞こえます。
- 留守切替特番または夜間切替特 - 2 留守切替特**番または夜**<br>- ^ 番(1桁~4桁)を押す
	- **・**留守切替または夜間切替がセットされている場 合は、連続音(プー)が聞こえます。そのまま ハンドセットを置いても設定は保持されます。

 $\overline{\bf 3}$  セットするときは $\overline{\bf 1}$ 、解除する ときは 0 を押す

**・**完了を示す「設定完了アナウンス」(P7-25) または保留音が聞こえますので、ハンドセット を置きます。

### 補足説明

- ●留守切替特番または夜間切替特番は設定が必要で す。[工事者設定610]
- ●ボタン電話機と同様、モード切替用電話機の設定 が必要です。ただし、夜間切替のセットや解除以 外の操作はできません。[工事者設定610]
- ●特番でセット・解除が完了したときに「設定完了 アナウンス」を流すかどうかを設定できます。 「設定完了アナウンス」を流さない場合は、保留 音が流れます。⇒P7-25

夜間や休日にかかってきた電話に対してあらかじめ設定したところに転送します。

- ●以下の4種類のモードがあります。
	- ・転送電話モード………………… 通常の転送電話です。転送先は1カ所です。
	- ・追っかけ転送モード…………… 1カ所目が応答しない場合は、2カ所目に転送します。
	- ・不応答後転送モード…………… 一定時間電話に出なかったときに転送します。転送先は1カ所です。
	- ・不応答後追っかけ転送モード… 一定時間電話に出なかったときに転送します。1カ所目が応答しない場合は、2カ 所目に転送します。

3

◎で転送先番号(回日~日2)

02

<u>中島〇郎</u>

◀戻る→編集

<転送先登録>

**010**902222XXXX

を選択し、 を押す

**・**すでに登録されて いる場合は、その 内容が表示されま

・転送先番号( <u>0</u> ∐  $\sim$  1 4)は、 |転送先01|〜||転送先14 ボタンに対応しま

す。

す。

### 転送先の電話番号を登録する

転送先電話番号をテナントごとに14カ所まで登録するこ とができます。

また転送先を登録した|<u>転送先01|~|転送先14</u>|ボタンを 電話機に作っておけば、ワンタッチで転送先を指定でき るので、頻繁に変更する場合に便利です。

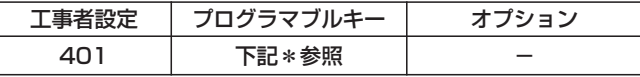

\*留守切替(981)または夜間切替00(900)~夜間切替15(915) のいずれか、および転送電話(941)、追っかけ転送(942)、不 応答転送(944)、不応答追っかけ転送(945)、転送先01(831) ~転送先14(844)、転送先①切替(845)、転送先②切替(846) で必要なもの

▶ 指定電話機: モード切替用電話機

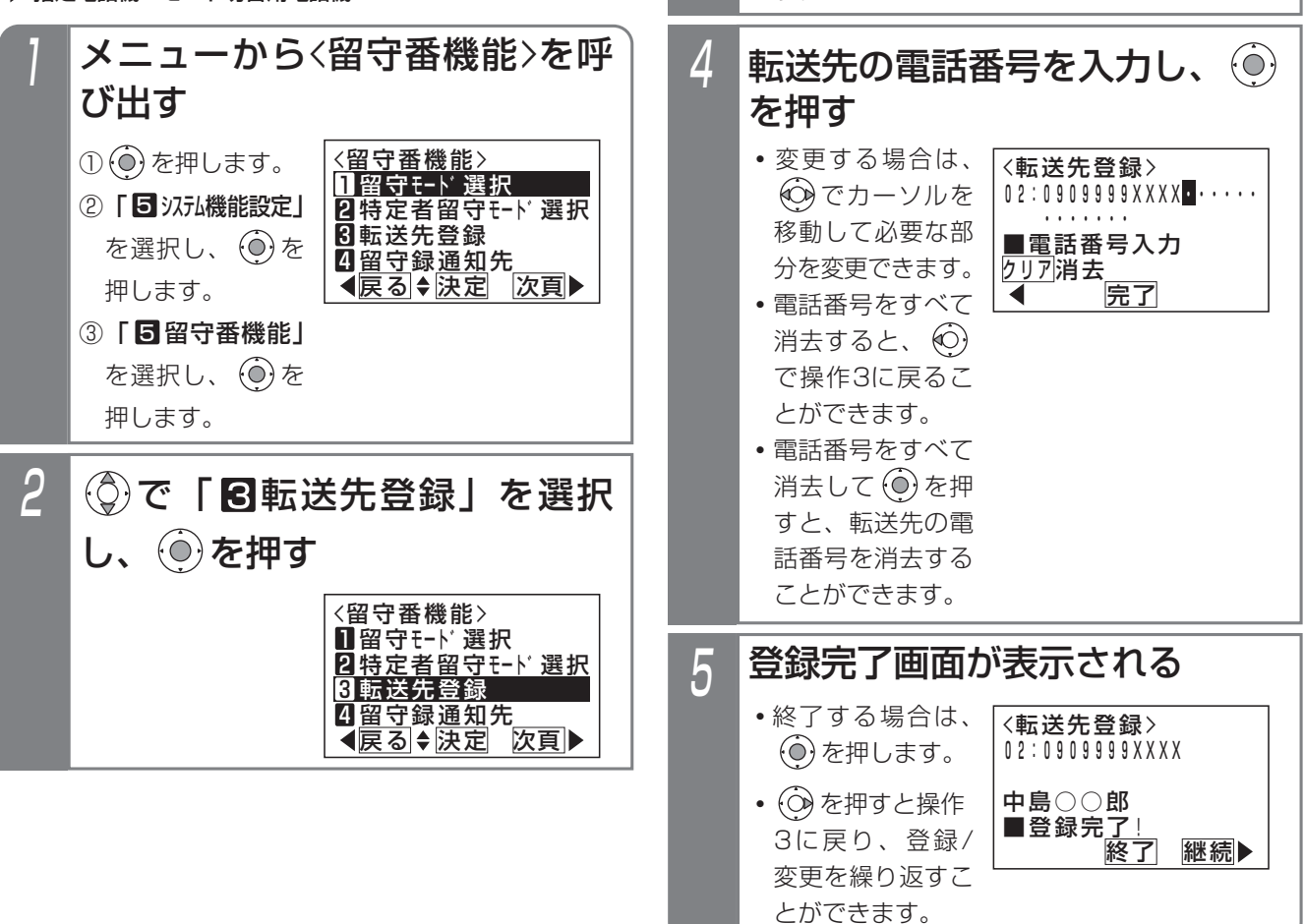

### - 補足説明

- ●共通電話帳に登録されている場合は、名前も表示 されます。
- ●転送先は、テナントごとに14カ所まで登録でき ます。
- <u>| i |</u>ボタン+ <u>|転送先( )|</u>ボタンを押しても、操作4 の画面となります。

#### ご注意

- ●使用する転送先番号には、必ず電話番号を登録し てください。
- ●フリーダイヤルなどの応答信号のない番号は、転 送先として登録できません。
- ●PBXの内線に接続されている場合は、転送電話を ご利用できません。

### 知っていると便利なこと

- ●転送先の電話番号登録は、外出先からのリモート 操作で行うこともできます。⇒P4-54
- ●電話番号の最後に|<u>#</u>|をタイヤルすると発信を開 始するアナログ回線 (PB) タイプのひかり電話 アダプタ等を使用している場合は、「PB外線発信 時|#|ダイヤル自動付加」機能を設定すると、転 送先を呼び出す時間を短縮することができます。 [工事者設定144]

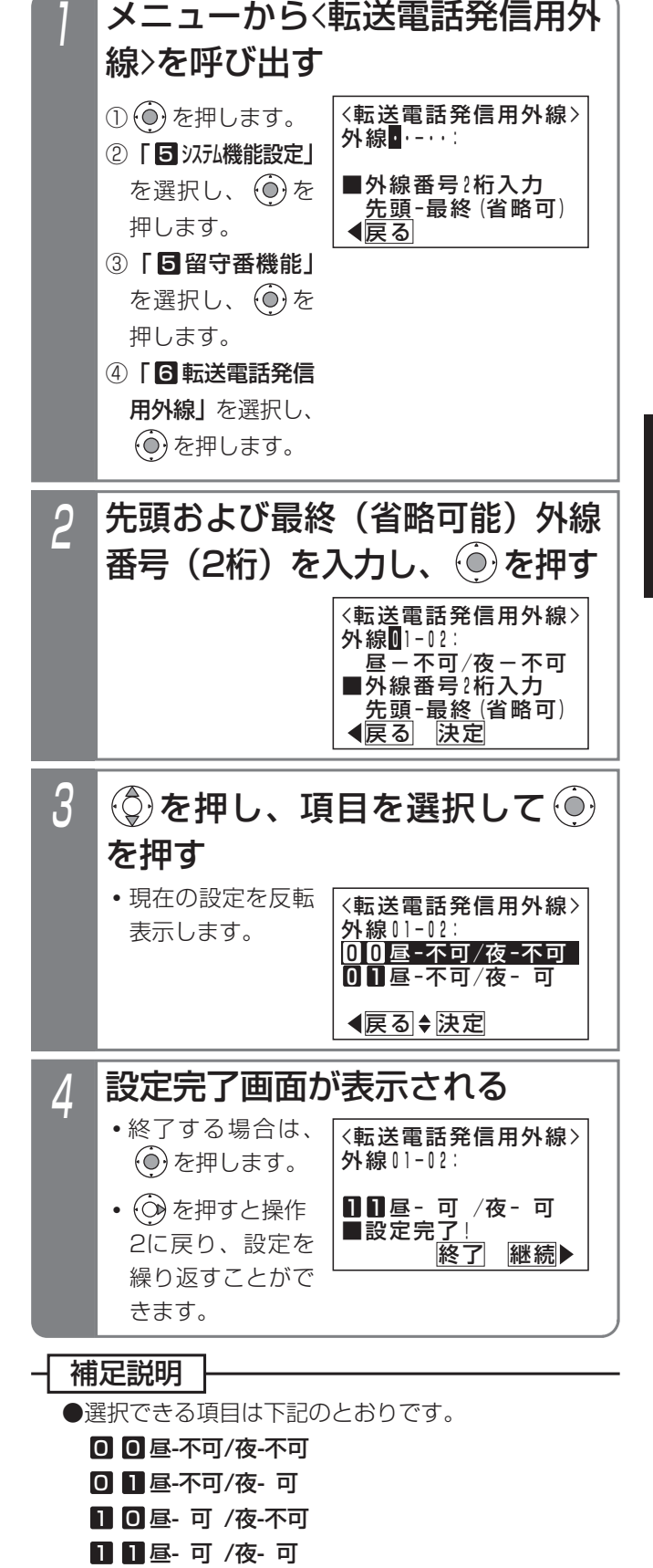

転送電話で発信用に使用される外線を設定できます。

指定電話機:データ設定用電話機

転送電話発信用外線を設定する

## 転送電話をセットする

例として、留守切替操作で <mark>転送電話</mark>|を選択し、転送先と して転送先03を指定する操作方法を示します。

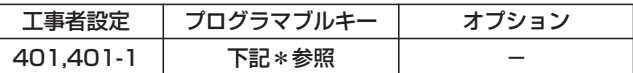

\*留守切替(981)または夜間切替00(900)~夜間切替15(915) のいずれか、および転送電話(941)、追っかけ転送(942)、不 応答転送(944)、不応答追っかけ転送(945)、転送先01(831) ~転送先14(844)、転送先①切替(845)、転送先②切替(846) で必要なもの

▶ 指定電話機: モード切替用電話機

### ■プログラマブルキーでセットする

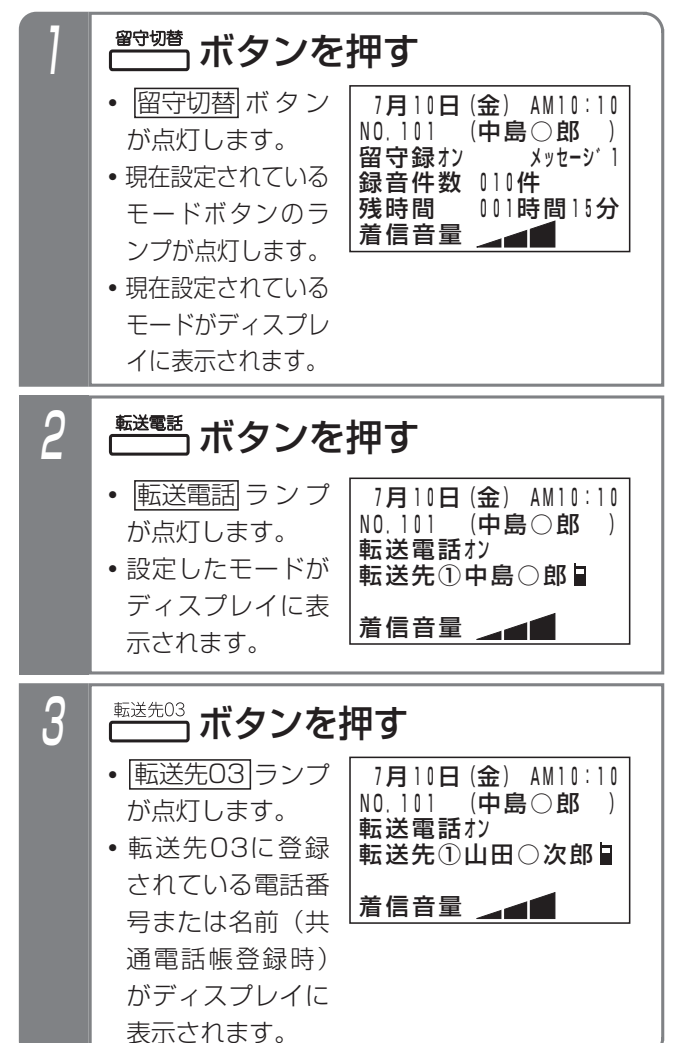

### 補足説明

●操作1で、利用したいモードが表示されている場 合は、操作2を省略します。(前回セットしたモー ドはクリアされずに残りますので、モードの使い 分けをしない場合は、2回目以降はワンタッチで セットできます。)

転送先を変更しない場合は、操作3も省略します。

- <mark>留守切替</mark>|ボタンの代わりに|<u>夜間切替( )</u>|ボタンを 押すこともできます。
- ●転送電話を解除する場合は、セットした |留守切替|ボタンまたは|<u>夜間切替( )</u>|ボタンを押し ます。解除されるとランプが消えます。
- ●操作3で、<u>転送先( )</u> ボタンの代わりに<u>転送先( )切替</u> ボタンを押して、転送先番号を順次切り替えるこ とができます。

例えば、転送先①の現在の設定が転送先03の場 <u>合、|転送先①切替</u>|ボタンを押すたびに転送先04 →転送先05→・・・転送先13→転送先14→転送先 01→・・・転送先03の順に切り替わります。この 場合、<u>転送先( )</u>ボタンが設定されていると、該 <u>当する|転送先( )|</u>ランプも点灯します。

- ●転送先の電話番号が13桁以上の場合は、ディス プレイには先頭の12桁が表示されます。
- ●指定した転送先が共通電話帳に登録されている場 合は、電話番号の代わりに名前が表示されます。
- ●電話をかけてきた方に音声メッセージ (転送メッ セージ)を流して転送することもできます。固定 メッセージ「ただいま電話を呼び出しております。 そのままお待ちください。」、または録音したメッ セージ(P7-20)を利用することができます。 [工事者設定401-1]

ご注意

●転送電話の通話は、約30分で強制的に切れます。 (切れる10秒前に、"ピッ"という警報音が通話 をしている人に聞こえます。) ※通話時間は、10~150分、10分単位で変更す

ることもできます。[工事者設定401-1]

●転送先が2カ所の転送電話(追っかけ転送)を選 <u>択するとき、|転送先( )</u>|ランプが 1個点灯している <u>ときに別の[転送先( )</u>)ボタンを押すと、2カ所目の 転送先として登録されます。更に別の 転送先( ) ボタンを押すと、1カ所目からの登録となります。

#### 知っていると便利なこと

- ●モードの選択や、留守切替のON/OFF、夜間切替 のON/OFF、転送先の選択等は、外出先からの リモート操作で行うこともできます。⇒P4-53
- ●転送電話で転送先を呼び出している間は、電話に 出ることもできます。[工事者設定401-1]
- ●転送先が話し中や応答しなかったときは、相手の 方にメッセージを流したり、相手の方の用件を録 音することもできます。[工事者設定401-1]
- ●転送電話の通話内容をボイスメモで録音すること ができます。通話内容は着信外線のテナントに対 応した留守録ボックスに録音されます。[工事者 設定401-1]

### メニュー機能で転送電話のモードに切り替える

メニュー機能を利用し、専用のボタンがなくても留守番 機能のモード切替や転送先選択を行うことができます。

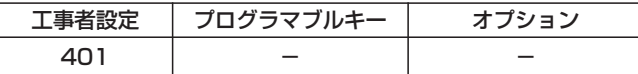

- ▶ 指定電話機: モード切替用電話機
- ■転送電話のモード(転送先1カ所) に切り替える

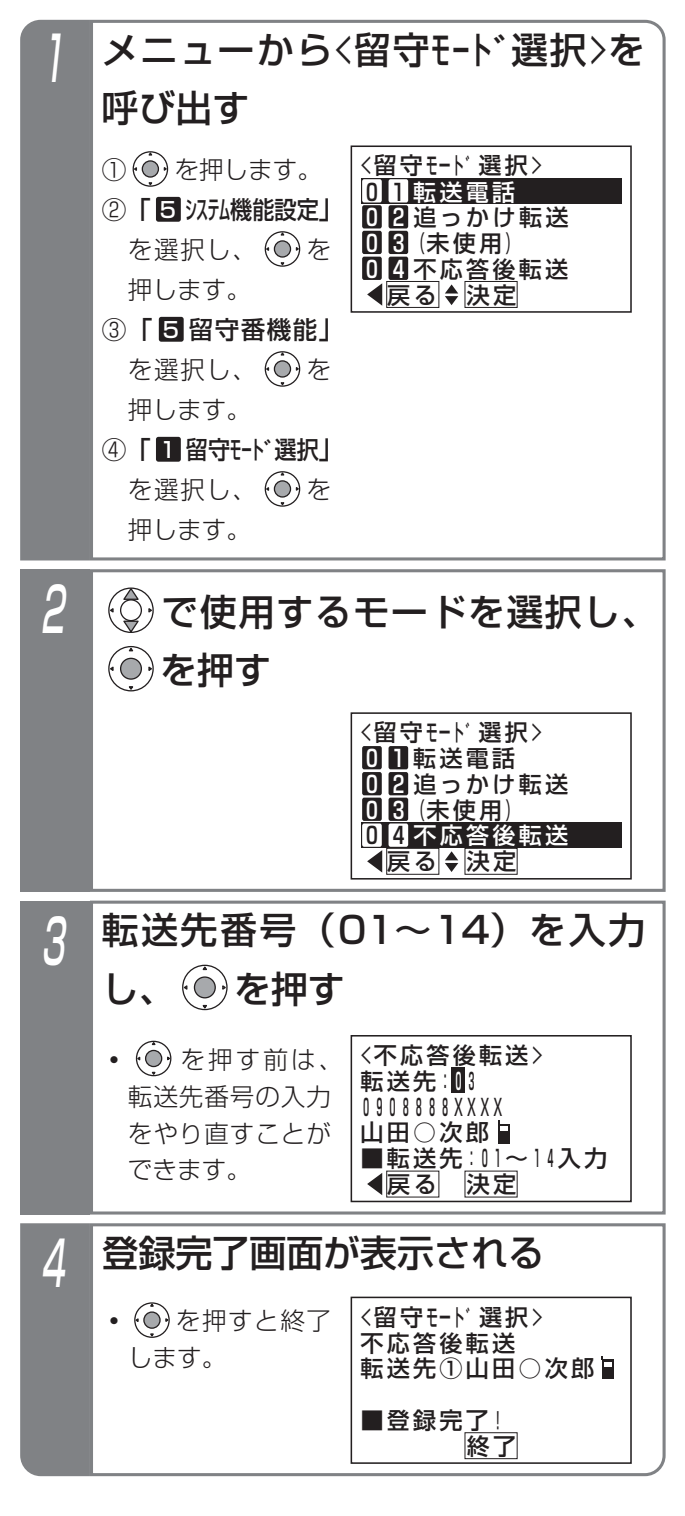

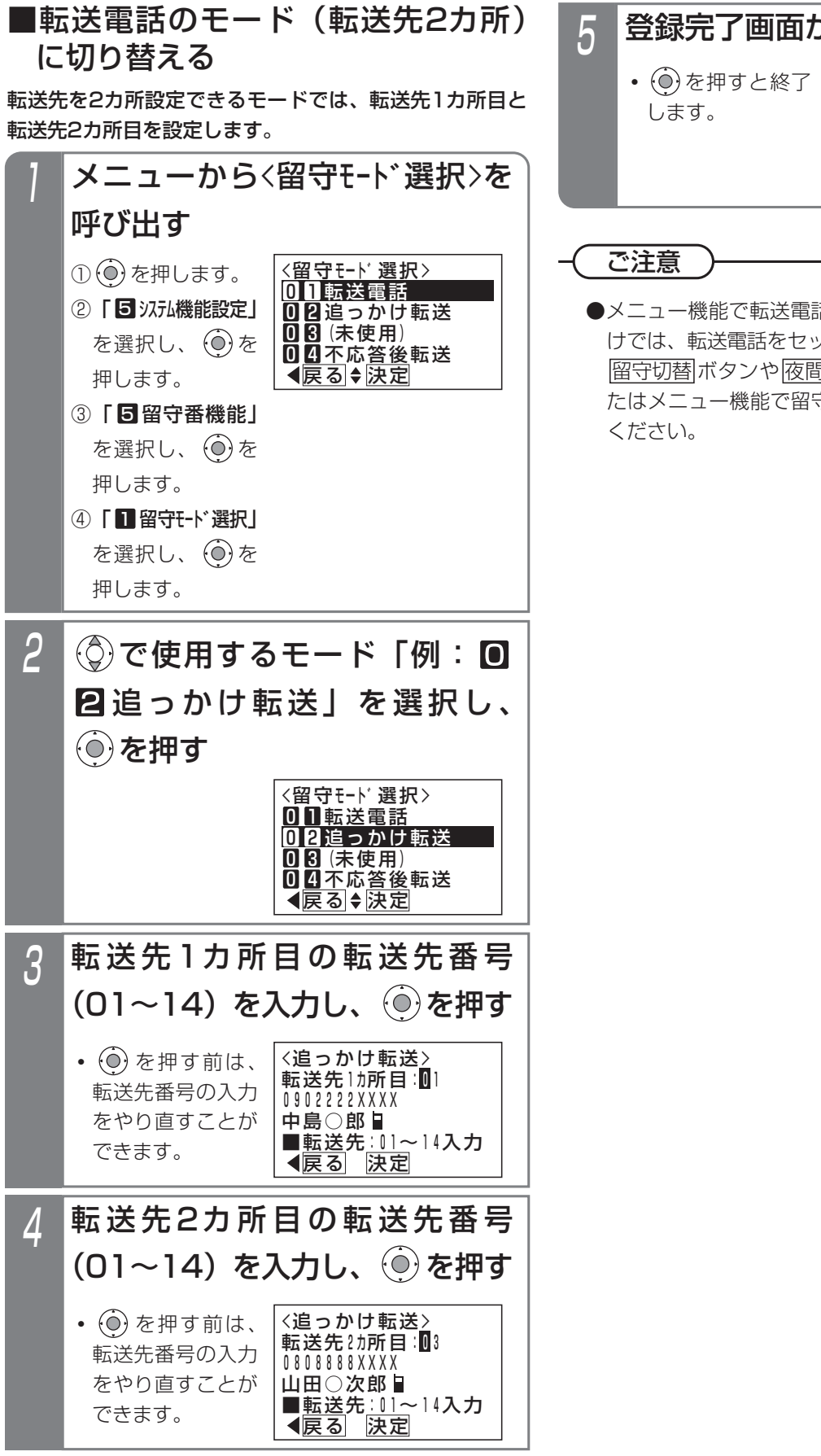

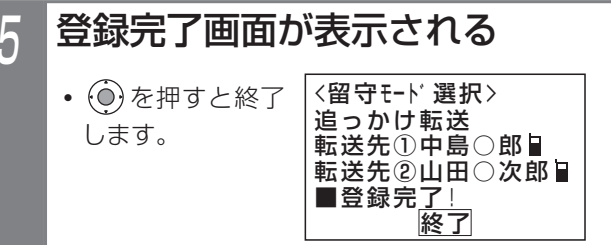

●メニュー機能で転送電話のモードに切り替えるだ けでは、転送電話をセットできません。 |留守切替||ボタンや||夜間切替( )||ボタンの操作、ま たはメニュー機能で留守切替や夜間切替を行って

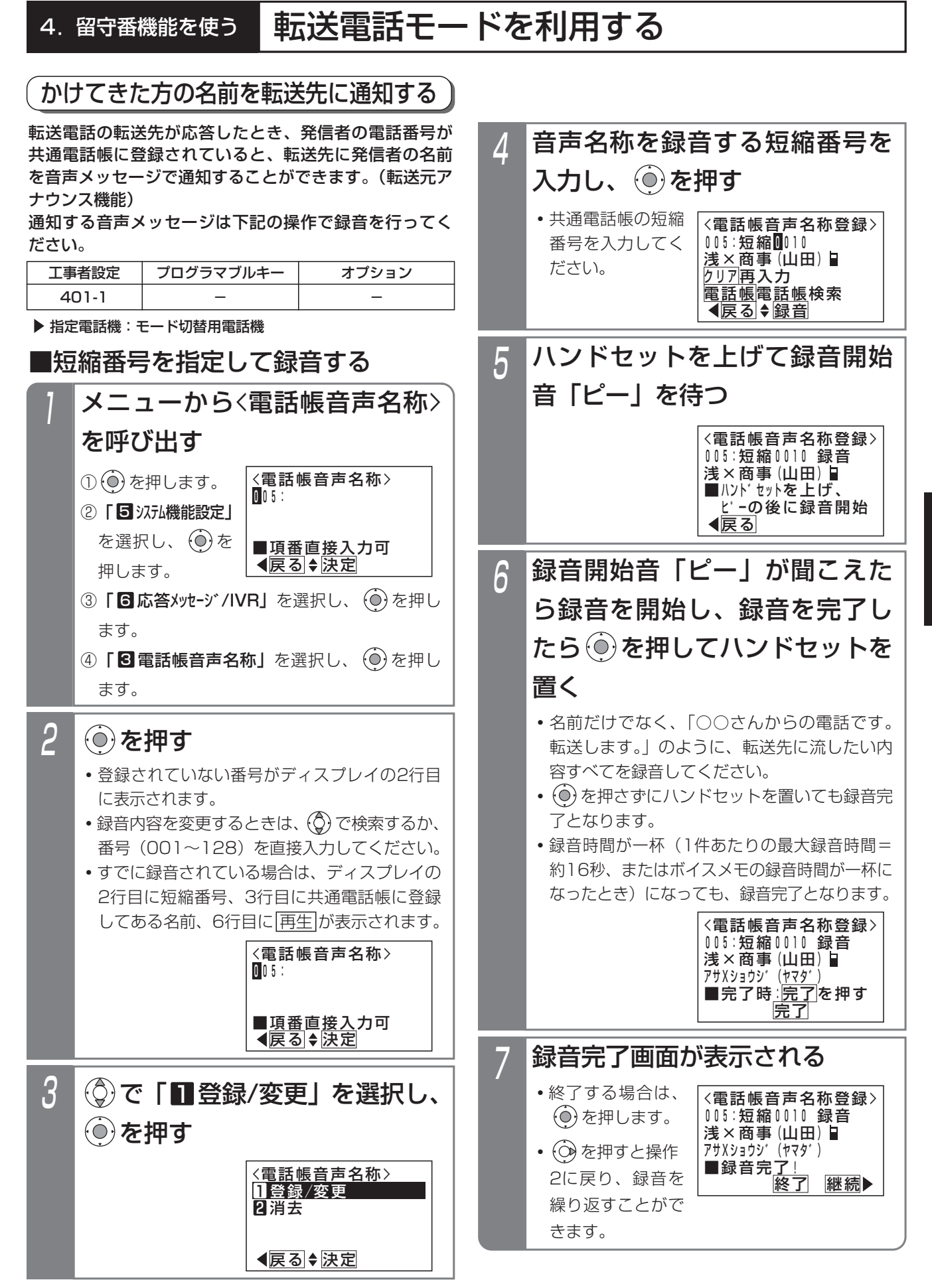

留守番機能を使う 4

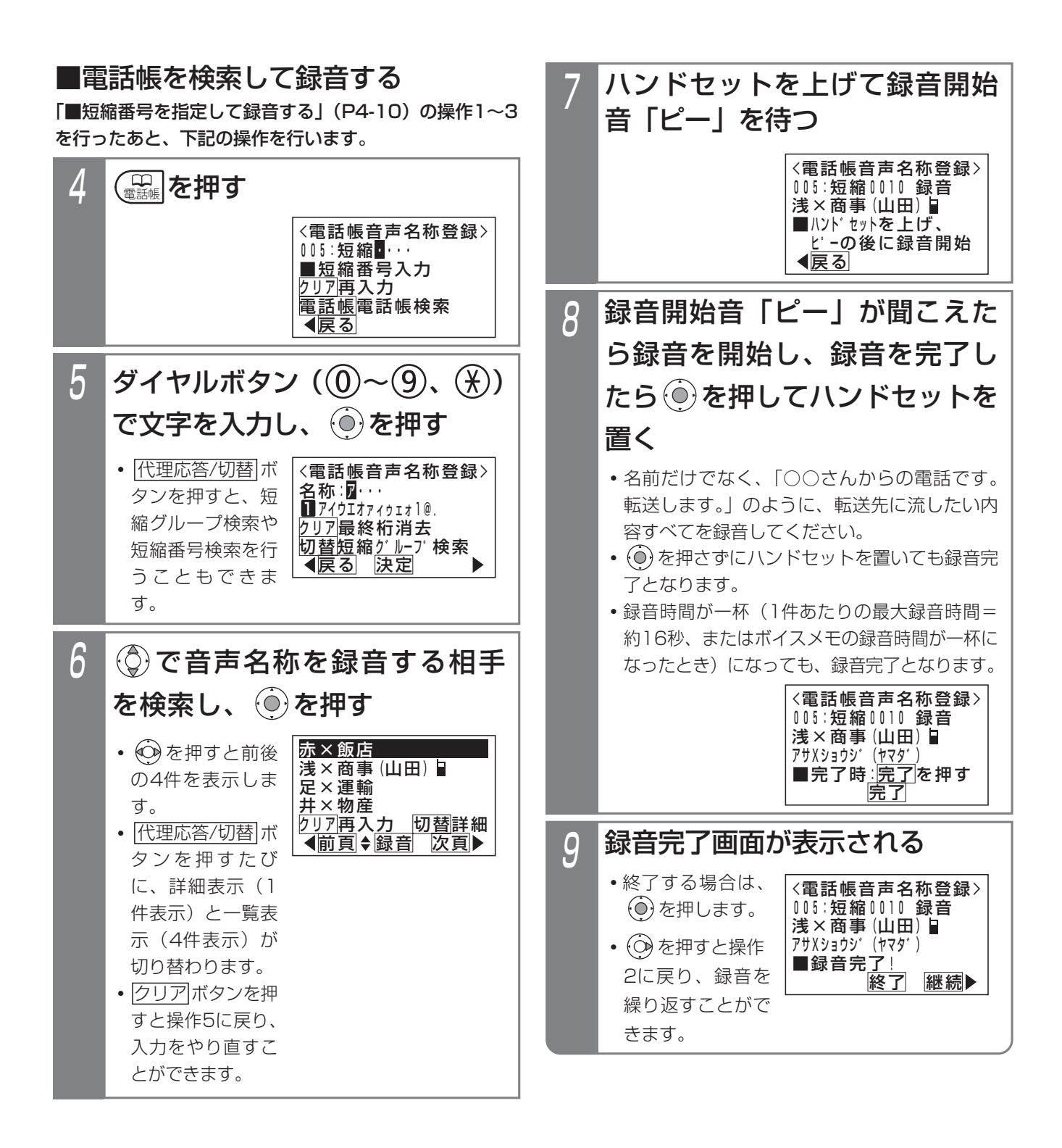

■録音を消去するとき

録音済の電話帳音声名称を消去することができます。

■録音内容を確認するとき 録音済の電話帳音声名称を確認することができます。

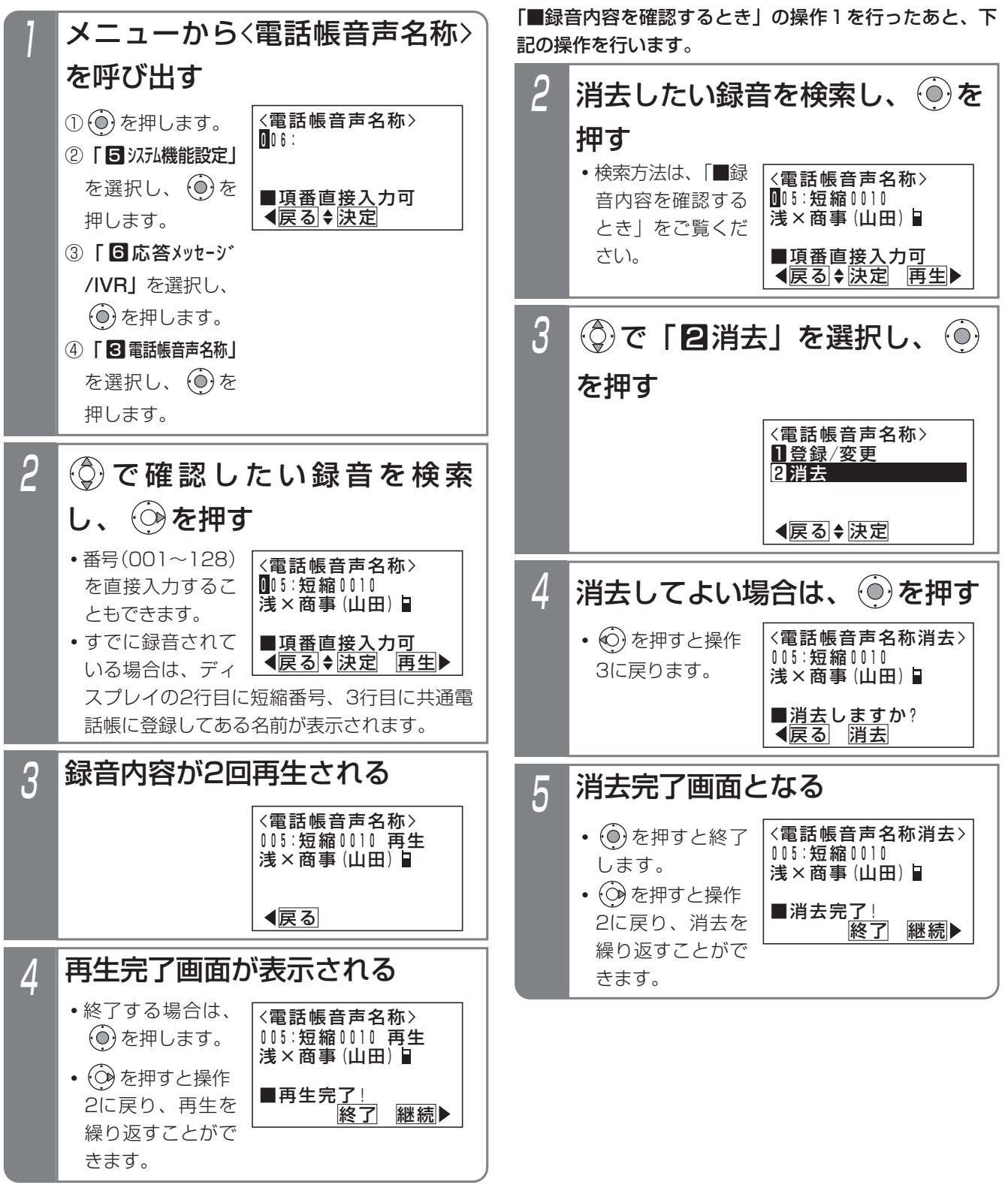

■転送元アナウンス機能の有無を設定する 「転送元アナウンス機能」の有無を設定します。設定はテ ナント単位で行います。設定したテナントの外線または DILIN番号に電話がかかってきたとき、本機能を利用でき ます。

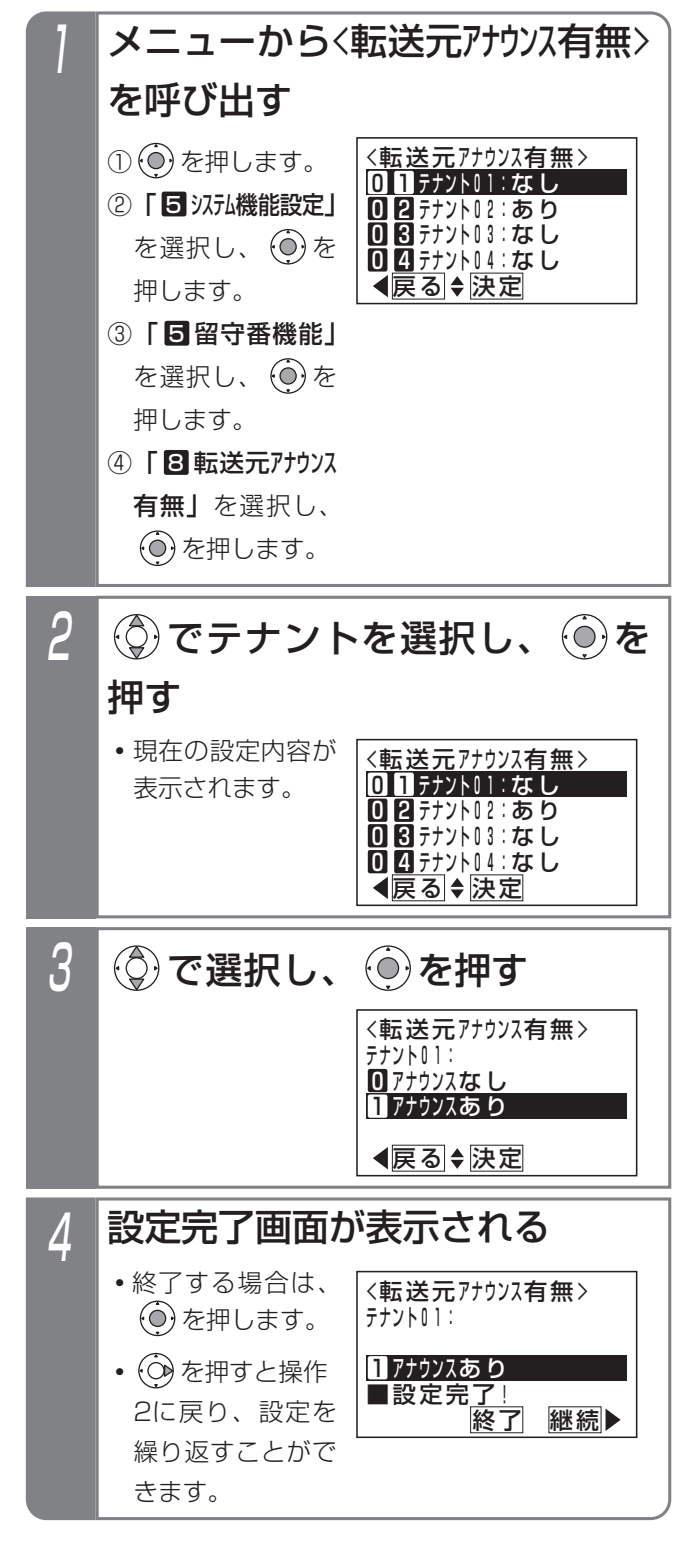

■転送先で電話を受けるとき

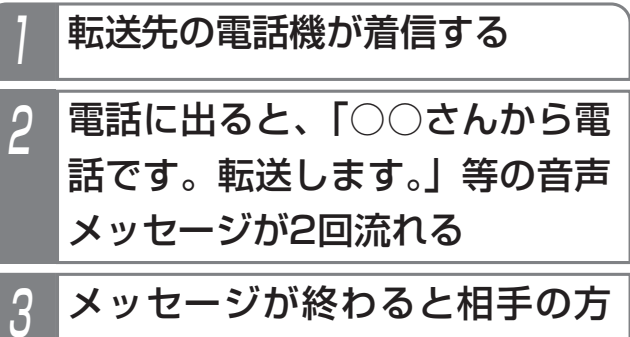

と通話できる

#### - - 補足説明

- ●不在転送く外線への転送>の場合も、転送元アナウンス機能を利用できます。
- ●電話帳音声名称が録音されていない相手の場合は、「転送します。」の固定メッセージが2回流れます。

### ご注意

- ●本機能を利用する場合、NTTと「ナンバー・ディスプレイ」または「INSナンバー・ディスプレイ」の契約が必 要です。
- ●転送元アナウンスに使用するボイスメモを全回線使用中の場合は通常の転送電話となり、メッセージは流れません。
- ●メッセージを話し終わったら、1秒ほど待って録音を終了してください。
- ●メッセージの録音後は、録音内容を必ず確認してください。
- ●録音を行うとき、ボイスメモを全回線使用中の場合は、エラーメッセージが表示されます。 (○)を押すと操作4に戻り、 (◎)を押すと終了します。

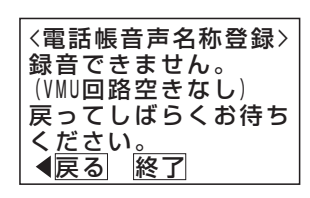

●録音を行うとき、ボイスメモ全体の録音件数が一杯の場合は、エラーメッセージが表示されます。 ◎)を押すと操作4に戻り、 ◎)を押すと終了します。

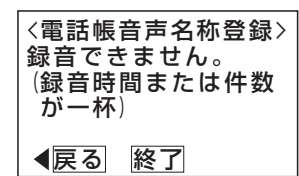

●再生を行うとき、ボイスメモを全回線使用中の場合は、エラーメッセージが表示されます。 (○)を押すと操作2に戻り、 (○)を押すと終了します。

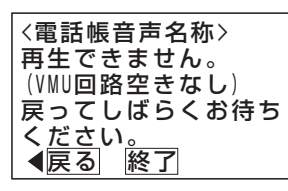

●消去を行うとき、ボイスメモを全回線使用中の場合は、エラーメッセージが表示されます。 ◎ を押すと操作4に戻り、 ◎ を押すと終了します。

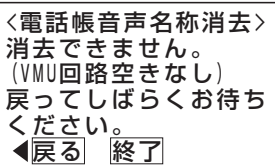

### 知っていると便利なこと

●ボイスメモに録音したすべてのメッセージ(留守録ボックスや内線ボックスの用件メッセージ、応答用メッセー ジを含む)を一括で消去することができます。⇒P4-37

夜間や休日にかかってきた電話に対し、相手の方の用件を録音することができます。

応答メッセージを設定する

留守録モードで留守録ボックスが応答するときに流す応 答メッセージ(例えば「本日の業務は終了しました。ピ ーッという発信音の後にお名前とご用件をどうぞ。ピー」) のほかに、あらかじめ録音しておいた応答メッセージを 流すことができます。 **・**録音済のメッセー

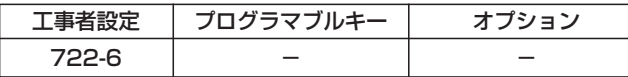

- ▶ 指定電話機: データ設定用電話機
- ■メニュー機能で設定するとき

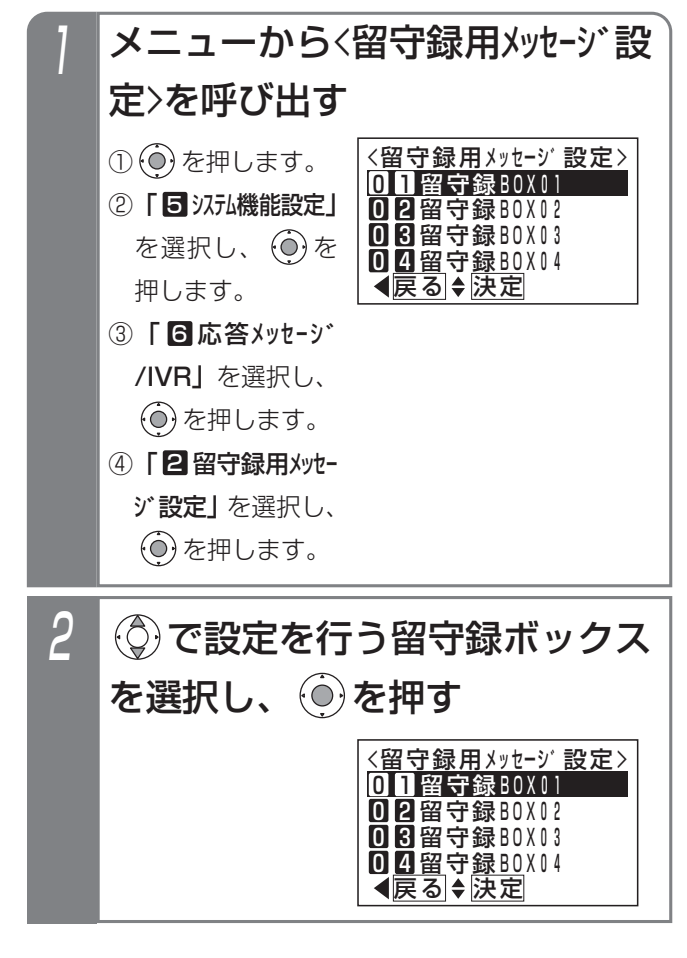

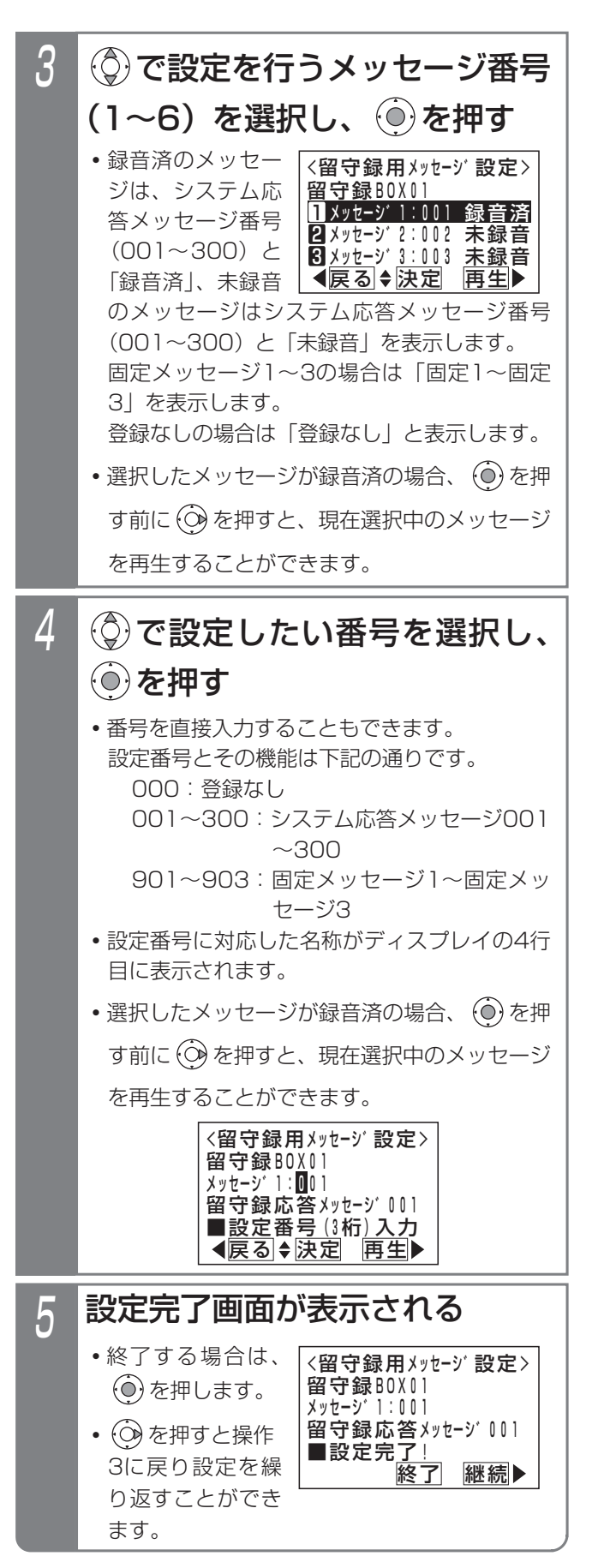

#### -| 補足説明 |

- ●留守録用のシステム応答メッセージは留守録ボックス1つにつき6種類まで設定することができます。 初期設定では、以下の固定メッセージが設定されています。 メッセージ1:「本日の業務は終了しました。ピーッという発信音の後にお名前とご用件をどうぞ。ピー」 メッセージ2:「本日は定休日です。ピーッという発信音の後にお名前とご用件をどうぞ。ピー」 メッセージ3:「ただいま留守にしております。ピーッという発信音の後にお名前とご用件をどうぞ。ピー」 メッセージ4~6は、初期値「登録なし」です。
	- ※システム応答メッセージは、外線お待たせメッセージおよび転送電話の切断処理時の留守録応答メッセージや 自動オペレータ (P5-65) や簡易IVR (P5-68) で自動応答時に流す音声案内など、システムで使用する応 答メッセージとして使用することができます。留守録で使用しないメッセージ番号を使用してください。
- ●留守録用のシステム応答メッセージの録音は、他のシステム応答メッセージの録音方法と同じです。「応答メッ セージなどを録音する」(P7-20)をご覧ください。

#### ご注意

●メニュー機能で再生を行うとき、全てのボイスメモを使用中の場合は、エラーメッセージが表示されます。 を押すと前の画面に戻り、 を押すと終了します。

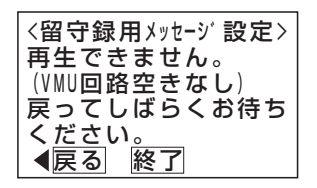

## 留守録を使うとき

例として、留守切替操作で「留守録モード」を設定する方法を示します。

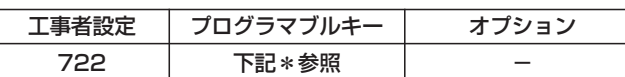

\*留守切替(981)または夜間切替00(900)~夜間切替15(915) のいずれか、および留守録 (947)、メッセージ1 (701) ~メッ セージ6(706)、メッセージ切替(707)、留守録モニタ(966) で必要なもの

### ■プログラマブルキーで留守録をセットする

指定電話機:モード切替用電話機

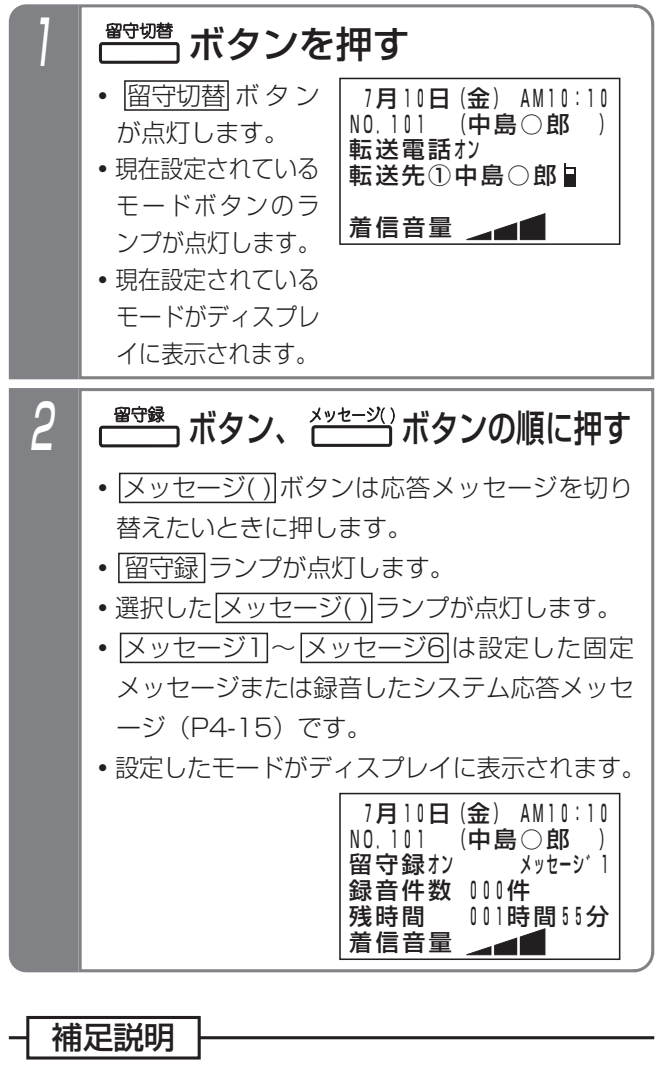

●操作2で、<u>|メッセージ( )</u>|ボタンの代わりに <u>メッセージ切替</u>|ボタンを押して、メッセージ番 号を順次切り替えることができます。例えば、現 在の設定がメッセージ1の場合、<u>|メッセージ切替</u> ボタンを押すたびにメッセージ2→メッセージ3 →・・・メッセージ6→メッセージ1の順に切り替わ ります。この場合、<u>|メッセージ( )</u>|ボタンが設定 されていると、該当する|メッセージ( )|ランプも 点灯します。

#### ■メニュー機能で留守録モードに切り替える メニューから〈留守モード選択〉を 呼び出す <留守t-ド選択> <u> ◀戻る|◆決定</u> 01転送電話 ■■追っかけ転送 08(未使用) 0<u>04不応答後</u>転送 ① (◎) を押します。 ② | 5 汉九機能設定」 を選択し、 ⊙き 押します。 ③「 留守番機能」 5 を選択し、 (○)を 押します。 ④ 「■留守モード選択」 を選択し、(0)を 押します。  $\mathcal{L}(\widehat{O})$ で「回ワ留守録」を選択 し、 ⊙を押す 2 <留守モート゛選択> 戻る 決定 04不応答後転送 06不応答後オッカケ転送 06(未使用) 07留守録 メッセージ番号(1~6)を入力 し、 (◎)を押す 3 <留守録> <u>くは戻る</u> 決定 <u>■メッセー</u>ジ<u>番号</u>1~6入カ メッセーシ゛番号:2  $\varLambda$ <留守モート゛選択><br>留守録 X ■登録完了 メッセーシ゛2 登録完了画面が表示される • (o)を押すと終了 します。 <u>• |メッセージ |</u> ∼ <u>メッセージ6</u>|は設 定した固定メッセ ージまたは録音し たシステム応答メ ッセージ(P4-15) です。 **・** を押す前は、 メッセージ番号の 入力をやり直すこ とができます。 ▶ 指定電話機: モード切替用電話機

終了

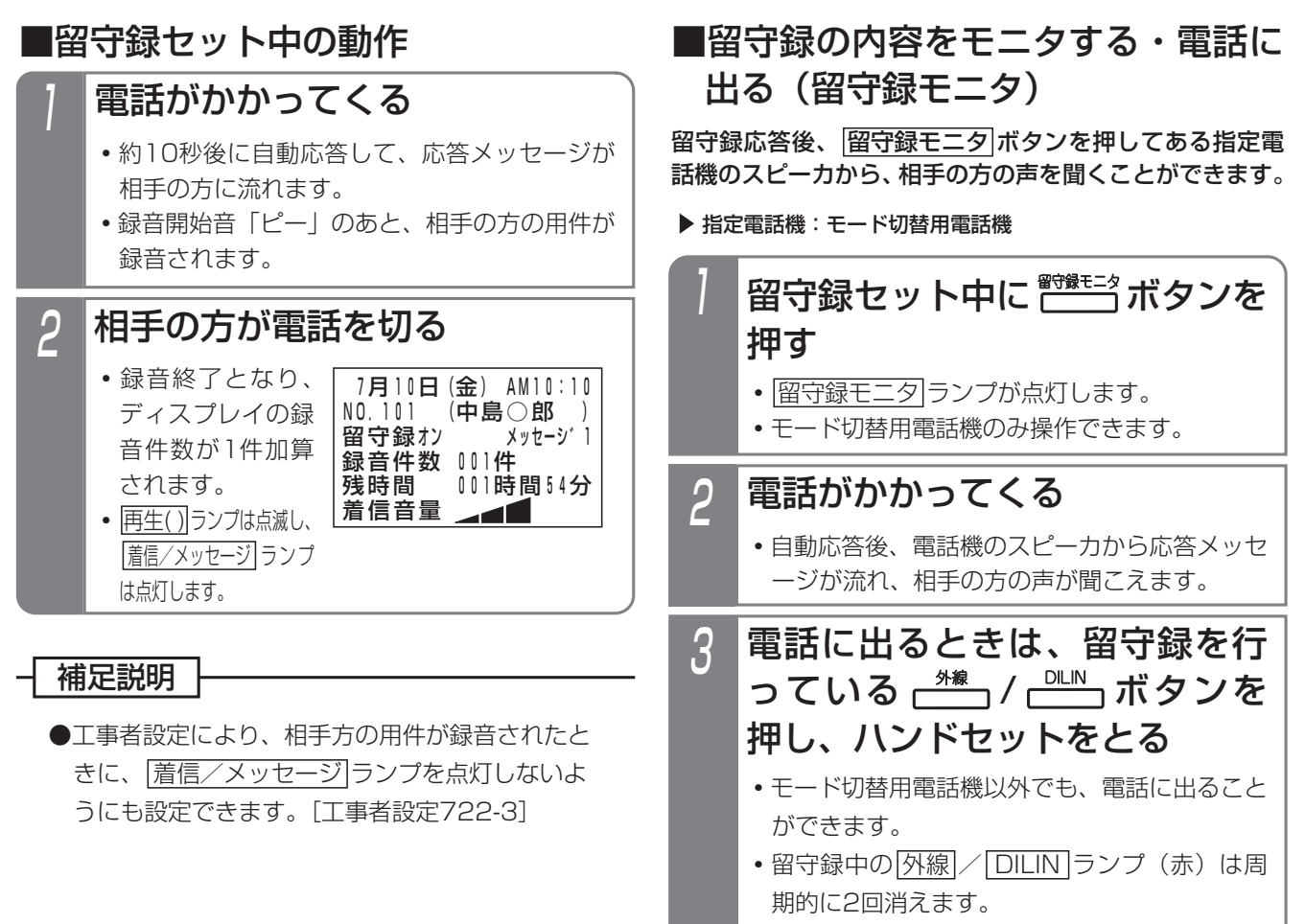

**・**応答メッセージ再生中も電話に出ることができ ます。

留守番機能を使う

4

#### -| 補足説明 |

- ●留守録ボックスはテナントごとに割り当てられます。 ・テナント01~テナント15・・・留守録ボックス01~留守録ボックス15
- ●用件1件あたりの録音時間は約1分です。 ※録音時間は、1分~120分、1分単位で変更することもできます。[工事者設定722] ●システム全体での最大録音時間は、約2時間です。詳しくは販売店にお問い合わせください。
- ●各留守録ボックスの録音件数は最大64件です。1件~255件または999件に変更することもできます。[工事 者設定722]
- ●録音時間が一杯になると、録音を終了し電話が切れます。
- <mark>留守切替</mark> ボタンの代わりに <u>夜間切替( )</u>|ボタンを押すこともできます。
- ●留守録を解除するときは、セットするときに押した|<u>留守切替</u>|ボタンまたは|<u>夜間切替( )</u>|ボタンを押します。解除 されるとランプが消えます。
- ●留守録中の<u>|外線</u>|ボタンを押してハンドセットをとると、留守録を中止して、相手の方との通話に切り替わります。
- ●留守録モニタ後、電話に出た通話は留守録音されません。

#### こ注意

- ●メニュー機能で留守録モードに切り替えるだけでは、留守録モードをセットできません。<u>|留守切替|</u>ボタン や|夜間切替( )|ボタンの操作、またはメニュー機能で留守切替や夜間切替を行ってください。
- ●ボイスメモが全て他の用途で使用中に電話がかかってきた場合は、ボイスメモが空くまで応答しません。
- ●録音エリアが一杯になると、電話をかけてきた方には「本日の業務は終了しました。恐れ入りますが、改めてお かけ直しください。」という応答専用メッセージを流し、電話を切ります。(用件は録音できません。また、応答 メッセージは下記固定メッセージを指定できます。)
	- ・固定メッセージ1、録音メッセージ指定時「本日の業務は終了しました。恐れ入りますが、改めておかけ直し ください。」
	- ・固定メッセージ2指定時「本日は定休日です。恐れ入りますが、改めておかけ直しください。」
	- ・固定メッセージ3指定時「ただいま留守にしております。恐れ入りますが、改めておかけ直しください。」

#### 知っていると便利なこと

- ●自動応答するまでの時間は、5~30秒、5秒単位で変更することもできます。[工事者設定722-2] メニュー機能で変更する場合は、| 6 システム機能設定」→ | 6 留守番機能」→ | 6 留守録応答時間」の順に選択 してください。
- ●留守録をセットするとき、再生済のメッセージを自動消去するか消去しないかを選択できます。初期は、「消去 しない」に設定されています。消去されるのは、留守録をセットした留守録ボックスのみです。ただし、ボイス メモを使用しているとき(用件録音中や用件再生中)に留守録をセットした場合は、自動消去できない場合があ ります。また、<u>|夜間切替00</u>|ボタンで留守録をセットした場合は、設定に関係なく自動消去できません。|工事 者設定401-2]
- ●外線お待たせメッセージの切断処理にボイスメモを利用することができます。切断処理時の留守録応答メッセー ジは固定メッセージ(「ただいま大変電話が混み合っております。ピーッという発信音の後にお名前とご用件を どうぞ。ピーI)か、録音したメッセージ (P7-20)かを工事者設定により選択します。[工事者設定219]
- ●転送電話の切断処理にボイスメモを利用することができます。切断処理時の留守録応答メッセージは固定メッセ ージ(「ただいま不在です。ピーッという発信音の後にお名前とご用件をどうぞ。ピー」)か、録音したメッセー ジ (P7-20) かを工事者設定により選択します。[工事者設定401-1]
- ●不在転送く外線への転送>の切断処理にボイスメモを利用することができます。切断処理の留守録応答メッセー ジは、P5-63をご覧ください。
- ●専用の音声ファイル管理アプリケーションを使用して、留守録ボックスおよび内線ボックスに録音された用件メ ッセージおよび通話録音をファイルとしてパソコンで管理することができます。(詳しくは、販売店にお問い合 わせください。)

## 録音された用件を聞く

新規の用件が録音されていると、<u>|再生( )</u>|ボタンが点滅、 <u>着信/メッセージ</u>|ランブが点灯します。|<u>再生( )|</u>ボタン を押すことにより、録音された用件を聞くことができます。

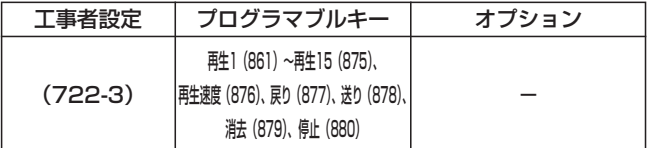

## ■プログラマブルキーで用件を再生する

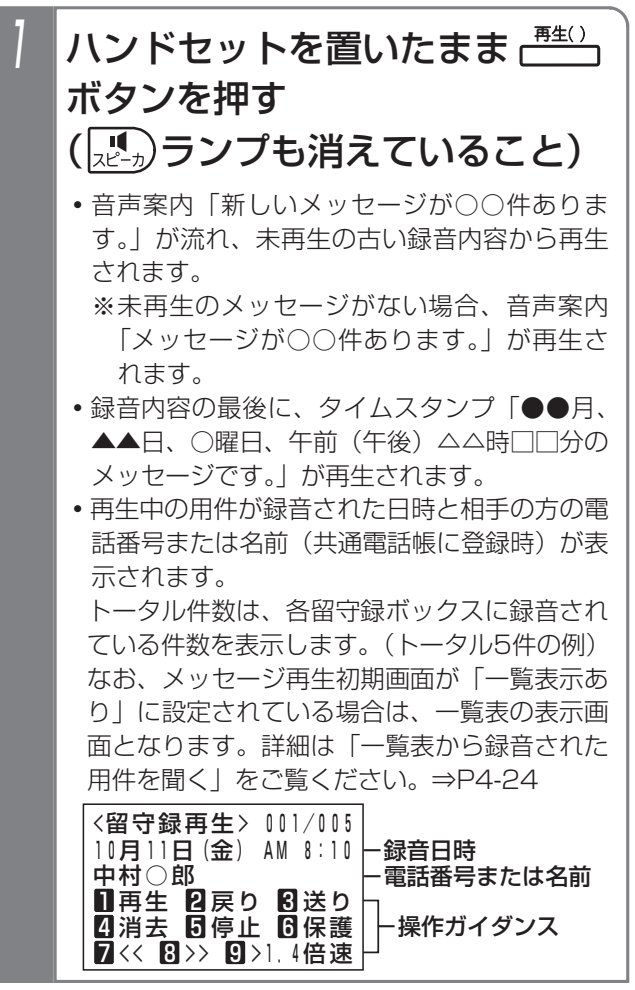

## 2 用件の再生中、希望によりサー ビスボタンまたはダイヤルボタ ンを押す

下記のサービスボタンが使用できます。

- <u>冉生|/| I |</u>ボタン…冉生中の録音内容を最初 から再生する。
- <u>戻り|/|2</u>|ボタン… | つ前の録音内容を最初か ら再生する。
- <u>送り|/|3</u>|ボタン…次の録音内容を最初から 再生する。
- <u>消去|/|4</u>|ボタン…録音内容を消去する。(用 件メッセージの再生を停止し、音 声案内|消去します。決定は[<u>1</u>]、 中止は|0]を押してください。」が |流れ、||\_|を押すと消去を実行し、 完了すると音声案内「メッセージ <u>を消去しました。」、|O</u>|を押すと、 消去を中止し、音声案内「消去を 中止しました。」が流れます。)
- <u>停止|/|5|</u>ボタン…用件の冉生を停止する。 (音声案内「メッセージの再生を終 了しました。保存メッセージの再 生は[1]を押してください。」が流 れます。)
- <u>6</u>]ボタン…用件を保護(消去禁止)/保護解除 する。(音声案内「メッセージを保 護しました。| / 「メッセージの保 護を解除しました。」が流れます。) |6|を押すたびに保護と保護解除が 交互に切り替わります。
- /|ボタン…用件の再生を数秒巻き戻しする。
- <u>8</u>]ボタン…用件の冉生を数杪早送りする。
- |再生速度|/|9|ボタン…押すたびに標準速度 →1.4倍速→2倍速→1.4倍速→標 準速度で再生を繰り返す。
- ※下記のように<u>|再生速度</u>|または<u>|9</u>|ボタンを押 <u>すたびに|再生速度</u>|ランプとディスプレイが 変化します。

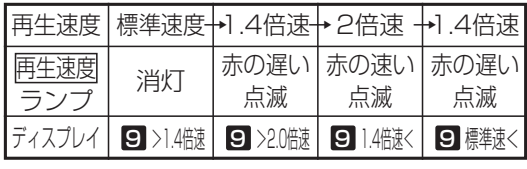

※全ての用件を再生後は<u>|再生</u>|/|<u>1</u>|ボタン、 <u>戻り|/|2</u>|ボタン、<u>|停止|/|5|</u>ボタンのみ操 作可能です。(音声案内「メッセージの再生を 終了しました。保存メッセージの再生は[1]を 押してください。」が流れます。)

■用件を録音した方に電話する 用件再生中に、空いている ボタンを押す **・**用件再生時にディスプレイに表示されていた相 手の方に自動的に発信します。 2 相手の方が応答したら、ハンド セットをとる **・**相手の方と通話できます。 ●ディスプレイに電話番号または名前が表示されて いないときは、自動発信できません。 ご注意 ■メニュー機能から用件を再生する メニューから<留守録再生>を呼 び出す <u>〈留守録再生〉</u> <u>◀戻る</u>♦ <u>決定</u> 02留守録BOX02 **08留守録BOX03** 00 1 留守録 BOX 0 4 01番守録BOX01 で再生する留守録ボックスを 選択し、 ② を押す 2 <留守録再生> <u>◀戻る</u>♦ <u>決定</u> **02**留守録BOX02 **回图**留守録BOX03 00 1 留守録 BOX 0 4 01留守録BOX01 3 <留守録再生> 001/005 10月11日(金) AM 8:10 中村○郎 ■ 四再生 凶戻り 凶送り 41消去 61停止 61保護 ■スペ 83>> 93>1.4倍速 再生画面となる ① ⊙ を押します。 ② **「6 用件メッセージ」** を選択し、 (○)を 押します。 ③ 「∐ 留守録用件メ ッセージ」を選択し、 を押します。 ④ | ■ 留守録再生」 を選択し、(0)を 押します。 **・**以降は、「■プロ グラマブルキーで 用件を再生する」 (P4-20)と同様 の操作です。 **・**メッセージ再生初 期画面が「一覧表 示あり」に設定さ れている場合は、 一覧表の表示画面 となります。詳細 は「一覧表から録 音された用件を聞 く」をご覧くださ い。⇒P4-24

4. 留守番機能を使う 留守録モードを利用する

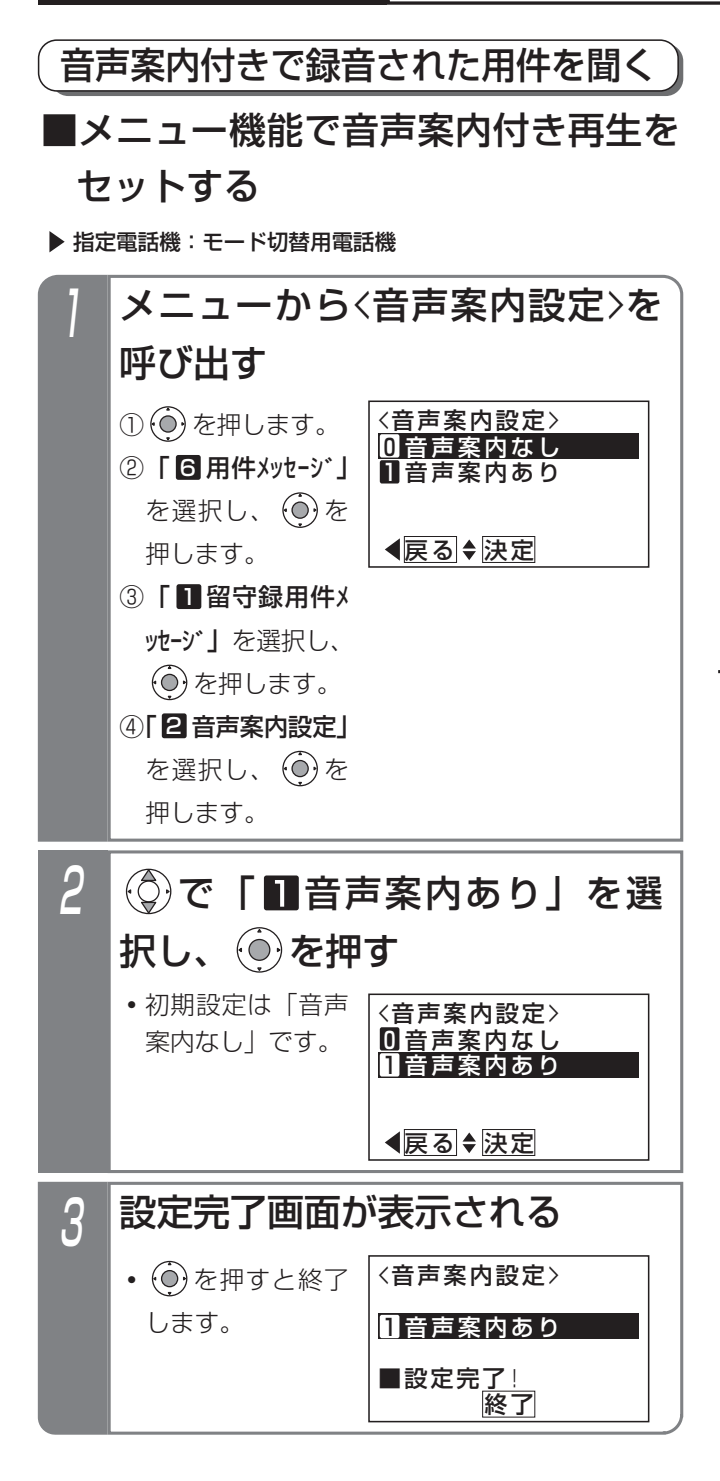

## ■音声案内付きで用件を再生する

再生の操作は「録音された用件を聞く」(P4-20)と同じ です。

- ・はじめに音声案内「新しいメッセージが○○件ありま す。」が流れ、未再生の古い録音内容から再生されます。 ※未再生のメッセージがない場合、音声案内「メッセ ージが○○件あります。」が再生されます。
- ・録音内容の最後に、タイムスタンプ「●●月、▲▲日、 ○曜日、午前(午後)△△時□□分のメッセージです。」 が再生されます。
- ・タイムスタンプが流れた後、音声案内「繰り返し再生 は1、消去は4をどうぞ。」が流れ、その後5秒間何も操 作されない場合、次のメッセージが再生されます。

### 補足説明

- ●録音されていない場合は、「メッセージはござい ません。」が再生されます。
- ●「■プログラマブルキーで用件を再生する」(P4-20)の操作1で、300件以上のメッセージが録 音されている場合、「新しいメッセージが○○件 あります。」の代わりに、「新しいメッセージがあ ります。」が流れます。
- <u>|冉生 | 〜 |冉生 | 5</u>|ボタンは留守録ボックス | 〜留 守録ボックス15に対応します。
- <u>|冉生( )</u>|ランプ、 |<u>青信/メッセージ</u>|ランプの表 示は、下記のとおりです。

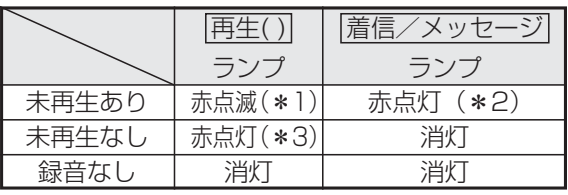

- |\* 1:<u>|再生( )</u>|ランプを緑点灯に変更することもで きます。[工事者設定722-3]
- |\*2:|<u>着信/メッセージ</u>|ランプを消灯に変更する こともできます。[工事者設定722-3]
- |**\*3**:未再生なしの場合に<u>|再生( )</u>|ランプを消灯に 変更することもできます。[工事者設定 722-3]
- ●音声案内付き再生の設定は、工事者設定でも行え ます。[工事者設定722-3]

### ご注意

- |再生( ) |ボタンを押したとき、未再生の録音がない 場合は、再生済の古い録音内容から再生されます。 このとき、音声案内「メッセージが○○件ありま す。」が流れ、300件以上のメッセージが録音され ている場合は音声案内「メッセージがあります。」 が流れます。
- ●消去するときは、該当する用件を冉生中に<u>|消去</u> /|4|ボタンを押してください。タイムスタンフ 冉生後に<u>|消去|/|4</u>|ボタンを押すと次のメッセー ジが誤って消去される場合があります。
- ●ハンズフリー通話を利用している場合、音が途切 れることがありますので、<u>マイク</u>ボタンをOFF (ランプ消灯)にしてから再生してください。
- ●未再生の録音内容の再生が終了したあとは、 再生( )|/|\_|ボタンを押すと全ての録音内容を最 初から再生します。

外出先から再生するときも同様です。

- ●メニュー機能で再生を行うとき、ボイスメモを全 回線使用中の場合は、エラーメッセージが表示さ れます。
	- (○)を押すと操作2に戻り、 (◎)を押すと終了し ます。

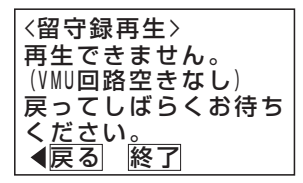

#### 知っていると便利なこと

●メニュー機能で再生するとき、他のテナントが使 用している留守録ボックスの再生を規制すること ができます。[工事者設定722-3] 規制されている電話機が再生操作を行ったとき は、エラーメッセージが表示されます。 (○)を押すと操作2に戻り、 (◎)を押すと終了し ます。

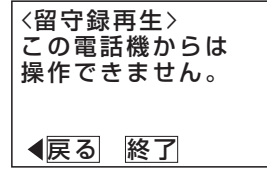

●メニュー機能で再生を行うとき、該当の留守録ボ ックスが使用中の場合は、タイムスタンプや操作 ガイダンスの表示は行わず、音声案内「ボックス 番号△△△はただいま使用中です。恐れ入ります が、後ほどおかけ直しください。」が流れたあと、 電話が切れます。

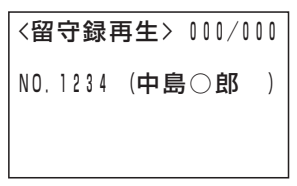

- ●メッセージの再生順序を「古いメッセージから」 か、「新しいメッセージから」かを選択できます。 初期設定は「古いメッセージから」です。[工事者 設定722-3]
- ●メッヤージ再生の早送り/巻戻し時間を4秒~60 秒、4秒単位で設定できます。初期設定は8秒です。 [工事者設定722-20]

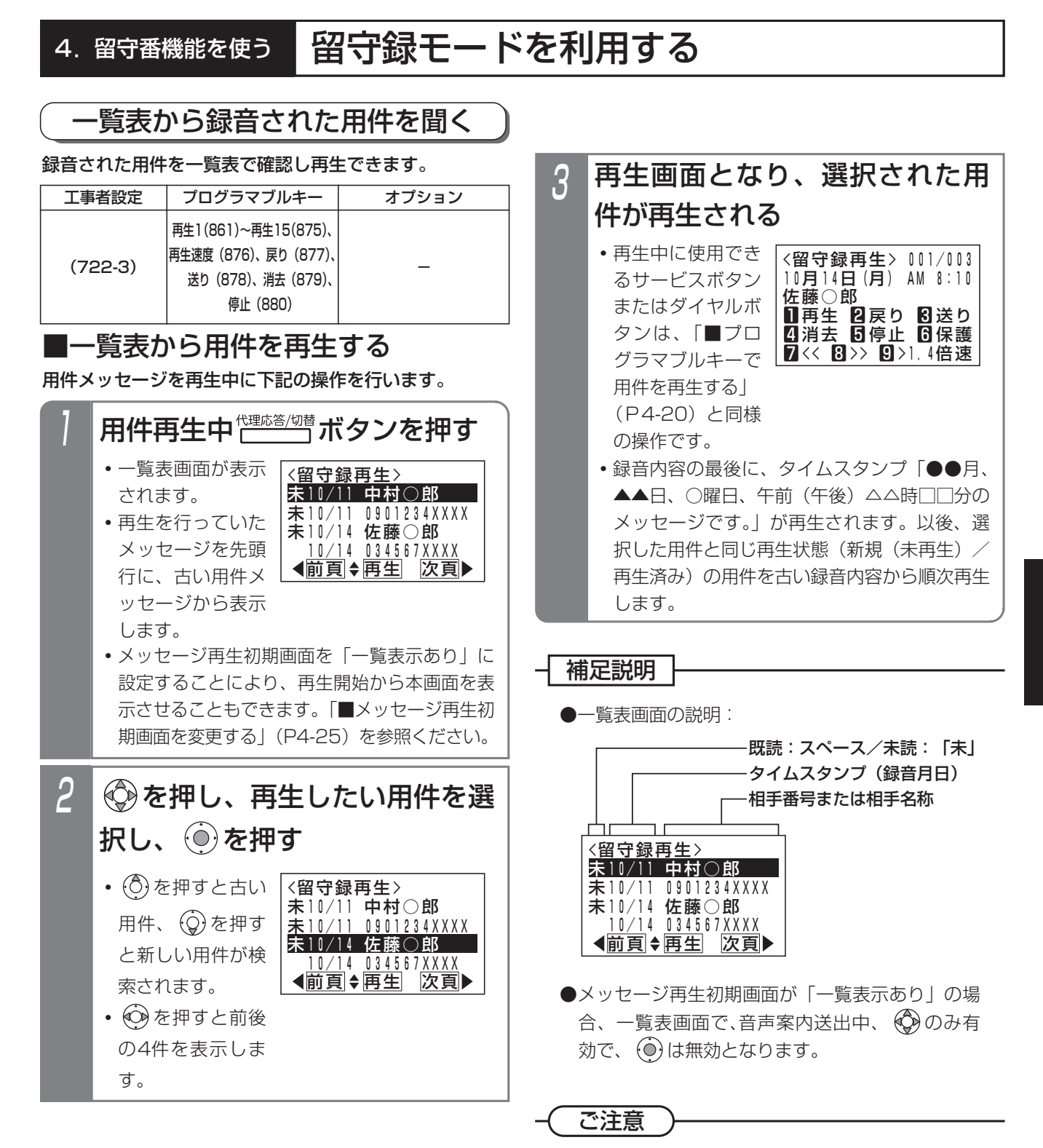

●一覧表画面から自動発信はできません。

知っていると便利なこと

●一覧表のメッセージ表示順序を「古いメッセージ から」か、「新しいメッセージから」かを選択で きます。初期設定は「古いメッセージから」です。 [工事者設定722-3]

留守番機能を使う

4

■メッセージ再生初期画面を変更する 用件メッセージを再生するとき、最初に表示される画面 を一覧表示にするかどうかを選択することができます。 初期設定は「一覧表示なし」です。

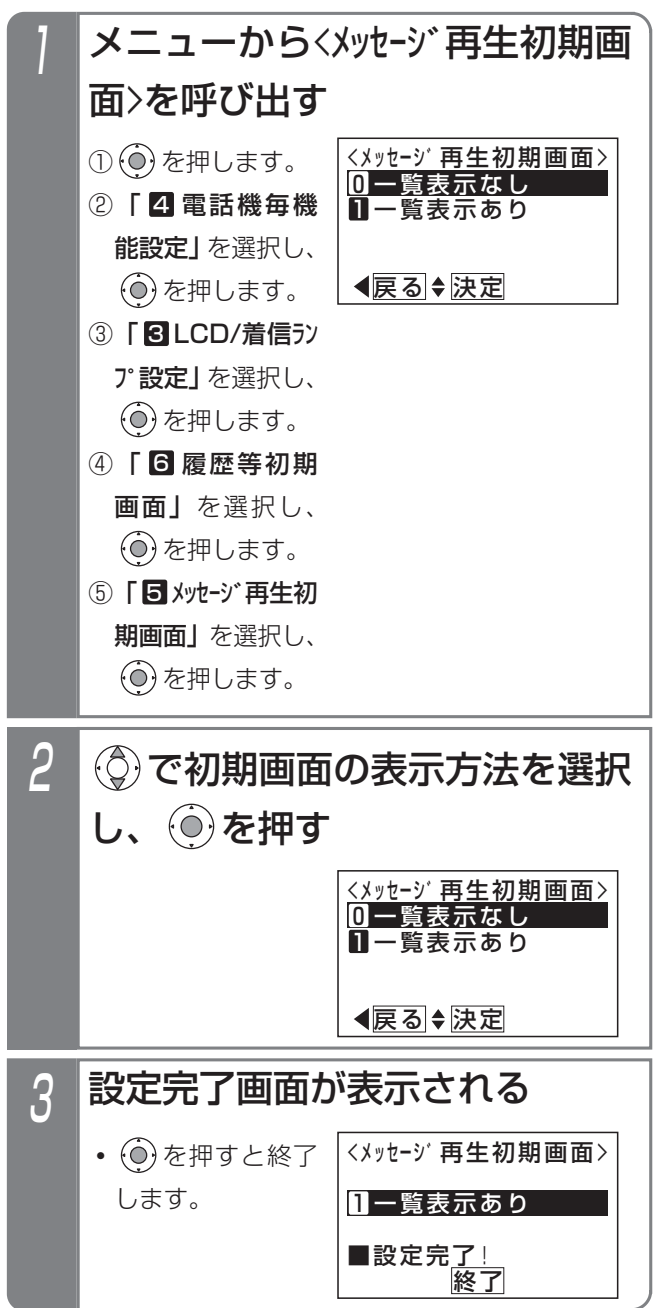

### - 補足説明

●メッセージ再生初期画面は、主装置のデータ設定 でも変更することができます。[工事者設定722-3]
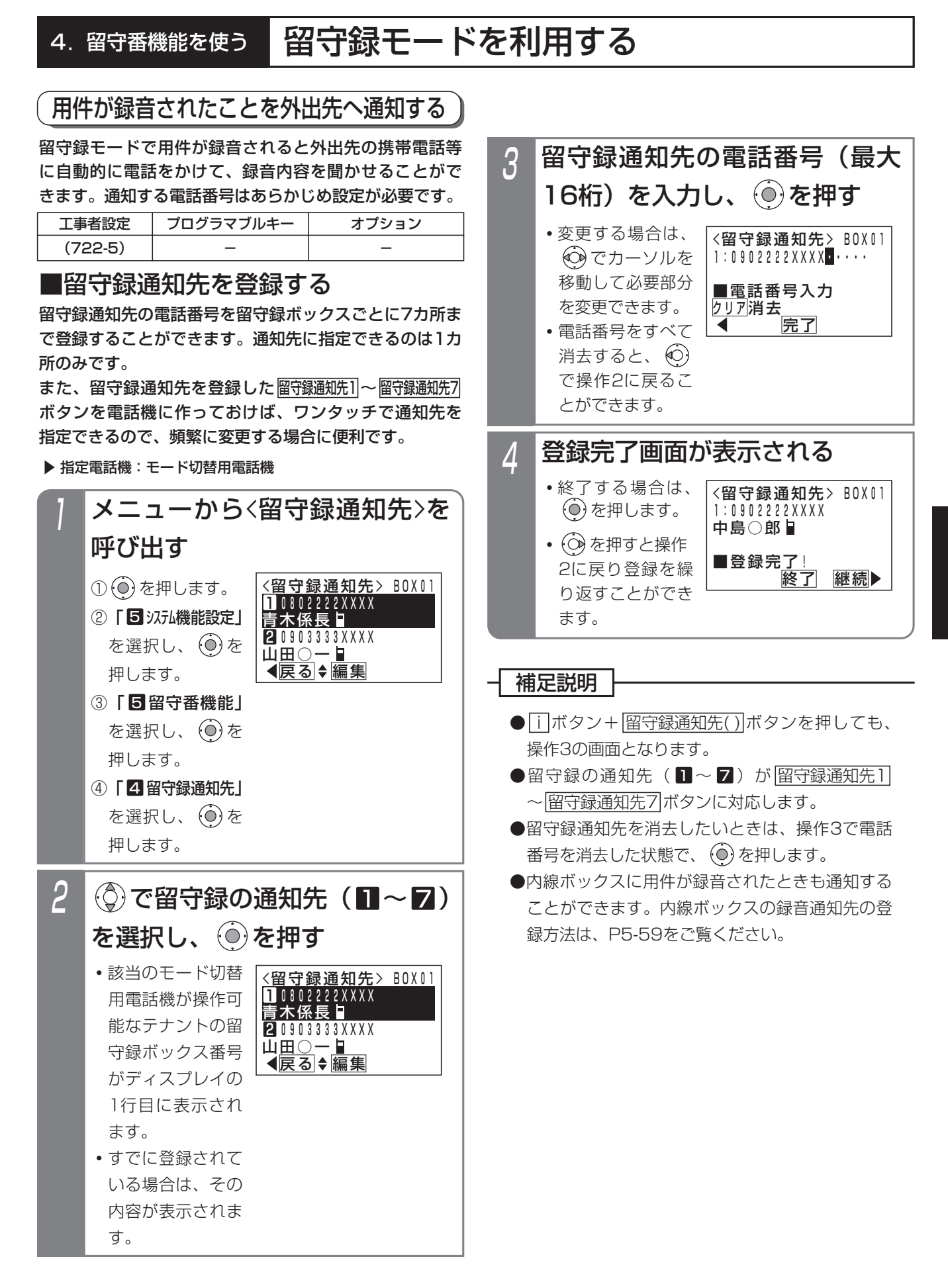

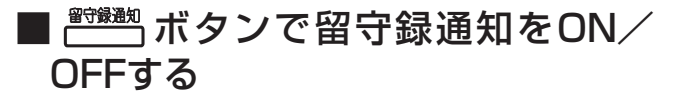

<u>留守録通知</u>|ボタンを押すことにより、留守録通知の ON/OFFを切り替えられます。

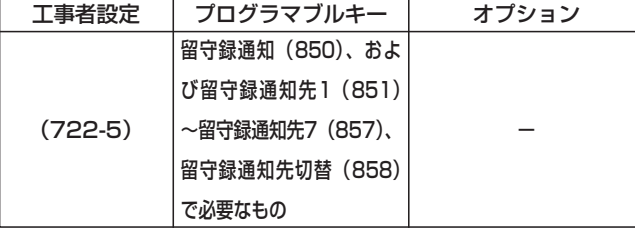

▶ 指定電話機: モード切替用電話機

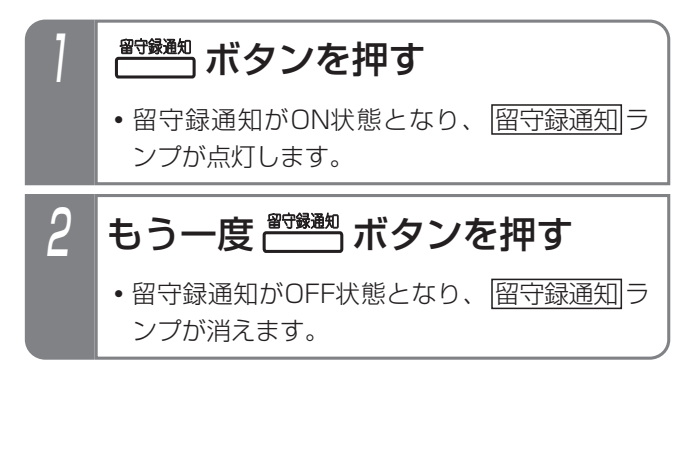

## ■メニュー機能で留守録通知をON/ OFFする

留守録通知|ボタンがなくても、留守録通知のON/OFF を切り替えられます。

▶ 指定電話機: モード切替用電話機

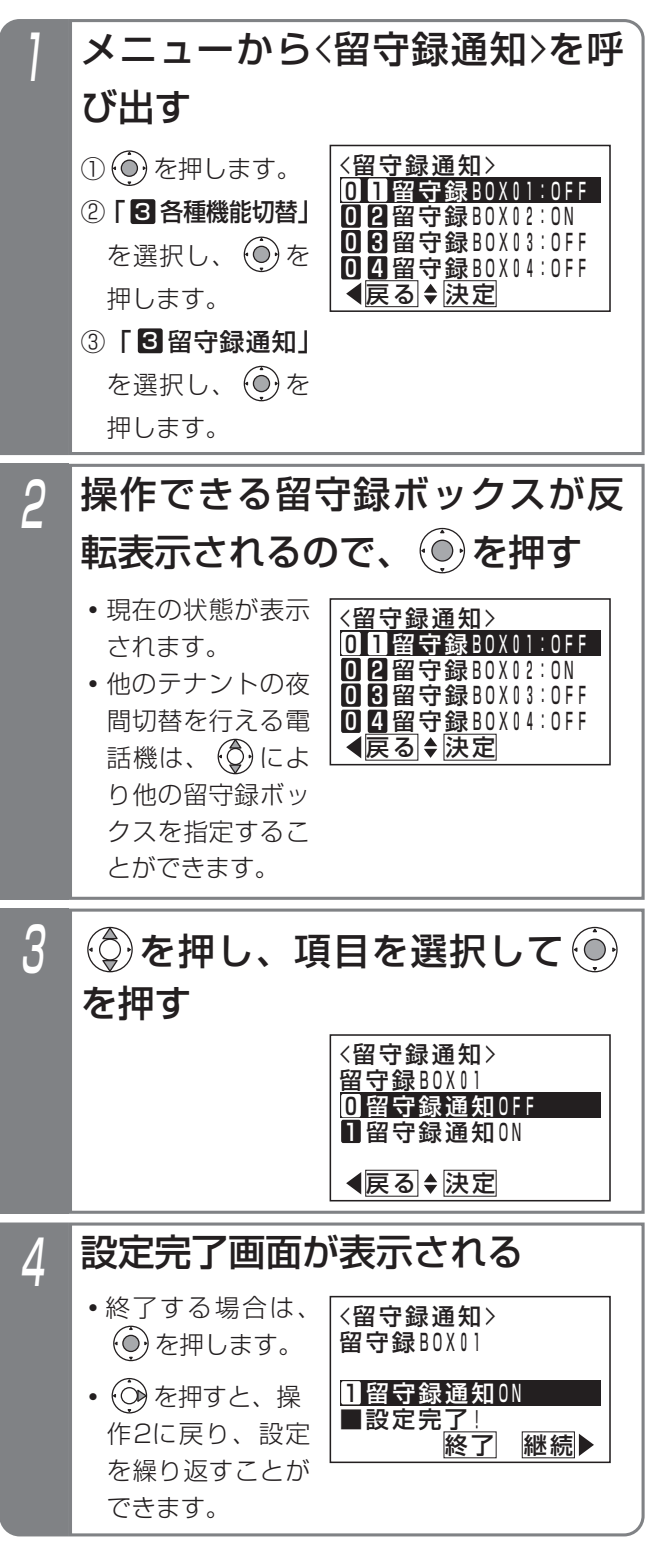

### ■留守録通知先を切り替える

留守録通知をONの状態にしておくことで、留守録通知先 を切り替えることができます。

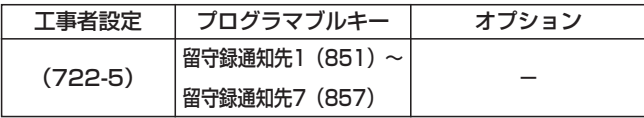

▶ 指定電話機: モード切替用電話機

# 1 留守録通知をONにする

<u>・|留守録通知|</u>ボタンがある場合、ランブが点灯 します。

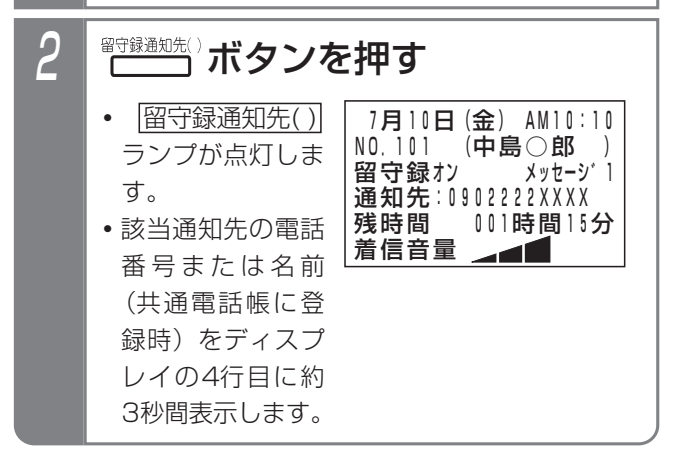

- 補足説明

●留守録通知先の初期設定は留守録通知先1です。

●操作2で、 |留守録通知先( )| ボタンの代わりに |留守録通知先切替| ボタンを押して、留守録通知先 を順次切り替えることができます。 例えば、現在の設定が留守録通知先3の場合、 |留守録通知先切替| ボタンを押すたびに留守録通知 先4→留守録通知先5→・・・留守録通知先7→留守 録通知先1→・・・留守録通知先3の順に切り替わり ます。この場合、|<u>留守録通知先( )</u>|ボタンが設定 <u>されていると、該当する|留守録通知先( )</u>|ランフ も点灯します。

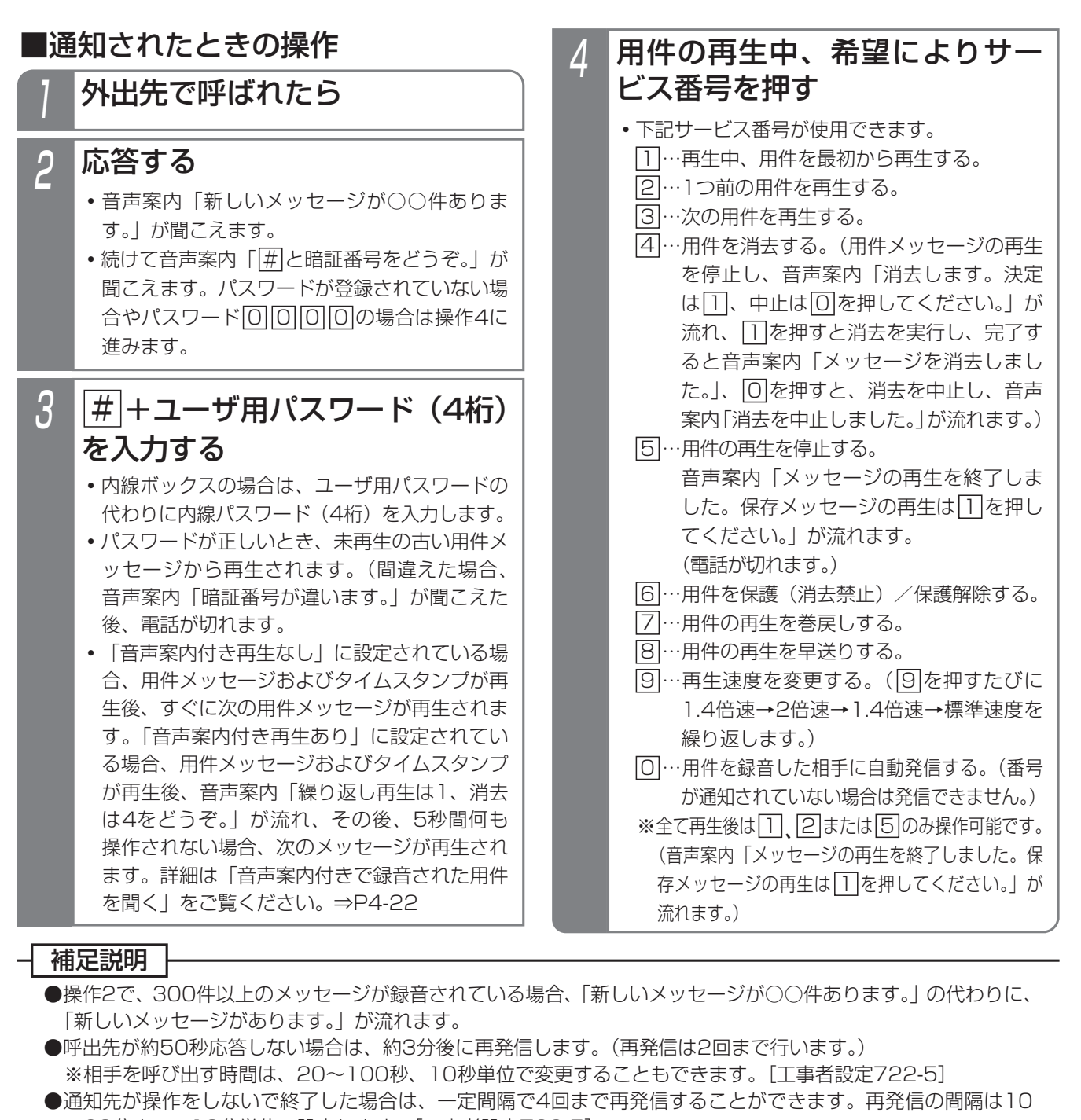

- ~60分まで、10分単位で設定します。[工事者設定722-5]
- **●ユーザ用パスワードの登録は「リモート操作時のパスワードを登録する」(P7-31)をご覧ください。**
- ●内線パスワードの登録方法は、P5-61をご覧ください。

#### ご注意

- ●パスワード入力時にダイヤルとダイヤルの間が5秒以上あいた場合は、電話が切れます。
- ●外線自動発信が設定されていないと、外出先へ通知することはできません。(初期設定あり)[工事者設定102]
- ●サービス番号0で用件を録音した相手に自動発信する場合は、転送電話の発信外線の設定が必要です。[工事者 設定722-5]
- **●伝言メモ(P5-76)を再生中、サービス番号0での自動発信はできません。**

### ├〈 知っていると便利なこと

●パスワードが登録されている場合でも、パスワード入力を省略することができます。[工事者設定722-5]

### 外出先から録音された用件を聞く

留守録ボックスに録音された用件を、外出先から再生す ることができます。留守録ボックスだけでなく、内線ボ ックスに録音された用件を再生することもできます。 ボックス番号等のダイヤル入力はプッシュ信号で行いま すので、外出先からかける電話機はプッシュホンまたは プッシュ信号の出せるものを使用してください。

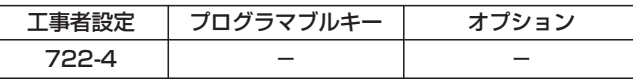

### ■概要

外出先からは、以下の方法で用件を再生できます。

#### 音声案内に従って操作を行い用件を再生する

外出先からダイヤルイン(DI)等でボイスメモに接続 したあと、「ボックス番号と#(シャープ)をどうぞ。 等の音声案内を聞きながらボックス番号等の入力を行 って、留守録ボックスや内線ボックスの用件を再生す ることができます。

ダイヤルイン(DI)やダイレクトインダイヤル (DID)、 自動オペレータ等のいろいろな運用方法の外線を利用 することができます。また、外出先から一般の外線に 電話をかけ、電話に出た人の操作でボイスメモに転送 してもらうこともできます。

- ●利用できる外線は下記のとおりです。
	- ・リモート操作用外線 ⇒P7-27参照
	- ・ダイレクトインダイヤル(DID)を利用している 外線
		- ⇒P5-9参照
	- ・ダイヤルイン(DI)を利用している外線 ⇒P5-8参照
	- ・サブアドレスダイヤルインを利用している外線 ⇒P5-8「知っていると便利なこと」参照
	- ・自動オペレータを利用している外線⇒P5-65参照
	- ・簡易IVRを利用している外線⇒P5-68参照
	- ・一般の外線(外線通話の転送を利用) ⇒P2-8参照

# ■音声案内に従って操作を行い用件を再生する

(1)リモート操作用の外線またはダイレクトイン

ダイヤル(DID)を利用している外線の場合 リモート操作用の外線やダイレクトインダイヤル(DID) を利用している外線がある場合、DIDで呼び出す内線の内 線番号を押す代わりに「VMU転送番号」を押すと、直接 ボイスメモに接続できます。

## 1 リモート操作用の外線またはダ イレクトインダイヤル(DID) 用の外線に電話をかける

- **・**一定時間後に、一次応答信号(発信音ツツツ… またはメッセージ)が聞こえます。
- 「VMU転送番号」(1~4桁、初 2 「VMU転送番号」<br>- 期値165)を押す
	- **・**初期立ち上げ時に、内線番号桁数を2桁に設定 している場合、「VMU転送番号」の初期値は 68です。
- 音声案内「メッセージの再生は 1を、メッセージの送信は2をど <u>うぞ。</u>」が聞こえるので、<u>| 1</u>|を 押す 3
- 4 音声案内「ボックス番号と# (シャープ)をどうぞ。」が聞こ えるので、ボックス番号+<u>|#</u>|を 押す
	- **・**用件が再生されます。
	- <u>•留守録ボックスの場合は、|O</u>|+留守録ボック ス番号(合計3桁)を押してください。 001~015(留守録ボックス01~15)
	- **・**音声案内「暗証番号と#(シャープ)をどうぞ。」 が聞こえる場合はパスワード入力が必要です。 留守録ボックスの場合は、ユーザ用パスワード (4桁) +|#|を人力します。 内線ボックスの場合は、内線パスワード(4 桁)+<u>|#|</u>を入力します。

4

(2) ダイヤルイン (DI) を利用している外線の場合 ダイヤルイン(DI)を利用している外線がある場合、ボ イスメモ用のダイヤルイン番号を追加することで、直接 ボイスメモに接続できます。

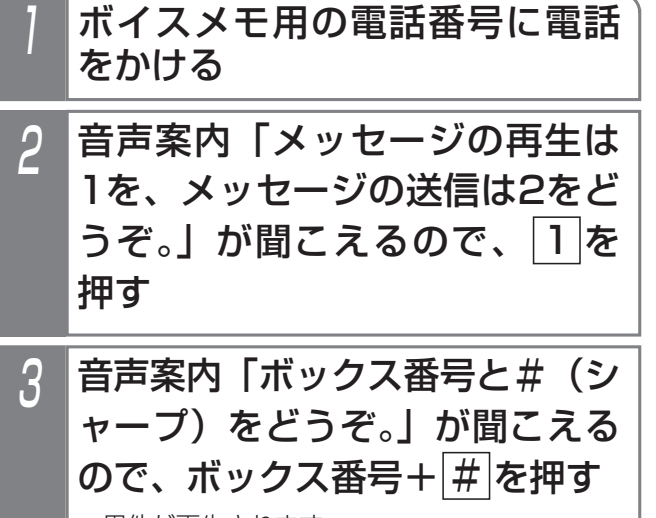

**・**用件が再生されます。

**・**※1、2をご覧ください

(3)サブアドレスダイヤルインを利用する場合 ISDN外線を利用している場合、呼び出す内線の内線番号 の代わりに「VMU転送番号」をサブアドレスに指定する ことで、直接ボイスメモに接続できます。

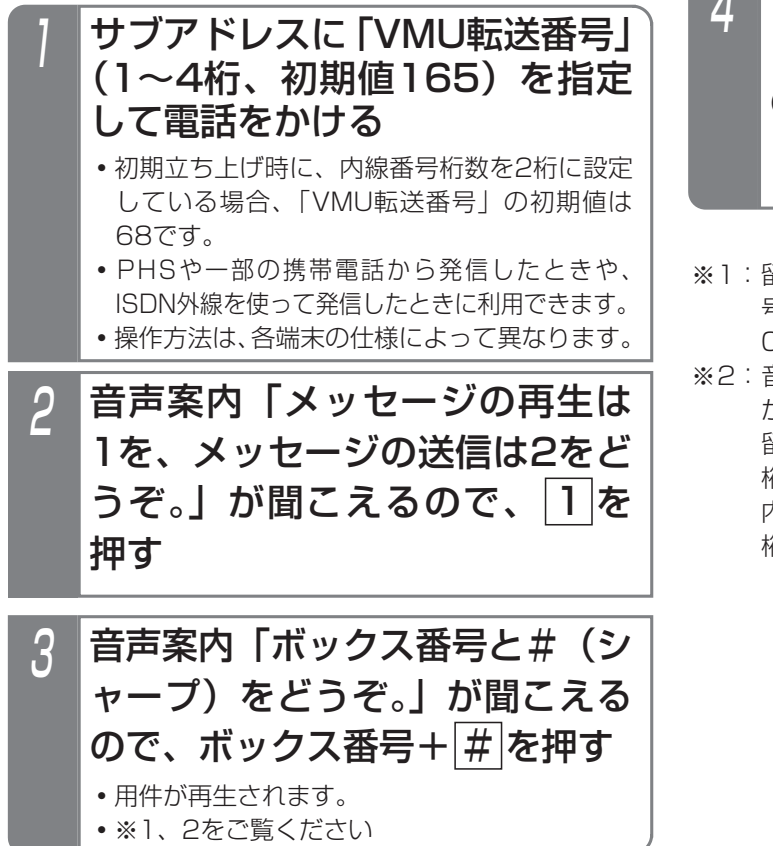

(4)自動オペレータまたは簡易IVRを利用してい る外線の場合

自動オペレータ(P5-65)または簡易IVR(P5-68)を 利用している外線がある場合、内線番号またはサービス 番号の代わりに ※ + 「VMU転送番号」を押すと、直接 ボイスメモに接続できます。

- 自動オペレータ用の外線または 簡易IVR用の外線に電話をかける **・**自動オペレータ用または簡易IVR用の音声案内 が聞こえます。
- +「VMU転送番号」(1~4 桁、初期値165)を押す 2

**・**初期立ち上げ時に、内線番号桁数を2桁に設定 している場合、「VMU転送番号」の初期値は 68です。

音声案内「メッセージの再生は 1を、メッセージの送信は2をど <u>うぞ。</u>」が聞こえるので、<u>| 1</u>|を 押す 3

- 1 音声案内「ボックス番号と#(シ ャープ)をどうぞ。」が聞こえる ので、ボックス番号+ # を押す **・**用件が再生されます。 **・※1、2をご覧ください**
- ※1:留守録ボックスの場合は、|<u>0</u>|+留守録ボックス番 号(合計3桁)を押してください。 001~015(留守録ボックス01~15)
- ※2:音声案内「暗証番号と#(シャープ)をどうぞ。」 が聞こえる場合はパスワード入力が必要です。 留守録ボックスの場合は、ユーザ用パスワード(4 桁)+<u>|#|</u>を入力します。 内線ボックスの場合は、内線パスワード(4 桁)+<u>|#|</u>を入力します。

(5) ボイスメモに転送してもらう場合

(1)~(4)のように直接ボイスメモに接続できる外線 がない場合でも、電話に出た人の操作でボイスメモに転 送してもらうことができます。

ここでは、通話に入ってからの操作を説明しています。

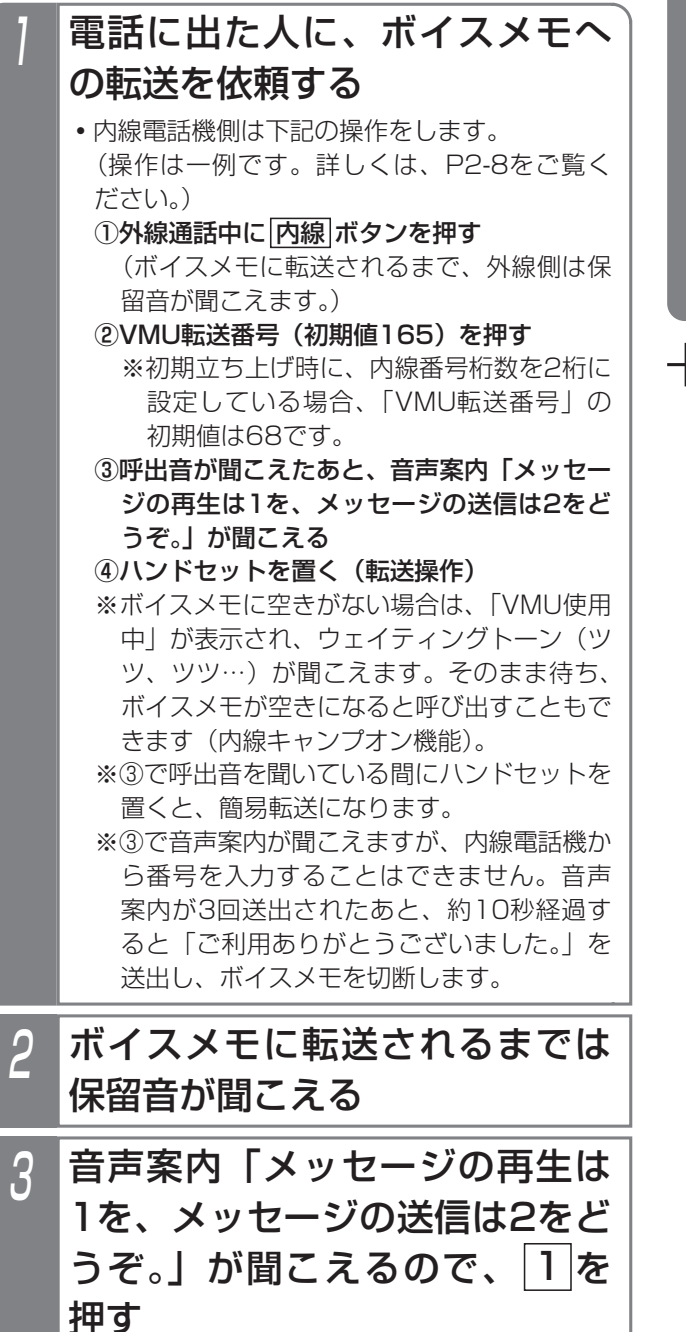

- 4 音声案内「ボックス番号と#(シ ャープ)をどうぞ。」が聞こえる ので、ボックス番号+ # を押す
	- **・**用件が再生されます。
	- <u>•留守録ボックスの場合は、|O</u>|+留守録ボック ス番号(合計3桁)を押してください。 001~015(留守録ボックス01~15)
	- **・**音声案内「暗証番号と#(シャープ)をどうぞ。」 が聞こえる場合はパスワード入力が必要です。 留守録ボックスの場合は、ユーザ用パスワード (4桁) +|<u>#|</u>を入力します。 内線ボックスの場合は、内線パスワード (4 桁)+<u>|#|</u>を入力します。

### 補足説明

- ●ユーザ用パスワードの登録方法は、P7-31をご覧 ください。
- ●内線パスワードの登録方法は、P5-61をご覧くだ さい。
- ●ISDN外線の場合、利用できる番号は3番号までで すが、ダイヤルインの代わりに「i・ナンバー」も 利用できます。
- ●内線電話機で外線通話をボイスメモに転送する場 合、内線キャンプオン機能でしばらく待ってもボイ スメモを呼び出せないときは、保留した外線に戻り、 改めて電話してもらうように説明してください。
- ●ボックス番号やパスワードを入力するとき、誤っ て ※ を押した場合は ※ を除いた部分をボックス 番号やパスワードとして扱います。
- ●(1)~(5)の操作において、音声案内「メッ セージの再生は1を、メッセージの送信は2をど うぞ。」のときに、[1]の代わりに[2]を押すと、 内線ボックスにメッセージを残すことができます (伝言メモ)。

[2]を押した後の操作]

- ①音声案内「送信先ボックス番号またはグループ 番号をどうぞ。」が流れる。
- ②メッセージ送信先の番号(内線ボックス番号ま たは同報グループ番号)を押す。
- ③下記音声案内が流れた後に、メッセージを録音 する。
	- ・内線ボックス番号入力時:「ボックス番号△ △△にメッセージを録音します。メッセージ をどうぞ。ピーッ」
	- ・同報グループ番号入力時:「グループ番号△ △△にメッセージを録音します。メッセージ をどうぞ。ピーッ」
- ④オンフック(終話)
- ※上記操作は、内線電話機からメッセージ送信を 行うときと同じです。 詳細はP5-76をご覧く ださい。

### こ注意

- ●リモート操作用の外線で一次応答信号が聞こえる までの時間は、主装置側のデータ設定や電話をか ける電話機がリモート操作用電話機かどうかで異 なります。詳しくは、P7-27をご覧ください。
- ●指定したボックスが使用中の場合は「ボックス番 号○○○はだだいま使用中です。恐れ入りますが、 後ほどおかけ直しください。」を送出し、外線を 切断します。
- ●ボックス番号が間違っている場合や再生が規制さ れているボックス番号(「知っていると便利なこ と」参照)の場合は、「ボックス番号○○○はご ざいません。もう一度、ボックス番号と#をどう *ぞ*。」を送出します。また、最後が[<u>#</u>]でない場合 は「ボックス番号と#をどうぞ。」を送出します。
- **●パスワードが間違っている場合は、「暗証番号が** 違います。もう一度、暗証番号と#をどうぞ。」 を送出します。
- ●操作ミス(音声案内2回目以降の無操作を含む) が3回続くと、「操作方法をお確かめのうえ、後ほ どおかけ直しください。ご利用ありがとうござい ました。」を送出し、外線を切断します。
- ●音声案内のあとに約10秒間操作がないと、「ボッ クス番号と#をどうぞ。」(暗証番号入力時は「暗 証番号と#をどうぞ。|)を送出して操作を促すこ とができます。無操作が3回続くと「ご利用ありが とうございました。」を送出し、外線を切断します。

#### 知っていると便利なこと

- ●音声案内が送出されているときに、ボックス番号 や暗証番号(ユーザ用パスワードまたは内線パス ワード)を入力することもできます。
- ●発信者の電話番号により、留守録ボックスや内線 ボックスの再生を規制することができます。規制 を行っている場合は、ナンバー・ディスプレイの 回線と、不在転送先に設定した電話機(内線ボッ クスの録音通知先と共通、登録方法はP5-59参照) からの操作が必要です。[工事者設定722-27] ・留守録ボックス:

規制方法を「電話番号」または「電話番号+パ スワード」に設定した場合、他のテナントが使 用している留守録ボックスの再生を規制するこ とができます。また、規制方法を「電話番号」 に設定した場合、再生時のユーザ用パスワー <u>ド+|#|</u>人力は不要になります。

・内線ボックス:

規制方法を「電話番号」または「電話番号+パ スワード」に設定した場合、再生できるのはボ ックス番号と同じ内線番号の不在転送先として 設定した電話機のみとなります。また、規制方 法を「電話番号」に設定した場合、再生時の内 <u>線パスワード+|#|</u>入力は不要になります。

### 4.留守番機能を使う

# 留守録モードを利用する

## ■用件再生中の動作

用件再生中は、下記の|O|~|9|のサービス番号を押すこ とができます。

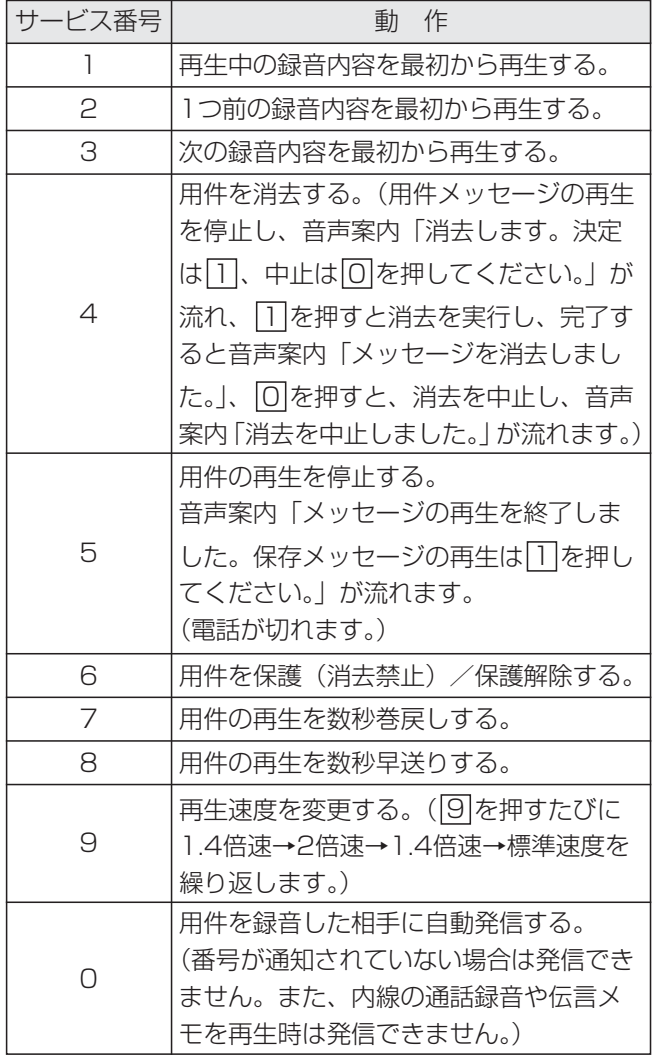

※全て再生後は、[1]、[2]または[5]のみ操作可能です。 (音声案内「メッセージの再生を終了しました。保存メ ッセージの再生は[1]を押してください。」が流れます。)

### 補足説明

- ●音声案内(メッヤージの件数)を送出したあとに、 未再生の古い録音内容から(未再生がないときは 再生済の古い録音内容から)再生します。
- ●「音声案内付き再生なし」に設定されている場合、 用件メッセージおよびタイムスタンプが再生後、 すぐに次の用件メッセージが再生されます。「音 声案内付き再生あり」に設定されている場合、用 件メッセージおよびタイムスタンプが再生後、音 声案内「繰り返し再生は1、消去は4をどうぞ。」 が流れ、その後、5秒間何も操作されない場合、 次のメッセージが再生されます。詳細は「音声案 内付きで録音された用件を聞く」をご覧ください。 ⇒P4-22
- ●用件が録音されていない場合は、「メッセージは ございません。」を送出し、外線を切断します。
- ●サービス番号|6|は、押すたびに保護と保護解除が 交互に切り替わります。

## こ注意

●サービス番号|<u>0</u>|で用件を録音した相手に目動発 信する場合は、転送電話の発信外線の設定が必要 です。[工事者設定722-4]

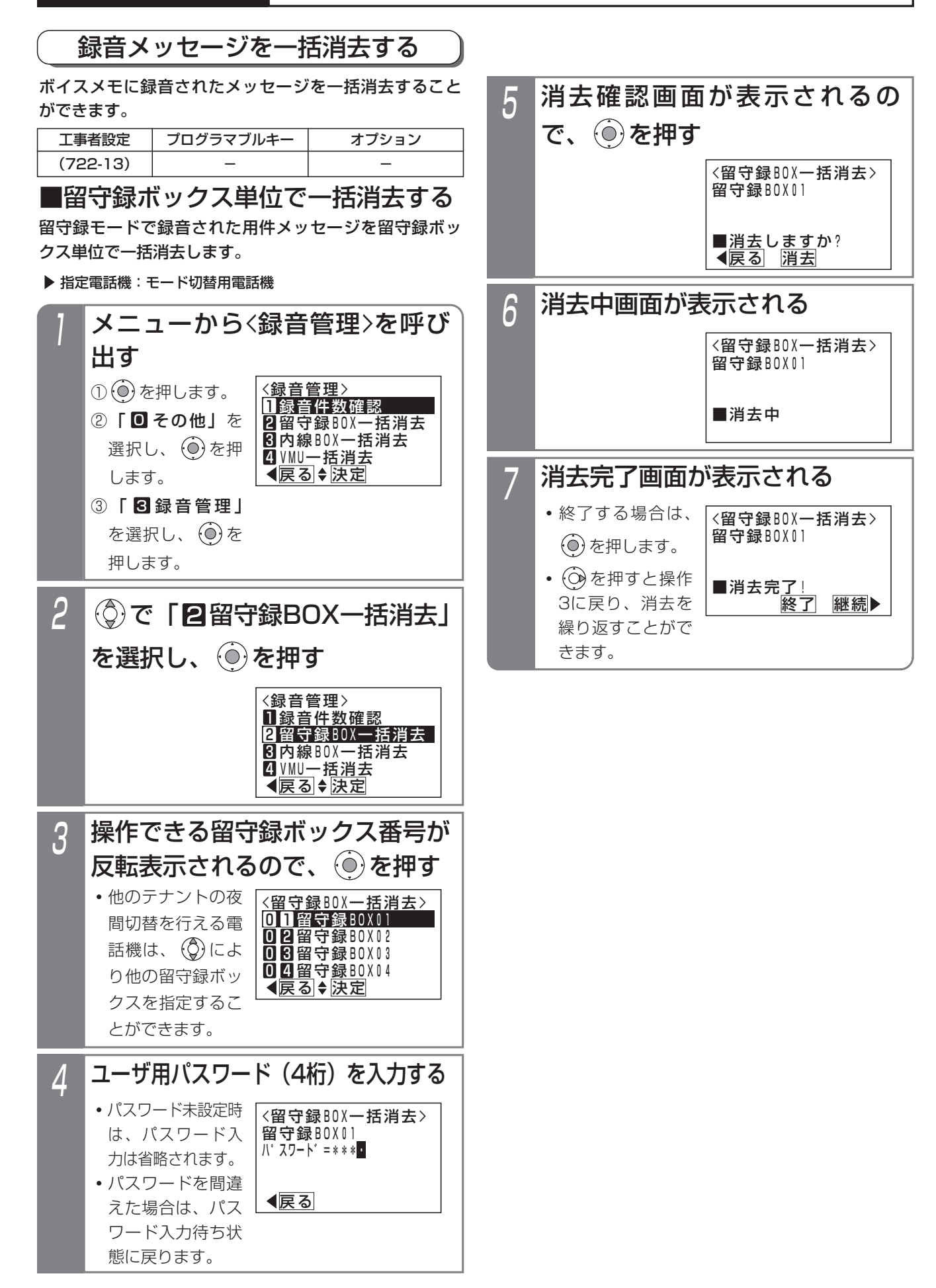

### 4.留守番機能を使う

# 留守録モードを利用する

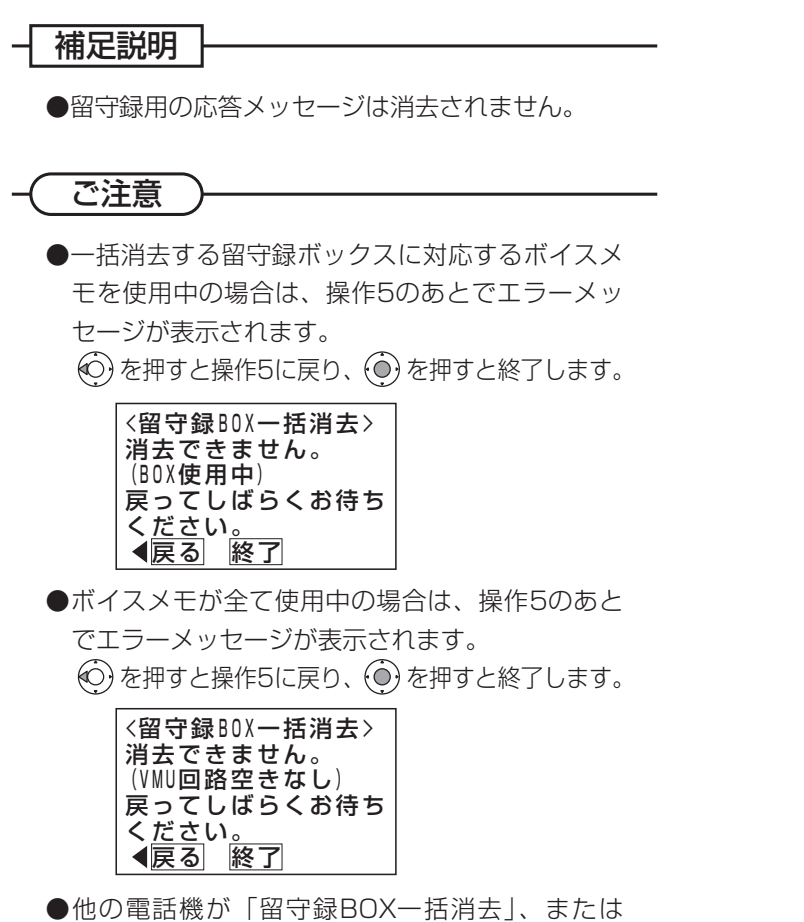

「内線BOX一括消去」いずれかの操作をしている 場合は、操作2のあとでエラーメッセージが表示 されます。

を押すと操作2に戻り、 を押すと終了します。 ●保護されたメッセージは留守録ボックスの一括消 去でも消去されません。消去したい場合は、再生 を行い、ダイヤル|6|を押して保護を解除してく ださい。

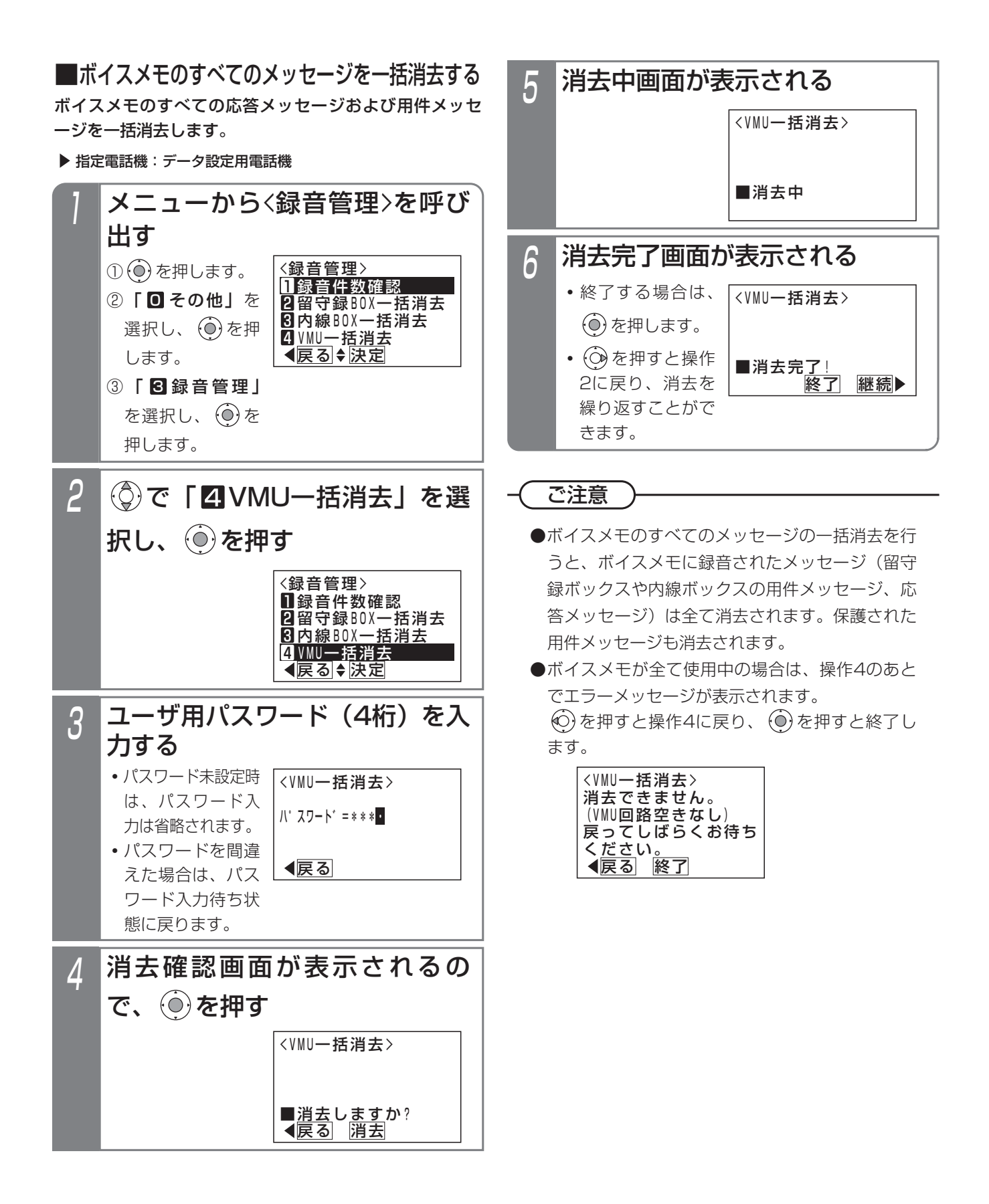

# 4. 留守番機能を使う | 応答専用モードをセットする

夜間や休日にかかってきた電話に対し、応答メッセージ「本日の業務は終了しました。恐れ入りますが、改めておかけ 直しください。」等を流すことができます。また、最大6種類のメッセージを使い分けることもできます。

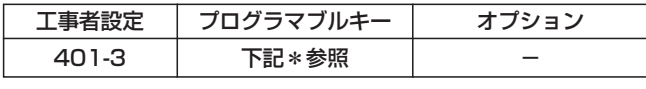

\*留守切替(981)または夜間切替00(900)~夜間切替15(915) のいずれか、および応答専用(948)、メッセージ1(701)~ メッセージ6(706)、メッセージ切替(707)で必要なもの

### ■プログラマブルキーでセットする

▶ 指定電話機: モード切替用電話機

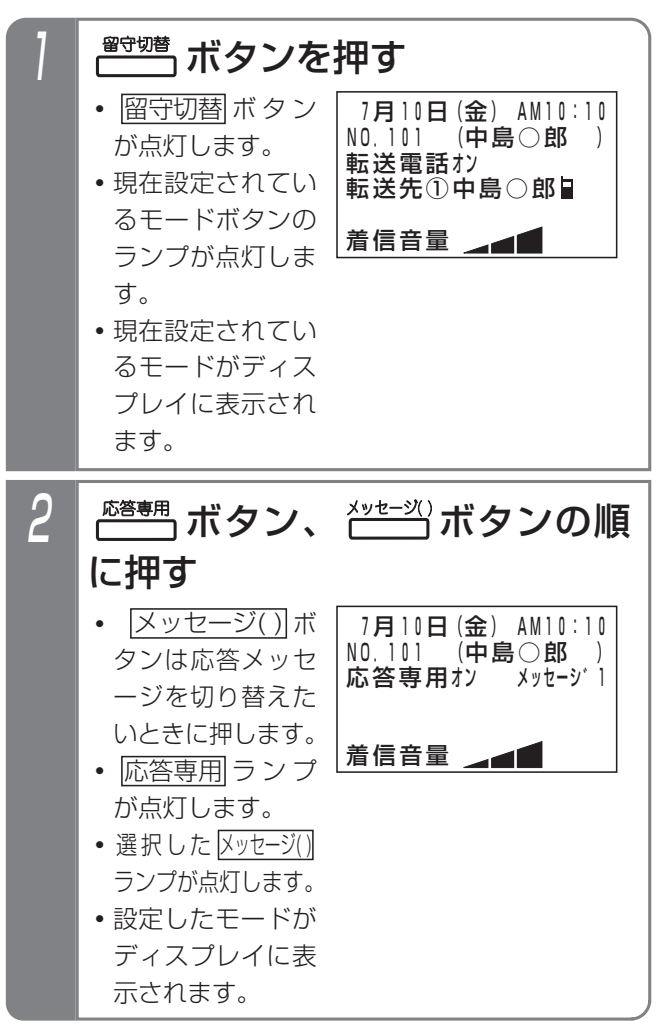

▶ 指定電話機: モード切替用電話機

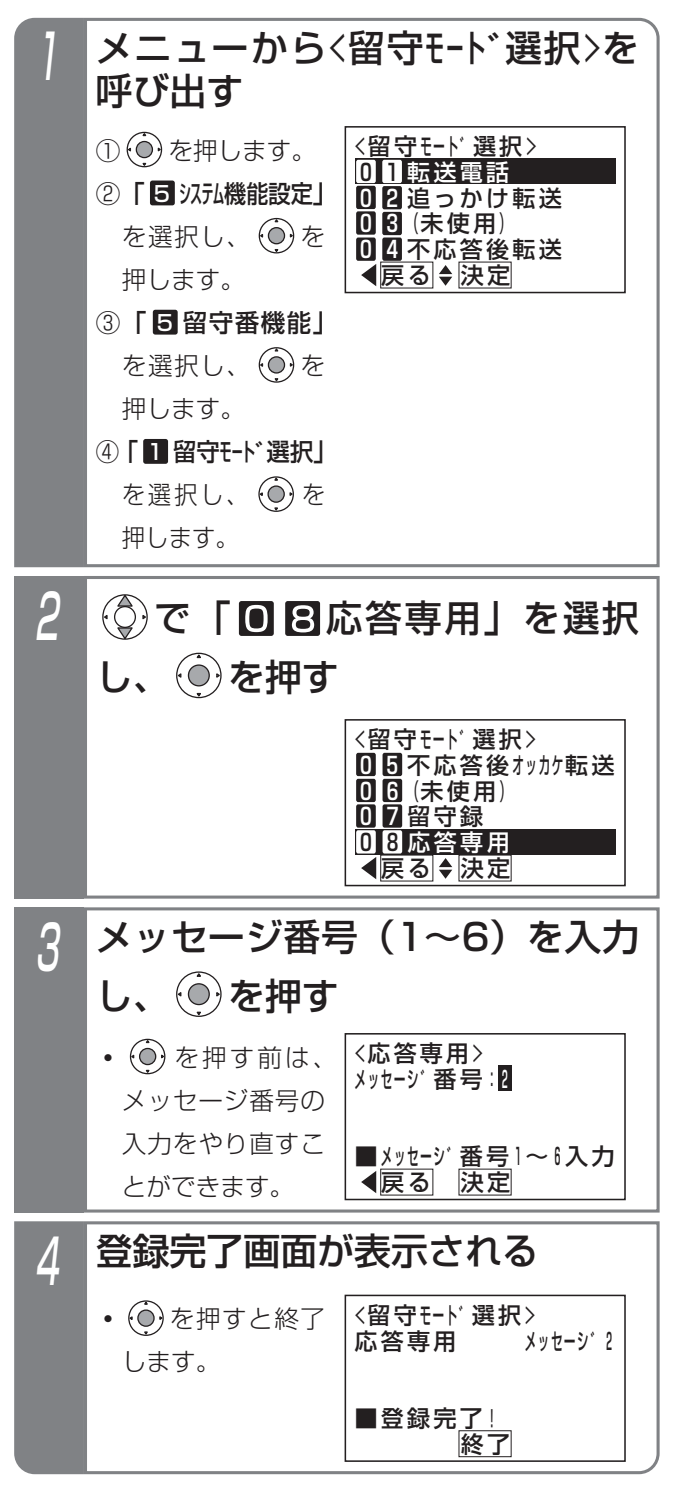

留守番機能を使う 4

#### 4.留守番機能を使う

# 応答専用モードをセットする

#### - - 補足説明 -

●|メッセ<u>ージ1</u>|〜|メッセージ6|ボタンやメニュー機能の操作3で指定するメッセージ番号(1〜6)と、録音した システム応答メッセージ (P7-20) との対応は工事者設定が必要です。[工事者設定401-3] 初期設定は下記のとおりです。

- ・|メッセージ1|…固定メッセージ|本日の業務は終了しました。恐れ入りますが、改めておかけ直しください。」
- ・|メッセ<u>ージ2|</u>…固定メッセージ|本日は定休日です。恐れ入りますが、改めておかけ直しください。」
- ・|メッセージ3|…固定メッセージ | ただいま留守にしております。恐れ入りますが、改めておかけ直しください。」
- ・|メッセージ4|〜|メッセージ6|…設定なし

(設定例)

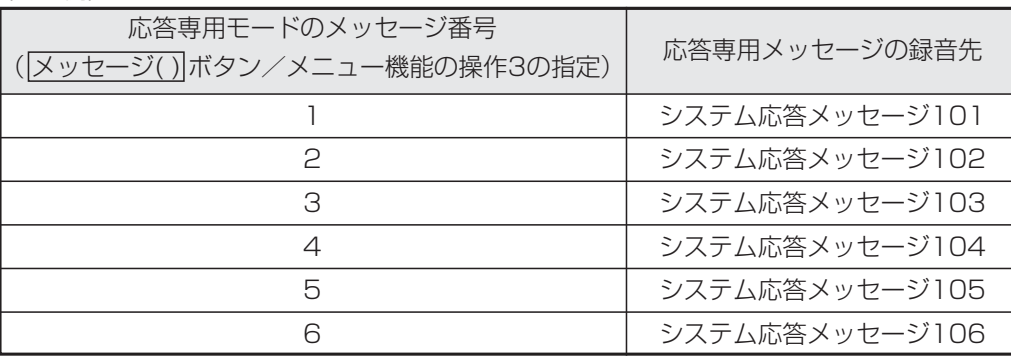

- ●|■プログラマブルキーでセットする」(P4-38) の操作2で、<u>|メッセージ( )</u>ボタンの代わりに<u>|メッセージ切</u>替 ボタンを押して、メッセージ番号を順次切り替えることができます。例えば、現在の設定がメッセージ1の場 合、<u>|メッセージ切替|</u>ボタンを押すたびにメッセージ2→メッセージ3→・・・メッセージ6→メッセージ1の順に切り 替わります。この場合、|<u>メッセージ( )</u>|ボタンが設定されていると、該当する|<u>メッセージ( )</u>|ランプも点灯します。
- ●応答メッセージの録音はデータ設定用電話機から行います。⇒P7-20 また、専用の音声ファイル管理アプリケーションを使用して、パソコンから取り込んだ音声ファイルを応答メッ セージとして使用することもできます。(詳しくは、販売店にお問い合わせください。)
- <mark>留守切替</mark>|ボタンの代わりに、 |夜間切替( )|ボタンを押すこともできます。

#### ご注意

●メニュー機能で応答専用モードに切り替えるだけでは、応答専用モードをセットできません。 <u>留守切替</u>|ボタン や夜間切替() ボタンの操作、またはメニュー機能で留守切替や夜間切替を行ってください。

#### 知っていると便利なこと

- ●メッセージを流した後、外線を切らずに一般の着信にすることもできます。[工事者設定401-3] ※電話機に着信させる時間は10~100秒、10秒単位で設定します。
- ●電話機に着信させてから、メッセージを流すこともできます。[工事者設定401-3] ※電話機に着信させる時間は5~30秒、5秒単位で設定します。
- ●リモート操作用の外線の場合、応答メッセージが聞こえている間に<u>[9][9][9]|#</u>]を押すと、リモート操作(P7-27) に入ることができます。

# 4. 留守番機能を使う お話し中モードをセットする

夜間や休日にかかってきた電話に対し、話中音(ツーツー…)を相手の方に聞かせることができます。

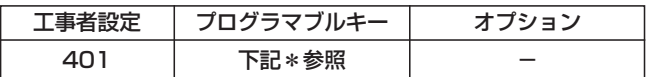

\*留守切替(981)または夜間切替00(900)~夜間切替15 (915) のいずれか、および話中処理 (949)

### ■プログラマブルキーでセットする

#### ▶ 指定電話機: モード切替用電話機

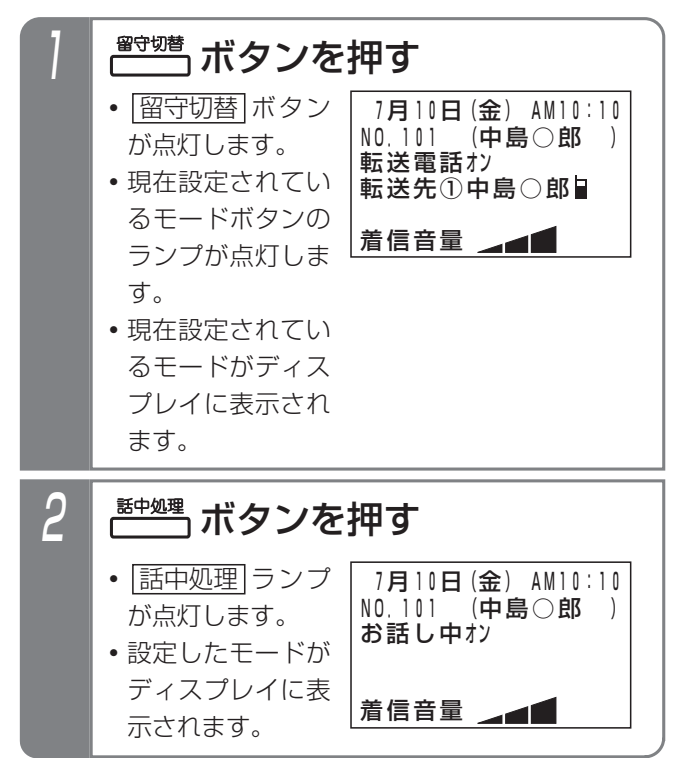

### 補足説明

● <u>|留守切替</u> |ボタンの代わりに、 |<u>夜間切替( )</u>|ボタン を押すこともできます。

### ■メニュー機能でお話し中モードに切 り替える

▶ 指定電話機: モード切替用電話機

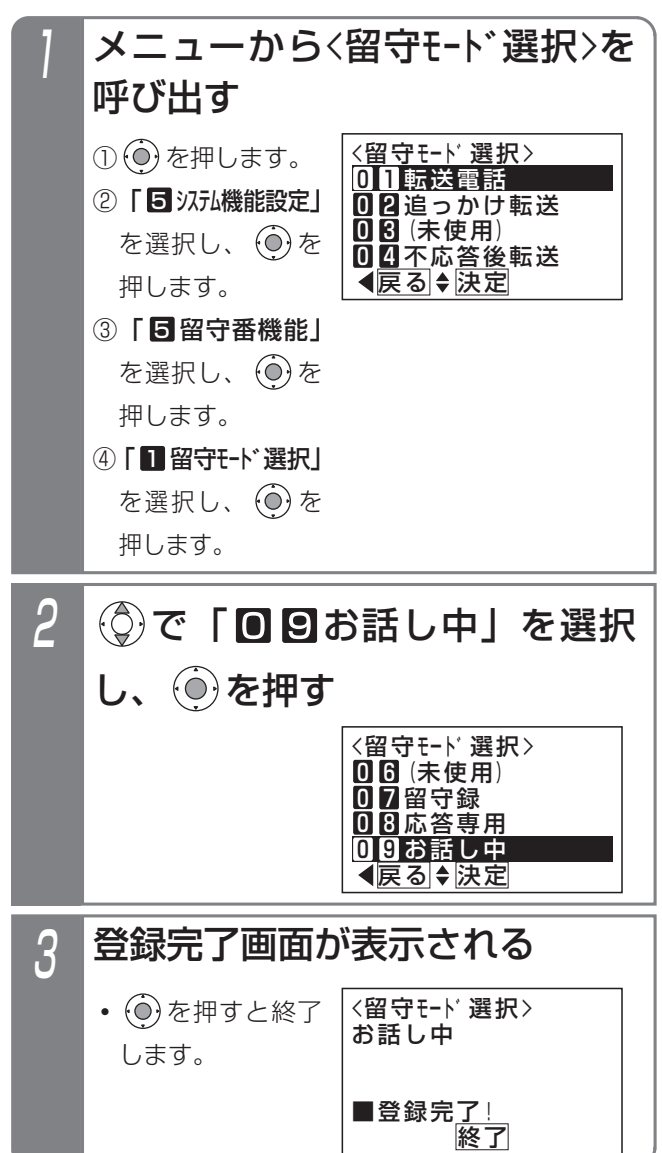

### ご注意

●メニュー機能でお話し中モードに切り替えるだけ では、お話し中モードをセットできませ ん。 <u>留守切替</u>|ボタンや|<u>夜間切替( )</u>|ボタンの操作、 またはメニュー機能で留守切替や夜間切替を行っ てください。

#### 発信者選択モードをセットする 4.留守番機能を使う

夜間や休日にかかってきた電話に対し、「本日の業務は終了しました。ご用件のある方は番号を入力してください。1は 転送します。2は用件メッセージを録音します。」等のメッセージを流し、電話をかけてきた方の操作により転送電話に したり留守録にしたりすることができます。

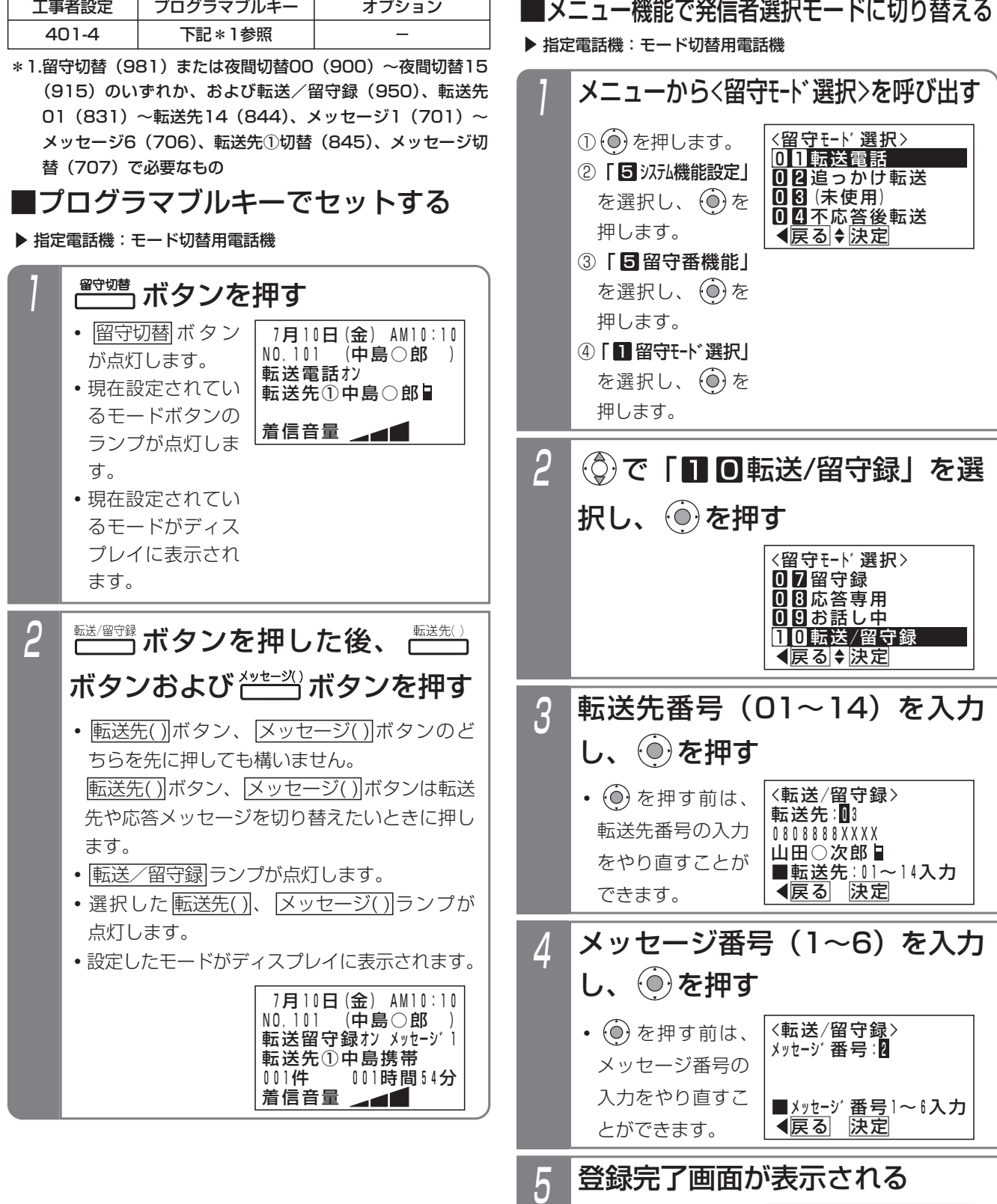

<留守モート゛選択>

転送先①山田○次郎

転送/留守録 メッセーシ゛2

終了

■登録元<u>了!</u>

• ⊙を押すと終了

します。

4-41

# 4. 留守番機能を使う 発信者選択モードをセットする

#### - - 補足説明 -

●|<u>メッセージ1|</u>〜|メッセージ6|ボタンやメニュー機能の操作4で指定するメッセージ番号(1〜6)と、録音した システム応答メッセージ (P7-20) との対応は工事者設定が必要です。[工事者設定401-4] 初期設定は下記のとおりです。

- ・|メッセージ]|…固定メッセージ|本日の業務は終了しました。ご用件のある方は番号を入力してください。1 は転送します。2は用件メッセージを録音します。」
- ・<u>|メッセージ2|</u>…固定メッセージ|本日は休業日です。ご用件のある方は番号を入力してください。1は転送し ます。2は用件メッセージを録音します。」
- ・|メッセージ3|…固定メッセージ |ただいま留守にしております。ご用件のある方は番号を入力してください。 1は転送します。2は用件メッセージを録音します。」
- ・<u>|メッセージ4|</u>~|<u>メッセージ6|</u>…設定なし

(設定例)

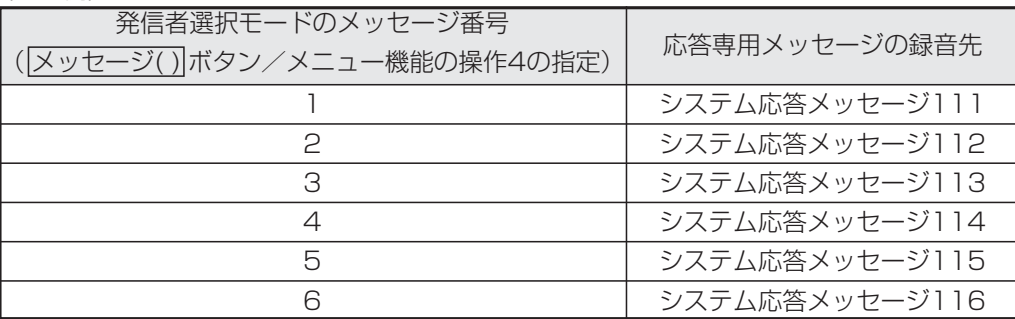

- ●|■プログラマブルキーでセットする」(P4-41)の操作2で、<u>転送先( )</u>|ボタンの代わりに|<u>転送先①切替|</u>ボタ ンを押して、転送先番号を順次切り替えることができます。例えば、転送先①の現在の設定が転送先03の場 合、<u>|転送先①切替|</u>ボタンを押すたびに転送先04→転送先05→・・・転送先13→転送先14→転送先01→・・・転 送先03の順に切り替わります。この場合、||転送先( )|ボタンが設定されていると、該当する||転送先( )|ランプも 点灯します。
- ●|■プログラマブルキーでセットする」(P4-41)の操作2で、<u>|メッセージ( )</u>ボタンの代わりに|<u>メッセージ切</u>替 ボタンを押して、メッセージ番号を順次切り替えることができます。例えば、現在の設定がメッセージ1の場 合、<u>|メッセージ切替|</u>ボタンを押すたびにメッセージ2→メッセージ3→・・・メッセージ6→メッセージ1の順に切り 替わります。この場合、|<u>メッセージ( )|</u>ボタンが設定されていると、該当する|<u>メッセージ( )</u>|ランプも点灯します。 ●応答メッセージの録音は電話機から行います。⇒P7-20

また、専用の音声ファイル管理アプリケーションを使用して、パソコンから取り込んだ音声ファイルを応答メッ セージとして使用することもできます。(詳しくは、販売店にお問い合わせください。)

# 4. 留守番機能を使う | 発信者選択モードをセットする

#### -| 補足説明 |

- ●発信者選択モードで電話を受けると、下記のいずれかの動作(発信者が選択)になります。
	- 1]…転送電話
	- <u>2</u>]…留守録
	- <u>3</u>]…ファックス呼出(<u>|3</u>]を押さずにファックスの送信ボタンを直接押すこともできます。)
	- ※<u>|3</u>|は、|電話/ファックス自動切替」(P5-91)を使用しているとき、着信がファックスかどうかを検出でき なかった場合に有効となります。
		- また、下記のいずれかの固定メッセージを使用することもできます。[工事者設定401-4]
		- **・**「本日の業務は終了しました。ご用件のある方は番号を入力してください。1は転送します。2は用件メッ セージを録音します。ファクシミリの方は3を入力してください。」
		- **・**「本日は休業日です。ご用件のある方は番号を入力してください。1は転送します。2は用件メッセージを 録音します。ファクシミリの方は3を入力してください。」
		- **・**「ただいま留守にしております。ご用件のある方は番号を入力してください。1は転送します。2は用件メ ッセージを録音します。ファクシミリの方は3を入力してください。」
		- **・**「本日の業務は終了しました。ご用件のある方は番号を入力してください。1は転送します。2は用件メッ セージを録音します。ファクシミリの方は送信してください。」
		- **・**「本日は休業日です。ご用件のある方は番号を入力してください。1は転送します。2は用件メッセージを 録音します。ファクシミリの方は送信してください。
		- **・**「ただいま留守にしております。ご用件のある方は番号を入力してください。1は転送します。2は用件メ ッセージを録音します。ファクシミリの方は送信してください。」
- ●ファックスに接続する場合、ファックスが使用中のときは回線が切断され、相手の方には話中音(ツーツー…) が聞こえます。
- ●電話をかけてきた方が操作を行わなかったときは、電話を切ります。自動的に転送電話、留守録またはファック ス呼出にすることもできます。[工事者設定401-4]
- <mark>留守切替</mark>|ボタンの代わりに、 |夜間切替( )|ボタンを押すこともできます。

ご注意

●メニュー機能で発信者選択モードに切り替えるだけでは、発信者選択モードをセットできません。 <u>|留守切替|</u>ボ タンや 夜間切替() ボタンの操作、またはメニュー機能で留守切替や夜間切替を行ってください。

#### 知っていると便利なこと

- ●電話機に着信させてからメッセージを流すこともできます。[工事者設定401-4] ※電話機に着信させる時間は、5~30秒、5秒単位で設定します。
- ●リモート操作用の外線の場合、 応答メッセージが流れている間に<u>|9||9||4|</u>|を押すと、 リモート操作 (P7-27) に入ることができます。

#### 通常着信モードをセットする 4. 留守番機能を使う

留守切替や夜間切替後も通常の着信とするモードです。

普段は留守切替や夜間切替後に転送電話等を利用しているが、留守切替や夜間切替後に通常に電話にでなければならな いときに本モードを利用することができます。

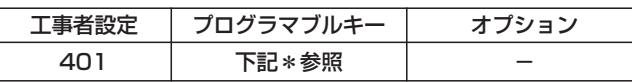

\*留守切替(981)または夜間切替00(900)~夜間切替15 (915) のいずれか、および通常着信 (951)

# ■プログラマブルキーでセットする

▶ 指定電話機: モード切替用電話機

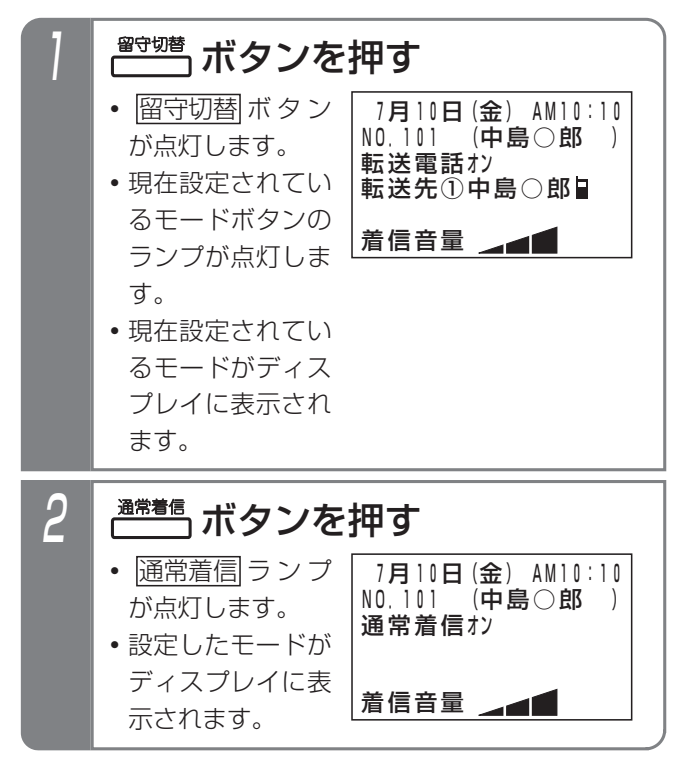

補足説明

● <mark>留守切替</mark> ボタンの代わりに、 <u>夜間切替( )</u>|ボタン を押すこともできます。

### ■メニュー機能で通常着信モードに切 り替える

▶ 指定雷話機: モード切替用雷話機

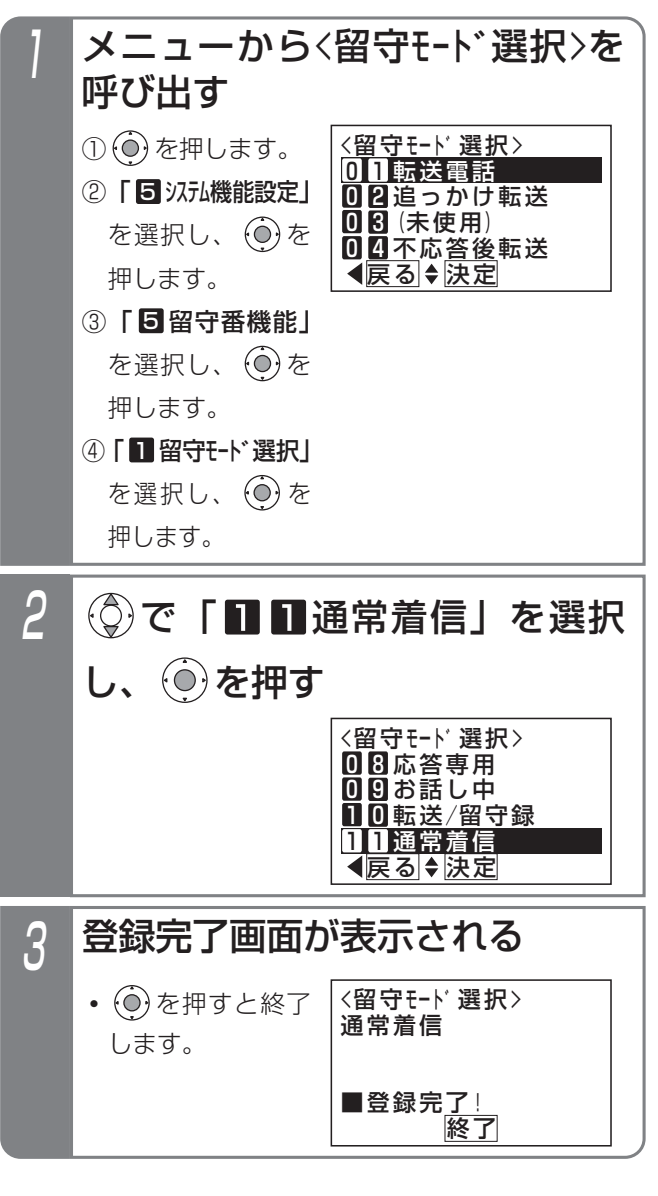

### ご注意

●メニュー機能で通常着信モードに切り替えるだけ では、通常着信モードをセットできませ ん。 <u>留守切替|</u>ボタンや|<u>夜間切替( )|</u>ボタンの操作、 またはメニュー機能で留守切替や夜間切替を行っ てください。

留守番機能を使う

4

### 4. 留守番機能を使う

# 留守録+転送モードを利用する

■メニュー機能で留守録+転送モードに切り替える

メニューから〈留守モード選択〉を

<u><留守モード選択</u>>

01転送電話 □2追っかけ転送 03(未使用)

▶ 指定電話機: モード切替用電話機

① ⊙ を押します。 ② | 5 汉九機能設定」 を選択し、 (o)を

呼び出す

留守録と転送が同時にでき、転送先の携帯電話などで留守録している内容をモニタすることができます。その着信に応 答することもできます。

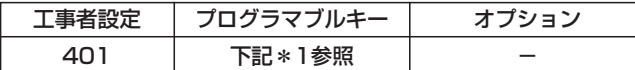

\*1.留守切替(981)または夜間切替00(900)~夜間切替15 (915) のいずれか、および留守録+転送 (952)、転送先 01(831)~転送先14(844)、転送先①切替(845)、 メッセージ1(701)~メッセージ6(706)、メッセージ切 替(707)で必要なもの

### ■プログラマブルキーでセットする

▶ 指定電話機: モード切替用電話機

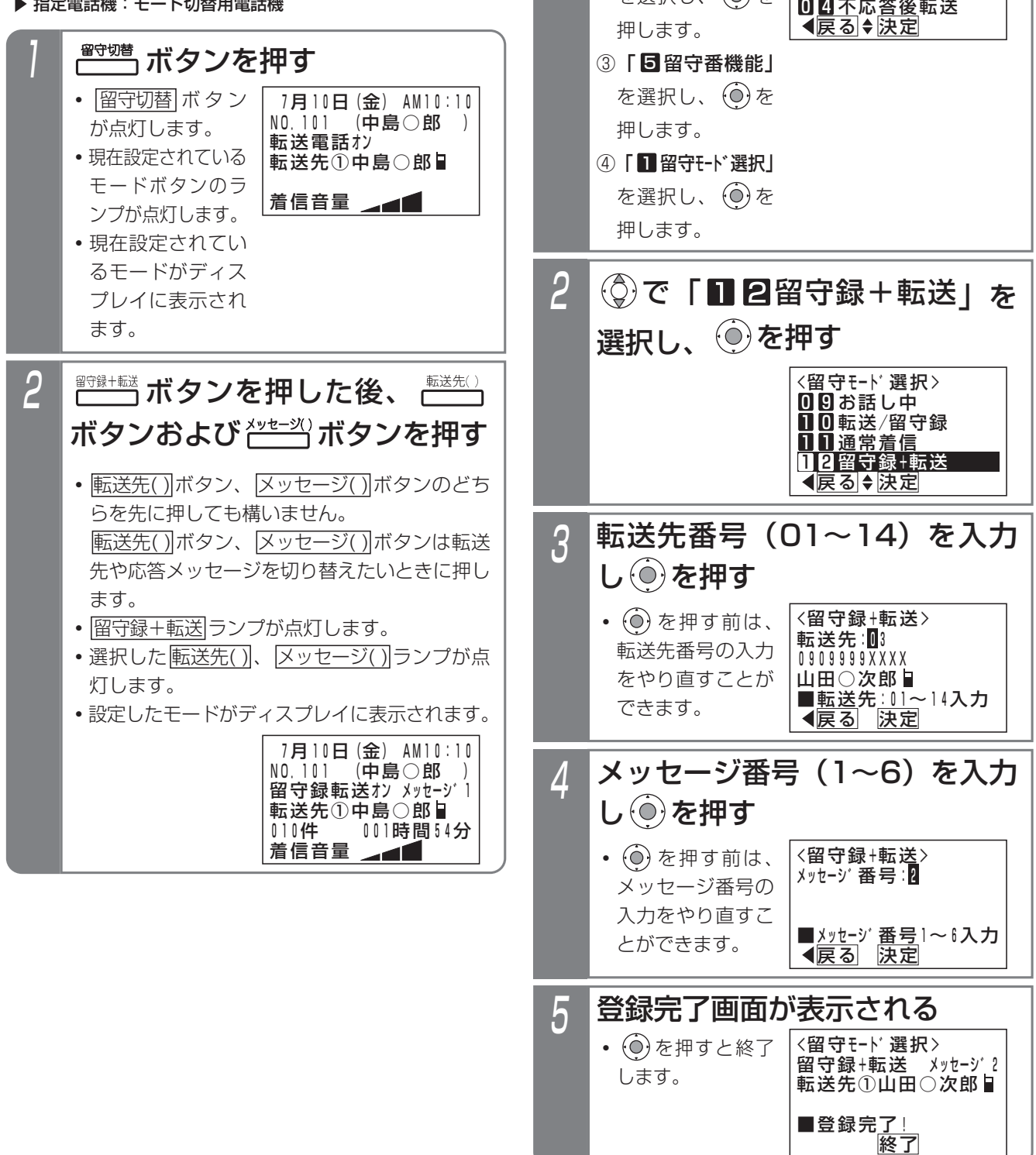

### 4.留守番機能を使う

# 留守録+転送モードを利用する

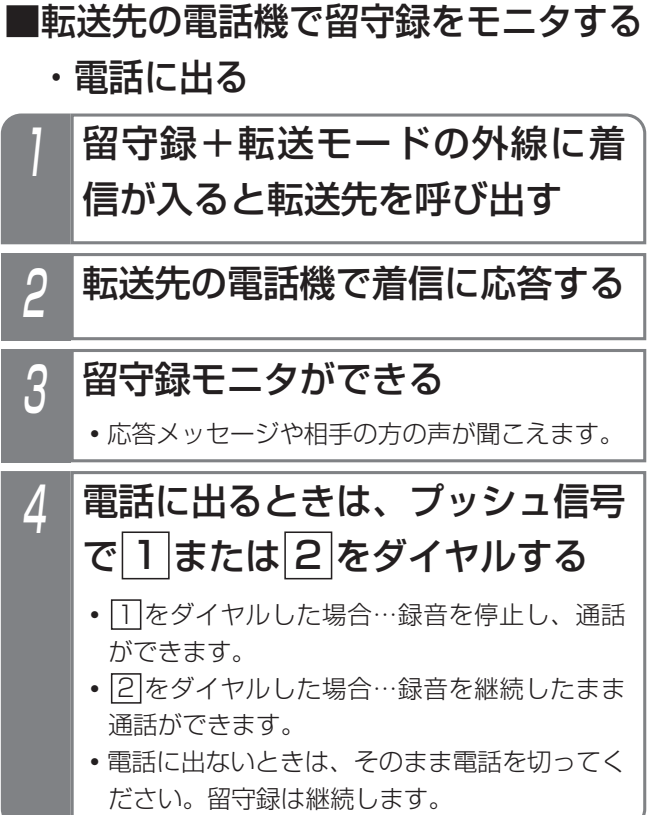

### 補足説明

- ●転送先01~14および転送時の使用外線を登録し ます。登録方法および登録値は転送電話モード (P4-5)と共通です。
- ●転送先は応答した時点でモニタを開始します。こ のため応答メッセージを最初から聞くことができ ない場合があります。転送先での応答が遅れると、 相手の方が用件の録音を開始後からのモニタとな る場合もあります。
- ●ボイスメモが全て使用中で留守録応答できない場 合も転送先の電話機を呼び出します。この場合は 着信に応答しても無音になります。ボイスメモが 空きになり留守録応答を開始した段階で応答メッ セージから聞くことができます。
- ●メッセージ番号1~6は留守録モード (P4-15) と共通です。
- ●留守録に関する仕様は留守録モード (P4-15) と 共通です。

### ご注意

- ●メニュー機能で留守録+転送モードに切り替える だけでは、留守録+転送モードをセットできませ ん。 <u>留守切替|</u>ボタンや|<u>夜間切替( )|</u>ボタンの操作、 またはメニュー機能で留守切替や夜間切替を行っ てください。
- ●留守録+転送モードをセットしているときは、内 線側の電話機で留守録モニタ(P4-18)を利用す ることはできません。

**「知っていると便利なこと** 

●特定の方専用の留守モード (P4-47) でも留守 録+転送モードを利用することができます。

# 留守番機能を使う 4

# 4. 留守番機能を使う 特定の方専用にモードをセットする

留守番機能設定時にあらかじめ登録した電話番号(特定者)から電話がかかってくると、通常とは異なる留守番のモー ドを利用することができます。例えば、通常は留守録、特定者は転送電話のような使い方ができます。また、通常も特 定者も転送電話の場合、特定者ごとに別の転送先を選択することができます。(転送先01~転送先14の中から選択)

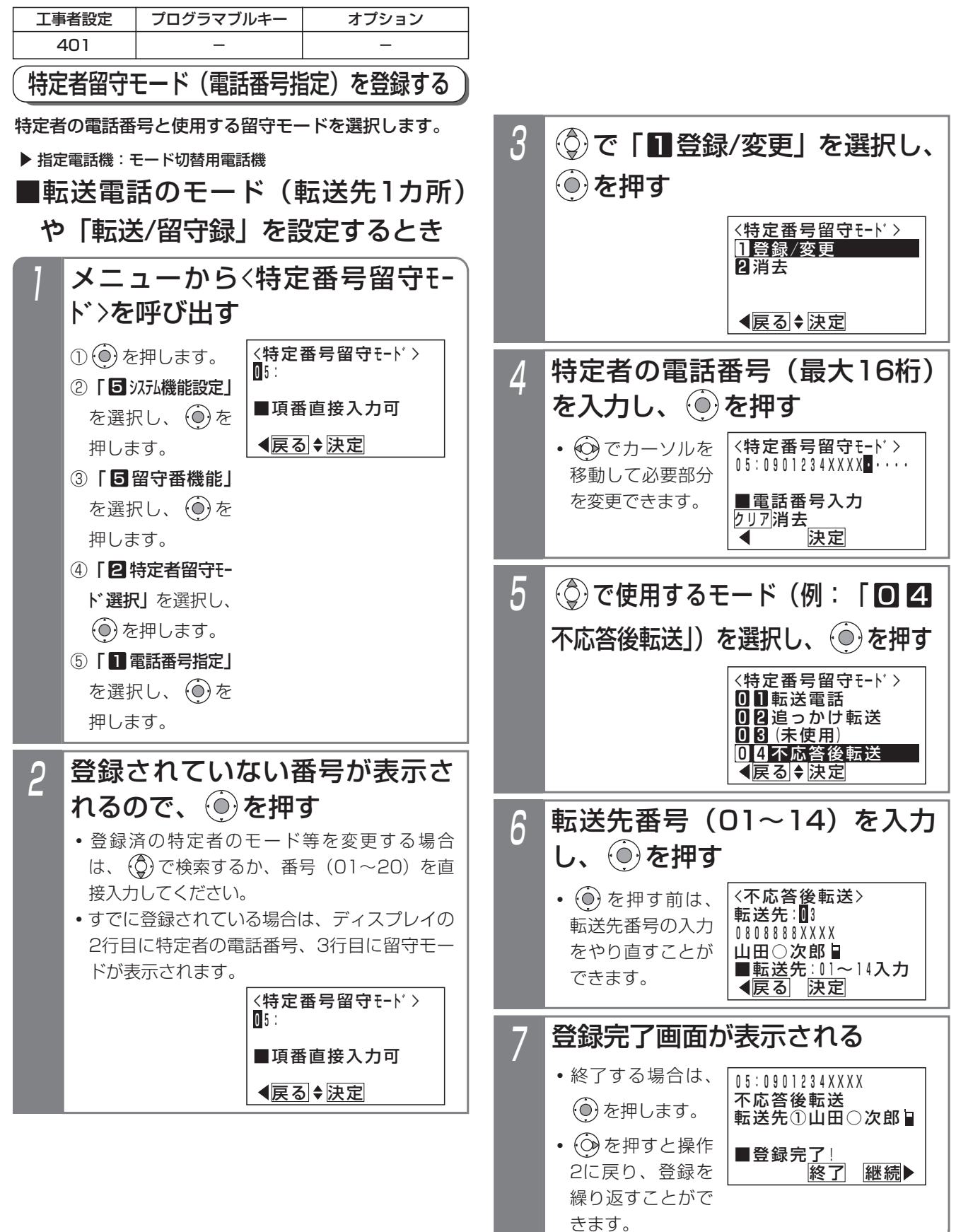

メニューから<特定番号留守モー ド>を呼び出す <特定番号留守モート゛> 戻る 決定 ■項番直接入力可 05 : ① ⊙ を押します。 ② | 5 汉九機能設定」 を選択し、 (0)を 押します。 ③「 留守番機能」 5 を選択し、 $\Theta$ を 押します。 ④「29特定者留守E-ド選択した選択し、  $\widehat{O}$ を押します。 ⑤ 「■ 電話番号指定」 を選択し、 $\widehat{(\mathbf{0})}$ を 押します。 ■転送電話のモード(転送先2カ所) を設定するとき 登録されていない番号が表示さ れるので、 ◎ を押す 2 <特定番号留守モート゛> 戻る 決定 ■項番直接入力可  $\overline{05}$ : **・**登録済の特定者のモード等を変更する場合 は、 で検索するか、番号(01~20)を直 接入力してください。 **・**すでに登録されている場合は、ディスプレイの 2行目に特定者の電話番号、3行目に留守モー ドが表示されます。 (◎)で「■登録/変更」を選択し、  $\mathcal{O}$ を押す 3 <特定番号留守モート゛> 戻る 決定 1登録/変更 2消去 特定者の電話番号(最大16桁) を入力し、 を押す  $\boldsymbol{\varLambda}$ <特定番号留守モート゛> ——<br>**◀** 決定 ■電話番号入力 クリア消去 05:0901234XXXX・・・・・ **・** でカーソルを 移動して必要部分 を変更できます。 **② で使用するモード (例:** 「回日追っかけ転送」)を選択 し、 (⊙)を押す 5 <特定番号留守モート゛> <u> ◀戻る|◆決定</u> 01転送電話 <u>002追っかけ転送</u> 08 (未使用) 04不応答後転送 転送先1カ所目の転送先番号 (01~14) を入力し、 ◎を押す 6 <追っかけ転送> <u>◀戻る</u> 決定 0902222XXXX 中島○郎 <u>■転送先:01~</u>14入力 転送先1 カ所目:01 **・** を押す前は、 転送先番号の入力 をやり直すことが できます。 8 05:0901234XXXX ※了 継続▶ 転送先①中島○郎 転送先②山田○次郎 ■登録完了! 追っかけ転送 登録完了画面が表示される **・**終了する場合は、 を押します。 • **②** を押すと操作 2に戻り、登録を 繰り返すことがで きます。 転送先2カ所目の転送先番号 (01~14) を入力し、 ◎を押す 7 <追っかけ転送> <u>◀戻る</u> 決定 0808888XXXX 山田○次郎日 <u>■転送先:01~</u>14入力 転送先2 カ所目:03 **・** を押す前は、 転送先番号の入力 をやり直すことが できます。

4. 留守番機能を使う 特定の方専用にモードをセットする

留守番機能を使う 4 4. 留守番機能を使う 特定の方専用にモードをセットする

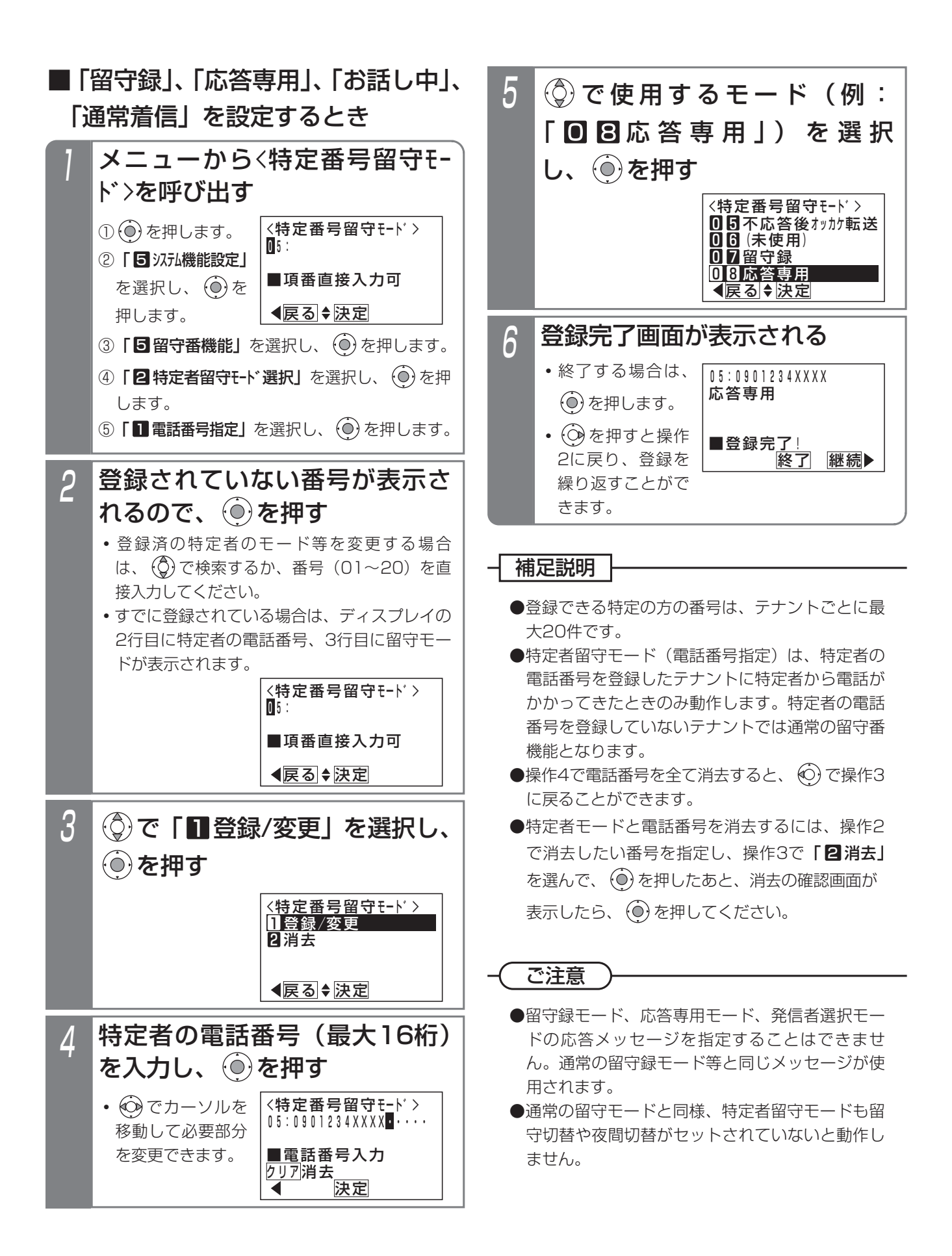

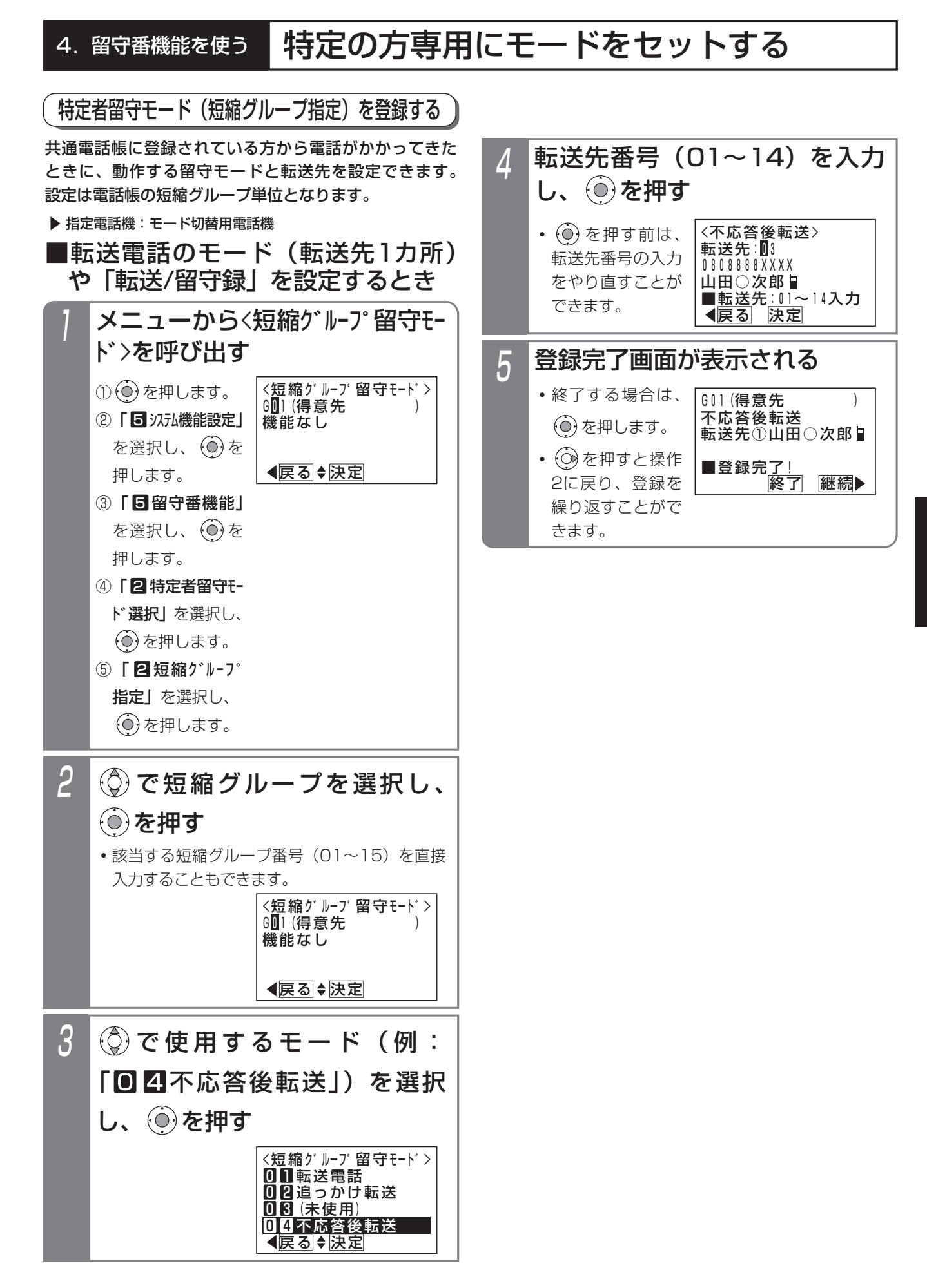

留守番機能を使う 4

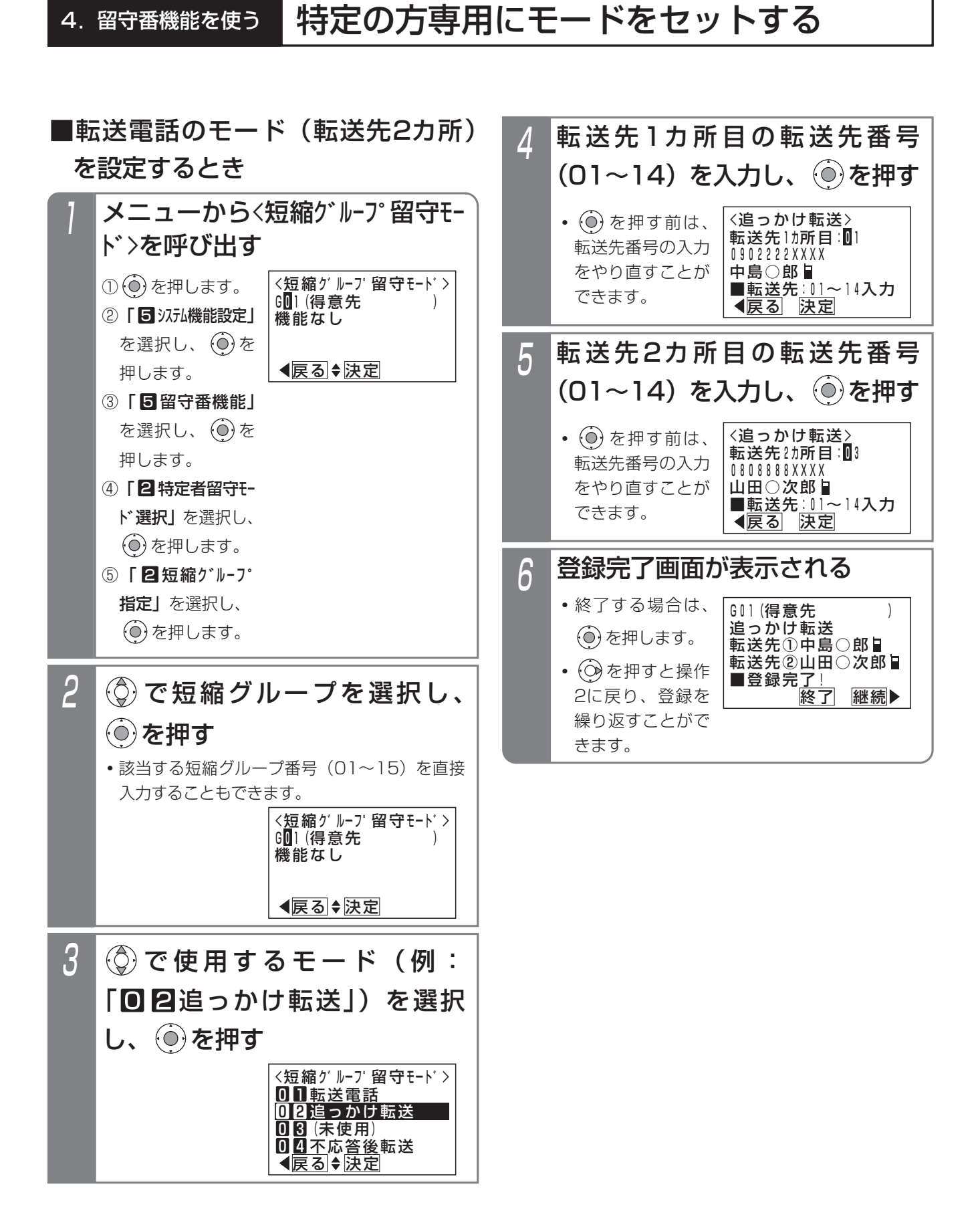

4.留守番機能を使う 特定の方専用にモードをセットする

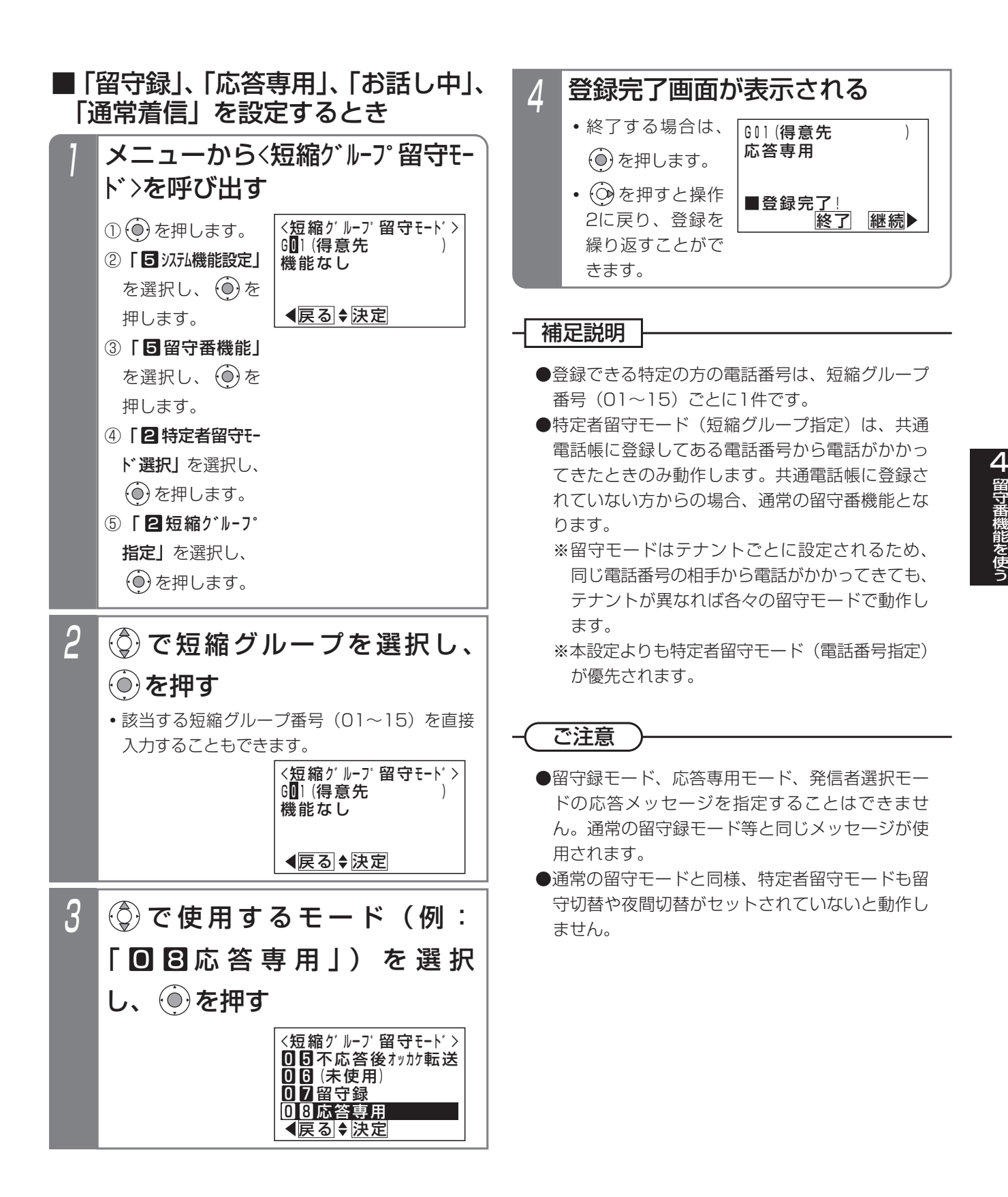

# 4. 留守番機能を使う | 外出先からリモート操作で留守番機能をセット/解除する

外出先からリモート操作用の外線に電話をかけて、夜間切替、留守切替、留守番モード切替、転送先の変更、留守録通 知先切替を行うことができます。リモート操作の詳細については、P7-27をご覧ください。

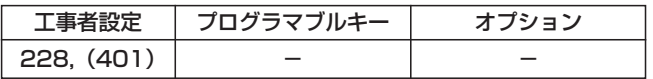

### ■夜間切替をするとき

## 2 1 外出先から本装置のリモート操 作モードの外線に電話をかける **・**一定時間後に、一次応答信号(発信音ツツツ… またはメッセージ)が聞こえます。

- <u>#</u>|+ユーザ用パスワード(4桁) を入力する **・**パスワードが正しい場合は連続音(プー)が聞
	- こえます。
	- **・**パスワードを間違えた場合は話中音(ツーツー …)が聞こえますので、 ※ を押すと操作2を やり直すことができます。
	- **・**パスワードが登録されていない場合、またはリ モート操作用電話機からかけた場合は、パスワ ード(4桁)の入力は省略します。この場 合、甲の押した時点で無音となります。
- 3 0 1 を押す
- モード切替用電話機の内線番号 4 - 七一ト切笞用電話機の内線奋亏<br>- (1桁~4桁)を入力する(省略可能) <mark>5</mark> モード番号1桁(O~3)を押す <u>• |O</u>|:昼モード
	- <u>・| 1</u>| : 夜モード
	- <u>• [2</u>]:外出モード
	- **・** 3 :休日モード
- 6 | # を押す **・**音声アナウンスまたは連続音(プー)が流れます。

### ■留守切替をするとき

「■夜間切替をするとき」の操作1~2を行った後、以下 の操作を行います。

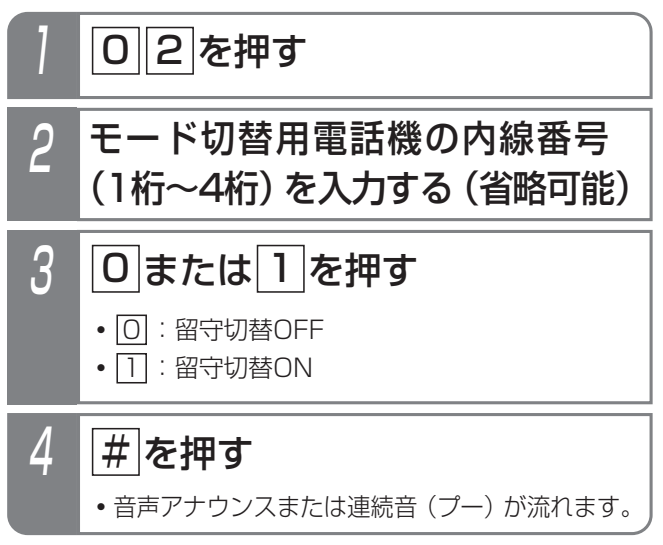

### ■留守番モード切替をするとき

「■夜間切替をするとき」の操作1~2を行った後、以下 の操作を行います。

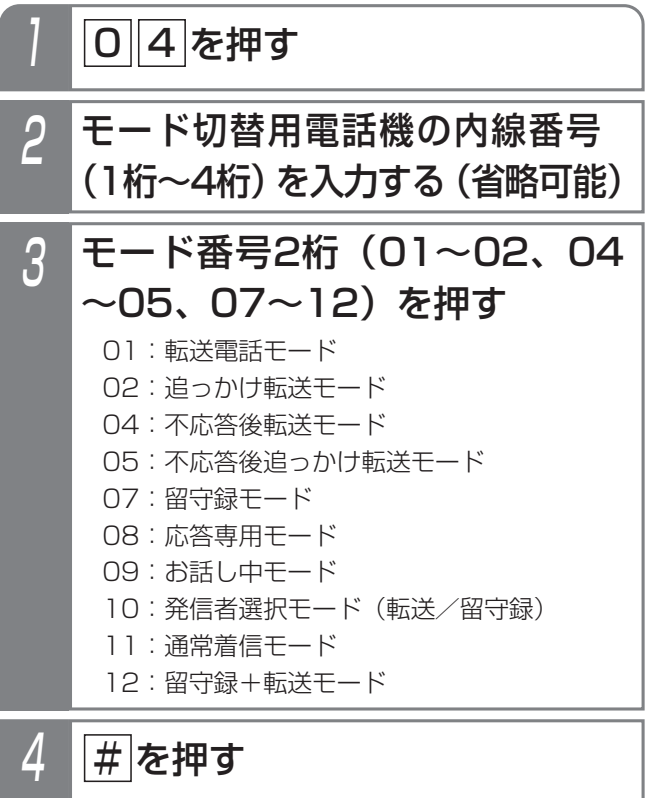

**・**音声アナウンスまたは連続音(プー)が流れます。

## 4. 留守番機能を使う | 外出先からリモート操作で留守番機能をセット/解除する

### ■転送先を登録・変更するとき

本操作は留守番モード01~02、04~05、10、12の 場合のみ、有効です。

「■夜間切替をするとき」(P4-53)の操作1~2を行った 後、以下の操作を行います。

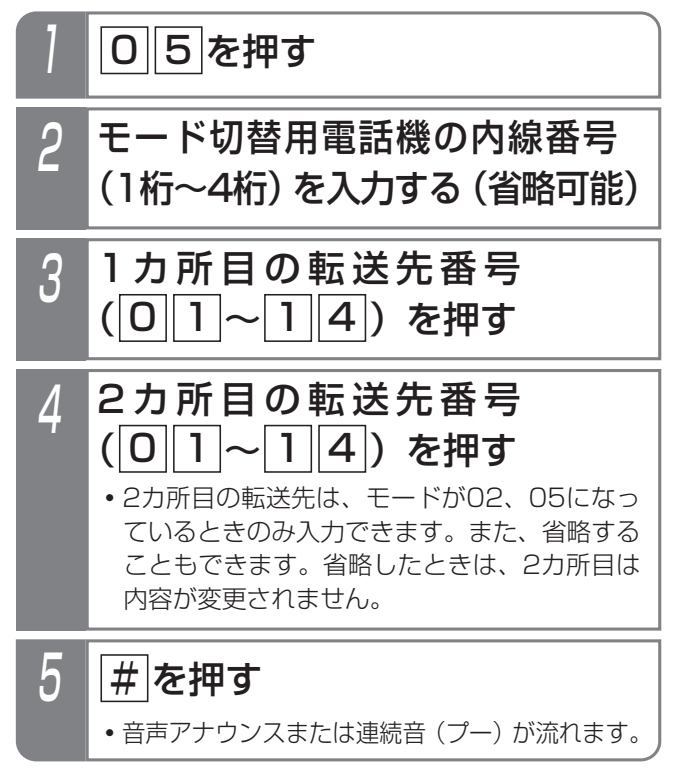

■転送先電話番号を登録・変更するとき 「■夜間切替をするとき」(P4-53)の操作1~2を行った 後、以下の操作を行います。

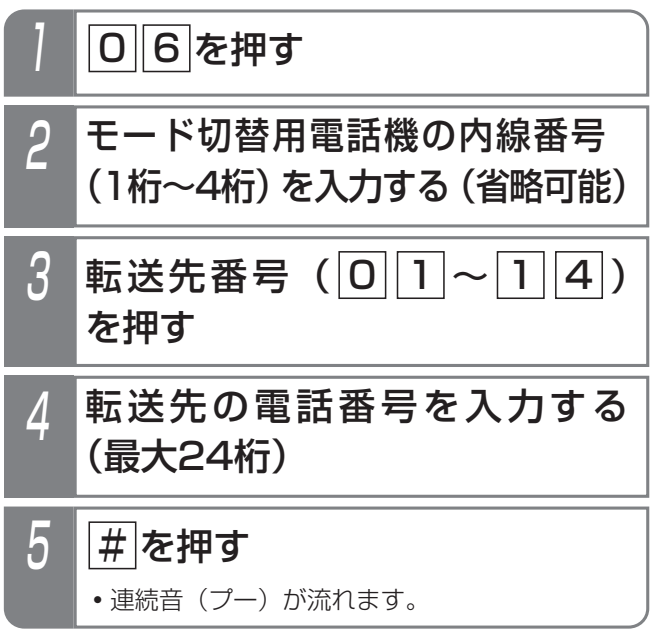

### ■留守録通知先切替をするとき

「■夜間切替をするとき」(P4-53)の操作1~2を行った 後、以下の操作を行います。

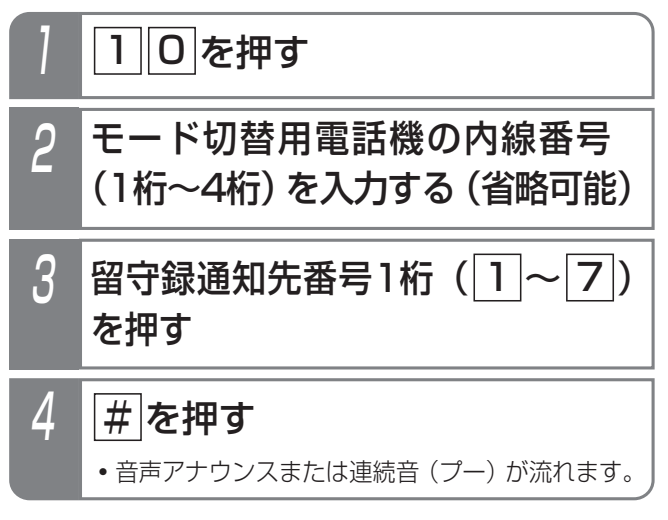

# 4. 留守番機能を使う | 外出先からリモート操作で留守番機能をセット/解除する

#### - 補足説明 |

- ●初期設定では、モード切替用電話機の内線番号の入力は不要です。「工事者設定228]
- ●設定完了時に音声アナウンス「設定完了アナウンス」が流れます。
	- 「設定完了アナウンス」の詳細は、P7-25をご覧ください。
- ●パスワードの登録は「リモート操作時のパスワードを登録する」(P7-31) をご覧ください。

#### ご注意

- ●パスワード入力時にダイヤルとダイヤルの間が5秒以上あいた場合や、パスワードを間違った場合は、話中音 (ツーツー…)が聞こえます。話中音が約8秒間聞こえた後、電話が切れます。
- ●設定完了アナウンスに使用するボイスメモを使用中の場合は、音声アナウンスは流れず連続音(プー)が流れます。

### 知っていると便利なこと

- ●話中音(ツーツー…)が聞こえたときは、<u>|※</u>|ボタンを押すと一次応答信号が再び聞こえますので、|<u>#|</u>の入力か らやり直すことができます。
- ●複数のテナントがある場合は、リモート操作時の内線番号入力をあり (P7-29の \* 1参照) にすると、モード切 替用電話機の内線番号を入力すると、特定のテナントの切替ができます。[工事者設定228]

# 5. 更に便利な使い方 | 電話番号によって使用する回線を自動選択する (特定番号迂回発信)

以下の操作を行います。

相手番号によって使用する外線(NTT回線/携帯電話アダプタ等)を自動選択し、通話料金を削減することができます。 共通電話帳に相手の方の電話番号と共に外線自動発信グループを設定しておくと、設定した回線を使って電話をかける ことができます。

電話をかける場合は 外線 ボタンを押さずに以下の操作を行ってください。

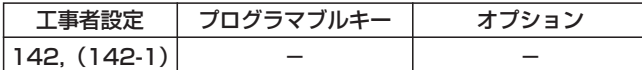

## ■プリセットダイヤルの場合 (例: プリセット ボタンを使用しない場合)

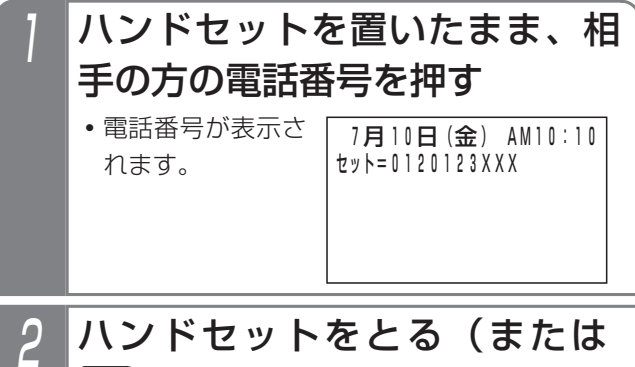

■ ポタンを押す)

■共通電話帳による検索発信の場合 共通電話帳を検索し、発信する相手を表示させたあと、

1 ハンドセットをとる(または ■ ボタンを押す)

### - 補足説明

- <u>ブリセット</u>ボタンを使ってブリセットタイヤルすることもできます。
- ●下記の操作でも本機能は有効です。(<u>|外線</u>|ボタンを押さずに電話をかけます。) リダイヤル(P2-11)、発信履歴からの発信(P2-12)、着信履歴からの発信(P2-24)、短縮ダイヤル発信 (P3-18)、ワンタッチダイヤル(P2-23)、チェーンダイヤル(P5-97)、不在転送(外線への転送:内線着信 の場合)(P5-103)、留守番電話機能の指定電話通知(P4-26)、ID短縮発信番号による発信(P5-118)
- ●共通電話帳で外線自動発信グループを設定する方法は「外線自動発信グループを選択する」をご覧ください。⇒ P3-8
- ●各外線自動発信グループごとに使用可能な回線は設定が必要です。[工事者設定142]

### ご注意

- ●IP回線をご利用の場合、電話番号によってはIP回線で電話をかけられない場合があります。電話をかけるとき は|外線|ボタンを押さずに上記の操作を行ってください。
- ●先頭が|<u>米|</u>または<u>|#|</u>から始まるダイヤルについては本機能を利用することはできません。この場合、NTT回線 が収容されている場合は対応の<u>|外線</u>|ボタンを押して発信してください。
- ●外付けのアダプタ(アナログ回線タイプ)でIP電話サービスをご利用の場合、誰も使用していないときにIP電話 サービスを契約した外線に対応した<u>[外線</u>]ランプが赤点灯しているときは(ランプ点灯は工事者設定が必要)、 回線側に障害が発生しています。障害が復旧次第、|<u>外線|</u>ランプは消えます。なお、工事者設定により障害発生 時はIP電話サービスを契約していない外線が選択されるように設定することができます。[工事者設定142]
- ●外付けのアダプタでIP電話サービスをご利用の場合、IP電話サービスを利用していて、電話がかからない、電話が 切れる等の障害が発生したときは、電話機側の故障でない場合がありますので、販売店にお問い合わせください。

知っていると便利なこと

●携帯電話アダプタの回線に空きがないとき、NTT回線等の他の回線も選択されるように設定することもできま す。[工事者設定142]

# 5. 更に便利な使い方 外線を指定して捕捉する(外線指定捕捉)

#### ダイヤル操作で使用する外線番号を指定することができます。

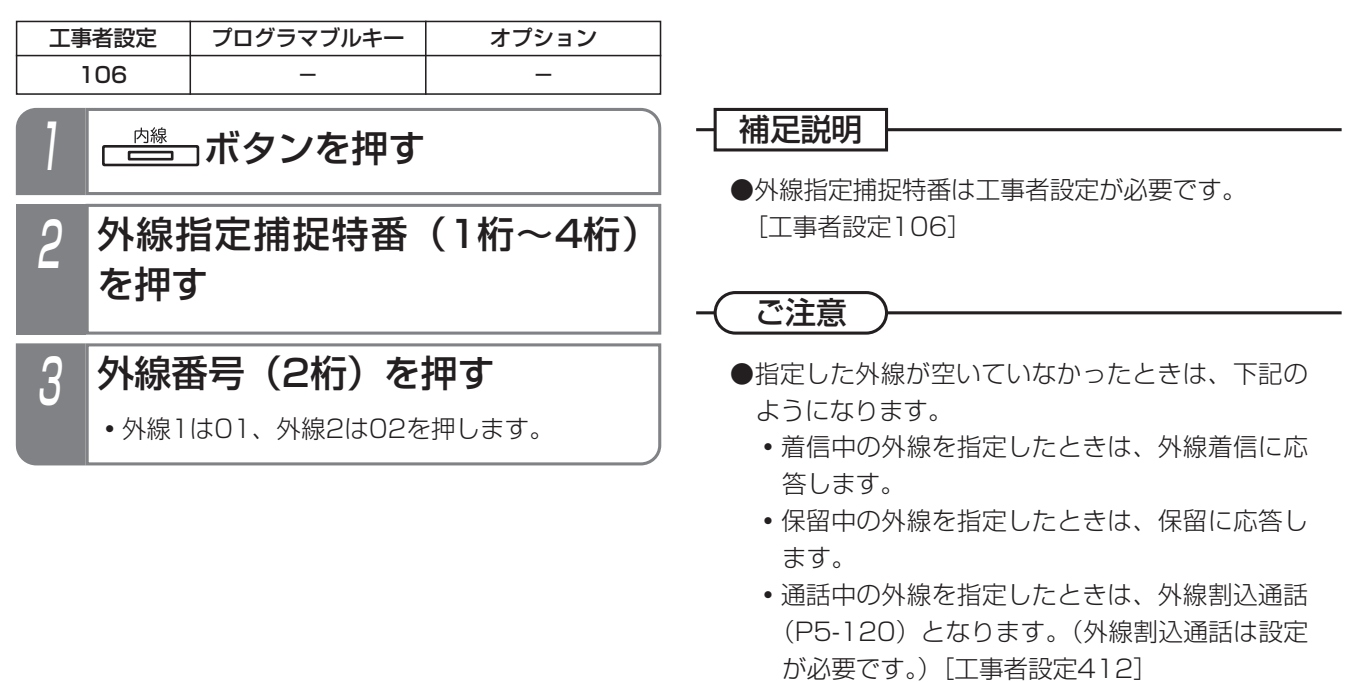

5-2

### 5.更に便利な使い方

# 外線が空いていないときに予約する(外線発信ウェイティング)

外線がすべて使用中の場合、いずれかの外線が空いていたら発信できるように予約することができます。

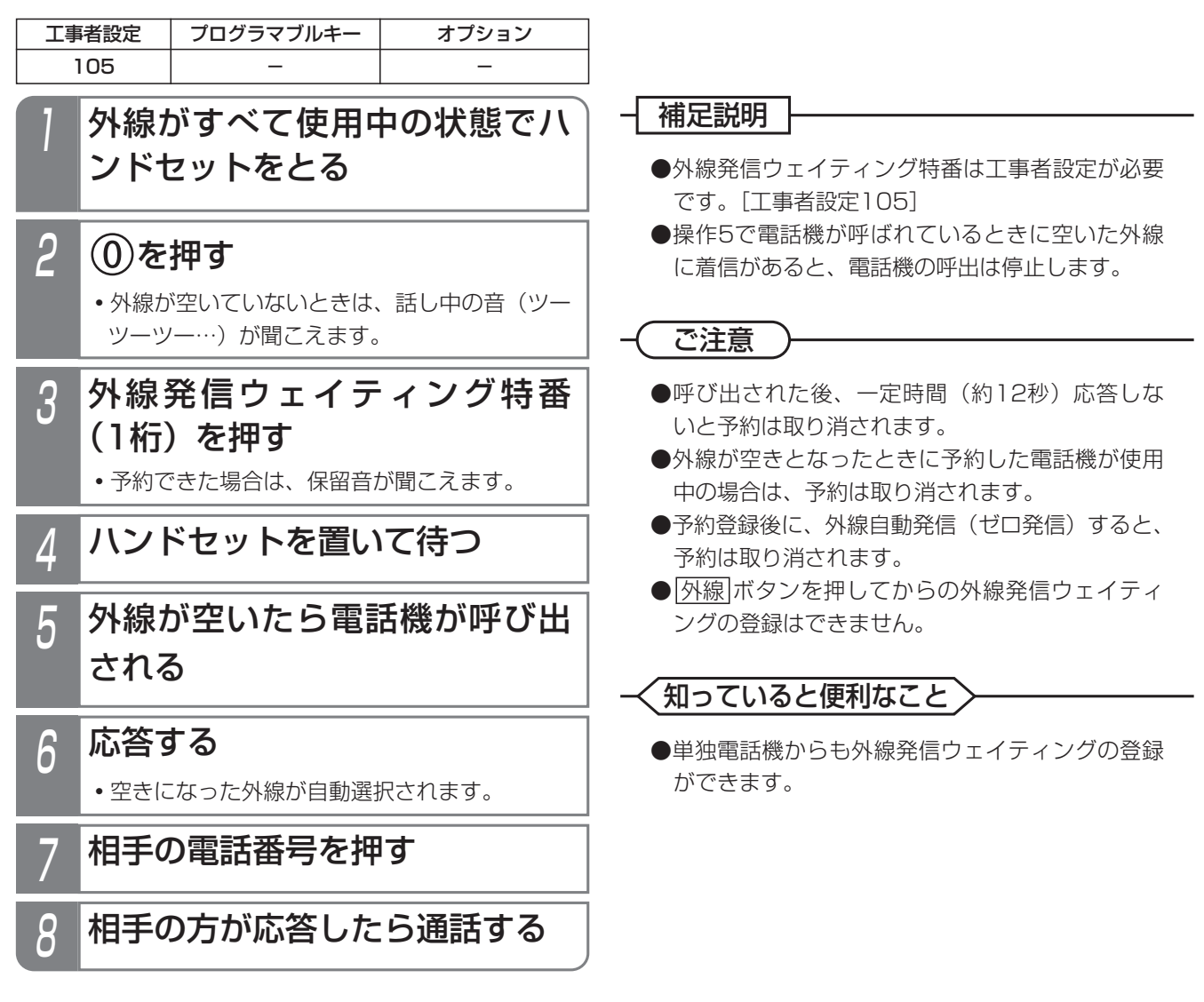

# 5. 更に便利な使い方 特殊な方法で電話をかける

### VPNを利用する

第1種電気通信事業者の実施しているメンバーズネット等 のVPN(仮想専用線網)サービスを利用できます。

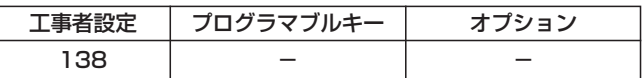

■オンネット発信

## VPNを契約した ー ボタンを 押す ● <u>|外線</u>|ランプ(緑)が点灯し、周期的に2回消 えます。 **・**スピーカから発信音(ツー)が聞こえます。 2 VPNのユーザー番号(UN)を ダイヤルする

**・**ダイヤルしたユーザー番号に発信されます。

### ■オフネット発信

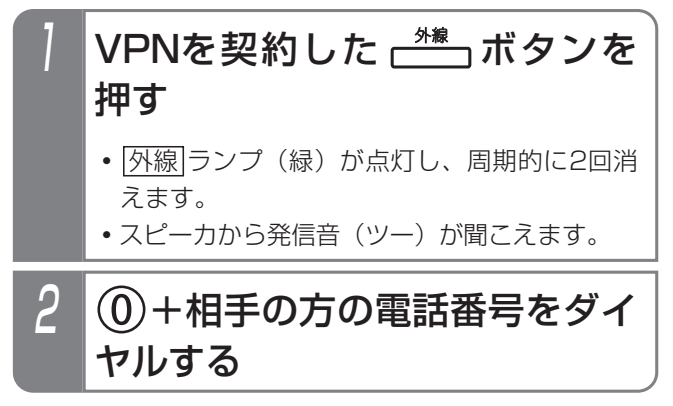

### - イ補足説明 ト

●オフネット発信とは、VPN契約の回線から通常の 電話番号にかけることを言います。

#### ご注意

- ●オフネット発信のときに0を追加するVPN以外は ご利用できません。
- ●VPN契約の外線は、着信履歴を使った発信はでき ません。

# 5. 更に便利な使い方 | 番号の通知/非通知を切り替えて電話をかける

外線から発信するとき、相手に自分の番号を通知するか、非通知にするかを選択することができます。

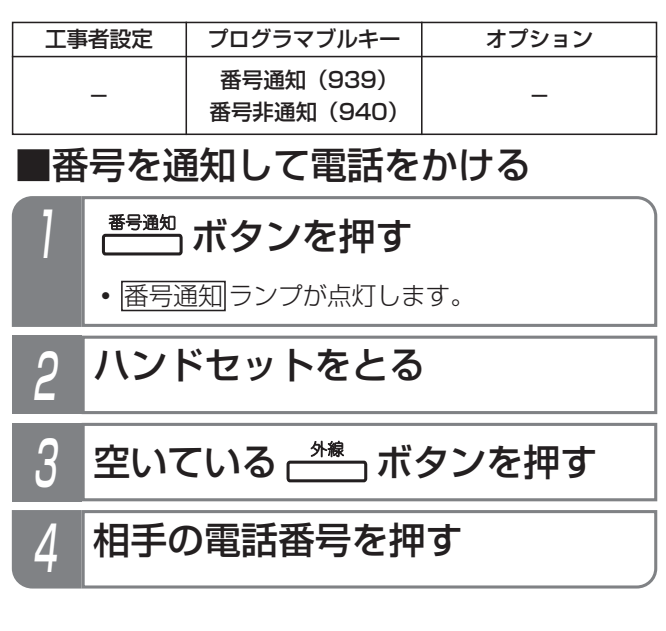

### ■番号を通知しないで電話をかける

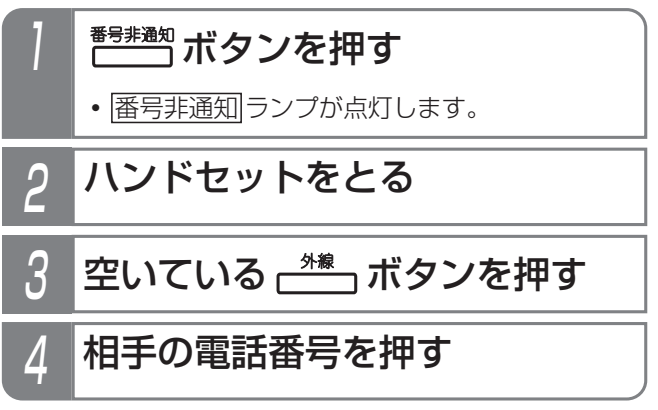

補足説明

- ●操作方法は一例です。 他の発信方法の場合も、|<u>番号通知|</u>ランブまた は|番号非通知|ランブが点灯時は番号通知または 番号非通知となります。
- ●回線の契約や主装置側の番号通知設定 (ISDN回 線やIP回線(IPCOI)の場合)に関係なく |番号通知| ランプまたは||番号非通知| ランプが点灯 時は番号通知または番号非通知となります。
- <u>|番号通知|</u>ボタンを押すと 「186」や「184」のダイヤルは必要ありません。
- ●もう一度<u>|番号通知|</u>ボタンまたは|<u>番号非通知</u>|ボタ ンを押すとランプは消灯し、番号通知の有無は回 線の契約や主装置側の番号通知設定(ISDN回線、 IP回線 (IPCOI)の場合)に従います。

# 5. 更に便利な使い方 | マイライン・プラスを解除して別の事業者で電話をかける

マイラインやマイラインプラスを契約していない事業者を使用して電話をかけられます。使用したい事業者や対象とな る外線をあらかじめ設定しておけば、通常とまったく同じダイヤル操作で電話をかけられます。

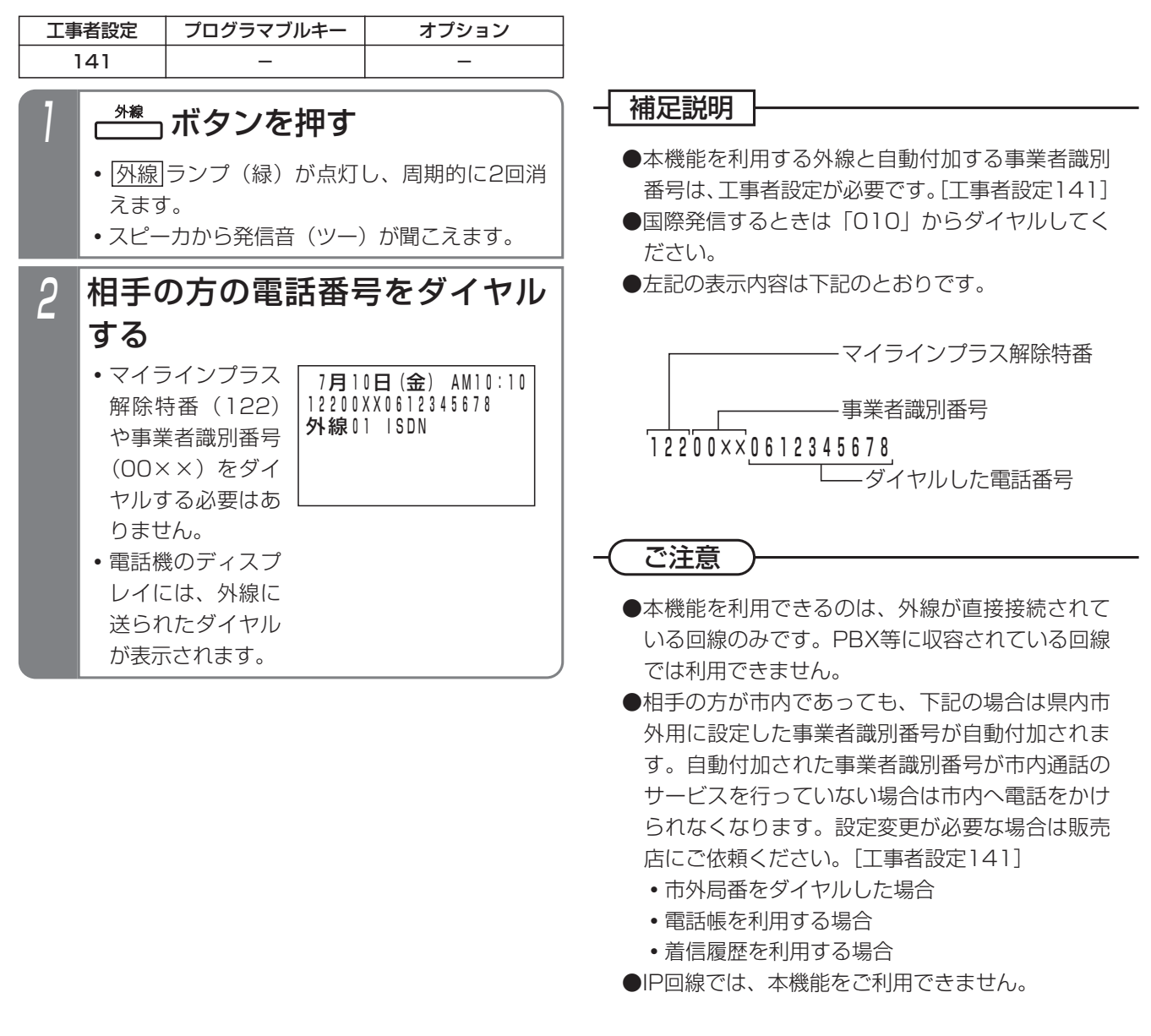
# 5. 更に便利な使い方 | 事業者番号を付けて携帯電話に電話をかける

携帯電話機に電話をかけるとき、あらかじめ設定した事業者番号を自動的に追加し、安い料金で電話をかけることがで きます。

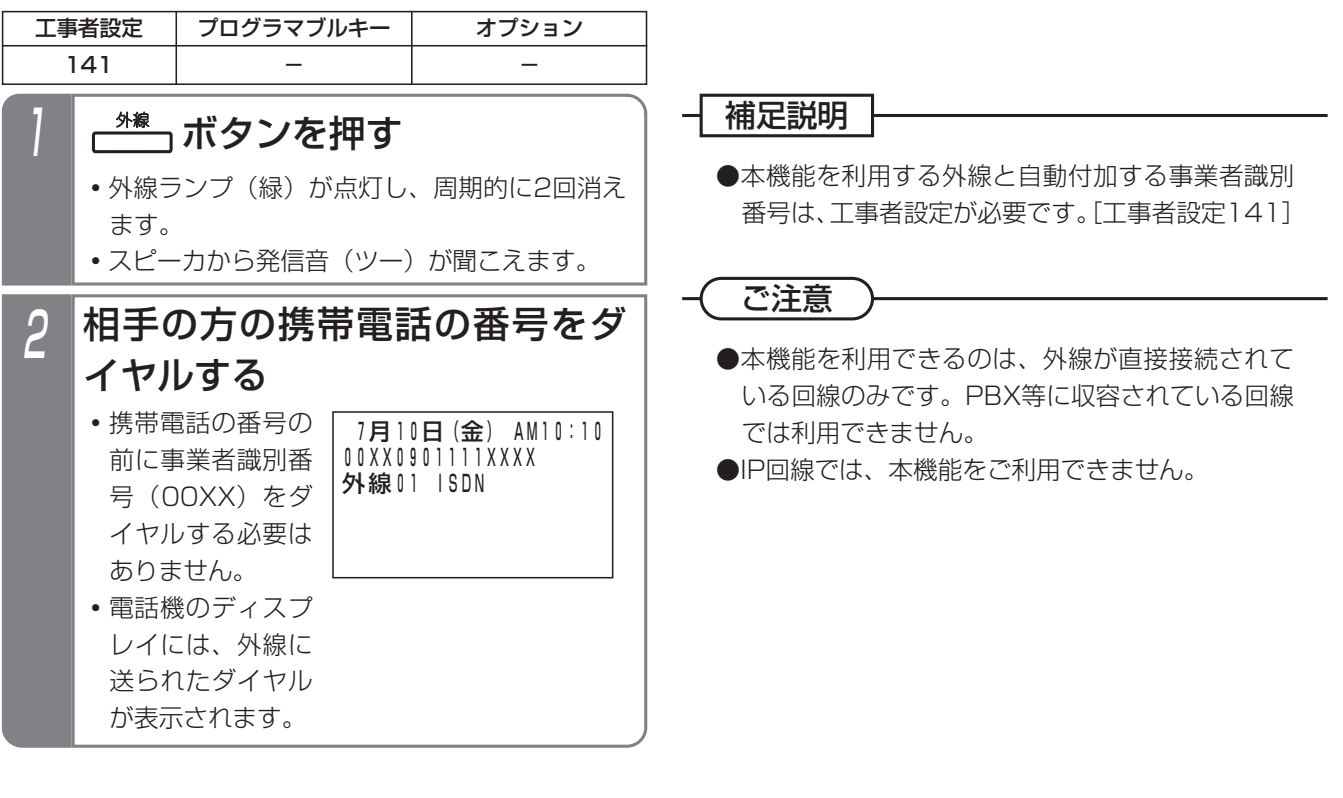

### ダイヤルイン(DI)を使う

NTTのダイヤルイン(DI)サービスを契約すると、相手 の方が押した番号情報を元に特定の内線電話機を直接呼 び出すことができるようになります。

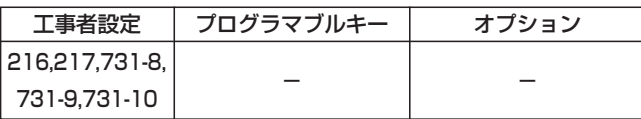

#### 着信音が聞こえたら、ハンドセ ットをとる

● 着信中は|<u>外線</u>|ランプは緑の速い点滅、|<u>内線</u> および|着信/メッセージ|ランプは速い点滅を します。

### 2 相手の方と通話する

**・**応答後は通常の外線と同様に保留したり、他の 電話機に転送できます。

#### 補足説明

●対応の電話機を約30秒呼び出して応答がない場 合は通常の着信となり、他の電話機が着信します。 ※電話機を呼び出す時間は、10~90秒、10秒単 位で変更することもできます。[工事者設定216]

#### 知っていると便利なこと

- ●200個のダイヤルイン番号を利用できます。また、 複数のダイヤルイン番号で同じ電話機を呼び出す こともできます。[工事者設定217]
- ●ISDN回線の場合は、サブアドレスダイヤルインで 着信させることもできます。[工事者設定731-10]
- ●内線代表 (P5-109)、不在転送 (P5-100)、代 理応答(P2-48)、話中・応答遅延転送(P5-106) を利用することができます。

### ダイレクトインライン(DIL)を使う

あらかじめ1つの外線に1台の電話機を対応させ、外線着 信時に対応の電話機を呼び出すことができます。

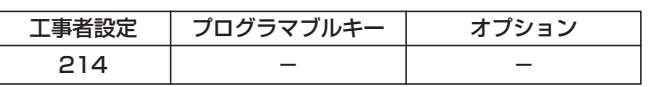

#### 着信音が聞こえたら、ハンドセ ットをとる

• 着信中は <u>|外線</u>|ランプは緑の速い点滅、 |着信/メッセージ| ランプは速い点滅をします。

### 2 相手の方と通話する

**・**応答後は通常の外線と同様に保留したり、他の 電話機に転送できます。

#### 補足説明

●対応の電話機を約30秒呼び出して応答がない場 合は通常の着信となり、他の電話機が着信します。 ※電話機を呼び出す時間は、2~60秒、2秒単位 で変更することもできます。[工事者設定214]

#### 知っていると便利なこと

- ●話中·応答遅延転送 (P5-106) を設定しておく と、対応の電話機が話し中の場合に、指定した電 話機を代わりに呼び出すことができます。
- ●他の電話機で代理応答 (P2-48) することができ ます。
- ●対応の電話機が話し中の場合は、強制的に電話を 切ることも可能です。相手の方には話中音(ツー ツーツー…)が聞こえます。「工事者設定2141

### ダイレクトインダイヤル(DID)を使う

外からプッシュホンまたはプッシュホン信号を送れる電 話機で電話をかけたとき、内線番号を押すことにより特 定の内線電話機を直接呼び出すことができます。

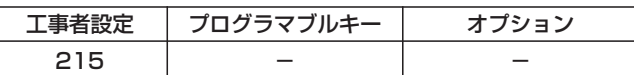

#### ■外部の電話機の操作

#### 1 DID設定の外線に電話をかける

- **・**自動的に応答して一次応答信号(発信音ツツツ …またはメッセージ)が聞こえます。
- 2 呼び出したい内線の内線番号を 押す

#### - 補足説明

- ●一次応答信号は約24秒送出され、ダイヤル操作 をしないと話中音(ツーツーツー…)が聞こえま す。話中音が約8秒聞こえた後、電話が切れます。 また、一次応答信号にメッセージを使用するとき は、メッセージが2回流れ、ダイヤル操作を約10 秒しないと話中音が約8秒間聞こえた後、電話が 切れます。
	- ※話中音が聞こえている間に ※ボタンを押すと 一次応答信号が聞こえますので、操作2を行う ことができます。
	- ※一次応答信号の送出時間は、8~64秒、8秒単 位で変更することもできます。また、一次応答 信号にメッセージを使用するときは、送出回数 を1回に変更することもできます。[工事者設 定215]
	- ※電話を切らずに、一般の着信にすることができ ます。[工事者設定215]

#### 知っていると便利なこと

- ●呼出先が話中等の場合は話中音(ツーツーツー) が聞こえます。 ※ボタンを押すと一次応答信号 が再び聞こえますので、操作2をやり直すことが できます。
- ●内線番号がわからないときは、<u>|#</u>]ボタンを2回押 すと強制的に通常の着信にすることができます。
- ●操作1の後にリモート操作を行うこともできます。 ⇒P7-27

#### ■内線電話機の操作

#### 着信音が聞こえたら、ハンドセ ットをとる

・着信中は<u>|外線</u>|ランプは緑の速い点滅、|<u>内線</u> <u>および|着信/メッセージ</u>|ランプは速い点滅を します。

### 2 相手の方と通話する

**・**応答後は通常の外線と同様に保留したり、他の 電話機に転送できます。

#### 補足説明

●対応の電話機を約30秒呼び出して応答がない場 合は通常の着信となり、他の電話機が着信します。 通常の着信も約100秒で応答がないと、電話が切 れます。

※電話機を呼び出す時間は、無制限、または10 ~90秒、10秒単位で変更することもできます。 [工事者設定215]

#### ※通常の着信時間も、10~100秒、10秒単位で 変更することもできます。[工事者設定215]

#### 知っていると便利なこと

- ●内線代表 (P5-109)、不在転送 (P5-100)、代 理応答(P2-48)、話中・応答遅延転送(P5-106) を利用することができます。
- **●ストレートラインDI (P5-17) を使っている場合** もダイレクトインダイヤル(DID)を利用するこ <u>とができます。|外線|</u>ランプの代わりに<u>|DILIN</u>|ラ ンプが点滅します。[工事者設定215]

### 着信の分配機能(ACD)を使う

電話の受付業務等を行う場合は、着信の分配機能(ACD) を使うと、受付の負荷を均等化することができます。複 数の電話機が同時に着信せず、待ち時間の少ない電話機 が着信します。

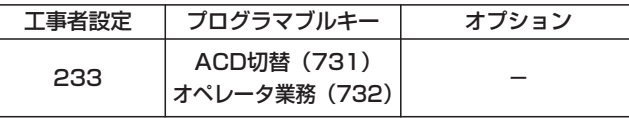

■ACD機能をセットする/解除する

管理者(スーパーバイザ)用の電話機の|ACD切替|ボタン でACD機能のセット/解除ができます。

▶ 指定雷話機: モード切替用雷話機

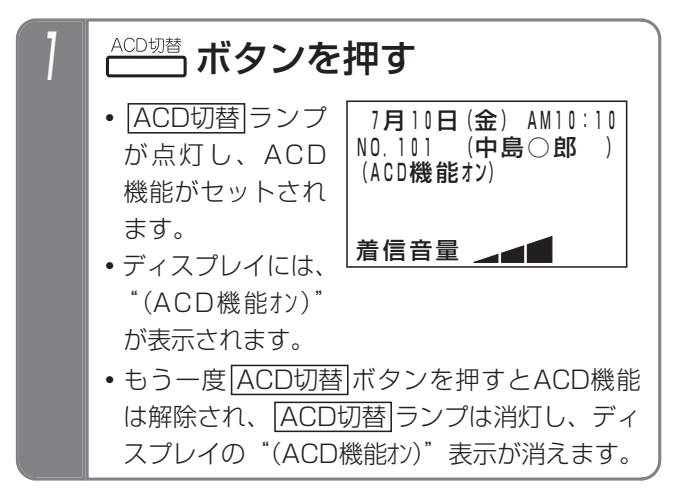

■メニュー機能からセットする/解除する 管理者(スーパーバイザ)用の電話機からメニュー機能 でACD機能のセット/解除を行うこともできます。

▶ 指定電話機: モード切替用電話機

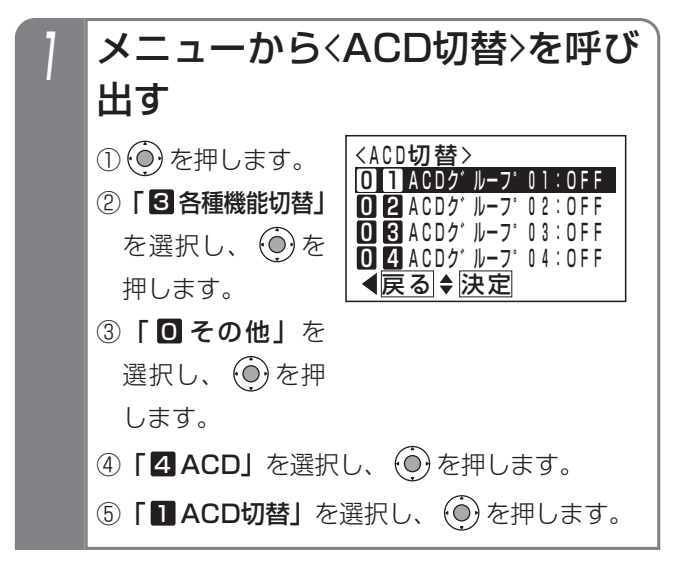

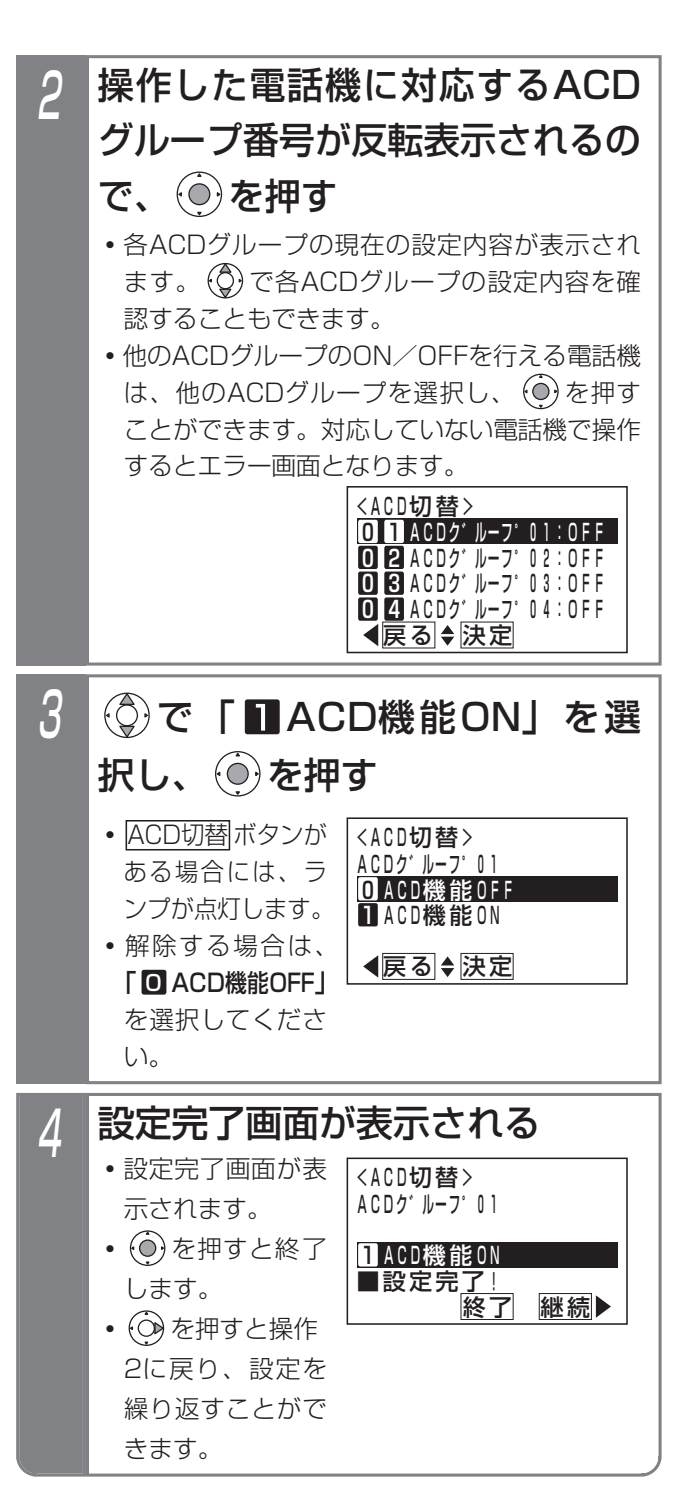

#### 補足説明

- ●ACDグループ番号はテナント番号に1対1で対応 しています。テナント01のモード切替用電話機 は、ACDグループ01の切替が可能です。
- ●ディスプレイの"(ACD機能オン)"は待機中に表示 されます。

#### ご注意

●ACD着信中はACD機能を解除することができま せん。

#### 5.更に便利な使い方

# 特殊な方法で電話を受ける

### ■オペレータ業務を開始する/終了する 各電話機の<u>オペレータ業務</u>|ボタンで、オペレータ業務の

開始/終了ができます。

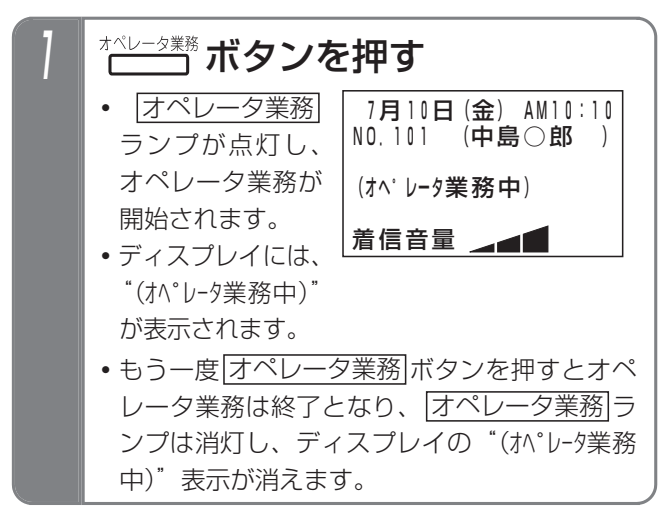

### ■特番を押してオペレータ業務を開始 する/終了する

オペレータ業務|ボタンがない電話機は、特番操作でオペ レータ業務の開始/終了ができます。

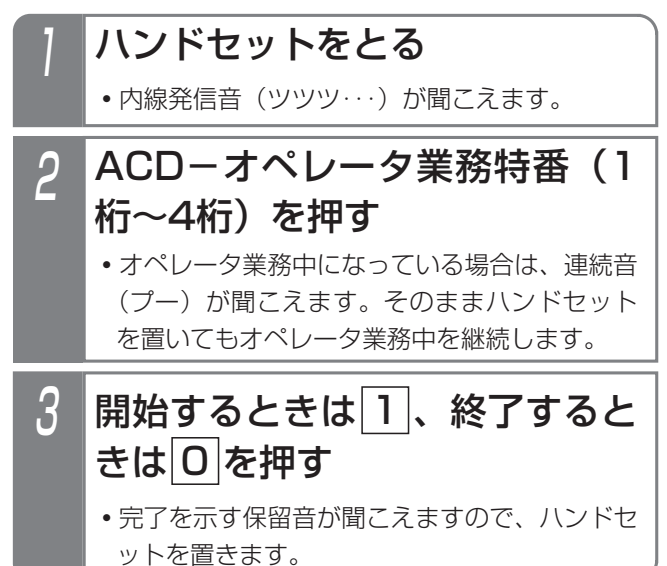

#### - 補足説明

- ●ACD機能がセットされていない場合、ACD着信 は動作しませんが、オペレータ業務の開始/終了 操作をすることができます。
- ●ACD機能を運用中に途中からオペレータ業務を開 始した電話機は、着信の優先度が一番高くなります。
- ●ACD機能が解除されるとACD着信は動作しなくな りますが、オペレータ業務中状態は保持されます。
- ●特番操作の場合も、ディスプレイ表示が切り替わ <u>ります。また、|オペレータ業務|</u>ボタンがあると ランプ表示も切り替わります。
- ●各電話機がどのACDグループに所属するかを設定 します。また、所属するACDグループを変更する 場合は、オペレータ業務を終了してください。[工 事者設定233]
- ●ディスプレイの"(オペレータ業務中)"は待機中に表 示されます。

#### ご注意

●ACD着信で着信音が鳴っている電話機はオペレー タ業務を終了できません。解除する場合は、着信 音が停止してから解除操作を行ってください。

#### ■ACD着信に応答する

ACD機能をセットした外線に着信があると、オペレータ 業務を開始している着信の優先度が高い一台の電話機に 着信します。

着信音が聞こえたら、ハンドセ ットをとる

- •着信中は<u>|外線</u>|ランプは緑の速い点滅、|<u>内線</u> <u>および|着信/メッセージ</u>|ランプは速い点滅を します。
- 2 相手の方と通話する
	- **・**応答後は通常の外線と同様に保留したり、他の 電話機に転送できます。

#### - 補足説明

- ●ACDグループごとに電話機を呼び出す方式(ルー ティング方式)を「待ち時間方式」/「処理件数方 式」のどちらにするかを設定します。[工事者設定 233]
	- **・**待ち時間方式…着信の優先度はACD着信を受け て終話してからの経過時間が長い順になります。
	- **・**処理件数方式…着信の優先度はACD着信を受け た回数が少ない順になります。

なお、途中からオペレータ業務を開始した電話機 は着信に応答するまでは着信の優先度が最も高く なります。

- ●着信の優先度はACD機能をセットするときに初期 化されます。
- ●お待たせメッセージや保留音を流している間も、 電話機側の着信は継続します。
- ●ACD着信はオフフック応答の設定がなくてもオフ フック応答することができます。
- ●ACD着信は代理応答(P2-48)を利用できます。

#### ご注意

- ●離席等で着信を受けられないときは、|不在設定 ボタンを押して内線着信拒否状態(P5-109)に することで話中スキップを行うことができます。 ただし、ルーティング方式が「処理件数方式」の 場合は、|オペレータ業務|ボタンや特番を押して、| オペレータ業務を一旦終了してください。 |不在設定||ボタンを押した場合は、オペレータ業 務中状態を継続するため、他の電話機に対して処 理件数が少なくなり、着信が連続してしまう場合 があります。
- ●ACD着信のみ受ける電話機は、他の外線の着信で 着信表示しないよう、外線の着信音の設定は「着 信なし」に設定してください。⇒P7-10 ACD着信は設定に関係なく着信音が鳴ります。
- ●ACD着信は内線代表 (P5-109)、不在転送 (P5-100)、話中・応答遅延転送(P5-106)を利用 できません。

#### **〈 知っていると便利なこと 〉**

- **●「通話録音アナウンス」(P5-45の「知っている** と便利なこと」参照)と組み合わせてACD着信を 利用することもできます。
- ●ACDグループはテナントごととなりますので、複 数のACDグループで運用する場合は、ACDグル ープごとの回線や電話番号が必要になりますが、 「簡易IVR」(P5-68)と組み合わせると、発信者 のプッシュ信号によるダイヤル操作で、接続する ACDグループを指定することができますので、同 一の回線や電話番号で複数のACDグループを呼び 出すことができます。

#### 5.更に便利な使い方

# 特殊な方法で電話を受ける

#### ■着信に応答できなかったときは

ACD着信では、着信に応答できなかったときに下記の動 作をします。 ●お待たせメッセージを流したときから通話料金の

#### (1) 不応答ルーティング

●着信している電話機が9秒間応答できないと、次 の優先順位の電話機に着信が移ります。 ※不応答時間は6秒~18秒、3秒単位で変更する こともできます。[工事者設定233]

#### (2)話中スキップ

●通話中の電話機は着信せず、次の優先順位の電話 機が着信します。

#### (3) お待たせメッセージ

- ●電話機の応答がないと、最初の着信開始から9秒後 に発信者に対してお待たせメッセージを流します。
	- ※お待たせメッセージを流し始めるまでの時間 は、9秒~36秒、9秒単位で変更することもで きます。[工事者設定233]
	- ※お待たせメッセージは、固定メッセージ「ただ いま大変電話が混み合っております。恐れ入り ますが、そのままお待ちください。」の他、録 音したメッセージを使用することもできます。 [工事者設定233]
	- ※お待たせメッセージを流さず、発信者には呼出 音を聞かせたままとすることもできます。[工 事者設定233]

#### (4) 切断メッセージ

- ●お待たせメッセージ送出後、発信者には30秒間 保留音を流し、この間に電話機の応答がないと、 切断メッセージを流して外線を切断します。
	- ※保留音を流す時間は10秒~80秒 (10秒単位) または30分に変更することもできます。[工事 者設定233]
	- ※切断メッセージは、固定メッセージ「ただいま 大変電話が混み合っております。恐れ入ります が、後程おかけ直しください。」の他、録音し たメッセージを使用することもできます。[工 事者設定233]
	- ※お待たせメッセージを流さなかった場合は、保 留音を送出せずに切断メッセージを流すまでは 発信者側は呼出音が継続します。呼出音が継続 する時間は保留音を流す時間と共通です。

### ご注意

ます。

課金が開始されます。保留時間を30分に設定す ることもできますが、通話料金が加算されること を考慮した上で保留時間を決めてください。特に、 フリーダイヤルを利用していない場合は、発信者 側の料金負担となりますので、保留時間は短めに 設定することをお薦めします。[工事者設定233] ※「通話録音アナウンス」(P5-45の「知ってい ると便利なこと」参照)や、「簡易IVR」(P5- 68参照)と組み合わせてACD着信を利用して いる場合は、「通話録音アナウンス」や「簡易IVR」

が動作したときから通話料金の課金が開始され

#### ■応答できる電話機がないときは

ACD着信では応答できる電話機がないとき、設定により (1)~(3)のいずれかの動作をします。[工事者設定 233]

#### (1) 切断メッセージ

- ●3秒経過しても電話機に空きがないときは、発信 者に対して切断メッセージを流してから外線を切 断します。
	- ※切断メッセージを流し始めるまでの時間は、 0秒~9秒、3秒単位で変更することもできます。 [工事者設定233]
	- ※切断メッセージは、固定メッセージ「ただいま 大変電話が混み合っております。恐れ入ります が、後程おかけ直しください。」の他、録音し たメッセージを使用することもできます。[工 事者設定233]

#### (2) お待たせメッセージ

- ●3秒経過しても電話機に空きがないときは、発信 者に対してお待たせメッセージを流します。 お待たせメッセージのあとは30秒間保留音を流
	- し、この間に電話機の応答がないと切断メッセー ジを流して外線を切断します。
	- ※お待たせメッセージを流し始めるまでの時間 は、0秒~9秒、3秒単位で変更することもでき ます。[工事者設定233]
	- ※保留音を流す時間は10秒~80秒 (10秒単位) または30分に変更することもできます。[工事 者設定233]

#### (3)呼出音継続

●3秒経過しても電話機に空きがないときは、切断メ ッセージやお待たせメッセージを流さずに発信者に は呼出音を聞かせたままとします。

呼出音は最初の3秒を除いて30秒間継続し、この 間に電話機の応答がないと切断メッセージを流して 外線を切断します。

- ※最初の3秒は (1) の切断メッセージや (2) の お待たせメッセージを流し始めるまでの時間と共 通で、0秒~9秒、3秒単位で変更することもで きます。[工事者設定233]
- ※呼出音を継続する時間は(2)の保留音を流す時 間と共通で、10秒~80秒(10秒単位)または 30分に変更することもできます。[工事者設定 233]

#### - - 補足説明 -

● (2) のお待たせメッセージを流した場合は、電話 機を呼び出したあとに着信に応答できないときの お待たせメッセージ(P5-13)は設定があっても 送出しません。

#### ご注意

●お待たせメッセージを流したときから通話料金の 課金が開始されます。保留時間を30分に設定す ることもできますが、通話料金が加算されること を考慮した上で保留時間を決めてください。特に、 フリーダイヤルを利用していない場合は、発信者 側の料金負担となりますので、保留時間は短めに 設定することをお薦めします。[工事者設定233] ※「通話録音アナウンス」(P5-45の「知ってい ると便利なこと」参照)や、「簡易IVR」(P5- 68参照)と組み合わせてACD着信を利用して いる場合は、「通話録音アナウンス」や「簡易IVR」 が動作したときから通話料金の課金が開始され ます。

5.更に便利な使い方

# 特殊な方法で電話を受ける

## ■ACDと組み合わせて利用できる便利な機能 (スーパーバイザ向け)

ACDと下記の機能を組み合わせて利用することができます。

- (1) 内線ワンタッチ (P2-36)
	- ●スーパーバイザ用電話機にオペレータ用電話機の内 線番号に対応する|内線ワンタッチ|ボタンを設定し ておくと、オペレータ業務を開始している電話機を ランプ表示で確認することができます。オペレータ 用電話機が待機状態のときは、|<u>内線ワンタッチ</u>|ラ ンプが緑点灯します。

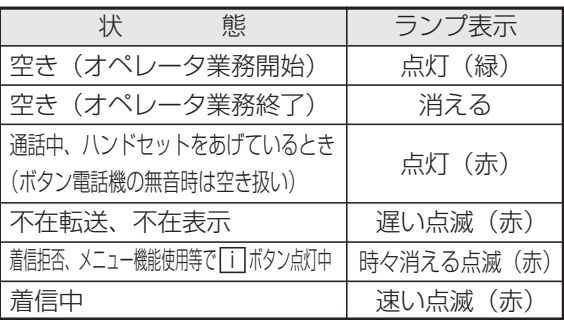

● |内線ワンタッチ|ボタンを押すと、オペレータ用 電話機をワンタッチで呼び出すことができます。

#### (2)聴話(P5-98)

- ●ACD着信に応答したオペレータの通話をモニタす ることができます。 <u>聴話</u>|ボタンを押した後、モニタしたい|<u>外線</u>|ボ タンを押します。
- (3)外線割込通話(P5-120)

●ACD着信に応答したオペレータの通話に割り込ん で、3人で話をすることができます。 ハンドセットをとり、割り込みたい<u>|外線</u>|ボタン を押します。

- ●リセットコール割込通話 (P5-122) で割り込む こともできます。ハンドセットをとり、割り込み たいオペレータの内線番号をダイヤルし、ウェイ ティングトーン (ツツ、ツツ…) が聞こえたら内 線番号の最終桁を再度押します。
	- ※|内線ワンタッチ|ボタンがある場合は、内線番 号をダイヤルする代わりに割り込みたいオペレ ータの<u>|内線ワンタッチ</u>|ボタンを押したあと、 内線番号の最終桁を押します。

## ■ACDと組み合わせて利用できる便利な機能 (オペレータ向け)

ACDと下記の機能を組み合わせて利用することができます。

- (1) 内線ワンタッチ (P2-36)
	- ●オペレータ用電話機にスーパーバイザ用電話機や 他の電話機の内線番号に対応する 内線ワンタッチ ボタンを設定しておくと、対応に困ったときなど |こ|内線ワンタッチ|ボタンを押すと外線通話は保留 され、スーパーバイザ用電話機や他の電話機をワ ンタッチで呼び出すことができます。 また、保留した外線を呼び出した電話機に転送す ることもできます。⇒P2-8
- (2) 外線アッドオン (P5-120)
	- ●ACD着信の通話にスーパーバイザ用電話機や他の オペレータ用電話機を加えて3人で話をすること ができます。

|<u>内線</u>|ボタンを押して話に加えたい電話機の内線 番号をダイヤルし、相手が出たら<u>|3者会議|</u>ボタン を押します。

※ <u>内線ワンタッチ</u>|ボタンがある場合は、内線番号 をダイヤルする代わりに話に加えたい電話機 の|内線ワンタッチ|ボタンを押すこともできます。

#### (3)通話録音(P5-44)

●ACD着信の通話を録音することができます。 録音する場合は<u>|録音</u>|ボタンを押します。 ※自動録音を利用することもできます。

補足説明

●各機能の詳細は、該当するページをご覧ください。

# 5. 更に便利な使い方 | 緊急電話の呼び返しを受ける

緊急電話 (110.119.118) からの呼び返しを、発信した電話機で受けることができます。

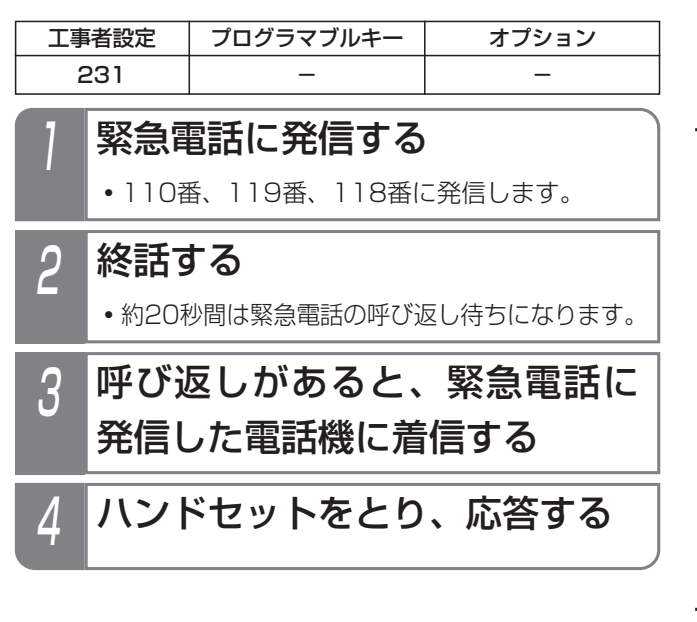

補足説明

- ●緊急電話の呼び返し待ち状態の|外線|ランプは赤 点灯し、発信することができません。
- ●発信した電話機を約30秒呼び出して応答がない 場合は、すべての電話機が着信します。 ※電話機を呼び出す時間は、無制限、または10 ~90秒、10秒単位で変更することもできます。
- [工事者設定231] ●外線の着信音にメロディ等を使用している場合 も、緊急電話の呼び返しのときは一般の着信音 (着信音11)となります。

ご注意

- ●緊急電話の発信を行った電話機は、呼び返しを受 ける場合がありますので、使用しないようにして ください。また、着信したらすぐに応答するよう にしてください。
- **●ストレートラインDI (P5-17) を利用している場** 合は、着信時に<u>|DILIN</u>|ランプは点滅しませんが、 オフフック応答の設定に関係なくハンドセットを とると応答できます。

# 5. 更に便利な使い方 ストレートラインDIを使う

各ダイヤルイン番号に|<u>DILIN</u>|ボタンを割り当てると、特定の1台の電話機に着信させるのではなく、一般の外線着信と 同じようにグループ内の複数の電話機で着信に応答できます。

ダイヤルイン回線以外にINSネット64の「i・ナンバー」サービスもストレートラインDIを利用することができます。 また、ダイヤル操作でストレートラインDIに設定されたボタンを指定して外線捕捉できます。(ボタン指定捕捉⇒P5-20)

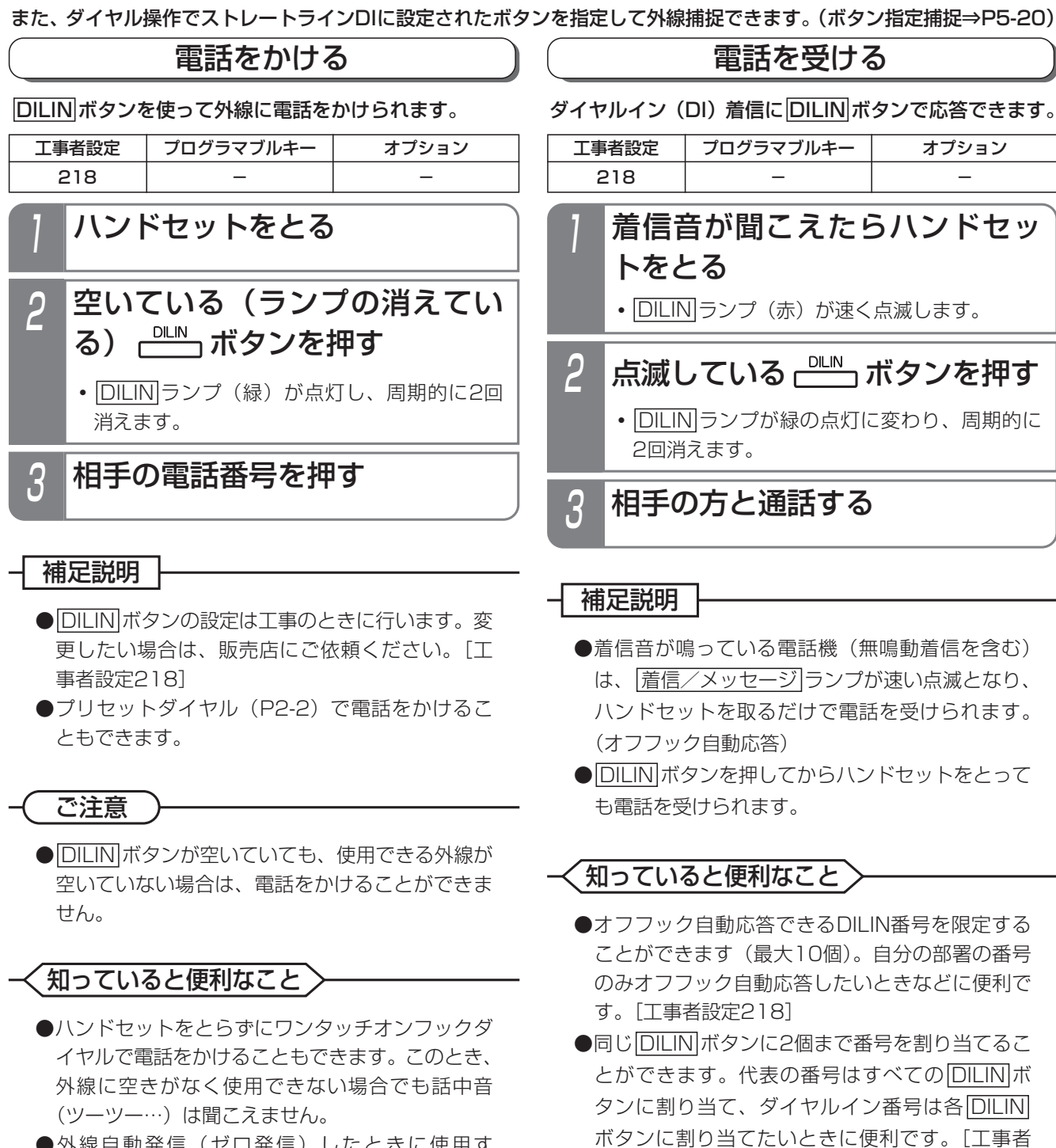

- ●外線自動発信(ゼロ発信)したときに使用す る|<u>DILIN</u>|ボタンを設定することができます。|工 事者設定218]
- ●ISDN回線の場合、DILIN番号ごとに番号の通知有 無を設定できます。[工事者設定218]
- ●ISDN回線の場合は、ストレートラインDI利用時 もサブアドレスダイヤルインで相手の方が指定し た電話機のみに着信させることができます。[工 事者設定731-10]

設定2181

# 5. 更に便利な使い方 ストレートラインDIを使う

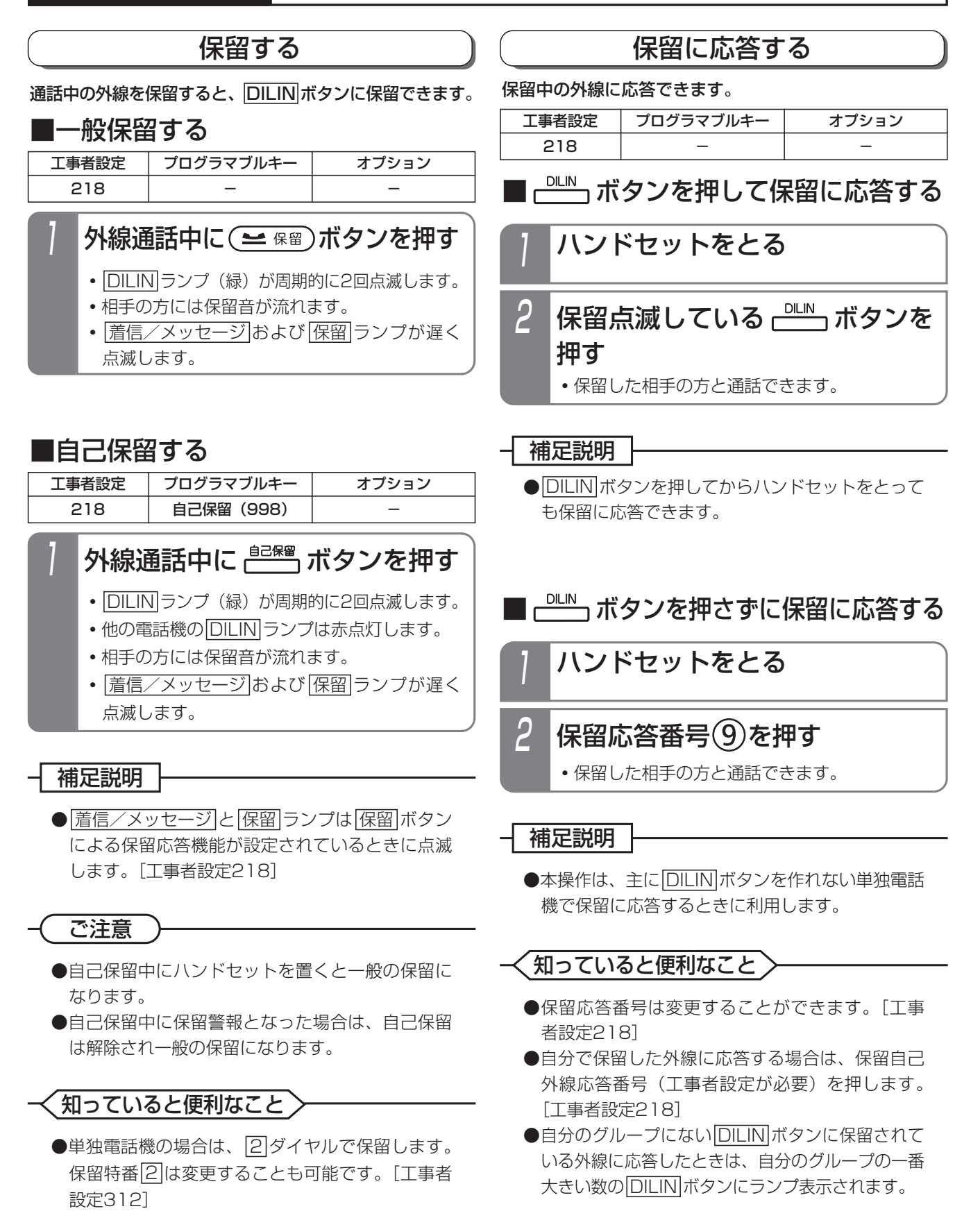

# 5. 更に便利な使い方 ストレートラインDIを使う

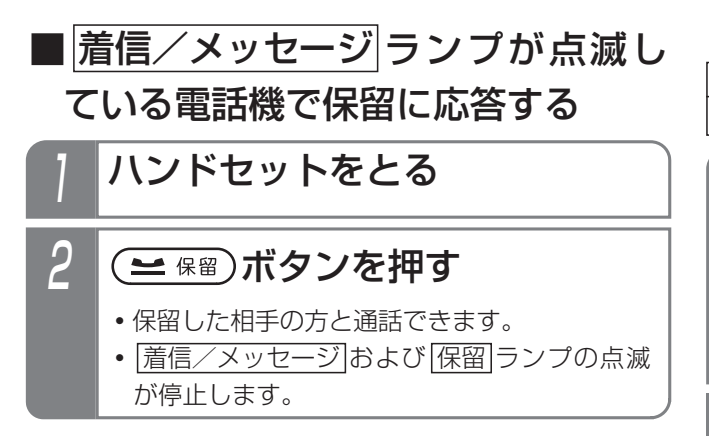

転送する

通話中の外線を転送できます。

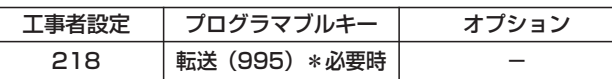

外線通話中に ー スポタンを押す

- <u>|内線</u>|ランプが点灯し、周期的に2回消えます。
- **・**スペシャルダイヤルトーン(ツッツッツッ …)が聞こえます。
- **・**相手の方には保留音が流れます。

<mark>2 転送したい内線番号を押す</mark>

3 呼出先が応答したら用件を伝える

### 4 ハンドセットを置く

**・**呼出先に外線が転送されます。

#### 補足説明 |

●操作 1~3のとき、保留した|<u>DILIN</u>|ボタンを押す と、保留した外線に戻れます。

ご注意

- ●内線番号を誤ったときは、|クリア|ボタンを押して 操作2から行ってください。
- ●2回線以上保留した場合は、最後に保留した外線 が転送されます。
- **●転送先の電話機がサービスクラスG(乙)の場合** は、転送できません。

知っていると便利なこと

- ●プログラマブルキーで|転送|ボタン(機能番号995) を設定しておくと、ハンドセットを置く代わり に<u>|転送</u>|ボタンを押すと転送できます。
- |内線|ボタンを押す代わりに、 |<u>保留</u>|ボタンを押す こともできます。
- ●通常の外線と同様、転送先が応答する前に転送す ることもできます。⇒P2-8

5. 更に便利な使い方 | ボタンを指定して捕捉する(ボタン指定捕捉)

ダイヤル操作で設定されている DILIN ボタンを指定することができます。

#### 工事者設定  $106-1$ プログラマブルキー オプション ■ボタン電話機の場合 2 ボタン指定番号 (1桁~4桁) + 捕捉したいボタン番号(2桁) をダイヤルする **・**ボタン1は01、ボタン2は02を押します。 1 ボタンを押す 1 ハンドセットをとる ■単独電話機の場合 工事者設定  $106-1$ プログラマブルキー オプション 2 ボタン指定番号 (1桁~4桁) + 捕捉したいボタン番号(2桁) をダイヤルする **・**ボタン1は01、ボタン2は02を押します。

- 補足説明

●ボタン指定番号は工事者設定が必要です。[工事者設定106-1]

●指定したボタン位置に対応する外線・内線の状態により、下記のように動作が異なります。

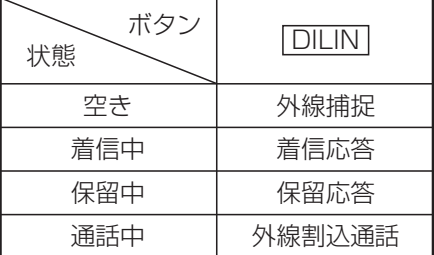

・外線割込通話(P5-120)は、工事者設定が必要です。[工事者設定412]

 $\bullet$ ボタン指定番号で捕捉可能なボタンは、同一電話機グループ内に割付けされた DILIN ボタンです。

ご注意

●ボタン指定番号では、 外線 ボタンを捕捉することができません。

# 5. 更に便利な使い方 他の電話に出ていて電話を受けられないときは

きます。

#### お待たせメッセージを流してから電話にでる(外線お待たせメッセージ)

外線から電話がかかってきたときに、すぐに電話に出ら れない場合に、お待たせメッセージを流して保留してお くことができます。

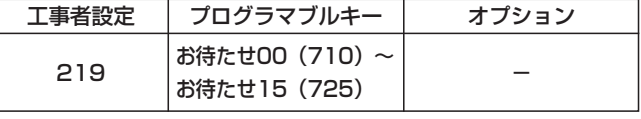

▶ 指定電話機: モード切替用電話機

#### ■自動モードをセットする

あらかじめ <u>お待たせ ( )</u> ボタンを押しておくと、以後の着 信に対しては毎回自動応答し、「お待たせメッセージ」を 流します。

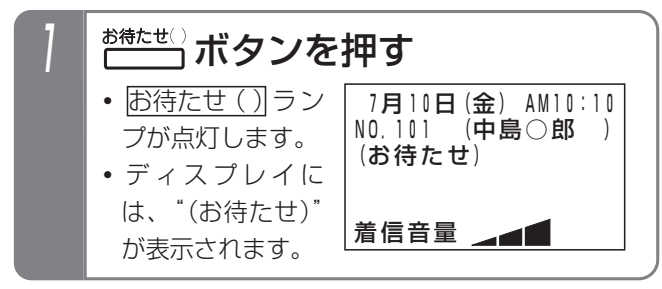

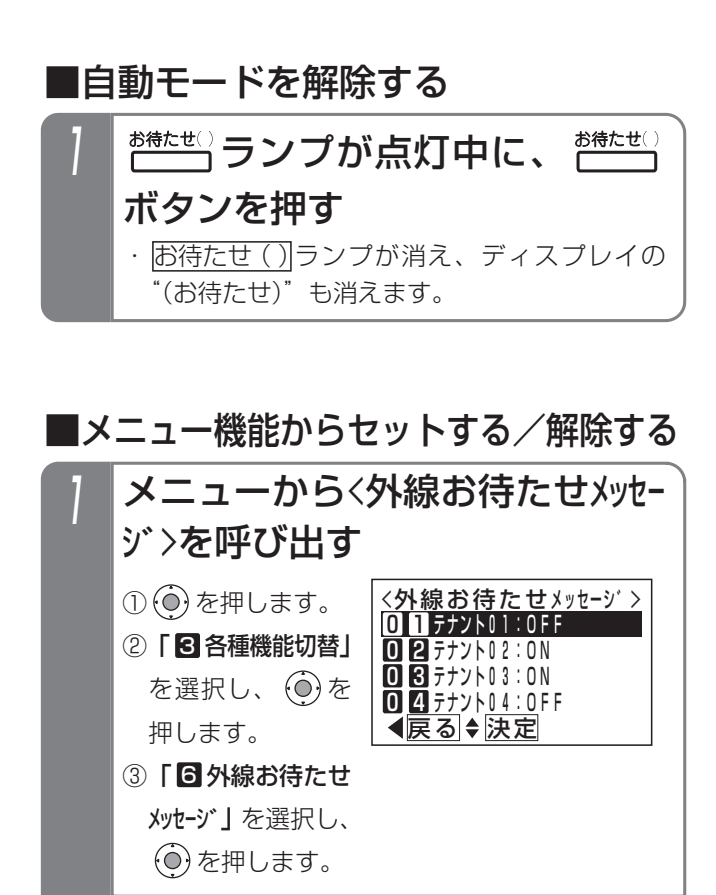

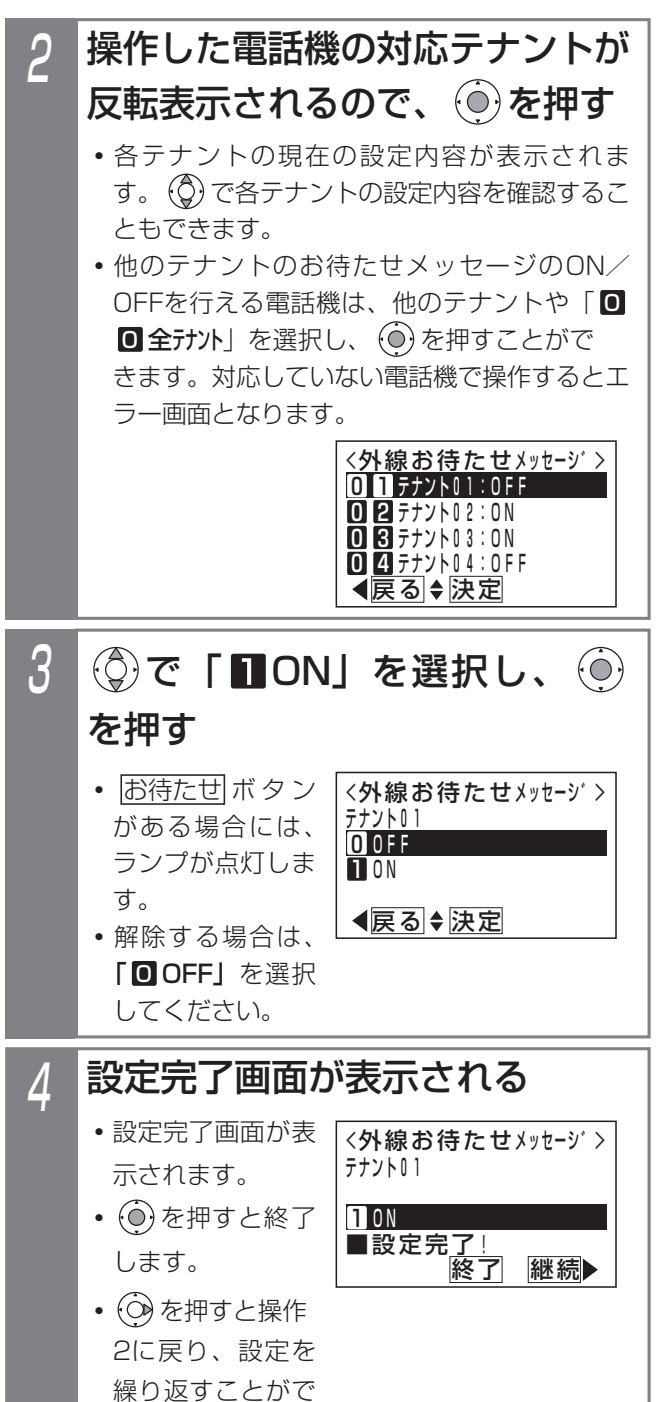

# 更に便利な使い方 5

# 5. 更に便利な使い方 | 他の電話に出ていて電話を受けられないときは

#### - 補足説明 |

- ●モード切替用電話機に対応したテナントの <u>お待たせ ( )</u>ボタンを設定してください。他のテ ナントのお待たせメッセージのON/OFFを行え る電話機は、<u>お待たせ00|</u>ボタンを含む全ての お待たせ ( )|ボタンを設定することができます。 ・テナント1=<u>お待たせ01</u>
	- ・ ・テナント15=<u>お待たせ15</u>

**+** the state of the state of the state of the

- ・テナント一拈=<u>お待たせ00</u>
- ※<u>|お待たせ00</u>|は全テナントのお待たせメッセー ジのON/OFFを行います。

#### こ注意

 $\ddot{\phantom{a}}$ 

●自動モードは解除忘れ防止のため、約1時間で自 動的に解除されます。 ※解除時間は、1~9時間、1時間単位で変更する こともできます。[工事者設定219]

#### 知っていると便利なこと

●モード切替用電話機は、指定されたテナントのみ のお待たせメッセージのON/OFFを行うことが できますが、設定により他のテナントや全テナン トのお待たせメッセージのON/OFFを行うこと もできます。他テナントのお待たせメッセージ ON/OFFを行える電話機は、6台まで設定でき ます。[工事者設定610]

#### ■手動モード

外線から電話がかかってきたとき、手が離せない場合に お待たせボタンを押すと、着信中の電話に対して自動応 答し、「お待たせメッセージ」を流すことができます。

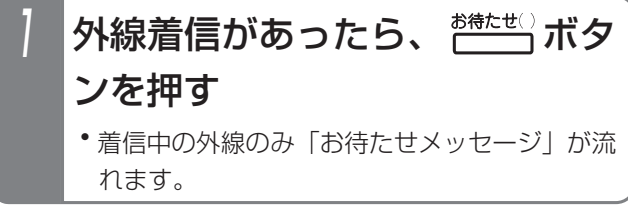

#### 補足説明

- ●手動モードで複数の着信があった場合は、本操作 が機能するすべての外線にお待たせメッセージが 流れます。
- ●手動モードでお待たせメッセージを流すときは、 着信の度に困待たせ()ポタンを押します。

# 5. 更に便利な使い方 | 他の電話に出ていて電話を受けられないときは

#### - - 補足説明 |

- ●固定メッセージ「ただいま大変電話が混み合って おります。恐れ入りますが、そのままお待ちくだ さい。」の他、録音したメッセージを使用するこ ともできます。[工事者設定219]
- ●本機能はテナントごとに独立して設定できます。
- ●対象の着信は、一般の着信、DIL着信、ストレー トラインDI着信のみです。

#### ご注意

- ●お待たせメッセージを流した後、外線は保留状態 となり保留音が流れます。保留状態は約30秒継続 し、この間に電話に出ないと切断処理となります。 ※保留時間は、10~80秒(10秒単位)または 30分に変更することもできます。メニュー機 能で変更する場合は、| ◙システム機能設定」→ ||4|お待たせメッセージ」→ | 1|お待たせ時間」の 順に選択してください。 ※切断処理の方法については、販売店にご相談く ださい。[工事者設定219]
- (知っていると便利なこと )
- ●自動モードにて、電話機に着信させてからメッセ ージを流すこともできます。[工事者設定219] ※電話機に着信させる時間は5~30秒、5秒単位 で設定します。
- ●「お待たせメッセージ」送出後、保留状態になる と着信音11~52に設定されている電話機は保留 警報音が鳴ります。
	- ※電話機ごとに保留警報音を鳴らさなくしたり、 着信音99の場合でも、保留警報音を鳴らすこ ともできます。[工事者設定219]
	- ※ナンバー・ディスプレイ機能をご利用の場合、 相手の電話番号を表示します。
- ●電話/ファックス自動切替(P5-91)で電話機が 呼ばれたときも、外線お待たせメッセージ(自動 モードのみ)を利用することができます。

#### 通話中の電話機に音で着信通知する

通話中に、外線やドアホンの着信を音で通知することが できます。コードレス電話機をご利用の場合に便利です。

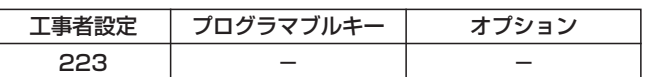

#### ■外線着信を通知する

- 1 通話中に他の外線着信があると、 ハンドセットから着信通知音 (プップッ)が聞こえる
- 他の外線着信に出るときは、通 <mark>2 他の外線着信に出るときは、)</mark><br>- 話を保留するか通話を終了する
- 3 他の外線着信に応答する

#### ■ドアホン着信を通知する

1 外線で通話中にドアホン着信が あると、ハンドセットから着信 通知音(プッ)が聞こえる

2 ご 保留)ボタンを押すと通話を保 留し、ドアホン着信に応答する

#### 補足説明

- ●着信通知音を送出できるのは、鳴動設定のある外 線またはドアホンのみです。
- ●外線の着信通知音は約8秒おきに聞こえます。
- ●ドアホンの着信通知音は約4秒おきに聞こえます。 ただし、同時に外線着信があると、外線着信の着 信通知が優先されます。

#### ご注意

- ●NTTのキャッチホンサービスのようなフッキング 操作による通話の切替はできません。
- ●内線通話中もドアホン着信の通知音を聞くことが できますが、保留操作をしてもドアホン着信に応 答できません。応答する場合は内線通話を終了し てください。

# 5. 更に便利な使い方 他の電話に出ていて電話を受けられないときは

#### 一部の外線のみ着信を受けなくする

電話を受けられないときに、電話をかけてきた方に話中 音(ツーツー)を聞かせることができます。

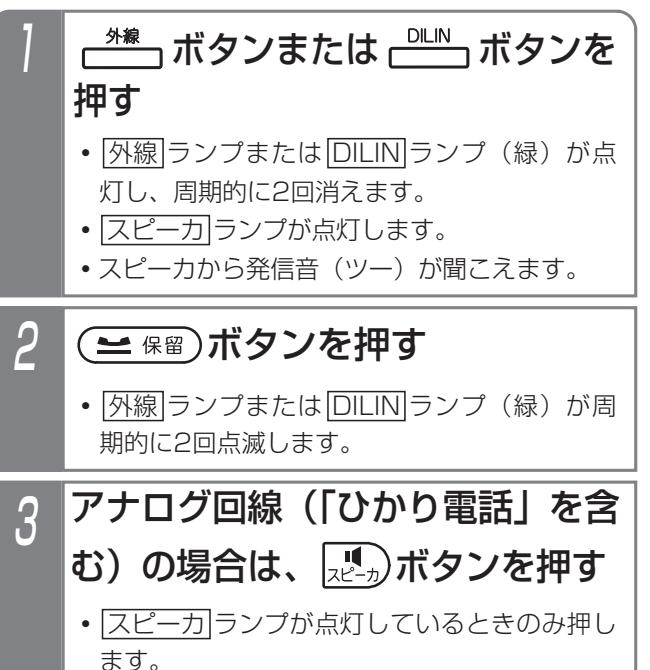

#### ■解除する

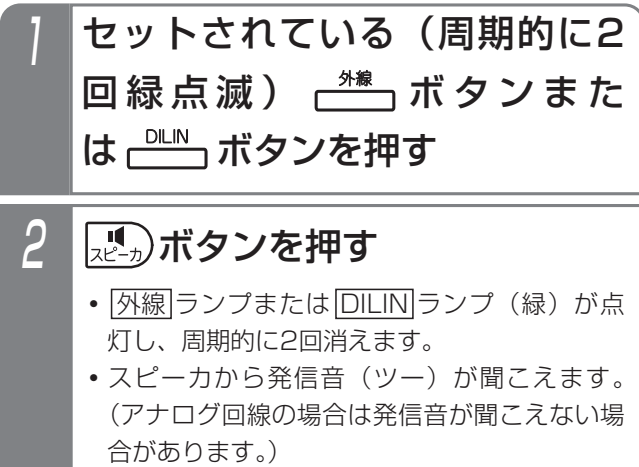

#### 3 再度 ボタンを押す

· 外線 ランプまたは **DILIN** ランプが消えます。

#### 補足説明

- ■セットする ●ランプ状態は保留時と同じです。他の電話機 の ランプまたは ランプは赤の点滅に 外線 DILIN なります。
	- ●解除したISDN回線でそのまま電話をかけるとき は、冉度<u>|スピーカ</u>|ボタンを押さずに、発信音 (ツー)が聞こえている状態で電話番号をダイヤ ルします。

#### ご注意

- ●ディジタルハンドルコードレス電話機 (DHCL) の子機やディジタルコードレス電話機 (DCLS、 DCLL)は、本機能をご利用できません。
- ●代表を組んでいないISDN回線の場合は、ペアと なる<u>|外線</u>|ボタンの番号の大きい方をセットして ください。番号の小さい方の[<u>外線</u>]ボタンをセッ トすると、番号の大きい方の<u>|外線</u>|ボタンが空き であっても着信を受けることができません。
- **●ISDN回線で代表を組んでいる場合は、番号の大** きい方の<u>|外線</u>|ボタンから順にセットしてくださ い。番号の大きい方の[<u>外線</u>]ボタンが空きであっ ても、着信を受けることができません。
- ●ストレートラインDIの場合は、同じ|<u>DILIN|</u>ボタン の番号の大きい方から順にセットしてください。
- |保留|ボタンを押したときの動作が外線目動保留 (初期は外線自動保留[工事者設定306])の場合、 本機能をセットする電話機には、不完全転送呼の 発呼者戻し[工事者設定316]を設定しないでく ださい。
- ●ストレートラインDIの場合、セットした<u>|DILIN</u> ボタンを使って電話をかけられない電話機から は、解除することができません。
- ●本機能はボタン電話機のみ有効です。
- ●解除するときは、操作 | のあとすぐに|スピーカ|ボ タンを押してください。(約5秒以内)
- ●アナログ回線でも本機能を利用できますが、保留 警報は設定しないでください。[工事者設定311]

NTTの「ナンバー・ディスプレイ\*」または「INSナンバー・ディスプレイ\*」を利用して、外線着信時にかけてきた方の 電話番号を電話機のディスプレイに表示します。他にも、システムが持っている便利な機能を利用することができます。 また、工事者設定で、ディスプレイに表示しないようにすることもできます。[工事者設定229-1] \*別途NTTとの契約が必要です。

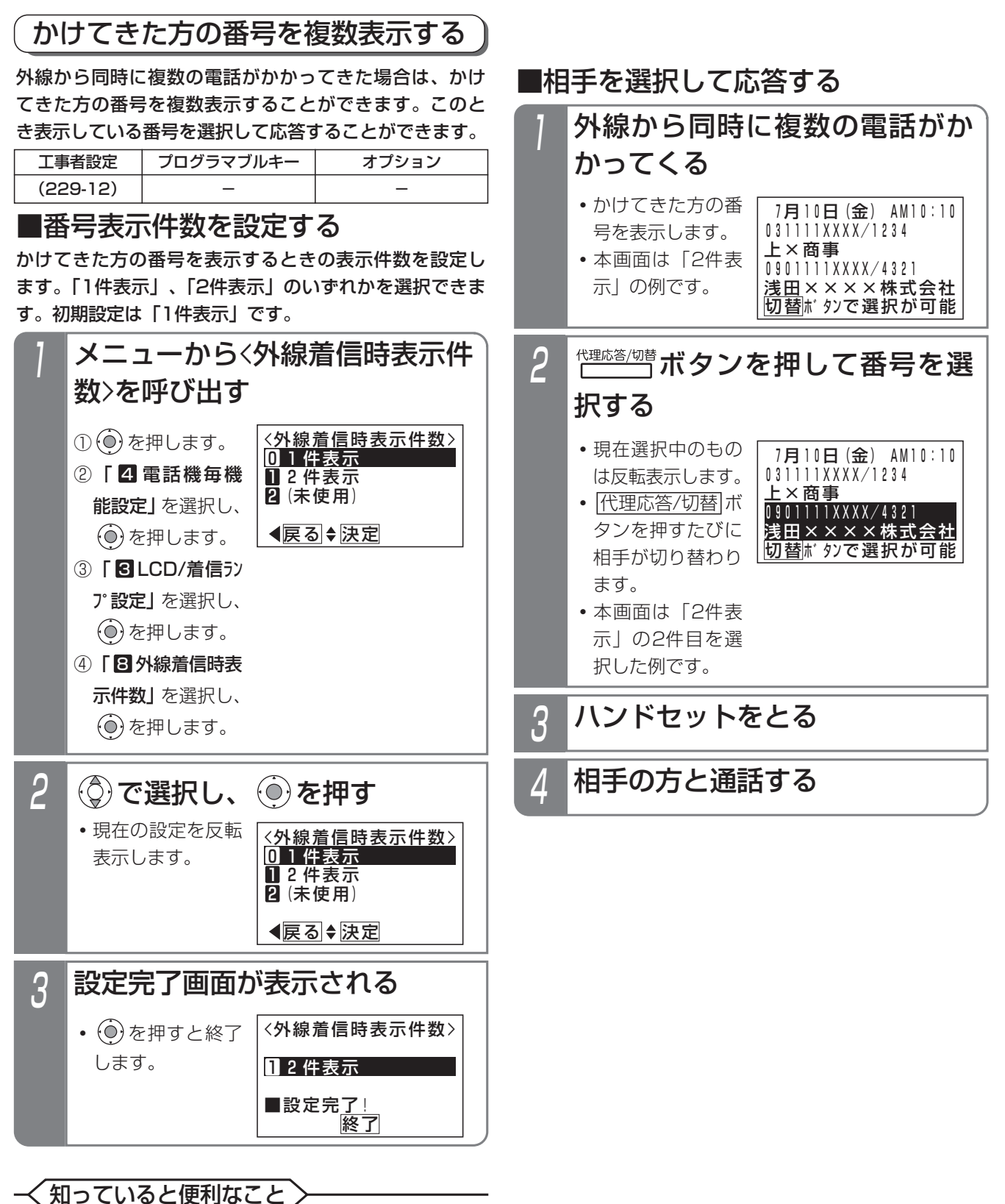

●番号表示件数の設定は、工事者設定でも行えます。 [工事者設定229-12]

更に便利な使い方

5

#### - 相足説明 |

●着信中の画面の説明

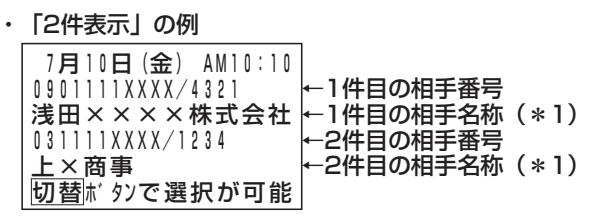

- \*1:相手名称は電話帳に登録があると表示します。
- |代理応答/切替|ボタンで番号を選択した場合、オ フフック自動応答が設定されていなくても、ハン ドセットをあげるのみで応答できます。
- ●オフフック自動応答が設定されていて、番号を選 択しないでハンドセットをあげた場合、1件目の 着信に応答します。
- ●着信中に<u>|外線|</u>ボタンを押して外線を選択した場 合は、選択された外線の番号/名称を表示します。
- ●ディスプレイの縦倍角表示 (P1-29) や、付加情 報表示(P5-27)はご利用できません。
- ●通話中は、通話している相手を表示します。
- ●コードレス電話機は、本機能をご利用できません。

#### かけてきた方の情報を表示する(付加情報表示)

外線から電話がかかってきたときに、かけてきた方の付 加情報を表示することができます。

このとき表示する付加情報は、3種類の表示モードから選 択ができます。表示モードは共通電話帳に登録しておき ます(P3-12参照)。

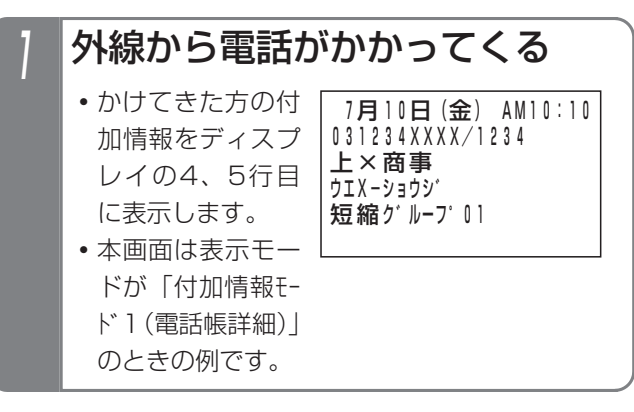

#### - - 補足説明

- ●本機能は、着信中または保留中、外線のプリセレ クションや、外線お待たせメッセージでもご利用 できます。
- ●ディスプレイの縦倍角表示 (P1-29) や、番号複 数表示(P5-25)はご利用できません。
- ●通話中は、本機能をご利用できません。
- ●コードレス電話機は、本機能をご利用できません。
- ●表示モードはメニュー機能で設定します。 詳しくはP3-9をご覧ください。
- ●着信中の表示モード別画面の説明:
	- ・「付加情報モード1(電話帳詳細)」の例

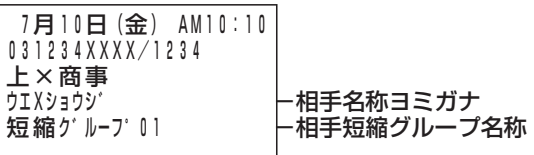

・「付加情報モード2(前着信履歴)」の例

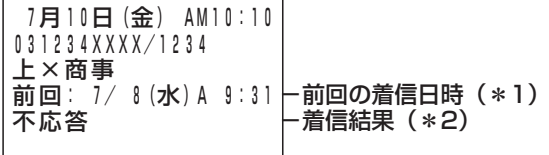

・「付加情報モード3(ユーザ定型文)」の例

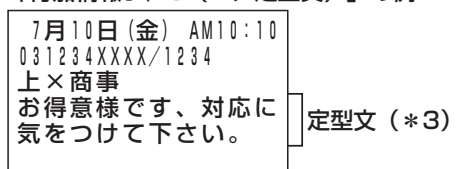

- \*1:グループ内全着信履歴の中から番号が一致する 最新の履歴を表示します。一致する履歴がない 場合は、「履歴ありません」を表示します。
- \*2:該当の着信履歴の結果を表示します。
	- ・不応答の場合:「不応答」を表示
	- ・応答済の場合:「→」+応答者を表示
	- ・不応答後発信済の場合:「発信済:」+折り返 し発信者を表示
- ます。詳しくはP3-12をご覧ください。 \*3:メニュー機能で設定したユーザ定型文を表示し

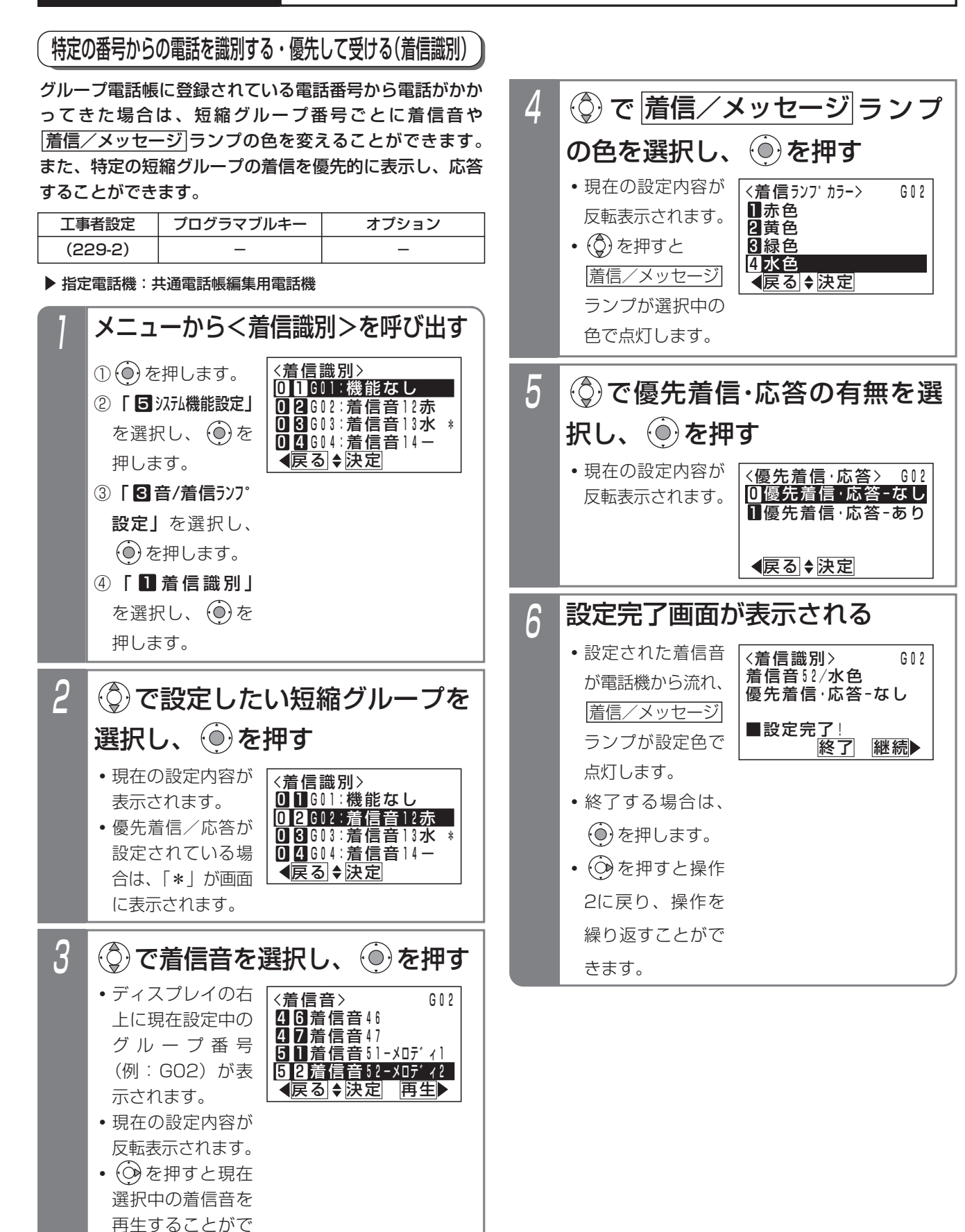

5-28

きます。

#### - 相足説明 |

●選択できる着信音は下記のとおりです。 ❶ ❶ 機能なし Ⅱ Ⅱ~Ⅱ Ⅱ 指信音11~着信音17 2 1 ~ 2 7 着信音21~着信音27 3 Ⅱ~8 Z 着信音31~着信音37 4 1 ~ 4 7 着信音41~着信音47 5 Ⅱ~5 日 着信音51-メロディ1~着信音52-メロディ2 9 9 着信音99-無鳴動 (ナンバー・ディスプレイ表示あり) ●着信音11~17、21~27、31~37、41~47を 設定することにより、着信音の音色および周期を変 えることができます。

詳細は「各外線の着信音を選択する」(P7-10) をご覧ください。

- ●選択できる<u>|着信/メッセージ</u>|ランプの色は下記 のとおりです。
	- ❶ カラー識別なし(電話機ごとの|着信/メッセージ ランプの色となります。)
	- Ⅱ赤色
	- 2 黄色
	- 3 緑色
	- <u>4</u> 水色
	- 5 青色
	- 6 紫色
	- 7 日色
	- <u>8</u> レインボ゛ー 1
	- <mark>9</mark> レインボー2
	- ※レインボー1またはレインボー2を選択した場合、 赤色→黄色→緑色→水色→青色→紫色→白色→ 赤色…の順に一定周期で色が変化(レインボー1 は速く、レインボー2はゆっくりと)します。
- ●ディジタルハンドルコードレス電話機 (DHCL) の子機やディジタルコードレス電話機 (DCLS、 DCLL)は、|着信/メッセージ|ランプの色を変 えることはできませんが、着信音のみ変えること ができます。
- |着信/メッセージ|ランプの色は変えずに着信音 のみ変えることができます。操作4で | ❶ カラー識 **別なし**」を選択すると、<u>|着信/メッセージ</u>|ラン プの色は変更されません。

#### 補足説明

●操作3で (◎を押し、着信音を再生した場合は、 下記表示になります。

決定する場合は、そのまま(◎)を押してくださ

い。 を押すと着信音選択画面に戻ります。

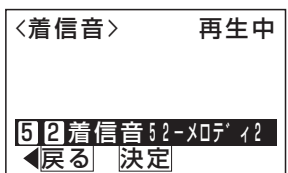

●短縮グループ以外に、非通知の着信に対しても着 <u>信音や|着信/メッセージ</u>|ランプの色を設定する ことができます。操作2で | 1 6 ヒッウチ」、| 1 7 コウシュウ」、| 11 8 ケンガイ」を選択してください。

#### ご注意

- ●本機能を利用する場合は、グループ電話帳に相手 の方の番号と短縮グループ番号を設定してくださ い。⇒P3-8
- ●電話に出たあとの|着信/メッセージ|ランプは電 話機ごとに設定した色(P1-27)に戻ります。た だし、着信識別機能で着信している外線が他にも ある場合、<u>|着信/メッセージ</u>|ランプはグルーフ 番号ごとの色で点灯します。
- ●操作3で | ❶ ❶機能なし」を設定した短縮グル ープや非通知の着信に対しては、優先着信・応答 を設定できません。
- ●全ての短縮グループに優先着信・応答の機能を設 定できますが、設定した中での優先順位はありま せん。

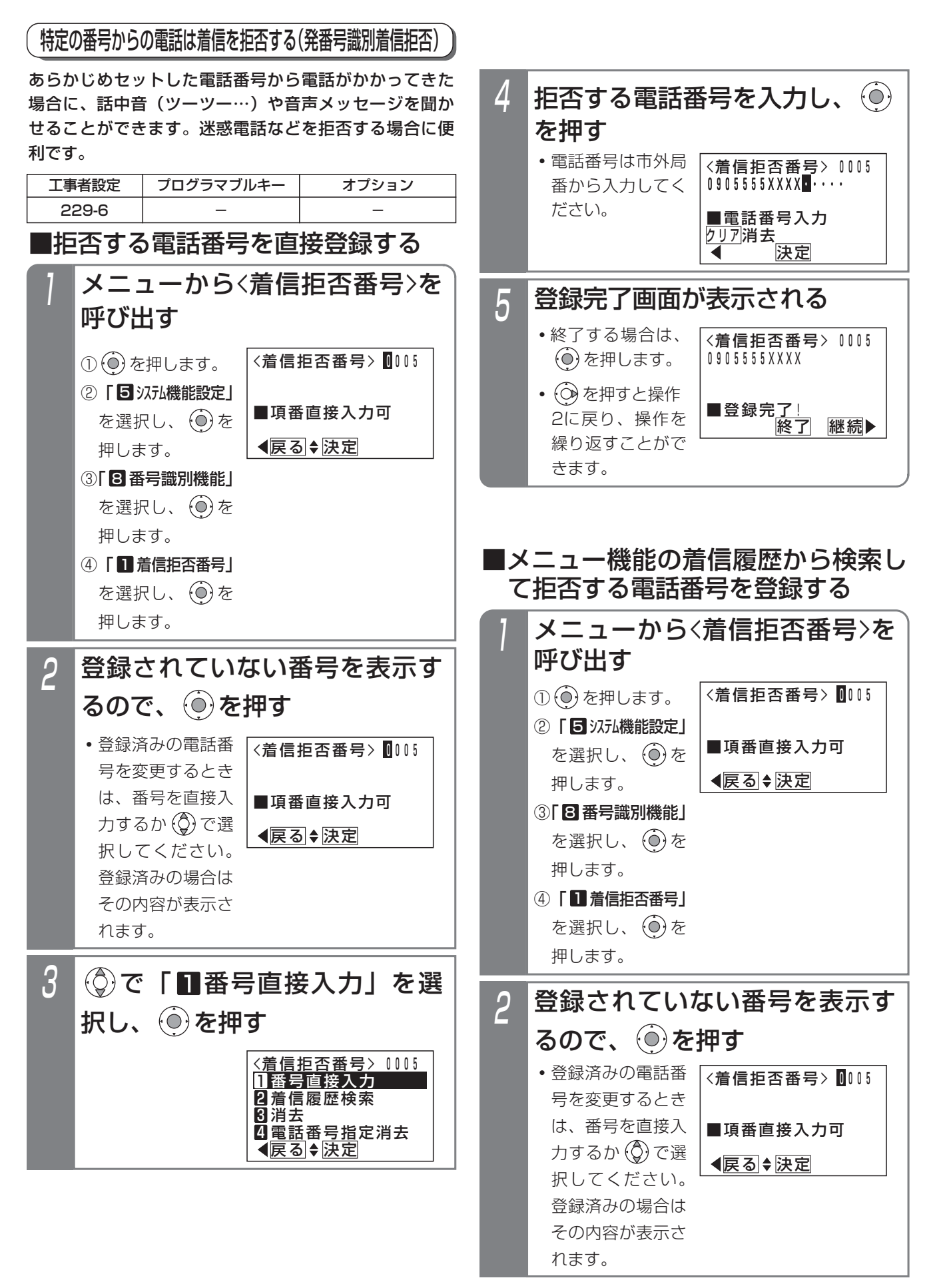

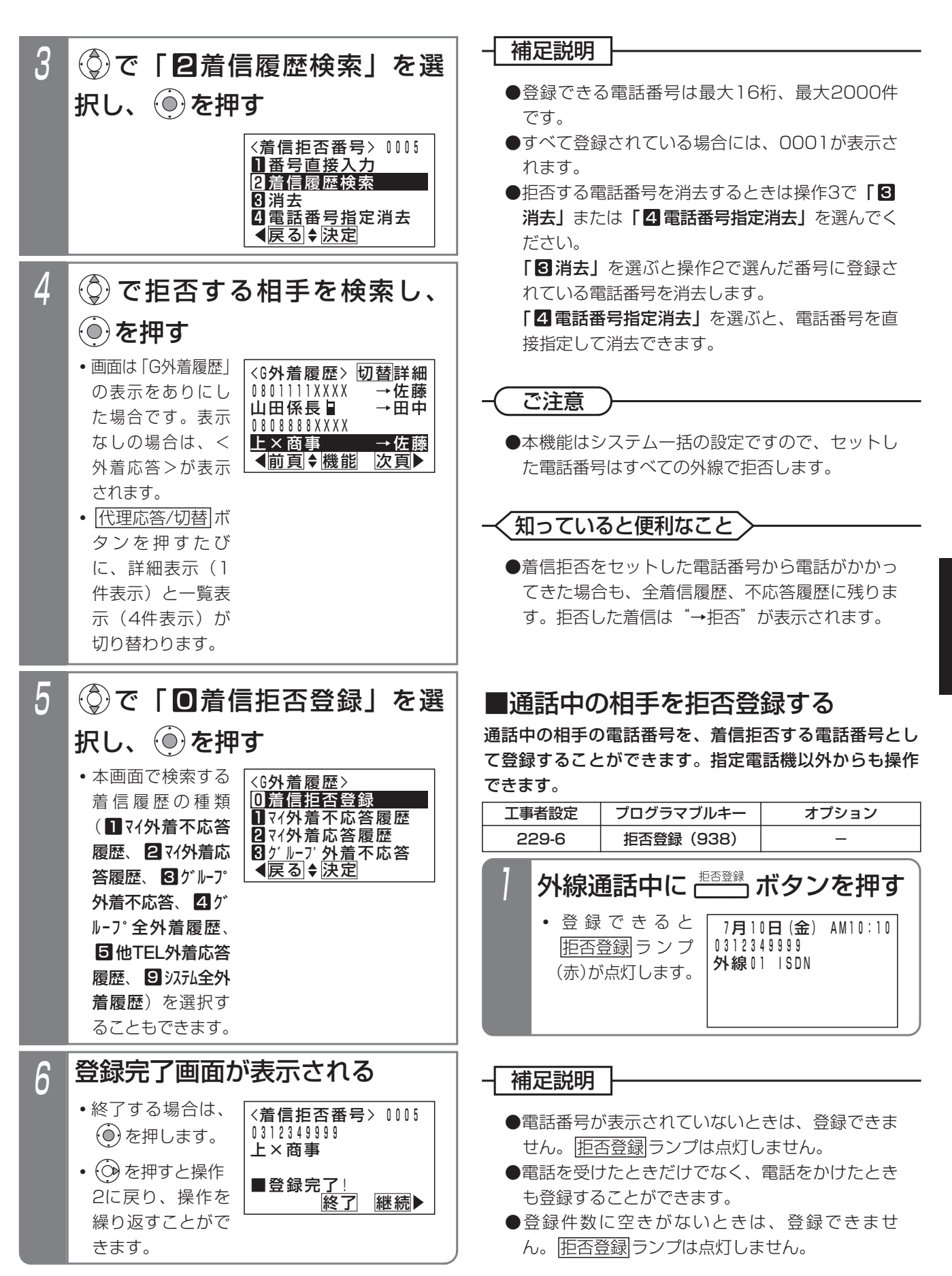

更に便利な使い方

5

5-31

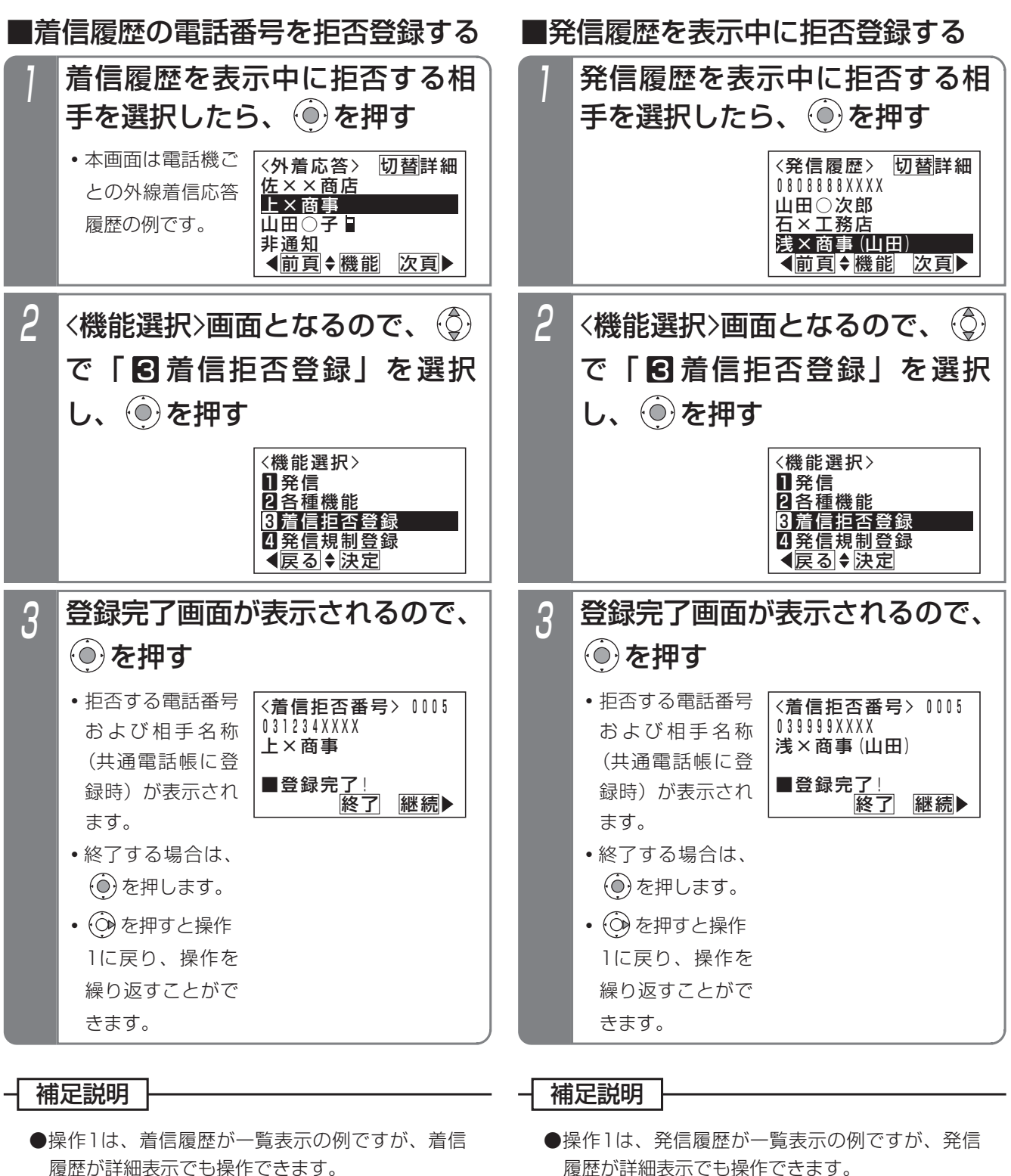

- ●着信履歴機能の詳細は、P2-24をご覧ください。
- ●履歴の表示中に、<u>|拒否登録</u>|ボタンを押しても登 録できます。
- ●発信履歴機能の詳細は、P2-12をご覧ください。
- ●履歴の表示中に、<u>|拒否登録</u>|ボタンを押しても登 録できます。

#### ■拒否方法を選択する

着信を拒否するとき、話し中にするか音声メッセージを 流すかを選択できます。

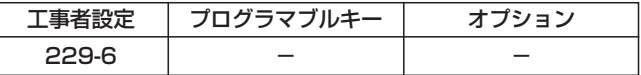

▶ 指定電話機: データ設定用電話機

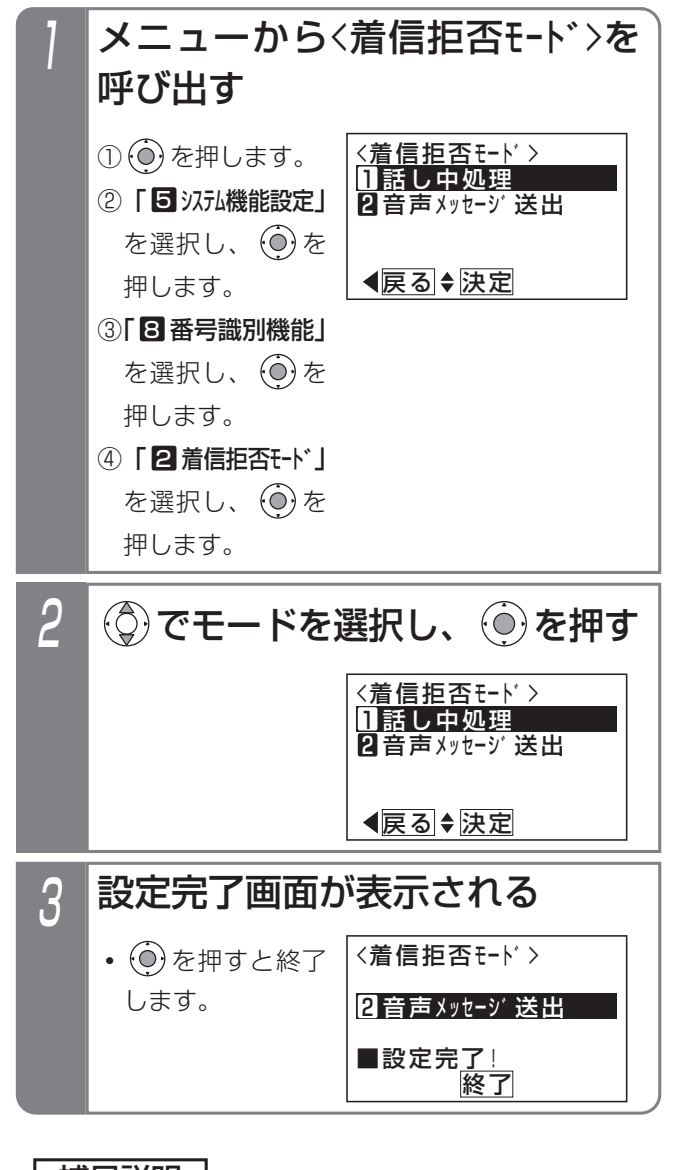

補足説明

- ●固定メッセージ「ただ今不在です。電話にでるこ とができません。」のほか、録音したメッセージ (P7-20)を使用することもできます。[工事者設 定229-6]
- ●メッセージを流す回数は非通知着信拒否と共通で 1回です。2回に変更することもできます。[工事 者設定229-6]
- ●拒否方法は工事者設定で選択することもできま す。[工事者設定229-6]

#### 番号を通知しない電話を拒否する(非通知着信拒否)

電話番号を通知しない(非通知)で電話をかけてきた相 手に「電話番号の前に186をつけてダイヤルするなど、 あなたの電話番号を通知しておかけ直しください。」等の メッセージや話中音(ツーツー…)を聞かせることがで きます。

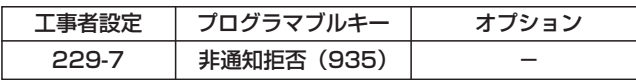

▶ 指定電話機:モード切替用電話機

■ ボタンでセット/解除する

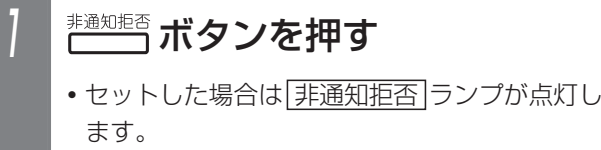

•解除した場合は 手通知拒否 ランプが消灯します。

#### ■メニュー機能でセット/解除する

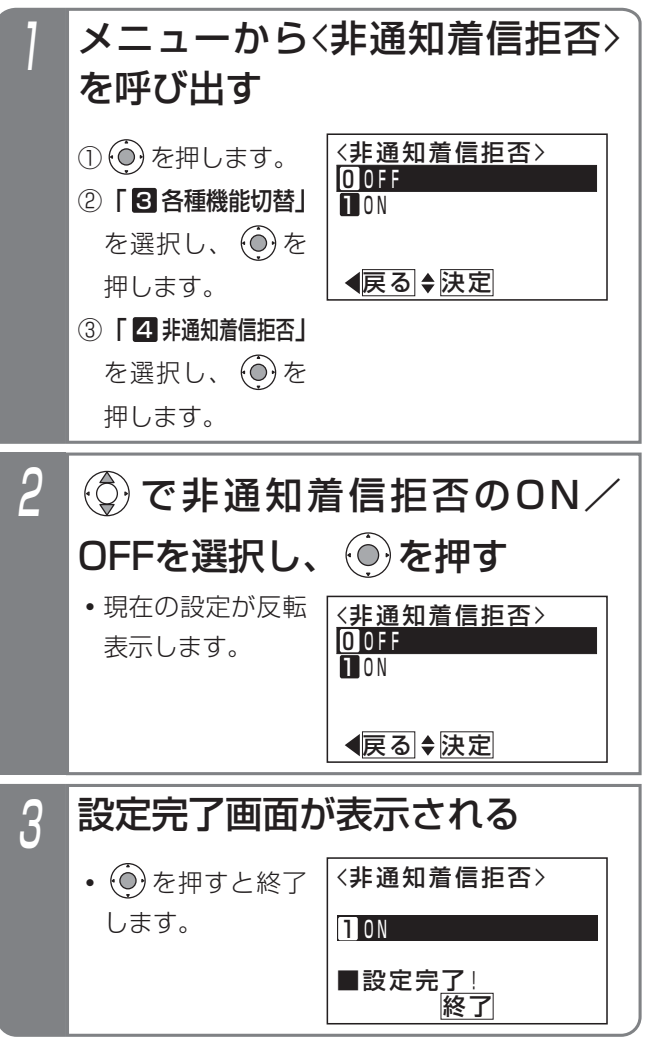

更に便利な使い方 5

### ■非通知着信拒否機能の動作範囲を変 更する

非通知着信拒否はテナントごとに独立して動作しますが、 システム一括の動作に変更することもできます。工事者 設定で変更することも可能です。[工事者設定229-7]

指定電話機:データ設定用電話機

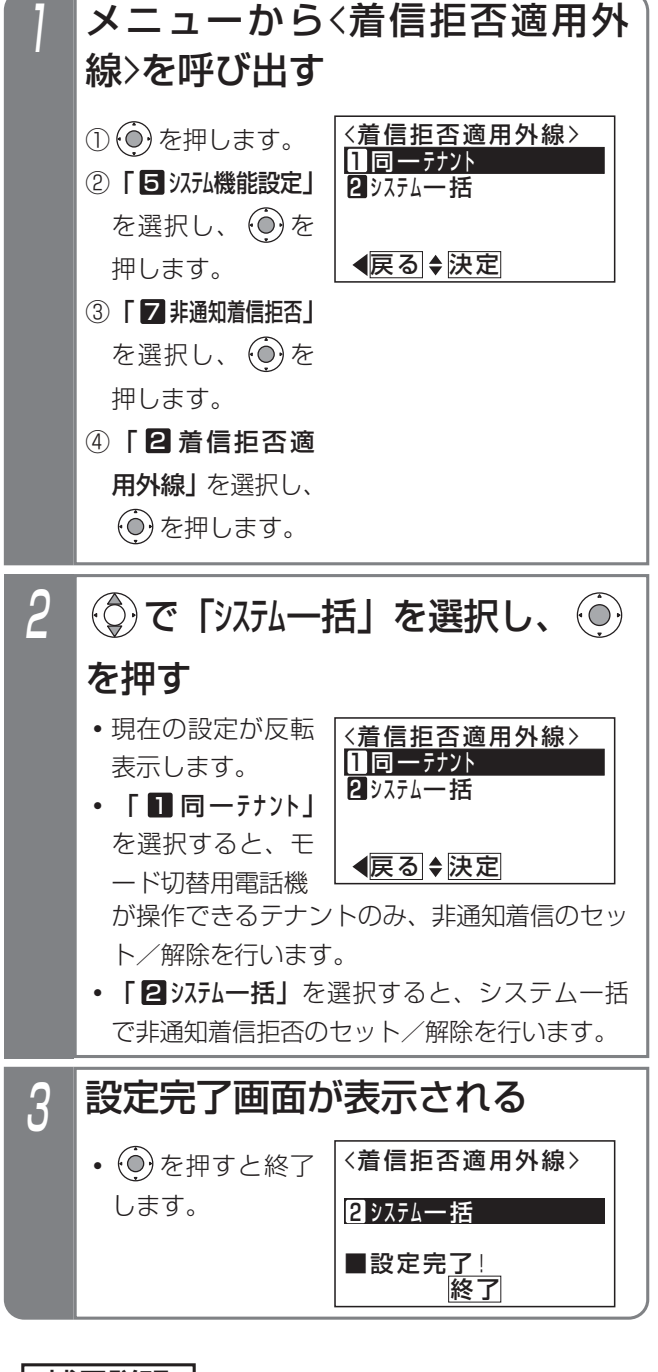

#### 補足説明

● <mark>非通知拒否</mark> ボタンを押すたびに、セット/解除 を繰り返します。

#### ■拒否方法を選択する

着信を拒否するとき、話し中にするか音声メッセージを 流すかを選択できます。

▶ 指定電話機: モード切替用電話機

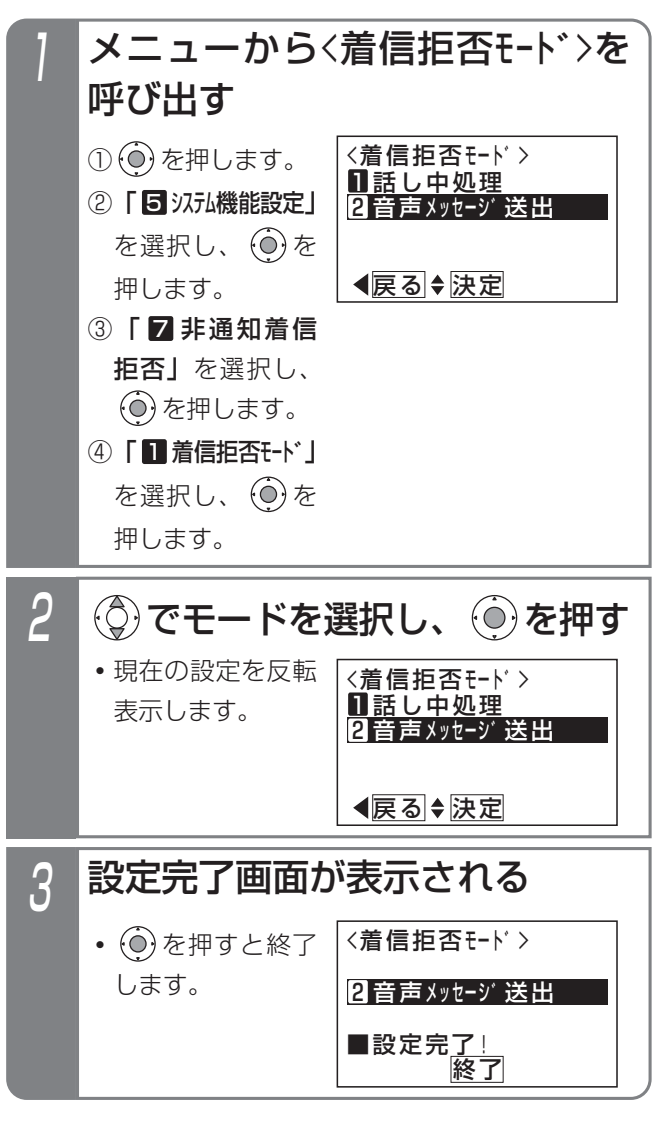

#### 補足説明

●拒否方法はテナントごとに独立して設定できます。

- ●固定メッセージ「電話番号の前に186をつけてダ イヤルするなど、あなたの電話番号を通知してお かけ直しください。」の他、録音したメッセージ (P7-20)を使用することもできます。[工事者設 定229-7]
- ●メッヤージを流す回数は発番号識別着信拒否 (P5-30)と共通で1回です。2回に変更すること もできます。[工事者設定229-7]
- ●拒否方法は工事者設定で選択することもできま す。[工事者設定229-7]

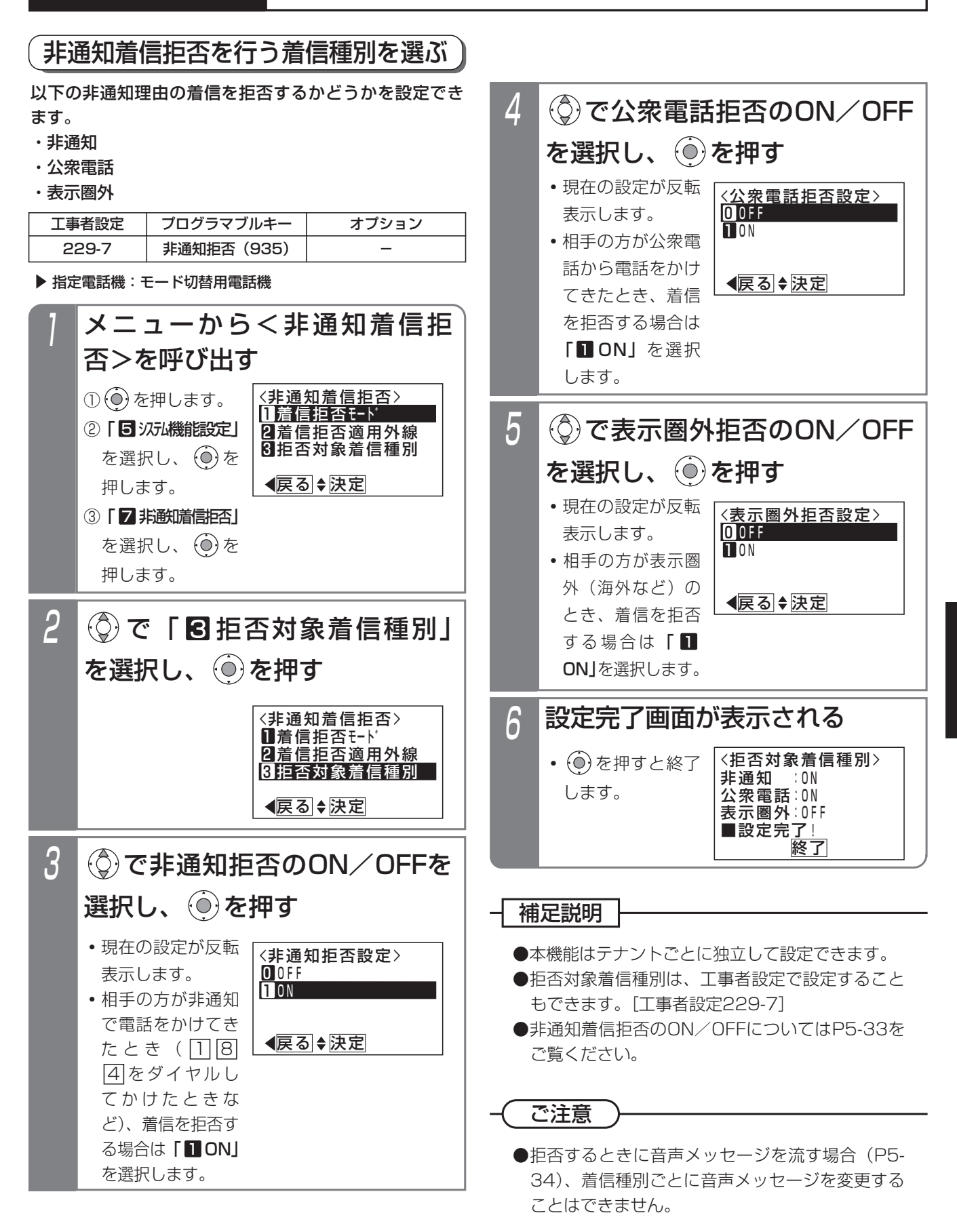

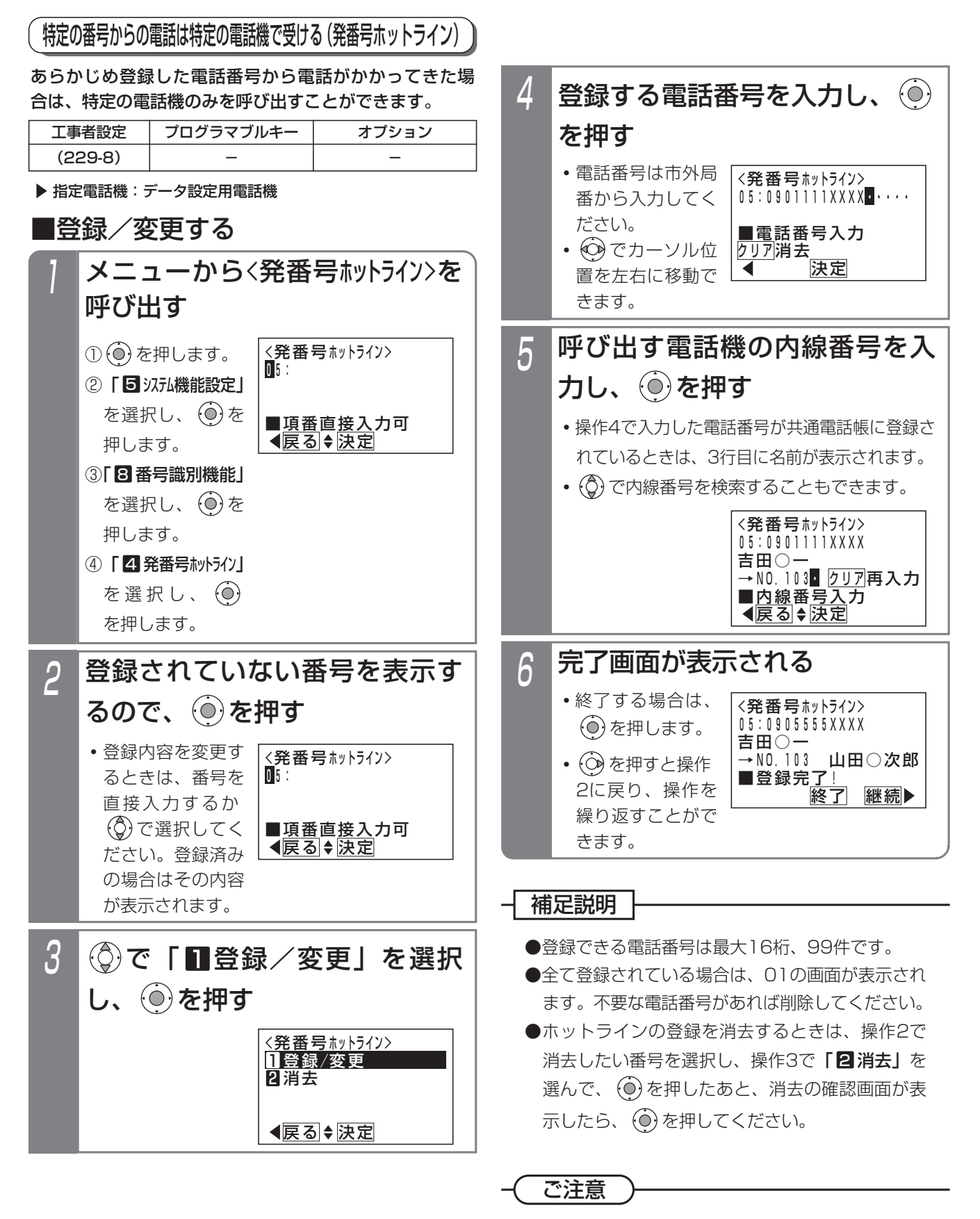

●本機能はシステム一括の設定ですので、セットし た電話番号からかかってきた場合は他の電話機に は着信しませんので、注意してください。

#### ■応答する

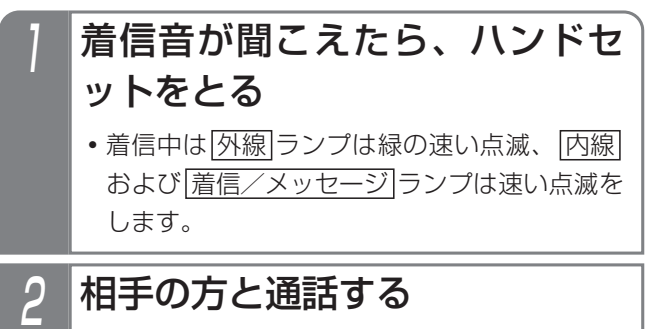

#### - - 補足説明 - -

- ●ダイヤルインと同じように、特定の電話機に着信 します。
- ●対応の電話機を約30秒呼び出して応答がない場合 は、通常の着信となり、他の電話機が着信します。 ※呼出時間は、10秒~90秒、10秒単位または、 無限で変更することもできます。[工事者設定 229-8]

#### 知っていると便利なこと

●ダイヤルインと同じように、内線代表 (P5-109)、 不在転送(P5-100)、代理応答(P2-48)、話 中・応答遅延転送(P5-106)を利用することが できます。

#### 1 <一時ホットライン消去> | ◀前頁◆決定 次頁▶ 山田○次郎 027123XXXX 0901234XXXX 鈴木○一郎 ハンドセットを置いたまま、 「<sup>赫州ライン</sup>ボタンを押す 一時的に発番号ホットラインを登録する 外線通話中に|一時ホットライン|ボタンを押すと、相手番 号を一時的に発番号ホットラインとして登録します。こ の状態で登録した電話番号からの着信があると、ボタン を押した電話機に着信します。着信に応答すると登録し た番号は消去されます。 工事者設定 -時ホットライン(936) プログラマブルキー オプション ●登録できる電話番号は、最大16桁、システムで 最大1000件です。 ●相手番号が表示されていない通話や、会議通話中 は、登録無効となります。 補足説明 ■登録する 1 外線通話中に ボタンを押す ● <u>|一時ホットライン</u>|ランプ(緑)が点灯し、相 手の番号が一時的に発番号ホットラインとして 登録されます。 ● <u>|一時ホットライン</u>|ランプが点灯(緑)になっ てから約2秒が経過すると、点灯(赤)に変わ ります。 2 通話が終わったらハンドセットを置く 2 <一時ホットライン消去> ◆前頁◆決定 次頁▶ 山田○次郎 037123XXXX 0901234XXXX 鈴木○一郎 で消去する番号または名称を 選択し、 (6)を押す **・**本画面は登録が5 件以上ある場合の 例です。 3 <一時ホットライン消去> 鈴木○一郎 <u>■消去します</u>か? 0901111XXXX <u> ◀戻る|消去</u> 消去確認画面が表示されるの で、 ⓒ を押す 4 <一時ホットライン消去> **終了 継続** 鈴木○一郎 ■消去完<u>了!</u> 0901111XXXX 消去完了画面が表示される **・**終了する場合は、 を押します。 • (3) を押すと操作 2に戻り、操作を **・**<一時ホットライン消 去>画面となりま す。 **・**登録された相手番 号または相手名称 を、登録の古い順 に表示します。 **・** 一時ホットライン ボタンのランプが 消えているとき は、操作はできま せん。 ■登録した電話機で消去する

繰り返すことがで

**・**消去後に登録が1 件もない場合、

ランプは消えます。 一時ホットライン

きます。

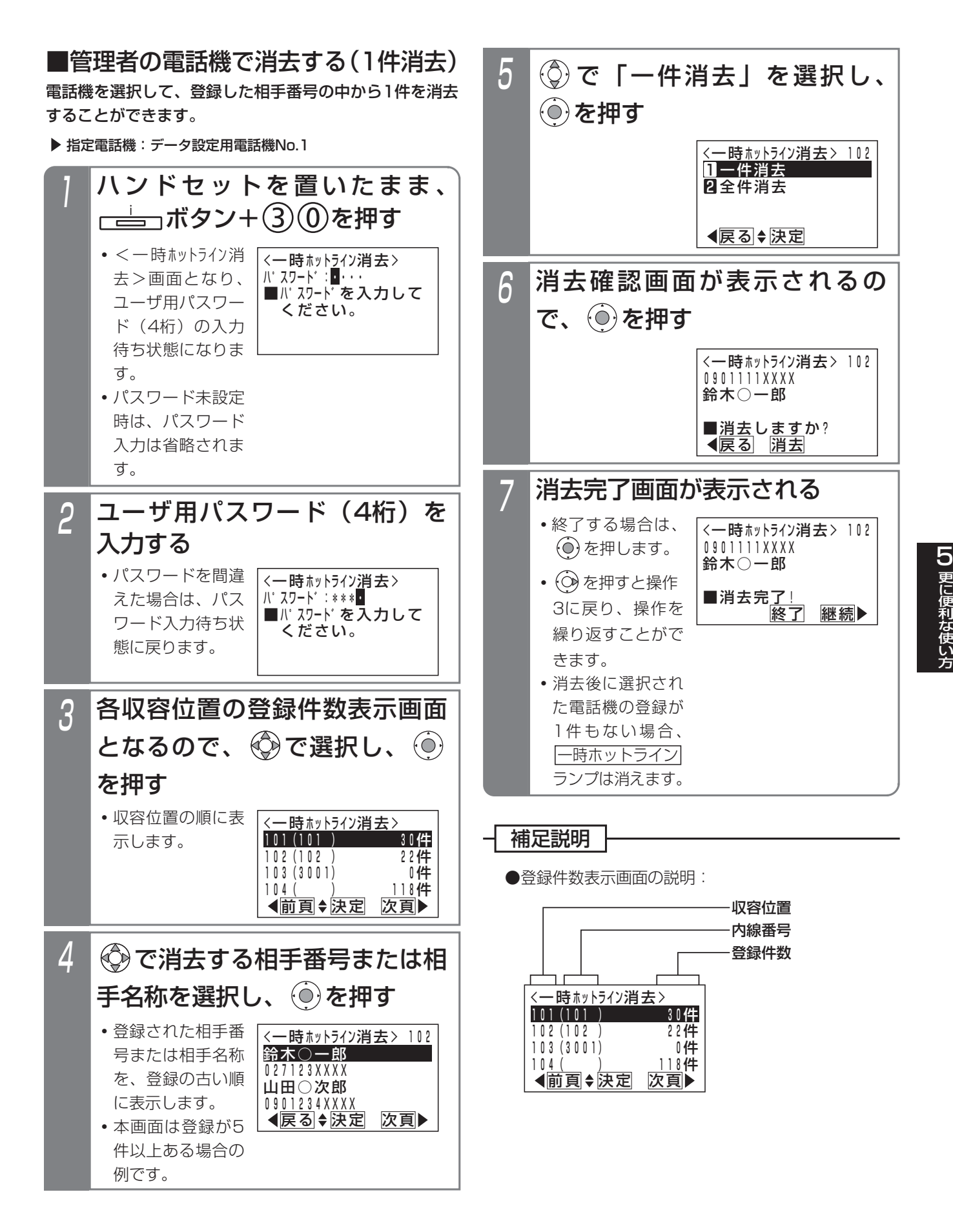

■管理者の電話機で消去する (全件消去) 電話機を選択して、登録した相手番号すべてを消去する ことができます。

「■管理者の電話機で消去する(1件消去)」の操作5で 「2全件消去」を選択し、続けて下記の操作を行います。

指定電話機:データ設定用電話機No.1

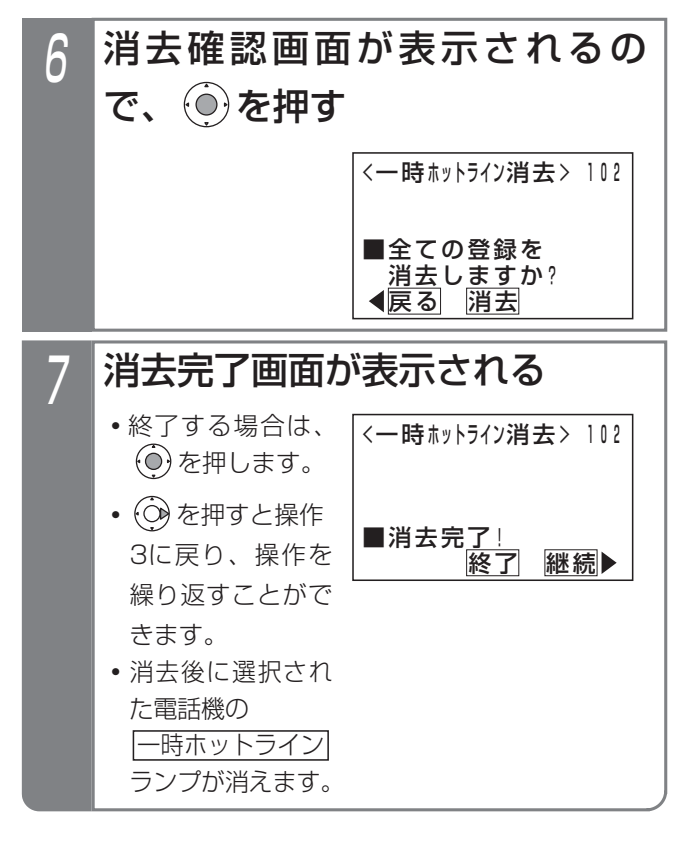

■応答する

- 着信音が聞こえたら、ハンドセ ットをとる
	- 着信中は<u>|外線</u>|ランプは緑の速い点滅、|<u>内線</u> <u>および|着信/メッセージ</u>|ランプは速い点滅を します。

## 2 相手の方と通話する

**・**一時ホットラインの登録が消去されます。消去 後に登録が Ⅰ 件もない場合、 ├─時ホットライン ランプは消えます。

補足説明

- ●応答操作をするまでは、一時ホットラインの登録 は消去されません。
- ●発番号ホットライン (P5-36) と同じように、特 定の電話機に着信します。
- ●電話機を約30秒呼び出して応答がない場合は、 通常の着信となり、他の電話機に着信します。 ※呼出時間は、10秒~90秒、10秒単位または、 無限で変更することもできます。[工事者設定 229-8]
- ●内線代表 (P5-109)、不在転送 (P5-100)、代 理応答(P2-48)、話中・応答遅延転送(P5-106) を利用することができます。これらのうち、不在 転送で応答した場合のみ、一時ホットラインの登 録が消去されます。

#### 2 <折返し発信対象番号> 戻る 決定 中島○郎 ■項番直接入力可 05:0902222XXXX で消去したい番号を検索し、 (◎) を押す 2 ⊙を押す **・**登録されていない番 号が表示されます。 **・**登録内容を変更す るときは、 (◎)で 検索するか、該当 する番号(01~80)を入力してください。 **・**すでに登録されている場合は、その内容が表示 されます。 システムに電話をかけて自動コールバックを受ける ■対象電話機の電話番号を登録する 登録済の携帯電話などから事前に設定されたシステムの 電話番号に電話をかけて、呼出音を聞いている状態で電 話を切ると、システムが自動的にコールバック(自動折 返し発信)します。応答したあとはシステムの内線を呼 び出したり、システムの外線を使って電話をかけること ができます。通話料金は全てシステム側に課金されます ので、携帯電話の通話料金を節約することができます。 ▶ 指定電話機: データ設定用電話機 1 メニューから<折返し発信対象 番号>を呼び出す <折返し発信対象番号> 戻る 決定 ■項番直接入力可  $\overline{0.5}$ : <折返し発信対象番号> 戻る 決定 ■項番直接入力可  $\overline{0}$  5 : ① (◎) を押します。 ②「6」次九機能設定」 を選択し、 $\widehat{(\bullet)}$ を 押します。 3 <u>〈折返し発信対象番号〉</u> 戻る 決定 1登録/変更 2消去 (◎)で「■登録/変更」を選択 し、 ⓒ を押す 4 <折返し発信対象番号> ◀ 決定 ■電話番号入力 <u>クリア</u>消 去 05:0902222XXXX**D**... 登録する携帯電話等の電話番号 を入力し、 を押す **・**電話番号をすべて 消去すると、 (の) で操作3に戻るこ とができます。 5 <折返し発信対象番号> ※了 継続▶ 中島○郎日 ■登録完了! 05:0902222XXXX 登録完了画面が表示される ■対象電話機の電話番号を消去する **・**番号(01~80) を直接入力するこ ともできます。 **・**すでに登録されて いる場合は、その メニューからく折返し発信対象 番号>を呼び出す <折返し発信対象番号> 戻る 決定 ■項番直接入力可 **n**<sub>5</sub> ① ⊙ を押します。 ②「5」※「小機能設定」 を選択し、 $\widehat{O}$ )を 押します。 ③「8】番号識別機能」 を選択し、 $\widehat{(\mathbf{0})}$ を 押します。 ④「6 折返し発信対 象番号」を選択し、 を押します。 ▶ 指定電話機:データ設定用電話機 工事者設定 229-9 プログラマブルキー オプション ③|3 番号識別機能」を選択し、(◎) を押します。 ④「固折返し発信対象番号」を選択し、 (0)を 押します。 **・**終了する場合は、 を押します。 • **⊙**を押すと操作 2に戻り、登録を 繰り返すことがで きます。

更に便利な使い方 5

内容が表示されま

す。

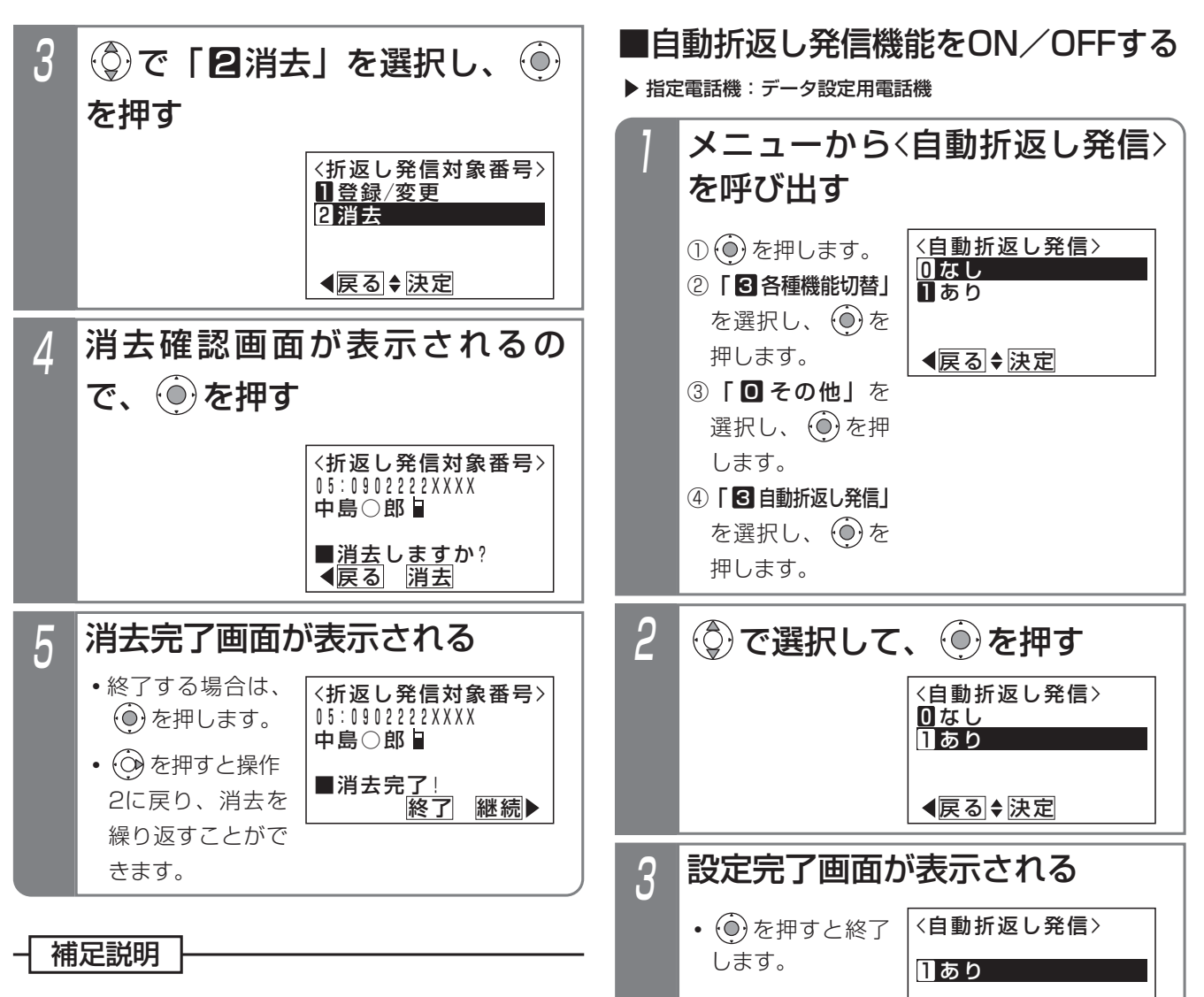

- ●登録できる電話番号は最大16桁です。
- ●電話番号の登録は、工事者設定でも行えます。 [工事者設定229-9]
- ●登録した折返し発信対象番号が共通電話帳に登録 されていて、共通電話帳の外線自動発信グループ が設定されていると自動折返し発信ができない場 合があります。共通電話帳の外線自動発信グルー プを「指定なし」に変更してください。共通電話 帳の外線自動発信グループを指定して発信したい 場合は、工事者設定が必要です。[工事者設定 229-9]
- どに、本設定を行ってください。 ●自動折返し発信のON/OFFは、工事者設定でも

●自動折返し発信機能を一時的に中止したい場合な

者設定229-9]

補足説明

●自動折返し発信を「あり」にしても、本機能を利 用する外線またはダイヤルイン番号が工事者設定 されていない場合は、ご利用できません。[工事

終了

■設定完<u>了!</u>

行えます。[工事者設定229-9]
## 5. 更に便利な使い方 フンバー・ディスプレイを利用した便利な機能

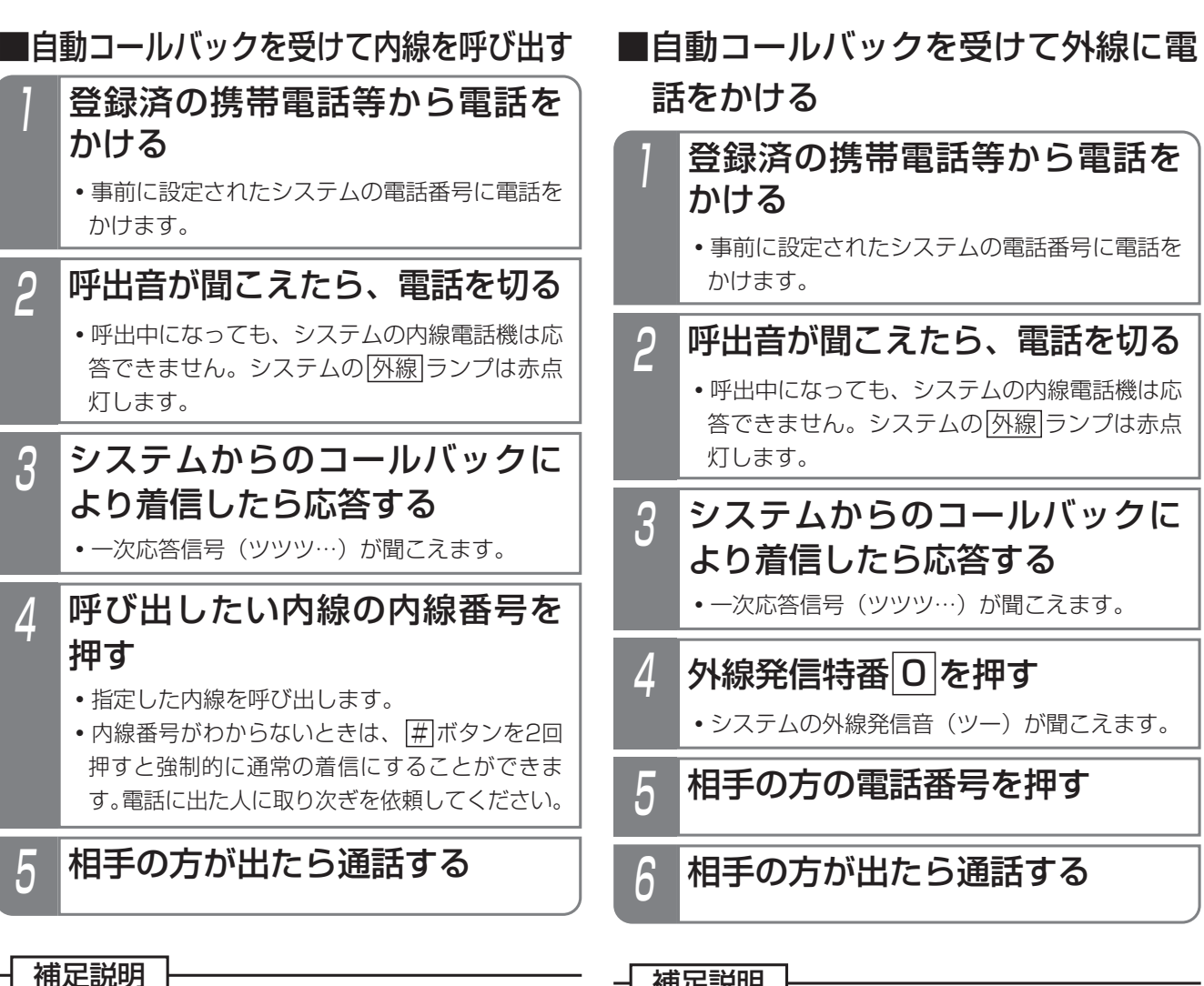

●操作4で内線番号の代わりに|<u>#</u>|+パスワード(4 桁)を押すと、リモート操作(P7-27)を行うこ ともできます。

#### ご注意

- ●システムからのコールバックを受けるとき、電話 機側が発信中・着信中・通話中の場合、コールバ ックを受けられません。再度、システムに電話を かけ直してください。
- ●着信した内線電話機の動作は、外から電話がかか ってきたときと下記の点が異なります。
	- **・**着信中や電話に出たあとは、相手の電話番号や 名称(共通電話帳に登録時)が表示されますが、 一度保留すると、そのあとは表示されません。 ディスプレイには外線番号と回線種別(例:外 線01 ISDN)が表示されます。
	- **・**着信履歴は残りません。

### 補足説明

●操作4で外線発信特番が|<u>0</u>|以外のときは、該当す る番号を押してください。また、外線発信特番を 使い分けることにより、発信に使用する外線を使 い分けることができます。

ご注意

●システムからのコールバックを受けるとき、電話 機側が発信中・着信中・通話中の場合、コールバ ックを受けられません。再度、システムに電話を かけ直してください。

### 知っていると便利なこと

●ISDN回線やIP回線 (IPCOI)でストレートライン DIを利用している外線で本機能を利用する場合、 操作1でかける電話番号と同じ電話番号を発信者 番号として相手の方に通知することができます。 [工事者設定229-9]

します。

## 5. 更に便利な使い方 通話録音する

通話中に<u>|録音|</u>ボタンを押すと、通話内容を録音することができます。大事な用件をメモ代わりに録音しておくことが できます。また、通話録音内容を指定のボックスに登録することもできます。 外線と通話時の録音以外に、内線と通話時の録音もできます。

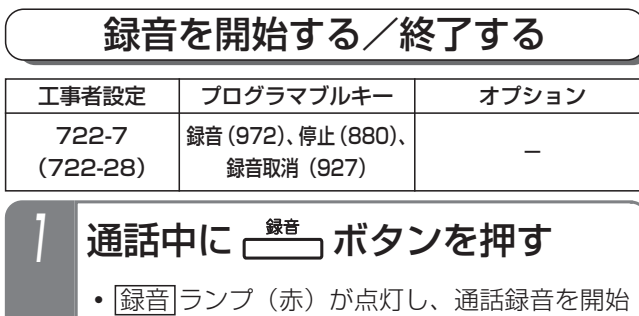

## 2 通話が終ったらハンドセットを置く

- <u>|録音</u>|ランプが消え、録音は終了します。
- **・** 停止 ボタンを押しても、録音は終了します。

補足説明

●通話録音は、各電話機の内線ボックスに登録され ます。

データ設定で、外線通話の通話録音は通話録音一 時保存ボックス(ボックス番号\*)に録音される ようにも設定できます。この場合、録音完了後、 約10分経過するとメッセージは自動的に消去され ます。自動消去時間は10分~90分、10分単位で 変更することもできます。[工事者設定722-7]

- ※内線通話の通話録音は、事前に設定した内線ボ ックスに登録することもできます。
- ※一時保存ボックスは、通話録音先を自電話機の 内線ボックスに設定していない電話機が、外線 通話録音で登録先ボックスを指定しなかったと きに使用されます。

●通話を自動的に録音することができます(自動録 音)。工事者設定により、電話をかけたときや、 電話を受けたとき、または保留に応答したときに 自動的に録音するようにも設定できます。[工事 者設定722-7]

※自動録音は、外線通話と内線通話とで独立して 設定できます。

- ●1件あたりの最大録音時間は約15分です。録音中、 ディスプレイの5行目に録音の残り時間が表示さ れ、録音時間が一杯になると、アラーム音(ピピ) を流し、録音は終了します。
	- ※最大録音時間は、1分~120分、1分単位で変 更することもできます。[工事者設定722-7]
- ●各ボックスの録音件数は、留守録の用件メッセー ジも含め、トータルで最大64件です。録音件数 は、1件~255件、または999件で変更できます。 [工事者設定722-7]
- ●録音内容の登録を中止する場合は、 <u>録音取消</u>ボ |タンを押してください。||<u>停止</u>|ボタンを押した場 合は、録音を終了し録音内容が登録されます。
- ●転送電話(手動転送)も自動録音することができ ます。[工事者設定722-7]
- ●ドアホンとの内線通話時も通話録音することがで きます。

#### ご注意

- ●下記の場合は、<u>|録音</u>|ボタンを押しても録音でき ません。「ピピ」というアラーム音が聞こえます。
	- **・**ボイスメモが全て使用中のとき
	- **・**録音時間、録音件数に残りがないとき
	- **・**3者会議通話中のとき
	- **・**内線通話を他の電話機 に転送する場合に、転送 先として呼び出した電話機と内線通話を行って いるとき
	- **・**内線PBダイヤル送出(P5-112参照)を設定 した電話機が内線通話を行っているとき
	- ※自動録音で録音不可の場合も、アラーム音が聞 こえ|録音|ボタンは点灯しません。
- ●通話を保留すると録音は一時停止し、同じ電話機 で保留に応答すると、録音を再開します。 他の電話機で応答した場合、録音は終了します。 工事者設定で、「録音継続」、「録音終了」、「新規 録音開始」のいずれかに設定できます。初期設定 は「録音終了」です。[工事者設定722-7]
- ●通話録音中は、下記の3者会議通話機能は利用で きません。各機能は下記()内のページをご覧 ください。
	- **・**外線アッドオン(P5-120)
	- **・**2外線アッドオン(P5-119)
	- **・**外線割込通話(P5-120)
	- **・**内線3者通話(P5-121)
	- **・**リセットコール割込通話(P5-122)
- ●外線通話録音中に聴話を行うことも可能です。
- ●通話録音するときは、ハンズフリー通話を行わな いでください。

#### 知っていると便利なこと

- ●外線通話録音中には、以下のボタンが使用できます。 <u>録音</u>|……… 録音内容の登録先ボックス番号を
	- 数字で指定する場合に使用します。 コメント·VM]… 録音内容にコメントを追加する場 合に使用します。
	- 録音内容の登録先ボックスをワンタ ッチで指定する場合に使用します。 ボックス …
	- <u>呼出あり−VM</u>… 該当の内線ボックスへの録音に対 する電話通知をありにします。(録
	- 音中のメッセージのみに有効) <u>呼出なし−VM</u>… 該当の内線ボックスへの録音に対 する電話通知をなしにします。(録
	- 音中のメッセージのみに有効) <u>−時停止-VM</u>… 録音の中断/再開がボタンを押す
	- たびに交互に行われます。録音一 |時停止中は||録音||ランプは早い点滅 となります。
- <u>録音取消 |</u>… 録音を取り消します。 <u>|録音</u>|ランフ は消えます。
- <u>停止</u>|……… 録音を終了します。|<u>録音</u>|ランプは 消えます。
- ●外線着信のときは、電話をかけてきた方に通話録 音する場合があることを音声メッセージで伝える ことができます (通話録音アナウンス機能)。[工 事者設定722-28]
	- ※固定メッセージ「お客様サービスの向上のため、 通話内容を録音させていただく場合がありま す。予めご了承ください。」の他、録音したメ ッセージ(留守録用応答メッセージとして録音、 P7-20参照)を使用することもできます。
	- ※通話録音アナウンス機能を設定した外線に着信 があると、システムが自動応答して音声メッセ ージを流しますので、電話機が応答できなくて も通話料金がかかります。
	- ※ボイスメモに空きがない場合は、ボイスメモが 空くまでシステムは自動応答せず、電話機も着 信しません。
	- ※自動オペレータ (P5-65) /簡易IVR (P5-68) やACD着信(P5-10参照)と組み合わせて使 用することもできます。
	- ※ダイヤルイン等の電話機を直接呼び出す着信で は通話録音アナウンス機能は使用できません。
	- ※リモート操作用外線(P7-27参照)は通話録音 アナウンス機能を利用できません。
- ●専用の音声ファイル管理アプリケーションを使用 して、留守録ボックスおよび内線ボックスに録音 された用件メッセージおよび通話録音をファイル としてPC上で管理することができます。なお、 通話録音一時保存ボックスは対象外です。(詳し くは、販売店にお問い合わせください。)

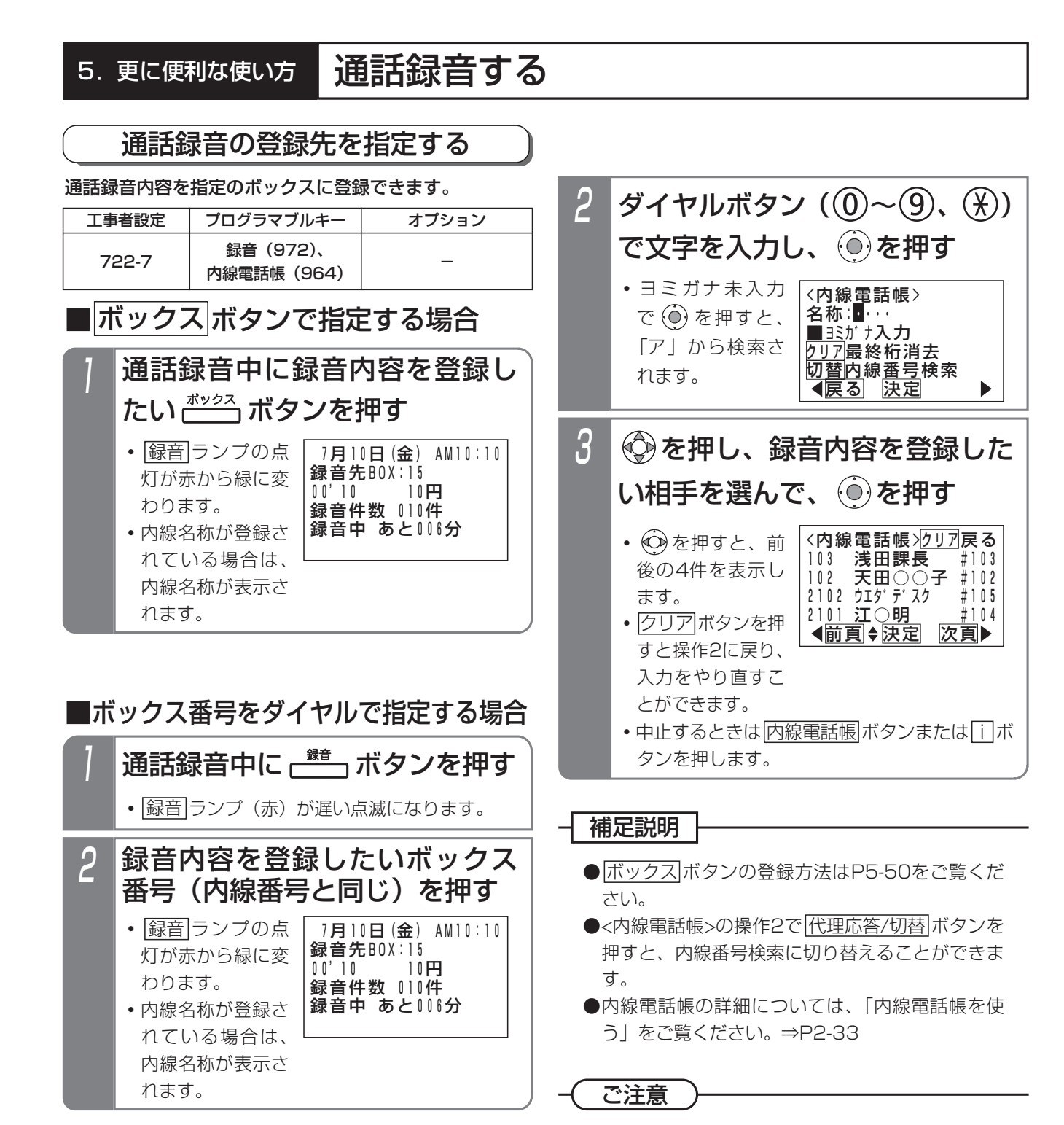

## ■内線電話帳で登録先を指定する

<u>内線電話帳</u>|ボタンが設定されていると、ボックス番号 (内線番号)を内線電話帳から検索して通話録音内容を登 録することができます。|<u>ボックス</u>|ボタンが登録されてな く、ボックス番号がわからないときに便利です。

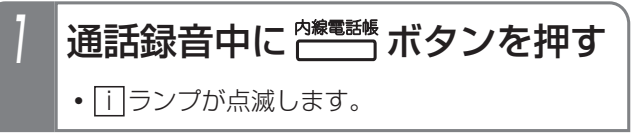

●通話録音内容を指定のボックスに登録するとき、 下記の場合は「ピピ」というアラーム音が聞こえ、 指定したボックスに登録できません。通話録音を 行っている電話機の内線ボックスに登録されます。

- **・**指定した内線ボックスの録音件数に残りがない 場合
- **・**ボックス番号が存在しない場合 (内線電話帳で内線一般着信(P2-51)の番号 を選んだときを含む)

別のボックスを再指定したい場合は、操作をやり 直してください。

### 5.更に便利な使い方

# 通話録音する

## 2 音声案内「コメントを録音しま す。コメントをどうぞ。ピー」 の後にコメントを録音する 1 外線通話録音内容にコメントを追加することができます。 外線通話録音中に、通話が終わ ったら電話を切る前に<u>|コメント</u> ボタンを押す **・**外線は切断されます。 2 ハンドセットを置く **・** 録音 ランプが消えます。 工事者設定 722-7 録音(972) \_<br>フメント-VM(920) プログラマブルキー オプション 通話録音にコメントを追加する

### 補足説明

●通話中に|<u>コメント-VM</u>|ボタンを押した場合は、 自動的に終話しボイスメモとの通話状態となり、 コメント録音が開始されます。

## く知っていると便利なこと )

- ●コメント録音中には、以下のボタンが使用できます。
	- <u>録音</u>|……… 録音内容の登録先ボックス番号を 数字で指定する場合に使用します。
	- ボックス |… 録音内容の登録先ボックスをワンタ ッチで指定する場合に使用します。
	- 呼出あり-VM|… 該当の内線ボックスへの録音に対 する電話通知をありにします。(録 音中のメッセージのみに有効)
	- 呼出なし-VM|… 該当の内線ボックスへの録音に対 する電話通知をなしにします。(録 音中のメッセージのみに有効)
	- 一時停止-VMJ… 録音の中断/再開がボタン押すた びに交互に行なわれます。
	- <u>録音取消 |… 録音を取り消します。( [録音</u>]ラン プは消えます。)
	- |停止|……… 録音を終了します。(|録音|ランフ は消えます。)
- ●コメントはメッセージ (通話録音内容)の前に追 加されます。

## 戻って録音を利用する

戻って録音機能を設定した電話機は、|<u>戻って録音-VM</u>|ボ タンを押すと、通話を始めた時点にさかのぼって通話内 容を録音することができます。戻って録音ができるのは、 外線通話のみです。

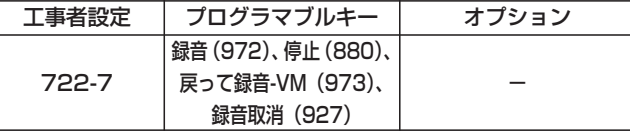

## 外線と通話中に ニコボタンを押す

<u>・|戻って録音-VM|</u>ランプ(赤)および<u>|録音</u>|ラ ンプ(赤)が点灯し、戻って録音が有効になり ます。

## 2 通話が終ったらハンドセットを置く

- <u>• |戻って録音-VM</u>|ランプおよび<u>|録音</u>|ランプが 消え、戻って録音を終了します。
- |<u>停止</u>|ボタンを押しても、戻って録音は終了し ます。

#### - 補足説明

- ●戻って録音機能を利用する場合は、工事者設定が 必要です。[工事者設定722-7]
- ●通話録音の登録先が通話録音一時保存ボックスに 設定されている場合も、戻って録音の登録先は各 電話機の内線ボックスになります。
- <mark>|戻って録音-VM|</mark>ボタンを押した後の操作(登録 先の指定、コメントの追加等)は、通常に録音を 開始したときと同様です。⇒P5-44~P5-47
- ●通話の途中から録音したい場合は、<u>|録音</u>|ボタン を押してください。<u>|録音</u>|ボタンを押したときか ら録音が開始されます。録音を開始すると戻って 録音はできません。
- ●戻って録音を開始後は、録音が終了するまで、 <u>戻って録音-VM</u>Jランプ(赤)は点灯したままと なります。

### ご注意

- ●戻って録音機能を設定した電話機は、通話を開始 するとボイスメモの録音回路を使用します。ボイ スメモの録音回路は2個のため、2台の電話機が外 線通話を行うと、ボイスメモを他の用途(通常の 通話録音や用件メッセージの再生等)で使うこと ができなくなりますので、必要以上に戻って録音 機能を利用する電話機を設定しないでください。
- ●戻って録音で録音できる時間も、通常の通話録音 と共通のため、録音できる時間は通話開始後から の時間となります。録音時間が一杯になると、ア ラーム音(ピピ)を流し、録音は終了します。 また、通話開始後に<u>|戻って録音-VM</u>|ボタンを押 すタイミングが録音できる時間を経過している場 合は、アラーム音(ピピ)を流し、戻って録音は できません。
- ●下記の場合は、戻って録音は利用できません。 「ピピ」というアラーム音が聞こえます。
	- (1)通話を開始したとき
		- **・**ボイスメモを全て使用中のとき
		- **・**録音時間、録音件数に残りがないとき
- (2)|<u>戻って録音-VM</u>|ボタンを押したとき
	- **・**操作した電話機の内線ボックスの登録件数 に残りがないとき
	- **・**ボイスメモを全て使用中のとき(戻って録音 の操作をする前も録音回路を使用しており、 これとは別の録音回路が必要になります。)
- ●通話を保留すると戻って録音は一時停止し、同じ 電話機で保留に応答すると、戻って録音を再開し ます。他の電話機で応答した場合、戻って録音は 終了します。ただし、通常の通話録音の場合と同 じ工事者設定により、戻って録音継続か戻って録 音終了か新たな戻って録音を開始かを、直前に戻 って録音していた電話機ごとに選択できます。初 期設定は「戻って録音終了」です。[工事者設定 722-7]
- ●コードレス電話機はアラーム音を送出しません。

#### 5.更に便利な使い方

## 通話録音する

#### く知っていると便利なこと )

- ●戻って録音を開始したあとで取り消したい場合 は、<u>| 録音取消 |</u>ボタンを押します。新たに録音を 開始したい場合は、戻って録音を取り消した後 に<u>|録音</u>|ボタンを押してください。
- ●下記の場合は、通話開始後の録音内容が通話録音 一時保存ボックスに一時的に保存されていますの で、後から自分の内線ボックスに転送(P5-57) することもできます。ただし、通話録音一時保存 ボックスは一定時間(初期10分、最大90分)で 消去されますので、注意が必要です。
	- |<u>戻って録音-VM</u>|ボタンを押さずに通話を終了 した場合
	- <u>|録音</u>|ボタンを押して、通話の途中からの録音を 行った場合(<u>|録音</u>|ボタンを押す前までを保存)
	- <u>・|戻って録音-VM</u>|ボタンを押したとき、自分の 内線ボックスの録音件数に残りがなく、戻って 録音ができなかった場合 (転送する前に内線ボックスの不要なメッセージ を消去してください)
	- |<u>戻って録音-VM</u>|ボタンを押す前に録音時間が 一杯になってしまった場合
	- ※通話録音一時保存ボックスの再生は、ボックス 番号に「 \* 」を入力します。⇒P5-54
- ●戻って録音の設定に加えて、「外線通話バックグラ ウンド録音の有無」=「あり」、「新規メッセージ 登録時の|<u>看信/メッセージ</u>|ランプ点灯条件」= 「点灯なし」に設定すると、通話している方に知ら れることなく自動録音ができます。(管理者の通話 内容確認用)[工事者設定722-7]
	- 戻って録音と異なる点は以下の通りです。
	- **・**録音内容の保存先は、通話録音している電話機 の内線ボックスとなります。
	- **・**アラームやランプ表示など各種情報表示は行い ません。

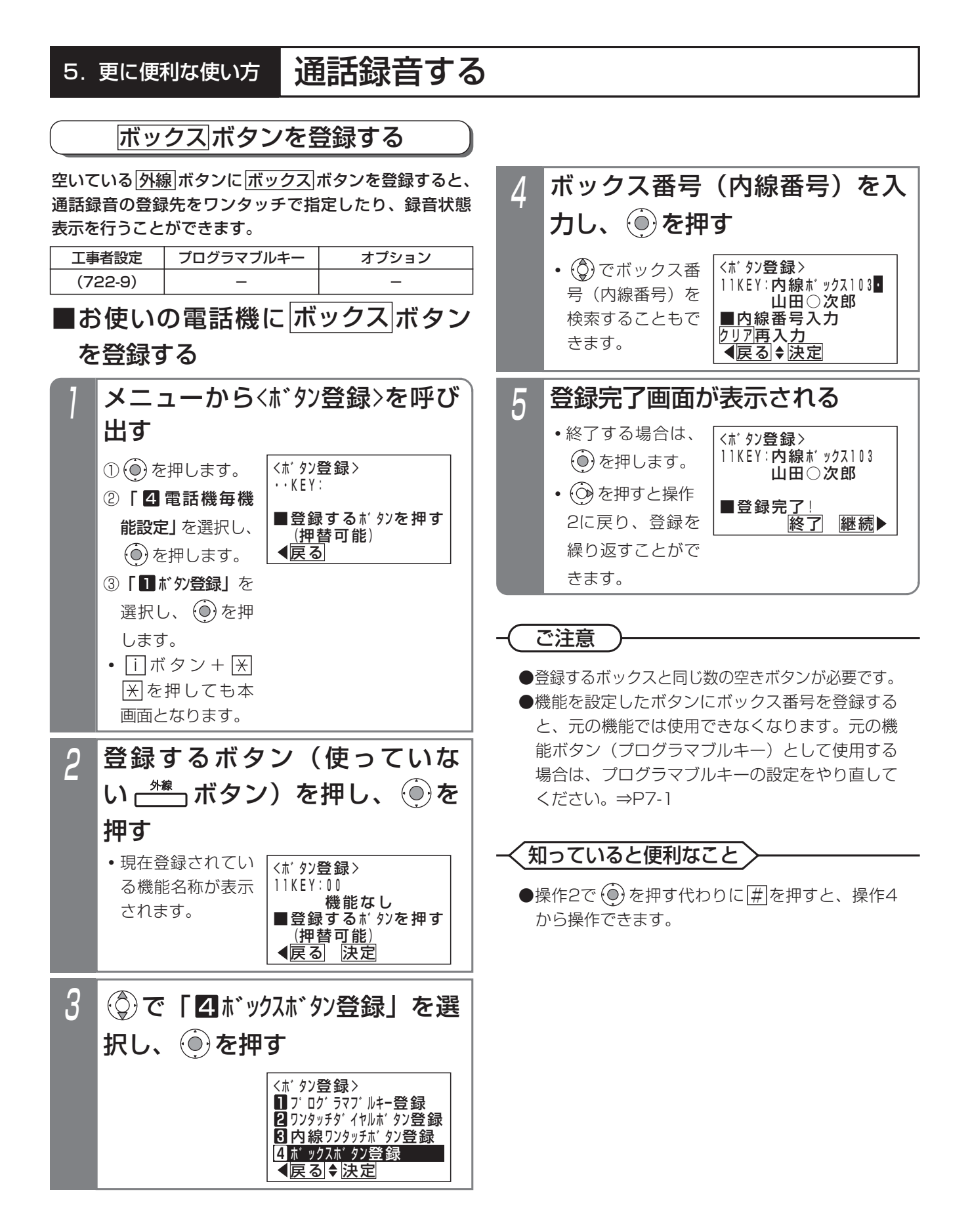

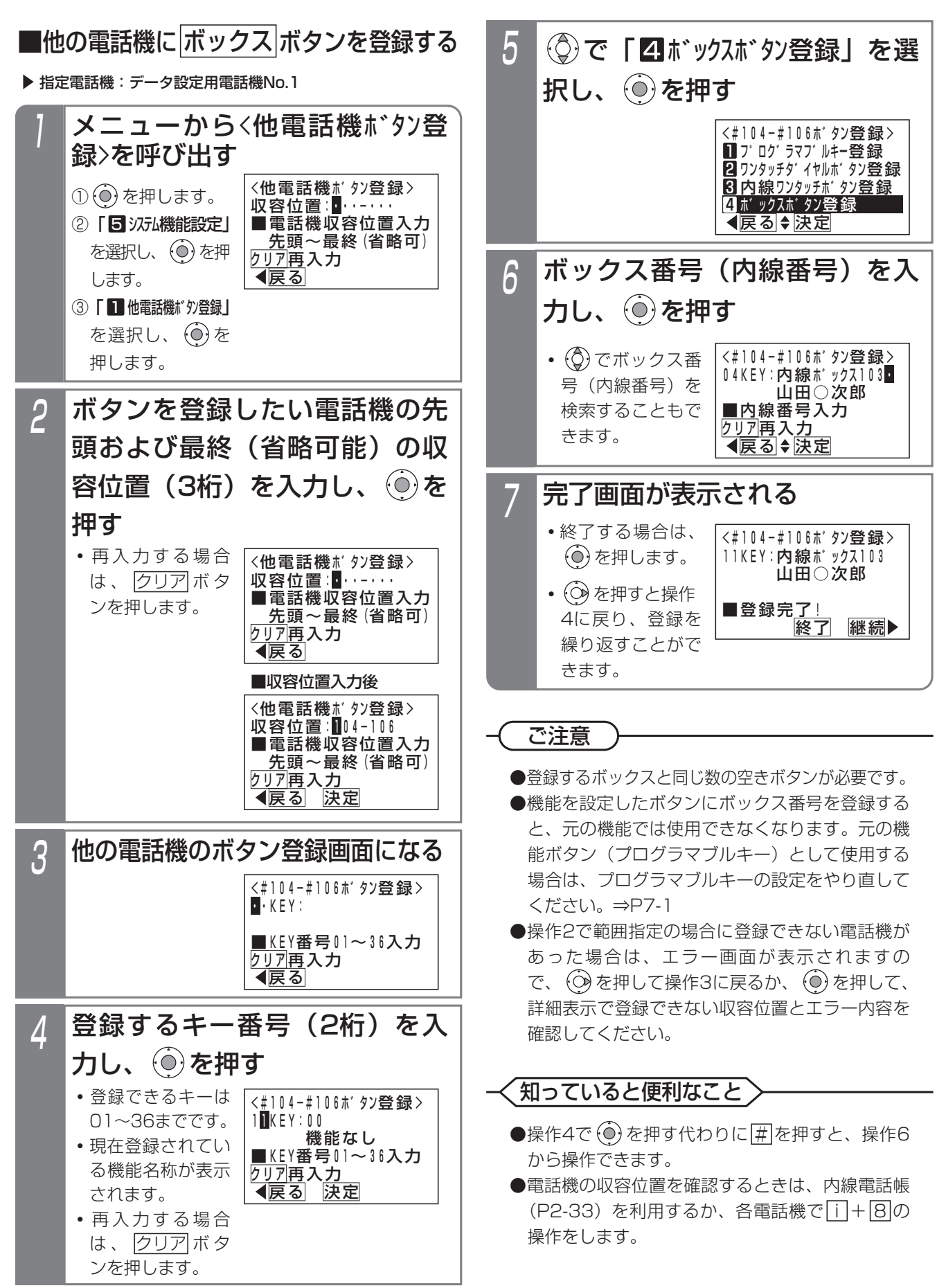

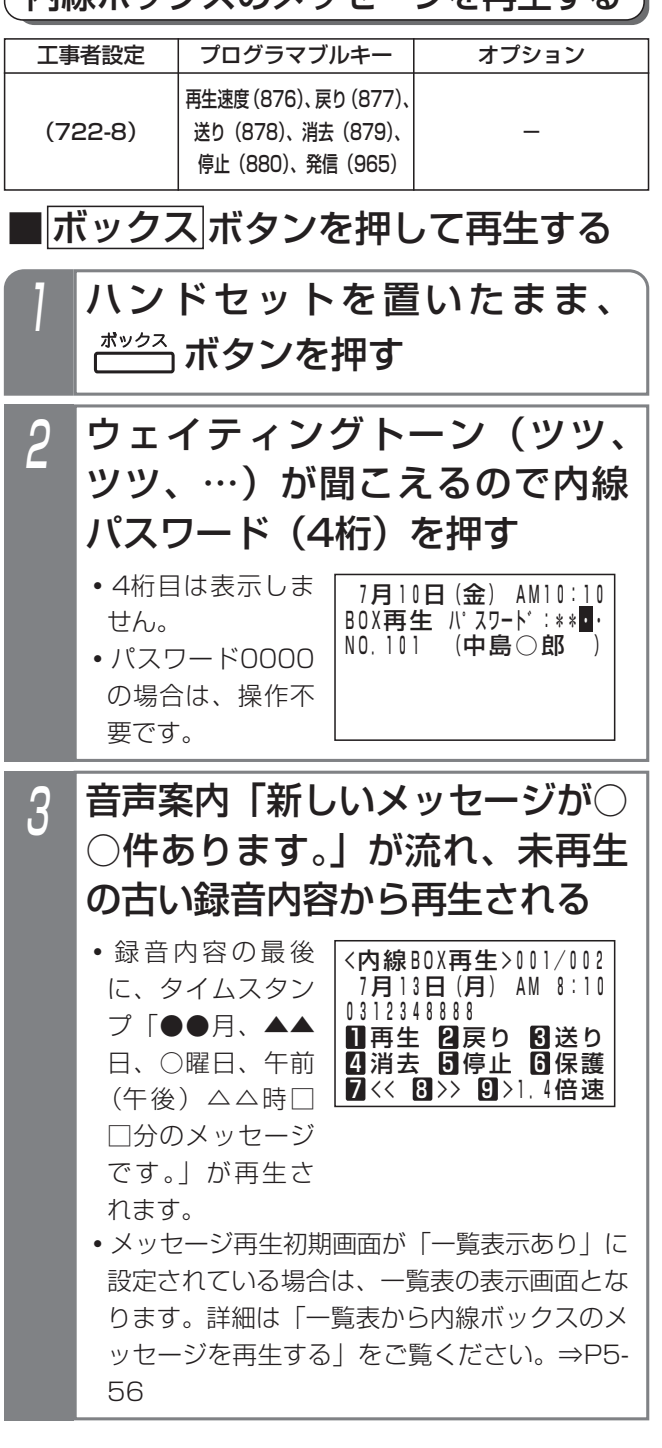

( 内線ボックスのメッセージを再生する)

#### 4 録音内容の再生中、希望により サービスボタンまたはダイヤル ボタンを押す

- **・**下記のサービスボタンまたはダイヤルボタンが 使用できます。
	- <u> 再生中の|ボックス|/| 1</u>|ボタン…再生中の録音 内容を最初から再生する。
	- 他の|ボックス|ボタン…再生中の録音内容を指 定した内線ボックスに転送する。
	- <u>戻り|/|2</u>|ボタン…1つ前の録音内容を最初か ら再生する。
	- <u>送り|/|3</u>|ボタン…次の録音内容を最初から 再生する。
- <u>消去|/|4</u>|ボタン…録音内容を消去する。 (用件メッセージの再生を停止し、音声案 内 │消去します。決定は|\_|]、中止は|<u>0</u> |を押してください。」が流れ、||||を押す と消去を実行し完了すると、音声案内 <u> |メッセージを消去しました。]、|0</u>|を押 すと、消去を中止し、音声案内「消去を 中止しました。」が流れます。)
- <u>停止|/|5</u>|ボタン…用件の再生を停止する。 (「メッセージの再生を終了しました。保 存メッセージの再生は[1]を押してくださ い。」が流れます。)
- 6]…用件を保護(消去禁止)/保護解除する。 (音声案内「メッセージを保護しまし た。」/「メッセージの保護を解除しまし <u>た。</u>」が流れます。)|6|を押すたびに保護 と保護解除が交互に切り替わります。
- ノ|…用件の冉生を数杪巻き戻しする。
- <u>8</u>|…用件の冉生を数杪早送りする。
- 再生速度|/|9|…標準速度→ 1.4倍速→2倍速 →1.4倍速→標準速度で再生を繰り返す。
- ※下記のように<u>|再生速度</u>|または<u>|9</u>|ボタンを押 <u>すたびに|再生速度</u>|ランプとディスプレイが 変化します。

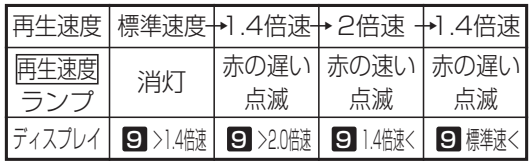

※全て再生後は<u>|再生</u>|/||]ボタン、<u>|戻り|/|2</u> ボタン、<u>|停止|/|5|</u>ボタンのみ操作可能です。 (音声案内「メッセージの再生を終了しました。 保存メッセージの再生は[1]を押してくださ い。」が流れます。)

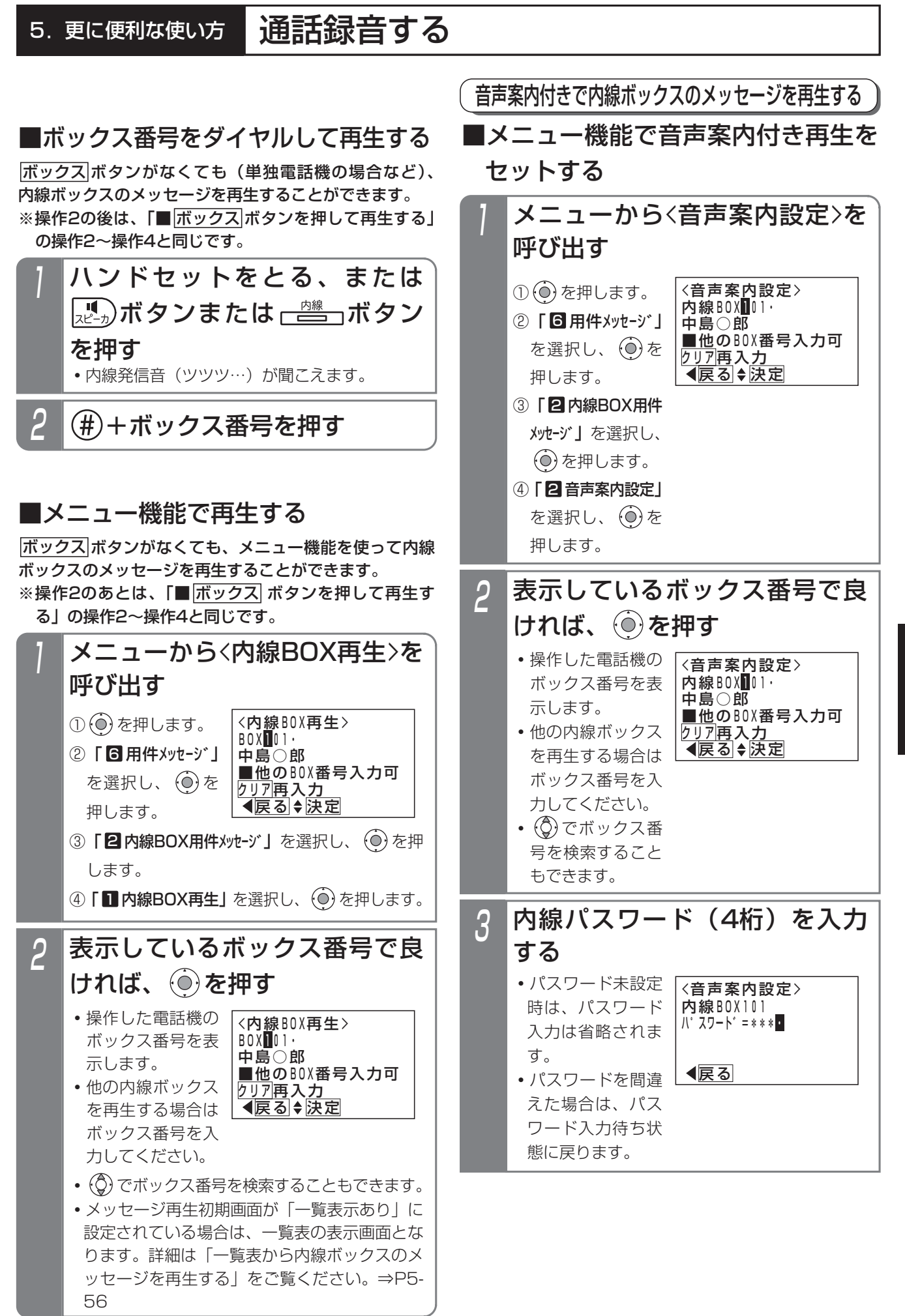

5

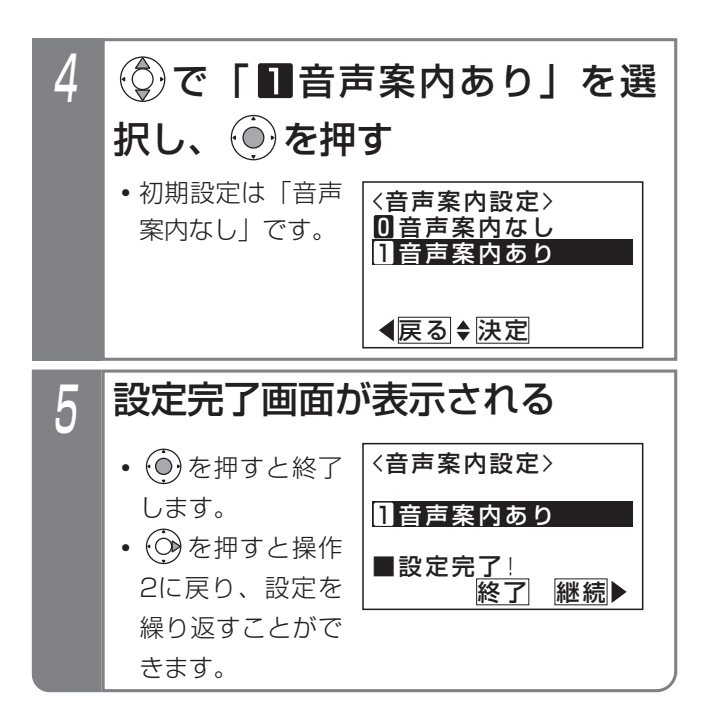

## ■音声案内付きで用件を再生する

再生の操作は「内線ボックスのメッセージを再生する」 (P5-52)と同じです。

- ・はじめに音声案内「新しいメッセージが○○件ありま す。」が流れ、未再生の古い録音内容から再生されます。 ※未再生のメッセージがない場合、音声案内「メッセ ージが○○件あります。」が再生されます。
- ・録音内容の最後に、タイムスタンプ「●●月、▲▲日、 ○曜日、午前(午後)△△時□□分のメッセージです。」 が再生されます。
- ・タイムスタンプが流れた後、音声案内「繰り返し再生 は1、消去は4をどうぞ。」が流れ、その後5秒間何も操 作されない場合、次のメッセージが再生されます。

#### 補足説明

- ●内線パスワードの登録方法は、P5-61をご覧くだ さい。
- ●録音されていない場合は、「メッセージはござい ません。」が再生されます。
- ●操作3で、300件以上のメッセージが録音されて いる場合、「新しいメッセージが○○件あります。」 の代わりに、「新しいメッセージがあります。」が 流れます。
- <mark>ボックス</mark>|ランプの表示は、下記のとおりです。

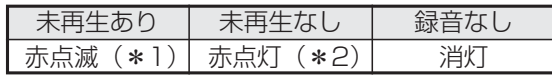

- <u>\*1:|ボックス|</u>ランプを緑点灯に変更すること もできます。[工事者設定722-8]
- <u>\*2:未再生なしの場合に|ボックス</u>|ランプを消 灯変更することもできます。[工事者設定 722-8]
- <u>着信/メッセージ</u>|ランプは点灯しません。ただ し、自分の内線ボックスに未再生のメッセージが あるときは<u>|着信/メッセージ</u>|ランプを赤点灯さ せることもできます。[工事者設定722-8]
- ●外線への不在転送時の転送先の電話機が応答しな かったときにボイスメモで代行録音したときのメ ッセージも内線ボックスに登録されます。

●再生時の画面説明

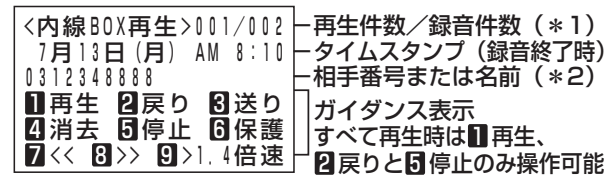

- \*1:新規メッセージを再生中の場合は、再生件数/新規 メッセージ録音件数が表示されます。 全メッセージを再生中(新規メッセージなし)の場 合は、再生件数/録音件数が表示されます。
- \*2:外線通話の通話録音は再生時点で共通電話帳に登録 があれば登録した名前を表示します。 内線通話の通話録音は、(内線)に続けて相手の内 線名称、ヨミガナまたは内線番号が表示されます。 なお、内線名称等が変更されていても、録音時点の ものが表示されます。 伝言メモの場合は、(伝言メモ)が表示されます。
- ●内線ボックス番号の代わりに ※を入力した場合 は、一時保存BOXのメッセージを再生できます。 入力の後、パスワードは入力不要です。
- ●音声案内付き再生の設定は、工事者設定でも行え ます。[工事者設定722-8]

#### ご注意

- ●パスワードを間違えたときは、話中音(ツーツー…)が聞こえ、「BOX 呼出不可|が表示されます。電話を切 り、最初からやり直してください。
- ●未再生の録音がない場合は、再生済みの古い録音内容から再生されます。 この場合、最初に音声案内「メッセージが○○件あります。」が流れ、300件以上のメッセージが録音されてい る場合は音声案内「メッセージがあります。」が流れます。
- ●他の内線ボックスからメッセージの転送(P5-57)を受けると、転送されたメッセージは未再生の扱いとなり ます。
- ●消去するときは、該当するメッセージを再生中に<u>|消去|</u>ボタンを押してください。タイムスタンブ再生後 に<u>|消去</u>|ボタンを押すと次のメッセージが誤って消去される場合があります。
- ●ハンズフリー通話を利用している場合、音が途切れる場合がありますので、 <u>マイク</u>|ボタンをOFF(ランブ消灯) にしてから再生してください。
- ●未再生の録音内容の再生が終了したあとは 、再生中の<u>|ボックス|/| 1</u>|ボタンを押すと全ての録音内容を最初か ら再生します。外出先から再生するときも同様です。

#### く知っていると便利なこと)

- ●メッセージの再生順序を「古いメッセージから」か、「新しいメッセージから」かを選択できます。初期設定は 「古いメッセージから」です。[工事者設定722-8]
- ●メッセージ再生の早送り/巻戻し時間を4秒~60秒、4秒単位で設定できます。初期設定は8秒です。[工事者 設定722-20]
- ●ナンバー・ディスプレイを利用している場合、外線通話録音を再生中の画面に発信者の電話番号または名前(共 通電話帳に登録されている名称)が表示されます。(電話をかけたときの通話録音でも相手の電話番号または名 前の表示が可能です。)

用件再生中に空いている<u>|外線|</u>ボタンを押すと、表示されている電話番号に電話をかけることができます。

●内線通話録音を再生中に<u>|発信|</u>ボタンを押すと、表示されている相手の内線に電話をかけることができます。

- ●外出先から内線ボックスに録音された用件を聞くこともできます。P4-30の「外出先から録音された用件を聞 く」をご覧ください。
- ●「パスワード」「内線番号」「内線番号+パスワード」のいずれかで内線ボックスの再生を規制することができま す。「内線番号」または「内線番号+パスワード」に設定した場合、再生できるのはボックス番号と同じ内線番 号の電話機のみとなり、再生が規制されている<u>|ボックス|</u>ボタンは、通話録音の登録先や転送先指定用限定で使 用できます。また、「内線番号」に設定した場合、再生時のパスワード入力は不要になります。[工事者設定 722-27]
- ●自分の内線ボックス以外の<u>|ボックス|</u>ボタンはランプ表示を行わないようにすることもできます。[工事者設定 722-8]

#### 5. 更に便利な使い方 通話録音する 一覧表から内線ボックスのメッセージを再生する 録音されたメッセージを一覧表で確認し再生できます。 再生画面となり、選択されたメ 3 工事者設定 プログラマブルキー オプション ッセージが再生される 戻り(877)、送り(878)、 (722-8) 消去(879)、停止(880)、 **・**再生中に使用でき <内線BOX再生>001/003 - 発信(965) るサービスボタン 10月14日(月) AM 8:10 佐藤○郎 またはダイヤルボ ■一覧表から内線ボックスのメッヤ− ■ 再生 凶戻り 凶送り タンは、 41消去 6停止 6保護 7<< 8>> 9>1.4倍速 ジを再生する |<u>ボックス</u>|ボタン を押して再生す 用件メッセージを再生中に下記の操作を行います。 る」(P5-52)と 1 メッセージ再牛中、 $\frac{\log n \mathcal{B}}{\log n}$ ボタ 同様の操作です。 **・**録音内容の最後に、タイムスタンプ「●●月、 ンを押す ▲▲日、○曜日、午前(午後)△△時□□分の **・**一覧表画面が表示 メッセージです。」が再生されます。以後、選 <内線BOX再生> 未10/11 中村○郎 されます。 択した用件と同じ再生状態(新規(未再生)/ 未10/11 0901234XXXX **・**再生を行っていた 再生済み)の用件を古い録音内容から順次再生 未10/14 佐藤○郎 メッセージを先頭 します。 ◀前頁◆再生 次頁 行に、古い用件メ ッセージから表示 補足説明 します。**・**メッセージ再生初期画面を「一覧表示あり」に ●一覧表画面の説明: 設定することにより、再生開始から本画面を表 既読:スペース/未読:「未」 示させることもできます。「■メッセージ再生初 タイムスタンプ(録音月日) 期画面を変更する」(P4-25)を参照ください。 相手番号または相手名称 ת ה ור 2 を押し、再生したいメッセー <内線BOX再生> 未10/11 中村○郎 ジを選択し、 ◎ を押す 未10/11 0901234XXXX 未10/14 佐藤○郎 10/14 033456XXXX • ⑦ を押すと古い <内線BOX再生> ◀前頁→再生 次頁▶ 未10/11 中村○郎 用件、 (Q) を押す  $\pm$ 10/11 0901234XXXX 未10/14 佐藤○郎 ー覧表画面で、音声案内送出中、 (◇)のみ有効で、 と新しい用件が検 (○)は無効となります。 ◀前頁◆再生 次頁 索されます。 • © を押すと前後 ご注意 の4件を表示しま す。 ●一覧表画面から自動発信はできません。

●一覧表のメッセージ表示順序を「古いメッセージ から」か、「新しいメッセージから」かを選択で きます。初期設定は「古いメッセージから」です。 [工事者設定722-8]

知っていると便利なこと

## 他の内線ボックスにメッセージを転送する

再生中のメッセージを他の内線ボックスに転送すること ができます。

通話録音時に他の内線ボックスに登録し忘れたときなど に利用することができます。

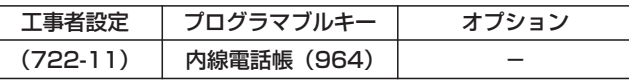

## ■ボックスポタンで指定する場合

## 内線ボックスのメッセージ再生 中に転送先の ポックス ボタンを押す

**・**転送できた場合は、次のメッセージが再生されます。

## ■内線雷話帳で転送先を指定する

<u>内線電話帳</u>|ボタンが設定されていると、ボックス番号 (内線番号)を内線電話帳から検索して通話録音内容を転 送することができます。|<u>ボックス</u>|ボタンが登録されてな く、ボックス番号がわからないときに便利です。

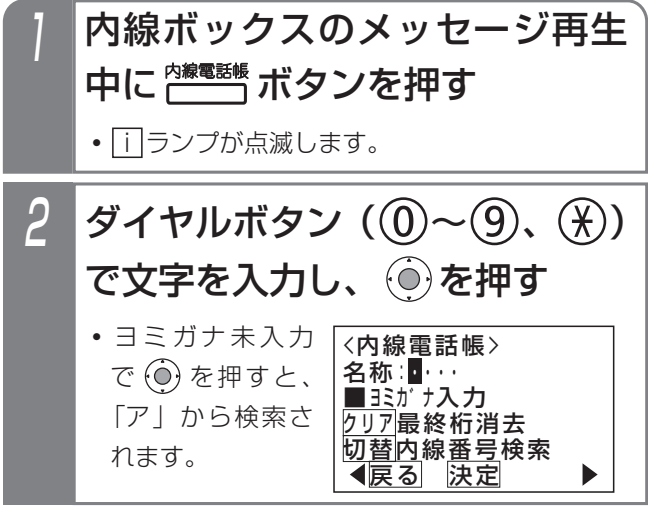

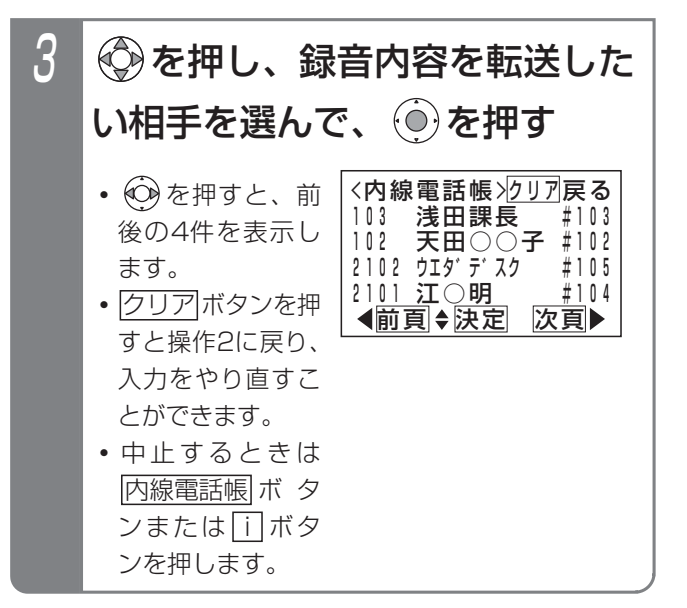

## 補足説明

- ●転送したメッセージを、削除するかどうかをデー タ設定で選択できます。初期設定は「保存する」 です。[工事者設定722-11]
	- ※留守録ボックスのメッセージは転送しても削除 されません。削除する場合は、該当するメッセ <u>ージを再生時に消去 (|消去|/|4</u>|ボタンを押す) してください。
- ●メッセージの転送を行う場合は、転送先の <u>ボックス|</u>ボタンまたは|<u>内線電話帳</u>|ボタンが必要 です。
- ●<内線電話帳>の操作2で|代理応答/切替|ボタンを 押すと、内線番号検索に切り替えることができま す。
- ●内線電話帳については、「内線電話帳を使う」を ご覧ください。⇒P2-33

### ご注意

- ●下記の場合は「ピピ」というアラーム音が聞こえ、 転送できません。
	- **・**指定した内線ボックスの録音件数に残りがない 場合
	- **・**ボイスメモの録音件数に残りがない場合
	- **・**ボックス番号が存在しない場合 (内線電話帳で内線一般着信(P2-51参照)の 番号を選んだときを含む)

別のボックスを再指定したい場合は、操作をやり 直してください。

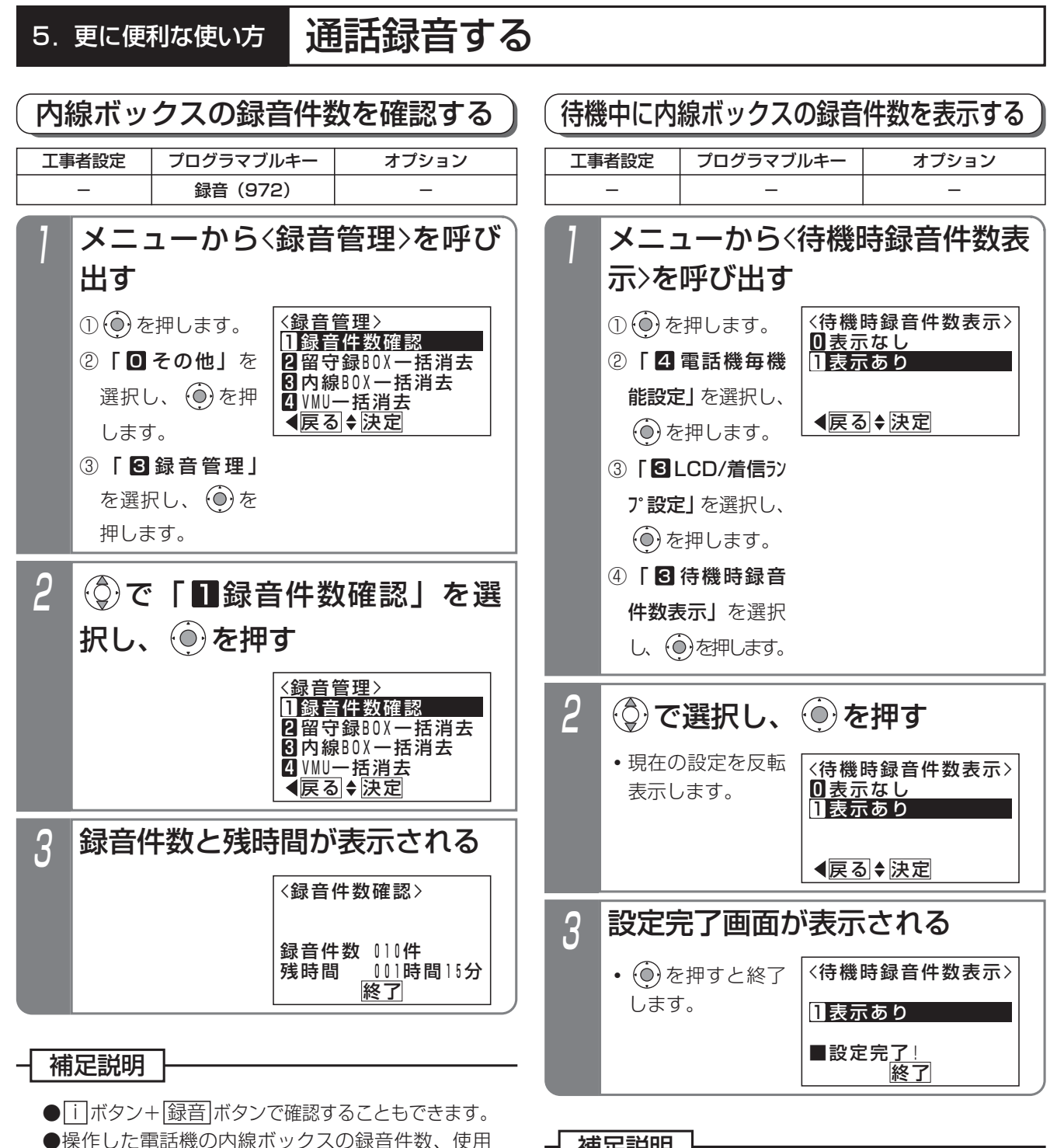

#### 補足説明

●「表示あり」に設定したときは、待機時に録音件 数と録音残時間が表示されます。ただし、留守録 モード(P4-17)をセットしたときや話中・応答 遅延転送(P5-106)をセットしたときは、これ らの機能の表示となります。

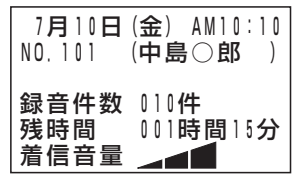

するボイスメモ全体の録音残時間を表示します。

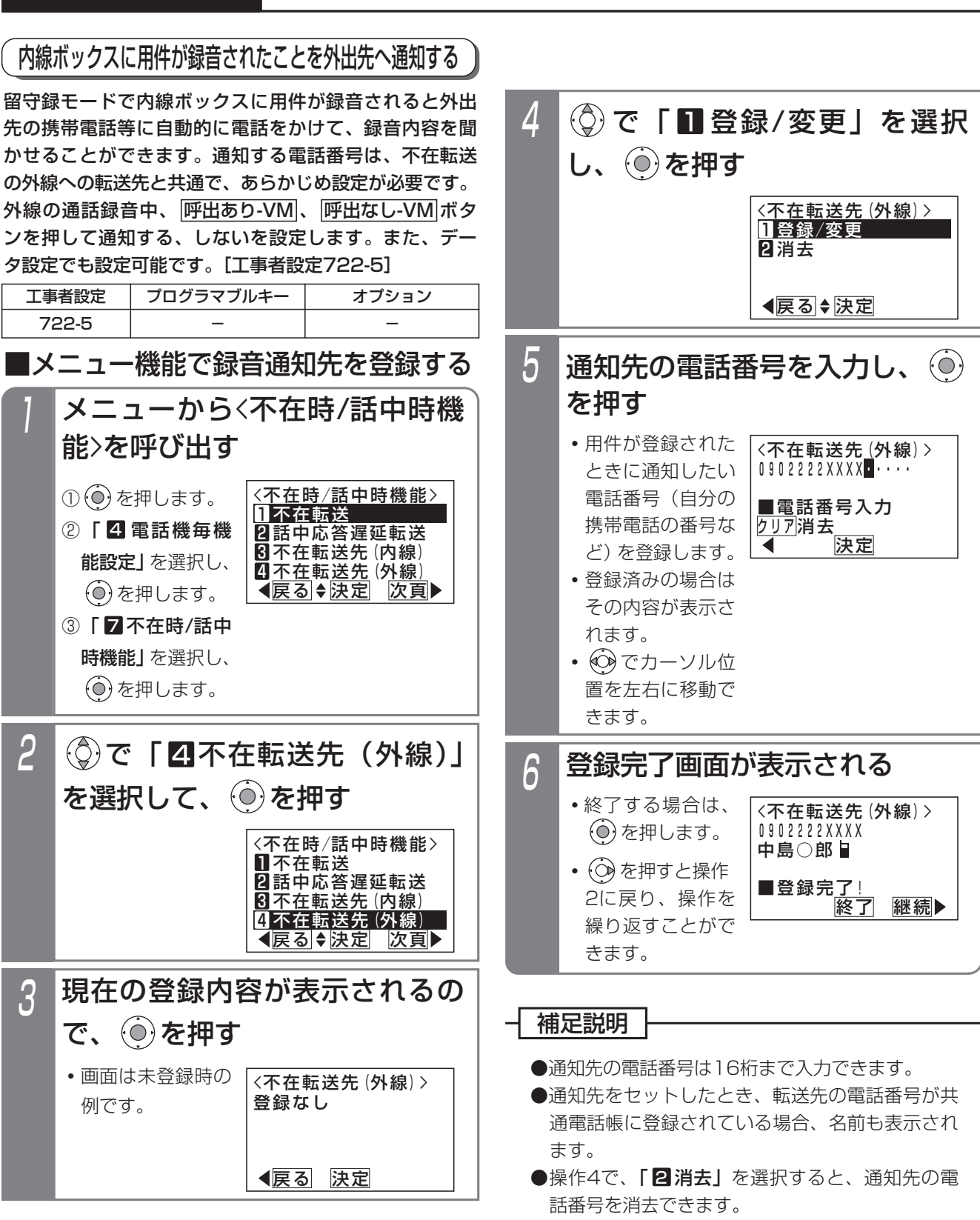

通話録音する

5.更に便利な使い方

●通知されたときの操作は、入力するパスワードの 種類が異なりますが留守録ボックスと共通です。 詳細は、P4-29をご覧ください。

更に便利な使い方 5

## ■特番を押して録音通知先を登録する 1 ハンドセットをとる 2 不在転送(外線への転送)登録 特番(1桁~4桁)を押す 3 通知先の電話番号を押す **・**用件が登録されたときに通知したい電話番号 (自分の携帯電話の番号など)を登録します。 **・**通知先が登録済みの場合は、連続音(プー)が 聞こえます。そのままハンドセットを置くと消 去されますが、連続音(プー)が流れている間 (約20秒)に電話番号を押すと再登録できます。 △ しばらく待つ **・**完了を示す保留音が聞こえますので、ハンドセ ットを置きます。

#### - 補足説明

- ●不在転送(外線)登録特番は設定が必要です。 [工事者設定528]
- ●通知先の電話番号は16桁まで入力できます。
- ●通知されたときの操作は、入力するパスワードの 種類が異なりますが留守録ボックスと共通です。 詳細は、P4-29をご覧ください。

#### こ注意

●通知先の電話番号を登録するとき、6秒以上あい だをあけないでボタンを押してください。6秒以 上あいだがあくと、それまでに入力された番号で 登録されます。

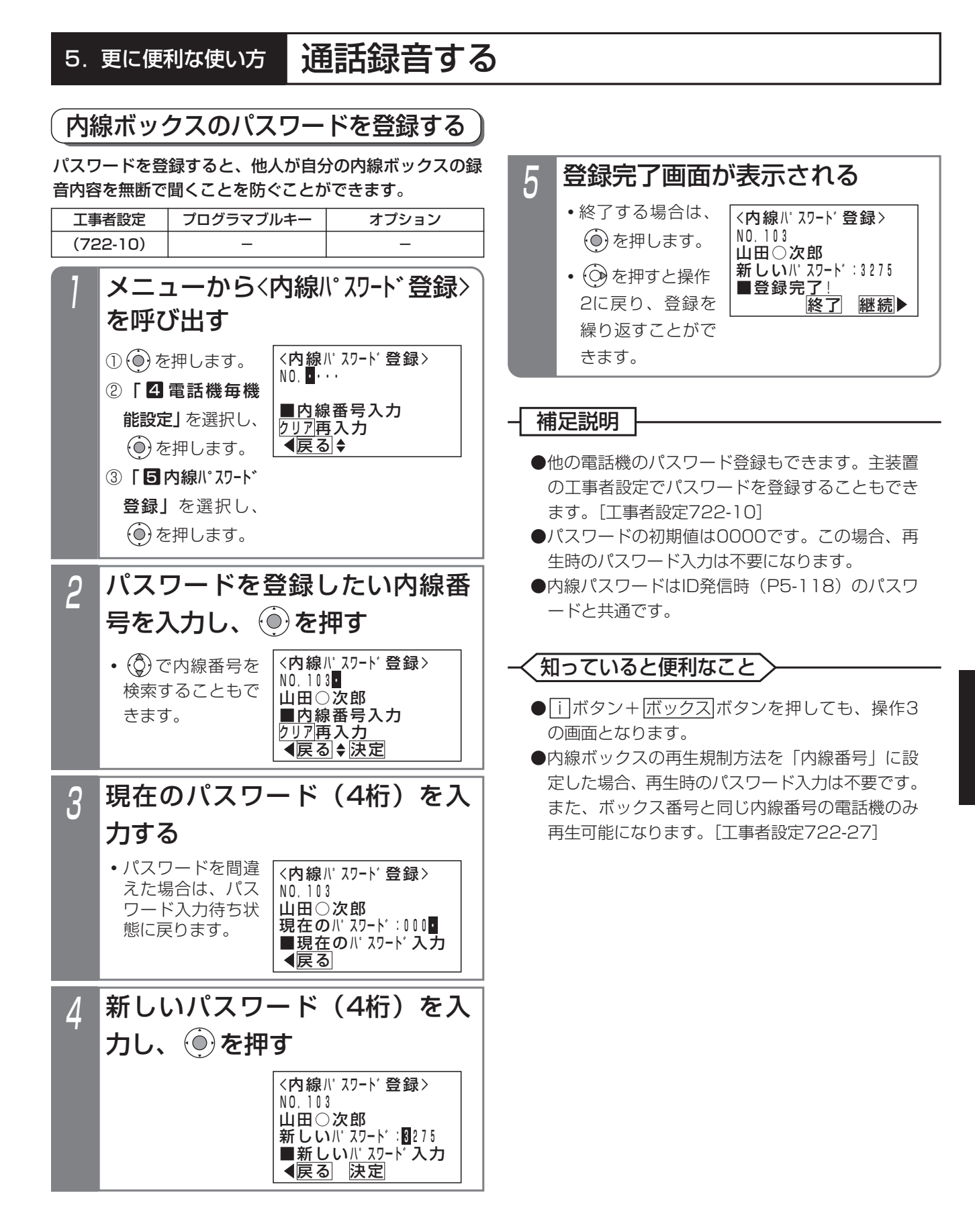

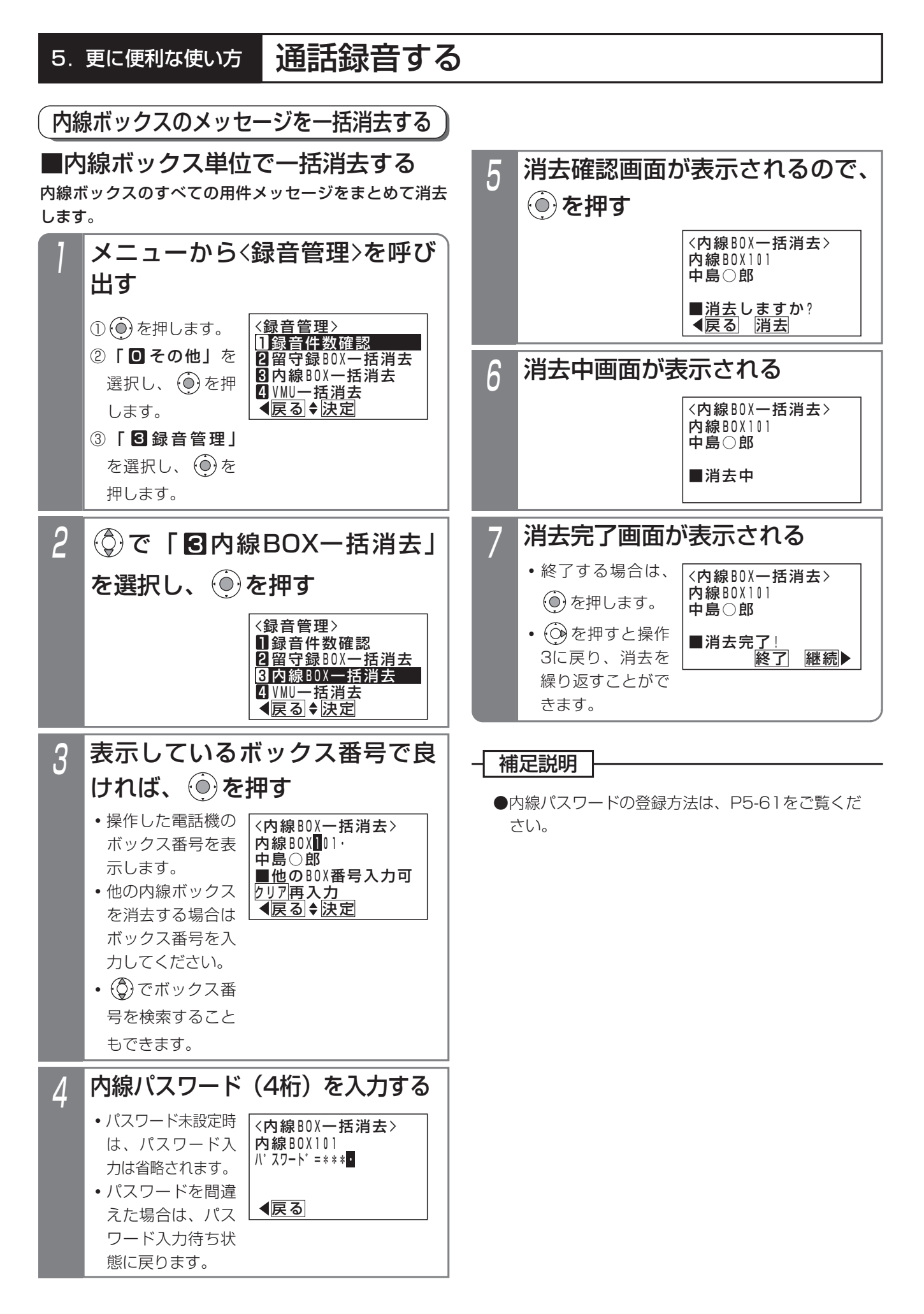

#### 5.更に便利な使い方

# 通話録音する

### ご注意

●一括消去する内線ボックスが使用中の場合は、操 作5のあとでエラーメッセージが表示されます。 (○)を押すと操作5に戻り、 (◎)を押すと終了し ます。

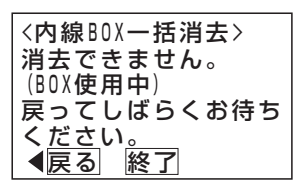

●ボイスメモが全て使用中の場合は、操作5のあと でエラーメッセージが表示されます。

(○)を押すと操作5に戻り、 (◎)を押すと終了し ます。

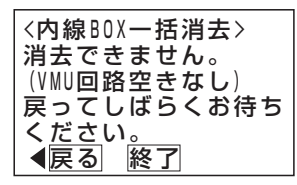

- ●保護されたメッセージは消去されません。消去した い場合は、再生を行い、ダイヤル|6]を押して保護 を解除してください。
- ●他の電話機が「留守録BOX一括消去」、または 「内線BOX一括消去」いずれかの操作をしている 場合は、操作2のあとでエラーメッセージが表示 されます。
	- (○)を押すと操作2に戻り、 (◎)を押すと終了し ます。

### 内線ボックスの応答メッセージを録音する

不在転送<外線への転送>の際に流すメッセージは、固 定メッセージのほかに、あらかじめ録音しておいた応答 メッセージを使うことができます。

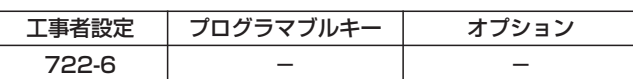

### ■録音するとき

- 1 ハンドセットをとる **・**内線発信音「ツツツ…」が聞こえます。
- 2 内線ボックス応答メッセージ録 音・確認特番 $(7)(8)(2)$ を押す
	- **・**初期立ち上げ時に、内線番号桁数を2桁に設定 している場合、「内線ボックス応答メッセージ 録音・確認特番|は79です。
	- •音声案内「録音は1、再生は \* (アスタリス ク)、消去は0をどうぞ」が流れます。

## $3$   $()$ を押す

- **・**音声案内「ピー」が止まったら録音開始になり ますので、ハンドセットに向かって話します。 (初期値60秒)
- **・**録音時間が終了すると、話中音(ツーツーツー) が聞こえます。

### ■録音内容を確認するとき

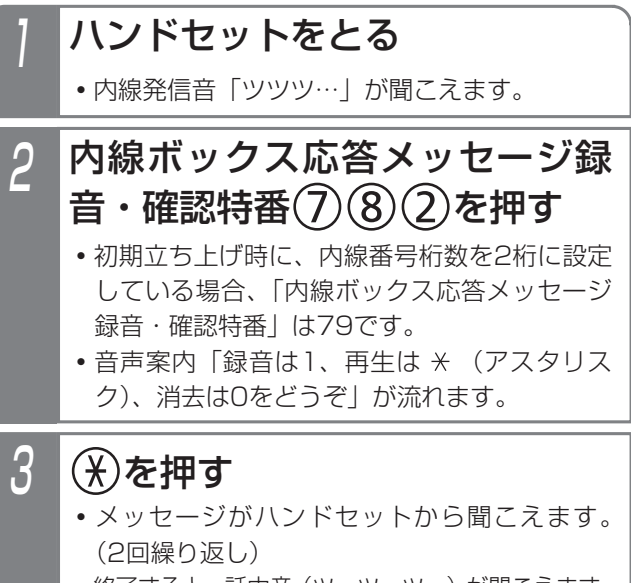

**・**終了すると、話中音(ツーツーツー)が聞こえます。

更に便利な使い方

5

■録音内容を消去するとき

1 ハンドセットをとる **・**内線発信音「ツツツ…」が聞こえます。 3 0を押す 2 **・**初期立ち上げ時に、内線番号桁数を2桁に設定 している場合、「内線ボックス応答メッセージ 録音・確認特番|は79です。 **・**音声案内「録音は1、再生は (アスタリス ク)、消去は0をどうぞ」が流れます。 内線ボックス応答メッセージ録 音・確認特番 $(7)(8)(2)$ を押す

> **・**内線BOX応答メッセージの消去が行われ、音 声案内「メッセージを消去しました」が聞こえ ます。その後、話中音(ツーツーツー)が聞こ えます。

### - 補足説明

- ●内線ボックスごとに1件の応答メッセージを録音 することができます。
- ●固定の応答メッセージを利用するか、録音した応 答メッセージを利用するかをデータ設定で選択す ることができます。初期設定は固定の応答メッセ ージです。[工事者設定722-6]
- ●応答メッセージ1件あたりの最大録音時間は、1 分~120分、1分単位で変更することができます。 初期設定は1分です。[工事者設定722-6]
- ●「話中代行・不在代行」(P5-75)で使用する不 在メッセージとしても使用します。

### <知っていると便利なこと >

●内線ボックス応答メッセージ録音・確認特番はデ ータ設定で変更することができます。[工事者設 定722-6]

#### 5.更に便利な使い方 自動オペレータを利用する

自動オペレータ機能を使うと、外線から内線電話機を呼び出すことができます。電話をかけた方はアナウンスに従って 内線番号を(プッシュ信号で)ダイヤルします。

応答メッセージを登録する

自動オペレータで流す音声案内メッセージ(「ダイヤリン グサービスを行います。内線番号をどうぞ。」)のほかに、 あらかじめ録音しておいた応答メッセージを流すことが できます。

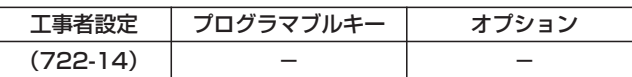

▶ 指定電話機: モード切替用電話機

### ■メニュー機能で登録するとき

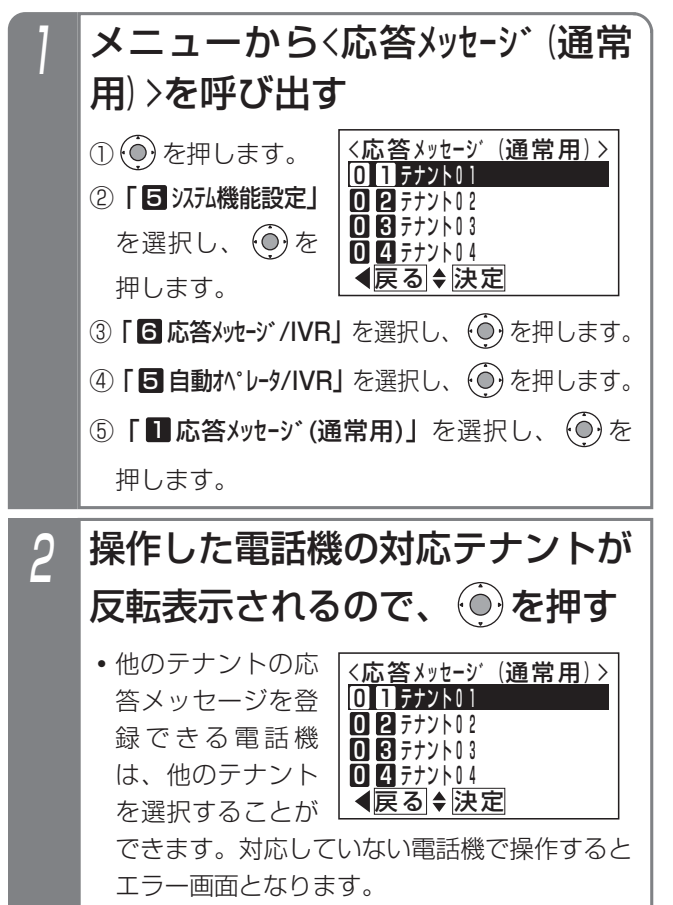

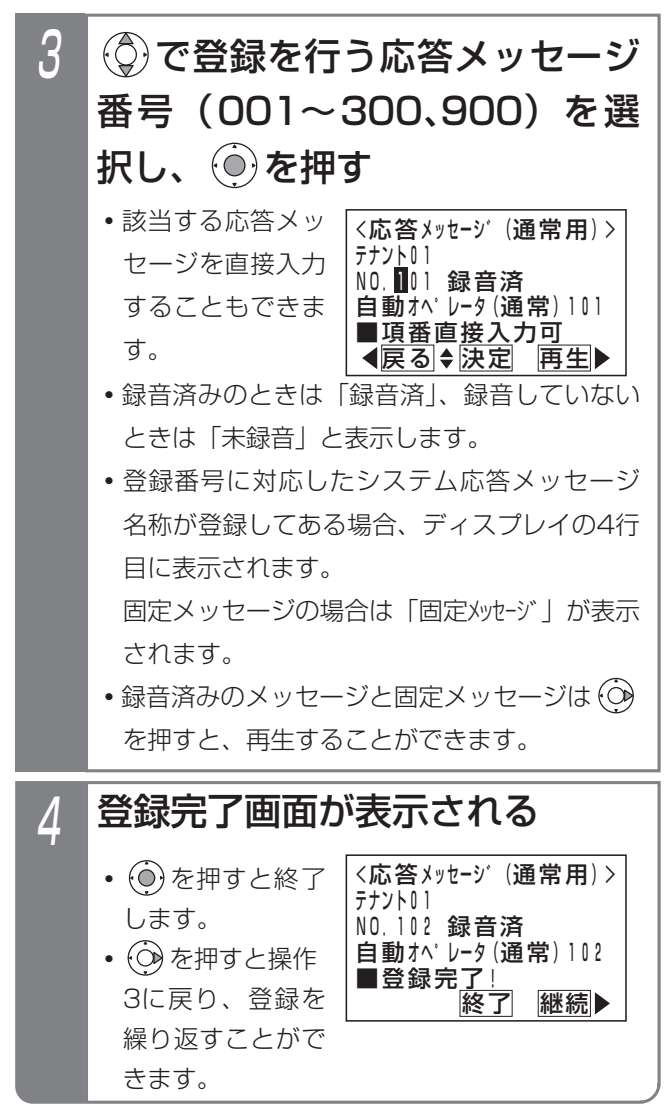

### - + 補足説明

- ●自動オペレータの応答メッセージはテナントごとに1種類設定することができます。
- ●自動オペレータの応答メッセージは工事者設定により設定することもできます。[工事者設定722-14]
- ●自動オペレータ用のシステム応答メッセージの録音は、他のシステム応答メッセージの録音方法と共通です。 「応答メッセージなどを録音する」(P7-20)

#### ご注意

●応答メッセージの再生を行うとき、全てのボイスメモを使用中の場合は、エラーメッ セージが表示されます。 (○)を押すと操作3に戻り、 (◎)を押すと終了します。

<応答メッセーシ゛(通常用) >

(VMU回路空きなし) 戻ってしばらくお待ち

再生できません。

◀<u>戻る</u> 終了

く<u>ださい。</u>

## 5. 更に便利な使い方 自動オペレータを利用する

## 工事者設定 722-14 プログラマブルキー オプション ■外部の電話機の操作 1 自動オペレータ用の外線に電話 をかける **・**音声案内「ダイヤリングサービスを行います。 内線番号をどうぞ。」が聞こえます。 2 呼び出したい内線の内線番号を 電話をかける/電話を受ける

- 押す
	- **・**ダイヤル回線の場合は、プッシュ信号に切り替 えてから操作をしてください。
	- **・**電話機の呼出を開始すると、呼出音が聞こえます。

#### - 補足説明

- ●外部からかける電話機はプッシュホンまたはプッ シュ信号の出せるものを使用します。
- ●指定された内線番号が存在しない場合は、音声案 内で再度内線番号の入力を促すメッセージ「内線 番号△△△はございません。もう一度内線番号を どうぞ」を送出します。
- ●3回以上無登録の番号を押した場合は、「操作方法 をお確かめのうえ、後ほどおかけ直しください。 ご利用ありがとうございました。」を送出し、外 線を切断します。
- ●無登録の番号を押したあとに約10秒間操作がな いと、「もう一度内線番号をどうぞ。」を送出しま す。それでも操作がないと「操作方法をお確かめ のうえ、後ほどおかけ直しください。ご利用あり がとうございました。」を送出し、外線を切断し ます。
- ●最初の音声案内のあとに約10秒間操作がないと、 「内線番号をどうぞ。」を送出して発信者の操作を 促すことができます。それでも操作がないと「ご 利用ありがとうございました。」を送出し、外線 を切断します。

なお、無操作時の音声案内を行わずに「ご利用あ りがとうございました。」を送出して外線を切断 したり、無操作時の音声案内を最大9回まで繰り 返すように変更することができます。[工事者設 定722-14]

- ●自動オペレータはストレートラインDIでも利用で きます。ストレートラインDIについては、P5-17 をご覧ください。
- ●ボイスメモに空きがない場合は、空くまで自動応 答しません。
- ●ダイレクトインダイヤル (DID) でも特定の内線 電話機を直接呼び出すことができますが、状況に 応じた音声案内は送出できません。

ご注意

- ●電話/ファックス自動切替 (P5-91参照) を使用 している外線や、留守録や転送電話等の留守番機 能を設定した外線は、自動オペレータは利用でき ません。設定した各機能が動作します。 電話/ファックス自動切替を使用している外線 で、CNG信号を検出できなかった場合、自動オペ レータ機能が動作します。
- ●自動オペレータを使用している外線は、一般の電 話機からのリモート操作(P7-27参照)は利用で きません。ただし、リモート操作用電話機から電 話をかけた場合は、自動オペレータは動作せず、 リモート操作を行うことができます。

### 知っていると便利なこと >

- ●音声案内が送出されているときに、内線番号を押 しても受け付けます。
- ●無操作時に外線切断を行わず、着信鳴動を設定し たすべての電話機に着信させることもできます。 [工事者設定722-14]
- ●ボイスメモの回路は2回路ありますが、一部の回 路を自動オペレータ(簡易IVRを含む)専用にす ることができます。 自動オペレータ専用にした回路は留守録や通話録 音、メッセージの再生等では使用できなくなりま す。[工事者設定722-14]

### ■内線電話機の操作

- 着信音が聞こえたら、ハンドセ ットをとる
	- <u>・着信中は|外線</u>|ランプは緑の速い点滅、|<u>内線</u> <u>および|着信/メッセージ</u>|ランプは速い点滅を します。

## 2 相手の方と通話する

**・**応答後は通常の外線と同様に保留したり、他の 電話機に転送できます。

#### 5.更に便利な使い方 自動オペレータを利用する

### ■電話機が応答できないときは

自動オペレータでは、発信者が指定した電話機が話し中 等で応答できないときに下記の動作をします。

#### (1)電話機が話し中のとき

- ●話中時の音声案内「内線番号△△△は話し中です。 もう一度内線番号をどうぞ。」を送出し、再度内 線番号の入力を促します。
- **●話中転送 (P5-106参照) や内線代表 (P5-109** 参照)が設定されていると、転送先の電話機を呼 び出すこともできます。

また、話中転送の転送先をボイスメモにすると、 ボイスメモの「話中代行・不在代行」機能により 用件を録音することもできます。⇒P5-75

- ※転送先も通話中等(内線代表時はすべて通話中等)で 呼び出せない場合は、「内線番号△△△は話し中です。 もう一度内線番号をどうぞ。」を送出します。
- ※自動オペレータの内線呼出時間(約15秒、5~60秒、 5秒単位で変更可能)を経過しても転送先の応答がな い場合は、「内線番号△△△はただいま席を外しており ます。もう一度内線番号をどうぞ。」を送出します。

#### (2)電話機が一定時間経過しても応答しないとき

- ●自動オペレータの内線呼出時間(約15秒、5~ 60秒、5秒単位で変更可能)を経過しても応答が ないと、「内線番号△△△はただいま席を外して おります。もう一度内線番号をどうぞ。」を送出 し、再度内線番号の入力を促します。
- **●応答遅延転送 (P5-106参照) が設定されてると、** 転送先の電話機を呼び出すこともできます。ただ し、応答遅延転送の時間(初期30秒、10~70秒、 10秒単位で変更可能)を自動オペレータの内線呼 出時間よりも短く設定する必要があります。 また、応答遅延転送の転送先をボイスメモにする と、ボイスメモの「話中代行・不在代行」機能に より用件を録音することもできます。⇒P5-75 ※転送先が通話中等で呼び出せない場合や、転送先も応 答しない場合は、自動オペレータの内線呼出時間を経 過すると「内線番号△△△はただいま席を外しており ます。もう一度内線番号をどうぞ。」を送出します。

#### (3)電話機が不在表示または内線着信拒否のとき ●「内線番号△△△は不在です。もう一度内線番号 をどうぞ。」を送出し、再度内線番号の入力を促 します。

- (4)電話機が内線への不在転送を設定しているとき
	- ●不在転送先の電話機を呼び出します。内線への不 在転送については、P5-100をご覧ください。 また、不在転送の転送先をボイスメモにすると、 ボイスメモの「話中代行・不在代行」機能により 用件を録音することもできます。⇒P5-75 ※転送先が通話中等で呼び出せない場合は、「内線番号△ △△は不在です。もう一度内線番号をどうぞ。」を送出 します。
		- ※自動オペレータの内線呼出時間(約15秒、5~60秒、 5秒単位で変更可能)を経過しても転送先の応答がな い場合は、「内線番号△△△はただいま席を外しており ます。もう一度内線番号をどうぞ。」を送出します。

#### (5)電話機が外線への不在転送を設定しているとき

●不在転送先の電話番号に外線発信します。外線への 不在転送については、P5-103をご覧ください。 ※空いている外線がない等の理由で外線発信できない場 合は、「内線番号△△△は不在です。もう一度内線番号 をどうぞ。」を送出します。

## - + 補足説明

- ●話中時・不応答時・不在時の音声案内のあとに約 10秒間操作がないと、「もう一度内線番号をどう ぞ。」を送出して発信者の操作を促すことができ ます。それでも操作がないと「ご利用ありがとう ございました。」を送出し、外線を切断します。 なお、話中時・不応答時・不在時の音声案内を行 わずに「ご利用ありがとうございました。」を送 出して外線を切断したり、話中/不応答後の無操 作時の音声案内を最大9回まで繰り返すように変 更することができます。[工事者設定722-14]
- ●音声案内の「△△△|部分は、発信者が指定した 電話機の内線番号となります。
- ●自動オペレータの内線呼出時間や応答遅延転送の 時間を変更する場合は、工事者設定が必要です。 [工事者設定722-14]

# 5. 更に便利な使い方 簡易IVR機能を利用する

簡易IVR機能を使うと、発信者のダイヤル操作で内線電話機や電話機グループ、ACDグループの呼び出しを行うことが できます。さまざまな条件を組み合わせたシナリオを作成できます。

簡易IVRの操作のシナリオはテナントごとに3階層まで設定することができます。

### 応答メッセージを登録する

簡易IVRで流す音声案内メッセージ(「ダイヤリングサー ビスを行います。サービス番号をどうぞ。」)のほかに、 あらかじめ録音しておいた応答メッセージを流すことが できます。

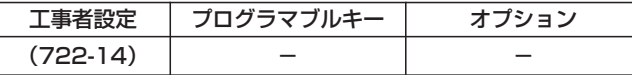

▶ 指定電話機 : モード切替用電話機

### ■メニュー機能で登録するとき

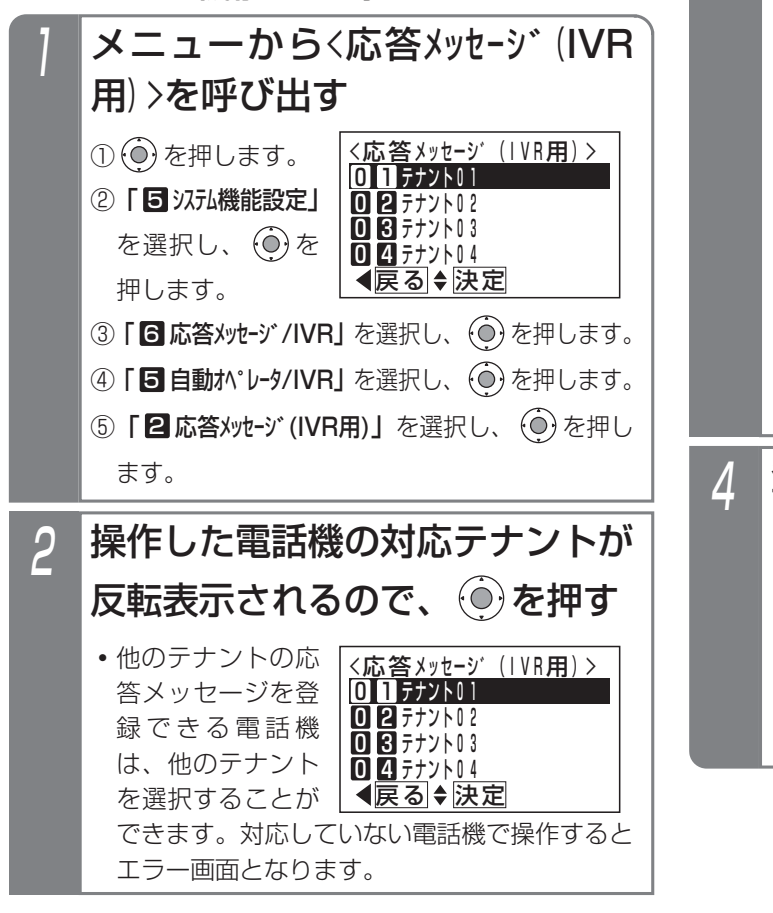

#### <応答メッセーシ゛(IVR用) > **終了 継続** NO.121 録音済 自動オヘ゜レータ(IVR)121 ■登録元<u>了!</u> テナント01 登録完了画面が表示される • (o)を押すと終了 します。 • (o) を押すと操作 3に戻り、登録を **・**該当する応答メッ セージを直接入力 することもできま す。 3 で登録を行う応答メッセージ 番号(001~300、900)を選 択し、 を押す <応答メッセーシ゛(IVR用) > ◀<u>戻る</u>♦法定 再生 NO.121 録音済 自動オヘ゜レータ(IVR)121 <u>■項番直接入力可</u> テナント01 **・**録音済みのときは「録音済」、録音していない ときは「未録音」と表示します。 **・**登録番号に対応した応答メッセージ名称が登録 してある場合、ディスプレイの4行目に表示さ れます。 固定メッセージの場合は「固定メッセデ」が表示 されます。 **・**録音済みのメッセージと固定メッセージは を押すと、再生することができます。

繰り返すことがで

きます。

### │ 補足説明

- ●簡易IVRの応答メッセージはテナントごとに1種類設定することができます。
- ●簡易IVRの応答メッセージは工事者設定により設定することもできます。[工事者設定722-14]
- ●簡易IVRのシステム応答メッセージの録音は、他のシステム応答メッセージの録音方法と共通です。 「応答メッセージなどを録音する」(P7-20)

### ご注意

●応答メッセージの再生を行うとき、全てのボイスメモを使用中の場合は、エラーメッ セージが表示されます。 (○)を押すと操作3に戻り、 (◎)を押すと終了します。

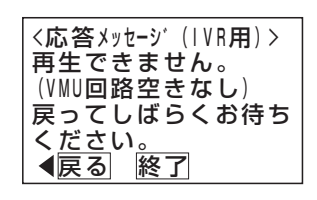

### 5.更に便利な使い方

# 簡易IVR機能を利用する

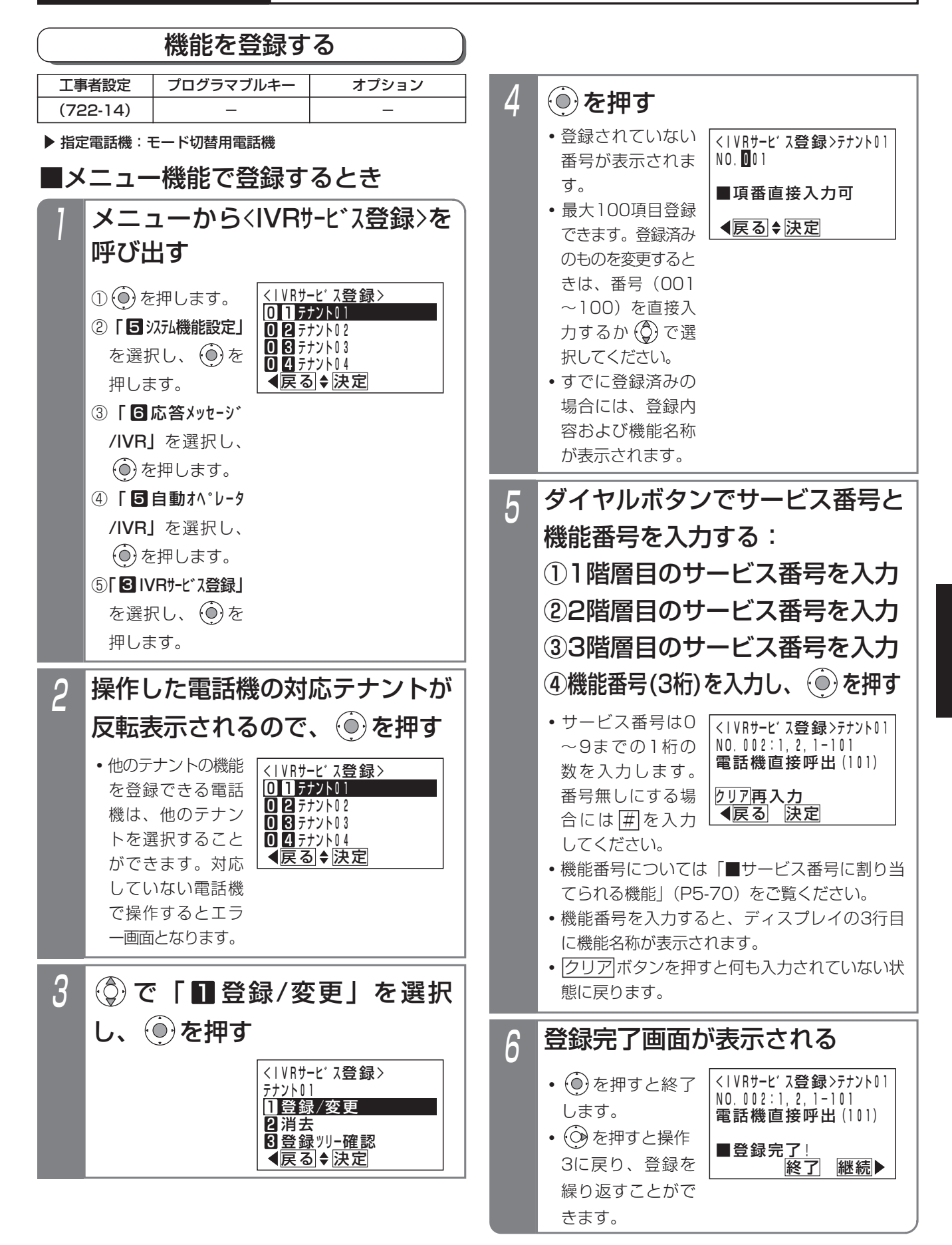

更に便利な使い方 5

# 5. 更に便利な使い方 簡易IVR機能を利用する

#### - - 補足説明

●サービス番号と機能番号の関係について、サービ ス番号なしを登録したときは、<u>|#</u>|を登録した階 層の一つ前の階層の機能番号となります。 例えば、2および3階層目がサービス番号登録な しの場合は、1階層目の機能番号になります。

## ■サービス番号に割り当てられる機能

簡易IVR機能では、下記の機能を割り当てできます。各階 層では、最大10種類(サービス番号0~9)の機能を作 成できます。(詳しくは、販売店にお問い合わせください。)

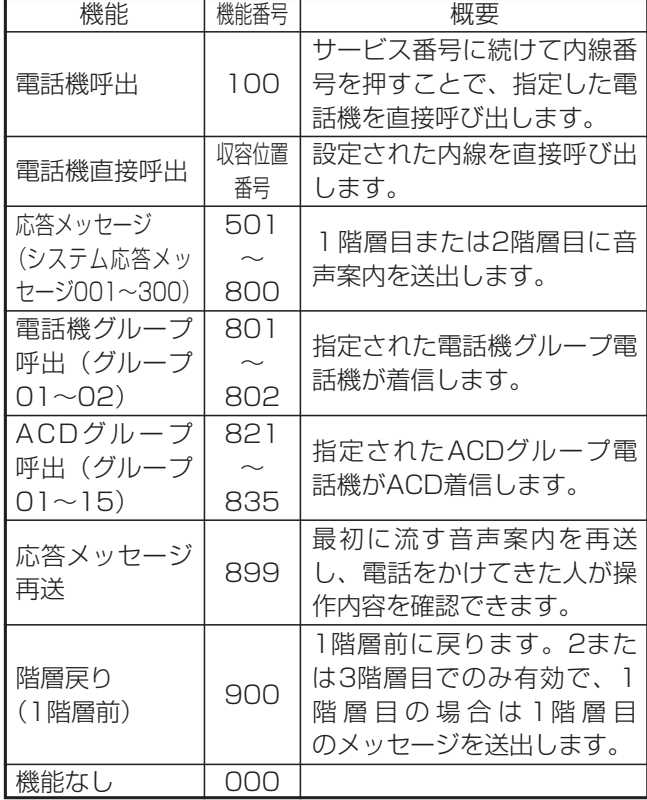

●内線電話機の電話番号を押して指定した内線電話機を 直接呼び出すこともできます。

●電話機直接呼出を割り当てると、サービス番号1桁を押 すだけで特定の内線電話機を直接呼び出すこともでき ます。

### 補足説明

- ●簡易IVRの機能はテナントごとに登録することが できます。
- ●簡易IVRの機能の登録は工事者設定により行うこ ともできます。[工事者設定722-14]
- ●操作4で応答メッセージがすでに録音してある番号 を選択した場合、 $\widehat{(\bullet)}$ を押す前に $\widehat{(\bullet)}$ を押すと、現 在選択中のメッセージを再生することができます。
- ●操作3で | 2 消去」を選択すると、対象のテナン トのすべての登録値を消去できます。

### ご注意

●すでに登録されているサービス番号の組み合わせ をさらに登録することはできません。下記のエラ ーメッセージが表示されます。 ⊙ を押すと1階 層目入力前に戻ります。

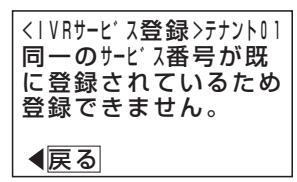

●メニュー機能で再生を行うとき、全てのボイスメ モを使用中の場合は、エラーメッセージが表示さ れます。 ⊙き押すと操作4に戻ります。

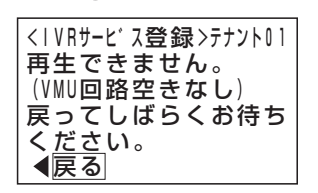

●1または2階層目で、機能番号を501~800(応 答メッセージ送出)以外を設定した場合、それ以 後の階層は登録してあっても動作しません。

#### 5.更に便利な使い方 簡易IVR機能を利用する

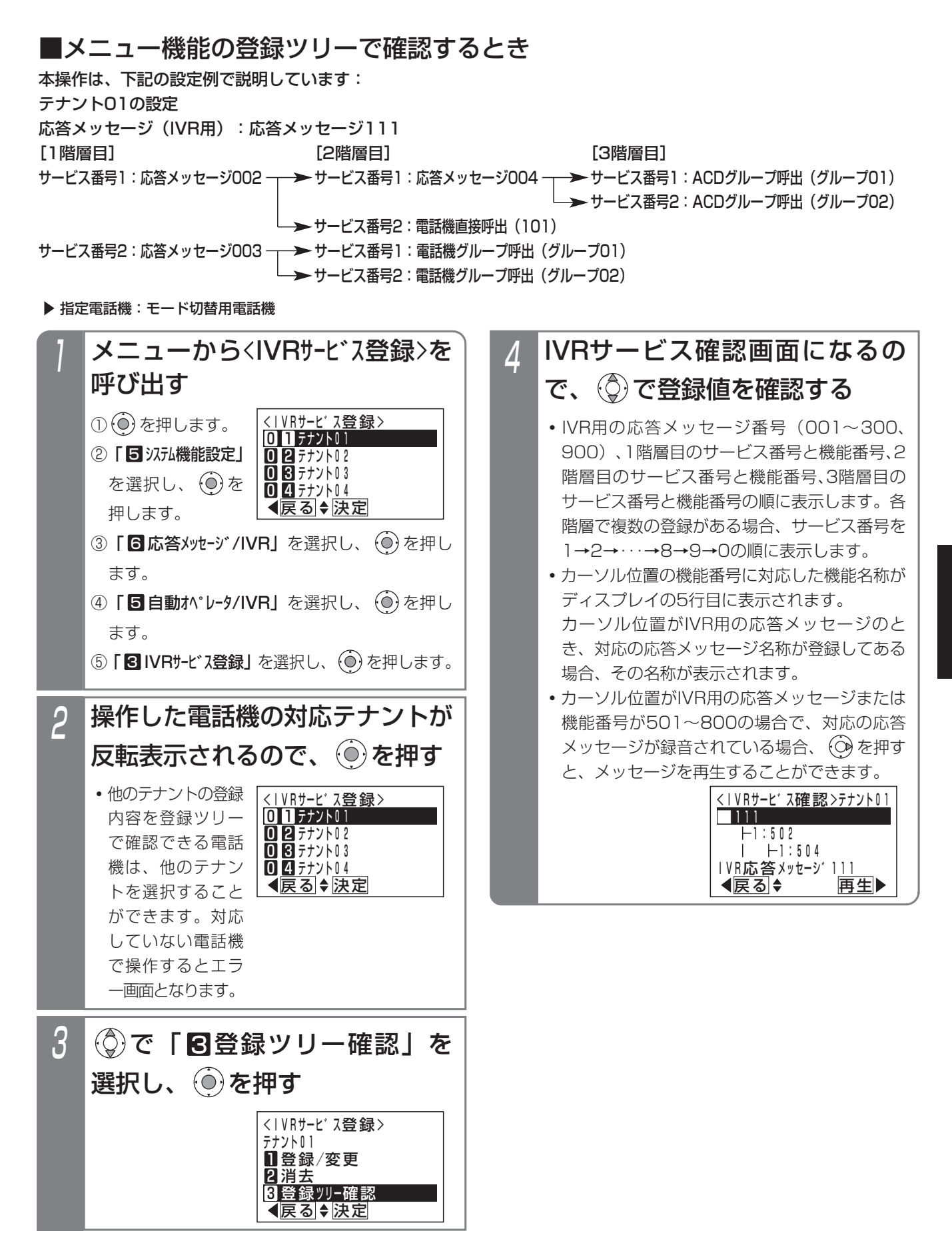

# 5. 更に便利な使い方 簡易IVR機能を利用する

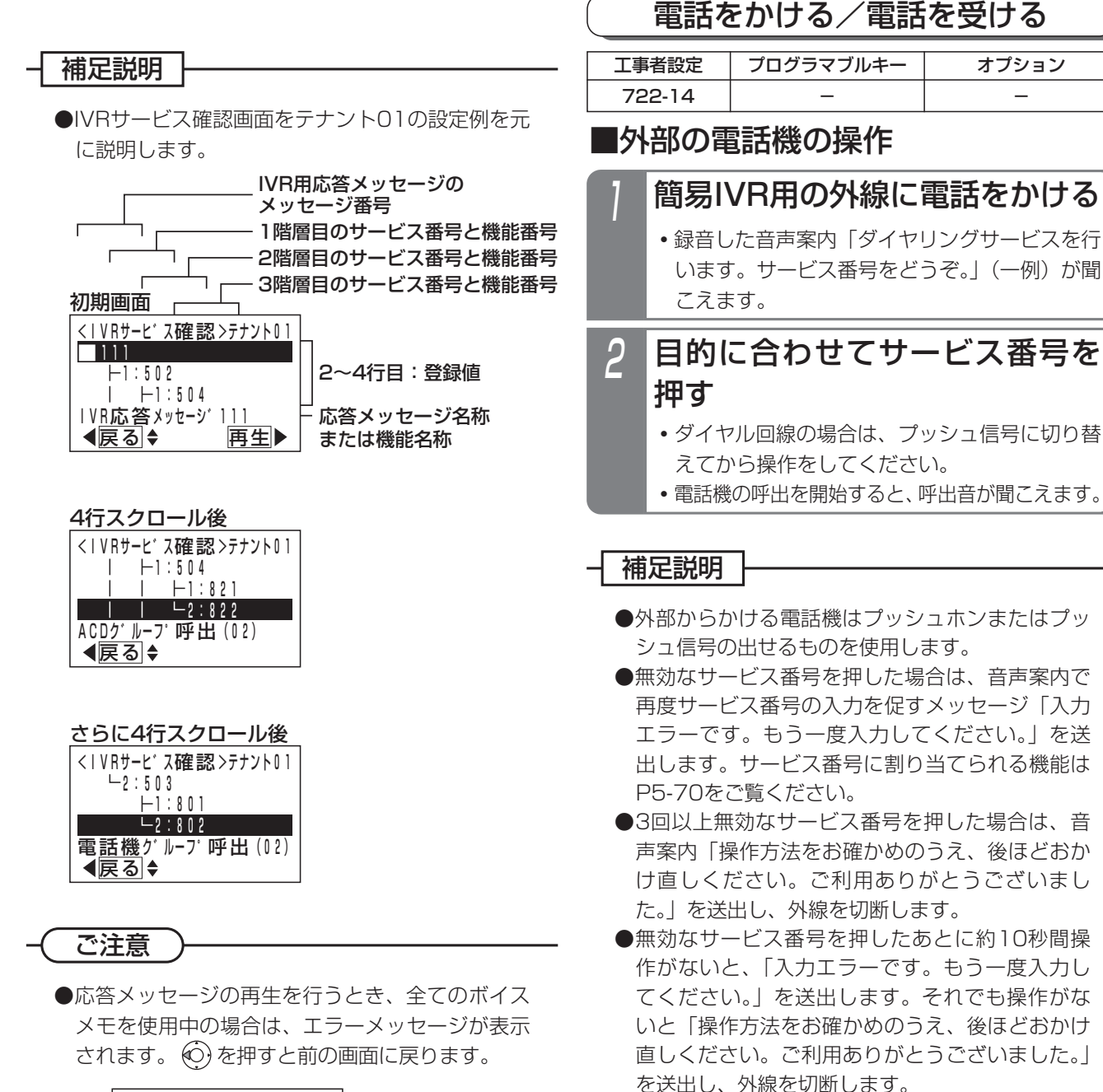

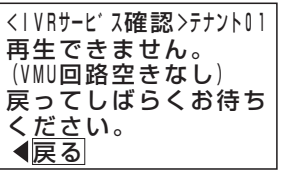

- ●最初の音声案内のあとに約10秒間操作がないと、 同じ音声案内を送出して発信者の操作を促すことが できます。それでも操作がないと「ご利用ありがと うございました。」を送出し、外線を切断します。 なお、無操作時に音声案内を繰り返さずに「ご利 用ありがとうございました。」を送出して外線を 切断したり、無操作時の音声案内を最大9回まで 繰り返すように変更することができます。[工事 者設定722-14]
- ●簡易IVRはストレートラインDIでも利用できます。 ストレートラインDIについては、P5-17をご覧く ださい。
- ●ボイスメモに空きがない場合は、空くまで自動応 答しません。

#### 5.更に便利な使い方

# 簡易IVR機能を利用する

### ご注意

- ●自動応答時の音声案内は、テナントごとに1種類 設定することができます(P5-68)。固定メッセ ージを使用すると、「ダイヤリングサービスを行い ます。サービス番号をどうぞ。」が送出されます。
- ●電話/ファックス自動切替 (P5-91参照) を使用 している外線や、留守録や転送電話等の留守番機 能を設定した外線は、簡易IVRは利用できません。 設定した各機能が動作します。
- ●簡易IVRを使用している外線は、一般の電話機か らのリモート操作 (P7-27参照) は利用できませ ん。ただし、リモート操作用電話機から電話をか けた場合は、簡易IVRは動作せず、リモート操作 を行うことができます。

### 知っていると便利なこと

- ●音声案内が送出されているときに、サービス番号 を押しても受け付けます。
- ●無操作時に外線切断を行わず、着信鳴動を設定し たすべての電話機に着信させることもできます。 [工事者設定722-14]
- ●「応答メッセージ再送|の機能をサービス番号に 割り当てると、最初に流す音声案内を再送し、操 作内容を再確認できます。
- ●ボイスメモの回路は2回路ありますが、一部の回 路を自動オペレータ(簡易IVRを含む)専用にす ることができます。 自動オペレータ専用にした回 路は留守録や通話録音、メッセージの再生等では 使用できなくなります。[工事者設定722-14]
- ●電話/ファックス自動切替を使用している外線 で、CNG信号を検出できなかった場合、簡易IVR 機能が動作します。

## ■電話機呼出または電話機の直接呼出 時の内線電話機の操作

- 着信音が聞こえたら、ハンドセ ットをとる
	- 着信中は|<u>外線</u>|ランプは緑の早い点滅、|<u>内線</u> <u>および|着信/メッセージ</u>|ランプは速い点滅を します。

## 2 相手の方と通話する

**・**応答後は通常の外線と同様に保留したり、他の 電話機に転送できます。

## ■電話機グループ呼出時の内線電話機 の操作

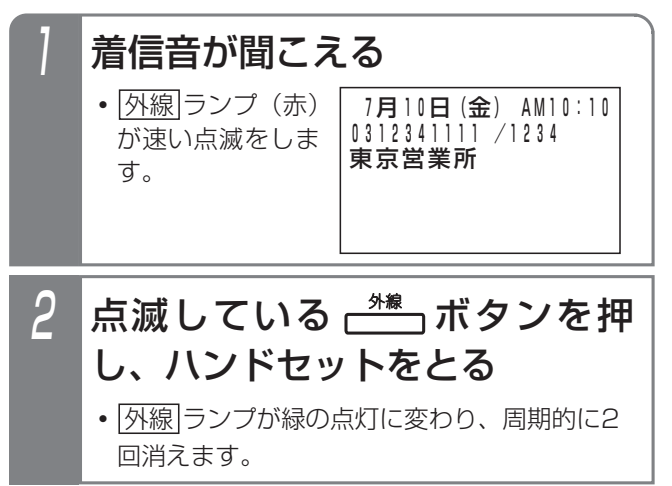

3 相手の方と通話する

### - 補足説明

- ●着信音が鳴っている雷話機 (無鳴動着信を含む) は、|着信/メッセージ|ランブが速い点滅となり ます。
- ●オフフック応答が設定されている電話機(工場出 荷時はオフフック応答あり)は、ハンドセットを とるだけでも電話を受けられます。
- ●他の電詁機グループの<u>|外線</u>|ランプは赤の点灯と なり、着信音は鳴りません。
- ●一定時間(初期100秒、10~100秒、10秒単 位で変更可能)で応答がないと、電話が切れます。
- **●ストレートラインDI(P5-17参照)の場合、指定** された電話機グループの|<u>DILIN</u>|ボタンに空きが ないときは、音声案内「ただいま大変電話が混み 合っております。恐れ入りますが後ほどおかけ直 しください。」を送出し、外線を切断します。

更に便利な使い方 5

# 5. 更に便利な使い方 簡易IVR機能を利用する

## ■ACDグループ呼出時の内線電話機 の操作

## 着信音が聞こえたら、ハンドセ ットをとる ● 着信中は|<u>外線</u>|ランプは緑の早い点滅、|<u>内線</u>

および|着信/メッセージ|ランプは速い点滅を します。

## <mark>2</mark> 相手の方と通話する

**・**応答後は通常の外線と同様に保留したり、他の 電話機に転送できます。

#### - 相足説明

- ●対象のACDグループのACD機能がオンになって いない場合は、「本日の業務は終了しました。恐 れ入りますが改めておかけ直しください。ご利用 ありがとうございました。 」を送出し、外線を切 断します。
- ●ACD機能の詳細に関しては、P5-10をご覧くだ さい。

### ■電話機呼出または電話機直接呼出時

### に電話機が応答できないときは

簡易IVRでは、電話機呼出または電話機直接呼出時に対応 する電話機が話し中等で応答できないときに下記の動作 をします。自動オペレータ(P5-65)とは動作が異なり ます。

- (1)電話機が話し中のとき
	- ●話中音(ツーツー…)を約8秒送出したあと、音 声案内「ご利用ありがとうございました。」を送 出し、外線を切断します。
	- **●話中転送(P5-106参照)や内線代表(P5-109** 参照)が設定されていると、転送先の電話機を呼 び出すこともできます。

また、話中転送の転送先をボイスメモにすると、 ボイスメモの「話中代行・不在代行」機能により 用件を録音することもできます。⇒P5-75

※転送先も通話中等(内線代表時はすべて通話中等)で 呼び出せない場合は、話中音(ツーツー…)を約8秒 送出したあと、「ご利用ありがとうございました。」を 送出し、外線を切断します。

#### (2)電話機が一定時間経過しても応答しないとき

- ●DI,DIDの内線呼出時間(初期30秒、無制限、ま たは10~90秒、10秒単位で変更可能)を経過 しても応答がないと、通常の着信となり他の電話 機が着信します。通常の着信も一定時間(初期 100秒、10~100秒、10秒単位で変更可能) 経過しても応答がないと、電話が切れます。
- ●応答遅延転送 (P5-106参照) が設定されてると、 転送先の電話機を呼び出すこともできます。 また、応答遅延転送の転送先をボイスメモにする と、ボイスメモの「話中代行・不在代行」機能に より用件を録音することもできます。⇒P5-75
- (3)電話機が不在表示または内線着信拒否のとき
	- ●「ただいま不在です。恐れ入りますが後ほどおか け直しください。ご利用ありがとうございました。」 を送出し、外線を切断します。
- (4)電話機が内線への不在転送を設定しているとき ●不在転送先の電話機を呼び出します。内線への不 在転送については、P5-100をご覧ください。 また、不在転送の転送先をボイスメモにすると、 ボイスメモの「話中代行・不在代行」機能により 用件を録音することもできます。⇒P5-75 ※転送先が通話中等で呼び出せない場合は、「ただいま不 在です。恐れ入りますが後ほどおかけ直しください。 ご利用ありがとうございました。」を送出し、外線を切 断します。
- (5)電話機が外線への不在転送を設定しているとき
	- ●不在転送先の電話番号に外線発信します。不在転 送については、P5-103をご覧ください。 ※空いている外線がない等の理由で外線発信できない場 合は、「ただいま不在です。恐れ入りますが後ほどおか け直しください。ご利用ありがとうございました。」を 送出し、外線を切断します。

#### 補足説明

- ●対応する電話機を呼び出す動作や、転送先の電話 機を呼び出す動作はダイレクトインダイヤルと同 じになります。詳しくは、P5-9をご覧ください。
- ●DI.DIDの内線呼出時間や応答遅延転送の時間を変 更する場合は、工事者設定が必要です。

#### 5.更に便利な使い方 話中代行・不在代行を利用する

内線電話機が不在転送・話中転送・応答遅延転送先をボイスメモに設定しておくと、発信者はその電話機の内線ボック スにメッセージを録音することができます。

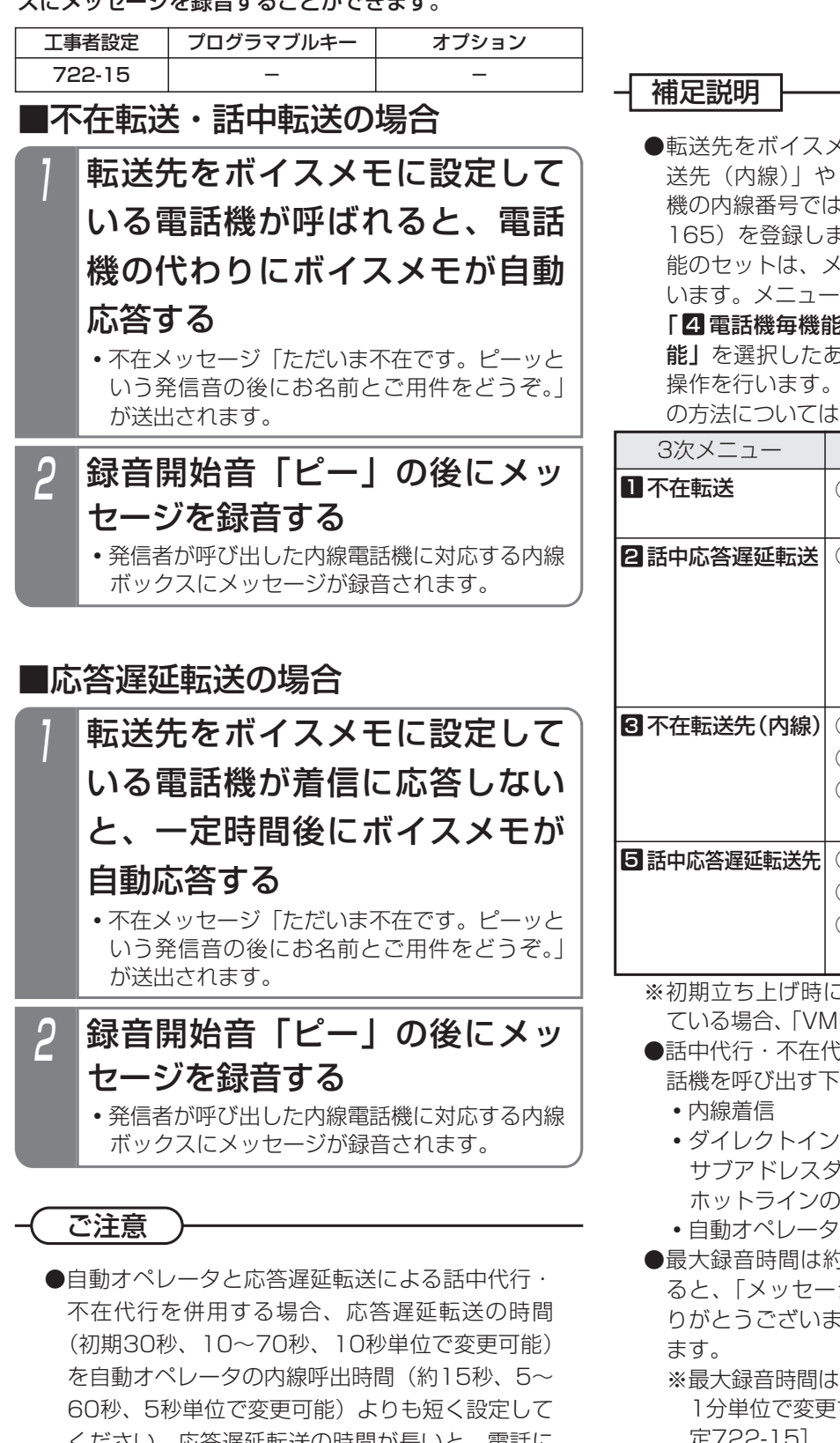

- ください。応答遅延転送の時間が長いと、電話に 出られなかったときに話中代行・不在代行が動作 せず、発信者に用件を録音してもらうことができ なくなります。[工事者設定722-15]
- ●ボイスメモに空きがないときは、話中代行・不在 代行は利用できません。

くもに設定する場合は、「不在転 「話中応答遅延転送先」に電話 になく「VMU転送番号」(初期値 165)を登録します。各転送先の登録や各転送機 ニュー機能または特番操作で行 機能で操作する場合は、

「4 電話機毎機能設定」→ 「7 不在時/話中時機 能」を選択したあと、下表の3次メニュー以降の メニュー操作の詳細や特番操作 、下表をご覧ください。

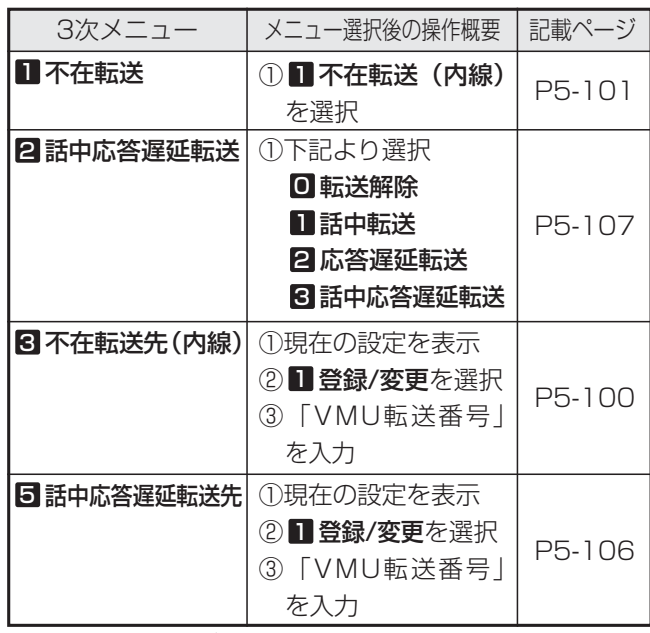

こ、内線番号桁数を2桁に設定し し転送番号 | の初期値は68です。

- ●話中代行・不在代行が利用できるのは、特定の電 「記の着信です。
	- ダイヤル、ダイヤルイン、ISDNの サブアドレスダイヤルイン、i・ナンバー、発番号 内線呼出
	- **・**自動オペレータ/簡易IVRの内線呼出
- 91分です。録音時間が一杯にな うりを受け付けました。ご利用あ りがとうございました」を送出し、外線を切断し

※留守録と共通で、1分~120分、 1分単位で変更することもできます。[工事者設 定722-15]

- ●録音時間や録音件数が一杯で録音できない場合 は、「ただいま不在です。恐れ入りますが、後ほ どおかけ直しください。」を送出し、外線を切断 します。
- ●不在メッセージは、内線ボックスごとに録音した メッセージ(P5-63)を使用することができます。

更に便利な使い方 5

# 5. 更に便利な使い方 | メッセージを送る (伝言メモ)

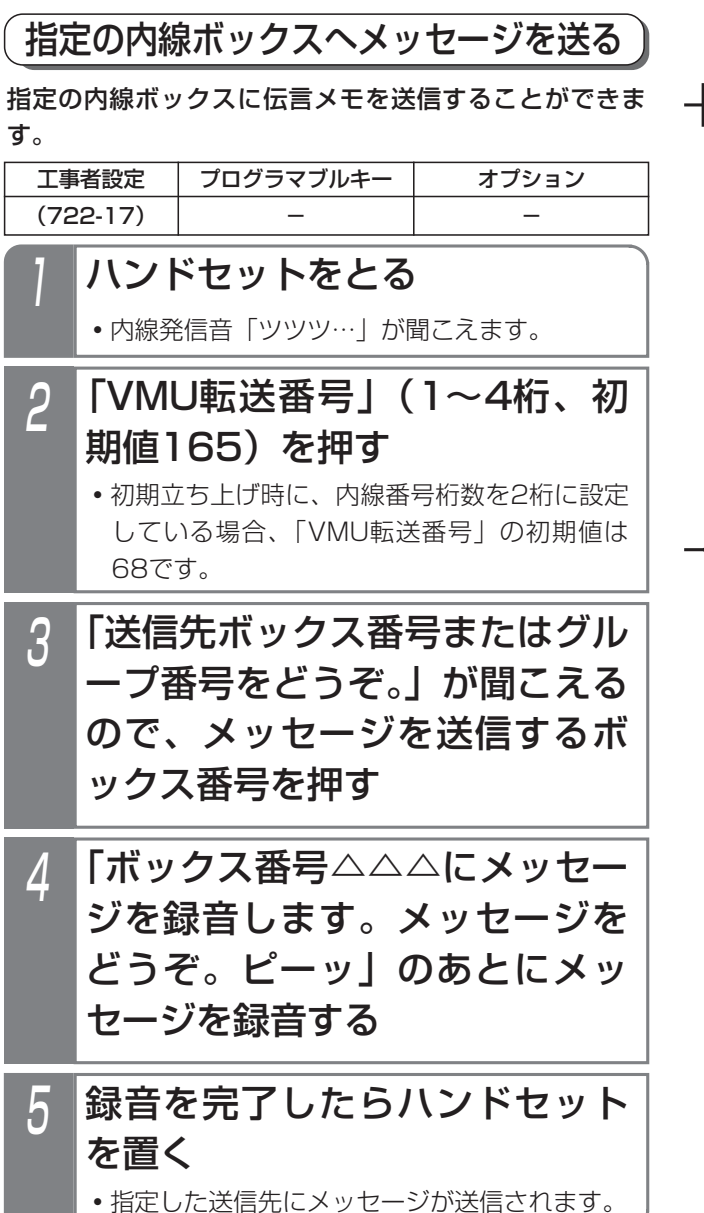

補足説明

- ●送信先のボックス番号には、内線ボックス番号を 指定します。
- ●送信先ボックスの録音件数に空きがない場合は、 「ボックス番号△△△はメッセージが一杯で録音 できません。ご利用ありがとうございました。」 が流れて、ボイスメモを切断します。
- ●1メッセージあたりの最大録音時間は約1分です。 ※最大録音時間は、1分~120分、1分単位で変 更することもできます。[工事者設定722-17]

### 知っていると便利なこと

- ●録音中に[0]または|録音取消|ボタンを押すと、録 音の取り消しができます。(「メッセージの録音を 中止しました。ご利用ありがとうございました。」 が流れます。)
- ●録音中に<u>|\*|</u>または|<u>一時停止|</u>ボタンを押すたび に、録音の中断/再開を行うことができます。( 「録音を中断します」/「録音を再開します」が 流れます。)
- ●送信されたメッセージは、各内線ボックスのメッ セージ再生で聞くことができます。⇒P5-52
- ●対象の内線ボックスが電話通知ありとなっている 場合、メッセージ送信による電話通知機能は動作 します。⇒P5-59
- ●外出先から送信先ボックスにメッセージを送信す ることもできます。P4-32の補足説明をご覧くだ さい。

### 5.更に便利な使い方

# メッセージを送る(伝言メモ)

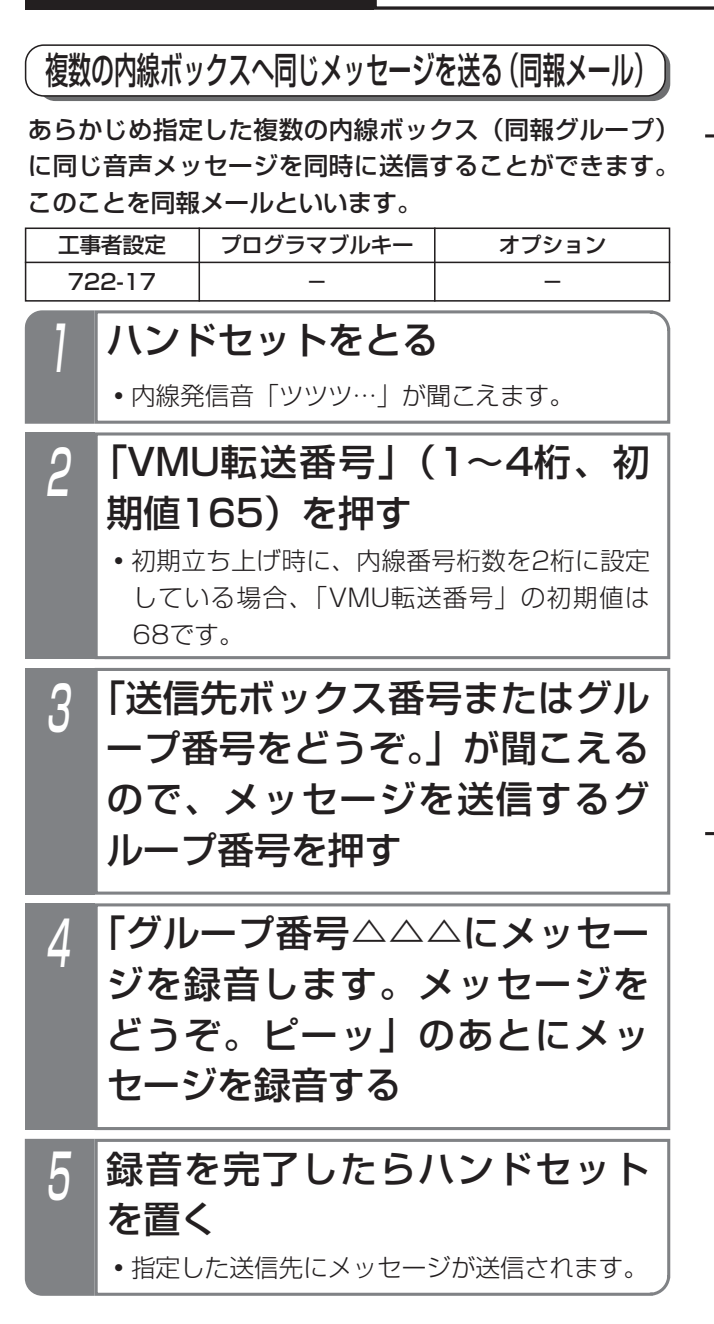

#### - 補足説明

- ●送信先のグループ番号には、同報グループ番号を 指定します。
- ●同報グループは内線ボックスのグループで、最大 2グループまで登録することができます。一つの グループに内線ボックスを最大7ボックスまで登 録できます。[工事者設定722-17]
- ●送信先グループに登録されている全ての内線ボッ クスの録音件数に空きがない場合は、「グループ 番号△△△はメッセージが一杯で録音できませ ん。ご利用ありがとうございました。」が流れて、 ボイスメモを切断します。
- ●1メッセージあたりの最大録音時間は約1分です。 ※最大録音時間は、1分~120分、1分単位で変 更することもできます。[工事者設定722-17]
- ●一回の同報メールで送信される内線ボックスの数 は、最大7ボックスです。

## 知っていると便利なこと

- ●録音中に[0]または|録音取消|ボタンを押すと、録 音の取り消しができます。(「メッセージの録音を 中止しました。ご利用ありがとうございました。」 が流れます。)
- ●録音中に<u>|\*|</u>または|<u>一時停止|</u>ボタンを押すたび に、録音の中断/再開を行うことができます。( 「録音を中断します」/「録音を再開します」が 流れます。)
- ●送信されたメッセージは、各内線ボックスのメッ セージ再生で聞くことができます。⇒P5-52
- ●対象の内線ボックスが電話通知ありとなっている 場合、メッセージ送信による電話通知機能は動作 します。⇒P5-59
- ●外出先から送信先ボックスにメッセージを送信す ることもできます。P4-32の補足説明をご覧くだ さい。

更に便利な使い方 5

## 5. 更に便利な使い方 | 用件が録音されたことをEメールで通知する

留守録モード/通話録音で用件が録音されると外出先の携帯電話等に自動的にEメールを送信し、録音があったことをメ ール通知することができます。(Eメール通知)

通知するメールアドレス、件名、本文等はあらかじめWeb設定が必要です。

Webデータ設定

主装置にパソコンを接続し、パソコンの汎用ブラウザを使って下記のEメール通知に関する設定や送信履歴表示をする ことができます。

●メールアカウント設定 ●録音通知メール共通設定 ●留守録ボックスのメール送信 ●内線ボックスのメール送信 ●Eメール送信履歴表示

パソコンの接続およびブラウザの起動方法は、「パソコンを使って各種設定を行う(Web設定)」(P9-8)をご覧ください。

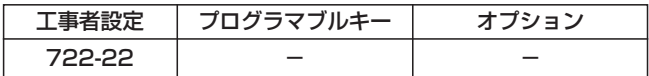

### ■メールアカウント設定

Eメール送信時に使用する送信元Eメールアドレス、SMTPサーバやPOPサーバに関する設定をシステム一括で設定し ます。

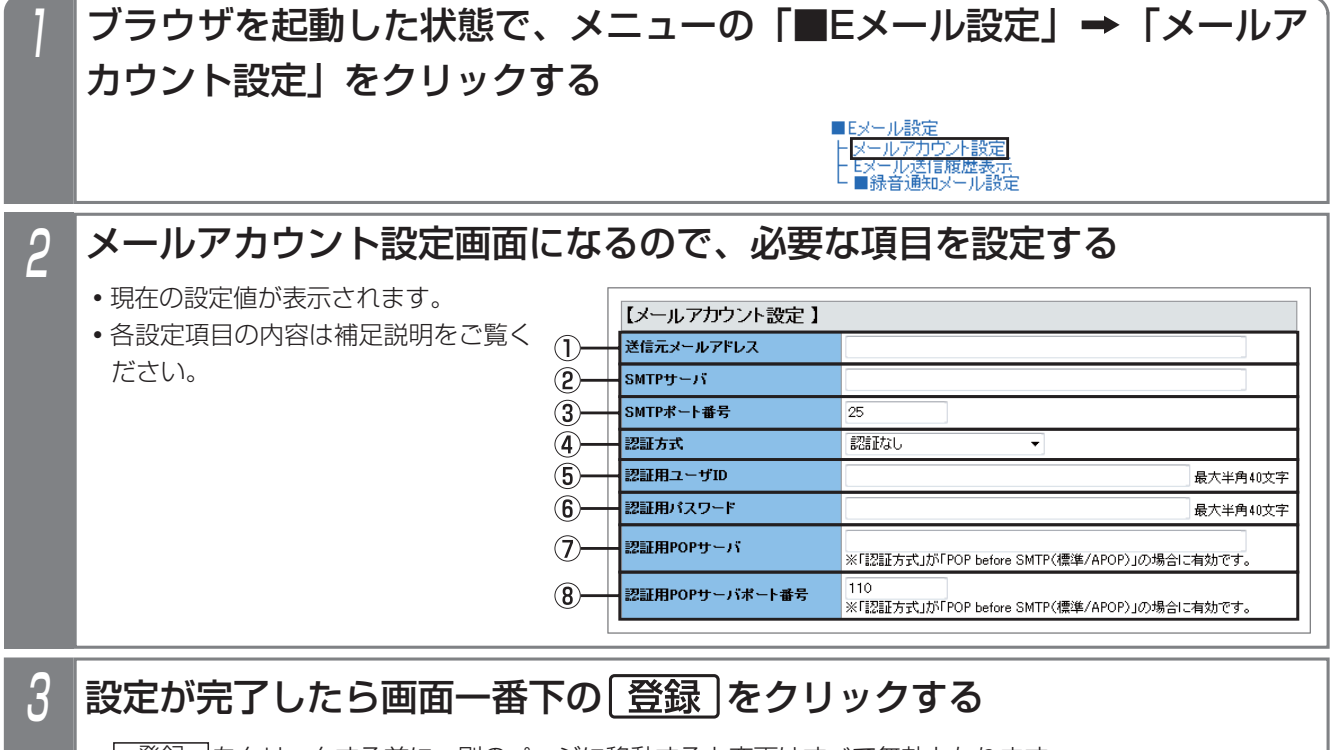

<u>• | 登録 |</u>をクリックする前に、別のページに移動すると変更はすべて無効となります。

**・**全ての設定が終了したらブラウザを終了してください。

#### 補足説明

●各設定の内容は下記の通りです。

①送信元メールアドレス(※1)

- ・送信先Eメールの「from:」に使用する送信元のメールアドレスを設定します。
- ・入力文字は半角英数字で、入力範囲は最大256桁です。
## 用件が録音されたことをEメールで通知する

#### - - 補足説明 -

②SMTPサーバ(※1)

・Eメール送信に使用するSMTPサーバのドメインまたはIPアドレスを設定します。

・入力文字は半角英数字で、入力範囲は最大256文字です。

③SMTPポート番号(※1)

・Eメール送信に使用するSMTPポート番号を設定します。

・入力文字は半角数字で、入力範囲は65535迄です。初期設定は25です。

④認証方式(※1)

・SMTPサーバの認証方式を設定します。

・「認証なし」、「POP before SMTP(標準)」、「POP before SMTP(APOP)」、「SMTP認証」のいずれ か1つの方式を選択します。初期設定は「認証なし」です。

・認証方式を「SMTP認証」に設定した場合、「SMTPポート番号」を使用プロバイダの指定に従って設定し てください(例えば「587」)。

・「SMTP認証」はCRAM-MD5、LOGIN、PLAINに対応します。

⑤認証用ユーザID(※1、※2、※3)

・「認証方式」に対応したユーザIDを設定します。

・入力文字は半角英数字で、入力範囲は最大40文字です。

⑥認証用パスワード(※1、※2、※3)

- ・「認証方式」に対応したパスワードを設定します。
- ・入力文字は半角英数字で、入力範囲は最大40文字です。

⑦認証用POPサーバ(※1、※2)

・POPサーバのドメインまたはIPアドレスを設定します。

・入力文字は半角英数字で、入力範囲は最大256文字です。

・認証方法が「POP before SMTP(標準/APOP)」のときに有効となります。

⑧認証用POPサーバポート番号(※1、※2)

・POPサーバポート番号を設定します。

・入力文字は半角数字で、入力範囲は65535迄です。初期設定は110です。

・認証方法が「POP before SMTP(標準/APOP)」のときに有効となります。

※1:プロバイダやネットワーク管理者の指示に従って設定してください。

※2:認証方式を「POP before SMTP(標準)」または「POP before SMTP(APOP)」に設定した場合、 必ず設定が必要です。

※3:認証方式を「SMTP認証」に設定した場合、必ず設定が必要です。

●送信元メールアドレス、SMTPサーバ、認証用ユーザID、認証用パスワード、および認証用POPサーバ欄に入

- 力可能な文字は下記の通りです。
- ・半角英数字(大文字・小文字)
- ・半角記号

送信元メールアドレス:!# \$ % & ' \* + - , / = ? @ ^ ` { | } ~

認証用ユーザID、認証用パスワード: !"#\$%&'()\*+,-./:;<=>?@[\]^\_`{|}~

SMTPサーバ、認証用POPサーバ: -.

· 半角スペース (認証用ユーザID、認証用パスワードのみ)

- ※プロバイダの仕様により、使用可能な文字に制限がある場合があります。
- ●メールアカウント設定以外に、主装置のIPアドレス、サブネットマスク、デフォルトGW、優先DNSサーバの 設定も行ってください。[工事者設定722-22]

# 5. 更に便利な使い方 用件が録音されたことをEメールで通知する

## ■録音通知メール共通設定

Eメール送信時に使用する送信先名称、URL、電話番号および送信メールパターンに関する設定をシステム一括で設定 します。

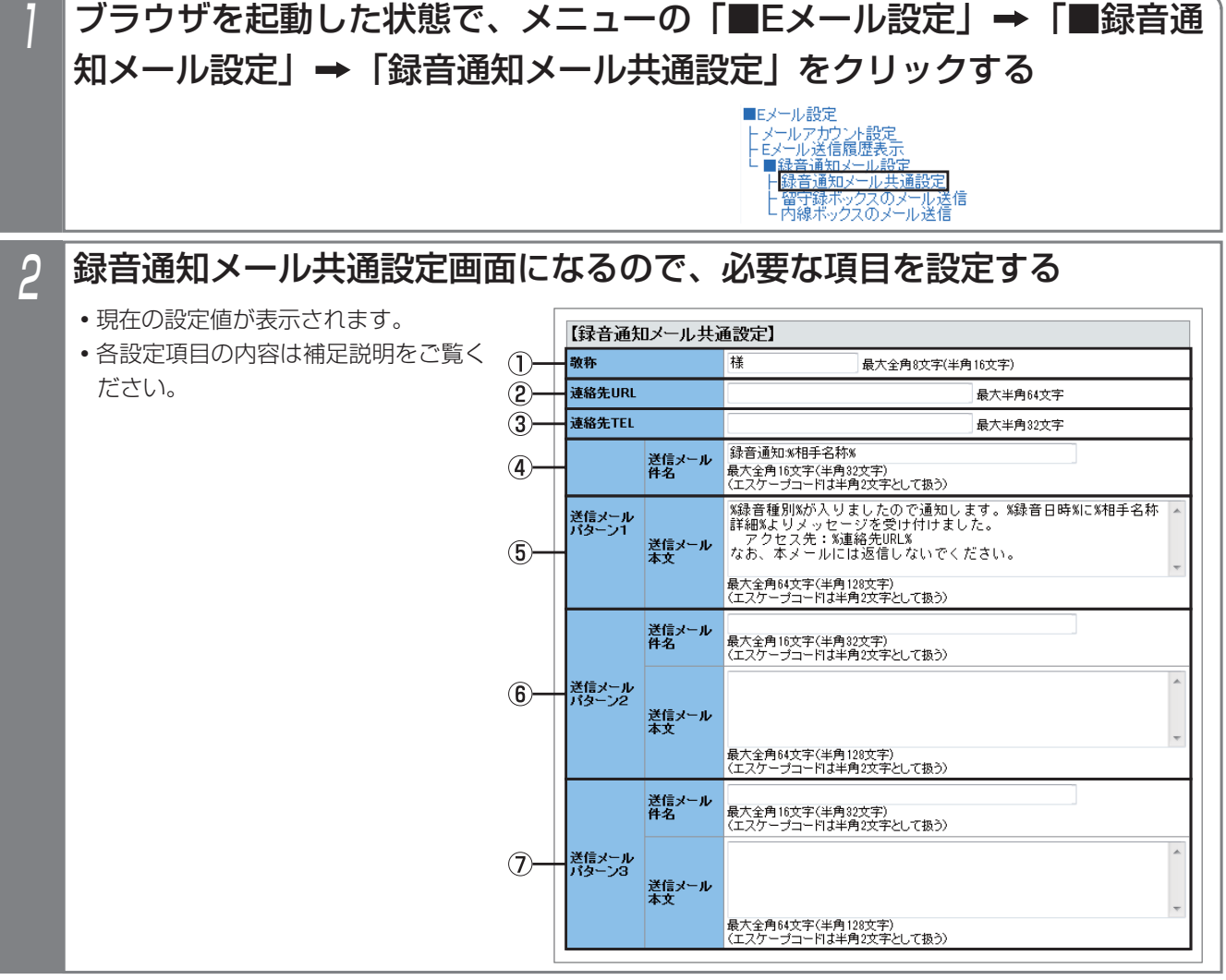

## 3 設定が完了したら画面一番下の 登録 をクリックする

- <u>• | 登録 |</u>をクリックする前に、別のページに移動すると変更はすべて無効となります。
- **・**全ての設定が終了したらブラウザを終了してください。

#### - 補足説明

●各設定の内容は下記の通りです。

①敬称

- ・メッセージを録音した相手の相手名称(共通電話帳に登録されている名称)に付与する敬称を設定します。
- ・入力範囲は最大全角で8文字(半角16文字)です。初期設定は「様」です。

# 用件が録音されたことをEメールで通知する

#### - 相足説明

②連絡先URL

- ・携帯電話リモート操作機能を利用しているときに、携帯電話で主装置にアクセスするときのURLを設定し ます。携帯電話で本URLにアクセス後、留守録ボックスや内線ボックスの再生操作ができます。詳しくは、 P7-32をご覧ください。
- ・入力文字は半角英数字(大文字・小文字)、記号文字で、入力文字数は最大64文字です。
- ③連絡先TEL
	- ・外出先からリモート操作やダイレクトインダイヤル(DID)等でメッセージ再生を行うときの電話番号を設 定します。⇒P4-30
	- ・入力文字は半角英数字(大文字・小文字)、記号文字で、入力文字数は最大32文字です。

④送信メール件名

・送信メールパターン1の送信メール件名を設定します。

・入力文字数は最大全角で16文字(半角32文字)です。初期設定は「録音通知:%相手名称%」です。

- ⑤送信メール本文
	- ・送信メールパターン1の通知するメール本文を設定します。
	- ・入力文字数は最大全角で64文字(半角128文字)で、入力文字にはエスケープコード(%は半角文字)が 入力可能です。
		- 初期設定は「%録音種別%が入りましたので通知します。
			- %録音日時%に%相手名称詳細%よりメッセージを受け付けました。
			- アクセス先:%連絡先URL%
			- なお、本メールには返信しないでください。」
- ⑥送信メールパターン2
	- ・送信メールパターン2の送信メール件名と通知するメール本文を設定します。
	- ・入力可能文字および文字数は送信メールパターン1と同じです。
- 初期設定はなしです。
- ⑦送信メールパターン3
	- ・送信メールパターン3の送信メール件名と通知するメール本文を設定します。
	- ・入力可能文字および文字数は送信メールパターン1と同じです。
	- 初期設定はなしです。

●送信メール件名、送信メール本文には下記エスケープコード(%は半角文字)が使用可能です。

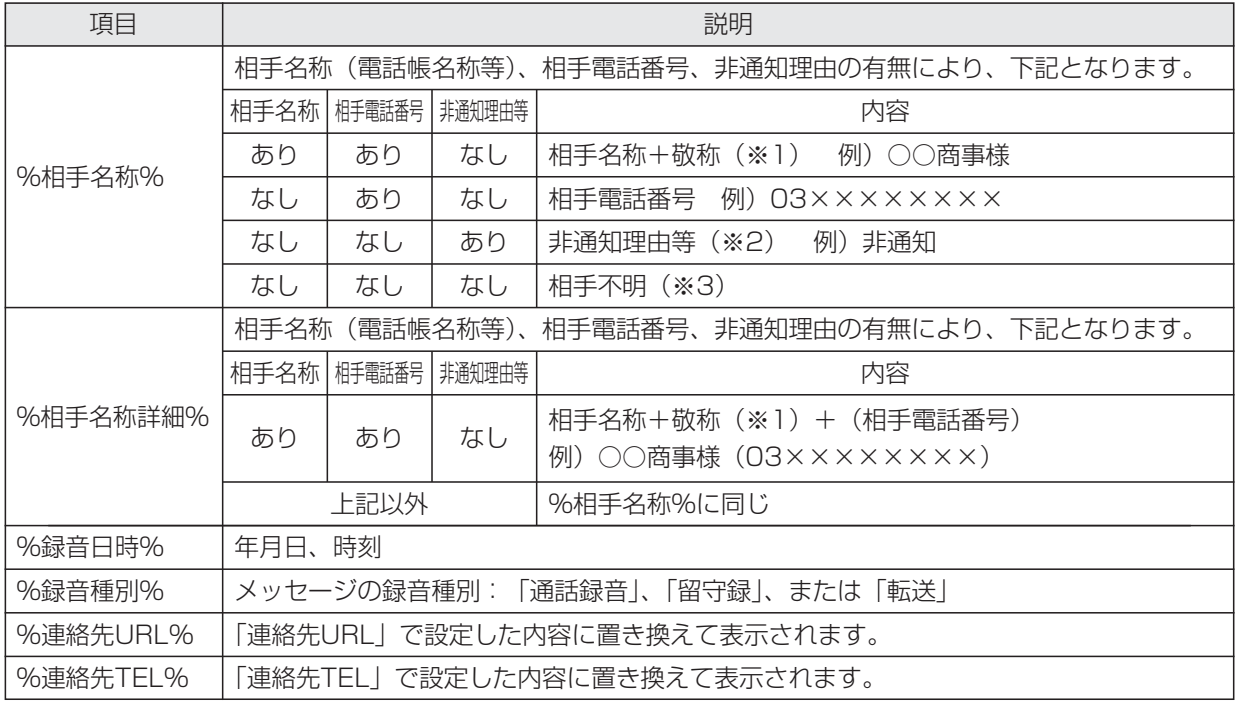

※1:「敬称」で設定した内容に置き換えて表示されます。

※2:「非通知」、「公衆電話」、または「表示圏外」のいずれかです。

※3:「相手不明」固定値とし、表示内容は変更できません。

※4:エスケープコード1つにつき半角2文字分として扱われます。

# 5. 更に便利な使い方 用件が録音されたことをEメールで通知する

## ■留守録ボックスのメール送信設定

留守録ボックスごとに、Eメール送信を行うかどうかの設定と使用する送信メールパターンを選択し、送信先メールア ドレスを設定します。

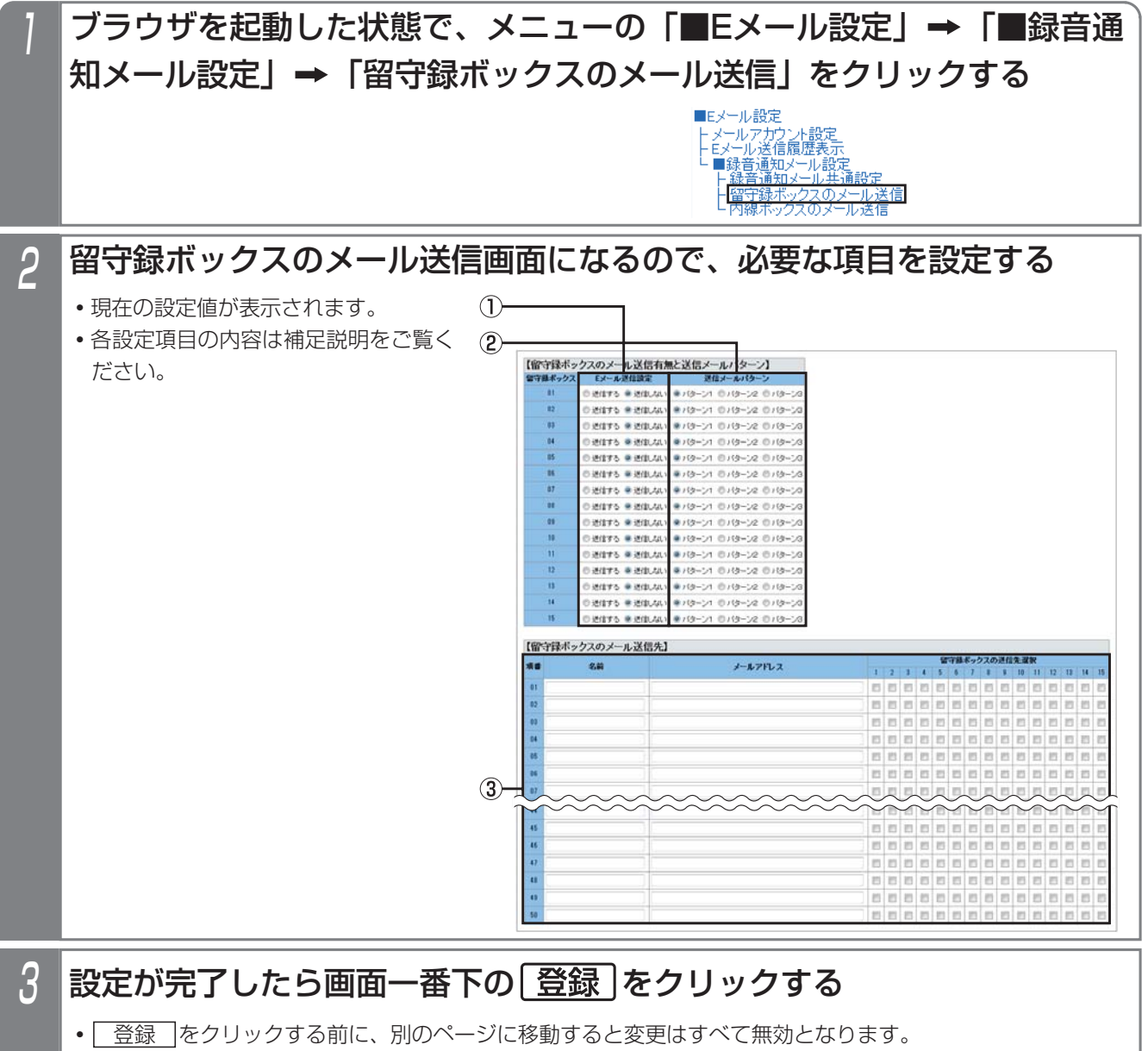

**・**全ての設定が終了したらブラウザを終了してください。

# 用件が録音されたことをEメールで通知する

#### - - 補足説明 -

●各設定の内容は下記の通りです。

①Eメール送信設定

・Eメール送信を行うかどうかを設定します。初期設定は「送信しない」です。

②送信メールパターン

・送信メール件名と送信メール本文のパターンを1~3の中から選択します。初期設定は「送信パターン1」 です。

※各パターンの送信メール件名と送信メール本文の設定は、P5-80をご覧ください。

③名前

- ・送信先メールアドレスに対応する相手が明確になるよう、名前を設定します。
	- 設定内容はメールには含まれません。
- ・入力文字数は最大全角で10文字(半角20文字)です。
- メールアドレス
- ・Eメール送信に使用する送信先のメールアドレスを設定します。
- ・入力文字は半角英数字で、入力文字数は最大256文字です。
- 留守録ボックスの送信先選択
- ・留守録ボックスの送信先メールアドレスを指定します。
- ・チェックあり:送信あり、チェックなし:送信なし(初期設定は「送信なし」)
- ●メールアドレス欄に入力可能な文字は下記の通りです。
- ・半角英数字(大文字・小文字)
	- ·半角記号!#\$%&'\*+-./=?@^\_`{|}~
- ※プロバイダの仕様により、使用可能な文字に制限が発生する場合があります。
- ●Eメール送信設定(送信の有無)、送信メールパターンは、留守録ボックス毎に設定可能です。
- ●送信先の名前およびメールアドレスは全留守録ボックス共通で最大50個まで登録でき、登録した送信先メール アドレスの中から各留守録ボックスが使用するものを選択します(複数選択可能)。
- ●相手名称に半角カナが含まれていた場合は、全角カナに変換して送信します。

# 5. 更に便利な使い方 用件が録音されたことをEメールで通知する

## ■内線ボックスのメール送信設定

内線ボックスごとに、Eメール送信を行うかどうかの設定と使用する送信メールパターンを選択し、送信先メールアド レスを設定します。

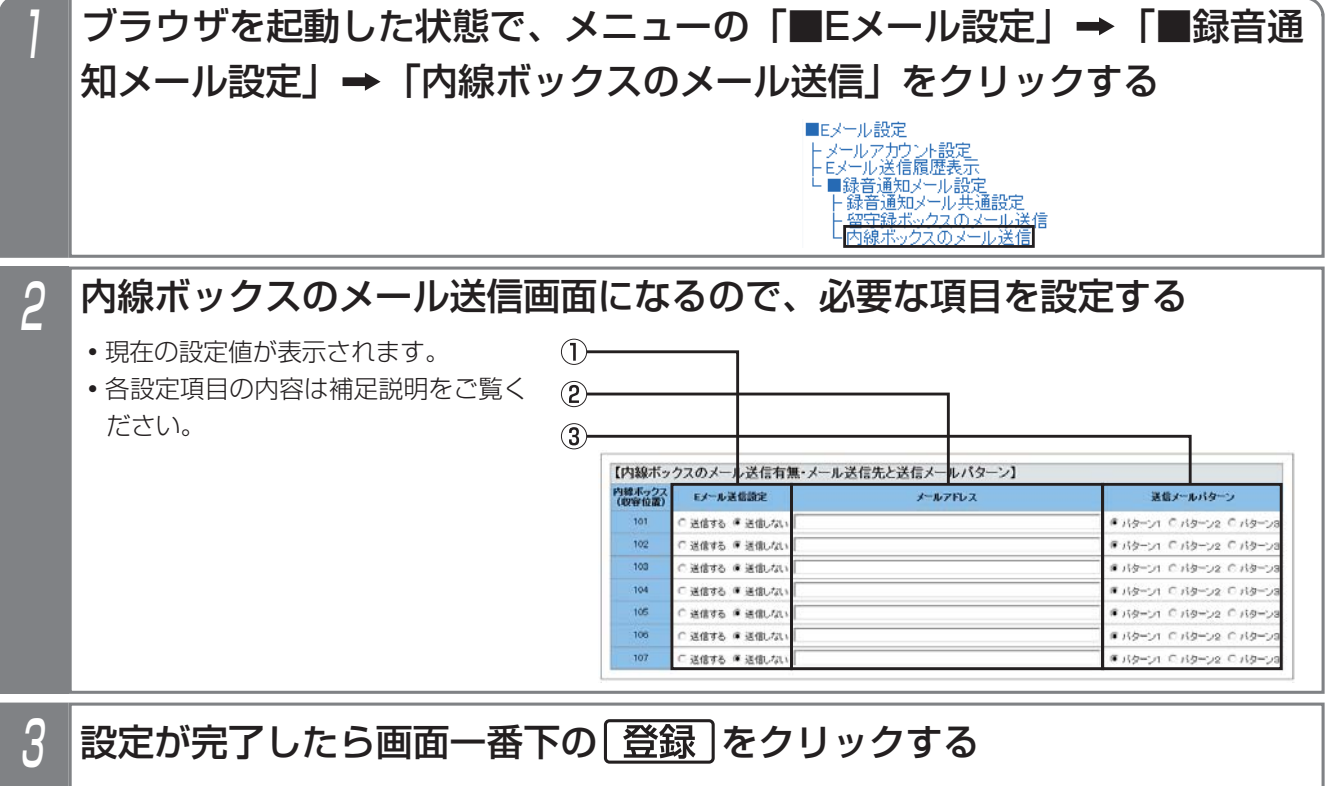

<u>• | 登録 |</u>をクリックする前に、別のページに移動すると変更はすべて無効となります。

**・**全ての設定が終了したらブラウザを終了してください。

## 5.更に便利な使い方

# 用件が録音されたことをEメールで通知する

#### - 補足説明 ト

●各設定の内容は下記の通りです。

- ①Eメール送信設定
	- ・Eメール送信を行うかどうかを設定します。初期設定は「送信しない」です。
- ②メールアドレス
	- ・Eメール送信に使用する送信先のメールアドレスを設定します。
	- ・入力文字は半角英数字(大文字・小文字)で、入力文字数は最大256文字です。
- ③送信メールパターン
	- ・送信メール件名と送信メール本文のパターンを1~3の中から選択します。初期設定は「送信パターン1」 です。
	- ※各パターンの送信メール件名と送信メール本文の設定は、P5-80をご覧ください。
- ●メールアドレス欄に入力可能な文字は下記の通りです。
	- ・半角英数字(大文字・小文字)
	- ·半角記号!# \$ % & ' \* + . / = ? @ ^ \_ ` {|} ~
	- ※プロバイダの仕様により、使用可能な文字に制限が発生する場合があります。
- ●メールアドレスは、内線ボックスごとに1つ設定できます。

# 5. 更に便利な使い方 | 用件が録音されたことをEメールで通知する

## ■Eメール送信履歴表示

Eメール送信した履歴を表示できます。

# ブラウザを起動した状態で、メニューの「■Eメール設定」→「Eメール 送信履歴表示」をクリックする ■Eメール設定 2 送信履歴情報が表示される **・**表示できるのは、512件までです。 **・**表示内容は補足説明をご覧ください。 ● | 更新 | をクリックすると最新の送信履歴情報が表示されます。

- 補足説明

●操作2で| 履歴クリア |をクリックすると、送信履歴クリア確認用のメッセージボックスを表示し、| OK |を 選択した場合に送信履歴データが消去されます。

●表示データフォーマットは、下記の通りです。

YYYY/MM/DD hh:mm 種別 TYPE メッセージ

- YYYY/MM/DD : 送信年月日
- hh:mm : 送信時分
- 種別 :"BOXxx"または"BOXxxxx"(※1)

TYPE : "POP3" または "SMTP"

- メッセージ : 各TYPEに対するメッセージ (※2、※3)
- ※1:留守録ボックスの場合はxx部分が01~15、内線ボックスの場合はxxxx部分が内線番号(1~3桁の場合 はスペースを入れて4桁表示)となります。

## 5. 更に便利な使い方

# 用件が録音されたことをEメールで通知する

## - 補足説明

※2: "POP3"のメッセージは下記の通りです。

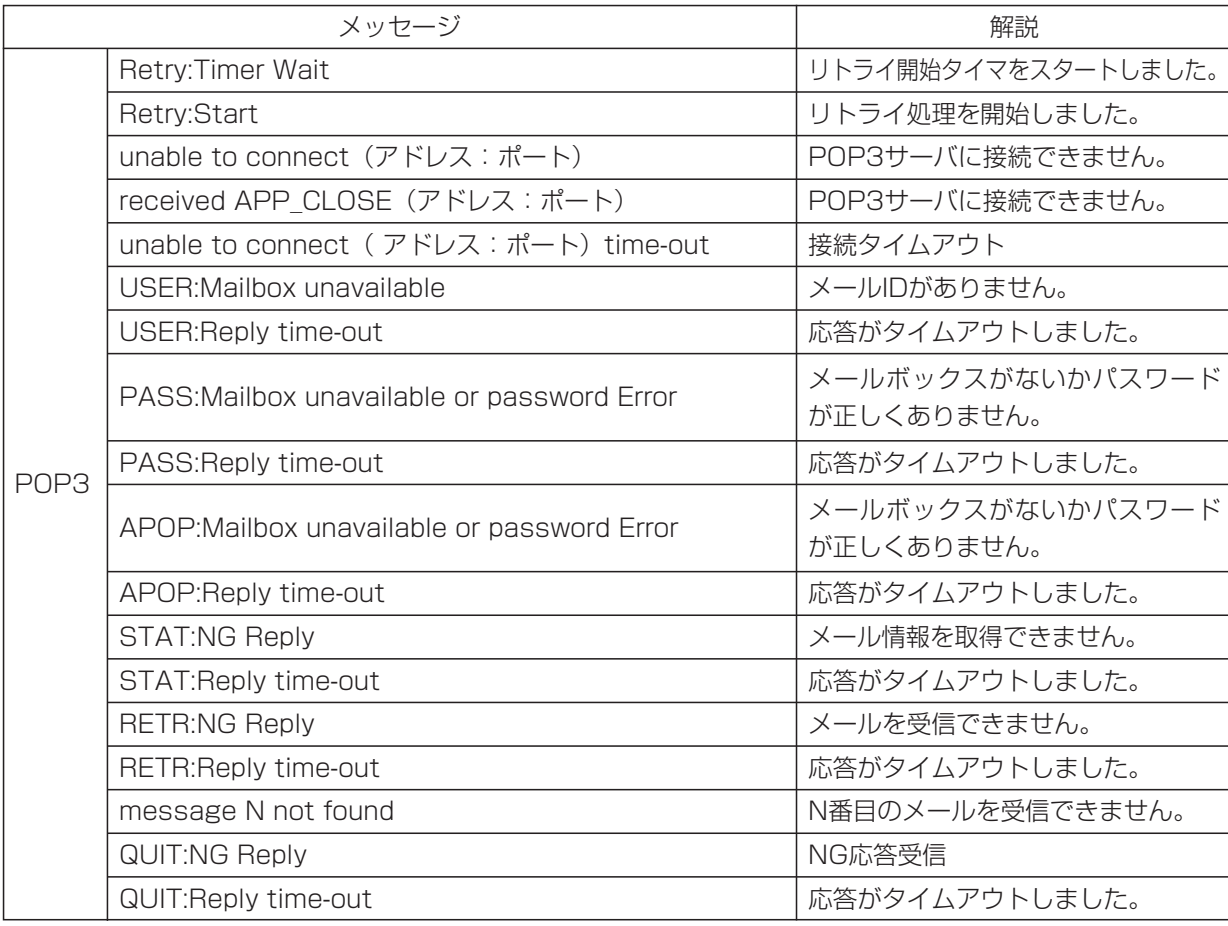

※3: "SMTP"のメッセージは下記の通りです。

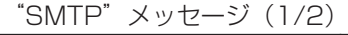

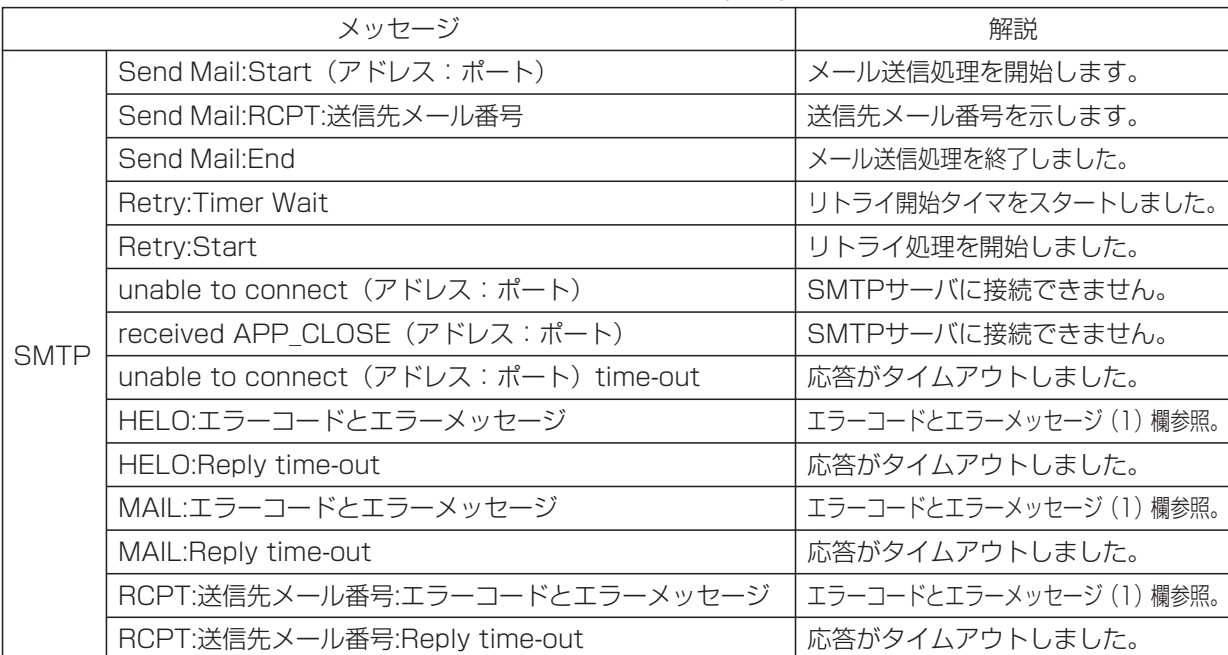

# 5. 更に便利な使い方 用件が録音されたことをEメールで通知する

- 補足説明

"SMTP"メッセージ(2/2)

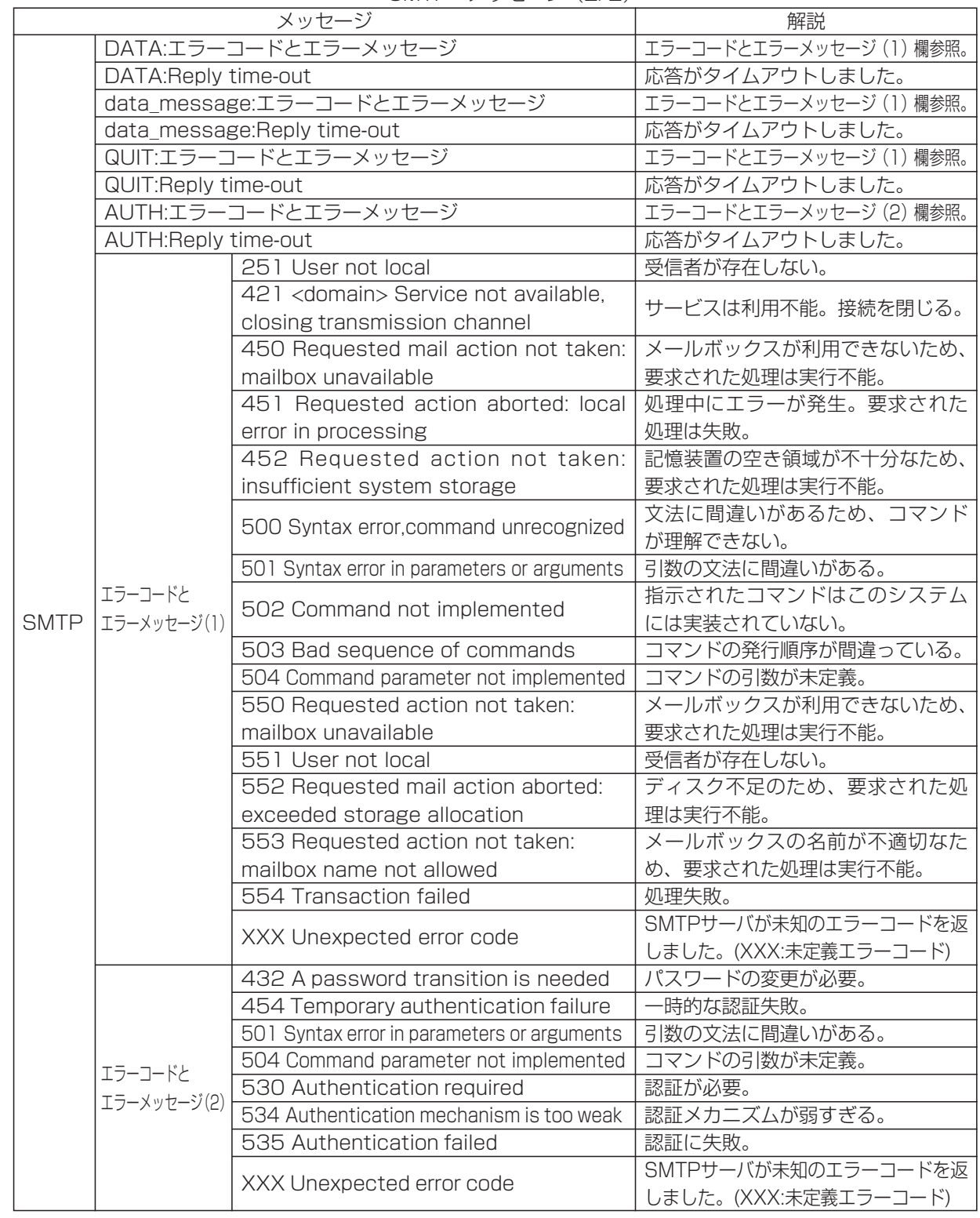

● "POP3"、"SMTP"のエラーメッセージが送出された際は、ネットワーク管理者にご相談ください。

#### 5.更に便利な使い方 用件が録音されたことをEメールで通知する

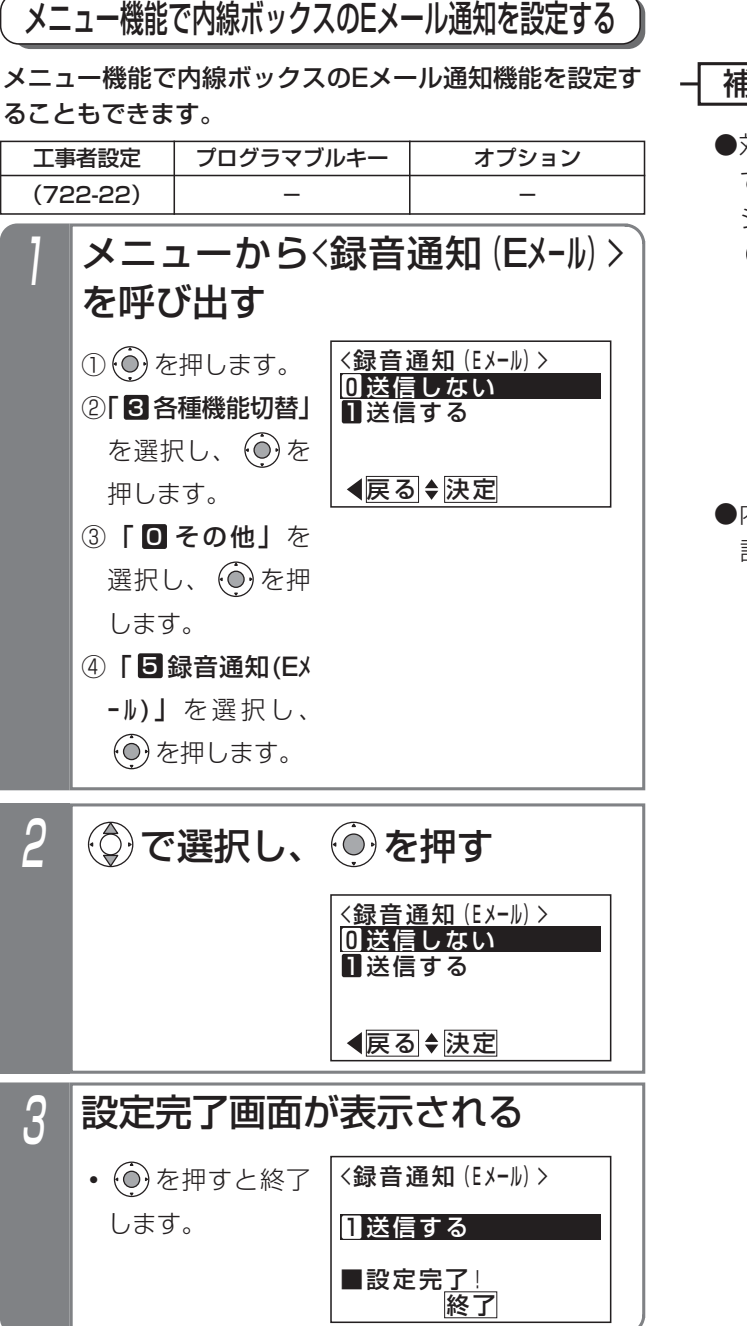

補足説明

●対象の内線ボックスにメールアドレスが登録され ていない場合は、操作2のあとでエラーメッセー ジが表示されます。 を押すと終了します。

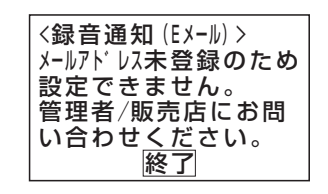

●内線ボックスのEメール通知機能は、Webデータ 設定でも可能です。詳細はP5-84をご覧ください。

# 5. 更に便利な使い方 | 用件が録音されたことをEメールで通知する

## Eメールで通知する

## ■接続イメージ

下図のように、スイッチングHUBを介して主装置とインターネットを接続し、メールサービスを有効にしてください。 詳しくは、販売店にお問い合わせください。

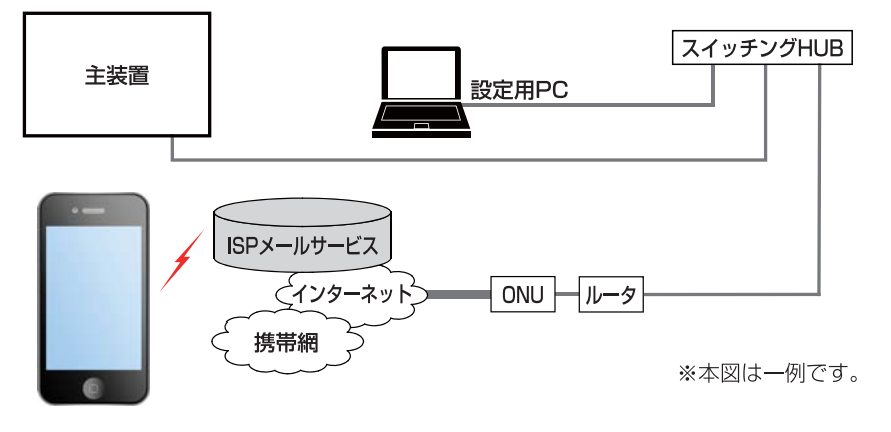

## ■Eメールで通知されたとき

ここでは、送信メールの件名および本文を、下記に設定された場合の例を示します。詳細はP5-78~P5-85をご覧く ださい。

件名:録音通知:%相手名称%[改行]

本文:%録音種別%が入りましたので通知します。%録音日時%に%相手名称詳細%よりメッセージを受け付けました。 アクセス先:%連絡先URL%[改行]

なお、本メールには返信しないでください。

●エスケープコードの内容:

%相手名称%=佐藤××商事 %録音種別%=留守録<br>%録音日時%=2017/12/22 21:43 %相手名私 %相手名称詳細%=佐藤××商事様(03××××××××) %連絡先URL%=http://xxxxxxxxxxxyyyyyy.hoshunet.jp/

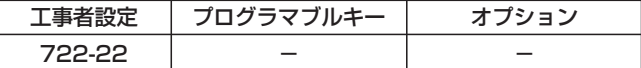

## 1 Eメールを受信したら、メールを開く

**・**携帯電話リモート操作機能を利用してい る場合、登録している携帯電話で「アク セス先」に記載されているURLを選択す ると主装置にアクセスし、留守録ボック スや内線ボックスの再生操作ができます。 詳しくは、P7-32をご覧ください。

**・**メール本文にアクセスの電話番号が表示 ことができます。

件名:録音通知:佐藤××商事様

留守録が入りましたので通知します。 2017/12/22 21:43に佐藤××商事様(03×××××× ××)よりメッセージを受け付けました。 アクセス先: http://xxxxxxxxxxxxyyyyyy.hoshunet.jp/ なお、本メールには返信しないでください。

されている場合は、電話番号を選択する と主装置に電話をかけて留守録ボックス や内線ボックスのメッセージを再生する

補足説明

●SSLを使用するメール送信 (SMTPs (SMTP over SSL)) は非対応です。

### ご注意

●送信メールに音声ファイルを添付することはできません。

●ご利用しているプロバイダのメールサーバの認証方式が変更された場合は、メール送信ができなくなります。 主装置側が対応している認証方式の場合は設定を変更してください。⇒P5-78

**<sup>・</sup>**右記の内容が表示されます。

電話とファックスを兼用した外線で、ファックスからの着信は自動的に内線に接続したファックスを呼び出します。 また、あらかじめ登録した電話番号から電話がかかってきた場合、ファックスではなく、電話呼出に移行できます。

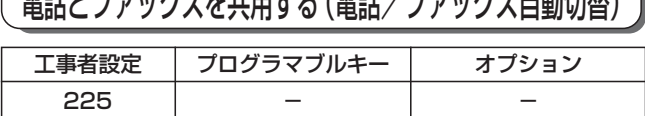

## ■着信時の動作

- 外線着信に自動応答し、相手側 に呼び出し音(プルルルル…) を送出する 1
	- **・**ファックスからの着信の場合は、ファックスに 接続します。
	- **・**ファックス以外からの着信の場合は、電話機に 着信表示します。

#### - 補足説明

- ●ファックスかどうかは、送信側ファックスからの CNG信号(ポー・ポー音)を検出して判断します ので、判定までに4秒程度かかります。
- **●外線ごと(ストレートラインDIを使用している場** 合は、DILIN番号ごと)に着信させるファックス を指定することができます。[工事者設定225]
- ●ファックスを使用中にファックスからかかってき たときは、回線を切断するか電話機に着信させる かを選択できます。(初期設定は切断)[工事者設 定225]

●ファックス以外からの着信の場合に電話機を呼び 出す時間は約100秒です。

※呼び出す時間は、10~100秒、10秒単位で変 更することもできます。[工事者設定225]

### ご注意

- ●送信側のファックスがCNG信号を出さない場合は ファックスにつながりません。
- ●本機能を利用する場合、ファックスが接続されて いる収容位置に対して、外線の着信鳴動をしない 設定にしてください。
- ●ファックス送信する方がハンドヤットをとって発 信すると、CNG信号が送出されない機器の場合は ファックスにつながりません。

## 知っていると便利なこと >

- ●電話機で応答したときにファックスからの着信だ った場合は、一定時間以内(2~20秒、2秒単位 で設定)にハンドセットを置くと、自動的にファ ックスに転送することもできます。[工事者設定 225]
- ●転送電話や留守録などの留守番機能 (P4-1) と 併用することができます。 留守切替後や夜間切替後に、転送電話や留守録を 行いたい場合も、ファックスからの着信はファッ クスに着信させることができます。
- **●ストレートラインDI (P5-17) と併用することが** できます。
- ●外線お待たせメッセージ (P5-21) と併用するこ とができます。 ファックスからの着信はファックスに着信させ、 電話からの着信はお待たせメッセージを流すこと ができます。
- ●リモート操作用外線と併用することができます。 電話機に着信後、一定時間応答しないとリモート 操作に入れます。⇒P7-27
- ●自動オペレータ (P5-65) /簡易IVR (P5-68) と併用することができます。着信後、送信側ファ ックスからのCNG信号を検出できなかったときに 動作します。

## ■電話/FAX自動切替対象外の電話番 号を登録する

CNG検出を行わない電話番号を登録できます。

▶ 指定電話機: データ設定用電話機

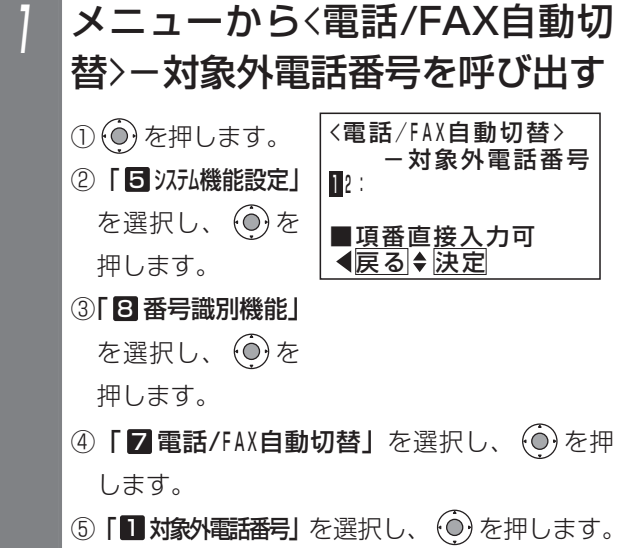

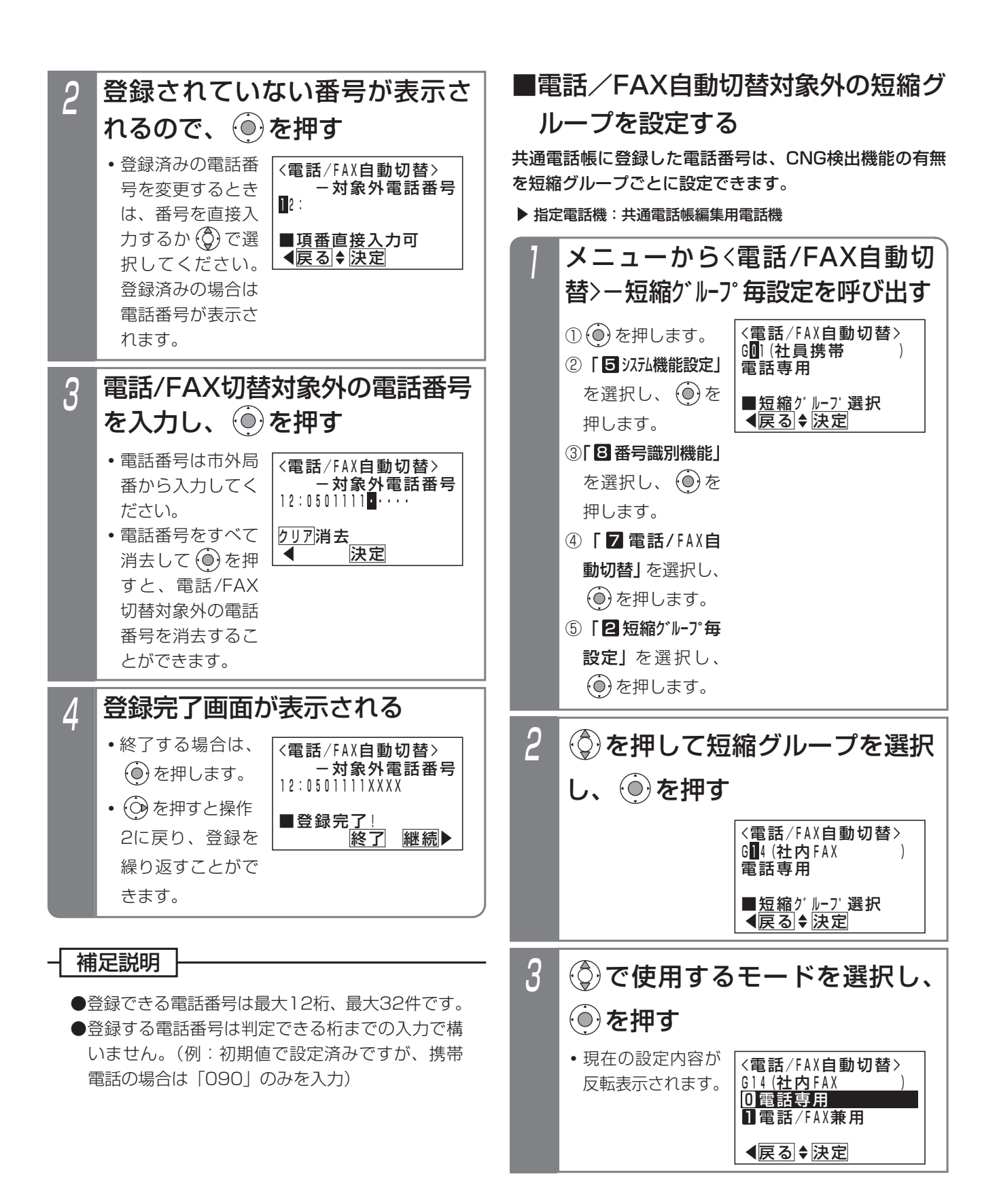

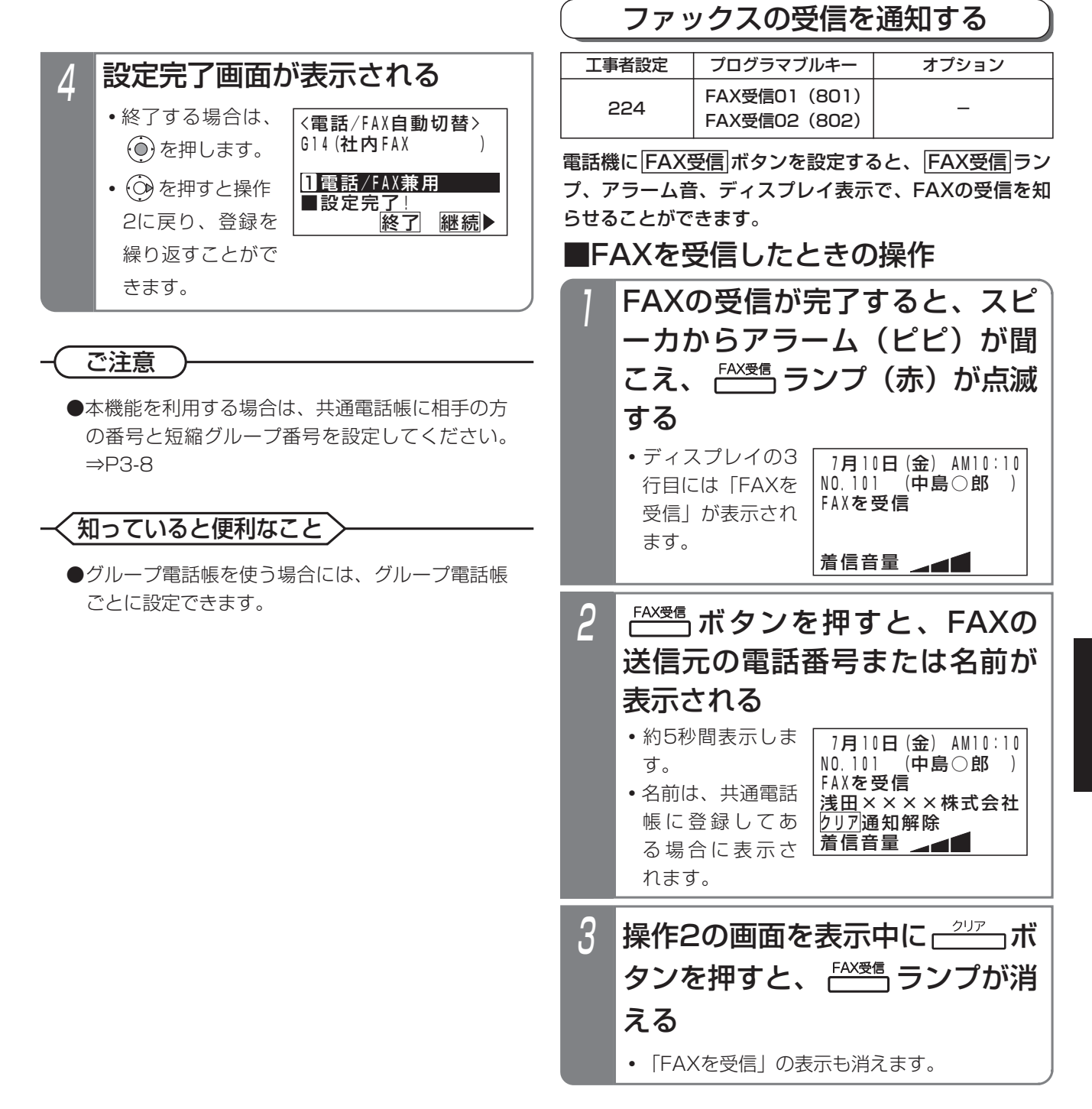

### - 補足説明

- ●アラーム音の通知、「FAXを受信」の表示は待機 中の電話機に対して行います。通話中等の電話機 は待機状態に戻ると「FAXを受信」の表示を行い ます。
- |FAX受信|ランプが点滅中に新たにFAXを受信す ると、再度アラーム音が聞こえます。

### ご注意

- ●操作2で表示する相手の電話番号や名前は、最新 のもののみです。それ以前の送信元については、 他TELの着信履歴(P2-26)を利用してください。 最大50件まで確認できます。
- ●FAX受信通知は登録したFAXが着信し、通信を終 了した段階で機能します。FAXで電話を受けた場 合やFAXが受信エラーのときも通知されます。

# 5. 更に便利な使い方 | 外線通話中にプッシュ信号を送る (トーン切替)

外線がダイヤル式回線(DP回線)でも、通話中のダイヤル操作はプッシュ信号で送ることができます。

## ■プッシュ信号を送る操作

1

## 外線と通話中にダイヤルする

**・**通話を始めると自動的にプッシュ信号に切り替 わります。

#### 補足説明

- ●外線ごとにダイヤル式回線 (DP回線)を設定し ます。[工事者設定126]
- ●着信を受けたときの外線通話でもプッシュ信号を 送ることができます。
- **●一度通話を終えると、ダイヤル式 (DP式)に戻** ります。

ご注意

●単独電話機からの切替操作はできません。

#### 知っていると便利なこと

- ●短縮ダイヤルに[#]が登録されていると、以後のダ イヤルはプッシュ信号が送られます。
- ●通話となってからも自動的にプッシュ信号に切り 替わらないようにも設定できます。[工事者設定 405]

この場合、通話中に<u>|#</u>|を押すと、以後のダイヤル をプッシュ信号で送ることができます。

# 5. 更に便利な使い方 キャッチホンを利用する

#### NTTのキャッチホンサービスを利用することができます。

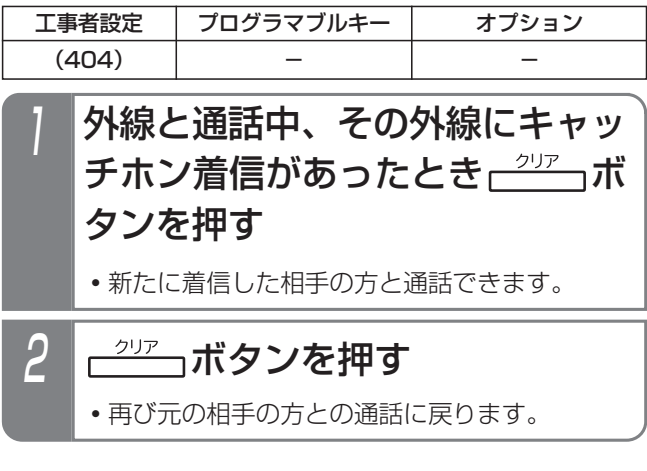

ご注意

- ●アナログ回線のみ使用可能です。
- ●キャッチホンを使用する場合は、NTTとの契約が 必要です。
- ●キャッチホン・ディスプレイサービスは、ご利用 できません。
- ●キャッチホンサービスを利用するアナログ回線 は、下記機能との併用はできません。
	- **・**電話/FAX自動切替
	- **・**留守番機能(留守録、転送電話等)
	- **・**外線お待たせメッセージ
	- **・**不在転送
	- **・**非通知着信拒否
	- **・**発番号識別着信拒否
	- **・**DID
	- **・**リモート操作
	- **・**センサ接続(外線通知)

# 5. 更に便利な使い方 チェーンダイヤルで電話をかける

電話帳 +短縮番号の操作を続けて2回以上行うことにより、最大48桁までのダイヤルをすることができます。

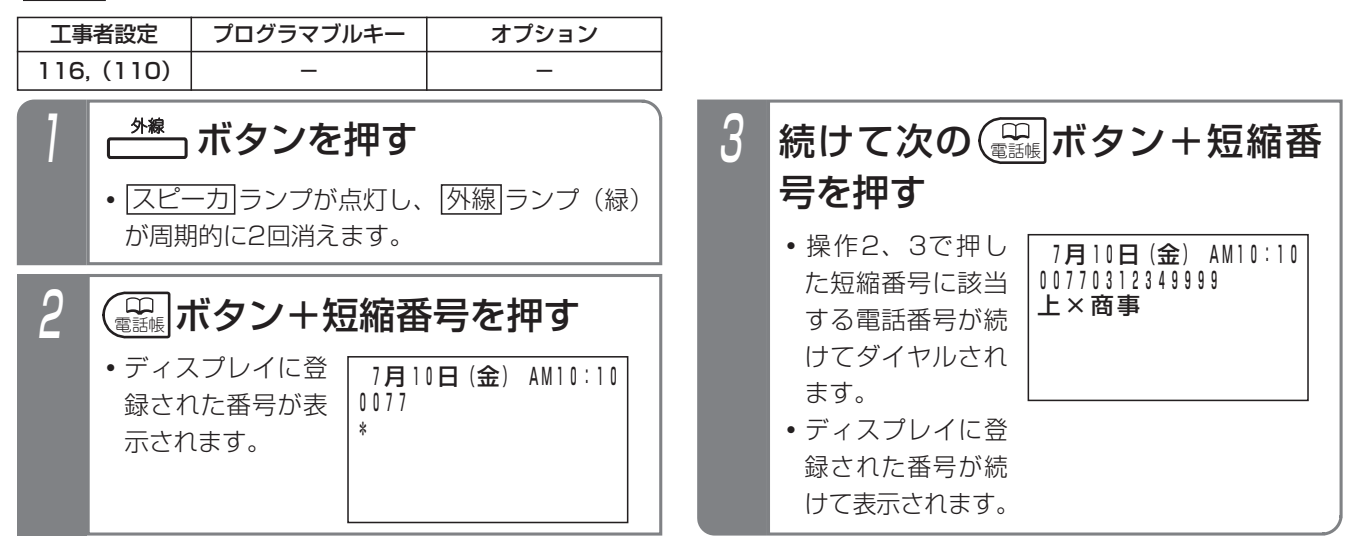

### 補足説明

- ●送出されるダイヤル桁数が48桁になるまで短縮ダイヤル発信を繰り返しできます。 ※ISDN回線、IP回線(IPCOI使用時)は最大32桁 例えば
	- **・**短縮0000=0077、短縮0001=0312349999と登録した場合 電話帳|+0000に続けて|電話帳|+0001と操作すると、外線には00770312349999が送出されます。
- ●ダイヤルボタンを押した後、|<u>電話帳</u>|+短縮番号を押すこともできます。
- <mark>|電話帳</mark>|ボタン+短縮番号の代わりに、|<u>ワンタッチタイヤル|</u>ボタン(P2-18)を押すこともできます。

## く知っていると便利なこと

●短縮ダイヤル発信時に押す短縮番号は4桁 (電話帳内の短縮番号と同一桁数)ですが、1~3桁に変更することも できます(P3-18)。桁数を変更している場合は、チェーンダイヤルで押す短縮番号の桁数も1~3桁となります。 詳細は、「短縮番号を指定して電話をかける」の「知っていると便利なこと」をご覧ください。⇒P3-18 ※「補足説明」の操作方法では桁数4桁の場合の例で説明しています。

#### ご注意

- ●ISDN回線やIP回線(IPCOI使用時)の場合、すぐにダイヤルを開始しないように設定する必要があります。[工 事者設定116]
- ●チェーンダイヤルで発信したダイヤルはリダイヤル発信できません。
- ●短縮ダイヤル発信時の番号確認/検索発信機能 (P3-19) を利用している場合、チェーンダイヤルで電話をか けることができません。
- ●共通電話帳に名前が登録してある場合、最後に押した短縮番号に該当する名前のみ表示します。

# 5. 更に便利な使い方 他の人の外線通話をモニタする (聴話)

他の人の外線通話を聞くことができます。

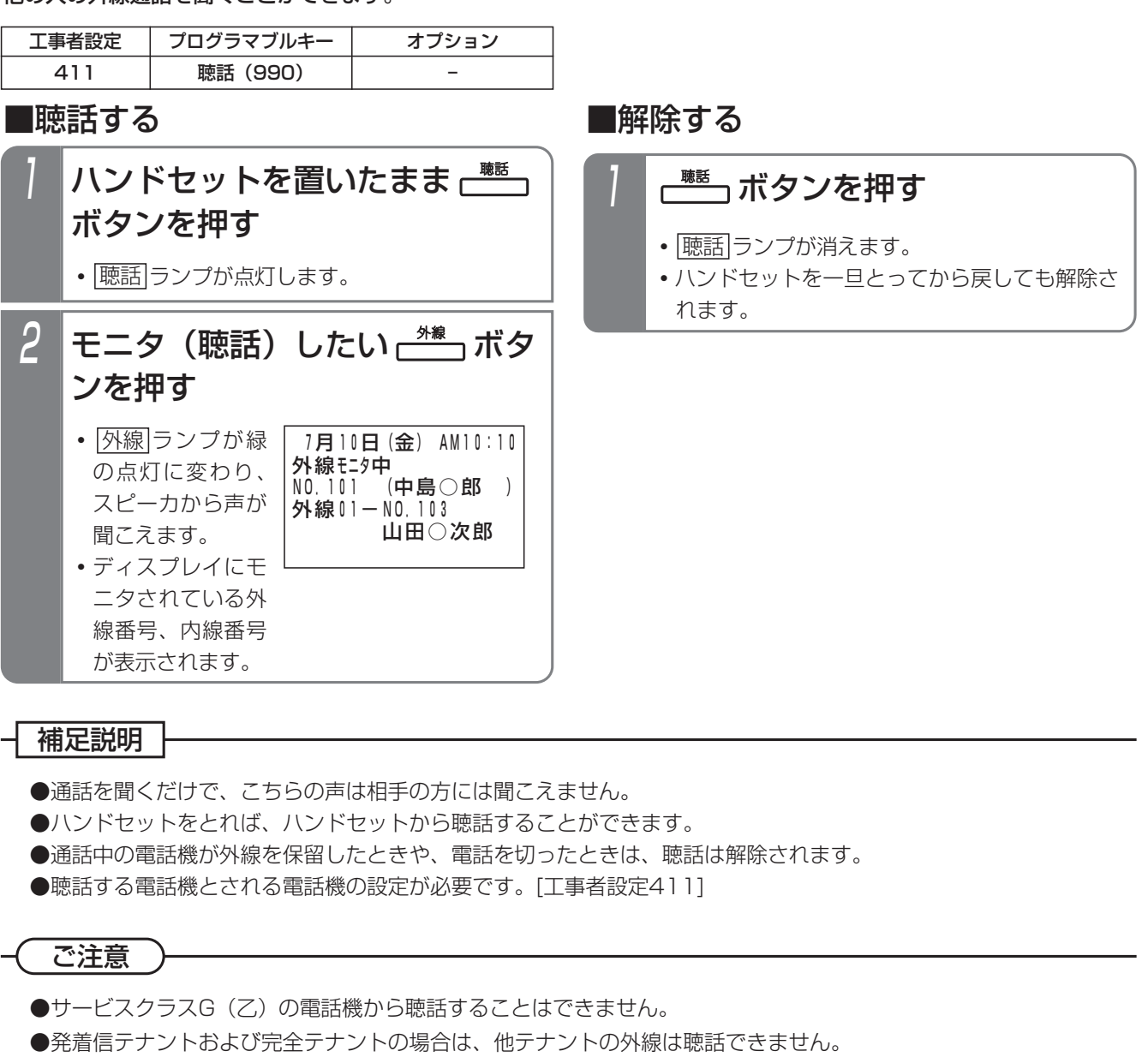

- ●通話録音を行っている外線に対しても聴話できます。
- ●会議通話を行っている外線は、聴話できません。
- ●聴話しているときにモニタされている電話機が通話録音を開始しても聴話は継続します。

## 知っていると便利なこと

- |聴詁|ボタンを押した後、|<u>外線</u>|ボタンの代わりに、外線通詁中の電詁機の内線番号を押したり、|内線ワンタッチ ボタン(P2-36)を押しても聴話できます。
- ●聴話されているボタン電話機にアラーム音を出すことができます。[工事者設定411]

# 5. 更に便利な使い方 長電話防止のアラームを鳴らす

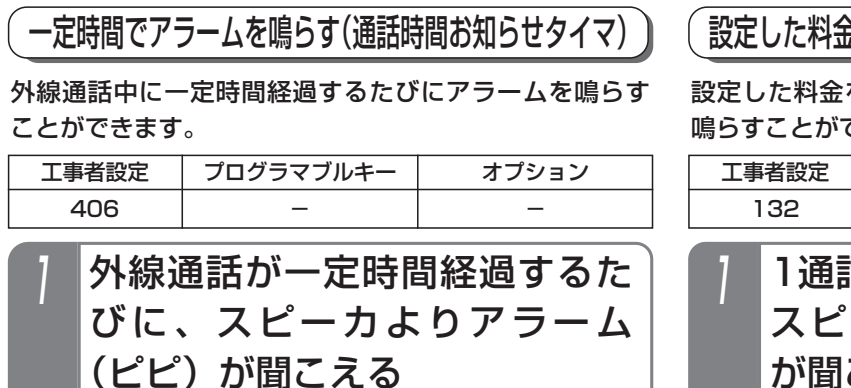

## 設定した料金でアラームを鳴らす(超過料金アラーム)

設定した料金を超えて外線通話をしたときにアラームを 鳴らすことができます。

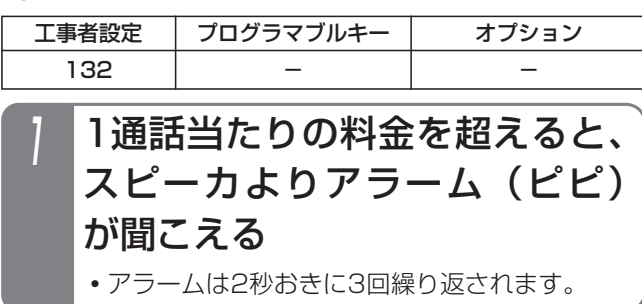

## 補足説明

- ●アラームの有無を設定することができます。(通 話時間お知らせタイマと共通)[工事者設定406]
- ●料金が加算されるたびに、アラームが鳴ります。

- 補足説明

- ●アラームを鳴らすか鳴らさないかを設定すること ができます。[工事者設定406]
- ●アラームを鳴らす時間は、1~7分まで、1分単位 で設定可能です。(初期はアラームなし)[工事者 設定406]
- ●最初のアラームは「ピピ」が1回、2回目のアラ ームは「ピピ」が2回、3回目以降のアラームは 「ピピ」が3回繰り返されます。

## 知っていると便利なこと >

●電話をかけたときのみアラームを鳴らすか、電話 をかけたときも受けたときもアラームを鳴らすか を選択することができます。[工事者設定406]

5

※了 継続▶

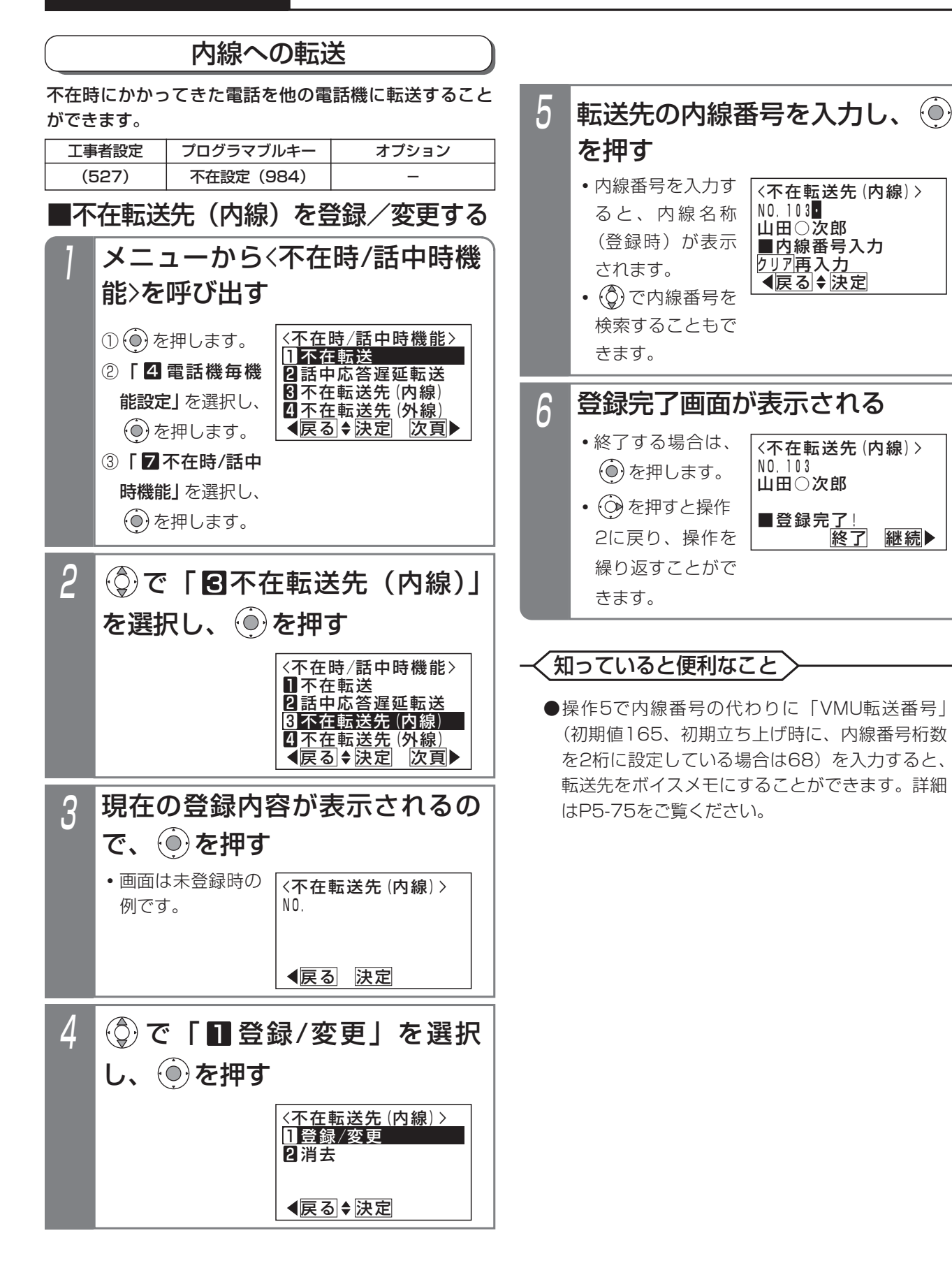

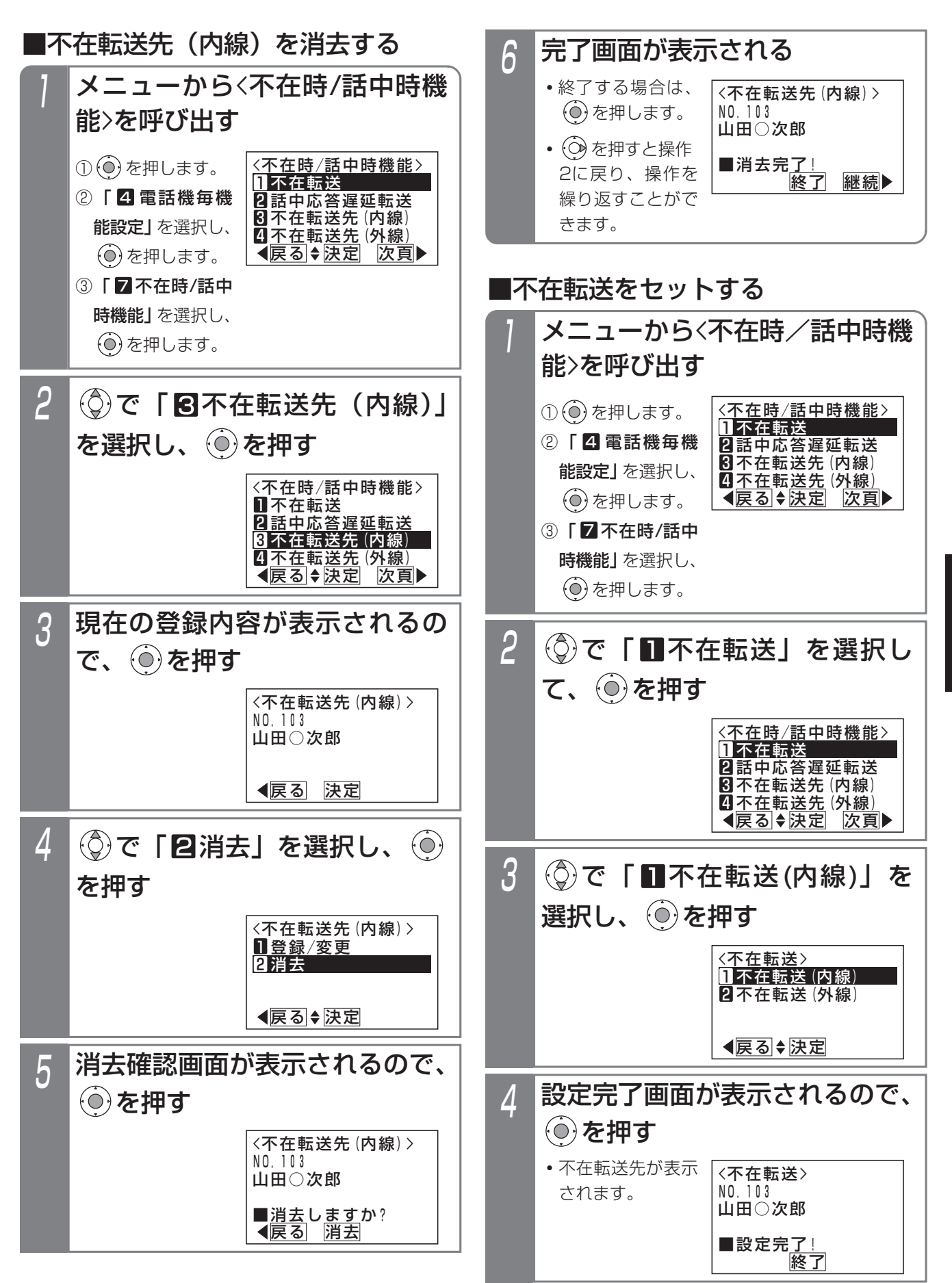

更に便利な使い方 5

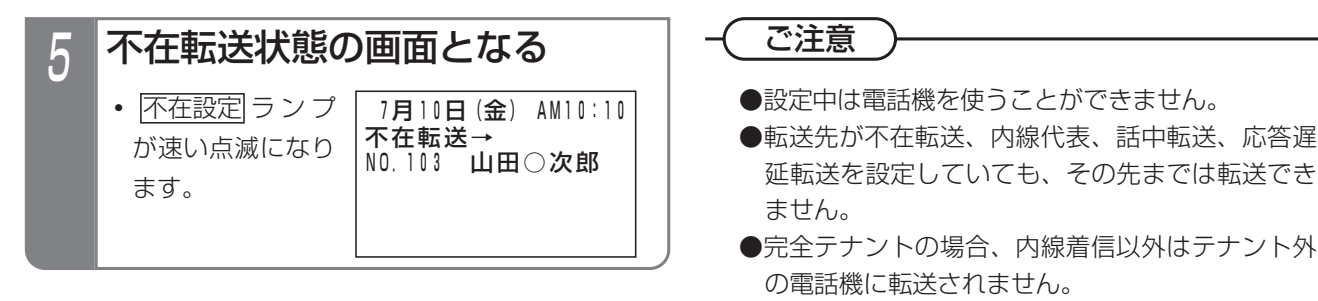

● |不在設定|ボタンの設定がなく、オフフック解除 不可の場合、下記のメッセージが表示されます。 不在設定|ボタンを登録するか、主装置の設定変 更が必要です。[工事者設定527]

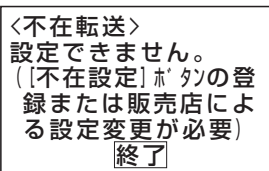

●不在転送先が登録されていない場合は、下記メッ セージが表示されます。

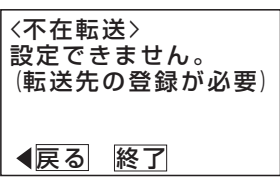

知っていると便利なこと

- ●ボタン電話機のみ、ハンドセットをとっても解除 できないようにすることができます。[工事者設 定527]
- <mark>不在設定</mark>|ボタン+ <u>|保留</u>|ボタンを押しても操作3 の画面となります。
- ●単独電話機や各コードレス電話機は特番操作で不 在転送先の登録や不在転送のセットを行います。 ボタン電話機でも特番で操作することができます。 ⇒P5-134

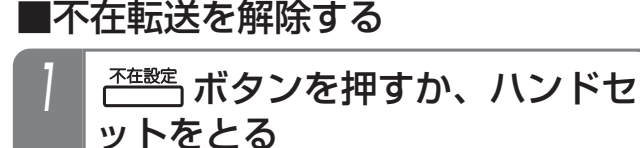

- |<u>スピーカ</u>|ボタンを押しても解除できます。
- **・** 不在設定 ランプが消えます。

#### 補足説明

- ●内線に転送できる着信は下記のとおりです。
	- **・**内線着信
	- **・**ダイレクトインダイヤル
	- **・**ダイヤルイン
	- **・**ISDNのサブアドレスダイヤルイン
	- **・**i・ナンバー
	- **・**発番号ホットラインの内線呼出
	- **・**ダイレクトインライン着信
	- **・**ドアホン着信
	- **・**外線着信
	- **・**外線の各種一般着信
	- **・**ストレートラインDI

## 外線への転送

不在時にかかってきたダイヤルイン(DI)、ダイレクトイ ンダイヤル(DID)、ISDNのサブアドレスダイヤルイン、 i・ナンバー、発番号ホットラインの呼出または内線着信 をあらかじめ指定した外線に転送することができます。

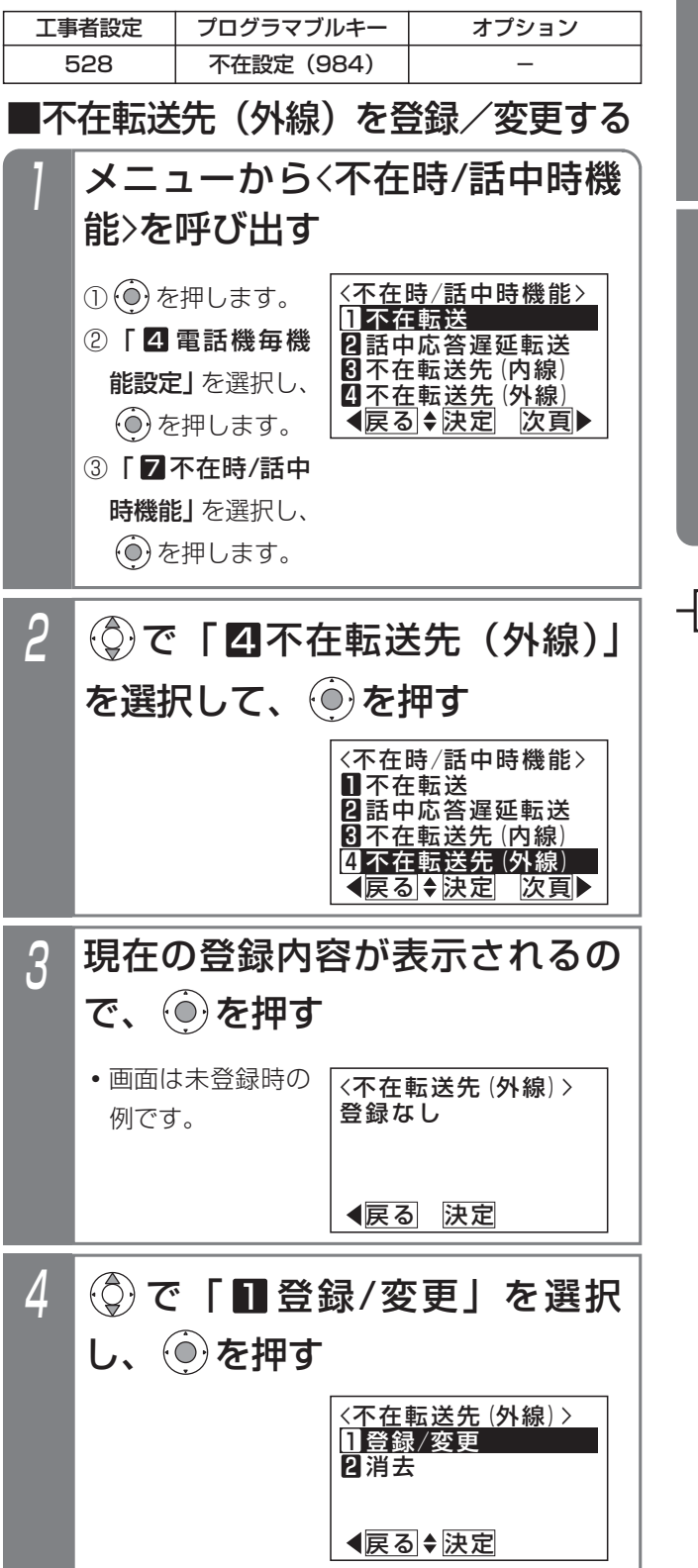

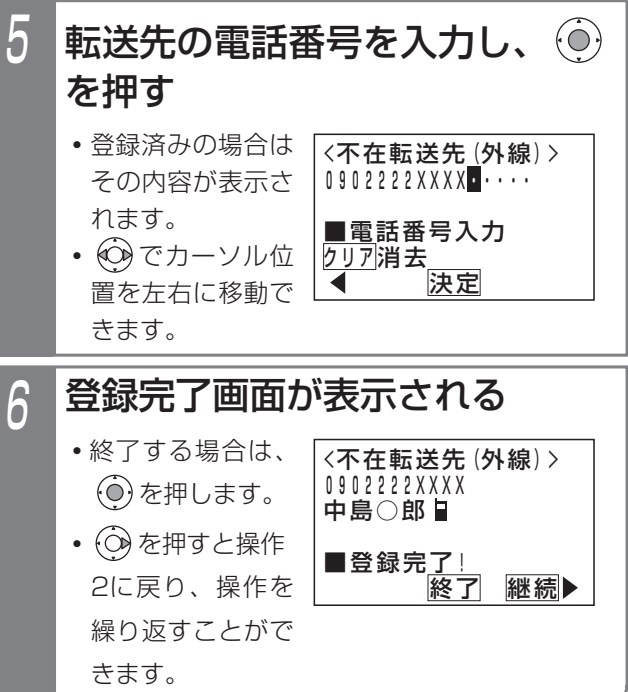

## 補足説明

- ●転送先の電話番号は16桁まで入力できます。
- ●転送先をセットしたとき、転送先の電話番号が共 通電話帳に登録されている場合、名前も表示され ます。
- ●転送先電話番号の設定は、工事者設定でも行えま す。[工事者設定528]
- ●不在転送先を消去するときは、 操作4で「2 消去」 を選んで、 を押したあと、消去の確認画面が 表示されたら、 (o) を押してください。

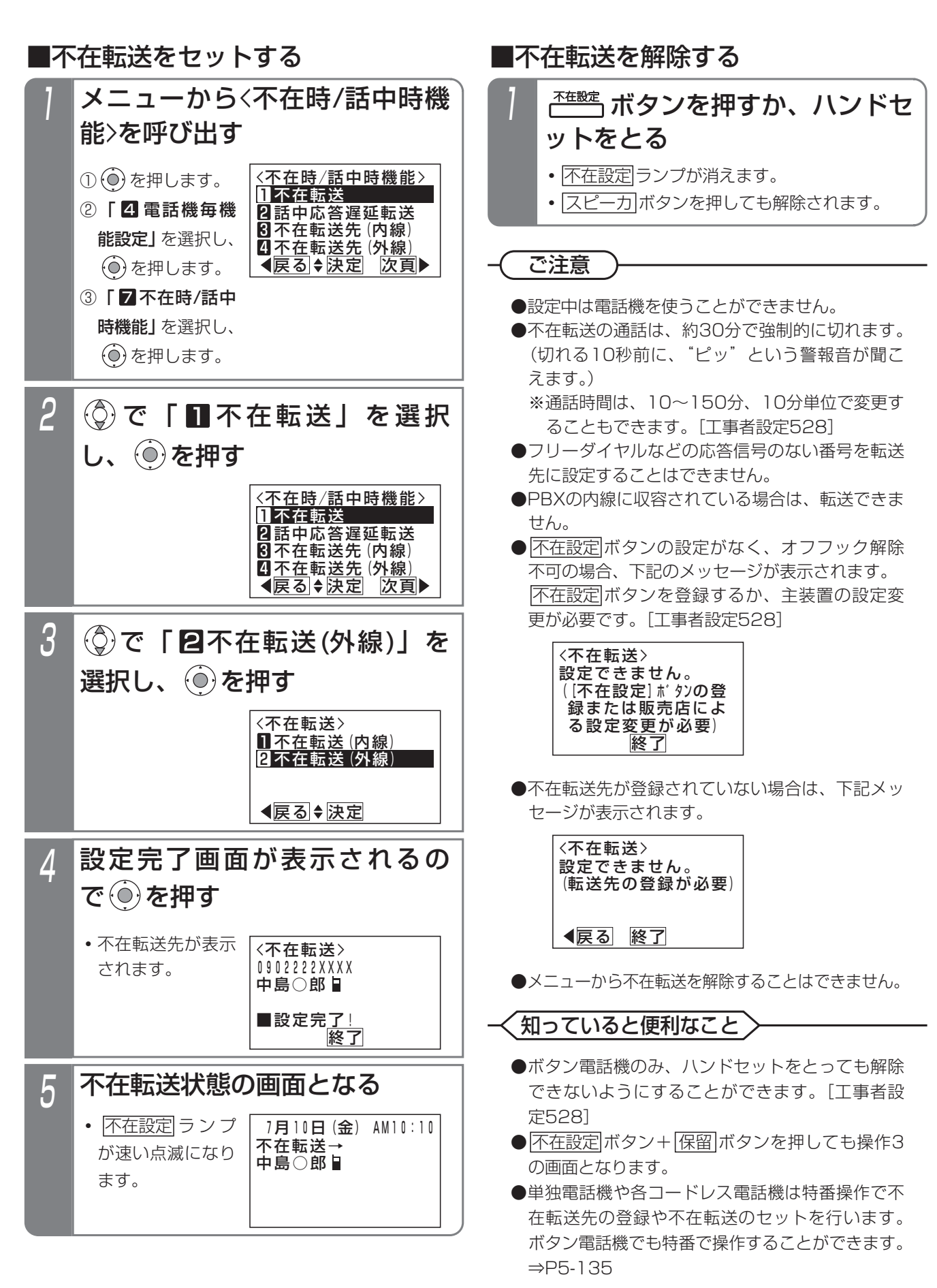

6 電話を切る

# 5. 更に便利な使い方 | 不在のときに電話を転送する (不在転送)

## 外出先から不在転送をセット/解除する 外出先からリモート操作で転送先を変更したり、不在転 送のオン/オフをすることができます。 2 一定時間後に一次応答信号(発 信音ツツツ…またはメッセージ) が聞こえる 1 リモート操作用の外線に電話を かける 3 | # +パスワード (4桁) を押す 4 **・**内線番号は不在転送を行う電話機の内線番号を 入力します。 5 設定完了を示す音声アナウンスま たは連続音(プー)が聞こえる **・**音声アナウンスまたは連続音(プー)が聞こえ た後は、操作4を繰り返し行えます。 **・**パスワードが正しい場合は連続音(プー)が聞 こえます。 **・**パスワードを間違えた場合は話中音(ツーツー …)が聞こえます。 ※ を押すと操作3をやり 直すことができます。 **・**パスワードが登録されていない場合は、パスワ ードは省略できます。この場合、<u>|#</u>|を押した 時点で無音となります。 工事者設定 228 | 不在設定 (984) プログラマブルキー オプション 転送をオンにするときは、 <u>0||7|</u>+内線番号+<u>| 1</u>|+|# を押す 転送をオフにするときは、 <u>0||7|</u>+内線番号+<u>|0|+|#</u> を押す 転送先の電話番号を変更するときは、 <u>0∥8</u>│+内線番号+転送先電 話番号+<u>|#</u>|を押す

補足説明

- ●操作1~3は一例です。リモート操作についての 詳細は、P7-27をご覧ください。
- ●転送先の電話番号は16桁まで入力できます。
- ●設定できるのは外線への転送のみです。

## 知っていると便利なこと

- $\bigoplus$ 操作3や操作4を間違えたときは、 ※を押すと操 作3からやり直しできます。 を押したときに一時応答信号にならない場合 は、もう一度 ※ を押してください。
- ●転送をオンにしたときは、音声メッセージ「転送 を設定しました。」、転送をオフにしたときは、音 声メッセージ「転送を解除しました。」が流れま す(設定完了アナウンス)。⇒P7-25 音声メッセージが流れたあとは連続音(プー)と なります。

ご注意

●設定完了アナウンスに使用するボイスメモが全て 使用中の場合は、連続音(プー)が流れます。

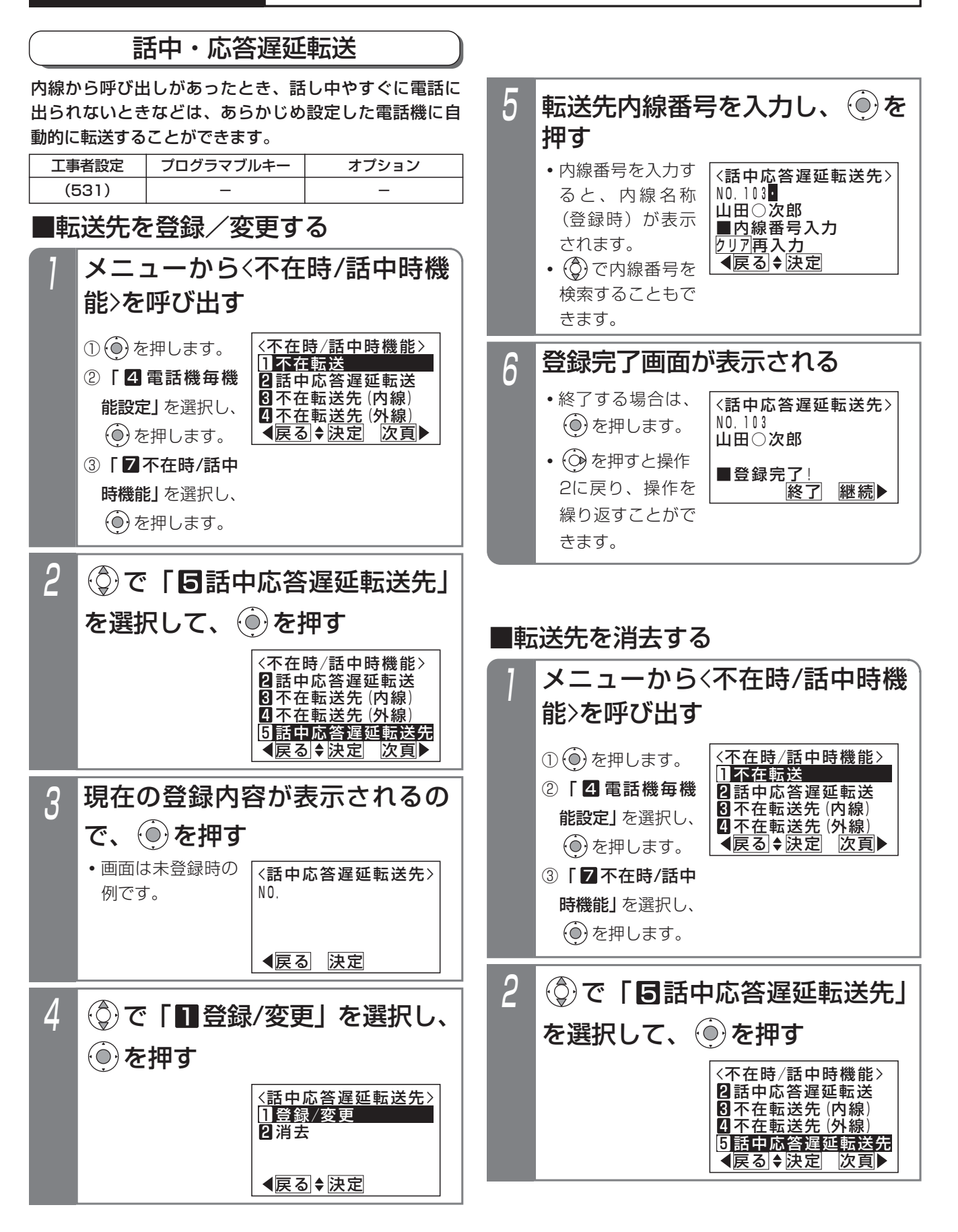

時機能」を選択し、 を押します。

# 5. 更に便利な使い方 | 内線からの呼び出しに出られないとき

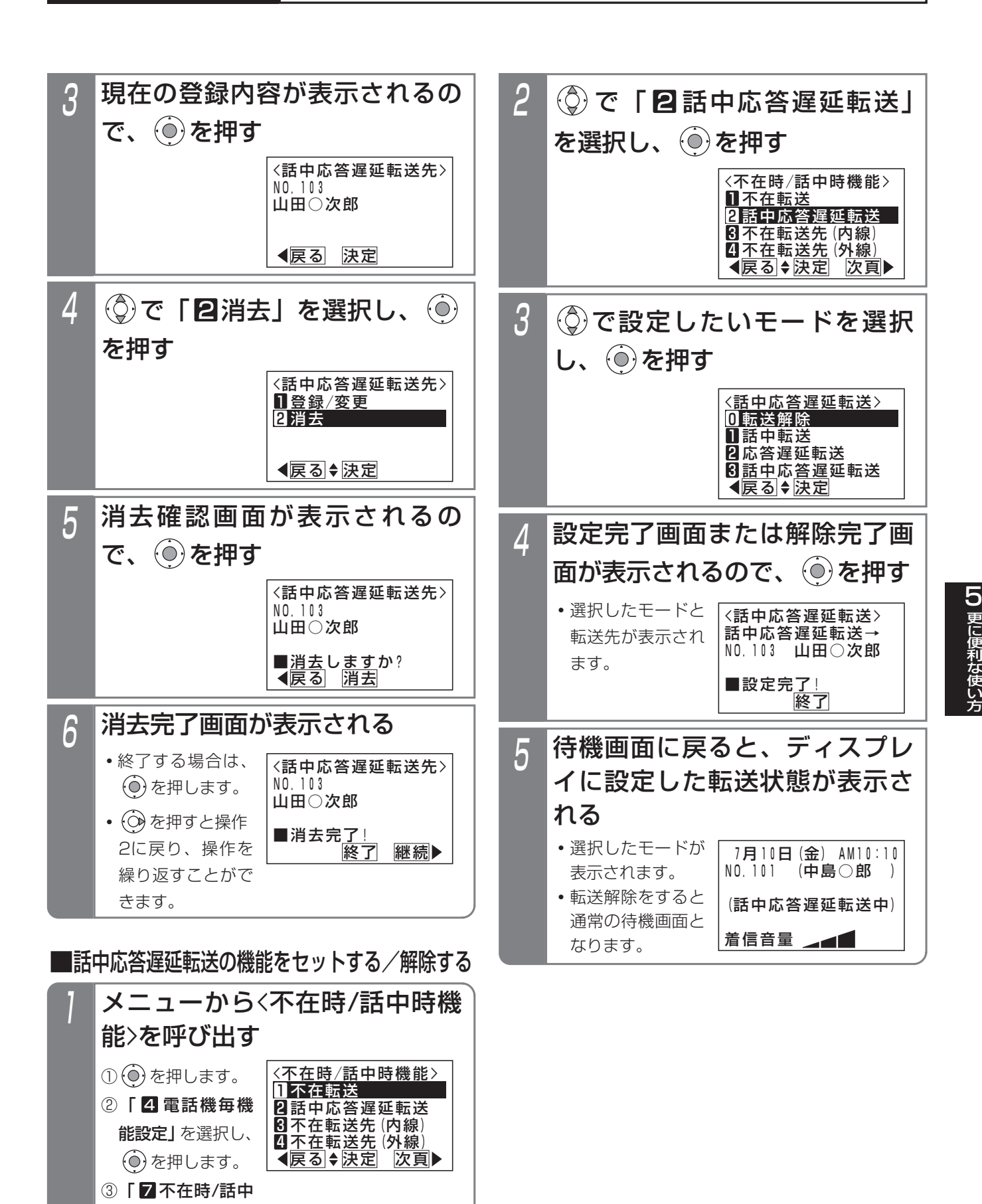

#### 補足説明

- ●本機能の動作モードは以下の3種類があります。
	- **・**話中転送 :話し中の時に転送します
	- **・**応答遅延転送 :一定時間呼び出した後に転 送します
	- **・**話中応答遅延転送:上記が両方とも機能します
- ●応答遅延転送までの時間は約30秒です。この間 に電話に出ないと、他の電話機を呼び出します。 ※転送までの時間は、10~70秒、10秒単位で 変更することもできます。[工事中設定531]
- ●内線着信以外に、下記の着信も転送できます。
	- **・**ダイレクトインダイヤル
	- **・**ダイヤルイン
	- **・**ISDNのサブアドレスダイヤルイン
	- **・**i・ナンバー
	- **・**発番号ホットラインの内線呼出
	- **・**ダイレクトインライン着信
- ●操作3で | 0 転送解除」を選択したときは、操作 4は「解除完了画面」となります。

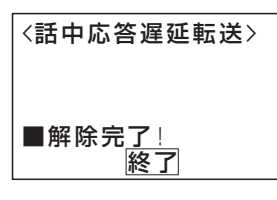

#### ご注意

- ●転送先が不在転送、内線代表、話中転送、応答遅 延転送を設定していても、その先までは転送でき ません。
- ●完全テナントの場合、内線着信以外はテナント外 の電話機に転送されません。
- ●転送先が登録されていない場合は、下記メッセー ジが表示されます。

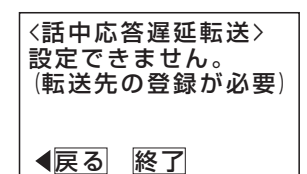

●話中・応答遅延転送をセットしているときに、話 中・応答遅延転送先の転送先を消去すると、転送 機能は解除されます。

## 内線着信を電話機グループに転送する(マルチ呼び)

内線から呼び出しがあったとき、あらかじめ設定してお いた電話機グループに転送することができます。宿泊施 設のフロントの電話などに設定してご利用ください。 本機能を利用するには、内線一般着信(P2-51)の設定

### が必要です。

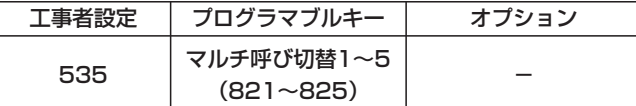

### ■設定するとき

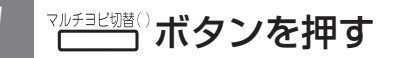

- <u>マルチヨビ切替( )</u>ランプ(赤)が点灯し機能 が設定されます。
- **・**もう一度ボタンを押すとランプが消え機能は解 除されます。

#### 補足説明

- ●転送の対象となる電話機とグループを設定する必 要があります。[工事者設定535]
- ●転送の対象となる電話機は5台まで設定できます。
- ●本機能は他の転送機能(不在転送、内線代表、話 中・応答遅延転送)よりも優先して動作します。
- ●転送したあとは、内線一般着信となります。

### ご注意

- ●他の転送機能(不在転送、内線代表、話中・応答 遅延転送)によって本機能が設定されている電話 機に転送されたときは、本機能は動作しません。
- ●本機能の動作中には内線ハンズフリー機能は動作 しません。(転送先、転送元ともに動作しません)
- DILIN ボタンの空きがない場合には転送できません。

## 内線代表

呼び出す相手が話し中の場合に、あらかじめ設定された 電話機を呼び出します。次の呼出先も話し中の場合は、 さらに次の電話機を呼び出します。

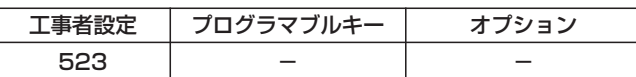

### ■動作例

- ハンドセットをとり(1)(0)(2)を 押す
- 2 内線番号102の電話機が話し中
- ⇒自動的に内線番号103の電話 機が着信する
- 3 内線番号103の電話機が応答す ると通話になる

#### 補足説明

- ●電話機ごとにスライド先を1台だけ設定できます。 [工事者設定523]
- ●内線着信以外に、下記の着信もスライドできます。
- **・** ダイレクトインダイヤル、ダイヤルイン、 ISDNのサブアドレスダイヤルイン、i・ナンバ ー、発番号ホットラインの内線呼出
- ●スライド先が全て呼び出せない場合は、最初に呼 び出した電話機の状態により、下記のようになり ます。
	- **・**内線/外線通話中の場合は、ウェイティング音 (ツツ、ツツ…)が聞こえ、内線キャンプオン (P2-39)になります。
	- **・**通話中以外で呼び出せない場合は、話中音(ツ ーツー…)になります。

### ご注意

- ●最初に呼ばれた電話機に内線着信拒否、不在表示、 不在転送、話中転送が設定されていると、内線代 表は機能しません。設定されている各機能が動作 します。
- ●スライド途中の電話機に内線着信拒否、不在表示、 不在転送が設定されていると、話し中の扱いとな り内線代表は機能します。
- ●完全テナントの場合、内線着信以外はテナント外 の電話機にスライドしません。

### 内線着信拒否

内線から雷話をかけてきた人に話中音(ツーツー…)を 聞かせることができます。

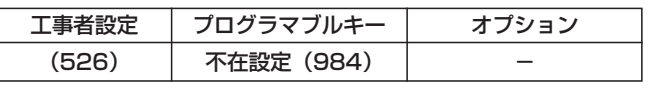

## ■設定するとき

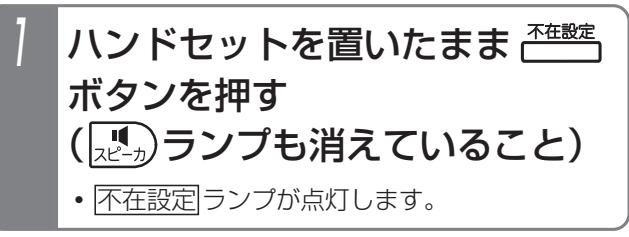

### ■設定を解除するとき

# ボタンを押すか、ハンドセ ットをとる

**・** 不在設定 ランプが消えます。

#### 補足説明

- ●内線着信以外に、下記の着信も拒否できます。
- **・** ダイレクトインダイヤル、ダイヤルイン、 ISDNのサブアドレスダイヤルイン、i・ナンバ ー、発番号ホットラインの内線呼出
- ●設定中は、外線着信音も鳴らなくなります。

## ご注意

●設定中は、電話機を使うことができません。

### **〈 知っていると便利なこと`**

●ハンドセットをとっても解除できないようにする ことができます。[工事者設定526]

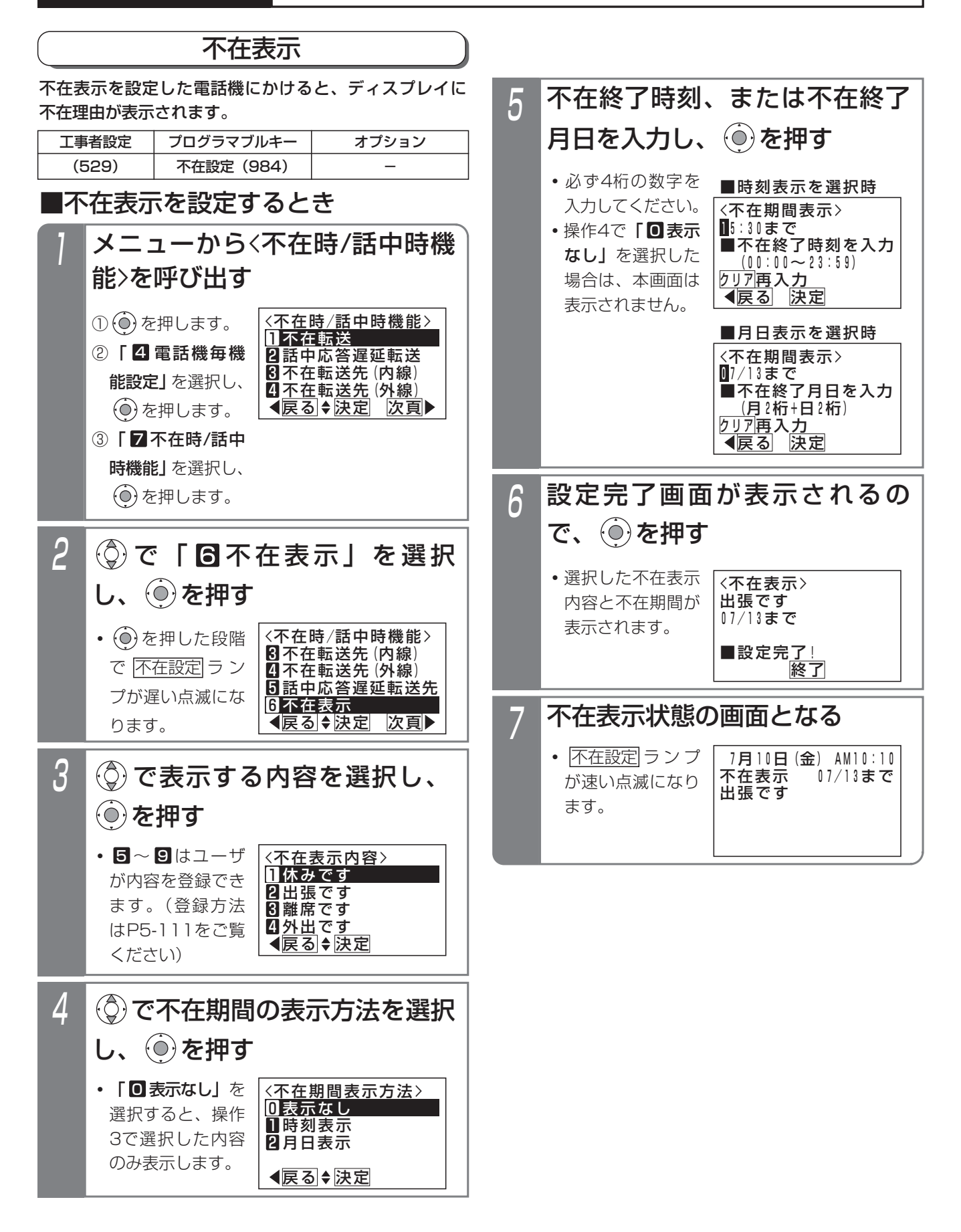

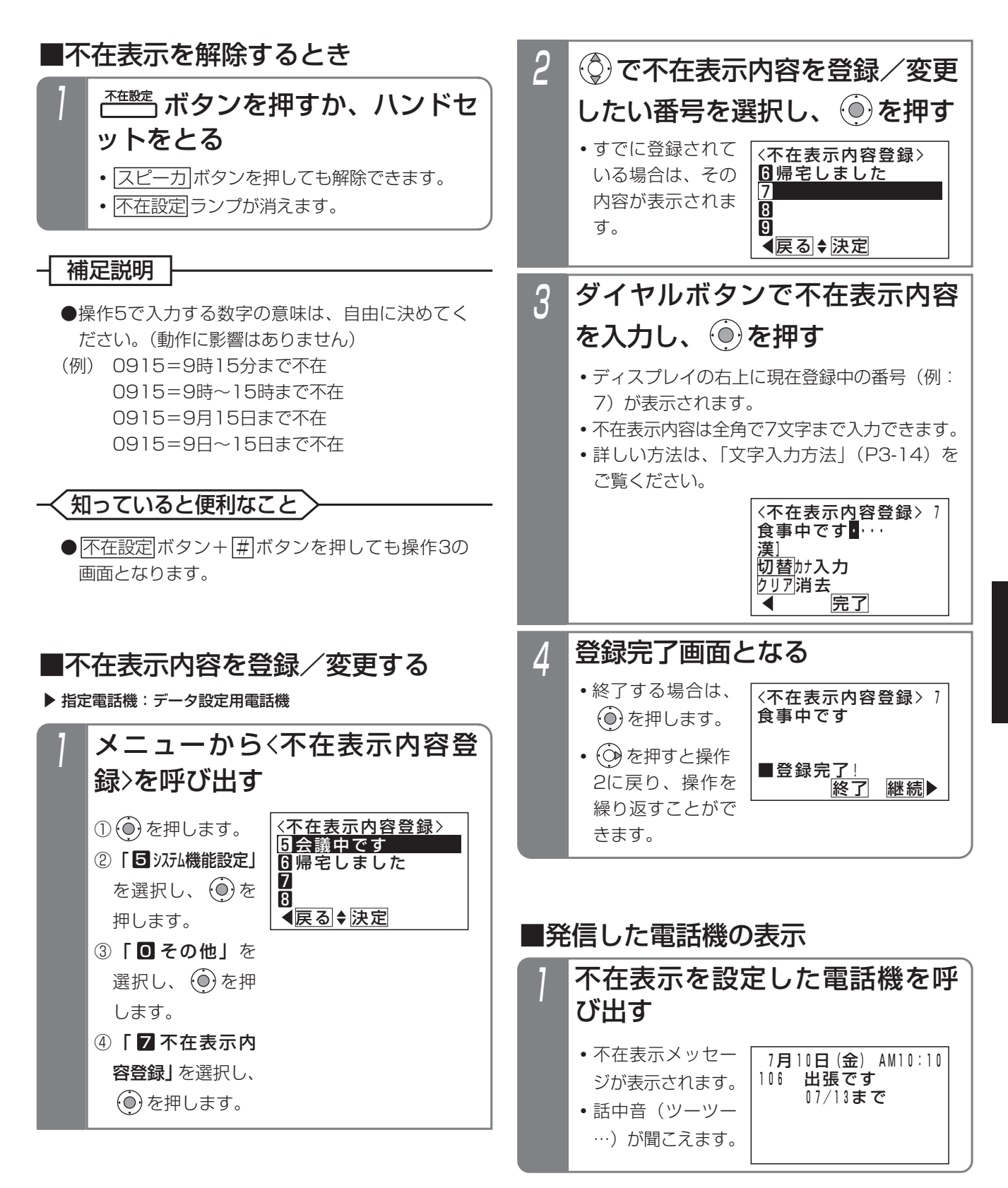

# 5. 更に便利な使い方 | 内線通話中にプッシュ信号を送る(内線PBダイヤル送出)

プッシュ信号を受信してサービスを行う端末(以下「PB信号受信端末」とします)を内線に接続した場合、内線通話中 にPB信号受信端末にプッシュ信号を送り、サービスを受けることができます。

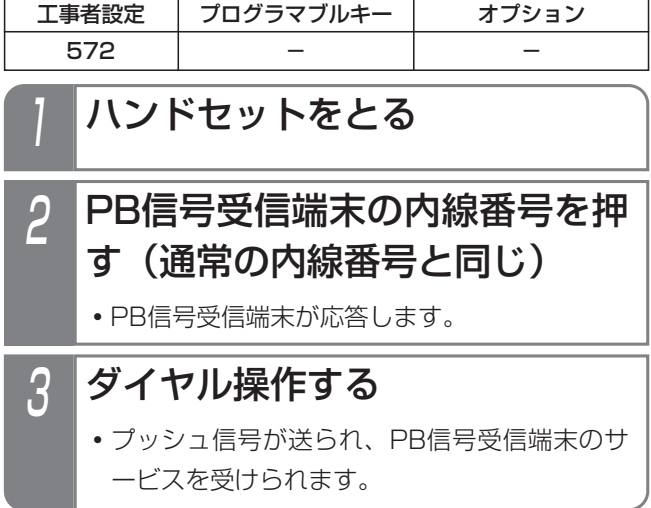

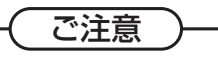

- ●使用するPB信号受信端末によっては、プッシュ 信号をうまく受けられない場合があります。その ときは、プッシュ信号の送出時間を変えてみてく ださい。[工事者設定572]
- ●回転ダイヤル式 (DP式)の単独電話機を使って PB信号受信端末と通話中の場合、特番による保 留(2ダイヤル保留)はできません。ダイヤルは そのままプッシュ信号としてPB信号受信端末に 送られます。

# 5. 更に便利な使い方 停電用アダプタ (PFIU、PFU)の使い方

オプションの停電用アダプタを電話機に取り付けると、 停電時(停電用電話機以外は使用できない状態)に外線 を使うことができるようになります。

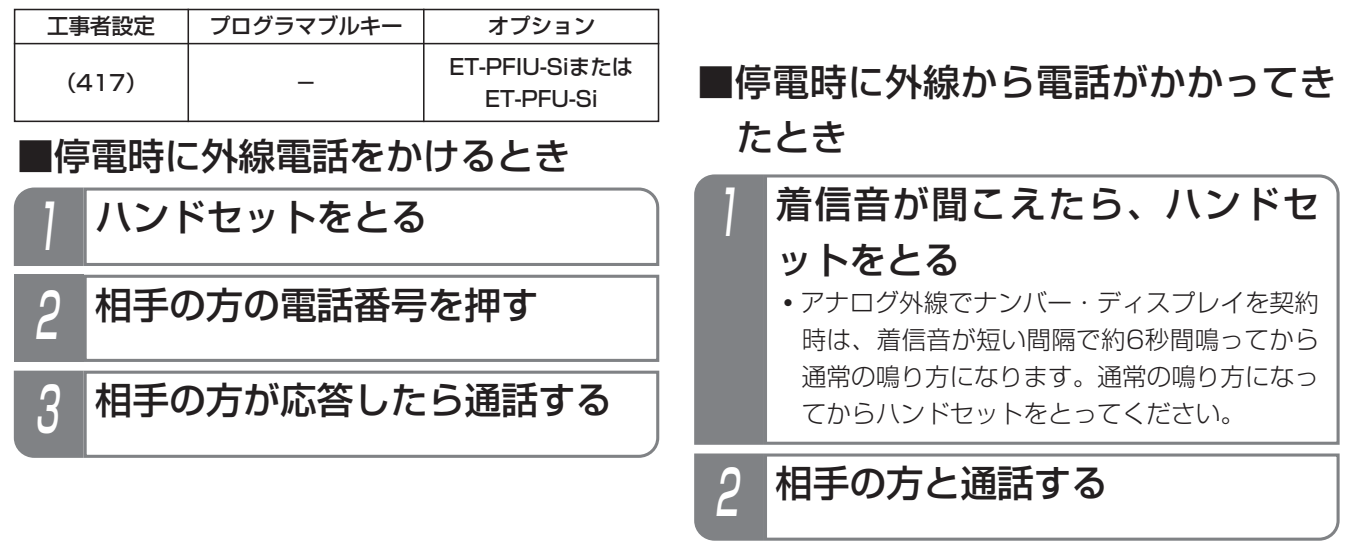

#### 補足説明

●アナログ外線停雷時は、決められた1つの外線を1台の電話機で使用できます。

ご注意

**●停電用アダプタを使用することのできる電話機は、標準電話機(SD)のみです。** 

- ●停電時は、下記の機能以外は使用できません。
	- **・**電話をかける
	- **・**外線からの電話を受ける

●外線から着信があっても、電話機の<u>|外線</u>|ランプは点滅しません。

- ●通話中に停電になった場合は電話が切れますので、かけなおしてください。
- ●ISDN停電用アダプタ(PFIU)が取り付けられた電話機は、停電中に通話をしていたときに、停電が解除された 場合は電話が切れますので、かけなおしてください。

#### 知っていると便利なこと

●ISDN停電用アダプタ(PFIU)が取り付けられた電話機の場合、停電時に一度電話をかけたり電話を受けている と、プリセット発信(ダイヤルボタンを押してからハンドセットをとる)をすることができます。

# 5. 更に便利な使い方 | IP回線 (IPCOI) を使う

IP回線を利用すると、外線の通話料金を節約することができます。IP回線でも一般の外線と同じように電話をかけたり 電話を受けたりできます。

設定や登録に関しては、IPネットワークに関する知識が必要となりますので、販売店にご依頼ください。

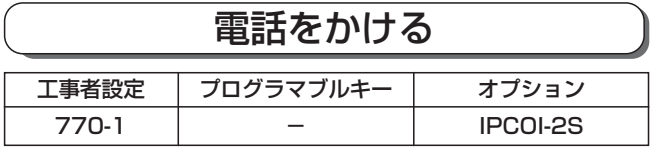

### ■電話番号で電話をかける

SIPサーバに登録されていると、電話番号で電話をかける ことができます。

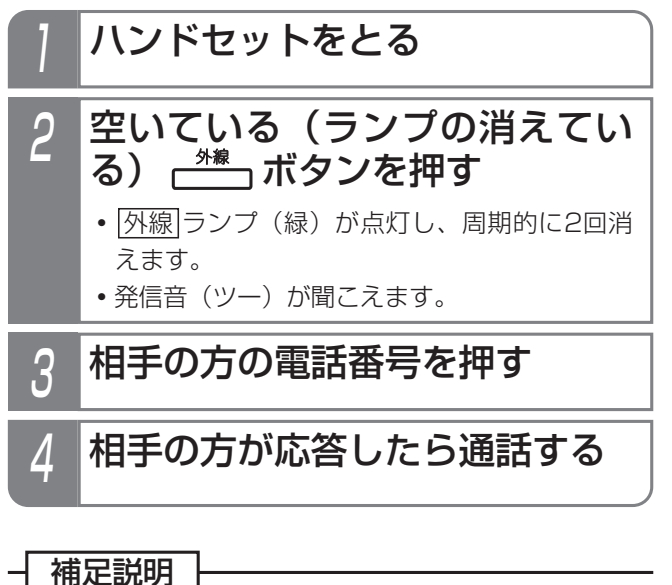

- ●上記操作は一例です。詳しくは、「外線に電話を かけるとき」(P2-1)をご覧ください。
- ●ダイヤル操作後、<u>|#</u>|を押すとすぐにダイヤルを送 ることができます。

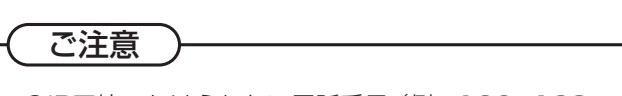

- ●IP回線でかけられない電話番号(例: 106、108、 0170等)には電話をかけることができません。
- |外線|ボタンを押しても発信音(ツー)が聞こえ ないとき(回線に障害が発生しているとき)には 外線に電話をかけることはできません。 下記の表示が出ているときも外線は使えません。

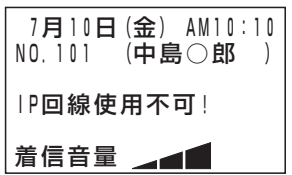

## 知っていると便利なこと

- ●相手側の外線がDID設定の場合、電話番号をダイ ヤルすると一定時間後に一次応答信号(発信音ツ ツツ…やメッセージ)が聞こえますので、内線番 号をダイヤルします。(音声圧縮がG.711のみ利 用可能)
- **●ストレートラインDI (P5-17) を利用することも** できます。
- |外線|ボタンまたはDILIN番号ごとに番号の通 知/非通知を設定することができます。[工事者 設定770-1]
- ●主装置の番号通知設定に関わらず、|番号通知|ボ タン、|<u>番号非通知</u>|ボタンは優先して機能します。|
- ●ひかり電話以外で一般の電話にかけるとき、市内 であっても市外局番のダイヤルが必要です。 IPCOIに市外局番を設定しておくと、市外局番を ダイヤルしないで市内電話をかけることができる ようになります。設定に関しては、販売店にご依 頼ください。
# 5. 更に便利な使い方 | IP回線 (IPCOI) を使う

■拠点番号で電話をかける(拠点番号発信)

IP電話インターフェースユニットに拠点番号等が登録さ れていると、拠点番号と相手の内線番号をダイヤルして、 内線電話をかけることができます。

IP-VPNで拠点間を接続しているときに拠点番号発信を使 用します。

# 1 ハンドセットをとる <mark>2</mark> 空いている(ランプの消えてい る) – \*\* ボタンを押す <u>• |外線</u>|ランプ(緑)が点灯し、周期的に2回消 えます。 **・**発信音(ツー)が聞こえます。

3 拠点番号+相手の方の内線番号 を押す

4 相手の方が応答したら通話する

#### - 補足説明

●ダイヤル操作後、<u>|#</u>|を押すとすぐにダイヤルを送 ることができます。

●統一番号方式を利用することもできます。

## ご注意

- ●拠点番号はIP電話インターフェースユニットの設 定が必要です。設定に関しては、販売店にご依頼 ください。
- ●番号計画によっては拠点番号の一部に相手の内線 番号の先頭桁が含まれる場合があります。

# 知っていると便利なこと

- ●相手側も本機と同シリーズのIP電話インターフェ ースユニットを使用している場合には、
	- **・**「拠点番号発信」は迂回機能を利用することが できます。 相手のゲートウェイがすべて使用中や応答しな い場合は、最大3カ所まで他のゲートウェイに 自動的に迂回できます。
	- **・**「拠点番号発信」で内線番号を省略することが できます。

この場合、特定の電話機は呼び出さずに一般着 信になります。

**・**転送電話(P4-5)でかかってきた電話を自動 転送するときに、発信者の電話番号を転送先の 電話機に表示させることができます。

また、外線着信の通話を手動転送(P2-10)す る場合は、発信者の電話番号を転送先の電話機 に表示させるか、させないかをシステム一括で 選択できます。

※本機能は、電話を受ける外線がナンバー・デ ィスプレイに対応していて、発信者の電話番 号通知があるときのみ可能です。

[工事者設定770-3]

# 5. 更に便利な使い方 IP回線 (IPCOI) を使う

## 盗聴防止機能を利用する

相手側も盗聴防止機能を持っているIP電話インターフェ ースユニットを使用している場合は、盗聴防止機能を利 用することができます。

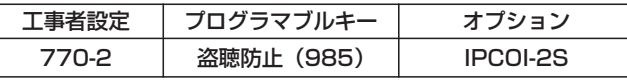

■ <del>『<sup>■陈止</sup></del> ボタンでセットする

# ■■ボタンを押す

1

- <u>|盗聴防止</u>|ランプ(緑)が点灯し、盗聴防止機 能が有効になります。
- <u>• もう一度|盗聴防止</u>|ボタンを押すと|<u>盗聴防止</u>|ラ ンプが消え、盗聴防止機能が無効になります。

■メニュー機能でセットする

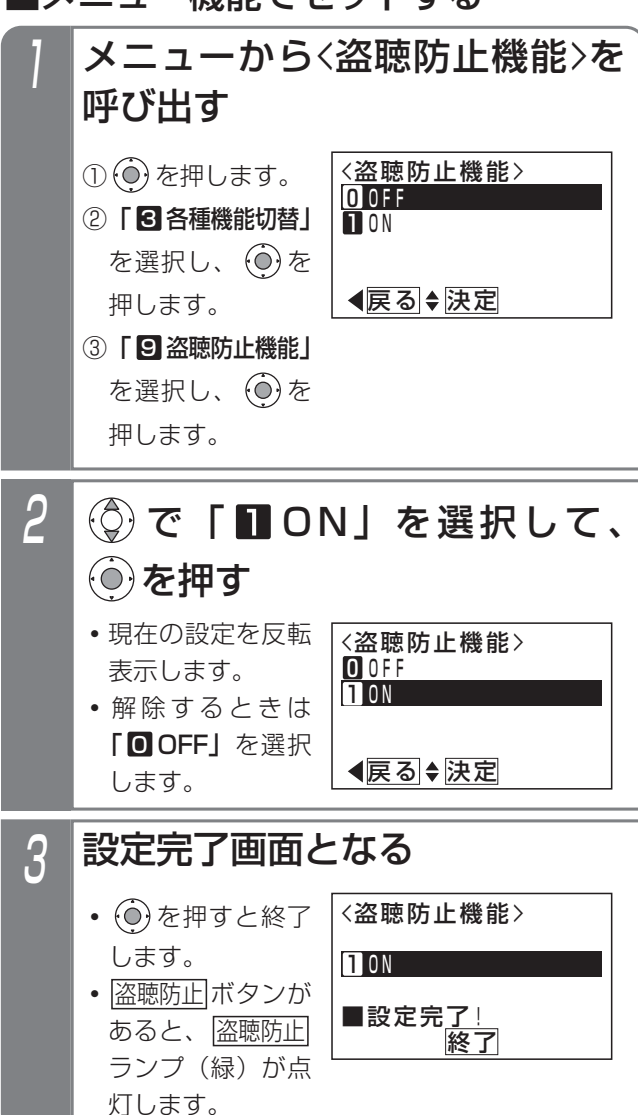

#### ■盗聴防止機能を使って電話をかける 盗聴防止機能をセットした状態 で電話をかける 相手の方が応答し盗聴防止通話 2 になると、ディスプレイに 「 ┳❶ | が表示される 7月10日(金) AM10:10 <u>• |盗聴防止</u>|ボタンが 0501111XXXX あると、 盗聴防止 00'10 ランプ (緑) が遅  $\pi$ <sup>0</sup> い点滅となります。

## 補足説明

- ●保留したり、電話を切ると|<u>盗聴防止</u>|ランプは元 の状態に戻ります。
- ●保留した外線に応答した場合、盗聴防止機能を使 って通話していたときは、応答した電話機の盗聴 防止機能の有無に関係なく、盗聴防止通話となり ます。
- ●電話をかけたときは、通話中に|盗聴防止|ボタン を押しても盗聴防止通話に切り替えることができ ます。
- ●相手側が、iA、iE、iFシリーズでIP回線を使って いる場合も、盗聴防止機能をご利用できます。

### ご注意

- ●VPN接続を利用している場合のみ、盗聴防止通話 となります。
- ●電話を受けたときは、通話中に|盗聴防止|ボタン を押しても切替はできません。

# 5. 更に便利な使い方 IP回線 (IPCOI) を使う

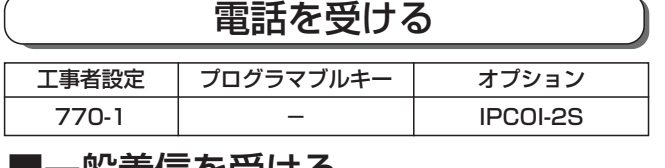

## ■一般着信を受ける

一般の外線と同じように、複数の電話機で電話を受ける ことができます。

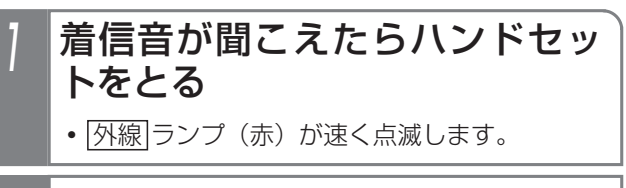

# 2 点滅している <u>ピン</u>ポタンを押す

• <u>|外線</u>|ランプが緑の点灯に変わり、周期的に2 回消えます。

3 相手の方と通話する

#### 補足説明

- ●上記操作は一例です。詳しくは、「外線からの雷 話を受けるとき」(P2-5)をご覧ください。
- ●発信者の番号や名前を表示することができます。

## ■DI、DID着信を受ける

一般の外線と同じように、ダイヤルイン(DI)着信やサブ アドレスダイヤルイン、ダイレクトインダイヤル(DID) 着信を受けることができます。

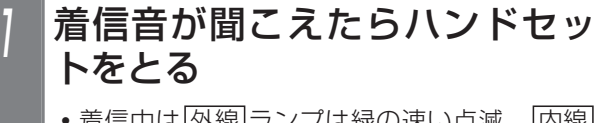

● 着信中は<u>|外線</u>|ランプは緑の速い点滅、|<u>内線</u> <u>および|着信/メッセージ</u>|ランプは赤の速い点 滅をします。

# 2 相手の方と通話する

**・**応答後は通常の外線と同様に保留したり、他の 電話機に転送できます。

#### - + 補足説明

●ダイヤルインやサブアドレスダイヤルイン、ダイ レクトインダイヤルの詳細については、「ダイヤル イン(DI)を使う」(P5-8)、「ダイレクトインダ イヤル(DID)を使う」(P5-9)をご覧ください。

# 保留する・保留に応答する

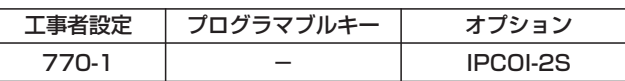

#### ■保留する

一般の外線と同じように、 外線 ボタンに保留できます。

通話中に (  $\cong$  保留) ボタンを押す

- <u>|外線</u>|ランプ(緑)が周期的に2回点滅します。
- **・**相手の方には保留音が流れます。

## ■保留に応答する

一般の外線と同じように、|<u>外線</u>|ボタンを押して保留に応 答できます。

保留した ポ ボタンを押す

**・**保留した相手の方と通話できます。

## 補足説明

- ●上記操作は一例です。詳しくは、「外線通話を保 留する」(P2-6)をご覧ください。
- ●保留以外に他の電話機に転送することもできま す。詳しくは、「外線通話を他の人に転送する」 (P2-7)をご覧ください。

## ご注意

- ●IP電話インターフェースユニットを使用した場 合、一般の外線と同じような使い方ができます。 ただし、下記の点にご注意ください。また、一般 の回線と異なることを理解したうえで、各機能を 使用してください。
	- **・**外線を外線に転送することはできません。
	- **・**スーパーリトライ(P2-17)は利用できません。
	- **・**ファックスを利用することはできません。

# 5. 更に便利な使い方 ID番号を使って外線に電話をかける

個人にID番号を割り当てて、電話機の内線番号に対してではなくID番号に対して通話料金管理を行うことができます。 一台の電話機を複数の人が使用して通話料金管理を行うときに利用します。

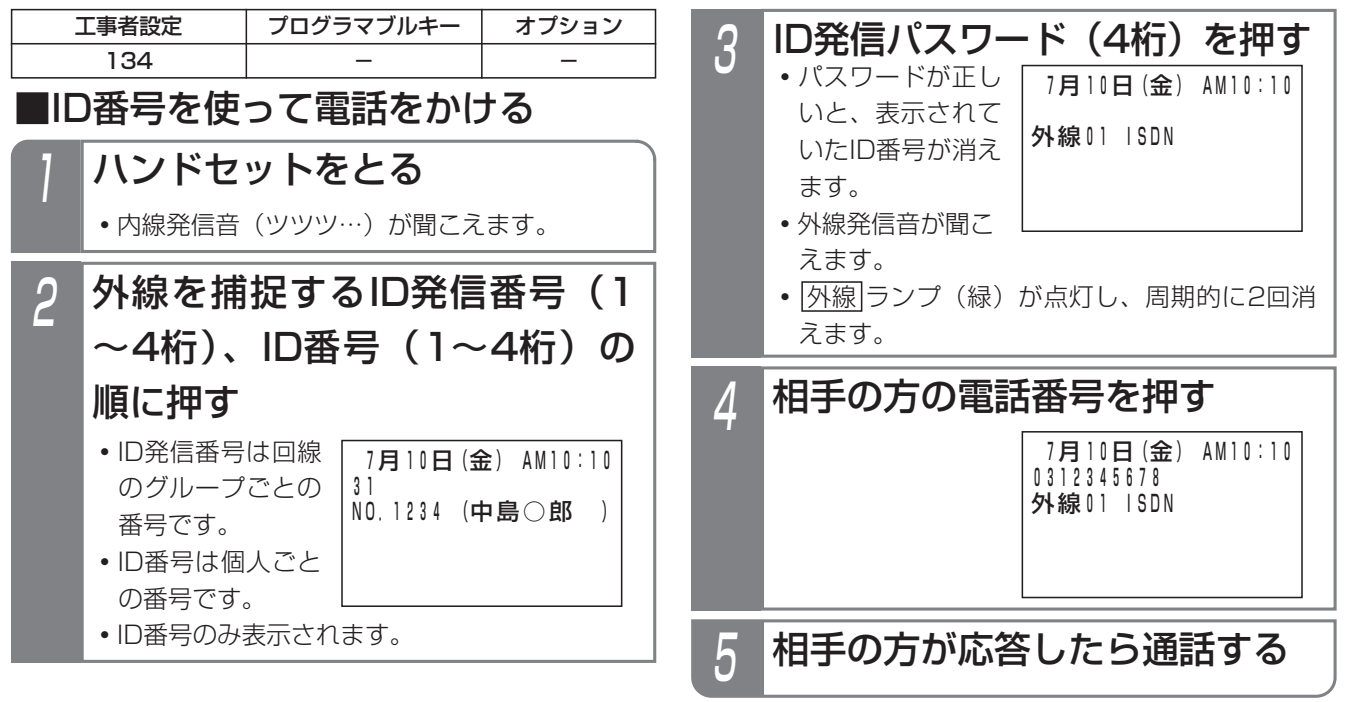

#### 補足説明

- **●外線発信可能なID番号であれば、どの電話機からもID発信を行うことができます。**
- ●ID発信を行った場合はID番号に課金され、その他の方法で電話をかけた場合は電話をかけた電話機の内線番号 に課金されます。
- ●ID発信番号は外線自動発信グループごとに設定できます。[工事者設定134]
- **●ID発信を行う場合は、ID発信番号、ID番号(最大7つ)の工事者設定が必要です。[工事者設定134]**
- パスワードは内線ボックスのパスワードと共通です。登録方法はP5-61をご覧ください。
- ●パスワードが間違っていると、「発信不可」と表示され、話中音 (ツーツーツー…) が聞こえます。

#### ご注意

- **●パスワード識別を「なし」(工場出荷時設定は「あり」)にすると、操作3が不要になりますが、各個人のID番号** を他人に使用される恐れがありますので、必ずパスワード識別を「あり」にして、パスワードを設定してくださ い。[工事者設定134]
- ●ID発信後に転送すると、転送先電話機の内線番号に課金されますので、ID発信を利用する場合の転送機能は 「なし」に設定してください。工場出荷時は、ID発信利用時の転送機能は「なし」になっています。なお、転送 機能が「なし」の場合は、ID発信時の保留操作もできなくなります。[工事者設定134]
- ●ID発信利用時の転送機能を「あり」にすると、ID発信後も保留することができますが、保留に応答する場合は 応答する電話機によって課金先が異なります。
	- (1)保留した電話機で応答した場合…引き続き同じID番号に課金されます。
	- (2)他の電話機で応答した場合…応答した電話機の内線番号に課金されます。
- ●ID発信では外線発信ウェイティングはできません。

#### 〈 知っていると便利なこと〉

- ●ID番号は内線番号と同様に課金グループを設定することができます。[工事者設定134]
- ●操作2でID発信番号の代わりにID短縮発信番号を押すと、操作4で相手の方の電話番号を押す代わりに短縮番号 を押して電話をかけることができるようになります。ID短縮発信番号は工事者設定が必要です。[工事者設定134] なお、ID短縮発信を行うときの短縮番号の桁数は操作する電話機の設定に従います。また、ID番号の電話機グル ープと操作する電話機の電話機グループが使用する共通電話帳が共通でない場合は発信することができません。 ●ID番号の代わりに内線番号を使ってID発信することもできます。

外線、内線を含めた3者で同時に通話すること(会議通話)ができます。

外線通話中に他の外線を加える(2外線アッドオン)

外線通話中に他の外線の人を加えて、3人で話をすること ができます。

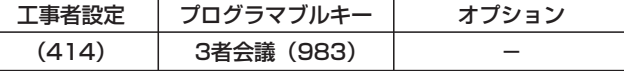

## 外線通話中に ーニーボタンを押す

- |内線|ランブが点灯し、周期的に2回消えます。
- **・**スペシャルダイヤルトーン(ツッツッツッ…) が聞こえます。
- **・**相手の方には保留音が流れます。

#### 空いている <sup>\*\*</sup> ボタンを押して 電話をかける 2

- ●ストレートラインDIの場合は、|<u>DILIN|</u>ボタン を押します。
- •電話番号を間違えたときは<u>|クリア</u>|ボタンを押 して、電話番号を押し直します。

# 応答したら3人で通話すること 3 <mark>応答した</mark><br>を伝える

# 4 <sup>3者金謙</sup>ボタンを押す

2外線通話中 NO.101 (中島○郎 ) →外線03 →外線01 <u>• |3者会議</u>|ランプ が点灯します。 **・**両方の外線番号が 表示されます。

5 3人で通話する

### 補足説明

- ●2外線アッドオン中の|<u>外線</u>|ランプは卜記の表示と なります。
	- **・**最初に通話していた外線…緑で周期的に2回点 滅します。
	- **・**通話に加えた外線…緑で点灯し、周期的に2回 消えます。
	- ※他の電話機は、どちらの|外線|ランプも赤で点 灯します。
- ●一方の外線との通話にする場合は、通話したい <u>外線</u>|ボタンを押します。他方の外線は切れます。|
- ●2外線アッドオン中に<u>|3者会議|</u>ボタンを押すと、 通話に加えた外線は切れます。
- ●2外線アッドオン中に電話を切ると、外線側も切 れます。

## ご注意

- ●2外線アッドオン中は、保留・保留後の転送・外 線フッキングはできません。
- ●更に話をする人を加えることはできません。
- ●通話録音中は、操作1で録音が終了となります。

# 7月10日(金) AM10:10 | 一く知っていると便利なこと

●2外線アッドオン中に|転送|ボタンを押すと、外線 手動転送となり、外線同士の通話となります。再 度、どちらかの<u>|外線</u>|ボタンを押すと、2外線ア ッドオンに戻ります。

※外線手動転送後に2外線アッドオンに戻る場合 は、工事者設定が必要です。[工事者設定414]

- ●2外線アッドオン中は通常の外線通話と同じよう に、ダイヤルボタンを押すと外線にプッシュ信号 が送られます。
- ●操作3で最初に通話していた[<u>外線</u>]ボタンを押す と、最初に通話していた外線との通話に戻ります。

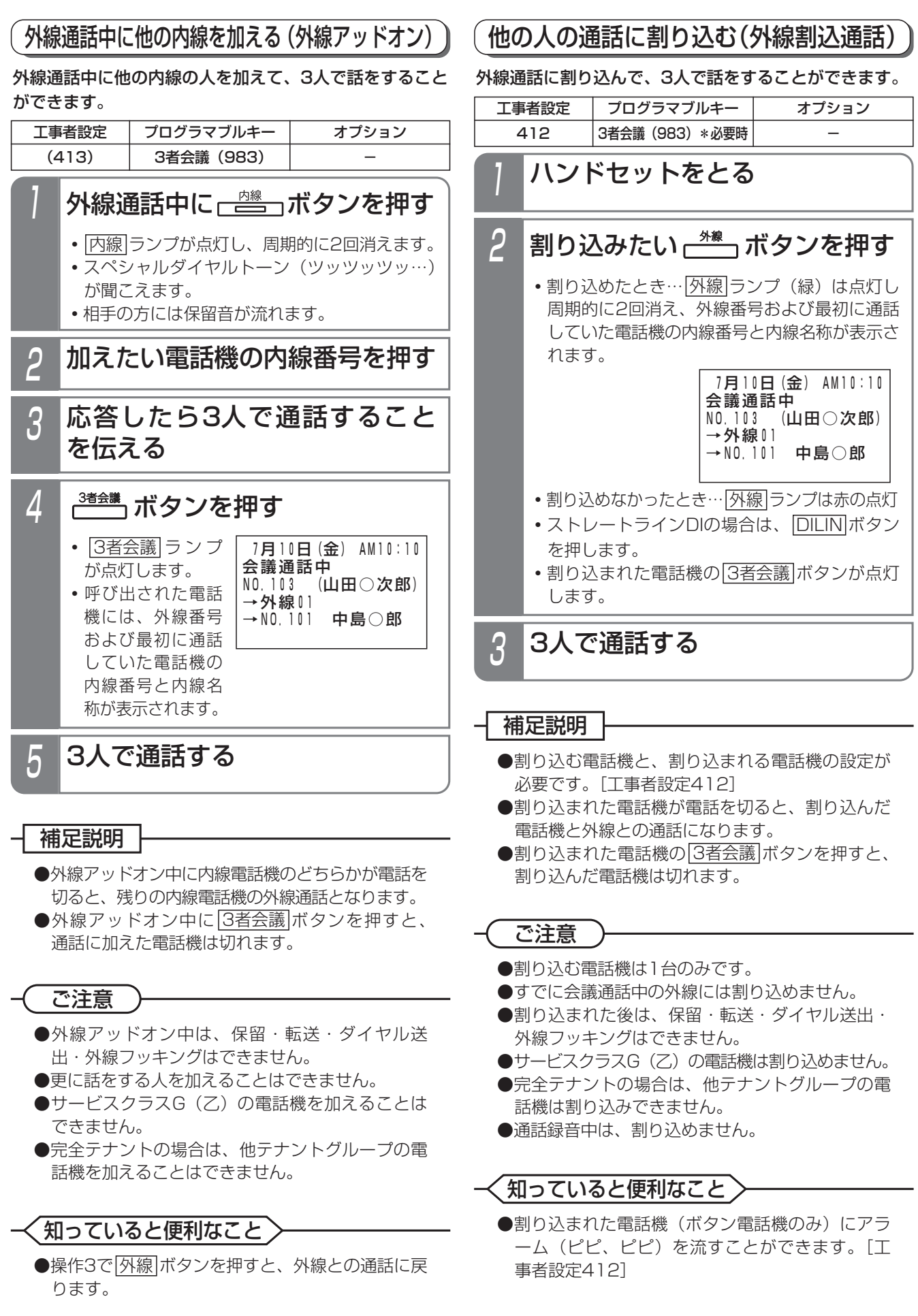

5-120

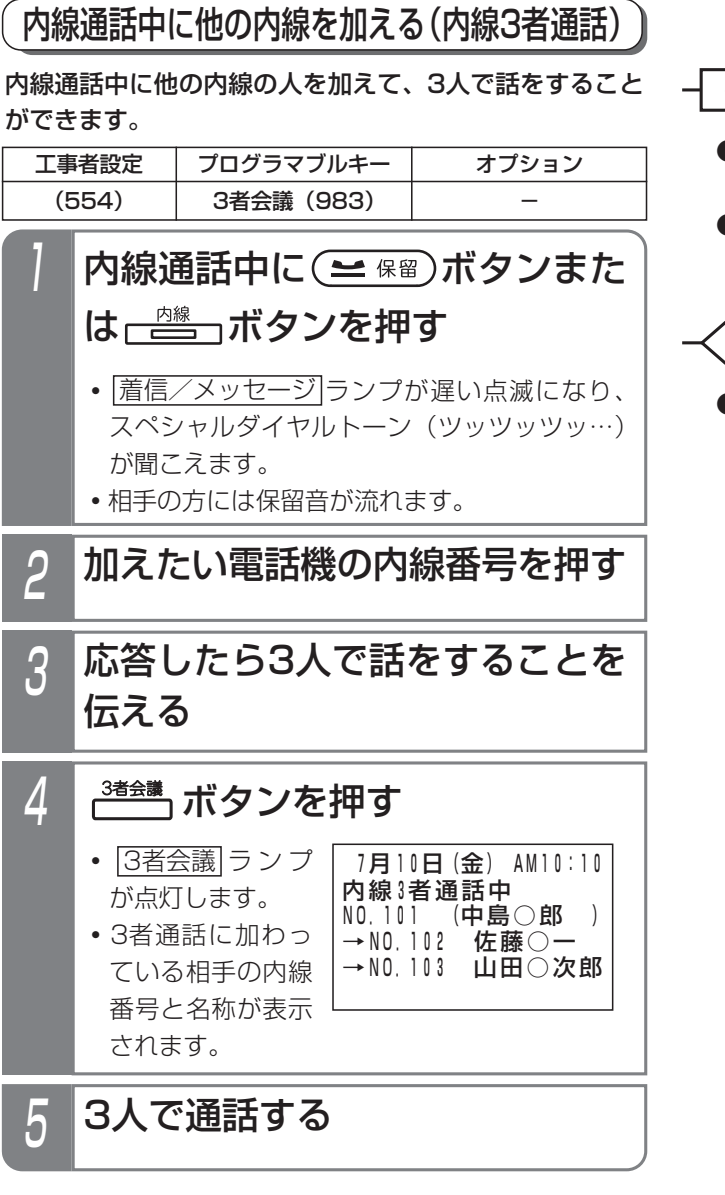

#### |補足説明 |

- ●内線3者通話中に一台の電話機が電話を切ると、 残りの電話機は内線通話となります。
- ●内線3者通話中に<u>[3者会議</u>]ボタンを押すと、通話 に加えた電話機は切れます。

## 知っていると便利なこと

●操作3で|<u>保留</u>|ボタンを押すと、最初に通話してい た内線との通話に戻ります。

## お話し中のときに通話に割り込む(リセットコール割込通話)

内線を呼び出したときに相手が話し中の場合、内線番号 の最下位桁をもう一度ダイヤルすると相手の通話に割り 込むことができます。以下に例として内線102番を呼ん だときに外線通話中だった場合、通話に割り込む方法を 示します。

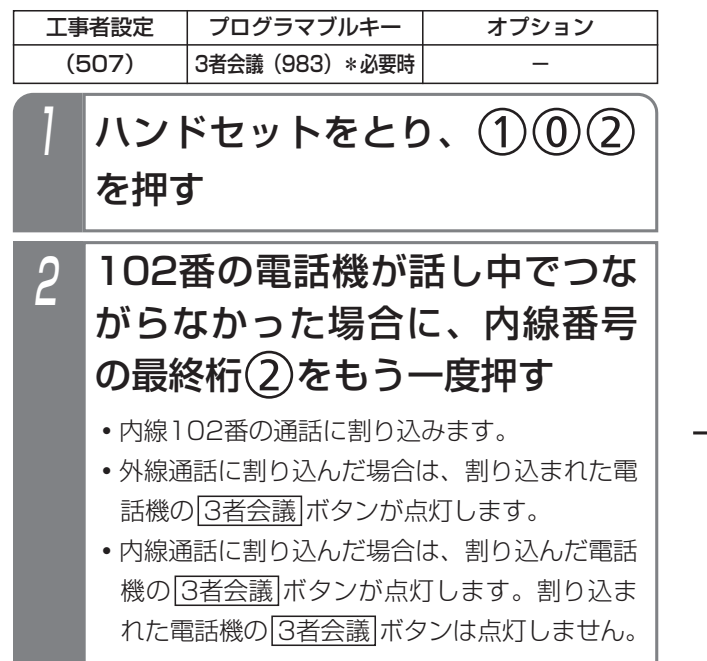

# <mark>, 3</mark> 3人で通話する

### 補足説明

- ●外線通話に割り込む電話機と、割り込まれる電話 機の設定が必要です。[工事者設定507]
- ●外線通話に割り込まれた電話機が電話を切ると、 割り込んだ電話機と外線との通話になります。
- ●外線通話に割り込まれた電話機の<u>|3者会議|</u>ボタ ンを押すと、割り込んだ電話機は切れます。
- ●内線通話に割り込まれた電話機が電話を切ると、 割り込んだ電話機と、割り込み先と通話していた 電話機との通話になります。
- ●内線通話中の電話機に割り込んだ場合、割り込ん だ電話機の|3者会議|ボタンを押すと、割り込み 先と通話していた電話機は切れ、割り込んだ電話 機と割り込み先との通話になります。

# ご注意

- ●割り込める電話機は1台のみです。
- ●すでに会議通話中の電話機には割り込めません。
- ●割り込まれた後は、保留・転送・ダイヤル送出・ 外線フッキングできません。
- ●割り込む電話機のサービスクラス (P7-56) が割り 込まれる電話機のサービスクラスより低い場合は、 割り込めません。
- ●通話録音中は、割り込めません。

知っていると便利なこと

- ●操作2で内線番号の最終桁の代わりに[#]を押すこ ともできます。ただし、回転ダイヤル式(DP式) の単独電話機はできません。
- ●割り込まれた電話機(ボタン電話機のみ)にアラ ーム(ピピ、ピピ)を流すことができます。[工 事者設定507]

# 5. 更に便利な使い方 | ハンズフリー通話を行う

# ハンズフリー通話するとき

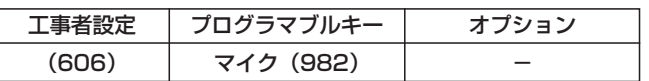

外線通話時にハンドセットを持たずに通話することがで きます。

## ■外線に電話をかける

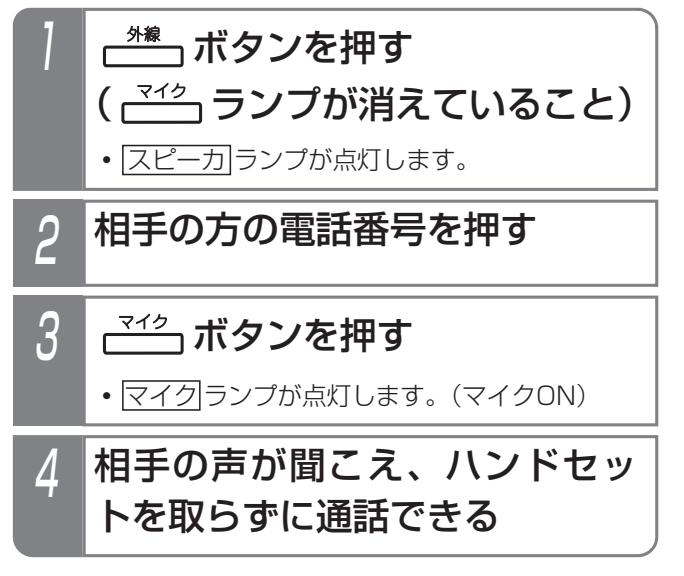

## ■外線着信に応答する

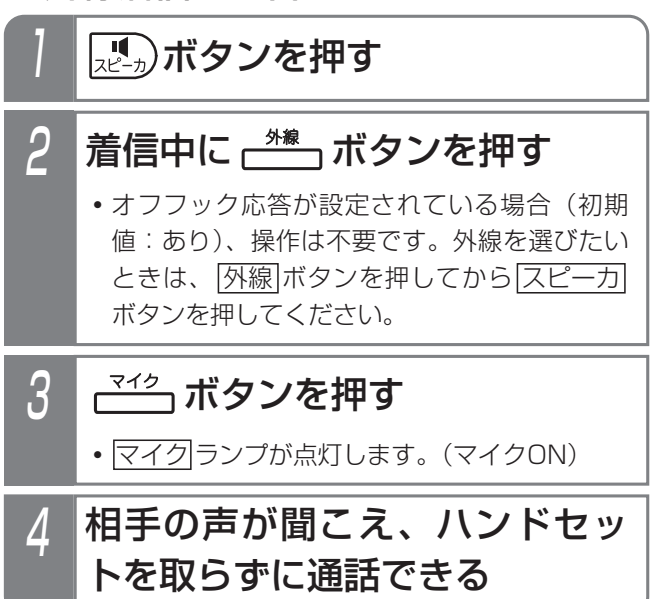

#### ■通話を終える

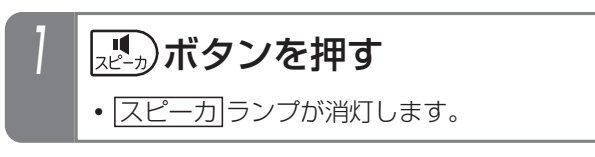

- 補足説明

●オフフック応答機能が設定されている場合、外線 着信に応答するときの操作2は省略します。

## ご注意

●発信音(ツー、ツツツ…等)を聞いているときに マイクをオンすると発信音が途切れる場合があり ます。通話に入るときに<u>マイク</u>ボタンを押して ください。

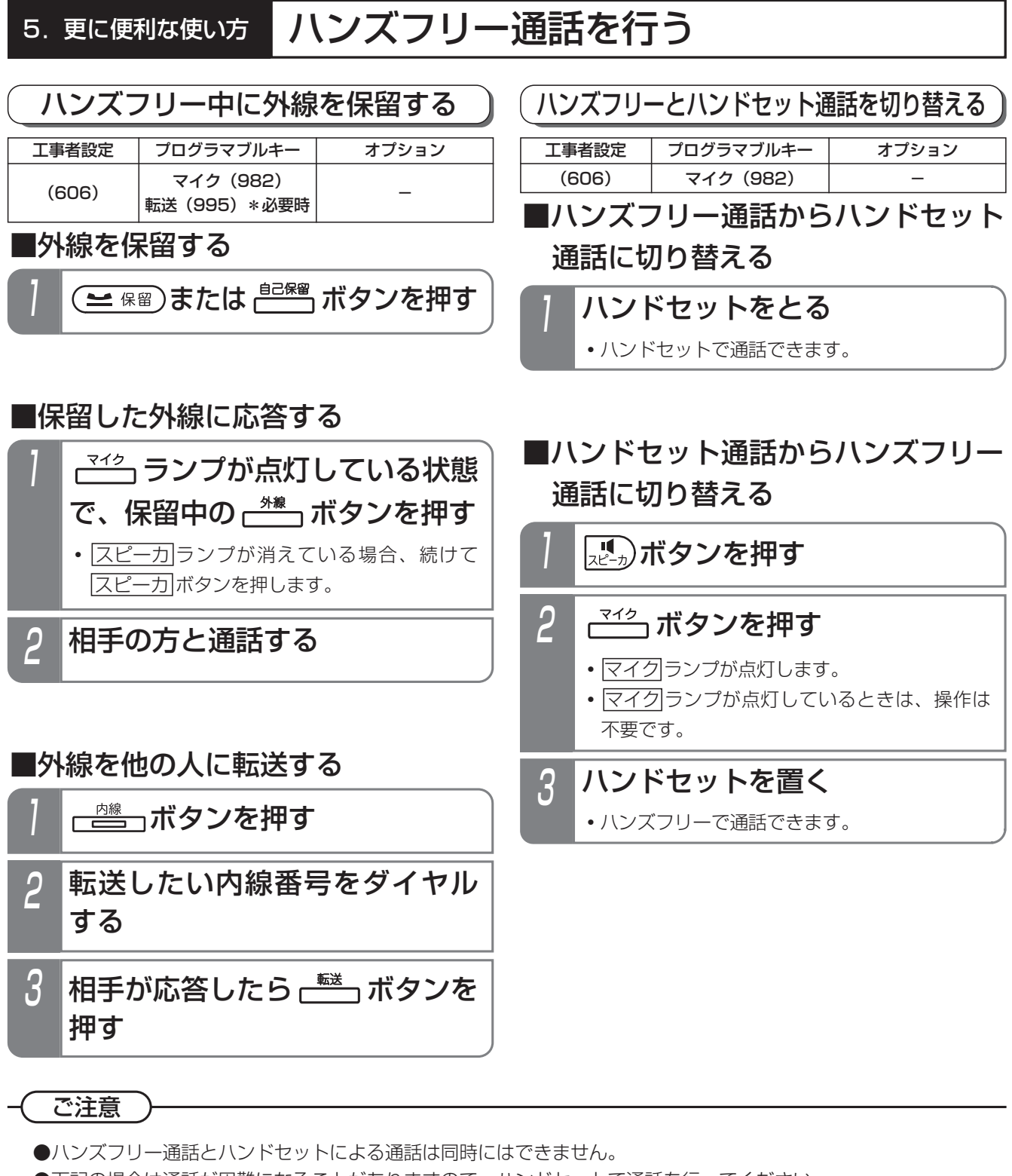

- ●下記の場合は通話が困難になることがありますので、ハンドセットで通話を行ってください。
	- **・**周囲騒音の大きい所(約60デシベル以上)での使用
	- **・**音が反響しやすい所での使用
	- **・**テレビ、ラジオの近くでの使用
	- **・**相手の方がハンズフリーのとき
	- **・**ドアホンと通話するとき
	- **・**3者通話、割込通話等を行うとき

# 5. 更に便利な使い方 | 電話機を使っていないときに消費電力を低減する

# 電話機の動作を停止する(省電力モード)

夜間や休日など、電話機を全く使わないときに電話機へ の電源供給を停止し、消費電力を低減することができま す。省電力モード中でも、留守番電話機能や転送電話な どは通常通り動作します。

ボタン操作や夜間切替と連動して省電力モードを切り替 えることができます。[工事者設定669]

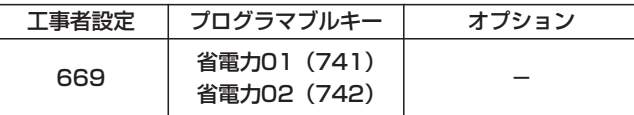

# ■ <del>( <sup>≝電力</sup>)</del> ボタンで省雷力モードに切り替える

# ■ ボタンを押す

- <u>•使用中の電話機があるときは、|省電力( )</u>|ラン プ(赤)がゆっくり点滅し、「省電力待ち状態」 となります。
- <u>•使用中の電話機がないときは、|省電力( )</u>|ラン プ(赤)が点灯し、省電力モードに切り替わり ます。
- •もう一度<u>|省電力( )</u>|ボタンを押すと省電力モー <u>ドは解除され、|省電力( )</u>|ランプは消灯します。

## ■夜間切替と連動させる

### 夜間状態となる

- <u>• 便用中の電話機があるときは、|省電力( )|</u>ラン プ(赤)がゆっくり点滅し、「省電力待ち状態」 となります。
- <u>•使用中の電話機がないときは、|省電力( )</u>|ラン プ(赤)が点灯し、省電力モードに切り替わり ます。
- **・**夜間状態が解除されると省電力モードも解除さ れ、<u>省電力( )</u>ランプは消灯します。

#### 補足説明 |

- ●「省電力待ち状態」の場合は、使用中の電話機が なくなると省電力モードに切り替わります。
- ●各電話機の省電力モードを設定できます。 省電力モードは電話機グループごとに動作させる ことができます。 電話機ごとの設定と電話機グループ、省電力グル ープ、夜間切替のテナント番号の関係はP5-126 の説明をご覧ください。
- ●夜間切替は、|<u>夜間切替( )</u>|ボタン、メニュー機能、 夜間切替スイッチ、夜間切替タイマ等のいろいろ な切替方法があります。詳しくは、「夜間切替」 (P7-40)をご覧ください。
- ●夜間切替と連動させる場合は、連動するテナント 番号の設定が必要です。[工事者設定669]
- ●夜間切替と連動させる場合、夜間切替で省電力モ <u>ードになったあとに|省電力( )</u>|ボタンで省電力モ ードを解除することもできます。

# ご注意

- ●省電力モードに切り替わっても、<u>省電力( )</u>ボタ <u>ン、省電力モードが連動する|夜間切替( )</u>|ボタン を登録している電話機は通常通り使用できます。
- ●省電力モードが有効なのは、ボタン電話機、多機 能コンソール、DCLS、DCLL、DHCLです。
- ●コードレス電話機は省電力モードの対象外の設定 にしてご使用ください。ディジタルコードレス電 話機(DCLS、DCLL、DHCL)の場合は、親機 の電源が切れると子機側の電池の消耗が激しくな ります。ディジタルハンドルコードレス(DHCL) の場合は、子機への充電もできなくなります。

# 5. 更に便利な使い方 雷話機を使っていないときに消費電力を低減する

# ■省電力モードの動作する電話機、電話機グループ、省電力グループ、夜間切 替のテナント番号の関係

このページで説明している設定は、工事者設定が必要です。詳しくは販売店にご相談ください。 省電力モードの切り替えは、電話機ごとに以下の2つのいずれかのタイミングが設定できます。

・なし(省電力モードには切り替わらない)

・ボタンでの切替/夜間切替時

省電力モードを動作させる省電力グループに、電話機グループを割り当てることができます。 省電力モードへの切り替えは、省電力グルーフごとに登録された|<u>省電力()</u>|ボタンで行います。 省電力グループは最大で2つまで作ることができ、複数の電話機グループを含めることができます。 省電力グループごとに連動する夜間切替のテナント番号を設定することができます。 夜間切替はテナントごとに登録された|<u>夜間切替( )</u>|ボタンで行います。

【省電力モードに切り替わる電話機の例】

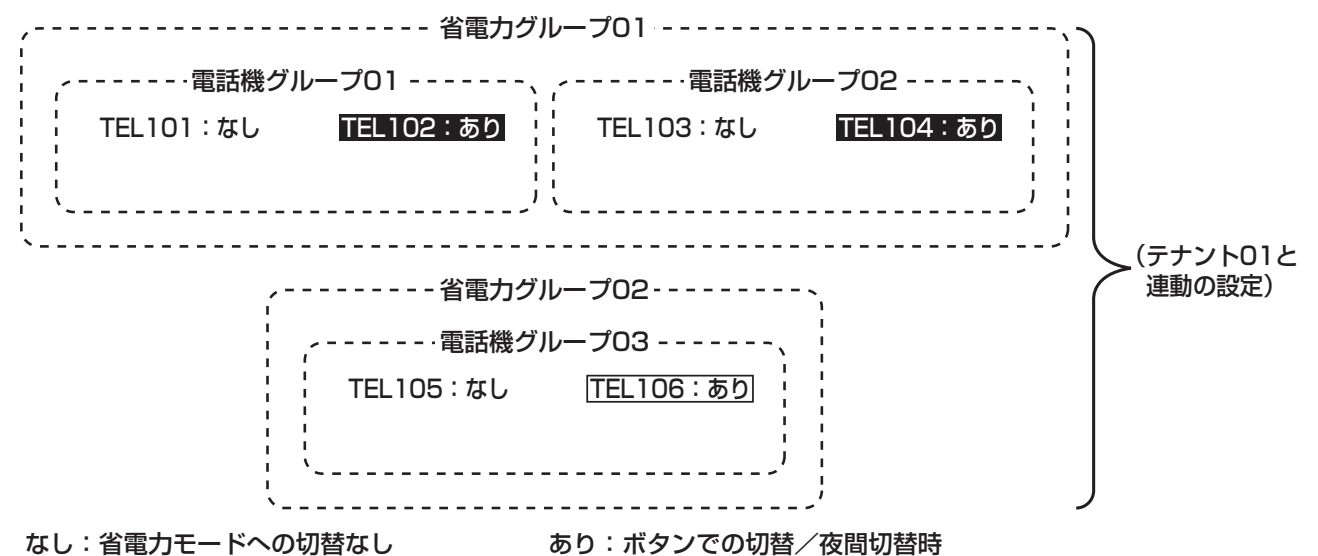

上記の設定で、切替動作が行われた場合に省電力モードに移行する電話機は以下の表の通りです。

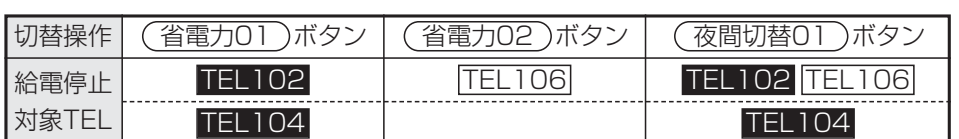

# 5. 更に便利な使い方 | 電話機を使っていないときに消費電力を低減する

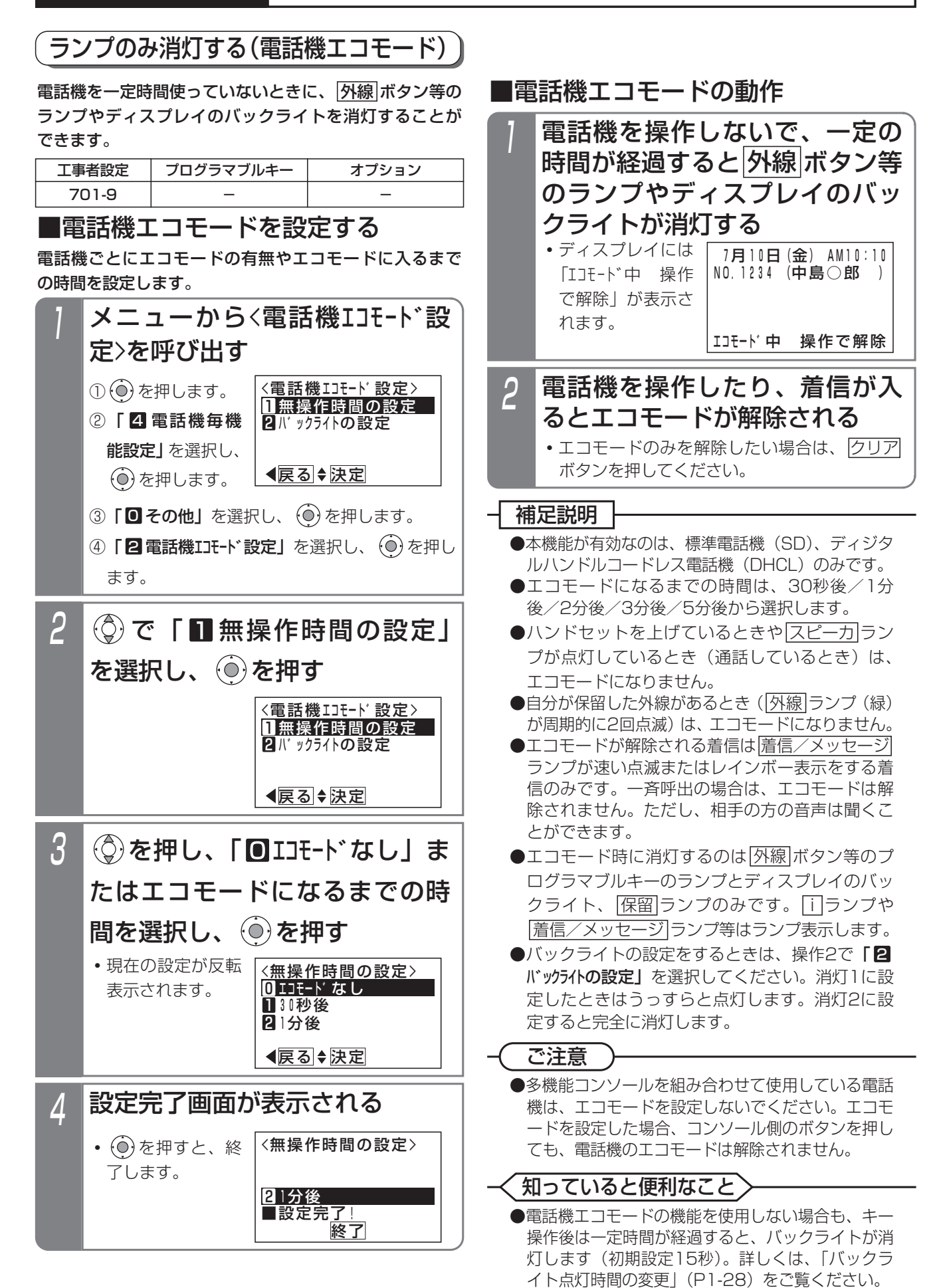

内線電話機として、単独電話機(市販の家庭用電話機、FAX等も含む)を使用することができます。

初期設定では、ハンドセットをとるだけで外線に電話をかけられるようになっていますので、内線に電話をかけたり、 保留に応答したり、外線に短縮ダイヤルを使ってかけたりすることができません。これらの機能を使う場合は、工事者 設定で「オフフック発信機能」を「なし」に変更する必要があります。[工事者設定104]

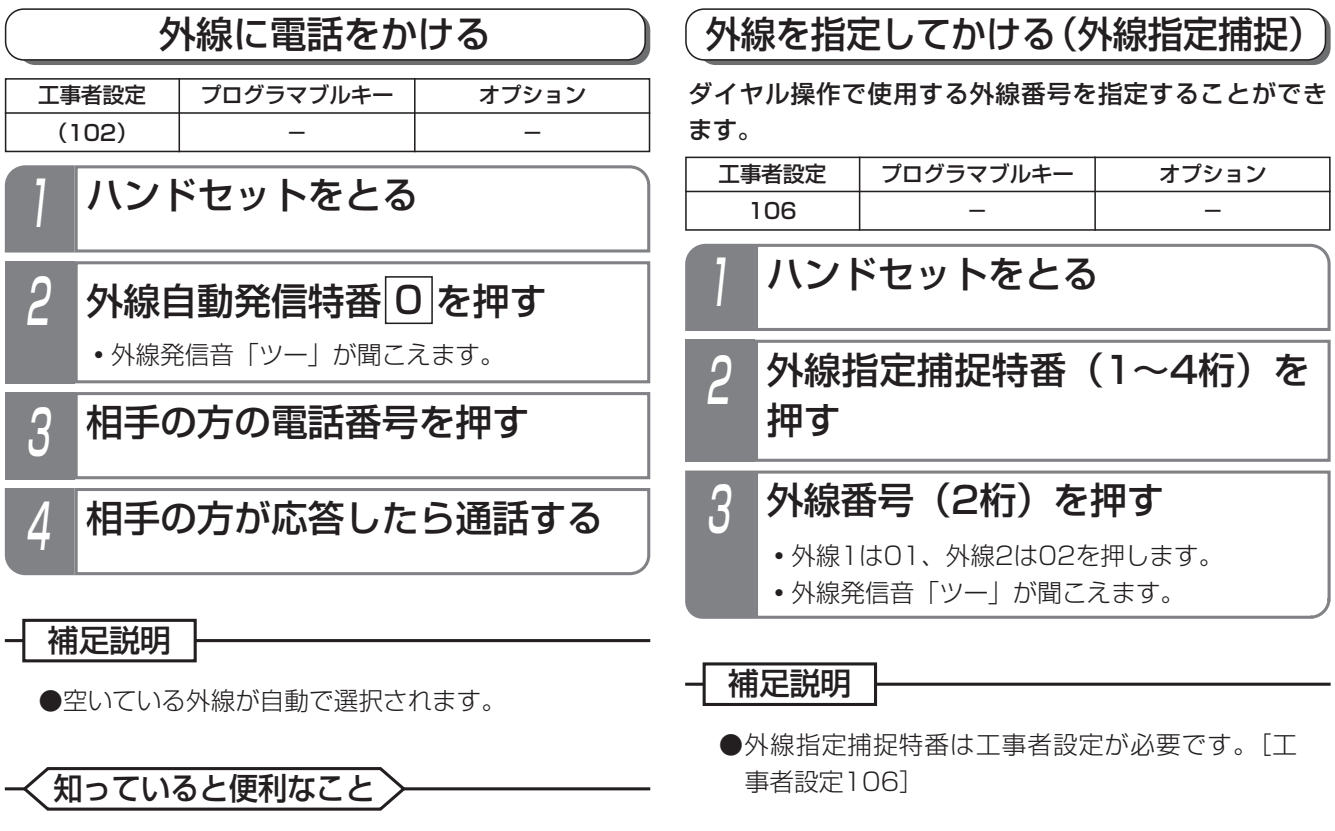

●外線自動発信特番|<u>0</u>|は変更することができます。 [工事者設定102]

ご注意

●指定した外線が空いていなかったときは、下記の ようになります。

- **・**着信中の外線を指定したときは、外線着信に応 答します。
- **・**保留中の外線を指定したときは、保留に応答し ます。
- **・**通話中の外線を指定したときは、外線割込通話 となります。(外線割込通話は設定が必要です。) [工事者設定412]

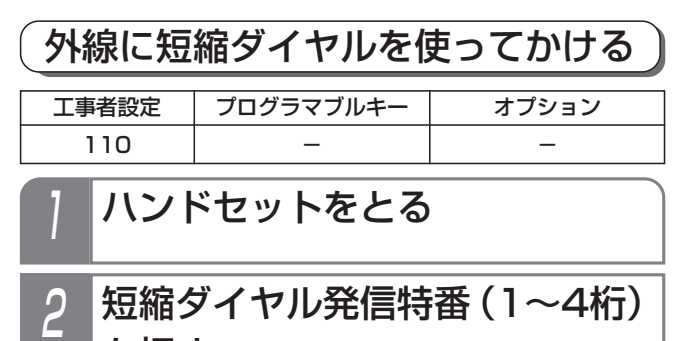

を押す

# <mark>?</mark> 短縮番号を押す

- **・**登録されている番号が自動的にダイヤルされます。
- 4 相手の方が応答したら通話する

### 補足説明

●短縮ダイヤル発信特番は工事者設定が必要です。 [工事者設定110]

## 知っていると便利なこと

●初期設定の場合、短縮ダイヤル発信時に押す短縮 番号は4桁(電話帳内の短縮番号と同一桁数)で すが、主装置側の設定により電話機ごとに1~3 桁に変更することもできます。 詳細は、「短縮番号を指定して電話をかける」の 「知っていると便利なこと」をご覧ください。 ⇒P3-18

外線からの着信に応答する 1 ハンドセットをとる 2 外線着信応答特番 8 を押す 3 相手の方と通話する 工事者設定  $(203,204,209)$ プログラマブルキー オプション

### 補足説明

●着信している外線のうち最も小さい番号の外線に 応答します。

# ご注意

- **●サービスクラスG(乙)の電話機は応答できません。**
- ●テナント外の外線には応答できません。
- ●ボタン電話機の着信音と異なり、各単独電話機の 着信音は同期しません。
- ●ナンバー・ディスプレイ機能を利用する単独電話 機は、ボタン電話機と比べ着信が遅れます。

# 知っていると便利なこと

- ●ナンバー・ディスプレイ機能を持つ単独電話機を 接続すると、ナンバー・ディスプレイ機能を利用 することができます。⇒P5-28~5-43 ナンバー・ディスプレイ機能を利用するときは、 工事者設定が必要です。[工事者設定229-11]
- ●ハンドセットをとるだけで、外線に応答できるよ うにすることもできます。[工事者設定204、 209]
- ●外線着信応答特番|8|は変更することができます。 [工事者設定203]

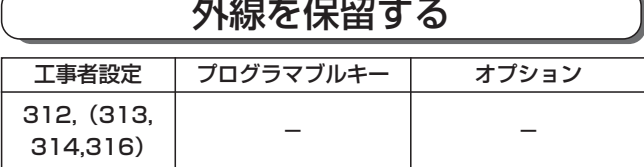

### ■保留するとき

- 外線通話中にフッキング操作を 行う
- **・**「フック」や「フラッシュ」等のボタンがある 電話機は、このボタンを押します。
- **・**スペシャルダイヤルトーン「ツッツッツッ…」 が聞こえます。
- **・**相手の方には保留音が流れます。

# ■保留外線に応答するとき 1 ハンドセットをとる 2 保留応答特番 9 を押す 3 保留した相手の方と通話する

#### - 補足説明

- ●保留した後は、ハンドセットを置いても電話は切 れません。
- ●保留に応答するときは、自分が保留した外線を優 先して応答します。自分が保留した外線が複数あ る場合は、最後に保留した外線に応答します。
- ●自分が保留した外線がない場合は、保留されてい る外線のうち最も小さい番号の外線に応答します。

# 知っていると便利なこと

- ●保留自己外線応答特番を使用すると、自分が保留 した外線以外は応答できなくなります。[工事者 設定314]
- ●回転ダイヤル式(DP式)の電話機は、<u>|2</u>|ダイヤ ルでも保留できます。保留特番|2|は変更するこ とも可能です。[工事者設定312]
- ●保留応答特番|9]は変更することもできます。 [工 事者設定313]

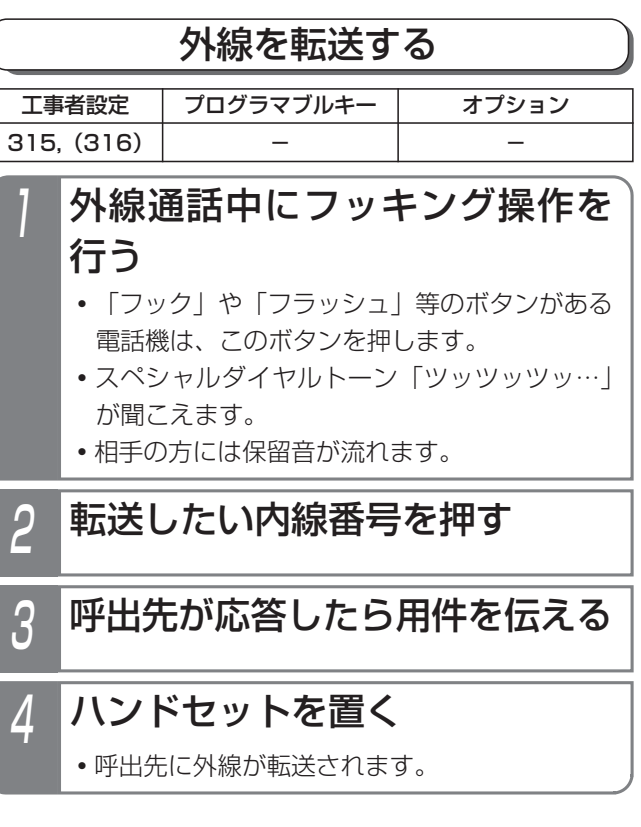

#### 補足説明

●転送をやめて外線との通話に戻るときは、操作2 ~3の間でフッキング操作をします。回転ダイヤ ル式(DP式)電話機は、操作3のときに[<u>2</u>]ダイ ヤルでも外線に戻れます。

### 知っていると便利なこと

- ●操作2の後に、ハンドセットを置くだけで外線を 転送することもできます。「外線簡易転送」[工事 者設定309]
- ●外線簡易転送を行う場合、存在しない内線番号を 押してハンドセットを置いたり、内線番号を押さ ずにハンドセットを置いた場合に、転送元を呼び 出し、通話に戻すことができます。「不完全転送 呼の発呼者戻し」[工事者設定316]

# 他の電話機の着信に代理応答する

他の電話機の着信を同じグループ内の電話機で応答する ことができます。

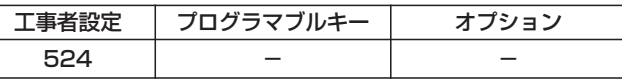

1 ハンドセットをとる

2 代理応答特番(1~4桁)を押す

# 3 相手の方と通話する

#### 補足説明

●代理応答特番は工事者設定が必要です。[工事者 設定5241

#### ご注意

●代理応答/内線保留グループが設定されている場 合は、他のグループの電話機は代理応答できませ ん。[工事者設定524]

### 知っていると便利なこと

#### ●内線着信以外に、

- **・**ダイレクトインダイヤル
- **・**ダイヤルイン
- **・**ISDNのサブアドレスダイヤルイン
- **・**i・ナンバー
- **・**発番号ホットラインの内線呼出
- **・**ダイレクトインライン着信
- **・**外線簡易転送の着信

にも代理応答できます。ただし、完全テナントが 設定されている場合は、テナント外の外線には応 答できません。また、サービスクラスG (乙) 雷 話機は外線系の着信には代理応答できません。

# 内線通話を保留する

内線と通話中にその通話を保留して、他の電話機で応答 することができます。

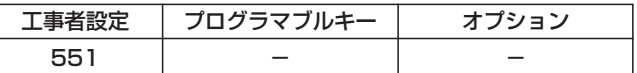

## ■一般保留する

同一グループ内の他の電話機から応答できる保留を行います。

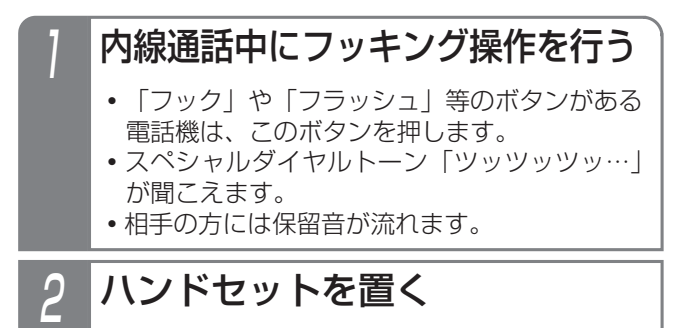

# ■自己保留する

自分だけの保留(他の電話機から保留応答できない) を行います。(最大40秒間)

# 内線通話中にフッキング操作を行い、 ハンドセットはとったままとする

- **・**「フック」や「フラッシュ」等のボタンがある 電話機は、このボタンを押します。
- **・**スペシャルダイヤルトーン「ツッツッツッ…」 が聞こえます。
- **・**相手の方には保留音が流れます。

ご注意

1

- ●保留できるのは代理応答/内線保留グループ内で 1通話のみです。
- ●一般保留できる時間は約2分間です。2分を経過 すると保留は解除され通話が切れます。
- ●自己保留の場合、スペシャルダイヤルトーン(ツ ッツッツッ…)は約20秒で話中音(ツーツーツ ー…)に切り替わり、話中音が約20秒流れると、 元の通話に戻ります。

### 知っていると便利なこと

●回転ダイヤル式(DP式)の電話機は、|<u>2</u>|ダイヤ ルでも保留できます。保留特番|2|は変更するこ とも可能です。[工事者設定551]

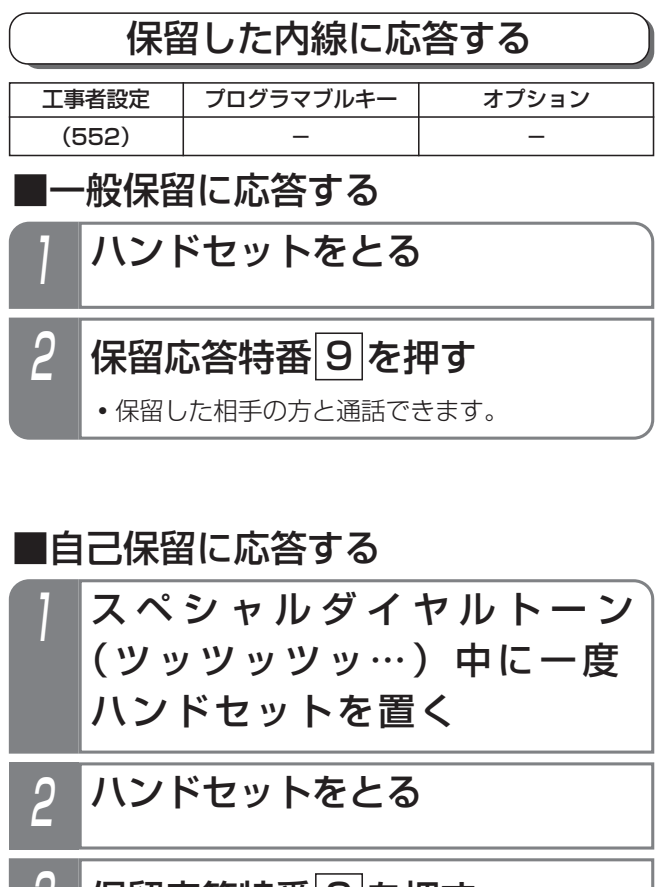

- 8 保留応答特番 9 を押す
	- **・**内線通話に戻ります。

ご注意

●保留応答できるのは、保留した電話機と同じ代理 応答/内線保留グループの電話機のみです。

知っていると便利なこと

●保留応答特番|9]は変更することも可能です。 [工 事者設定552]

# 内線通話を転送する 内線通話を他の電話機に転送します。 内線通話中にフッキング操作を 行う **・**「フック」や「フラッシュ」等のボタンがある 電話機は、このボタンを押します。 **・**スペシャルダイヤルトーン「ツッツッツッ…」 が聞こえます。 **・**相手の方には保留音が流れます。 2 転送したい内線番号を押す 3 呼出先が応答したら用件を伝える 工事者設定 553 | – | – プログラマブルキー オプション

# 4 ハンドセットを置く

**・**転送先に通話が転送されます。

ご注意

●保留できるのは代理応答/内線保留グループ内で 1通話のみです。

## 知っていると便利なこと

- ●転送先が応答しないときは、フッキング操作をす ると元の通話に戻れます。
- ●操作2の後に、ハンドセットを置くだけで内線を 転送することもできます。「簡易転送」(P2-8) [工事者設定553]

ただし、オートマチックリコールは機能しません。

### 話中・応答遅延転送

内線からの呼び出しがあったとき、話し中やすぐに電話 に出られないときなどは、あらかじめ設定した電話機に 自動的に転送することができます。話し中のときに転送 する機能は「話中転送」、すぐに電話に出られないときに 転送する機能は「応答遅延転送」といいます。

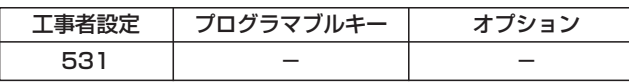

#### ■転送先を登録する

- 1 ハンドセットをとる
- 2 応答遅延転送登録特番(1~4桁) を押す

## 3 転送先の内線番号を押す

**・**転送先が登録済みの場合は、連続音(プー)が 聞こえます。そのままハンドセットを置くと消 去されますが、連続音(プー)が流れている間 (約20秒)に内線番号を押すと再登録できます。

4 完了を示す保留音が聞こえるの で、ハンドセットを置く

#### ■設定するとき

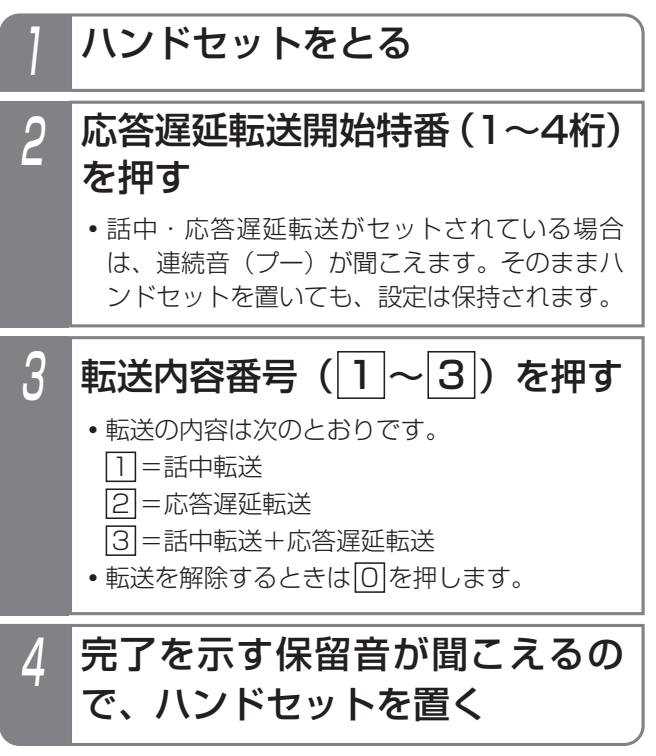

#### 補足説明

- ●応答遅延転送先登録特番、応答遅延転送開始特番 は設定が必要です。[工事者設定531]
- ●応答遅延転送までの時間は約30秒です。この間 に電話に出ないと、他の電話機を呼び出します。 ※転送までの時間は、10~70秒、10秒単位で 変更することもできます。[工事者設定531]
- ●内線着信以外に、下記の着信も転送できます。
	- **・**ダイレクトインダイヤル
	- **・**ダイヤルイン
	- **・**ISDNのサブアドレスダイヤルイン
	- **・**i・ナンバー
	- **・**発番号ホットラインの内線呼出
	- **・**ダイレクトインライン着信

ご注意

- ●転送先が不在転送、内線代表、話中転送、応答遅 延転送を設定していても、その先までは転送でき ません。
- ●完全テナントの場合、内線着信以外はテナント外 の電話機に転送されません。

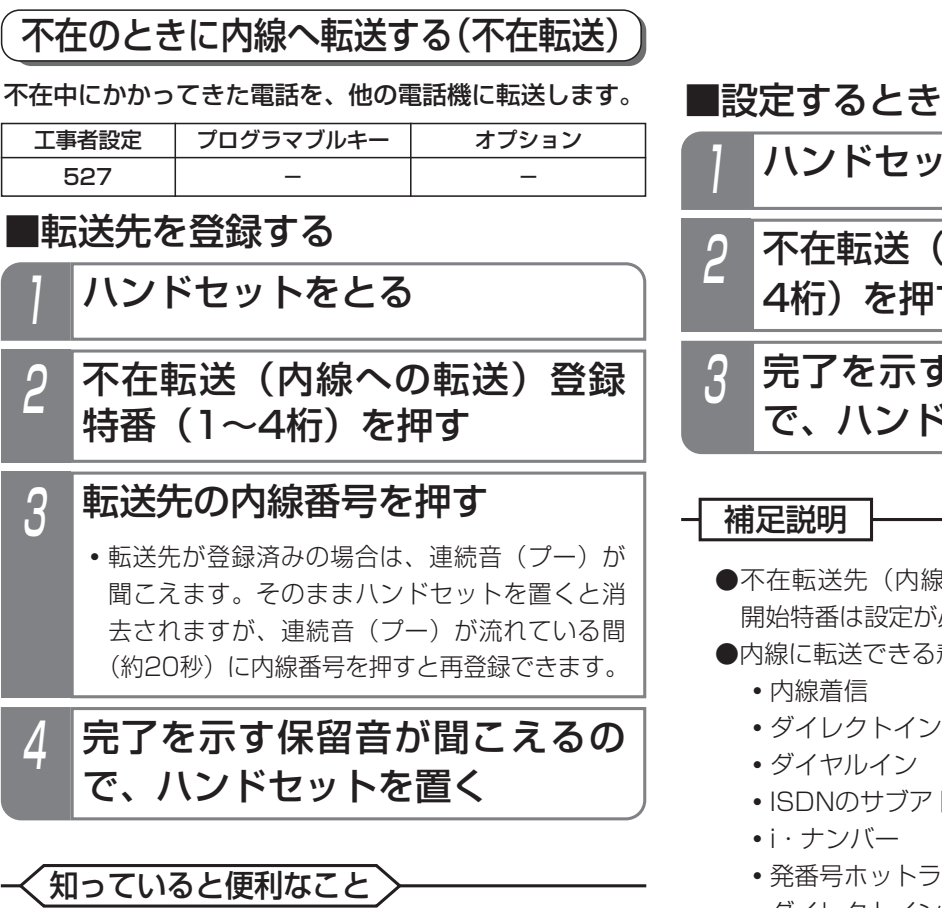

●内線番号の代わりに「VMU転送番号」を登録す ると、転送先をボイスメモにすることができます。 ⇒P5-75

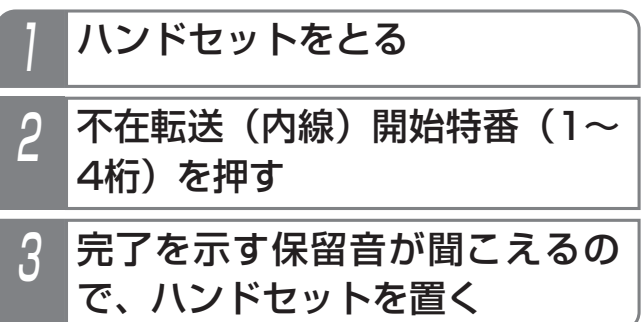

## 補足説明

- ●不在転送先(内線)登録特番、不在転送(内線) 開始特番は設定が必要です。[工事者設定527]
- ●内線に転送できる着信は下記のとおりです。
	- **・**内線着信
	- **・**ダイレクトインダイヤル
	- **・**ダイヤルイン
	- **・**ISDNのサブアドレスダイヤルイン
	- **・**i・ナンバー
	- **・**発番号ホットラインの内線呼出
	- **・**ダイレクトインライン着信
	- **・**ドアホン着信
	- **・**外線着信
	- **・**外線の各種一般着信
	- **・**ストレートラインDI

ご注意

- ●ハンドセットを上げると、不在転送は解除されます。
- ●転送先が不在転送、内線代表、話中転送、応答遅 延転送を設定していても、その先までは転送でき ません。
- ●完全テナントの場合、内線着信以外はテナント外 の電話機に転送されません。

## 不在のときに外線へ転送する(不在転送)

不在中にかかってきたダイヤルイン(DI)、ダイレクトイ ンダイヤル(DID)、ISDNのサブアドレスダイヤルイン、 i・ナンバー、発番号ホットラインの呼出または内線着信 をあらかじめ指定した外線に転送することができます。

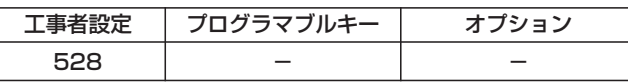

### ■転送先を登録する

- 1 ハンドセットをとる
- 2 不在転送(外線への転送)登録 特番 (1~4桁) を押す

# 3 転送先の電話番号を押す

**・**転送先が登録済みの場合は、連続音(プー)が 聞こえます。そのままハンドセットを置くと消 去されますが、連続音(プー)が流れている間 (約20秒)に電話番号を押すと再登録できます。

# △ しばらく待つ

**・**完了を示す保留音が聞こえますので、ハンドセ ットを置きます。

## ■設定するとき

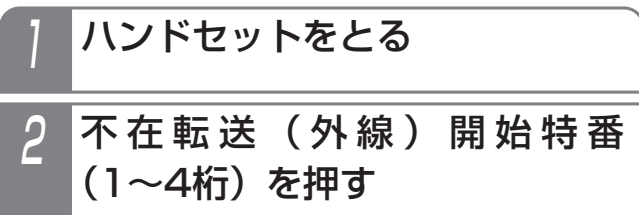

**・**完了を示す「設定完了アナウンス」(P7-25) または保留音が聞こえますので、ハンドセット を置きます。

#### 補足説明

- ●不在転送(外線)登録特番、不在転送(外線)開 始特番は設定が必要です。[工事者設定528]
- ●転送先の電話番号は16桁まで入力できます。

## ご注意

- ●ハンドセットを上げると、不在転送は解除されます。
- ●転送先の電話番号を登録するとき、約6秒以上あ いだをあけないでダイヤルしてください。約6秒 以上あいだがあくと、それまでに入力された番号 で登録されます。

知っていると便利なこと

●外出先から不在転送のオン/オフを行ったり、不 在転送先を変更したりできます。⇒P5-105

# その他の操作について

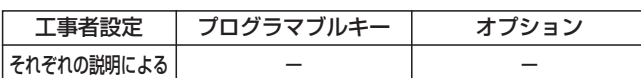

以下の操作はボタン電話機のハンドセットをとっての操作と同じです。それぞれの操作説明をご覧ください。

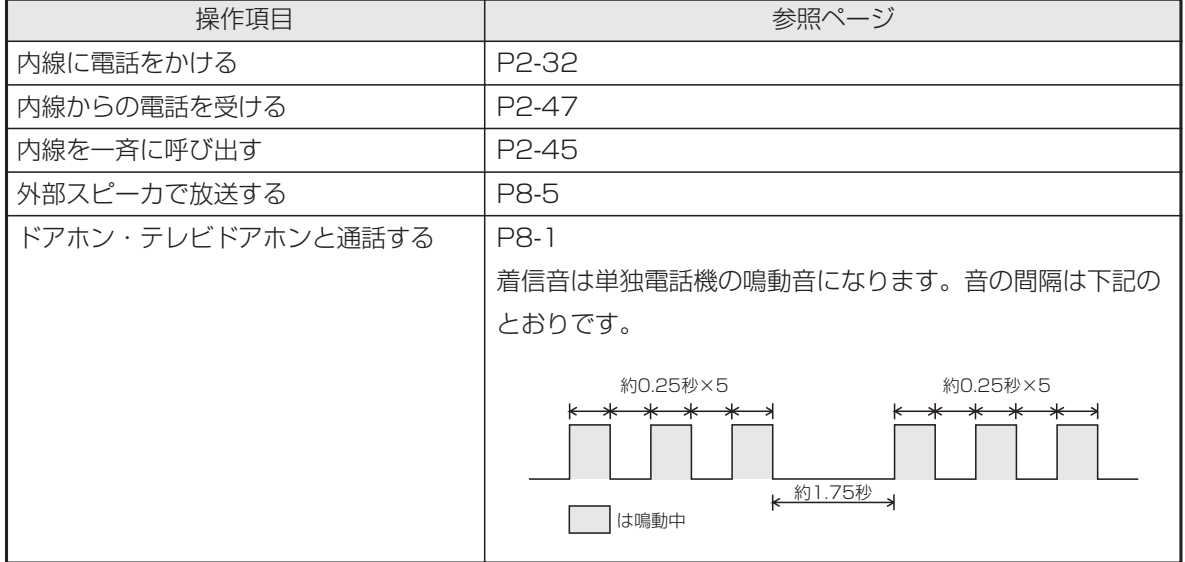

#### 通話料金管理について

通話料金を集計して電話機のディスプレイに表示できます。通話料金を管理することにより電話料金の節約につながり ます。

通話料金は、各電話機、ID番号、課金グループ、システム全体のそれぞれで管理することができます。課金グループは 事務グループ(最大数は2)と客室グループ(最大数は1)があり、それぞれ独立して料金を管理することができます。 事務グループと客室グループではそれぞれ異なる料金単位(通話料金の基本金額)を使い料金計算を行います。客室グ ループは料金計算の際に料金単位に掛ける課金係数が設定できます。また1回の通話ごとに料金を四捨五入するかどう かの設定もできます。[工事者設定128]

ID番号は個人に割り振った番号で通話料金を管理する方法で、電話機や課金グループには依存しません。

なお、本装置で表示される通話料金は回線事業者で管理している料金と異なる場合があります。料金の目安としてお使 いください。

# 消費税率の自動変更を設定する

消費税率が変更される日と税率をあらかじめ指定しておくことができます。設定した日付になると税率が自動的に変更 されるので、変更忘れを防ぐことができます。変更日と税率は3つまで登録できます。

工事者設定 128 | – | – プログラマブルキー オプション

▶ 指定電話機:データ設定用電話機

■変更日を登録(変更)する メニューから〈消費税率自動変 更>を呼び出す <u>〈通話料金 その他〉</u> 戻る 決定 ■消費税率目動変更 2(未使用) <消費税率自動変更> 戻る 決定 1 年 月 日 % 22 年 月 日 % 83 年 月 日 ※  $2$   $\odot$ で登録したい番号を選択し、 **(◎)を押す** 3 <消費税率自動変更>1 戻る 決定 1登録/変更 22消去 ◎で「■登録/変更」を選択 し、 ⓒ を押す  $\varLambda$ 19年10月01日 10.0% <消費税率自動変更> 1 <u>◀戻る</u> 決定 ■西暦下2桁+月2桁+ \_\_<u>日</u>ℓ桁+消費税率3桁 <u>クリア再入力</u> ダイヤルボタンで年月日と税率 を入力し、 を押す **・**税率は小数点以下 1桁まで入力でき ます。 **・** 税率の最大値は 99.9%です。 5 <消費税率自動変更>1 **終了 継続** ■登録元<u>了!</u> 19年10月01日 10.0% 登録完了画面が表示される **・**終了する場合は、 を押します。 • (3) を押すと操作 2に戻り、登録を 繰り返すことがで きます。 ① を押します。 ② **「回 その他」**を 選択し、(0)を押 します。 ③「 通話料金(管 2 理者)」を選択し、 を押します。 ④ **IO その他」**を 選択し、 (o)を押 します。 ⑤ 「■ 消費税率自 動変更しを選択し、 を押します。

## - 補足説明

- ●初期設定はありませんので、必要に応じて設定し てください。
- ●設定は反映されると自動的に消去されます。

## ご注意

●本機能は、法令の経過措置については考慮されて おりません。設定された日付になると税率は変更 され料金計算に使用されます。本機能を使って料 金精算などを行う場合には注意が必要です。

## ■変更日を消去する

「■変更日を登録(変更)する」の操作2を行ったあと、 下記の操作を行います。

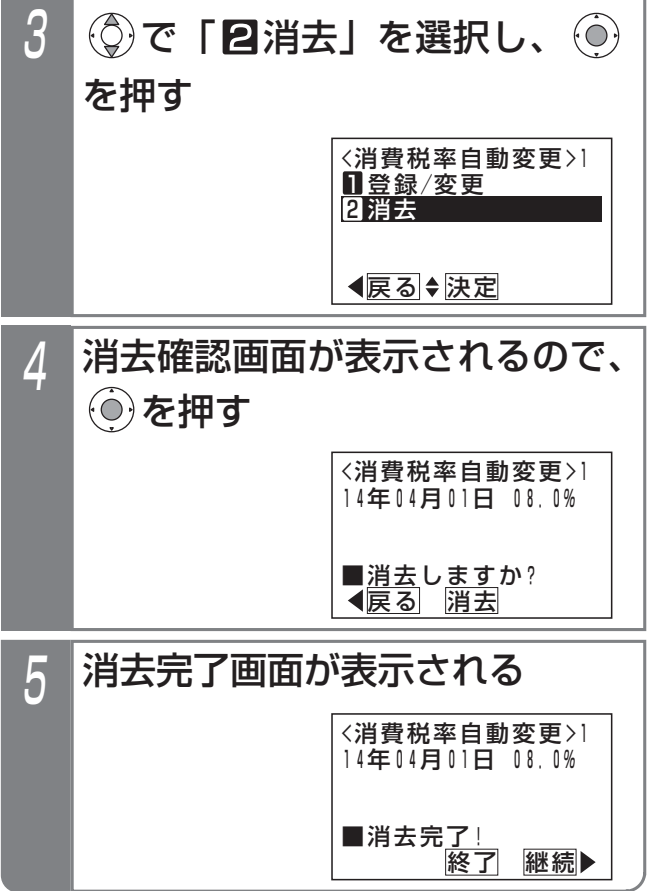

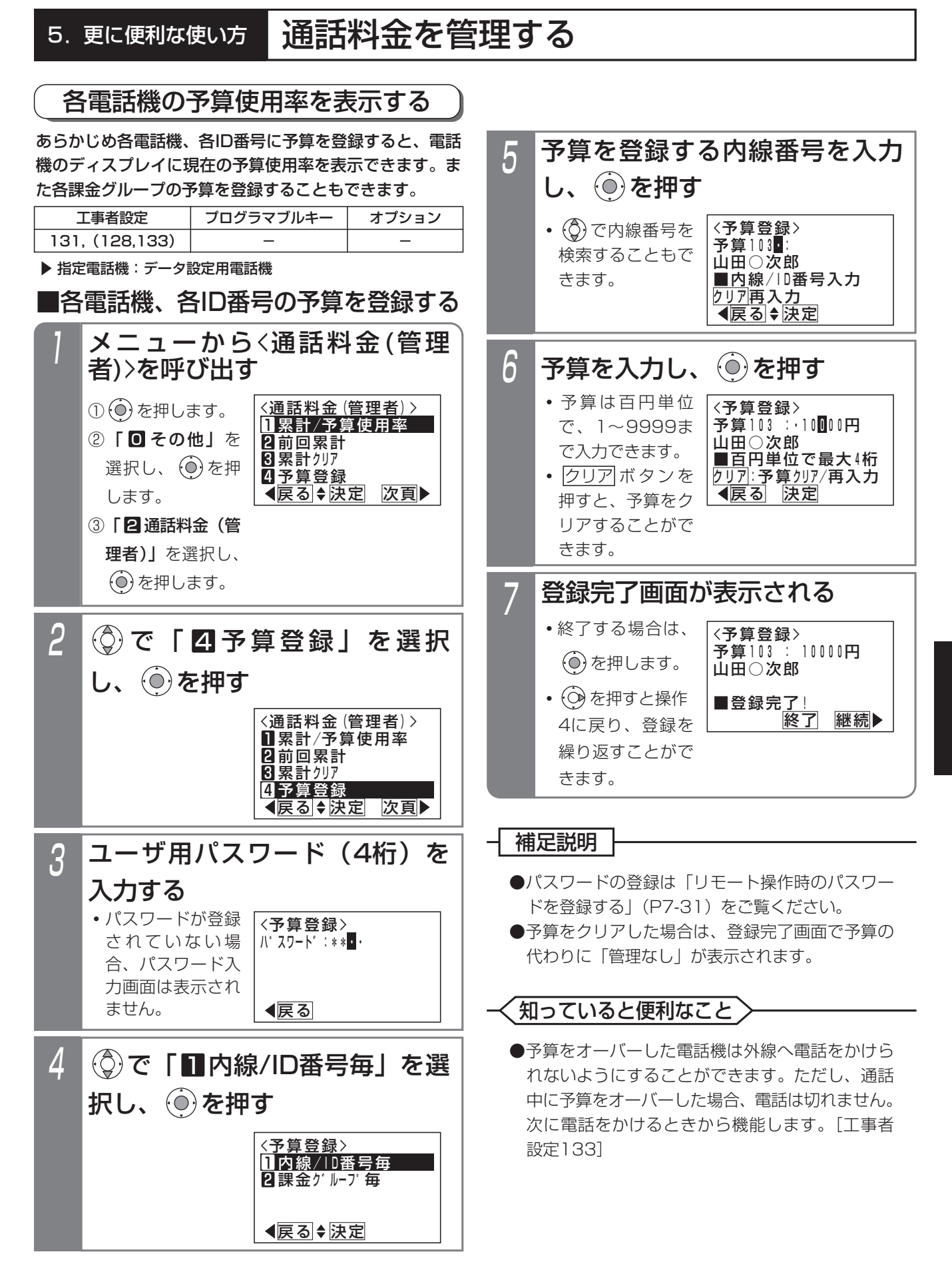

更に便利な使い方 5

■各課金グループの予算を登録する 「■各電話機、各ID番号の予算を登録する」(P5-139) 「■日電品級、日記番号のア弁を登録する」(19-193) | 外線に電話をかける

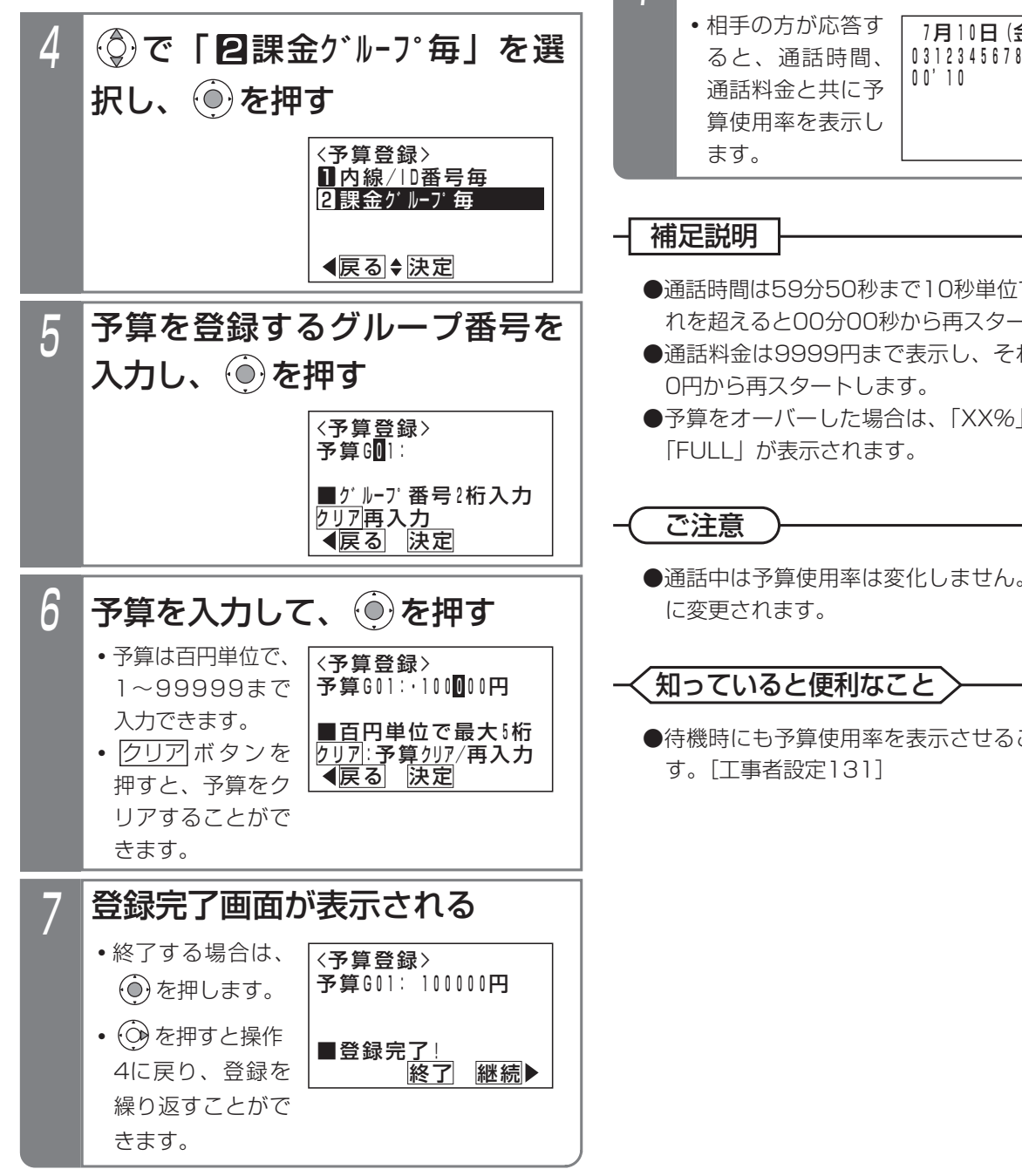

## ■予算使用率の表示

算使用率を表示し

## **・**相手の方が応答す ると、通話時間、 通話料金と共に予 1

7月10日(金) AM10:10<br>0312345678 00'10 10円 95%

#### 補足説明

ます。

- ●通話時間は59分50秒まで10秒単位で表示し、そ れを超えると00分00秒から再スタートします。
- ●通話料金は9999円まで表示し、それを越えると 0円から再スタートします。
- ●予算をオーバーした場合は、「XX%」の代わりに 「FULL」が表示されます。

### ご注意

●通話中は予算使用率は変化しません。通話終了後 に変更されます。

知っていると便利なこと

●待機時にも予算使用率を表示させることができま す。[工事者設定131]

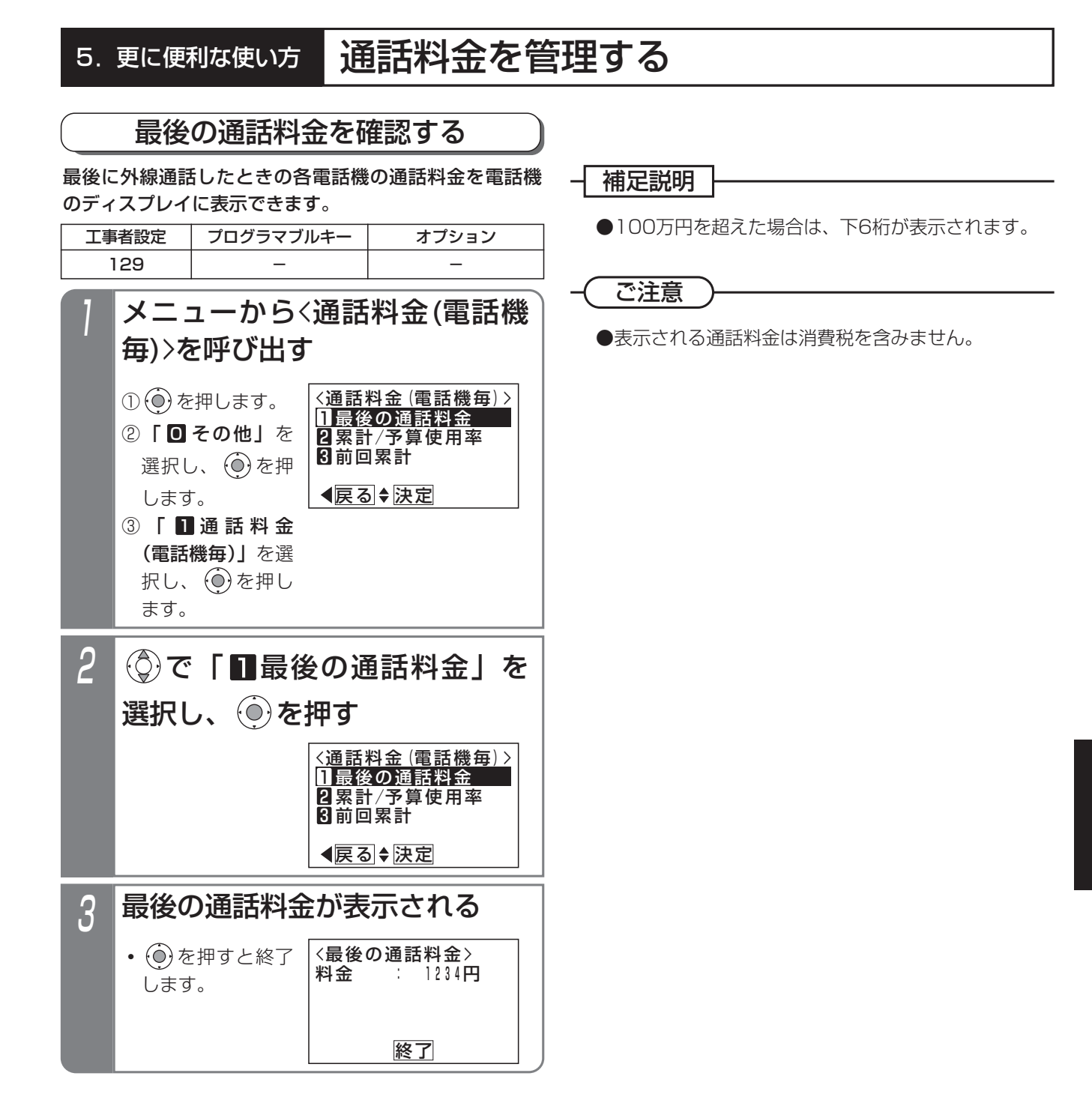

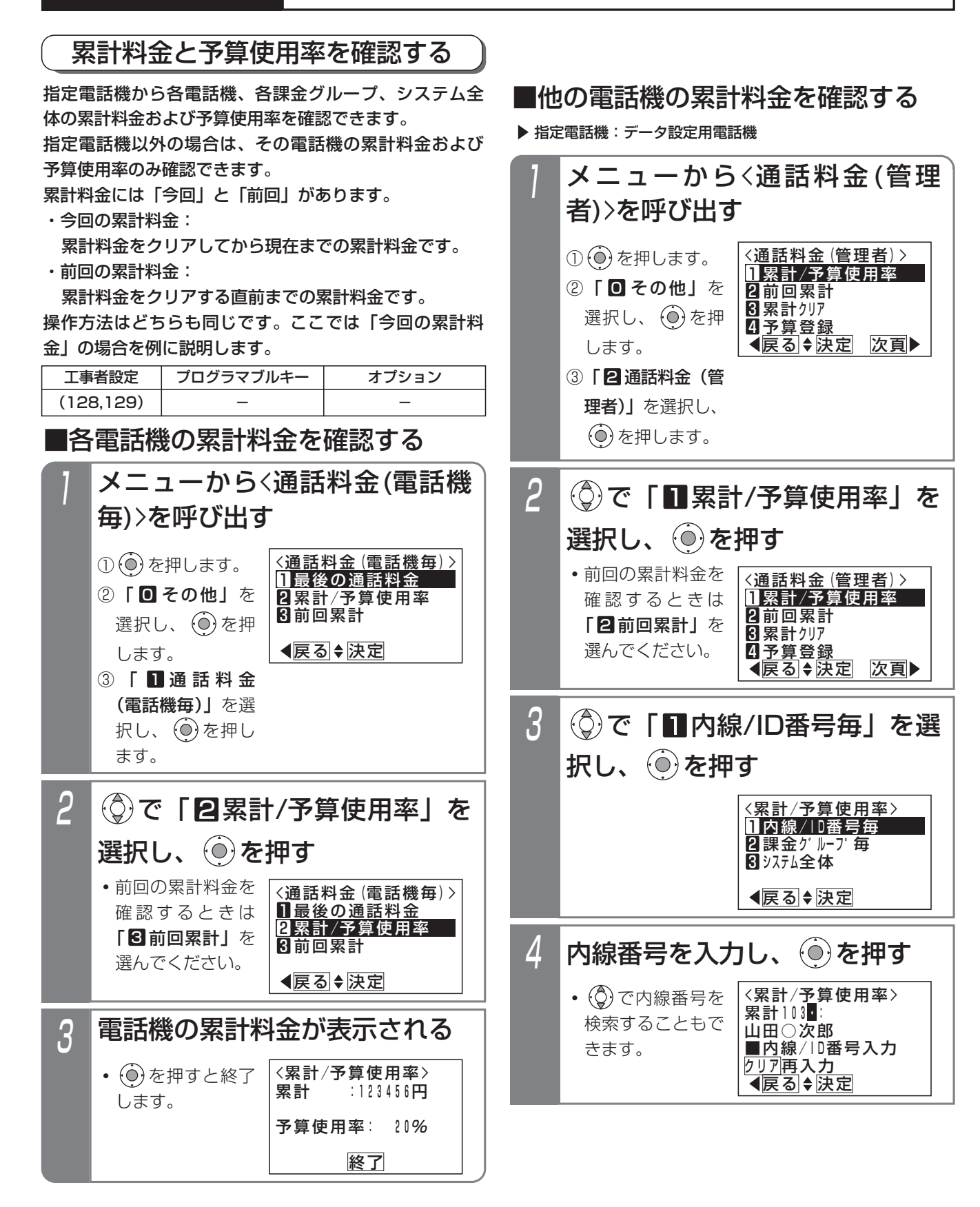

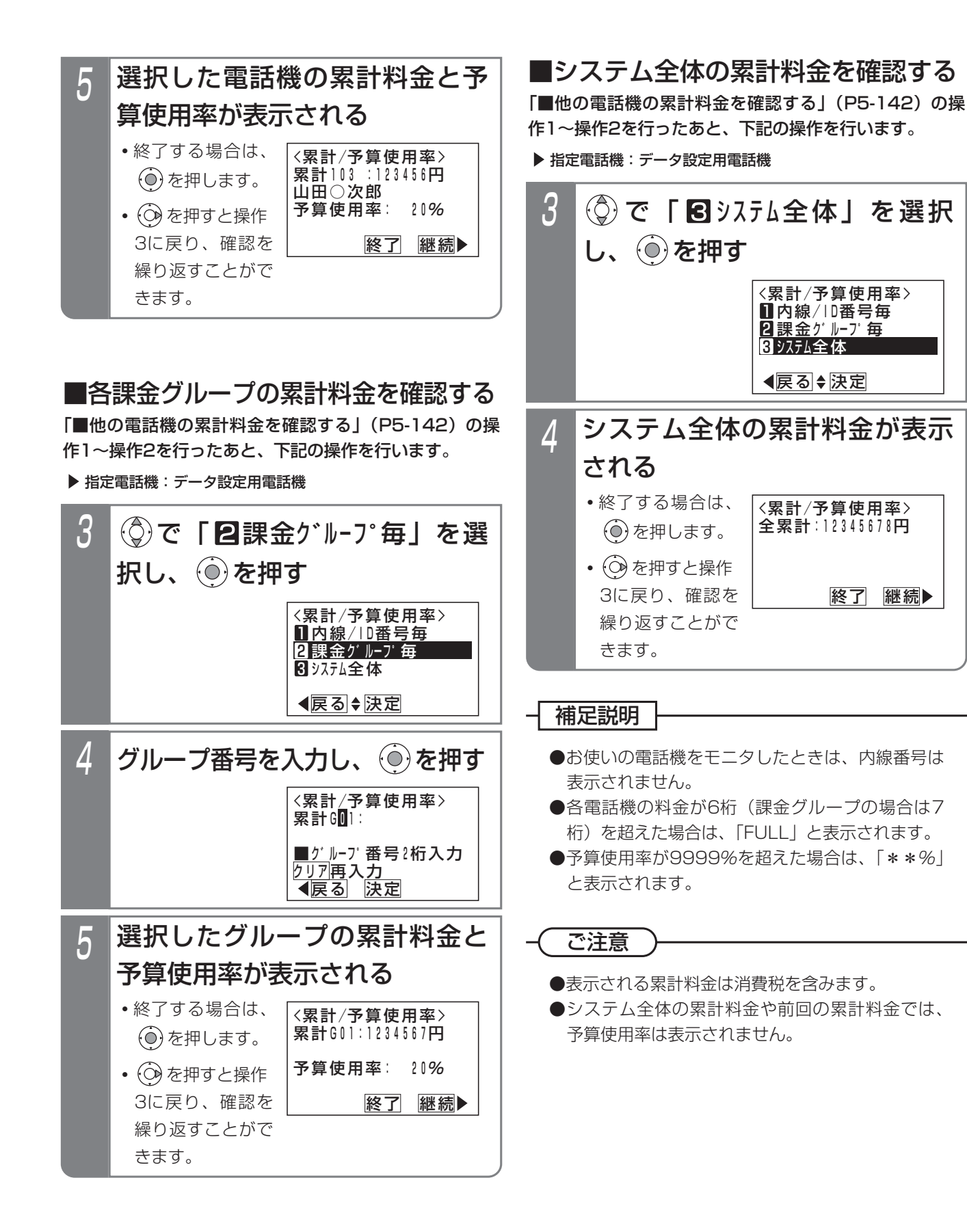

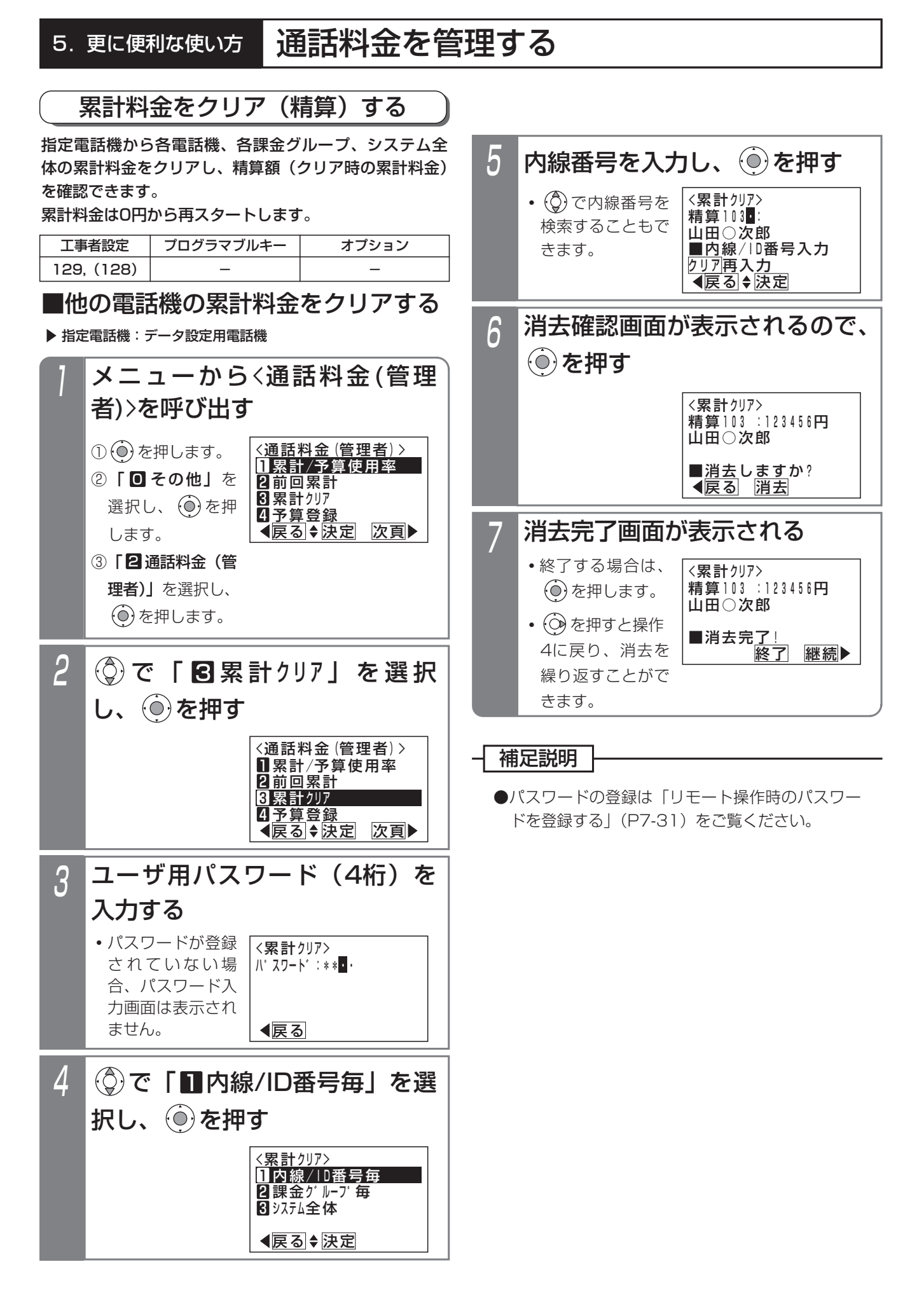

# ■各課金グループの累計料金をクリア する

「■他の電話機の累計料金をクリアする」(P5-144)の 操作1~操作3を行ったあと、下記の操作を行います。

▶ 指定電話機: データ設定用電話機

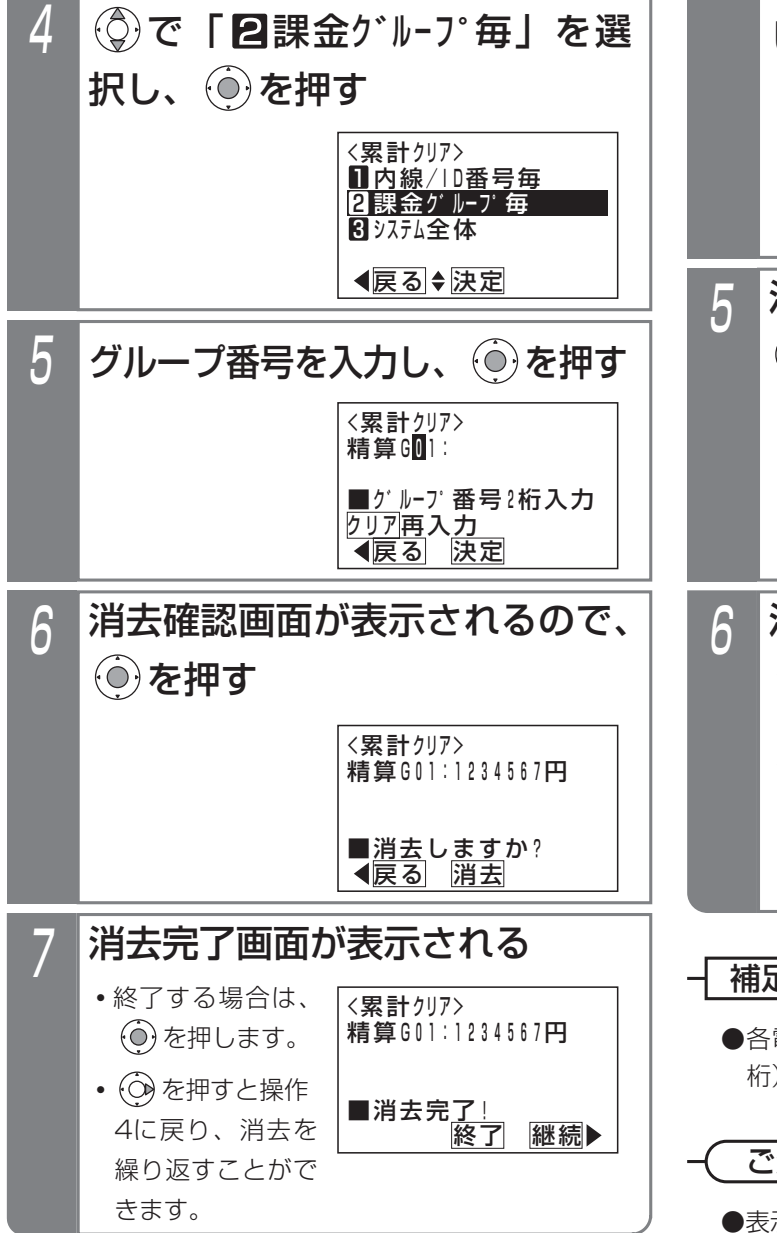

## ■システム全体の累計料金をクリアする 「■他の電話機の累計料金をクリアする」(P5-144)の 操作1~操作3を行ったあと、下記の操作を行います。

▶ 指定雷話機:データ設定用雷話機

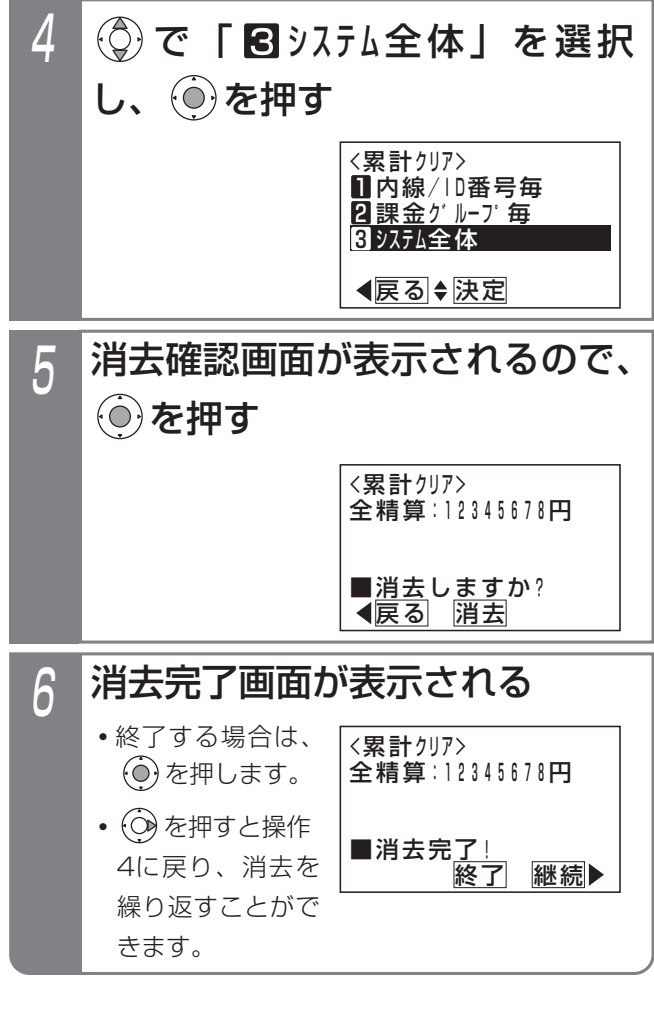

#### 補足説明

電話機の料金が6桁(課金グループの場合は7 )を超えた場合は、「FULL」と表示されます。

#### 注意

●表示される累計料金は消費税を含みます。

# 5. 更に便利な使い方 | 外出先から主装置経由で外線に電話をかける「公一公接続」

外出先などからDID機能を利用して主装置に電話をかけ、主装置に接続している外線から電話をかけることができます。 主装置を経由するので、発信者の通話料を節約することができます。

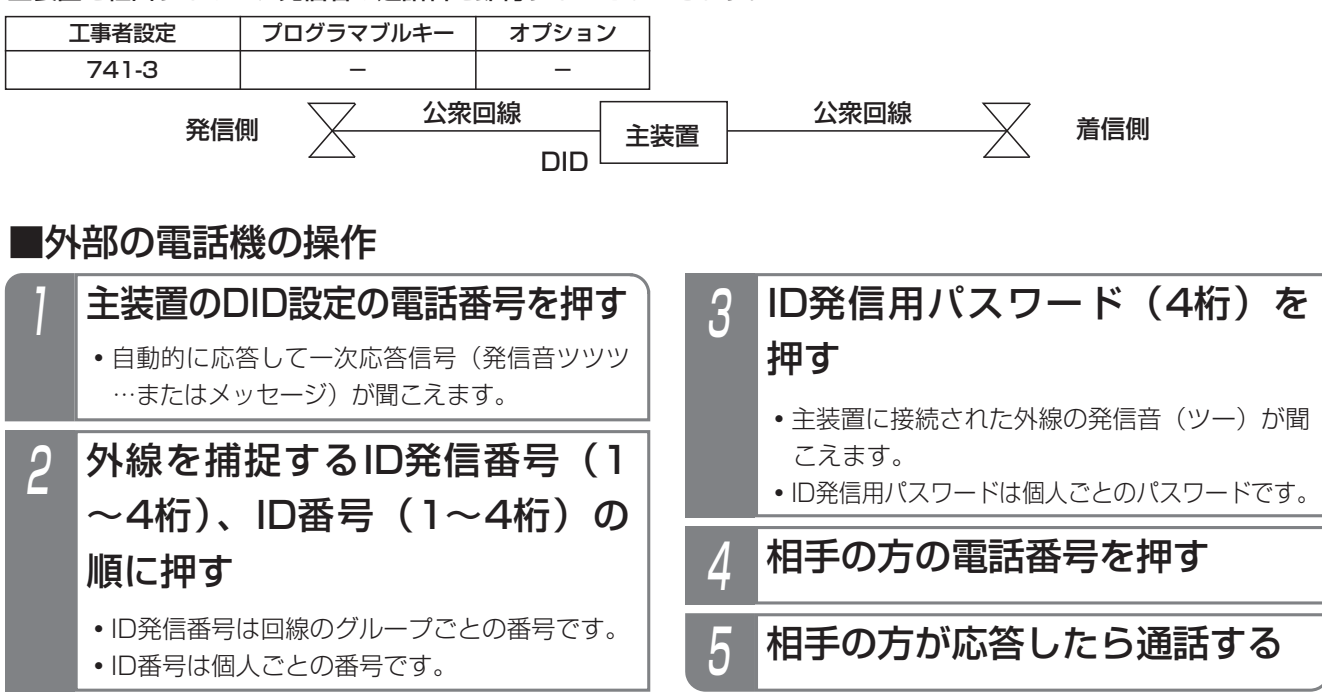

#### 補足説明

●操作が違う場合や相手の方が話し中などの場合は、話中音(ツーツーツー…)が聞こえます。

●電話をかける外線はDID設定以外は使用できません。

●一次応答信号は約20秒送出され、ダイヤル操作をしないと話中音(ツーツーツー…)が聞こえます。話中音が 約8秒聞こえた後、電話が切れます。

※一次応答信号の送出時間を変更することができます。[工事者設定741-3]

※電話を切らずに一般の着信にすることができます。[工事者設定741-3]

●ID発信番号、ID番号は工事者設定が必要です。[工事者設定741-3]

パスワードは内線ボックスのパスワードと共通です。登録方法はP5-61をご覧ください。

#### ご注意

●パスワード識別を「なし」(工場出荷時設定は「あり」)にすると、操作3が不要になりますが、部外者から悪用 される恐れがありますので、必ずパスワード識別を「あり」にして、パスワードを設定してください。[工事者 設定741-3]

●本機能を利用する場合、相手の方との通話は約30分で強制的に切れます。切れるまでの時間は、10~150分、 10分単位で変更することができます。[工事者設定741-3]

●本機能を利用しているときは、内線電話機から外線に発信できなくなります。

#### 〈 知っていると便利なこと〉

●操作2や3で間違えたときは、 ※ を押すと一次応答信号が再び聞こえますので操作2からやり直すことができます。

●サービスクラス (P7-56) や外線発信規制 (P7-59) の設定で、外線を使用する人を規制することもできます。 [工事者設定741-3]

●ID番号の代わりに内線番号を使用することもできます。

# 6. INSネットのサービスを利用できるサービス

INSネット64を利用して、さまざまな基本サービス、付加サービスを利用することができます。

#### ●下記のサービスがご利用できます。

#### INSネット64の基本サービス、付加サービスを利用した主な機能

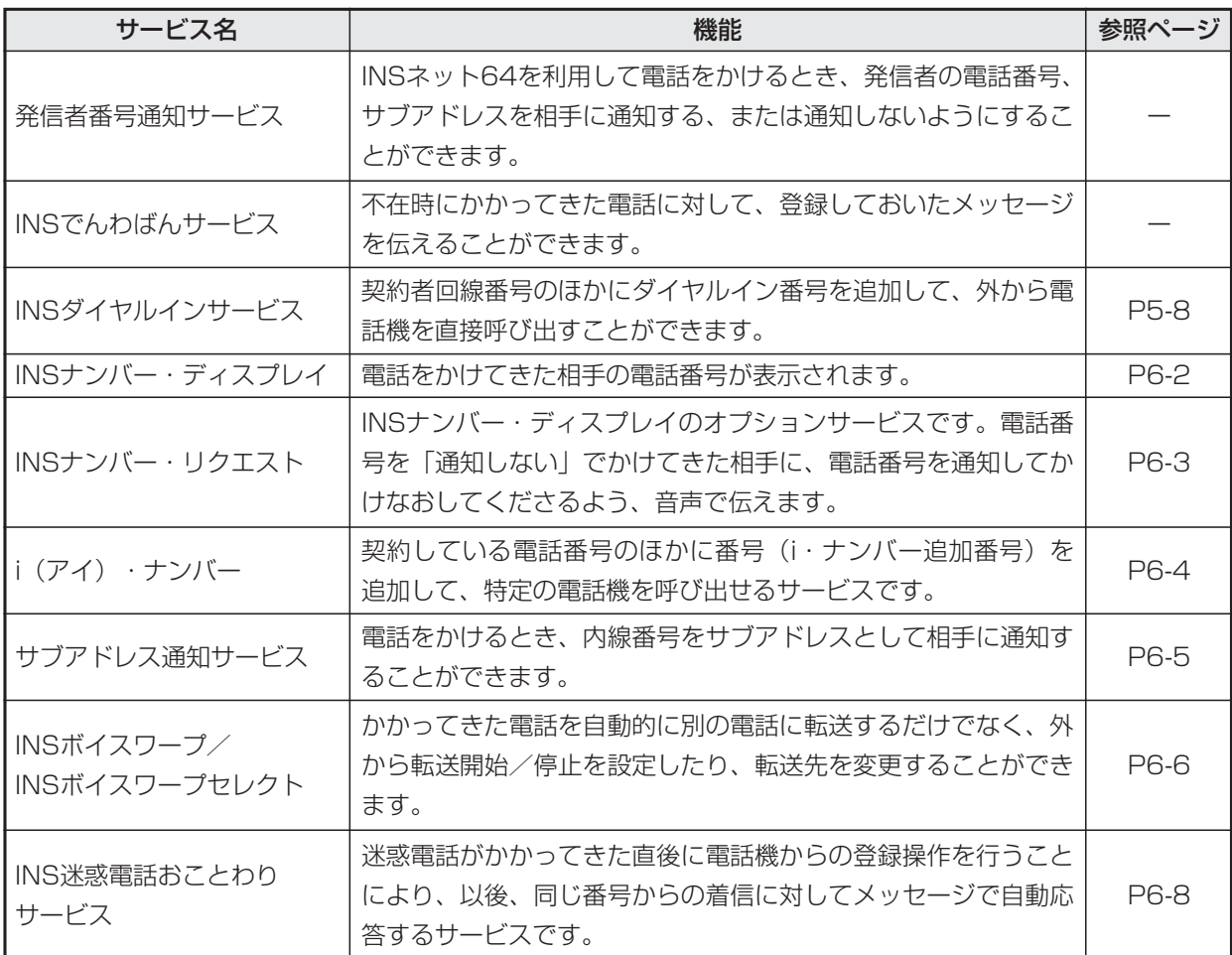

ー NSネットの サービスを利用する 6

#### INSナンバー・ディスプレイ 6.INSネットのサービスを利用する

電話がかかってきたとき、相手の電話番号をボタン電話機のディスプレイに表示することができます。

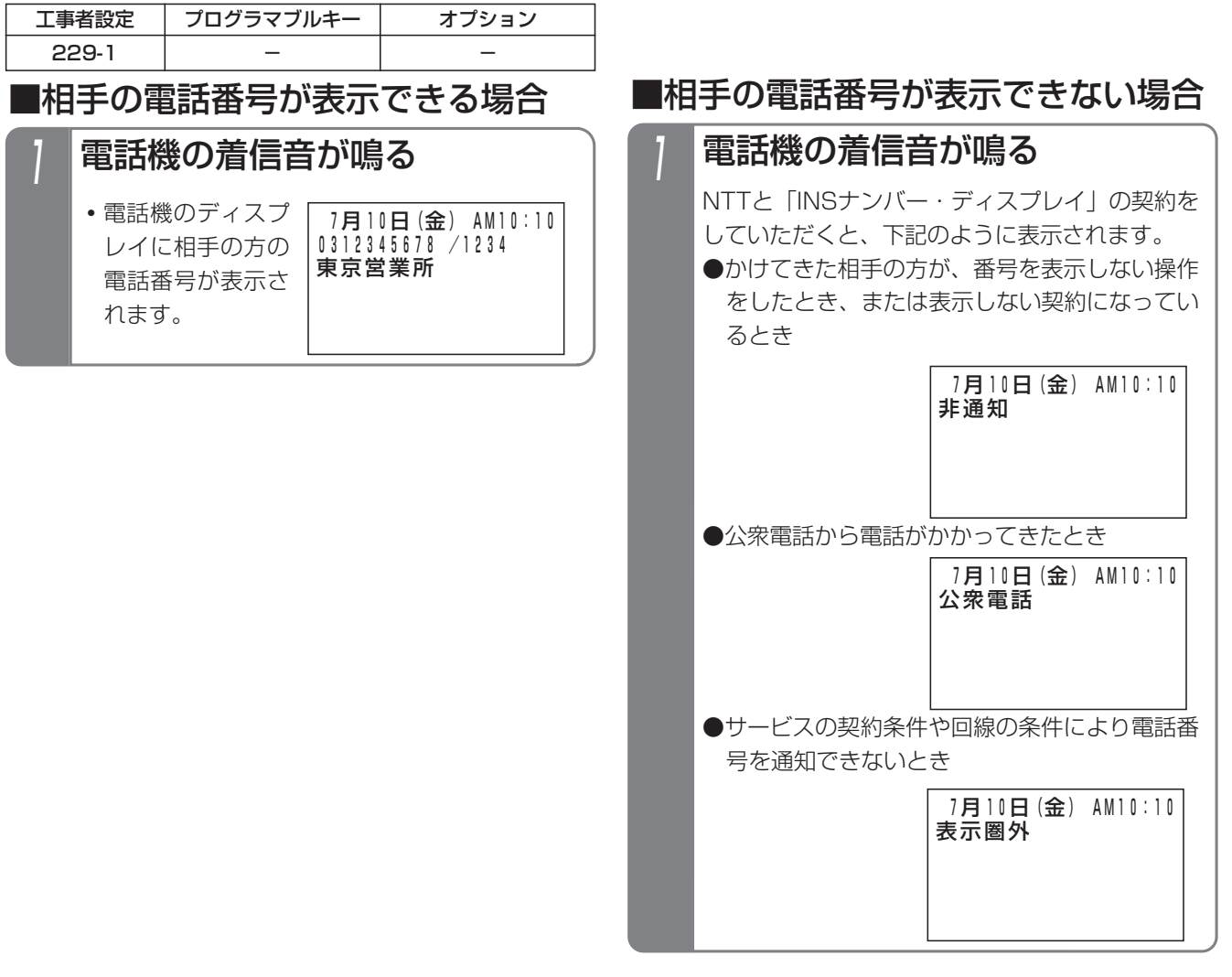

#### - - 補足説明 -

●「INSナンバー·ディスプレイ」の契約がなくても、相手の方がISDN回線を使っている場合や、携帯電話、 PHSの場合は、番号を表示することができます。ただし、アナログ回線からかかってきたときの番号表示や、 非通知理由を表示することはできません。

### <知っていると便利なこと >

- ●「INSナンバー・ディスプレイ|を利用した便利な機能があります。詳細はP5-28~5-43をご覧ください。
- ●相手の方もISDN回線の場合でサブアドレス(相手の方の内線番号など)が通知された場合、最大4桁までサブ アドレスを表示することができます。[工事者設定229-1]

(操作手順の画面例は、サブアドレス表示を「あり」にした場合です。"/"の後の"1234"がサブアドレスです。)

6.INSネットのサービスを利用する

# INSナンバー・リクエスト

INSネット64の「INSナンバー・リクエスト」を利用することができます。

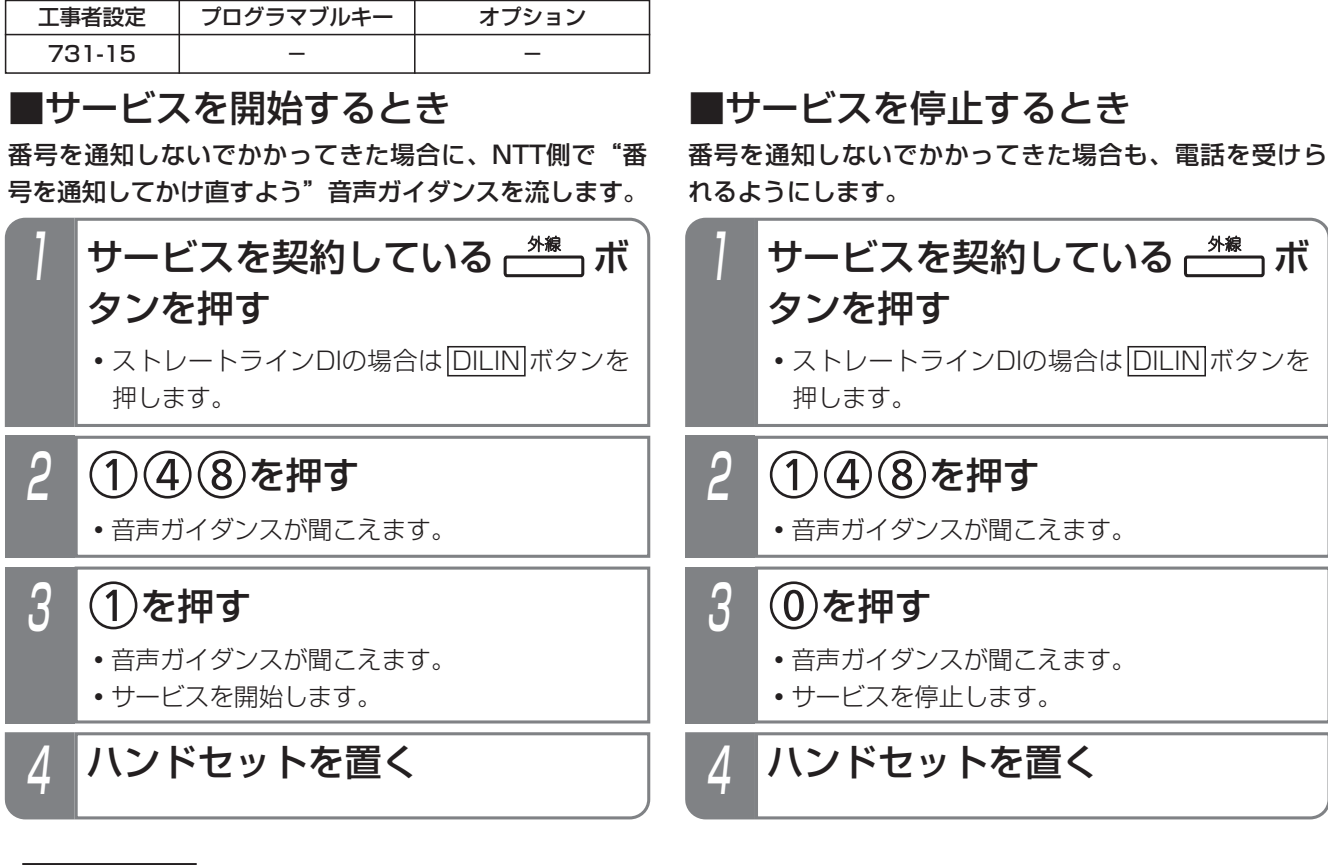

補足説明 |

- ●「INSナンバー·リクエスト」の詳細については、NTTにお問い合わせください。
- ●「INSナンバー・リクエスト」は、NTTとの契約が必要です。なお、「INSナンバー・リクエスト」は「INSナン バー・ディスプレイ」のオプション機能ですので、「INSナンバー・リクエスト」のみの契約はできません。

ご注意

- ●「INSナンバー·リクエスト」は契約者回線ごとの契約となりますので、ダイヤルイン番号ごとにサービスの開 始/停止を設定することはできません。
- ●ダイヤル操作は間隔をあけずに行ってください。(4秒以内) ※ダイヤルの桁間タイマは、1~9秒に変更することもできます。[工事者設定731-15] ●単独電話機からは操作できません。

# 知っていると便利なこと

●主装置側の機能で、非通知の着信を拒否することもできます。「非通知着信拒否」(P5-33) をご覧ください。

# 6. INSネットのサービスを利用する | **i (アイ) ・ナンバー**

INSネット64の「i(アイ)・ナンバー」サービスを利用して、ダイヤルインと同様な機能をご利用いただくことがで きます。

#### なお、使用できる番号は1回線あたり3個までです。

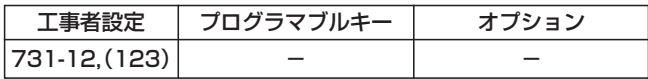

#### 主なご利用方法

- ●1つの回線で電話とファックスの電話番号を使い分けることができます。
	- **・**電話用の電話番号にかかってきたときは、各電話機に着信します。
	- **・**ファックス用の電話番号にかかってきたときは、ファックスのみ着信します。
- ●1つの回線で共通の電話番号と個人専用の電話番号を使い分けることができます。
	- **・**共通の電話番号にかかってきたときは、各電話機に着信します。
	- **・**個人専用の電話番号にかかってきたときは、個人専用の電話機(特定の電話機)のみ着信します。
- ●ダイヤルインと同様に「ストレートラインDI」を利用することも可能です。
	- **・**3つの電話番号を3つの部署で使い分けし、電話番号に対応した部署の各電話機に着信させることができます。
	- **・**特定の電話番号を転送電話にしたり、電話番号によって転送電話の転送先を使い分けたりできます。

#### ■特定の電話機への着信に応答するとき

### 1 対応電話機のみ着信音が鳴る

<u>• |外線</u>|ランプは緑の速い点滅、|<u>内線</u>|ランプは 赤の速い点滅、<u>|着信/メッセージ</u>|ランプは速 い点滅をします。

# 2 ハンドセットをとる

- <u>• |外線</u>|ランプは緑の点灯に変わり、周期的に2 回消えます。
- **・**相手の方と通話できます。
- **・**応答後は通常の外線と同様に保留したり、他の 電話機に転送できます。

# ■電話機共通の着信に応答するとき

- 着信音が聞こえたらハンドセッ トをとる
	- 外線 ランプ(赤)が速い点滅をします。

# 2 点滅している ポッポタンを押す

- <u>|外線</u>|ランプは緑の点灯に変わり、周期的に2 回消えます。
- **・**相手の方と通話できます。

#### - 相足説明

- ●「i・ナンバー」を利用できるのは、「INSネット64回線」のみです。
- ●「i・ナンバー」を利用する場合は、主装置側の設定以外にNTTとの契約が必要です。
- **●外線に電話をかける場合は、通常のISDN回線と同じ操作をします。**

#### こ注意

- ●1つの回線で「i・ナンバー」とダイヤルインとを併用することはできません。
- ●「i・ナンバー」を利用する回線が複数あっても、「代表取扱サービス」はご利用できません。(NTT側の仕様)
- 「i・ナンバー」を利用する回線が複数ある場合、特定の番号に着信する電話機から発信するときに、対応する 番号を必ず通知したいときは、特定の番号が含まれている外線以外は発信規制をかけてください。[工事者設定 123]

## 知っていると便利なこと

- ●オフフック応答機能が設定されていると、電話機共通の着信に応答する場合も、ハンドセットをとるだけで応答 できます。[工事者設定204]
- |i・ナンバー」を利用する回線が複数ある場合で、ストレートラインDIを利用するときに、|<u>DILIN</u>Jボタンに対 応する番号を発信時に必ず通知したいときは、外線の代表グループ設定とDILIN番号ごとに使用する外線代表グ ループの設定が必要です。[工事者設定731-12]
#### 内線番号を発サブアドレスとして通知する(サブアドレス通知サービス) 6.INSネットのサービスを利用する

ISDN回線を使用して外線に電話をかけるとき、相手に発信している電話機の内線番号をサブアドレスとして通知する ことができます。

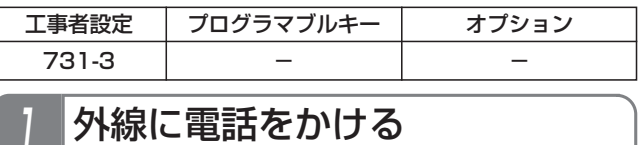

**・**相手に発信している電話機の内線番号がサブア ドレスとして通知される

- 補足説明

●サブアドレスを送る場合は工事者設定が必要です。[工事者設定731-3]

ー NSネットの サ ー ビ ス を 利 用 す る 6

# 6. INSネットのサーヒスを利用する | INSボイスワーフ(INSボイスワーフセレクト

INSネット64の「ボイスワープ」や「INSボイスワープセレクト」を利用することができます。

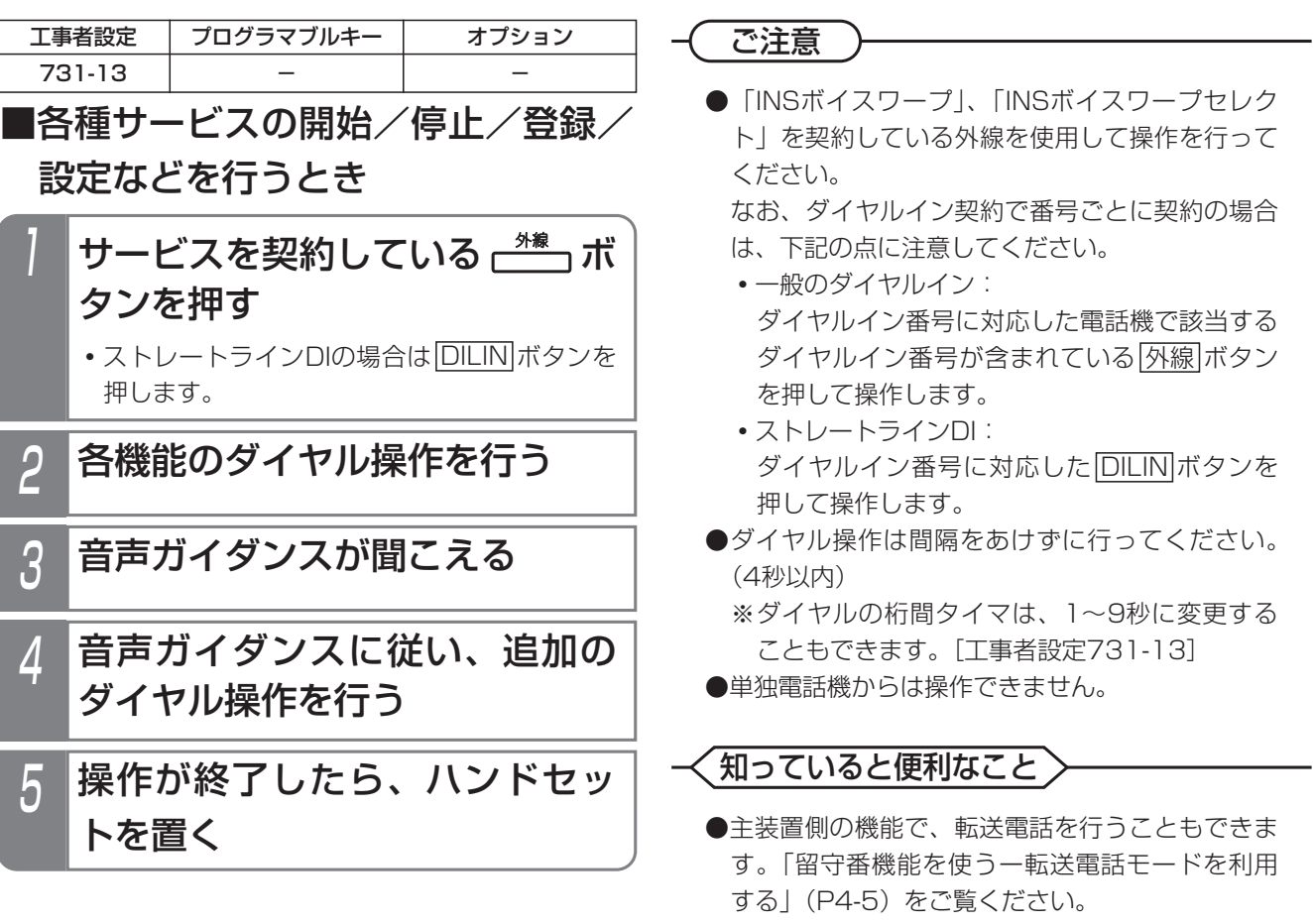

# INSボイスワープ、INSボイスワープセレクト

### - 補足説明

●操作手順(カスタマコントロール)は以下のとおりです。

※「ガイダンス」は音声ガイダンスの略です。

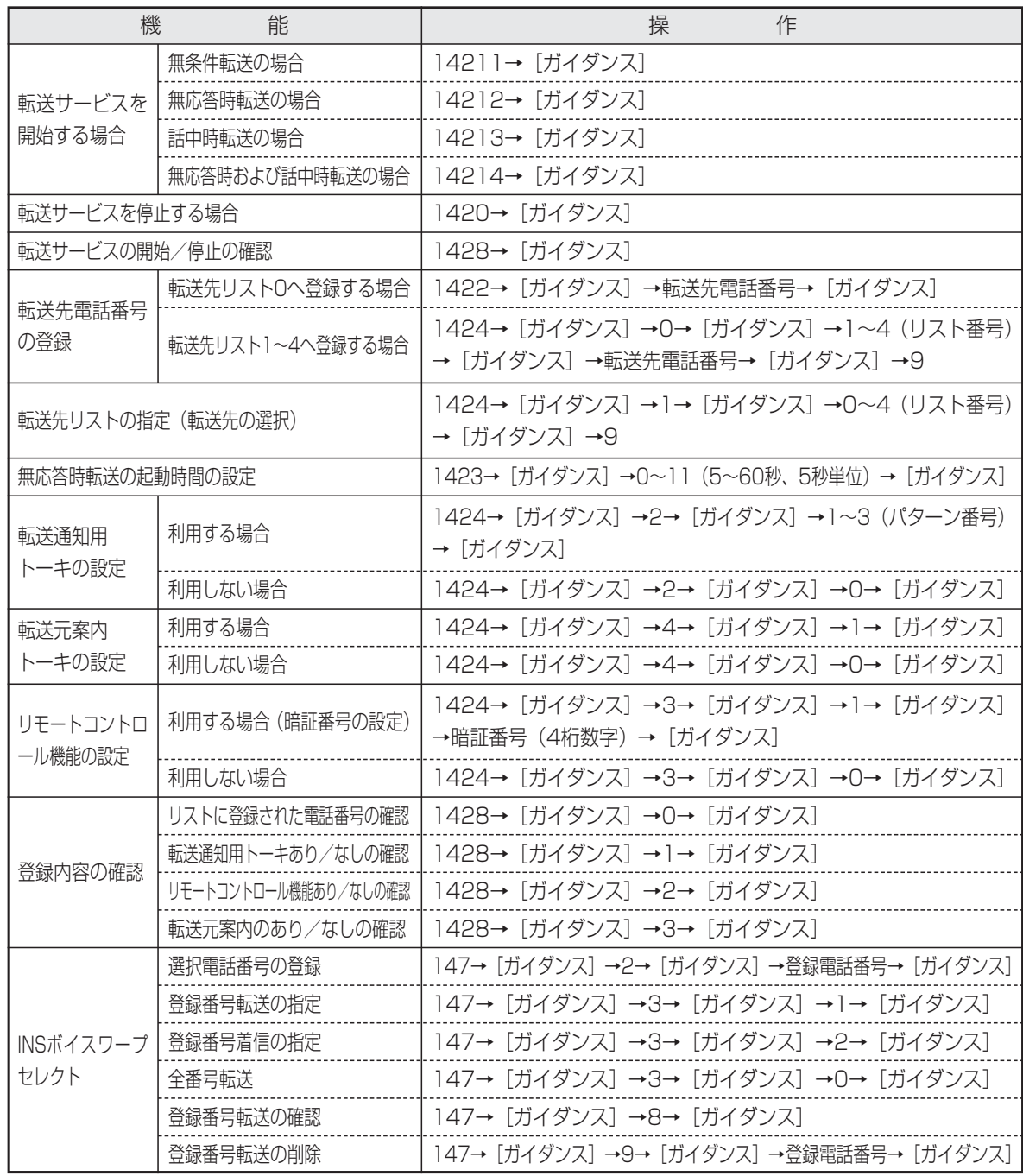

●「INSボイスワープ」、「INSボイスワープセレクト」は、NTTとの契約が必要です。詳しくはNTTにお問い合わ せください。

#### INS迷惑電話おことわりサービス 6.INSネットのサービスを利用する

INSネット64の「INS迷惑電話おことわりサービス」を利用することができます。 迷惑電話を受けたときに登録操作をすると、今後同じ電話番号から電話がかかってこないようになります。

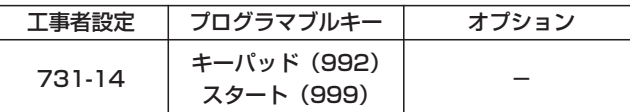

### ■通話中に着信拒否を登録するとき 通話中に登録することができます。

①④④②を押す **・**ダイヤル操作は相手にはわかりません。 2 キーパッドボタンを押す **・** キーパッド ボタンが点灯します。 <u>スタート</u>|ボタンを押す もしくは5秒以上待つ **・**通話中の相手の電話番号が、NTT側の着信拒 否リストに登録されます。 3 4 ハンドセットを置く

■電話を切った後に着信拒否を登録するとき

電話を切った後でも1分以内であれば登録することがで きます。

- 直前に通話をしていた  $\frac{4}{3}$  ボタ ンを押す
	- ストレートラインDIの場合は|<u>DILIN</u>|ボタンを 押します。
- (1) 4 4 2 を押す 2
	- **・**音声ガイダンスが聞こえます。
	- **・**直前にかかってきた相手の電話番号がNTT側 の着信拒否リストに登録されます。

3 ハンドセットを置く

- - 補足説明 -

●電話を切ると|キーパッド|ランプは消えます。

●着信拒否リストへの登録以外に、登録解除や拒否状況確認も行えます。(|<u>キーバッド|</u>ボタンの操作は不要です。) ※ [ガイダンスの略です。

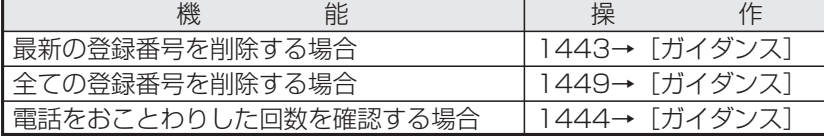

※「INS迷惑電話おことわりサービス」を契約している外線を使用して操作を行ってください。

●「INS迷惑電話おことわりサービス」は、NTTとの契約が必要です。詳しくはNTTにお問い合わせください。

#### ご注意

●通話中に着信拒否を登録するとき、ダイヤル操作をしてすぐに電話を切ると着信拒否リストに登録されません。

●電話を切った後に操作を行う場合は、直前にかかってきた外線を使用して操作を行ってください。 なお、ダイヤルイン契約で番号ごとに契約している場合には、下記の点に注意してください。

- **・**一般のダイヤルイン…ダイヤルインで直前にかかってきた電話機から、対応するダイヤルイン番号が含まれて いる<u>|外線</u>|ボタンを押して操作します。
- ●ストレートラインDI…直前にかかってきた|<u>DILIN</u>|ボタンを押して操作します。
- ●ダイヤル操作は間隔をあけずに行ってください。(4秒以内)

●単独電話機では通話中に着信拒否を登録できません。通話を終了した後に登録してください。

# 知っていると便利なこと

●主装置側の機能で、特定の番号の着信を拒否することもできます。「発番号識別着信拒否| (P5-30) をご覧く ださい。

使用していない「外線」ボタンをワンタッチダイヤルや機能ボタンに設定して使いやすくすることができます。

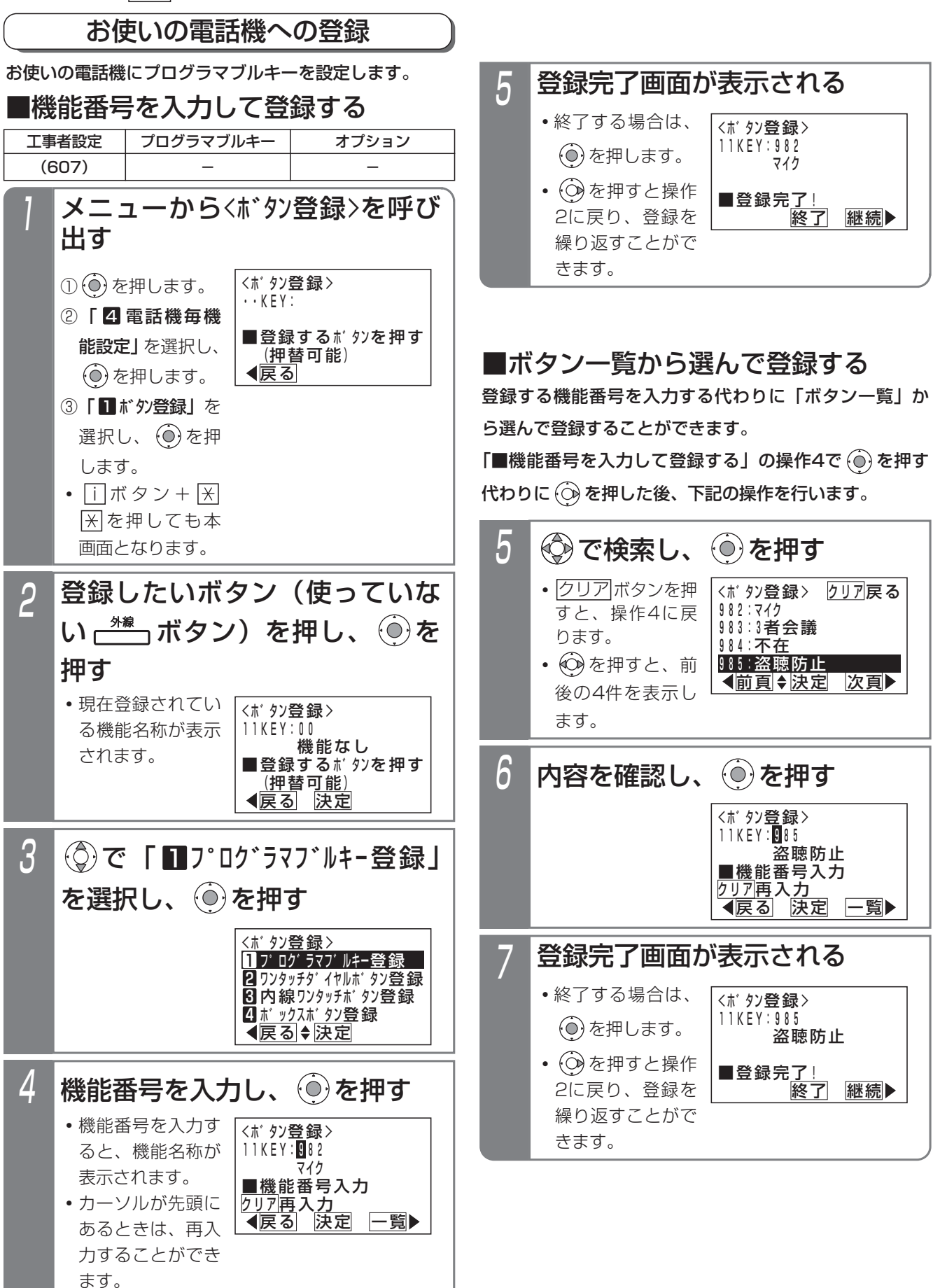

い ろ い ろ な

設 定  $\mathbf{L}$ 登 録

7

#### プログラマブルキーの登録方法 7. いろいろな設定・登録

### ご注意

●2つ以上のボタンに同じ機能番号を登録すること はできません。

登録した場合には、はじめに登録したボタンは 「機能なし」になります。

- ●機能をやめるには、ボタンに登録されている機能 がセットされていないことを確認したあとで、 「機能なし」(機能番号=00)を登録してくださ い。機能がセットしてある状態で「機能なし」を 登録してしまった場合は、設定してあった機能ボ タンに戻し、機能を解除してから再度、機能なし を登録してください。
	- ※ボタンを他の機能に変更する場合も、同様の操 作をしてください。
- ●外線ボタンが |DILIN|ボタンに設定されている場 合、プログラマブルキーとして登録することはで きません。エラー画面が表示されたら、(O)を押 して戻るか、別のボタンを押し直してください。
	- **・** DILIN ボタンに設定されている場合の例

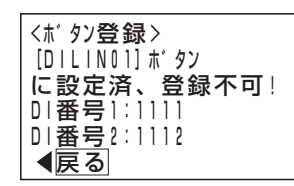

知っていると便利なこと >

- ●操作2で (◎) を押す代わりに機能番号を直接入力 すると、操作4から操作できます。
- |外線|ボタンを他の機能に変更できないようにす ることができます。(データ設定用電話機No.1を のぞく)「工事者設定6071

# 他の電話機への登録

他の電話機のプログラマブルキーを設定できます。設定 できるのはデータ設定用電話機No.1のみです。複数の電 話機をまとめて設定することもできます。

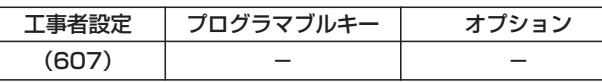

▶ 指定電話機:データ設定用電話機No.1

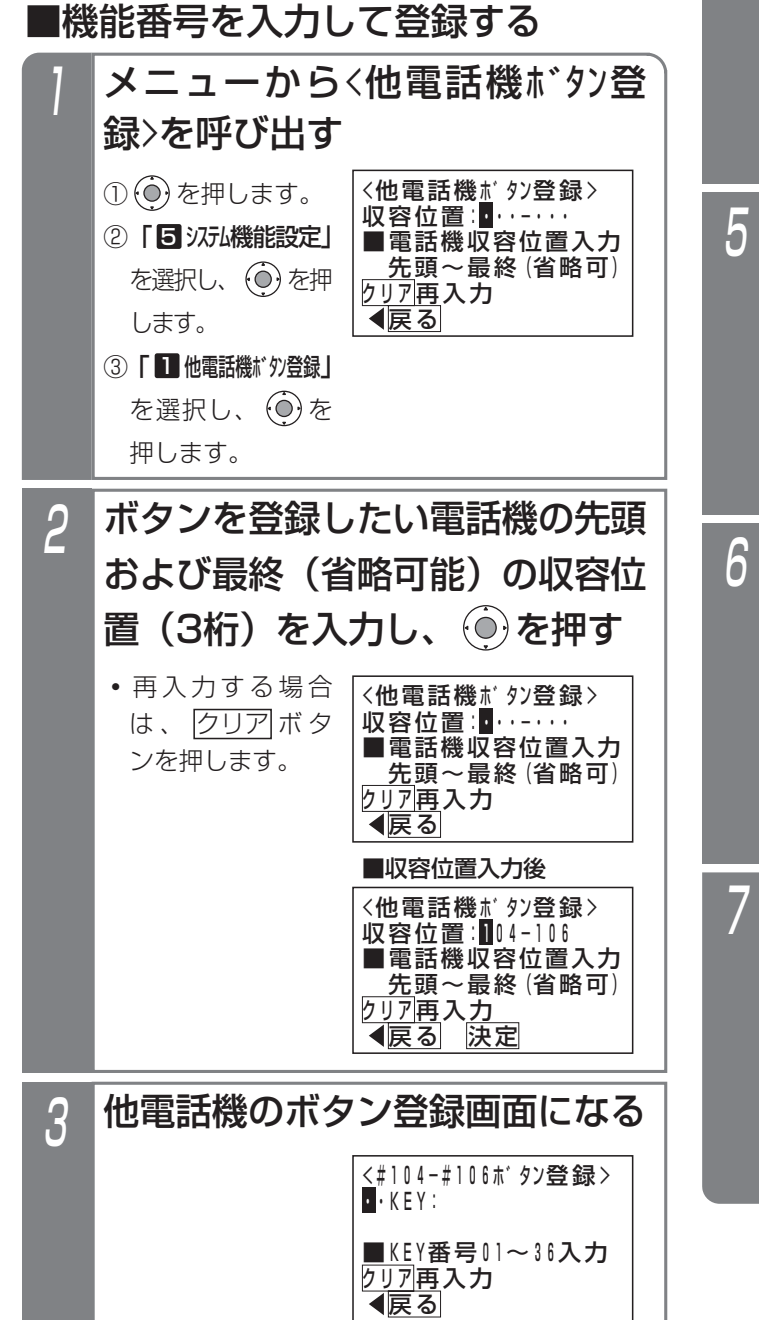

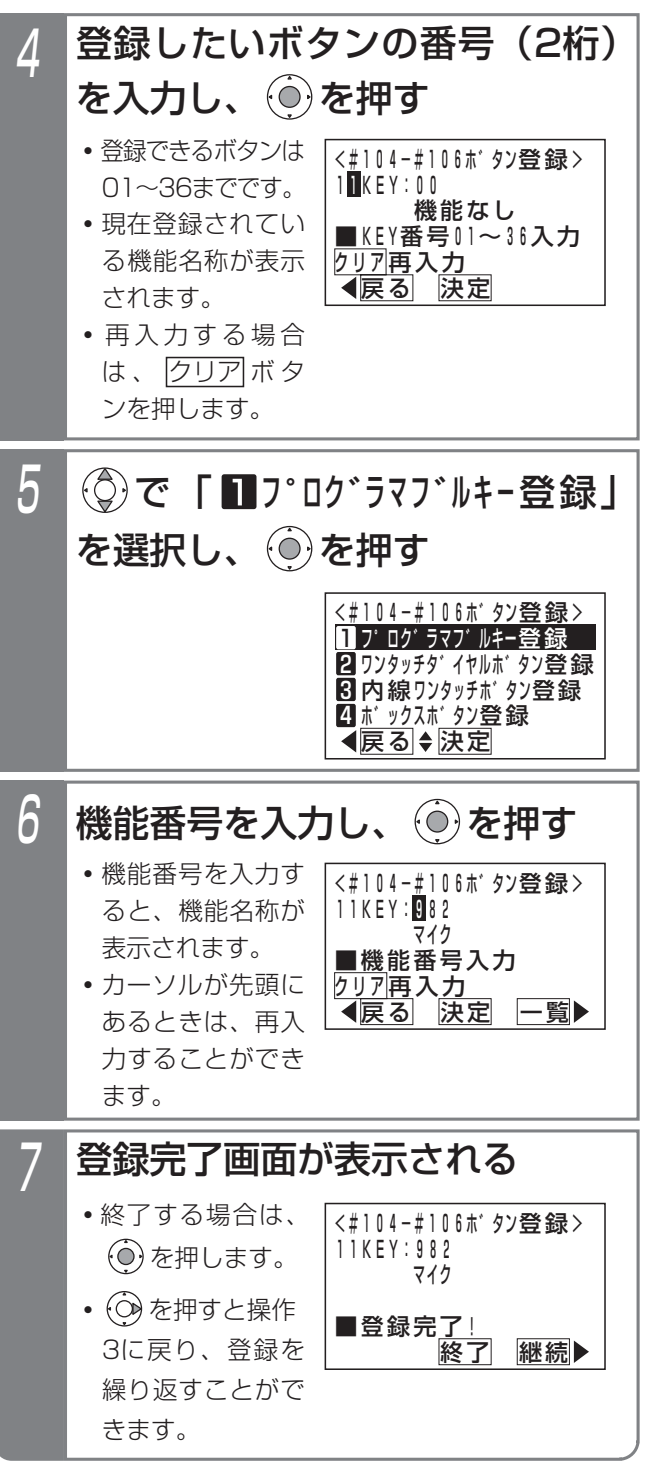

い ろ い ろ な 設 定  $\mathbf{L}$ 登 録

7

# ■ボタン一覧から選んで登録する

登録する機能番号を入力する代わりに「ボタン一覧」か ら選んで登録することができます。

「■機能番号を入力して登録する」の操作6で (◎) を押す 代わりに (◇) を押した後、下記の操作を行います。

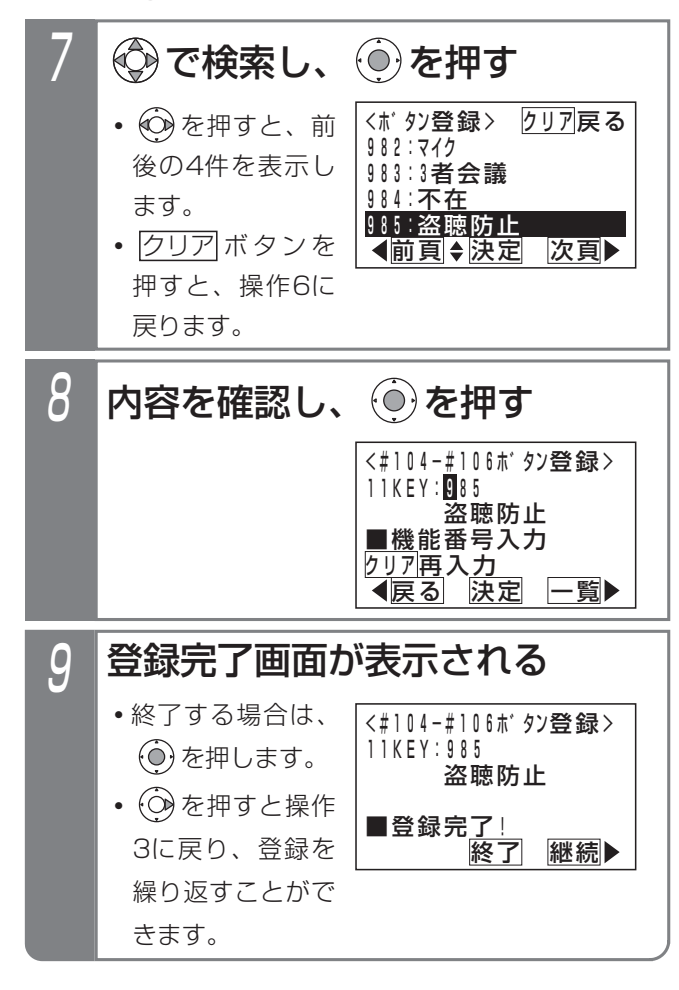

- ご注意
- ●2つ以上のボタンに同じ機能番号を登録すること はできません。

登録した場合には、はじめに登録したボタンは 「機能なし」になります。

- ●機能をやめるには、ボタンに登録されている機能 がセットされていないことを確認したあとで、 「機能なし」(機能番号=00)を登録してくださ い。機能がセットしてある状態で「機能なし」を 登録してしまった場合は、設定してあった機能ボタ ンに戻し、機能を解除してから再度、「機能なし」 を登録してください。
	- ※ボタンを他の機能に変更する場合も、同様の操 作をしてください。
- ●外線ボタンが|<u>DILIN</u>|ボタンに設定されている場 合、プログラマブルキーとして登録することはで きません。
- ●範囲指定の場合に登録できない電話機があった場 合は、エラー画面が表示されます。 ⓒ を押して やり直してください。 (◎)を押すと、登録できな い収容位置とエラー内容を確認できます。

# 知っていると便利なこと

- ●操作4で (◎) を押す代わりに機能番号を直接入力 すると、操作6から操作できます。
- ●電話機の収容位置を確認するときは、内線電話帳 (P2-33)を利用するか、各電話機で<u>| i |</u> + |<u>8</u>|の 操作をします。

## 機能番号と内容

機能番号と内容を下表に示します。

(ランプ欄:○=赤、●=緑、◎=赤/緑)

| 機能番号        | ランプ            | キー名称       | 機能番号 | ランプ            | キー名称          | 機能番号    | ランプ            | キー名称          |
|-------------|----------------|------------|------|----------------|---------------|---------|----------------|---------------|
| 00          |                | 機能なし       | 920  |                | $JXY$ -VM(*1) | 963     | $\bigcirc$     | アップデート        |
| 01,02       | $\circledcirc$ | 外線O1、O2    | 921  |                | 呼出なし-VM(*1)   | 964     |                | 内線電話帳         |
| 701~706     | ◯              | メッセージ1~6   | 922  |                | 呼出あり-VM(*1)   | 965     |                | 発信            |
| 707         |                | メッセージ切替    | 923  |                | 一時停止-VM(*1)   | 966     | $\bigcirc$     | 留守録モニタ        |
| 710~725     | $\bigcirc$     | お待たせ00~15  | 927  |                | 録音取消          | 967     | $\bigcirc$     | ヘッドセット切替      |
| 731         | $\bigcirc$     | ACD切替      | 932  | $\bigcirc$     | 音量アップ         | 968     |                | 再発信           |
| 732         | ∩              | オペレータ業務    | 933  | $\bigcirc$     | 外部スピーカ        | 969     |                | 短縮/電話帳        |
| 741、742     | $\bigcirc$     | 省電力01、02   | 934  | $\bigcirc$     | 規制解除          | 972     | $\circledcirc$ | 録音            |
| 801、802     | $\bigcirc$     | FAX受信01、02 | 935  | $\bigcirc$     | 非通知拒否         | 973     | $\bigcirc$     | 戻って録音-VM (*1) |
| 821~825     | ()             | マルチヨビ切替1~5 | 936  | $\circledcirc$ | 一時ホットライン      | 975     | $\bigcirc$     | プリセット         |
| 831~844     | ◯              | 転送先01~14   | 937  | $\bigcirc$     | 発信規制登録        | 976、977 | $\bigcirc$     | 出退1、2         |
| 845         |                | 転送先①切替     | 938  | $\bigcirc$     | 拒否登録          | 981     | $\bigcirc$     | 留守切替          |
| 846         |                | 転送先2切替     | 939  | $\bigcirc$     | 番号通知          | 982     | $\bigcirc$     | マイク           |
| 850         | ◯              | 留守録通知      | 940  | $\bigcirc$     | 番号非通知         | 983     | $\bigcirc$     | 3者会議          |
| $851 - 857$ | $\bigcirc$     | 留守録通知先1~7  | 941  | $\bigcirc$     | 転送電話          | 984     | $\bigcirc$     | 不在設定          |
| 858         |                | 留守録通知先切替   | 942  | $\bigcirc$     | 追っかけ転送        | 985     | $\bullet$      | 盗聴防止          |
| 861~875     | *2             | 再生1~15     | 944  | $\bigcirc$     | 不応答転送         | 986、987 | $\bigcirc$     | リモコン1、2       |
| 876         | $\bigcirc$     | 再生速度       | 945  | $\bigcirc$     | 不応答追っかけ転送     | 990     | $\bigcirc$     | 聴話            |
| 877         |                | 戻り         | 947  | $\bigcirc$     | 留守録           | 992     | $\bigcirc$     | キーパッド         |
| 878         |                | 送り         | 948  | $\bigcirc$     | 応答専用          | 993     | $\bigcirc$     | サービス          |
| 879         |                | 消去         | 949  | $\bigcirc$     | 話中処理          | 994     |                | フック/クリア       |
| 880         |                | 停止         | 950  | $\bigcirc$     | 転送/留守録        | 995     |                | 転送            |
| 881~888     |                | なんでも1~8    | 951  | $\bigcirc$     | 通常着信          | 996     |                | 代理応答/切替       |
| 899         | ◯              | 夜間切替DH     | 952  | $\bigcirc$     | 留守録+転送        | 998     |                | 自己保留          |
| 900         | $\bigcirc$     | 夜間切替00     | 961  | $\bigcirc$     | チャイム停止        | 999     |                | スタート          |
| $901 - 915$ | $\bigcirc$     | 夜間切替01~15  | 962  |                | 内線着信履歴        |         |                |               |

\*1:ボイスメモを利用時に使用可能です。

\*2:○(◎に変更することもできます。)

※プログラマブルキー設定時にディスプレイに表示されるキー名称は上記の内容とは異なる場合があります。

い ろ い ろ な 設 定  $\mathbf{L}$ 登 録 7

# 7. いろいろな設定・登録 なんでもワンタッチボタン

複数の操作を なんでも ボタンに登録すると、操作数の多い機能もワンタッチで操作できます。

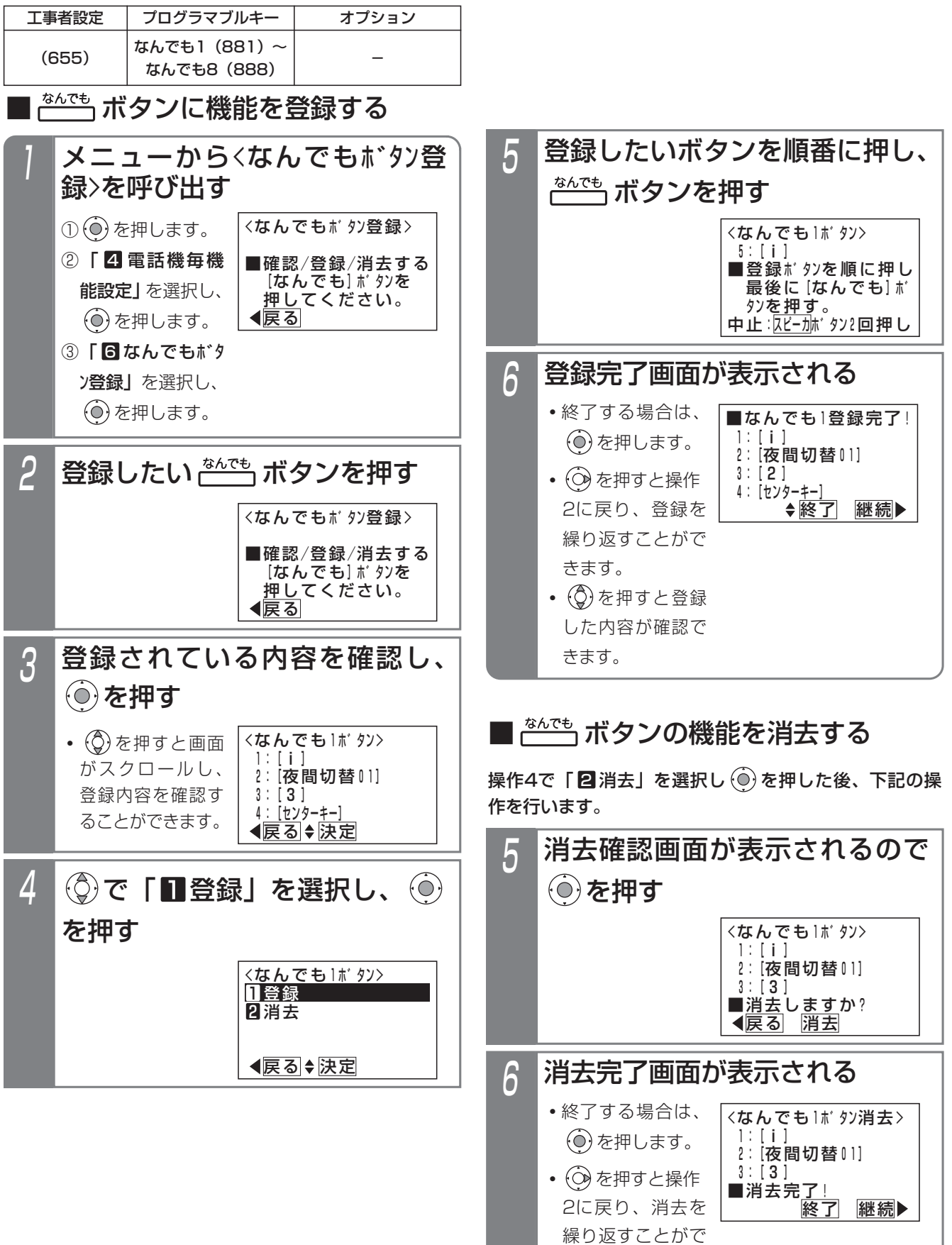

きます。

# 7. いろいろな設定・登録 なんでもワンタッチボタン

### - 補足説明

● <mark>なんでも</mark>|ボタンは電話機1台に8個まで登録できます。

- <mark>|なんでも</mark>|ボタン一つに登録できるボタン操作は、16操作までです。ただし、|<u>スピーカ|</u>ボタンは操作を中止す るときに使うため、登録できません。 <u>音量アップ</u>|ボタンも登録できません。
- ●カーソルキー (Ô)、 (⊙)、 (⊙) は登録できません (センターキー ⊙) は登録できます)。メニュー機能の 操作を|なんでも|ボタンに登録するときは、タイヤルボタンによる操作方法を登録してください。

#### ●使い方の例

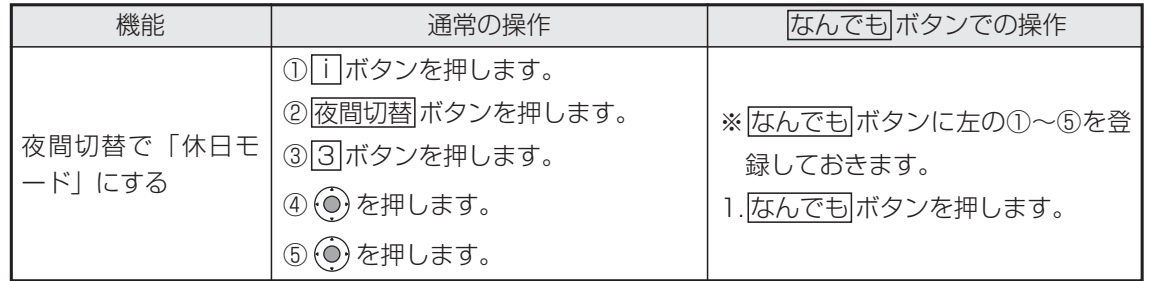

#### ご注意

- ●フロクラマフルキーの登録操作を|<u>なんでも</u>|ボタンに登録しないでください。
- なんでも ボタンは [1] ランプが消灯しているときのみ操作できます。 (なんでも ボタンの登録・消去操作を除く。)

#### 知っていると便利なこと

● i ポタン+ なんでもポタンを押しても、操作3の画面となります。

# 7. いろいろな設定・登録 内線名称を登録する

内線番号に名前を登録できます。内線呼出時に相手のディスプレイに名称を表示させることができます。

# ■内線名称を登録/変更する

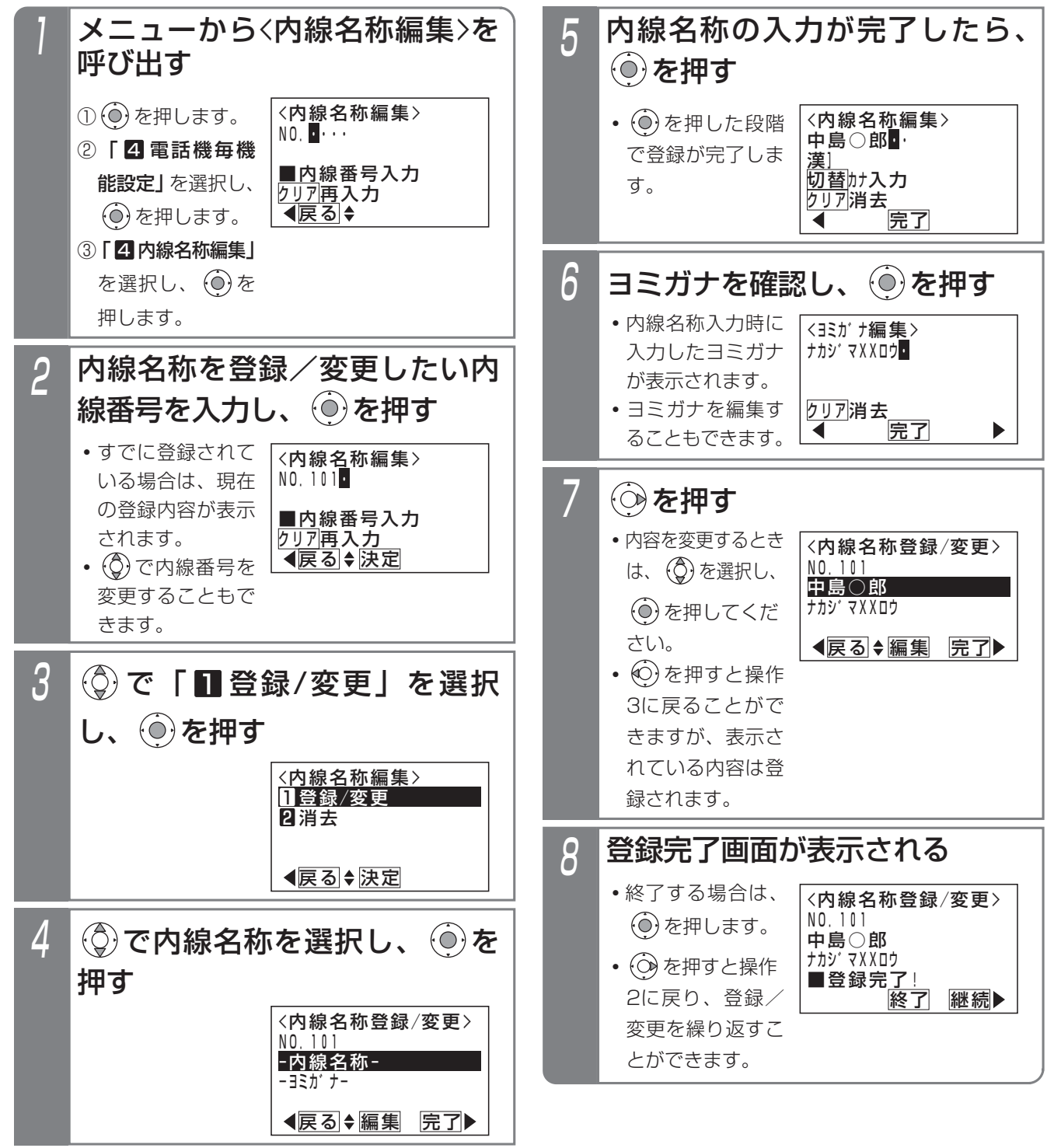

# 7. いろいろな設定・登録 内線名称を登録する

### 補足説明

- ●内線名称を消去するときは、操作3で「2 消去」 を選択してください。
- ●文字入力方法については、「文字入力方法| (P3-14) をご覧ください。
- ●内線名称は全角で5文字 (半角で10文字) まで入 力できます。
- ●ヨミガナは半角で10文字まで入力ができます。
- ●内線一般着信 (P2-51) を利用している場合は、 内線一般着信の内線番号に対しても内線名称を登 録することができます。

#### ご注意

- ●電話機の内線番号を変更しても内線名称は変わり ません。内線番号を変更した場合には、別途名称 を変更してください。
- ●漢字入力は同時に複数の電話機で使用することが できません。操作5で名前入力欄の編集を行う場 合、他の電話機で使用中のときは下記の表示とな ります。

#### <内線名称編集> ◀戻る | 終了| 継続 漢字入力機能は他の 電話機が使用中です。 <u>継続</u>を押すと<ヨミオナ 編<u>集>となります。</u>

を押すと操作4に戻ります。

を押すと内線名称編集を終了します。

を押すと<ヨミガナ編集>画面となります。

●他の電話機で同じ内線番号の内線名称編集を行っ ている場合、操作2で内線番号を入力すると、入 力待ち状態になります。

### 知っていると便利なこと

- <u>| i |</u>ボタン+ <u>|内線</u>|ボタンを押すと、操作2から操 作することもできます。
- ●内線電話帳を検索したあと、内線名称の登録や変 更を行うこともできます。⇒P2-35
- ●一斉呼出、ドアホン呼出、外部スピーカ呼出の呼 出番号に内線名称をつけることもできます。内線 電話帳(P2-35)で検索するときに表示するので 便利です。

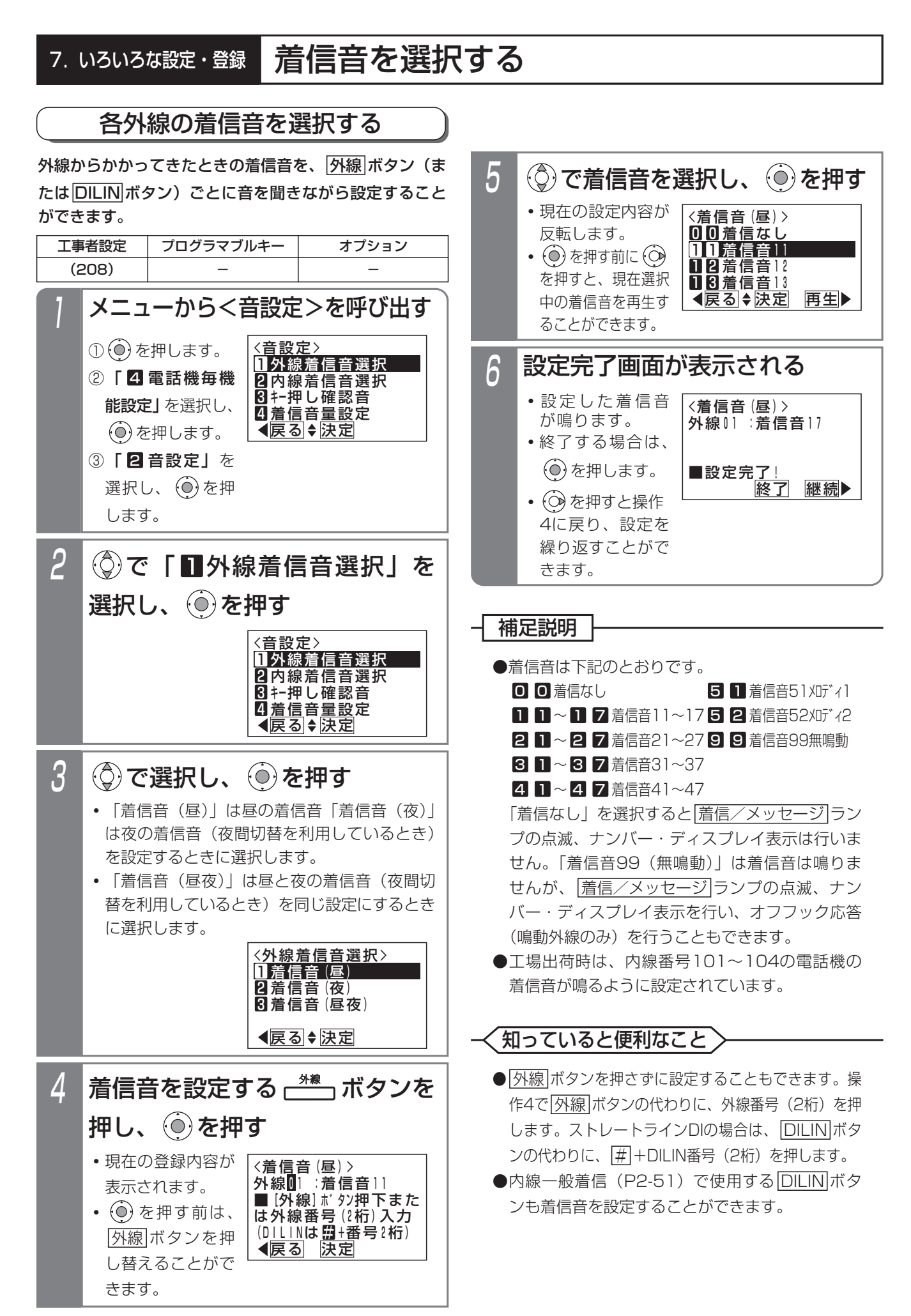

# 7. いろいろな設定・登録 着信音を選択する

# 内線の着信音を選択する

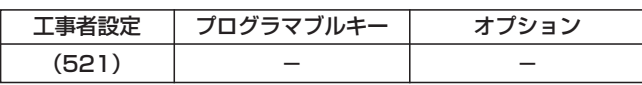

内線からかかってきたときの着信音を、音を聞きながら 設定することができます。

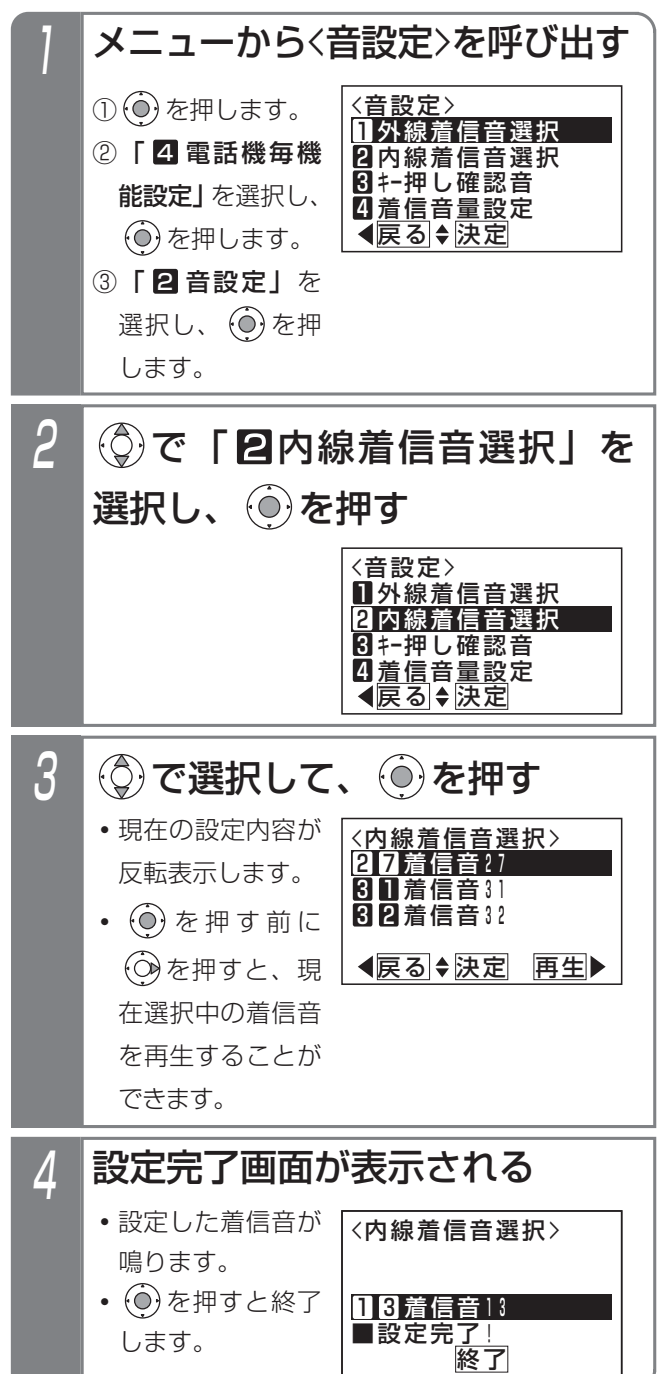

#### 工事者設定 補足説明

- ●着信音は下記のとおりです。
	- Ⅱ Ⅱ~Ⅱ 7 看信音 | |~| 7 日 Ⅱ 看信音5 | メロディ |
	- 2 Ⅱ~2 7 看信音21~27 5 2 看信音52兆ディ2
	- 3 Ⅱ~8 7 着信音31~37
	- 4 Ⅱ~4 7 着信首4 1~4 /

# 7. いろいろな設定・登録

# 着信音を選択する

# メロディ着信の曲目を選択する

メロディ着信や保留音で使うメロディを聞きながら選曲 できます。

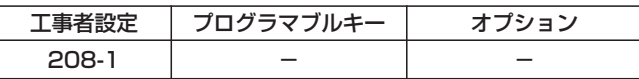

▶ 指定電話機: データ設定用電話機No.1

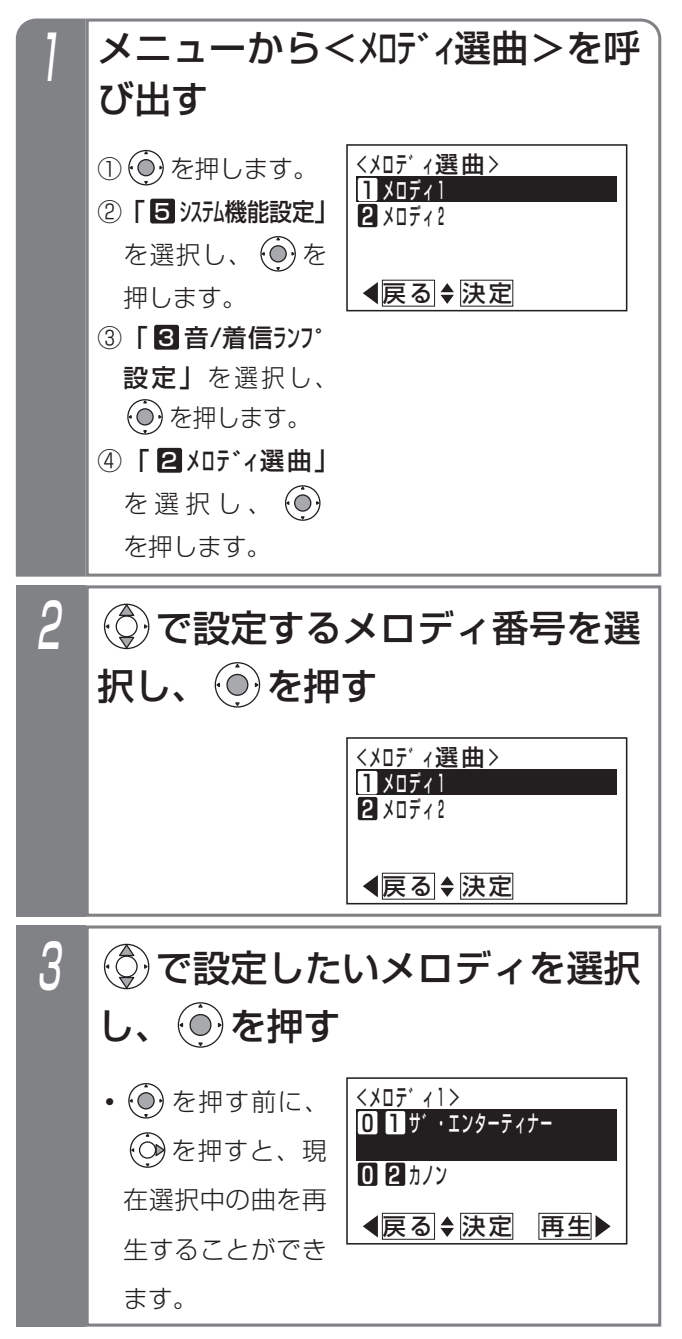

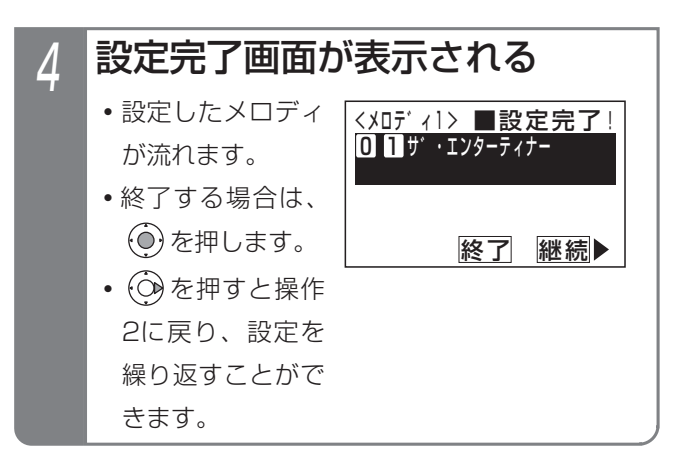

# 7. いろいろな設定·登録 着信音を選択する

### - 補足説明

●メロディ1、2は着信音51、52で使用するメロディです。

●保留音はメロディ1、2のどちらか一つが使用可能で、メロディ着信音と兼用となります。

●メロディ番号と曲目の対応は下記の通りです。

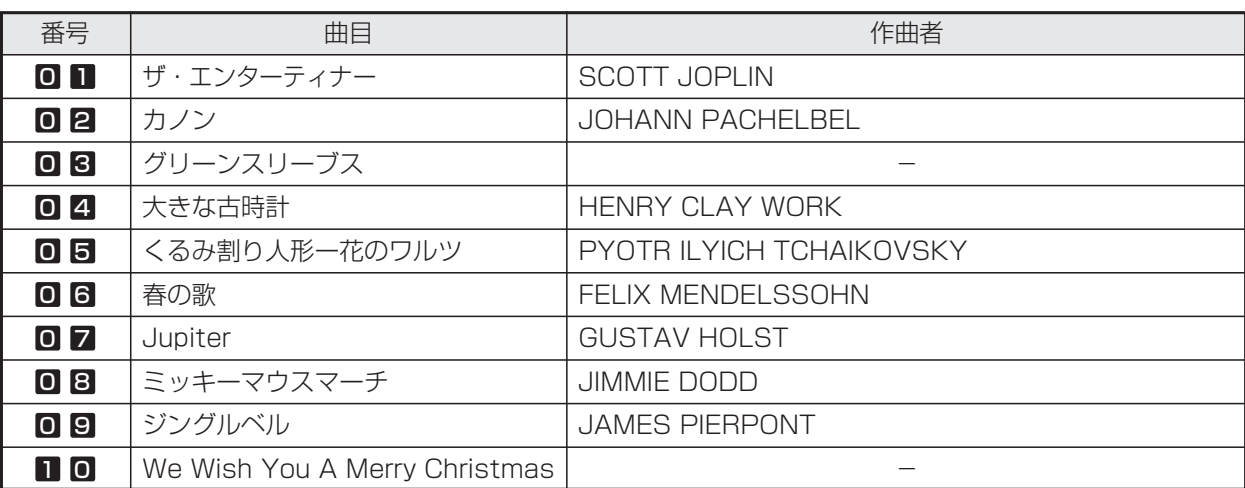

## 7. いろいろな設定・登録

# 保留音を選択する

保留中に相手に流れる保留音を、音を聞きながら選択できます。

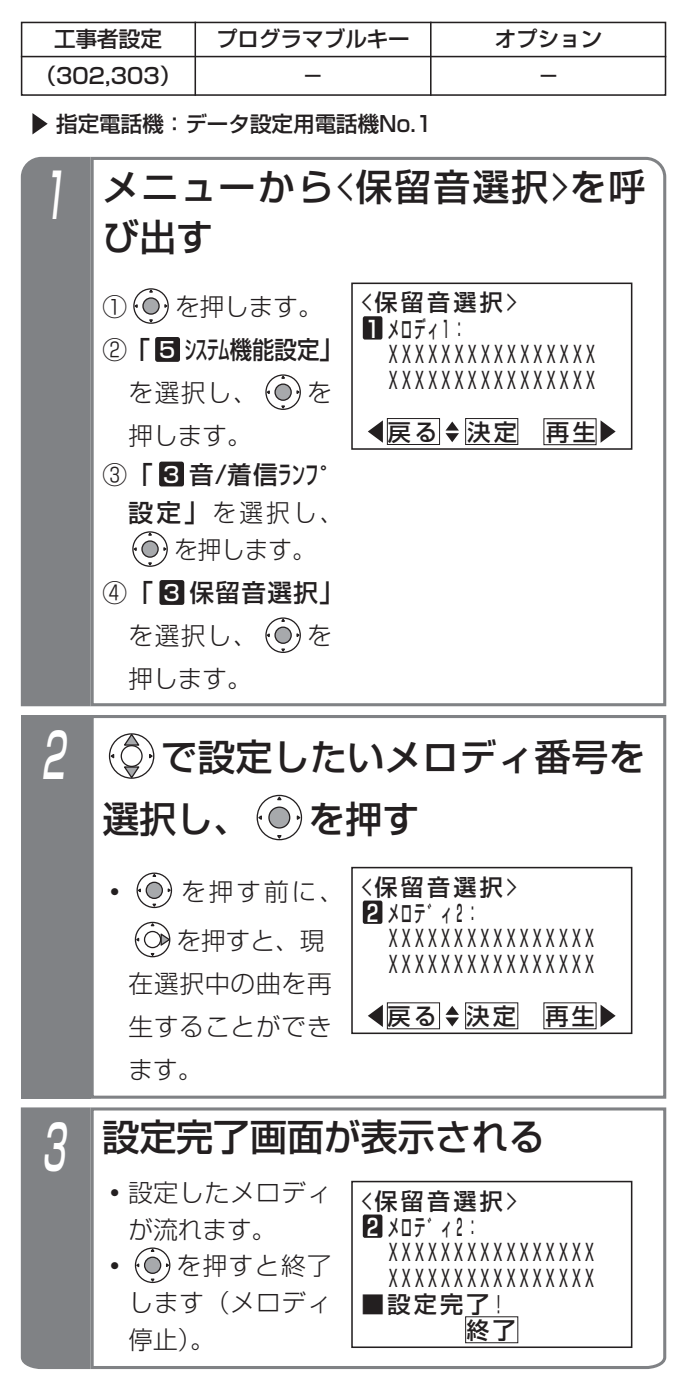

### 補足説明

- ●メロディ番号の曲目は「メロディ着信の曲目を選 択する」(P7-12)で選曲します。
- ●保留音はメロディ1、2のいずれかが使用可能で、 メロディ着信音と兼用となります。

指定した時刻に音で知らせる(タイムアラーム) 7. いろいろな設定·登録

あらかじめ登録した時刻になると、電話機スピーカよりアラーム音を出すことができます。電話機ごとに設定できます。

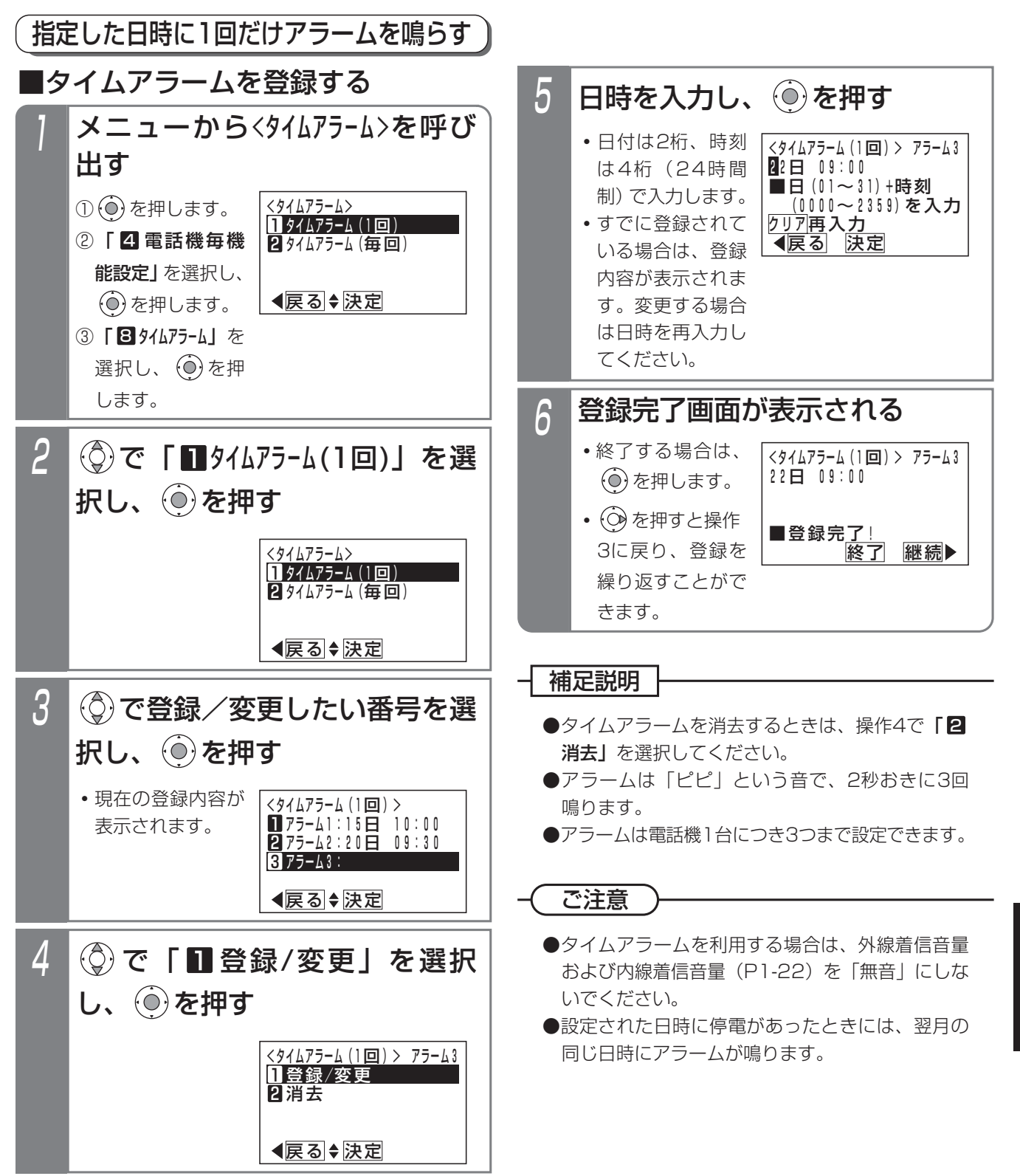

い ろ い ろ な

設 定  $\mathbf{L}$ 登 録

7

指定した時刻に音で知らせる(タイムアラーム) 7. いろいろな設定·登録

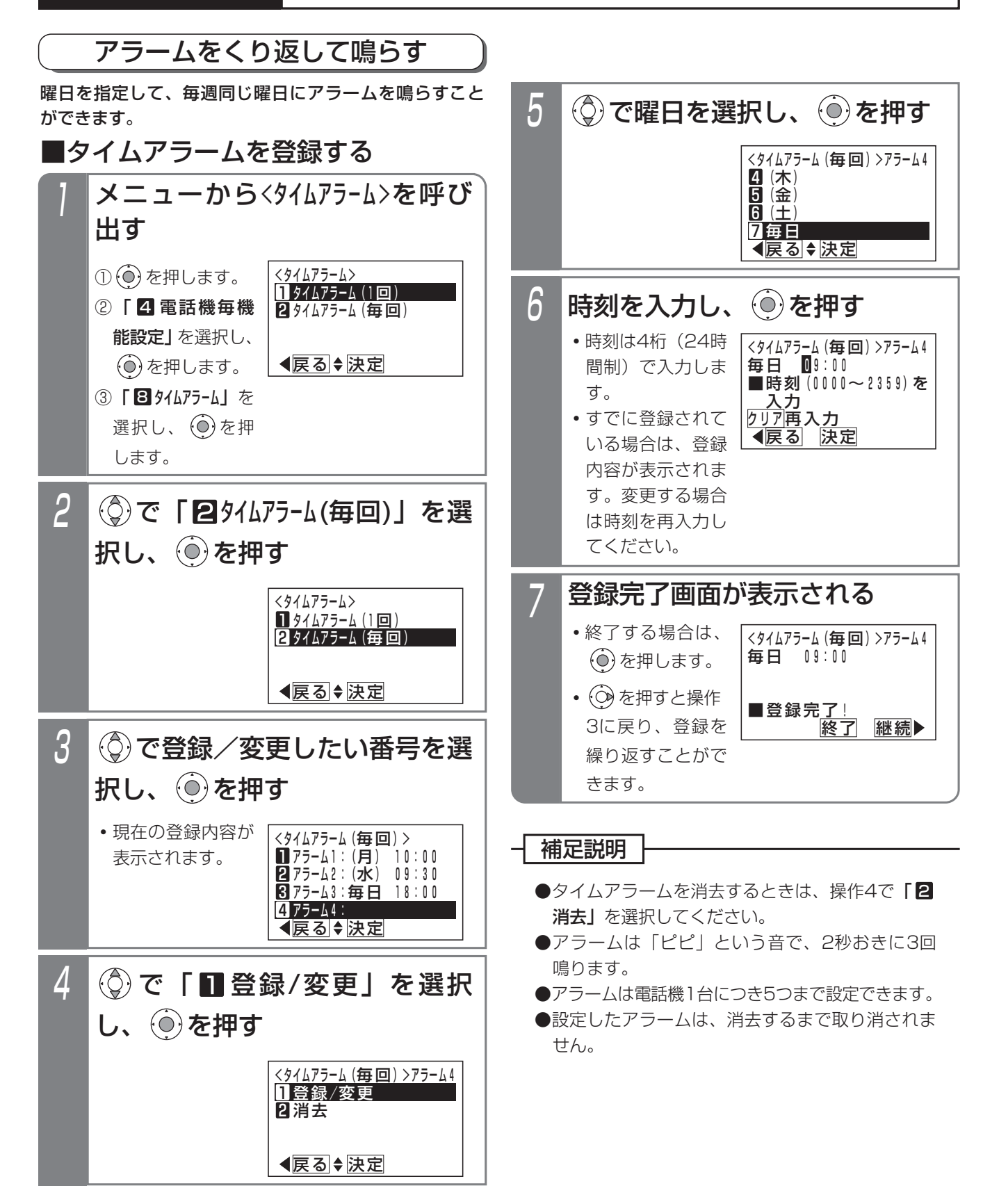

#### 7. いろいろな設定·登録 指定した時刻にチャイムを鳴らす(チャイムタイマ)

あらかじめ登録した時刻になると、電話機のスピーカや外部スピーカよりチャイムを鳴らすことができます。

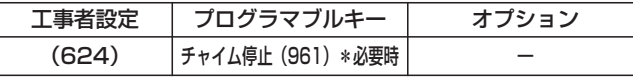

指定電話機:データ設定用電話機No.1

# ■チャイムタイマを登録する

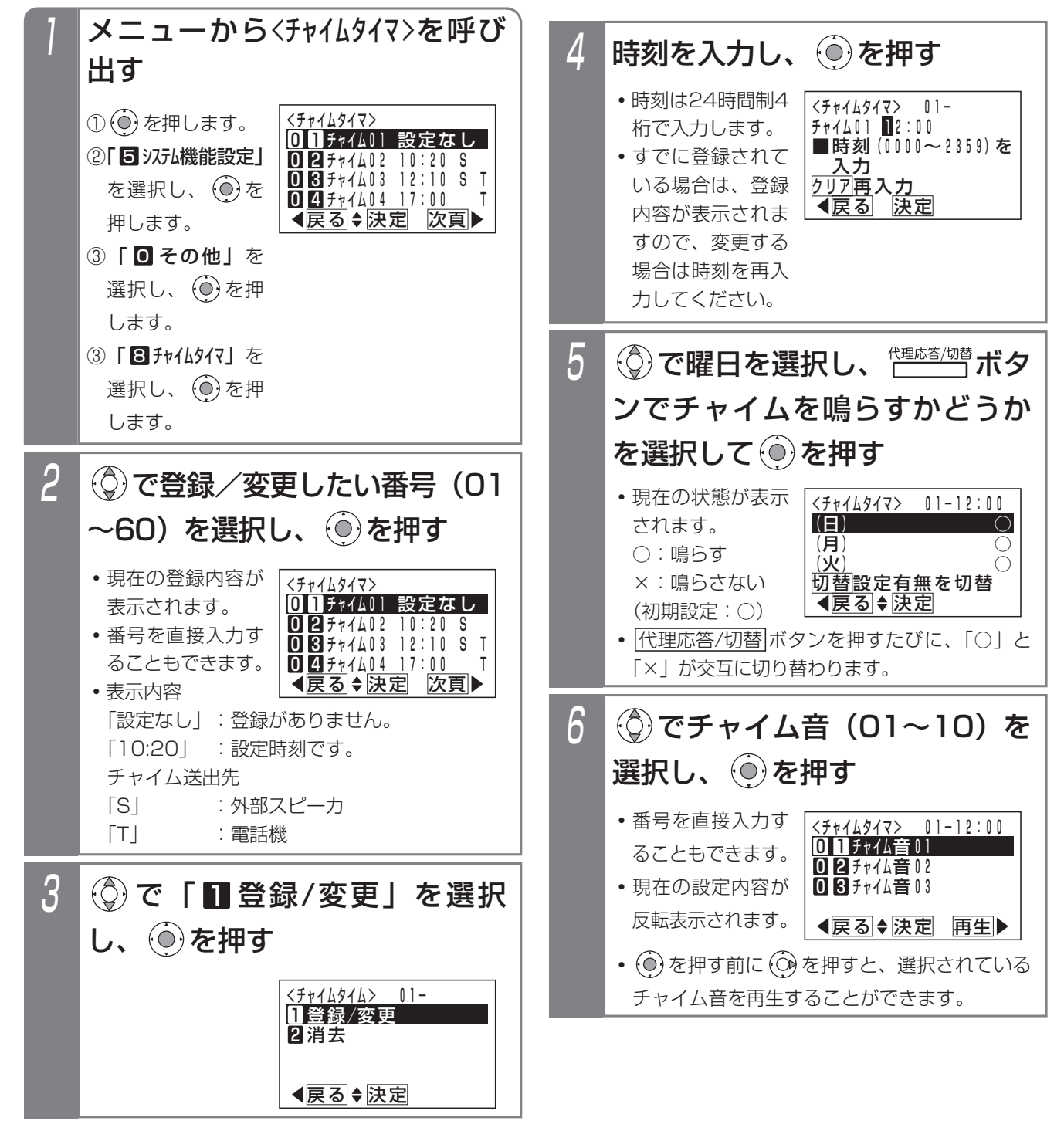

い ろ い ろ な

設 定  $\mathbf{L}$ 登 録

7

7-17

7. いろいろな設定・登録 指定した時刻にチャイムを鳴らす(チャイムタイマ)

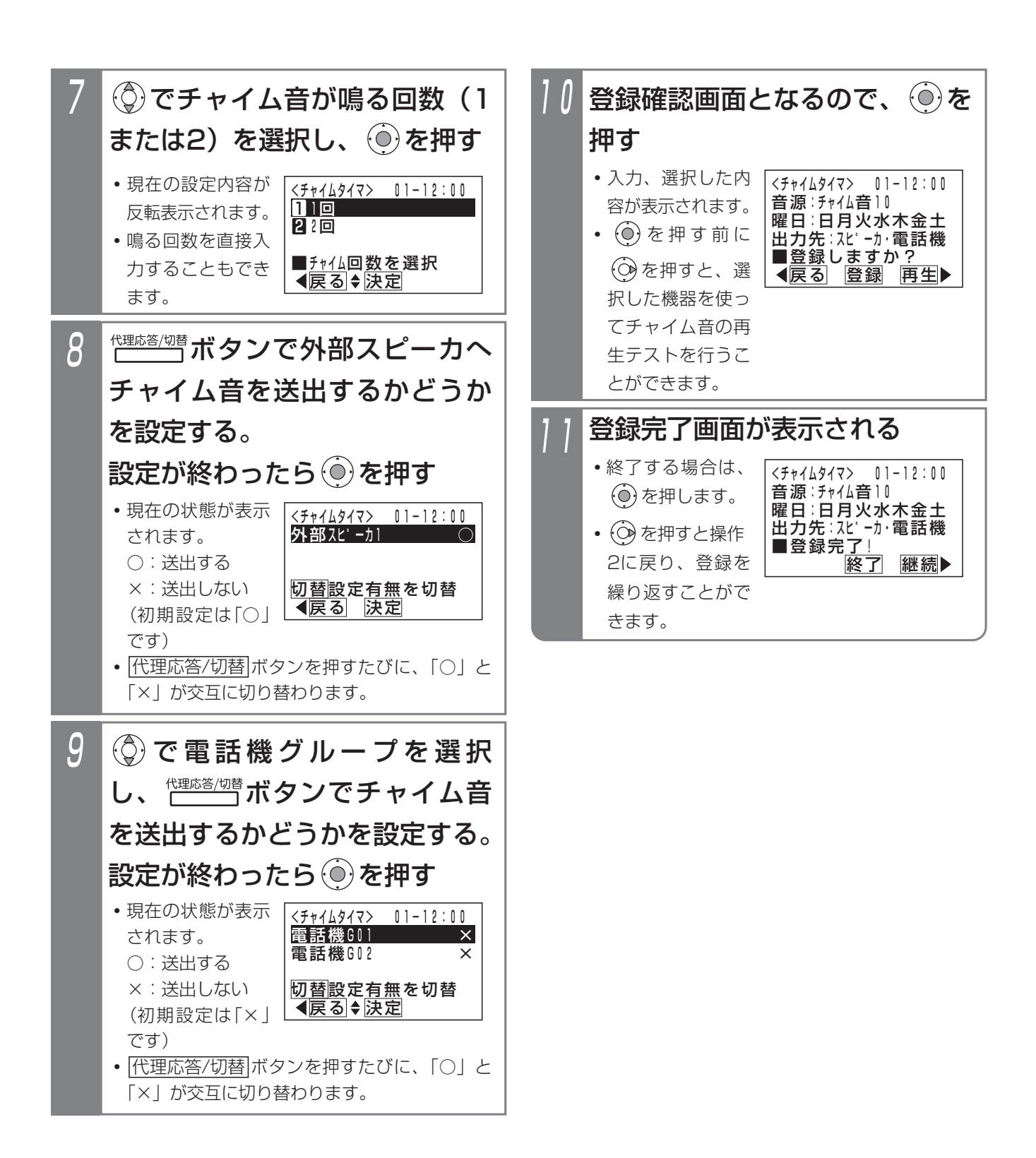

#### 7. いろいろな設定·登録 指定した時刻にチャイムを鳴らす(チャイムタイマ)

#### - + 補足説明

- ●チャイムタイマはシステムで60個まで設定でき、 それぞれ下記を設定、選択できます。
	- **・**時刻:チャイムが鳴る時分(初期設定:無し)
	- **・**曜日:チャイムが鳴る曜日(初期設定:全て鳴る)
	- **・**チャイム音:チャイム音01~10(初期設定: チャイム音01)
	- ※チャイム音の曲名等は下表の通りです。

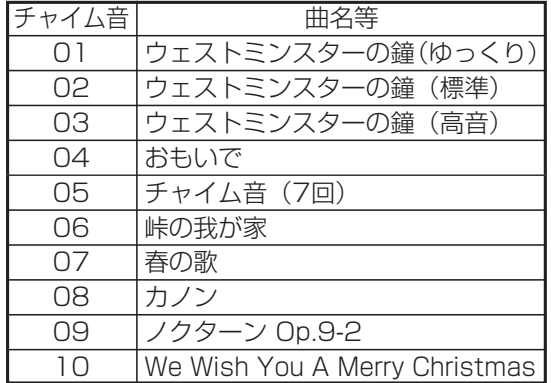

- **・**チャイム音送出回数:1回または2回(初期設 定:1回)
- **・**外部スピーカ出力設定:外部スピーカ1(初期 設定:送出する)
- **・**出力先電話機グループ設定:電話機グループ1 ~2(初期設定:全て送出しない)
- ●登録確認画面の説明:

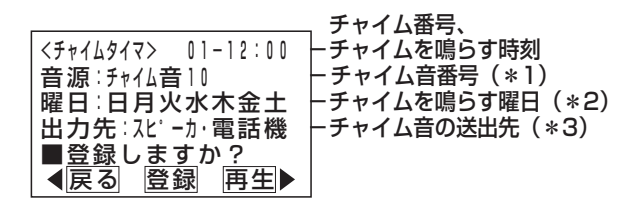

- \*1:チャイム音01~10のいずれかを表示します。
- \*2:日~土で、チャイムを適用する曜日を全て表 示します。
- \*3:下記4つのうちいずれかを表示します。
	- 「スピーカ」:外部スピーカにのみチャイム音を 送出する
	- 「電話機」:電話機グループにのみチャイム音 を送出する
	- 「スピーカ・電話機」:外部スピーカ、電話機グ ループの両方にチャイム 音を送出する
	- 「なし」:外部スピーカおよび電話機グループ にチャイム音を送出しない
- ●操作3で | 2 消去」を選択すると、登録内容を消 去できます。

### ご注意

ません。

- ●外部スピーカにチャイム音を送出する場合は、オ プション用品のEXU-2Sが別途必要です。
- ●外部スピーカで一斉放送している場合 (P8-5) や内線の電話機を一斉に呼び出している場合 (P2-45)は、一斉放送で使用している外部スピ ーカや呼び出されている電話機からチャイムを送 出することはできません。 また、チャイムを送出中の外部スピーカや電話機 に対して、一斉放送や一斉呼出を行うことはでき

### 知っていると便利なこと

●電話機ごとに電話機のスピーカからチャイム音を 送出するかどうかを工事者設定で行えます。初期 設定は「送出あり」です。[工事者設定624]

# ■ ボタンでチャイムタイマを切り替える

<u>チャイム停止</u>|ボタンを使うとチャイムタイマのON/OFF を切り替えることができます。

長期間の休み等でチャイムを鳴らしたくない場合に、簡 単に停止することができます。

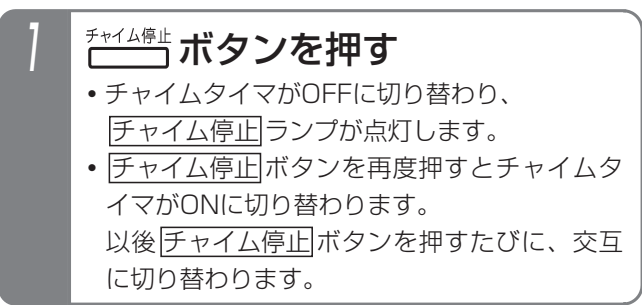

い ろ い ろ な 設 定  $\mathbf{L}$ 登 録 7

7. いろいろな設定・登録 応答メッセージなどを録音する

ボイスメモにメッセージを録音し、外線にそのメッセージを流すことができます。システムで最大300件まで録音でき ます。

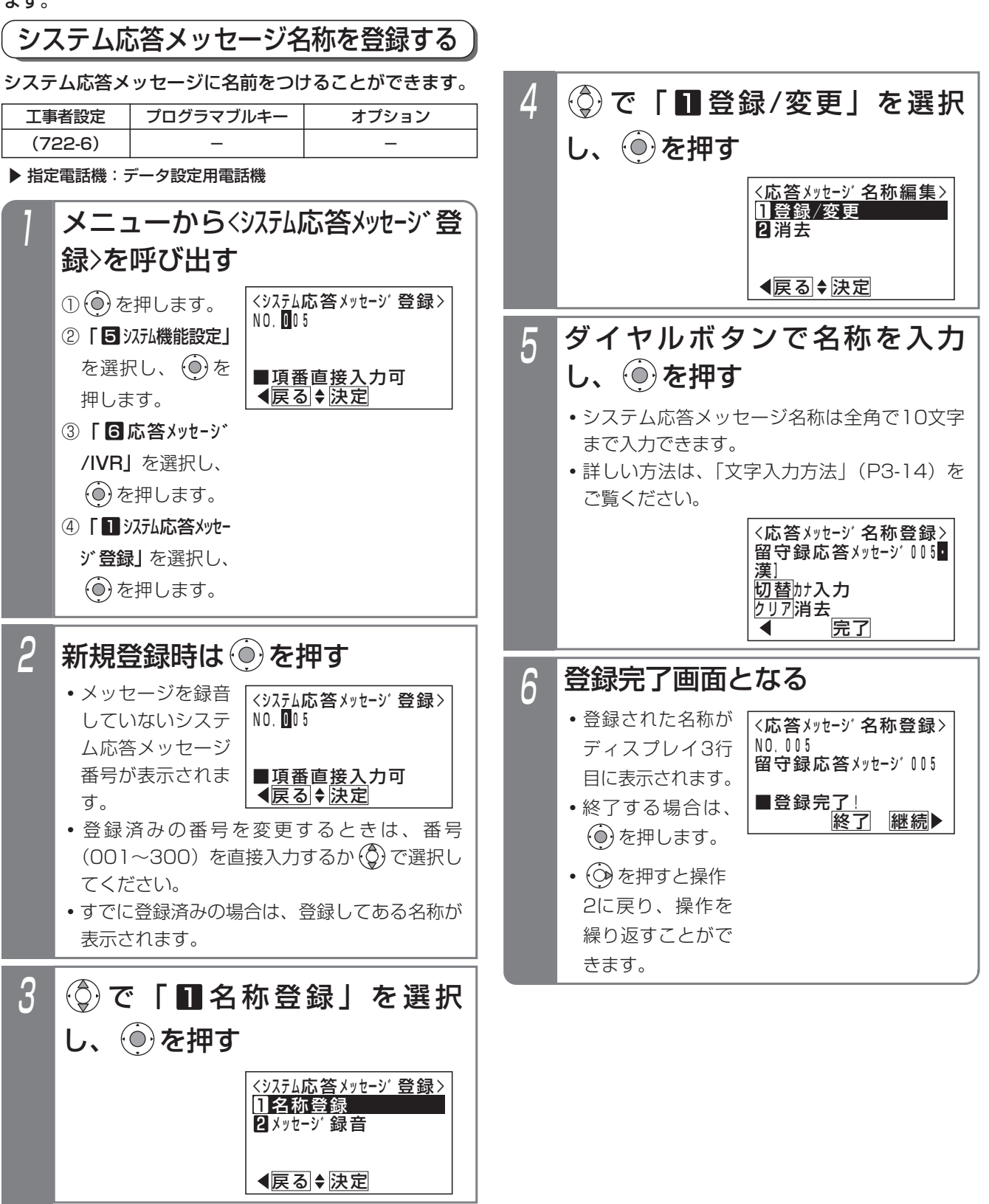

#### 7. いろいろな設定・登録 応答メッセージなどを録音する

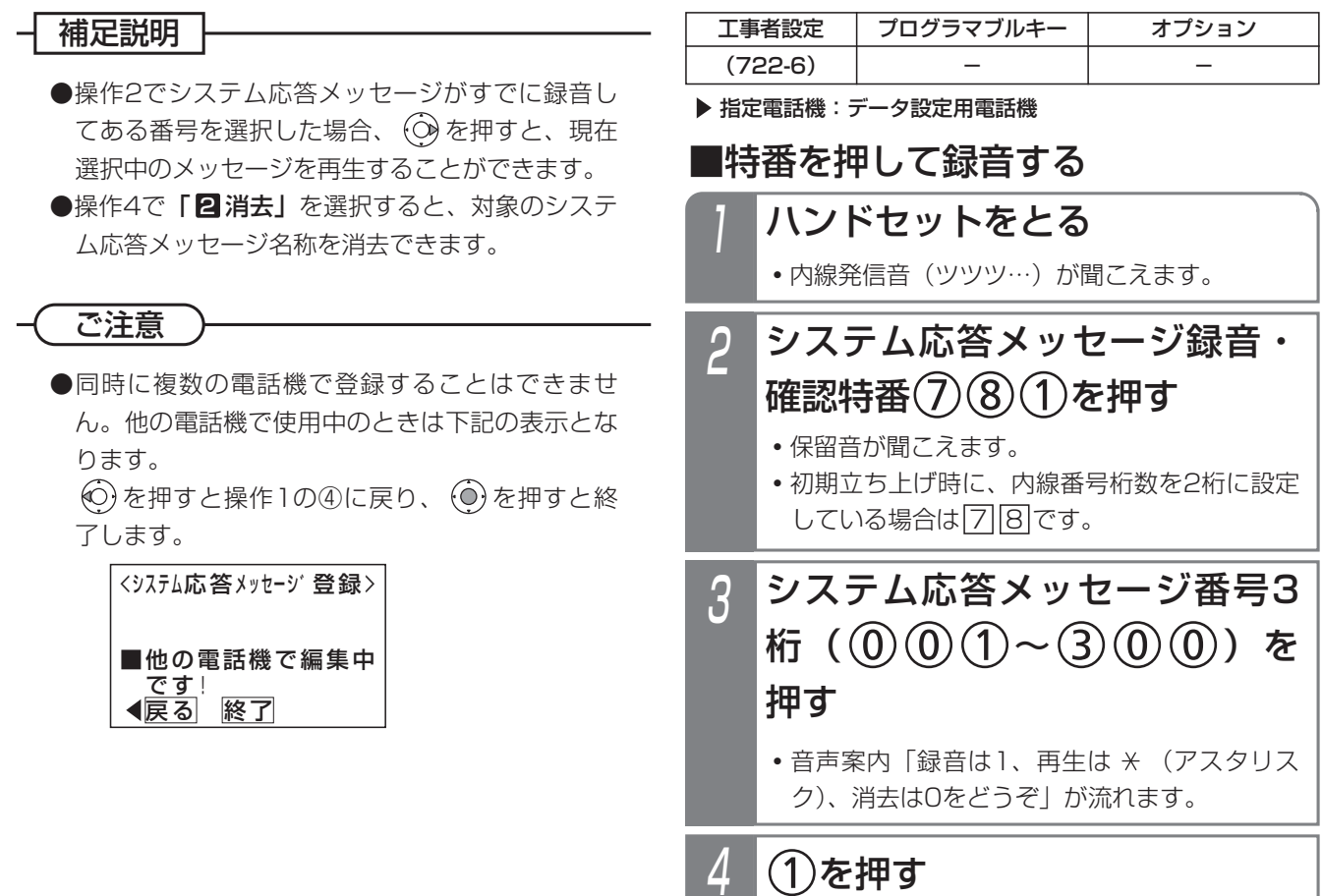

したらハンドセットを置きます。 録音時間が終了すると、話中音(ツーツーツー) が聞こえます。(1件あたりの最大録音時間は

**・**「ピー」音が聞こえたら録音開始になりますの で、ハンドセットに向かって話し、録音が完了

システム応答メッセージを録音する

1分です。)

応答メッセージなどを録音する 7. いろいろな設定·登録

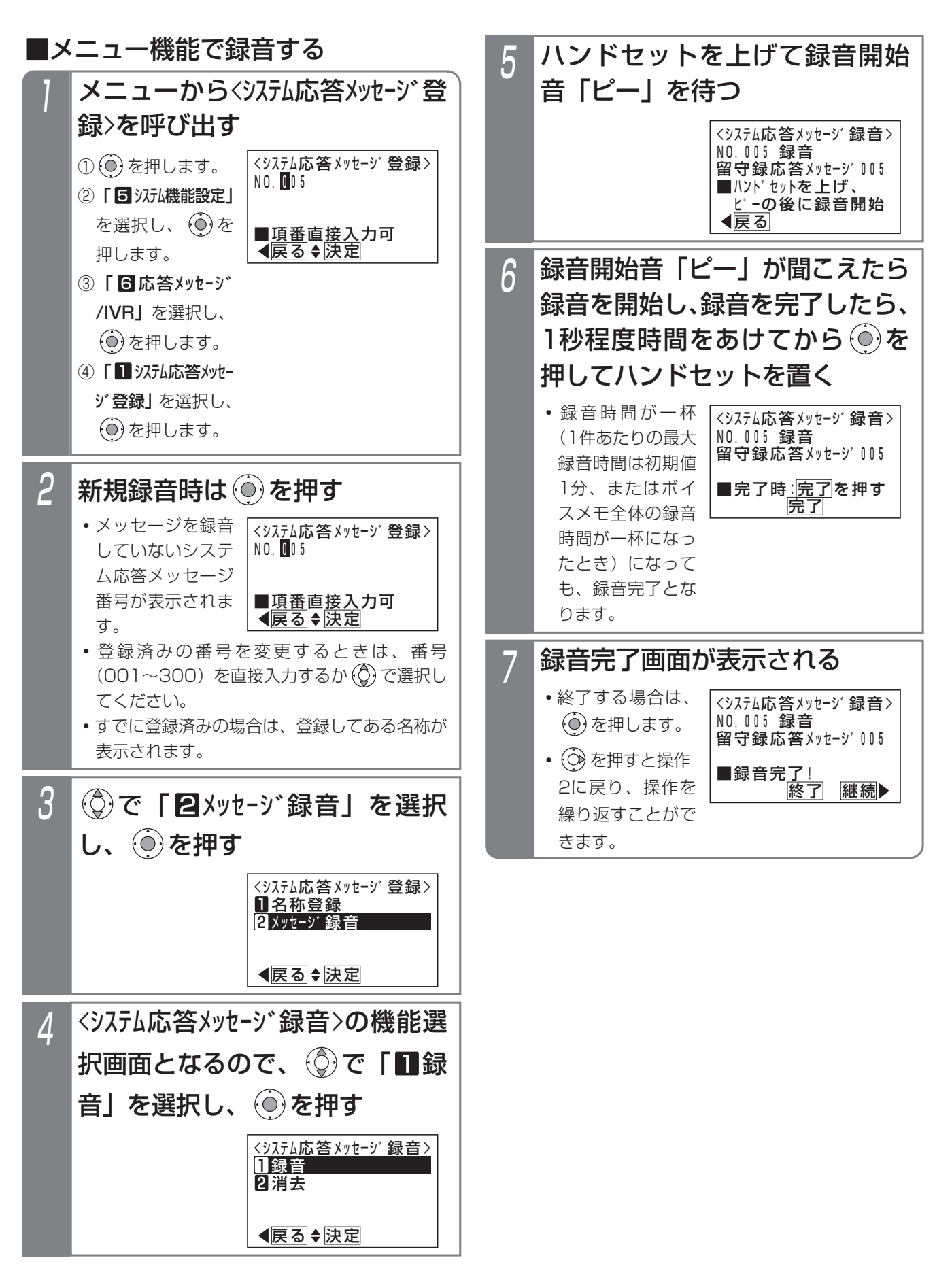

7. いろいろな設定・登録 | 応答メッセージなどを録音する

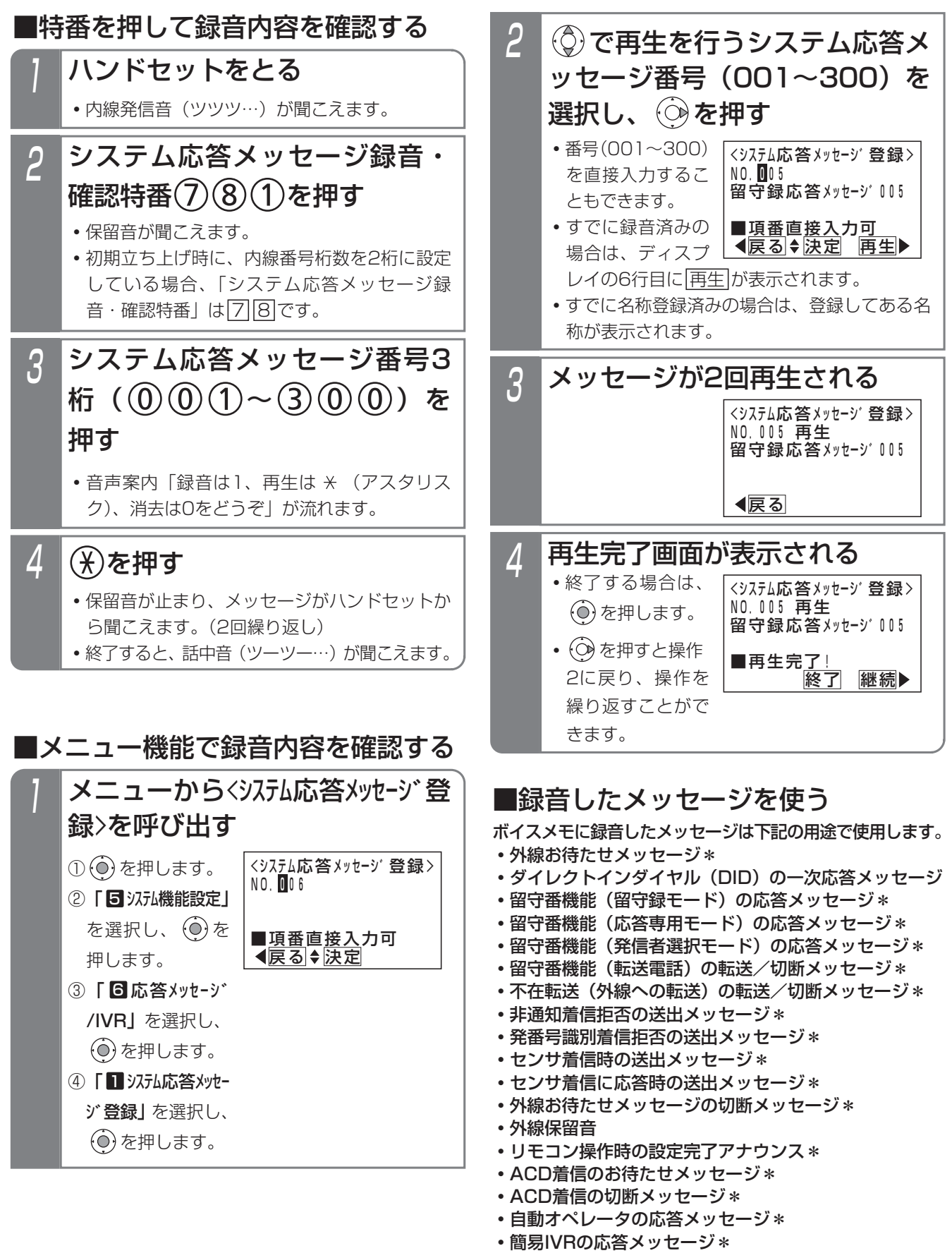

**・**通話録音アナウンス\* \*固定メッセージを使用することもできます。

い ろ い ろ な 設 定  $\mathbf{L}$ 登 録

7

# 7. いろいろな設定・登録 応答メッセージなどを録音する

#### -l 補足説明

●メッヤージーつあたりの最大録音時間は1分(初期値)で、変更することも可能です。「工事者設定722-6]

- ●特番を押して録音内容を確認するときは、スピーカから聞くこともできます。操作1でハンドセットをとる代わ りに<u>|内線</u>|ボタンか|<u>スピーカ</u>|ボタンを押してください。
- |■特番を押して録音する」(P7-2 I )または |■特番を押して録音内容を確認する」(P7-23) の操作4で|O をダイヤルすると、対象のシステム応答メッセージの録音内容が消去され、音声案内「メッセージを消去しまし た」が聞こえます。その後、話中音(ツーツーツー)が聞こえます。
- |■メニュー機能で録音する」(P7-22) の操作4で「2消去」を選択すると、対象のシステム応答メッセージ の録音内容を消去できます。

#### ご注意

●録音後は、録音内容を確認してください。

- ●留守番機能の留守録モードで使う|<u>メッセージ( )</u>|ボタンと使用するシステム応答メッセージとの対応は、メニュ ー機能で設定できます。詳細はP4-15をご覧ください。
- ●留守番機能の応答専用モード(P4-38)、発信者選択モード(P4-41)で使う|<u>メッセージ( )</u>|ボタンと使用する システム応答メッセージとの対応は、工事者設定が必要です。[工事者設定401-3、401-4]
- ●メッセージの録音や再生、消去をするときに次のエラー画面が表示されることがあります。

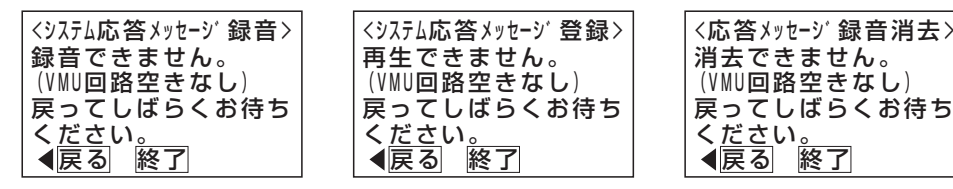

ボイスメモを全回線使用している状態です。 © を押して前の画面に戻り、しばらく待ってから録音/再生/消 去してください。

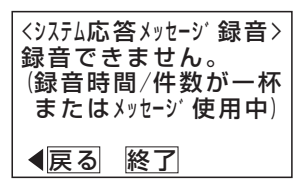

ボイスメモに空き容量がない状態です。不要なメッセージを消去して録音してください。

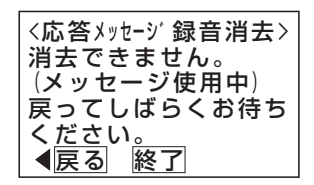

メッセージを使用中です。 (6) を押して前の画面に戻り、しばらく待ってから消去してください。

#### 知っていると便利なこと

●録音/確認特番は変更することができます。[工事者設定722-6]

●専用の音声ファイル管理アプリケーションを使用して、パソコンから取り込んだ音声ファイルを応答メッセージ として使用することもできます。(詳しくは、販売店にお問い合わせください。)

設定完了アナウンスを流す 7. いろいろな設定·登録

リモート操作や電話機のボタン操作などで切替や変更操作を完了したとき、設定完了アナウンスを流すことができます。

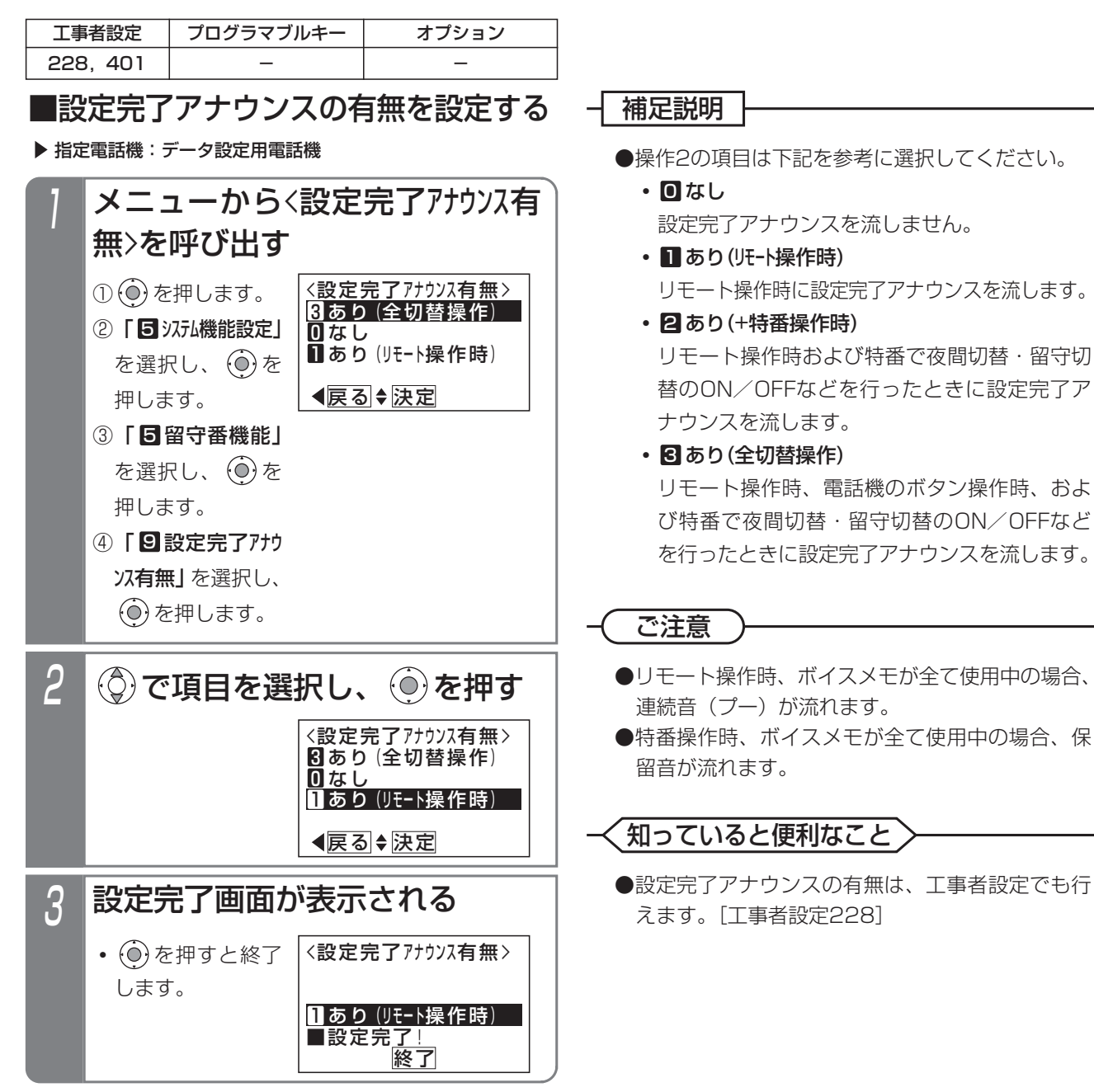

#### 設定完了アナウンスを流す 7. いろいろな設定・登録

# ■設定完了アナウンスの内容

切替や変更操作を完了したときに流れる設定完了アナウンスは、下記のとおりです。

(○:送出あり ×:送出なし -:本操作なし)

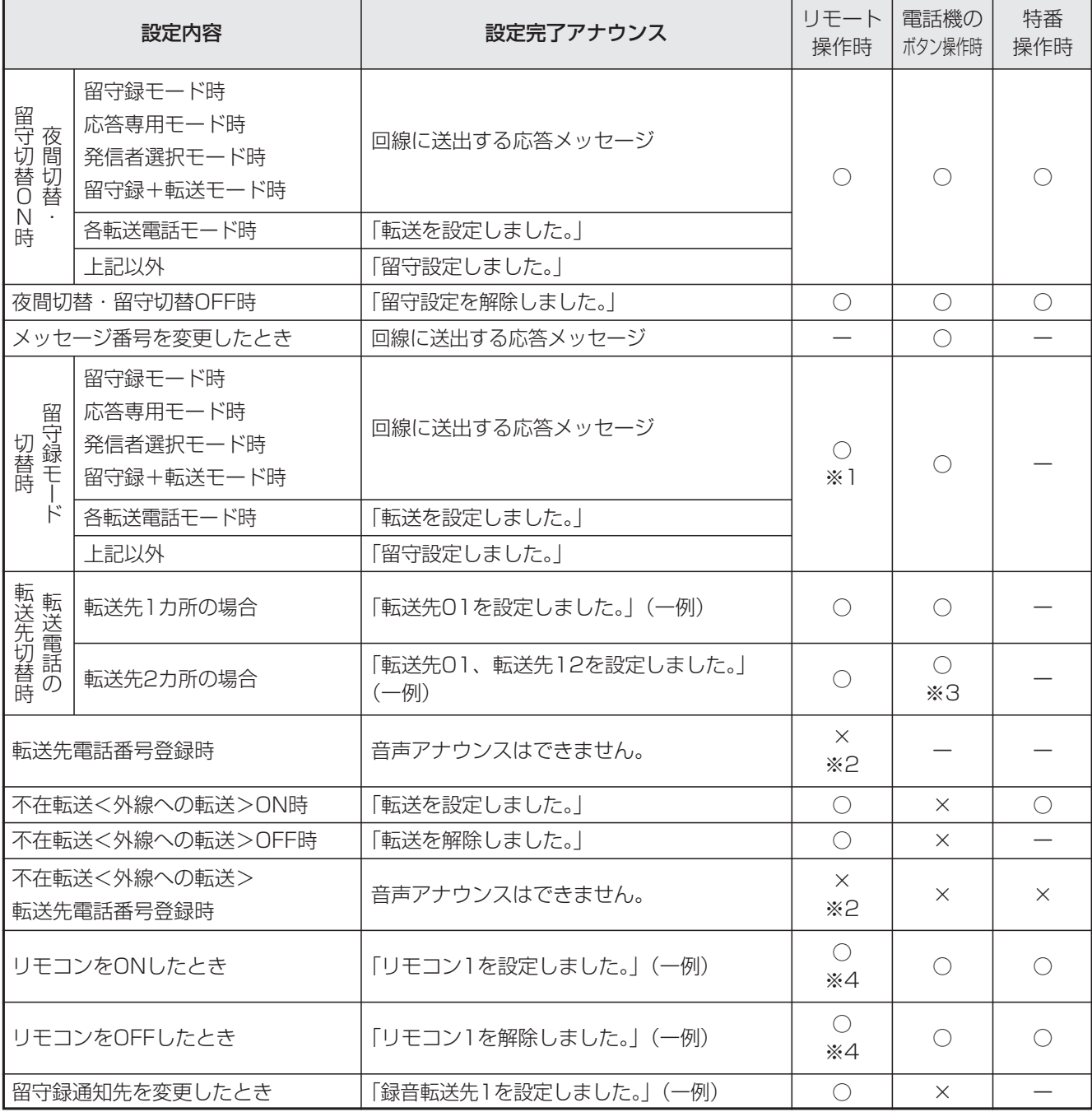

※1:留守番状態(留守切替、夜間切替)になっていない時は、連続音(プー)が流れます。

※2:連続音(プー)が流れます。

※3:転送先1カ所の場合と同様、|<u>転送先( )</u>|ボタンを押すたびに設定完了アナウンスが流れます。

※4:録音したメッセージを流すことも可能です。録音したメッセージを利用したい場合は、販売店にご相談ください。

#### 外出先からリモート操作を行う 7. いろいろな設定·登録

外出先から、留守番機能の各モードの選択や、夜間切替、留守切替の制御などを行うことができます。 リモート操作に入る方法は、いくつかあります。

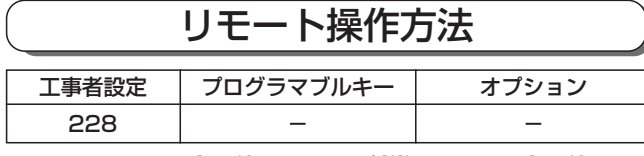

### ■リモート操作用電話機からの操作

リモート操作用電話機 (P7-30) からは、簡単にリモー ト操作に入れます。

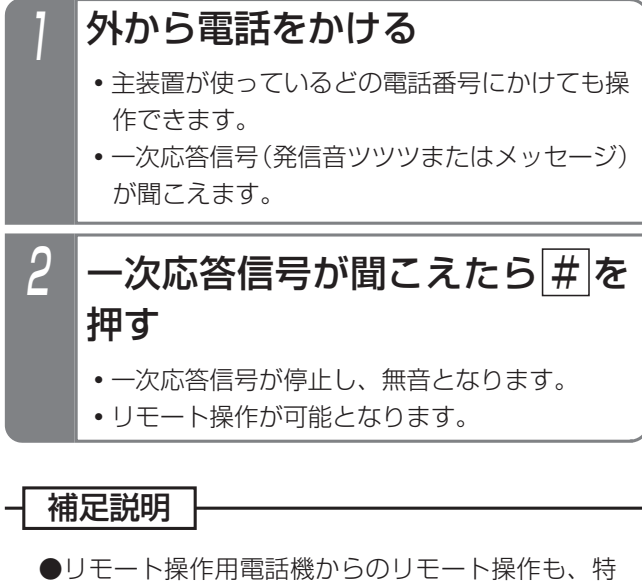

定の外線(電話番号)に限定することができます。 [工事者設定228]

ご注意

●リモート操作用電話機から操作するときは、ナンバ ー・ディスプレイ等の契約が必要となる場合があり ます。詳しくは、販売店にお問い合わせください。

■一般の電話機からの操作<通常の着信時>

# 1 リモート操作用に設定された番 号に電話をかける

**・**約90秒、誰も応答しないと一次応答信号(発 信音ツツツ…またはメッセージ)が聞こえます。

2 <u>#</u>|+ユーザ用パスワード(4桁) を押す

■一般の電話機からの操作 <留守番機能(転送電話を除く)が動作しているとき> 留守番応答メッセージが聞こえる メッセージが聞こえている間にプ 2 メッセージが聞こえている間にこ<br>- ッシュ信号で 9 9 9 # を押す **・**一次応答信号(発信音ツツツ…またはメッセー ジ)が聞こえます。 <u> 3 | # |</u>+ユーザ用パスワード(4桁) を押す

# ご注意

- ●留守録モード時、留守録モニタがセットされてい |る場合は、|<u>9||9||9||#|</u>を押してもリモート操作 に入れません。リモート操作用電話機から操作を 行ってください。
- ●留守録モード時、ボイスメモ使用中の場合はリモ ート操作できないことがあります。
- ●アナログ外線の場合、回線の状況や応答メッセー ジの内容によっては、プッシュ信号をうまく受信 できずリモート操作に入れないことがあります。

#### 外出先からリモート操作を行う 7. いろいろな設定・登録

■DIDの外線に電話する

ジ)が聞こえます。

かける

を押す

電話をかけても、リモート操作に入れます。

ダイレクトインダイヤル(DID)に設定されている外線に

1 DIDに設定された番号に電話を

**・**一次応答信号(発信音ツツツ…またはメッセー

<u>2 | #|</u>+ユーザ用パスワード(4桁)

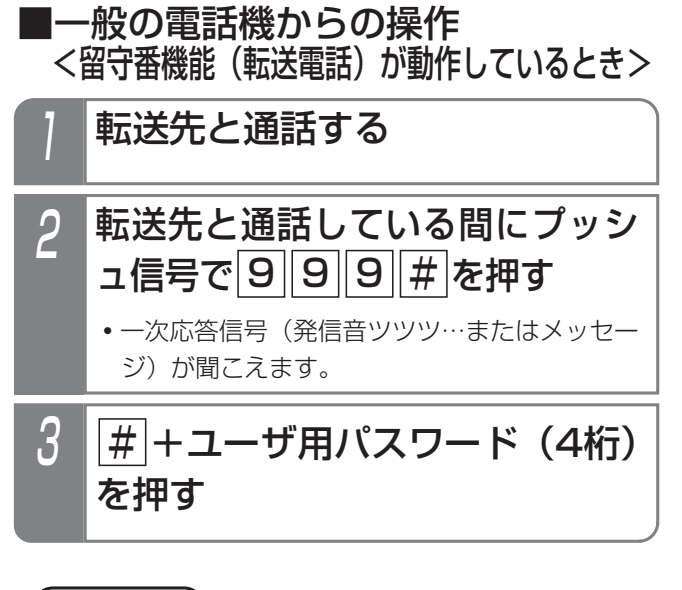

こ注意

●転送電話で転送先と通話している間に[9][9][9 # を押すと、転送先との電話は切れます。

#### → 補足説明

- ●リモート操作に入らずに電話機を呼び出したいときは、一次応答信号が聞こえたら|<u>#|</u>ボタンを2回押します。 特定の電話機を呼び出したいときは、一次応答信号が聞こえたら内線番号を押します。
- ●リモート操作用電話機からリモート操作に入るまでの時間を変更することもできます。[工事者設定228]
- ●一般の電話機からリモート操作に入るまでの時間を変更することもできます。「工事者設定228]
- **●ユーザ用パスワードの登録はP7-31をご覧ください。**
- ●一般の電話機からリモート操作に入るときや、DID外線からリモート操作に入るときは、パスワード入力が必要 ですが、バスワードが登録されていない場合はバスワード人力を省略します(|#|ボタンのみ押す)。 ただし、セキュリティ確保のため、できるだけパスワードを使用してください。

### ご注意

- ●パスワード入力時にダイヤルとダイヤルの間が5秒以上あいた場合や、パスワードを間違った場合は、話中音 (ツーツー…)が聞こえます。話中音が約8秒聞こえたあと、電話が切れます。
- ●パスワードを入力する際のご注意
	- **・**パスワードが正しい場合は連続音(プー)が聞こえ、リモート操作が可能になります。
	- •パスワードが間違っている場合は話中音(ツーツー)が聞こえます。 ※ を押すとパスワードの入力をやり直 すことができます。
	- <u>•バスワードが登録されていない場合は、バスワード入力を省略できます。この場合、|#|を押した時点で無音</u> となり、リモート操作が可能となります。

# 7. いろいろな設定・登録 外出先からリモート操作を行う

# ■リモート操作で切替・変更できる機能

リモート操作で切替・変更できる機能は下記のとおりです。プッシュ信号で操作します。

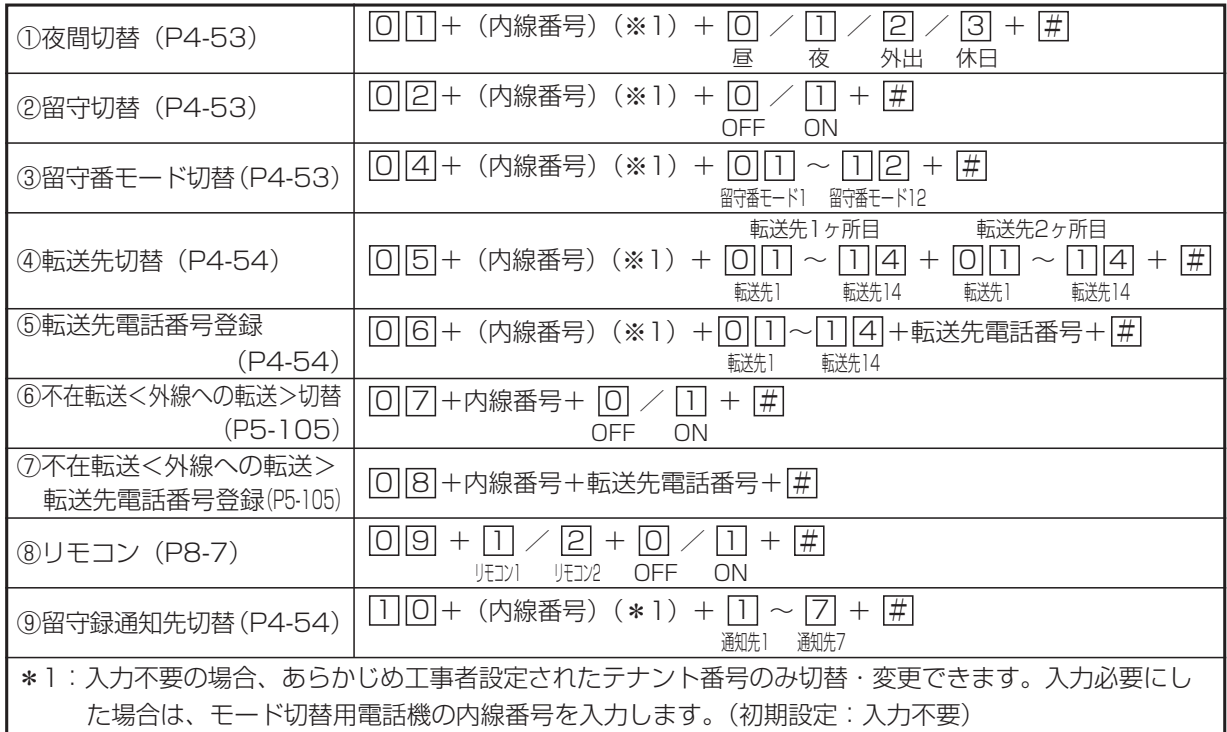

### 補足説明

●留守番モード番号の内容は下記のとおりです。

- 01:転送電話 通常転送モード おんじょう すいのは のかに留守録モード インド はんこう 11:通常着信モード
- 02:転送電話 追っかけ転送モード 2000 08:応答専用モード 22:留守録+転送モード
- 04:転送電話 不応答後転送モード 09:お話し中モード
- 05:転送電話 不応答後追っかけ転送モード 10:発信者選択モード
- 
- 
- 
- ●リモート操作で切替・変更が完了したとき、設定内容を示す「設定完了アナウンス」を流すことができます。設 定完了アナウンスを流したあとは、連続音(プー)が聞こえます。⇒P7-25 連続音(プー)が聞こえている間に次の操作を行うことができます。
- ●操作を間違えると話中音(ツーツー…)が聞こえます。 ※ 夜押すと一次応答信号に戻り操作をやり直すことが できます。(パスワードが必要な場合はパスワード入力も含む)

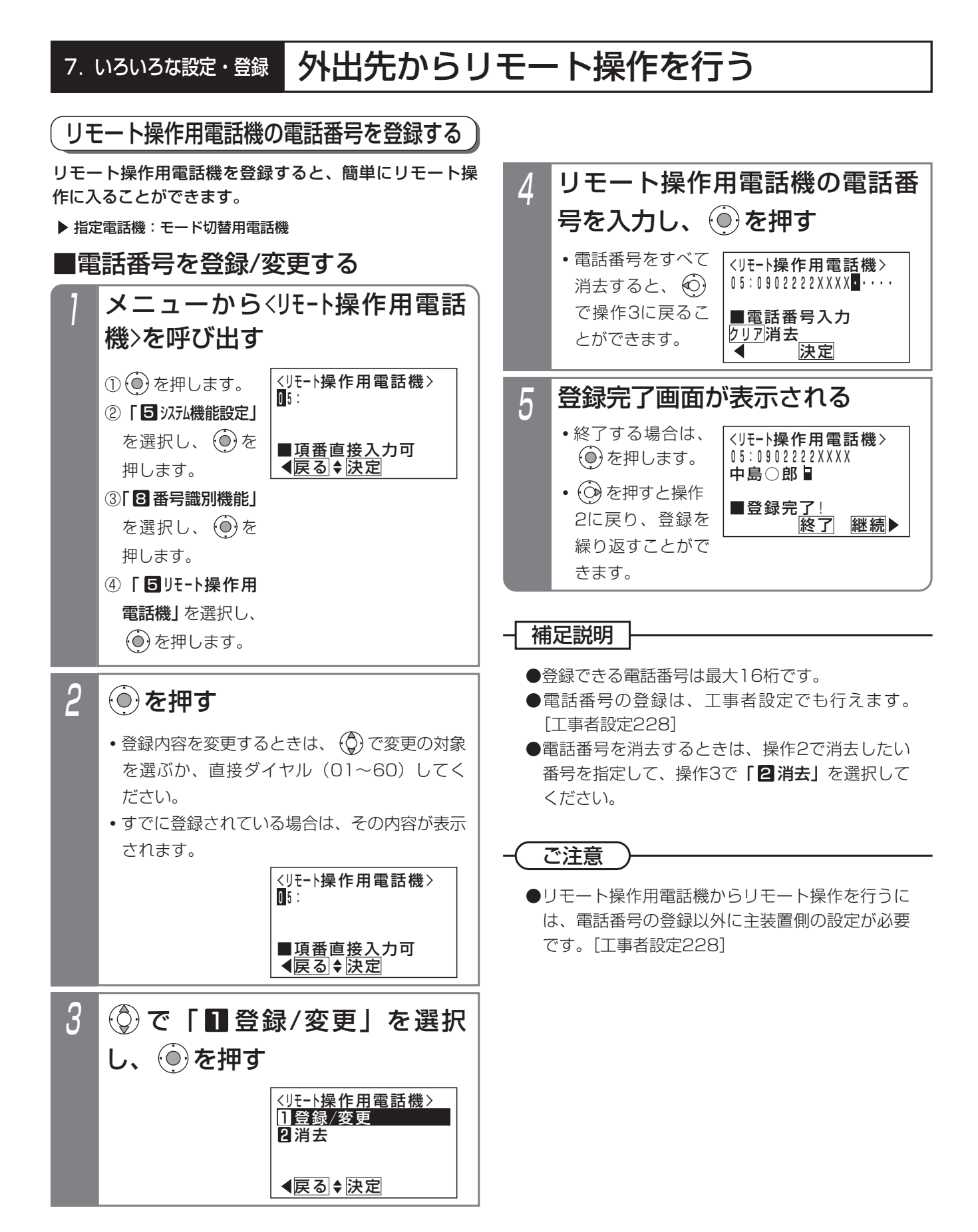

#### 7. いろいろな設定·登録 外出先からリモート操作を行う

# リモート操作時のパスワードを登録する

リモート操作時に入力するパスワードを登録します。 ここで設定したパスワードは、通話料金管理で予算の登 録(P5-139)、累計料金のクリア(P5-144)を行うと きにも使用します。

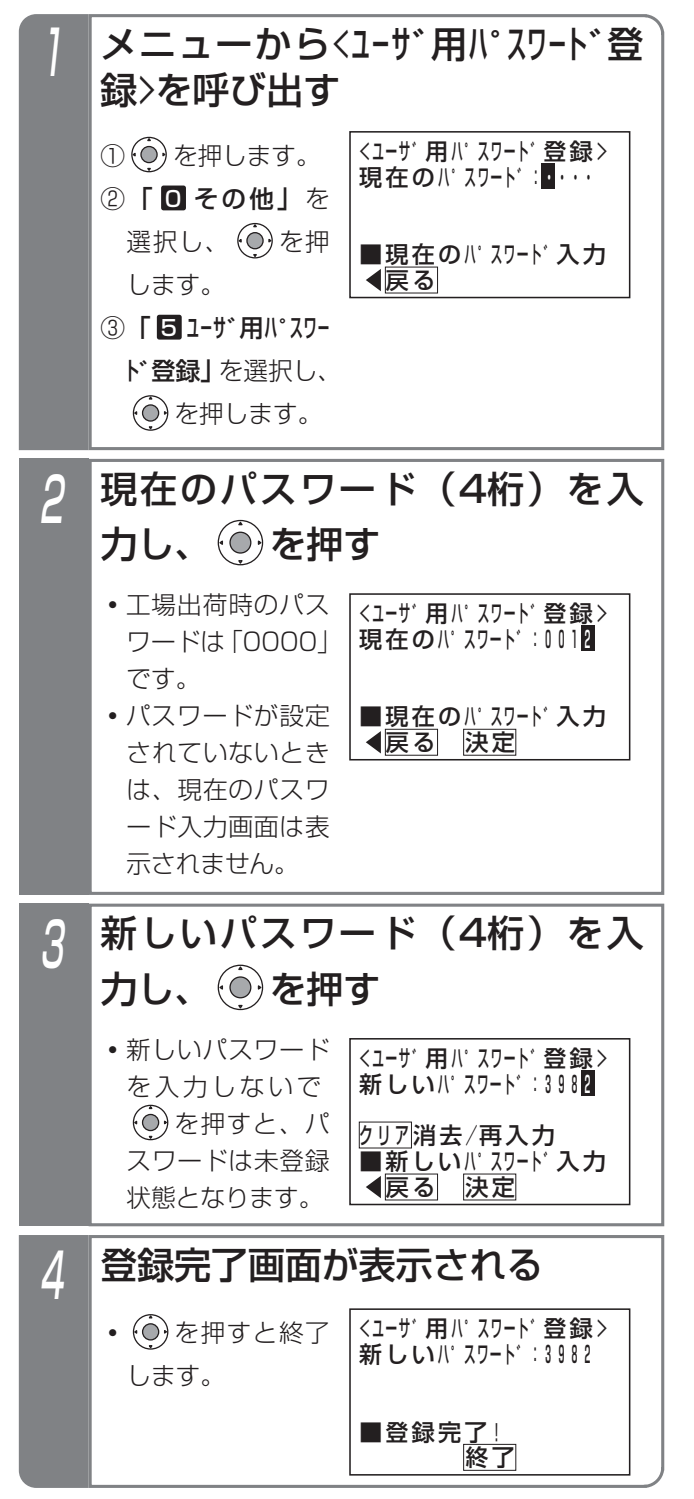

#### - 1 補足説明

●パスワードの登録は、工事者設定でも行えます。 [工事者設定228] 携帯電話リモート操作の際に使うパスワードは Web設定(P9-8)で設定します。

### ご注意

●現在のパスワードがわからないとパスワードの登 録ができません。現在のパスワードがわからなく なったときは、販売店にご相談ください。

# 7. いろいろな設定・登録 | 携帯電話のブラウザを利用してリモート操作を行う

携帯電話のブラウザを使用して主装置にアクセスし、留守録のON/OFF等をリモート操作することができます。外出時 に留守録のセットを忘れたときなどに便利です。(携帯電話リモート操作機能)

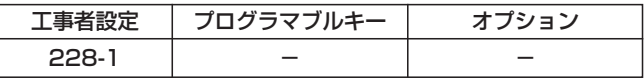

### ■リモート操作できる携帯電話の設定

携帯電話のブラウザを利用してリモート操作する場合は、携帯リモート操作ユーザの設定が必要です。 設定に関しては、「パソコンを使って各種設定を行う」(P9-8)をご覧ください。設定画面にて、携帯電話の電話番号と リモート操作する人が使っている内線電話機の内線番号、ユーザID、パスワードを登録してください。

※「携帯電話リモート操作機能」を利用する場合は、主装置をインターネットに接続し、主装置のアドレスをDDNSサ ーバへ登録する必要があります。ネットワークへの接続や工事者設定(環境によってはルータ等の機器やプロバイダ 契約)等に関しては、販売店にお問い合わせください。

※ご利用できる携帯電話は、NTTドコモ(iモード)、au(EZweb)、ソフトバンクモバイル(Yahoo!ケータイ)とス マートフォン(Android携帯、iPhone)です。また、本機能はすべての携帯電話での動作を保証するものではあり ませんので、あらかじめご了承ください。

※Android携帯をお使いのときは、ブラウザ設定の「セキュリティ警告を表示」をオンにしてください。

※以降の操作説明の画面表示はイメージです。また、ボタン名称も一般的な名称で記載しています。携帯電話の機種に よって画面表示やボタン名称は異なります。

■接続イメージ

下図のように、スイッチングHUBを介して主装置をインターネットに接続します。

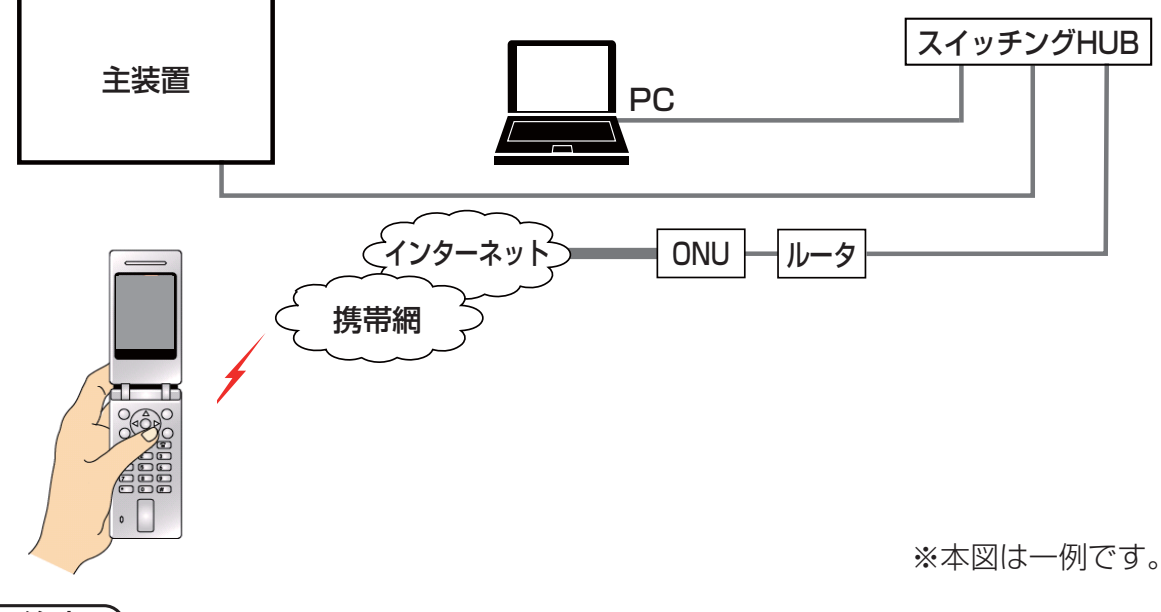

ご注意

- ●本機能を利用する場合は、主装置・ルータの電源は常にONにしてください。また、ルータは常時接続の設定と してください。
- ●本機能を利用する場合は、DDNSサーバに主装置を接続しているルータのグローバルIPアドレスが登録されま すので、グローバルIPアドレスの登録を許諾していただけないお客様は本機能をご利用できません。
- ●外付けルータを含むユーザ側の機器の故障、誤動作、不具合、あるいは停電やネットワーク側の障害等の外部要 因によって発生した経済的損害については補償しませんので、あらかじめご了承ください。
- ●ブラウザに何も表示されない(白い画面)ときは、ブラウザ設定の「セキュリティ警告を表示」をオンにしてか ら再接続してください。
- ●サーバ側の障害やメンテナンスにより携帯電話からアクセスできない場合があります。下記Webサイトで確認 できますので(パソコン以外に携帯電話でも閲覧可能)、本機能を使用する携帯電話にURL登録をお願いします。 http://www.hoshunet.jp/info/
- ●本機能は、製品の生産終了から6年間はお客様がご利用できるように、DDNSサーバによりサービス提供いたし ます。
#### 7. いろいろな設定・登録 携帯電話のブラウザを利用してリモート操作を行う

### ■リモート操作で切替・変更できる機能

リモート操作で切替・変更できる機能は下記のとおりです。プッシュ信号によるリモート操作「外出先からリモート操 作を行う」(P7-27)とは違うところがあります。

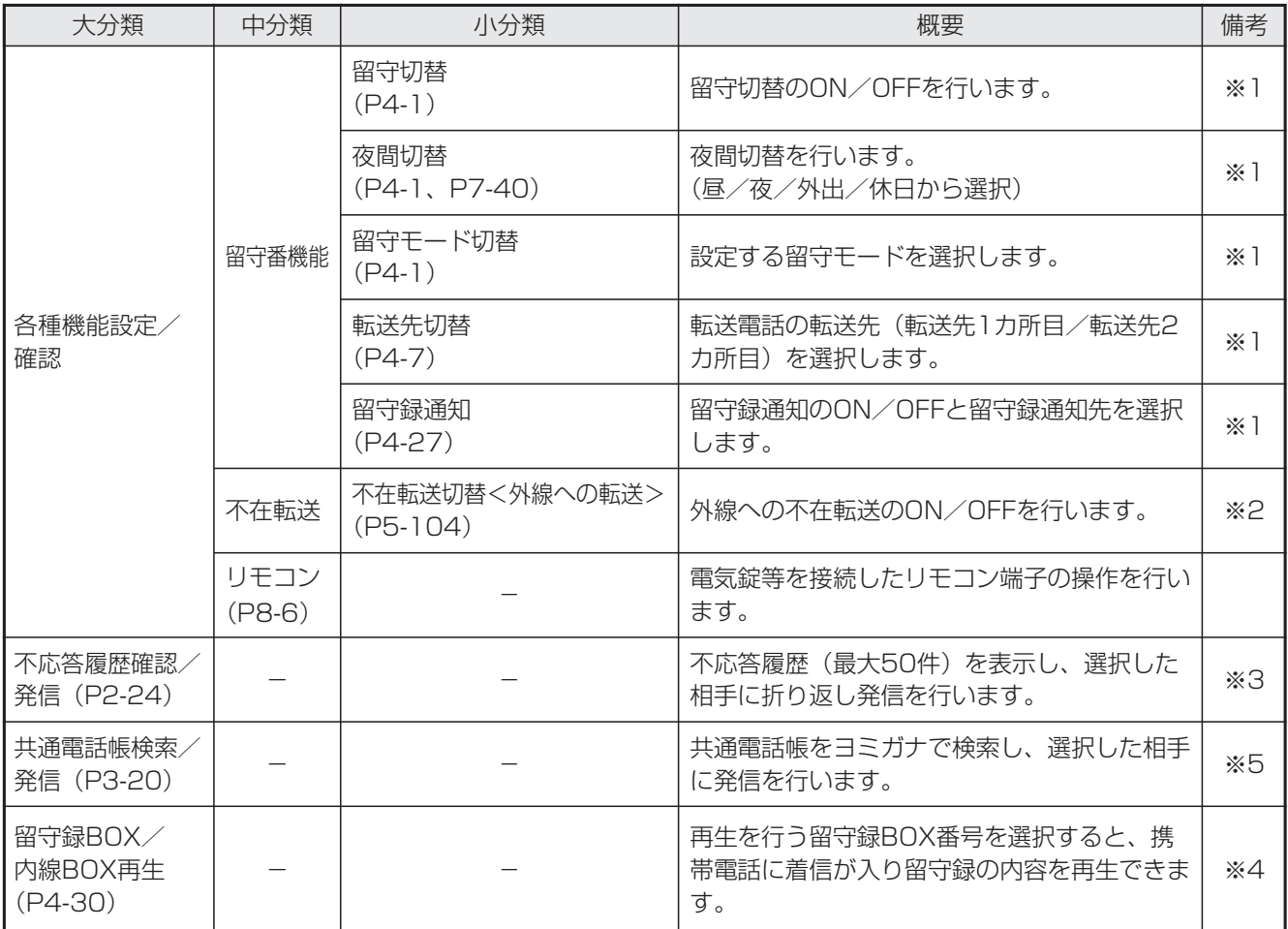

※1:登録した内線番号がモード切替用電話機の内線番号の場合に操作が可能です。モード切替用電話機が操作できる テナント番号に対して切替・変更を行います。

※2:登録した内線番号の内線電話機に対して不在転送のON/OFFを行います。

※3:登録した内線番号の内線電話機が所属する電話機グループの不応答履歴を表示します。

※4:登録した内線番号の内線電話機が再生可能な留守録BOXと内線BOXの再生を行います。

※5:システム電話帳または登録した内線番号の内線電話機が所属する電話機グループのグループ電話帳を表示します。

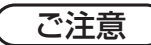

●画面はトップページ→大分類の画面→中分類の画面(各種機能設定/確認のみ)の順に表示されます。前の画面 に戻るときは、画面内の<u>戻る</u>を必ず選択してください。携帯電話固有の左カーソルキーや<u>|クリア|</u>ボタンを押す と、正常に戻れない場合があります。正常に戻れなかった場合は、ログイン操作からやり直してください。

## 7. いろいろな設定・登録 携帯電話のブラウザを利用してリモート操作を行う

### ■主装置にアクセスする

携帯電話のブラウザ機能を使用して、主装置にアクセス します。

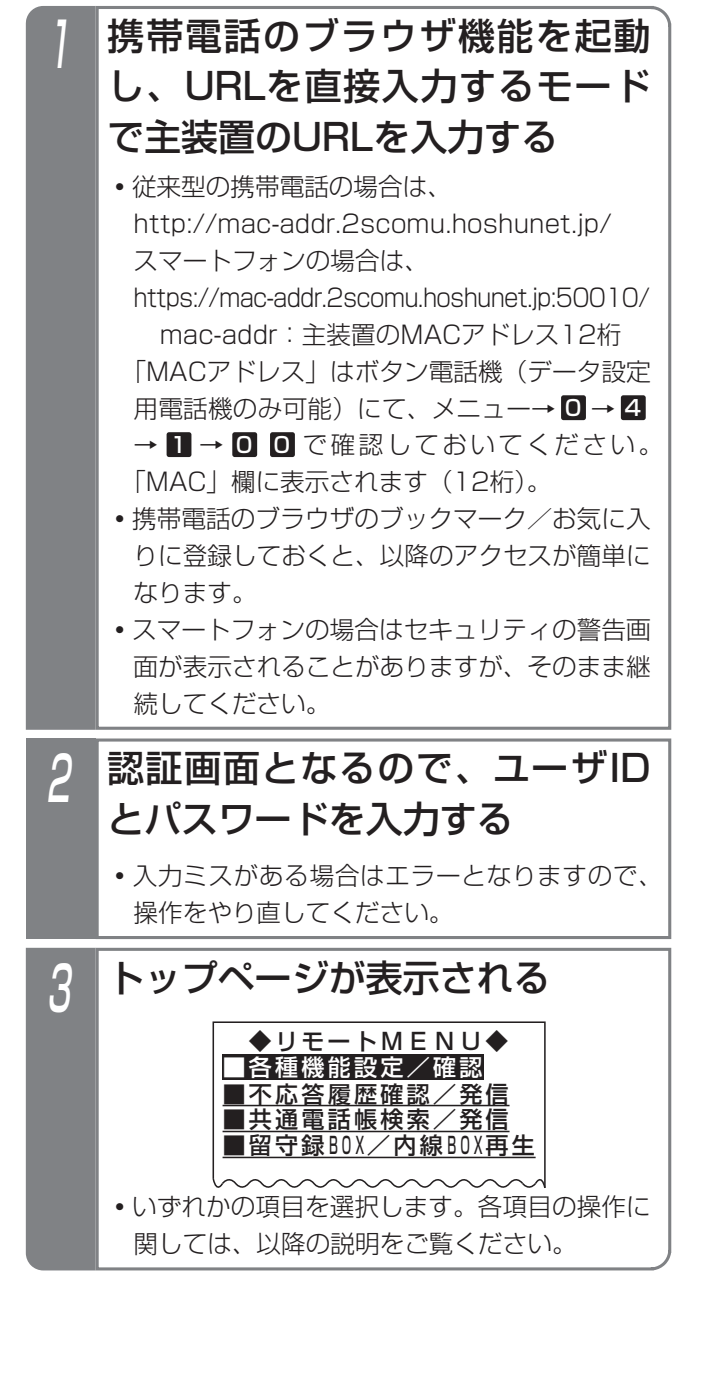

### ご注意

●主装置·ルータの電源は常にONにしてください。 ●携帯電話のブラウザから主装置にアクセスできない 場合は、携帯電話のブラウザ画面に表示されるエラ ーコード等により、以下の措置をしてください。

(1)401、403エラー

①別の携帯電話を使って同一のUser IDでアクセ スしてしまった(テスト時等)、または、携帯 電話を同番で機種変更した

→一定時間(15分程度)待ったあとで接続し 直してください。

### (2)404エラー

- ①アドレスの入力ミス
	- →主装置のMACアドレスも含めて確認してく ださい。
- ②一度もDDNS登録ができていない
- →主装置がルータに接続されているか(LANケ ーブル等を確認)、ルータがインターネットに 接続できているか(\*1)を確認してください。 ③DDNS登録関係の設定ができていない
- →販売店にお問い合わせください。
- ※過去にアクセスできた場合は、①のアドレスに 間違いがないか確認してください。また、主装 置を入れ替えた場合は、主装置のMACアドレ スが変更となりますので、入力するアドレスを 変更してください。
- (3)500番台のエラー
	- ①主装置・ルータの電源がOFFになっている →主装置・ルータの電源がONになっているか 確認してください。
	- ②主装置やルータのLANケーブルが外れている、 断線している
		- →LANケーブルの接続を確認してください。
	- ③ルータの設定や配線の問題でインターネットに 接続できない
		- →インターネットに接続できているか (\*1) を確認し、接続できない場合は配線やルータ の設定を確認してください。
	- ④グローバルIPアドレスが変更になったが、 DDNSサーバへの更新ができていない
		- →LANケーブルの接続を確認してください。
		- →DDNSサーバがメンテナンス、障害等で停 止していないか確認してください(\*2)。
	- ⑤何らかの原因でDDNS登録関係が変更されて いる
	- →販売店にお問い合わせください。
- (4)ログインできない
	- ①ユーザIDやパスワードが間違っている →携帯リモート操作ユーザの設定と合っている か、確認してください。
	- ②携帯リモート操作ユーザの設定ができていない →設定を確認してください。
	- \*1:ルータがインターネットに接続できているか は、ルータ配下のパソコンでインターネッ ト上のWebサイトが閲覧できるかどうかで 確認できます。
	- \*2:サーバの稼働状況はWebサイトで確認でき ます。http://www.hoshunet.jp/info/

#### 7. いろいろな設定·登録 携帯電話のブラウザを利用してリモート操作を行う

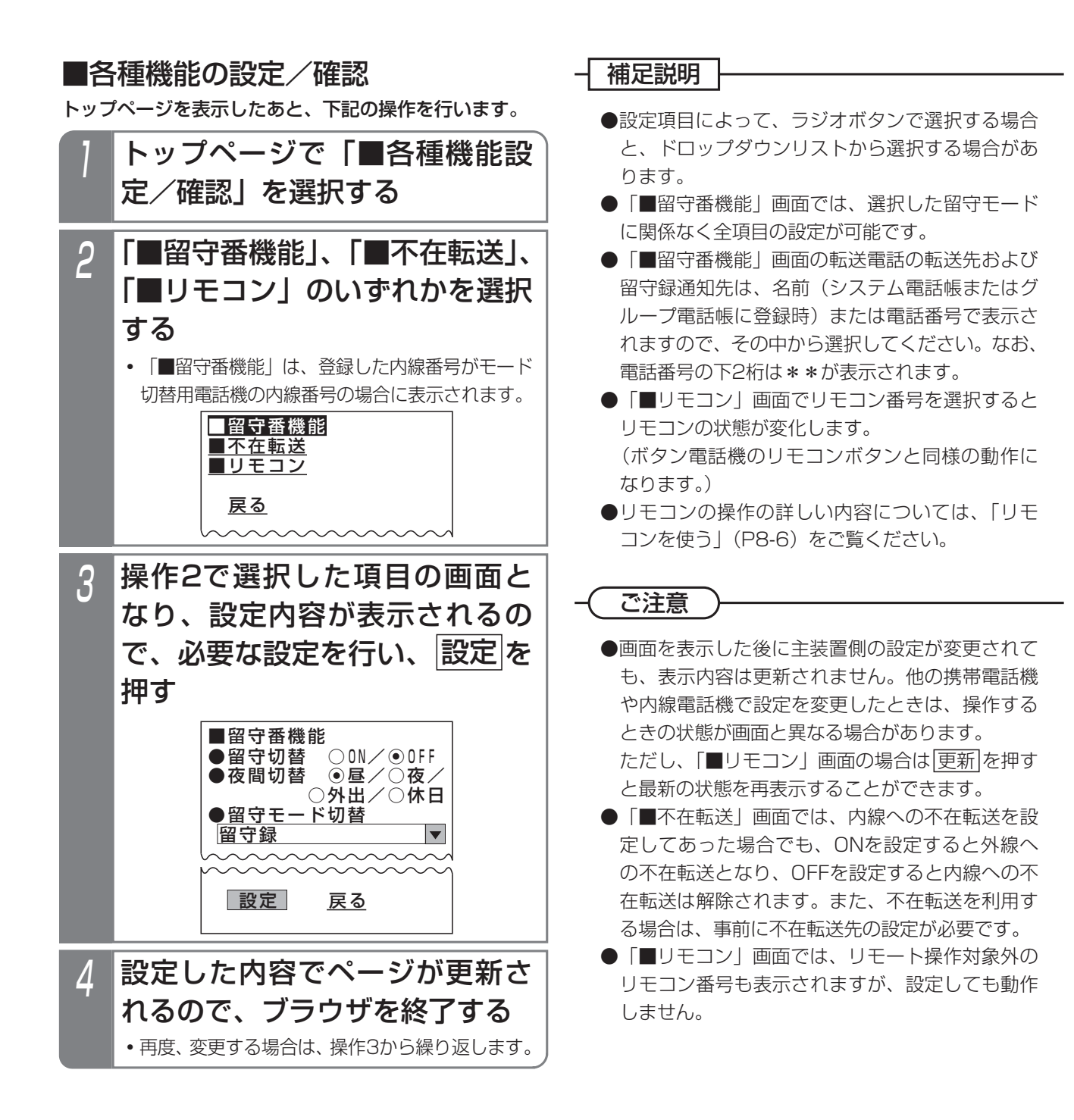

7. いろいろな設定・登録 | 携帯電話のブラウザを利用してリモート操作を行う

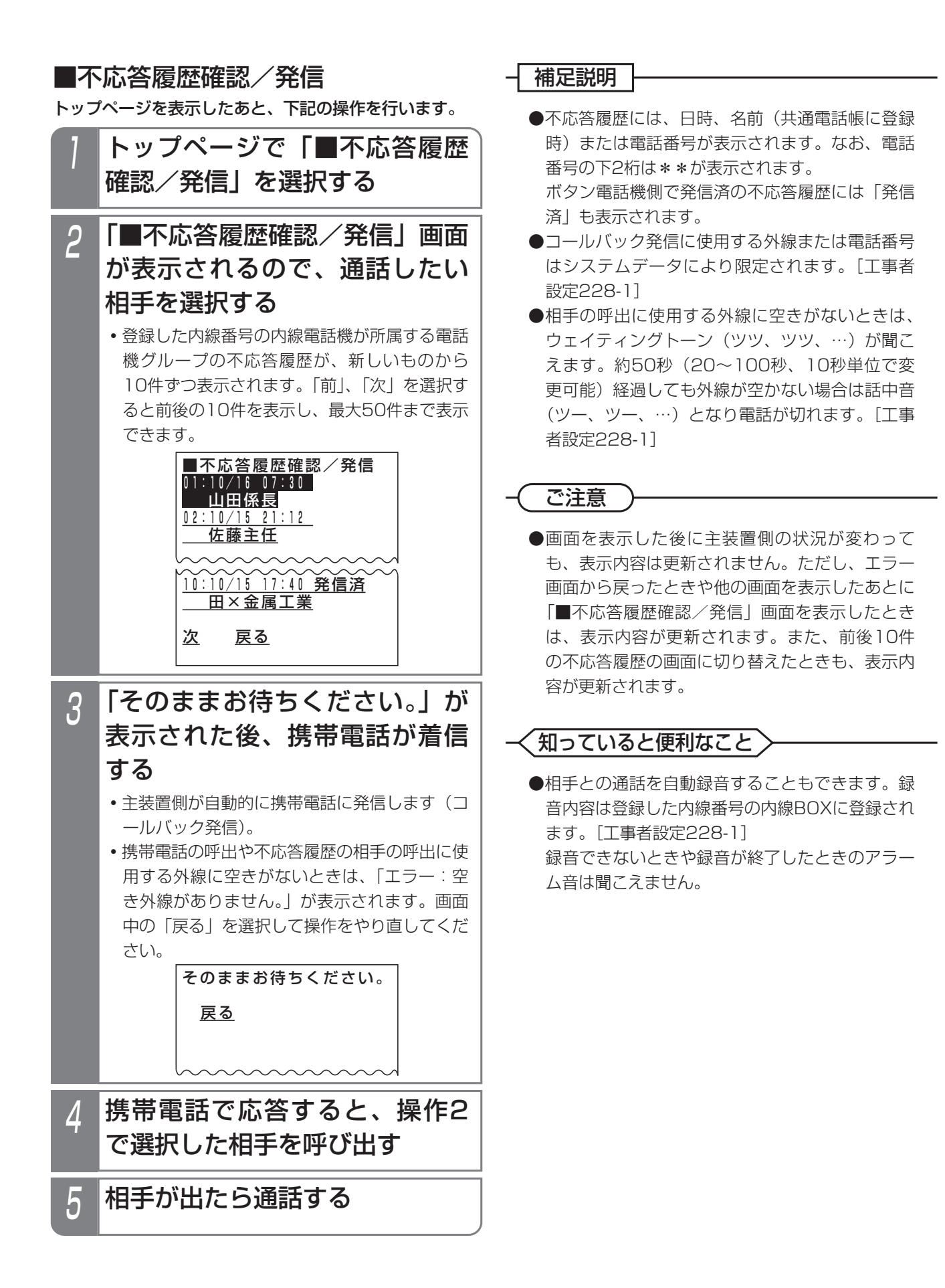

7. いろいろな設定·登録 携帯電話のブラウザを利用してリモート操作を行う

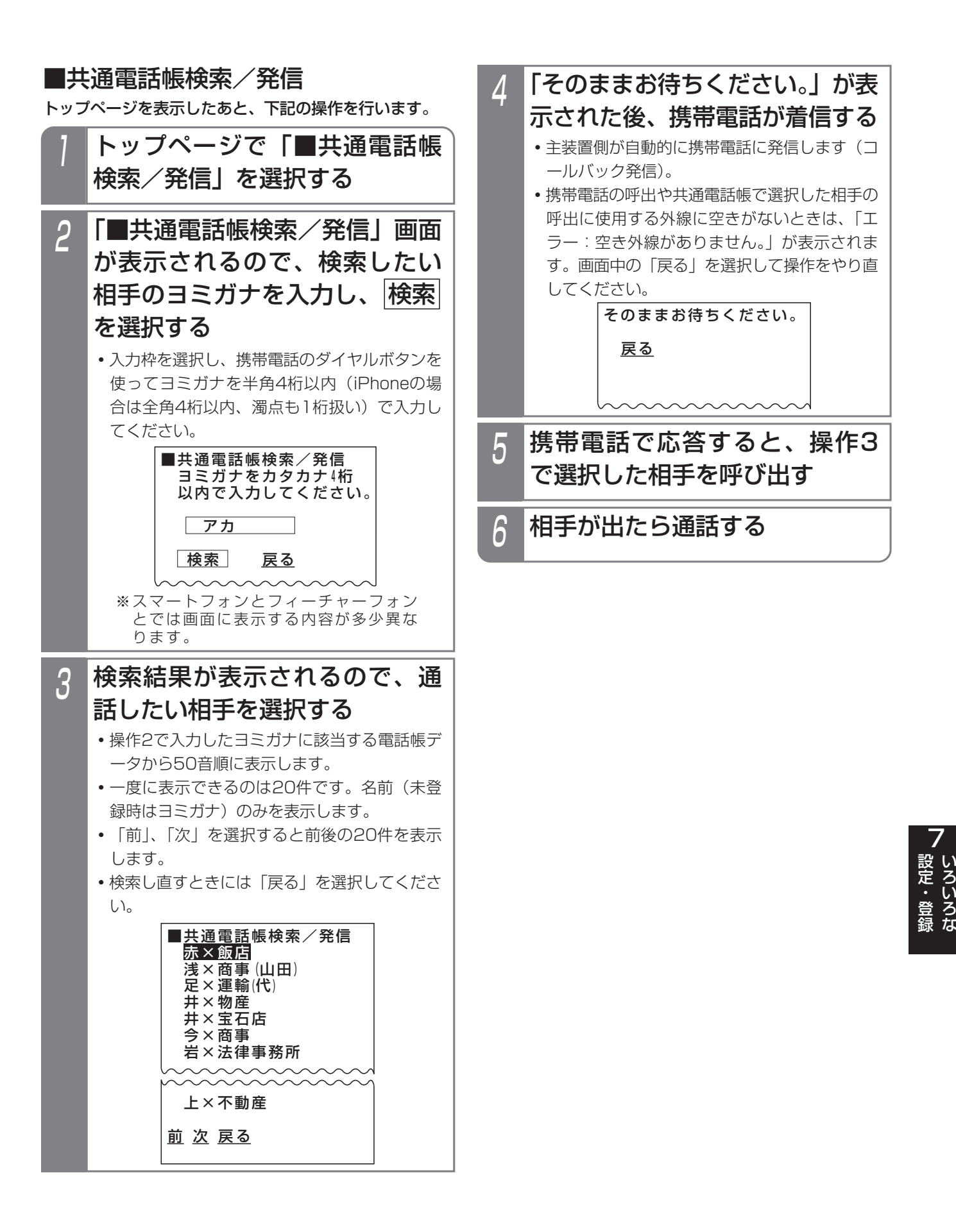

## 7. いろいろな設定・登録 携帯電話のブラウザを利用してリモート操作を行う

### - 補足説明 |

- ●コールバック発信に使用する外線または電話番号 はシステムデータにより限定されます。[工事者 設定228-1]
- ●相手の呼出に使用する外線に空きがないときは、 ウェイティングトーン (ツツ、ツツ、…) が聞こ えます。約50秒(20~100秒、10秒単位で変 更可能)経過しても外線が空かない場合は話中音 (ツー、ツー、…)となり電話が切れます。[工事 者設定228-1]

### ご注意

●操作3で「前」または「次」を選択したとき、主 装置側の電話帳が変更されると、変更内容によっ ては「登録が変更されました。」が表示されること があります。画面中の「戻る」を選択し、検索し 直してください。

### 知っていると便利なこと

●相手との通話を自動録音することもできます。録 音内容は登録した内線番号の内線BOXに登録され ます。[工事者設定228-1] 録音できないときや録音が終了したときのアラー ム音は聞こえません。

7. いろいろな設定·登録 携帯電話のブラウザを利用してリモート操作を行う

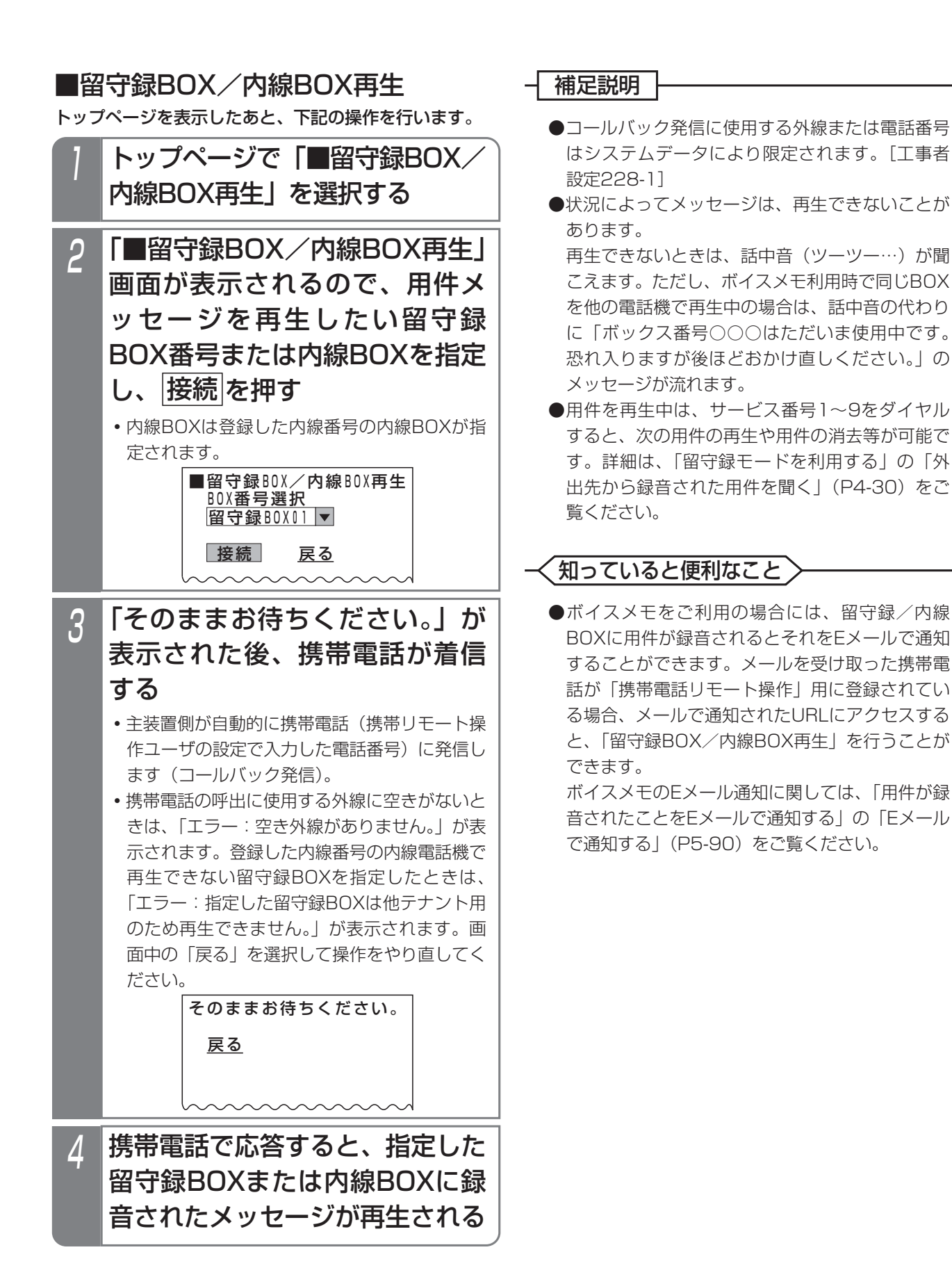

以下の機能は、昼と夜では別々の設定で動作させることができます。 ⑤のドアホン着信以外は、テナントごとに切り替えることができます。

> ③留守番機能(応答専用モード) ⑩サービスクラス<br>④留守番機能(発信者選択モード) ⑪ダイヤルイン(DI)の一般着信 (4)留守番機能(発信者選択モード) ⑤ドアホン着信 くんじん (2)ストレートラインDI ⑥外線種別 いっちゃく しょうしょう (13スライド着信 ⑦外線のテナント種別

①留守番機能(転送電話モード) ③ダイレクトインライン(DIL)対応電話機<br>②留守番機能(留守録モード) ③外線着信(着信有無と着信音) ③外線着信(着信有無と着信音)

### ■■■ ボタンで切り替える

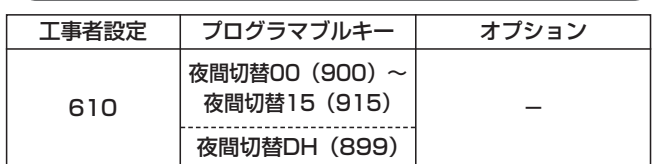

▶ 指定電話機: モード切替用電話機

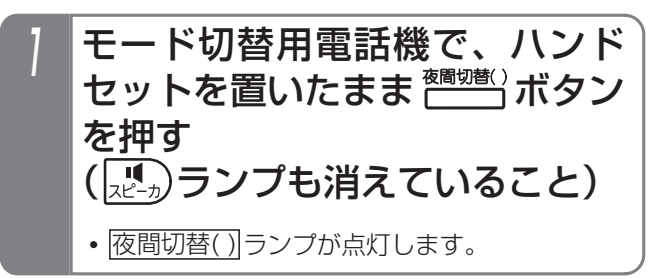

### - 補足説明

- ●ランブが点灯している|<u>夜間切替( )</u>|ボタンを押す と解除されます。
- ●各テナントのモード切替用電話機に|夜間切替( ) ボタンを設定してください。他のテナントの夜間 切替ができる電話機には、|夜間切替00|ボタン、 <u>夜間切替DH</u> ボタンを含む全ての|<u>夜間切替( )</u>|ボ タンを設定することができます。
	- **・**テナント1= 夜間切替01
	- $\ddot{\ddot{\cdot}}$
	- **・**テナント15= 夜間切替15
	- **・**システム一括= 夜間切替00
	- **・**ドアホン着信= 夜間切替DH
	- ※|夜間切替00|は全テナントおよびドアホン着信 の夜間切替を行います。
- <mark>夜間切替( )</mark>|ボタンで切替/解除を行うと | 設定 完了アナウンス」が流れます。⇒P7-25

ご注意

● <sup>機嫌</sup> ボタンでは休日モード、外出モードへの切替 はできません。切り替える場合は、「メニュー機能 で切り替える」(P7-41)をご覧ください。

### 知っていると便利なこと

- ●モード切替用電話機は、指定されたテナントのみ の夜間切替を行うことができますが、設定により 他のテナントや全テナント、ドアホン着信の夜間 切替(切替/解除のみ可能、留守番機能のモード 設定等は不可)を行うこともできます。[工事者 設定610]
- ●夜間切替に連動してセンサ接続機能をON/OFF することができます。⇒P8-11

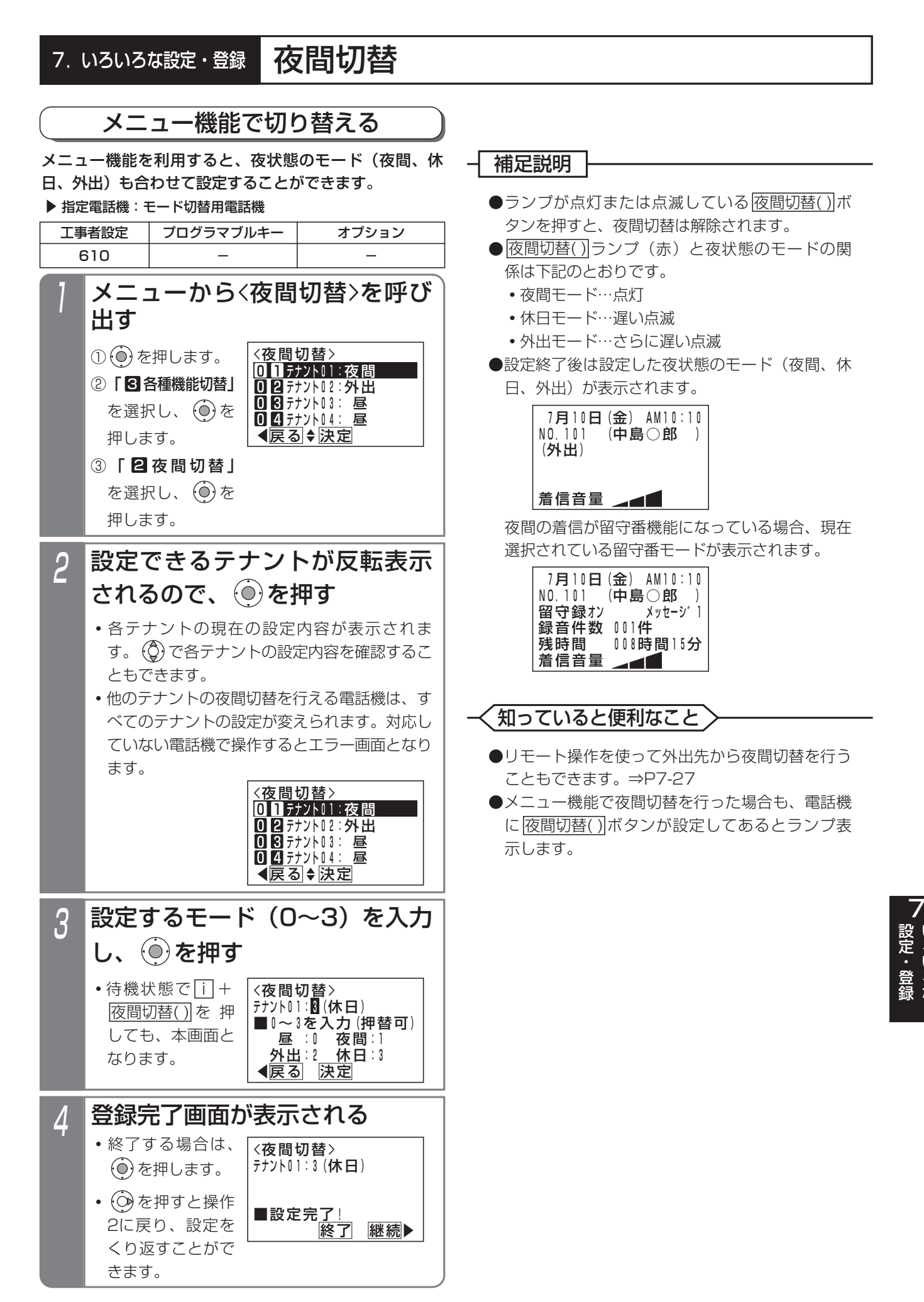

い ろ い ろ な

#### 夜間切替 7. いろいろな設定・登録

## 特番操作で切り替える場合

ボタン電話機以外でも、夜間切替を行うことができます。 下記の説明は単独電話機での操作を例にしています。コ ードレス電話機の場合は、|<u>通話</u>|ボタンを押して操作を開 始してください。

### ▶ 指定電話機: モード切替用電話機

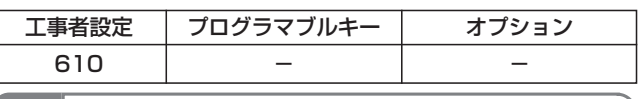

## 1 ハンドセットをとる

- **・**内線発信音(ツツツ…)が聞こえます。
- <u>2</u> 夜間切替特番(1~4桁)を押す
	- **・**夜間切替がセットされている場合は、連続音 (プー)が聞こえます。ハンドセットを置いて も設定は保持されます。

## $\overline{\mathcal{S}}$  セットするときは $\overline{\mathcal{1}}$ 、解除する ときは 0 を押す

**・**完了を示す「設定完了アナウンス」(P7-25) または保留音が聞こえますので、ハンドセット を置きます。

### - 補足説明

- ●夜間切替特番は設定が必要です。[工事者設定 610]
- ●モード切替用電話機の設定が必要です。ただし、 夜間切替のセットや解除以外の操作はできませ ん。[工事者設定610]

### 知っていると便利なこと

- ●ボタン電話機も特番による夜間切替を行うことが できます。
- ●「設定完了アナウンス」の有無を設定できます。 「設定完了アナウンス」を流さない場合は、保留 音が流れます。⇒P7-25

### 「曜日ごとの夜間切替タイマ」で切り替える

夜間切替タイマを使うと、昼と夜の切替を時間で指定す ることができます。夜間切替タイマは曜日ごとに4つまで 設定できます。

曜日で決まらない休日(祝日、夏休み等)は「特定日の夜 間切替タイマ」(年間スケジュール)を利用することもで きます。⇒P7-48

また、夜間切替時に留守番機能を利用している場合、留 守番機能のモード、転送電話の転送先、留守録応答時の メッセージ番号等も指定することができます。

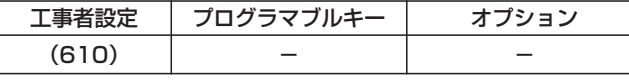

▶ 指定電話機: モード切替用電話機

## ■「曜日ごとの夜間切替タイマ」を設 定/変更する

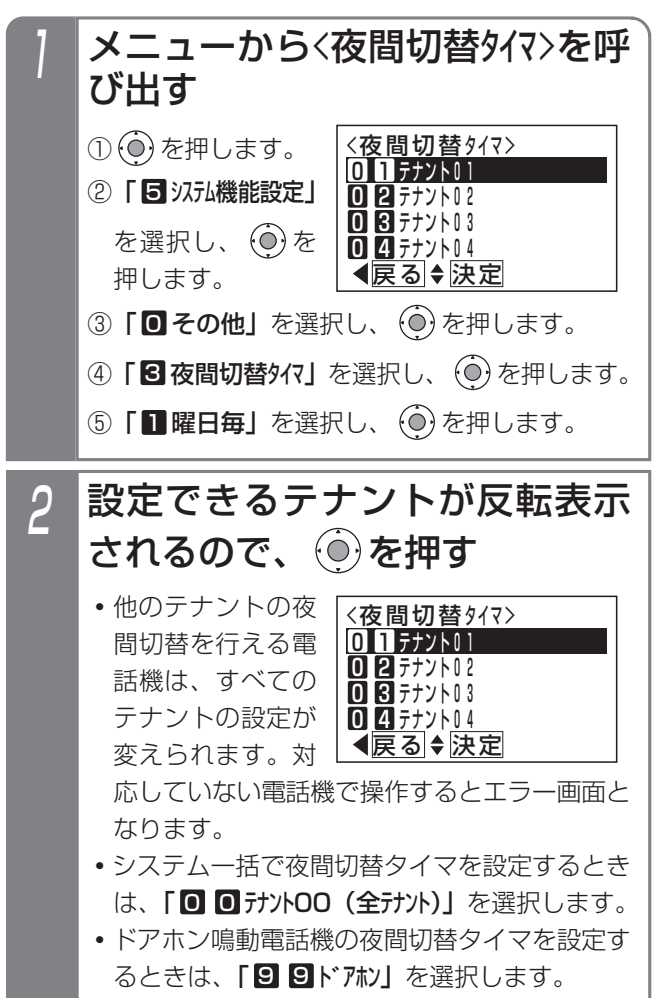

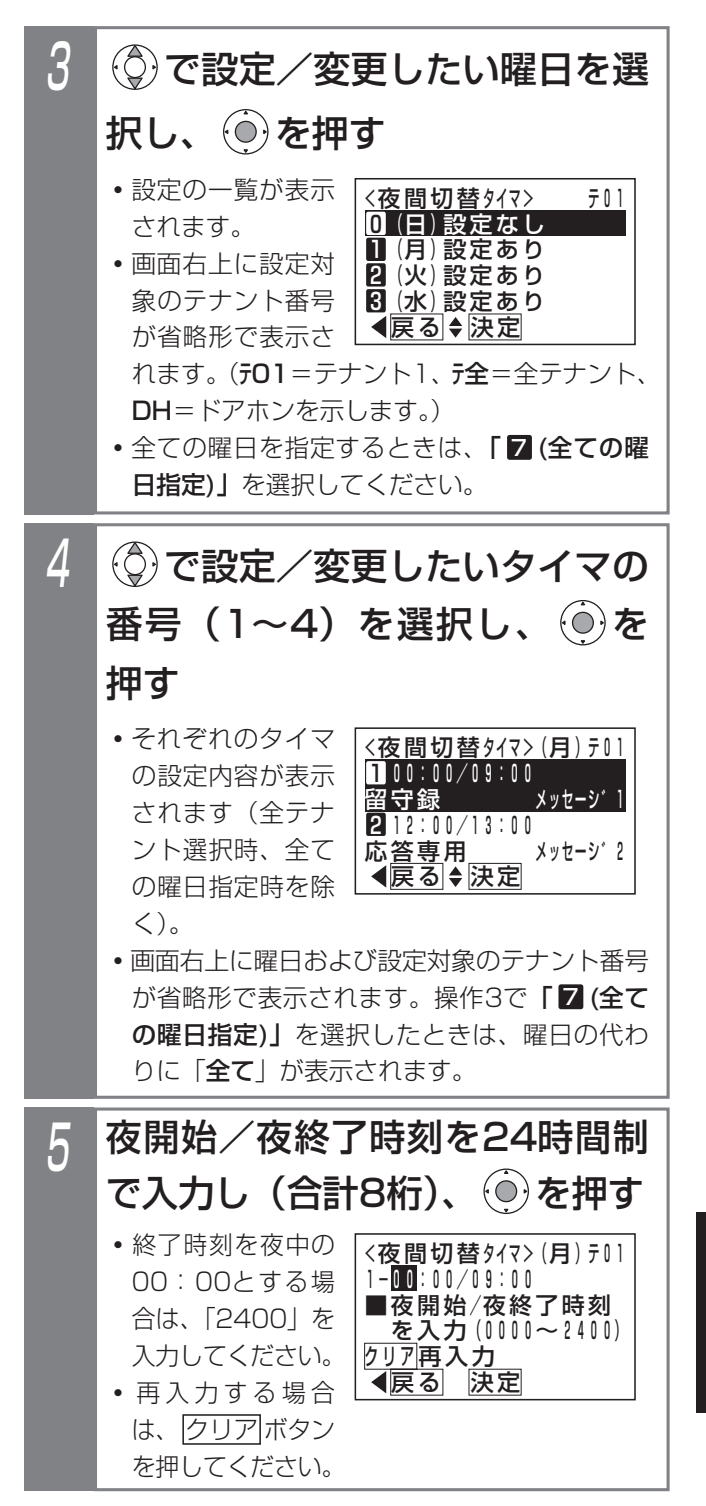

い ろ い ろ な 設 定  $\mathbf{L}$ 登 録

7

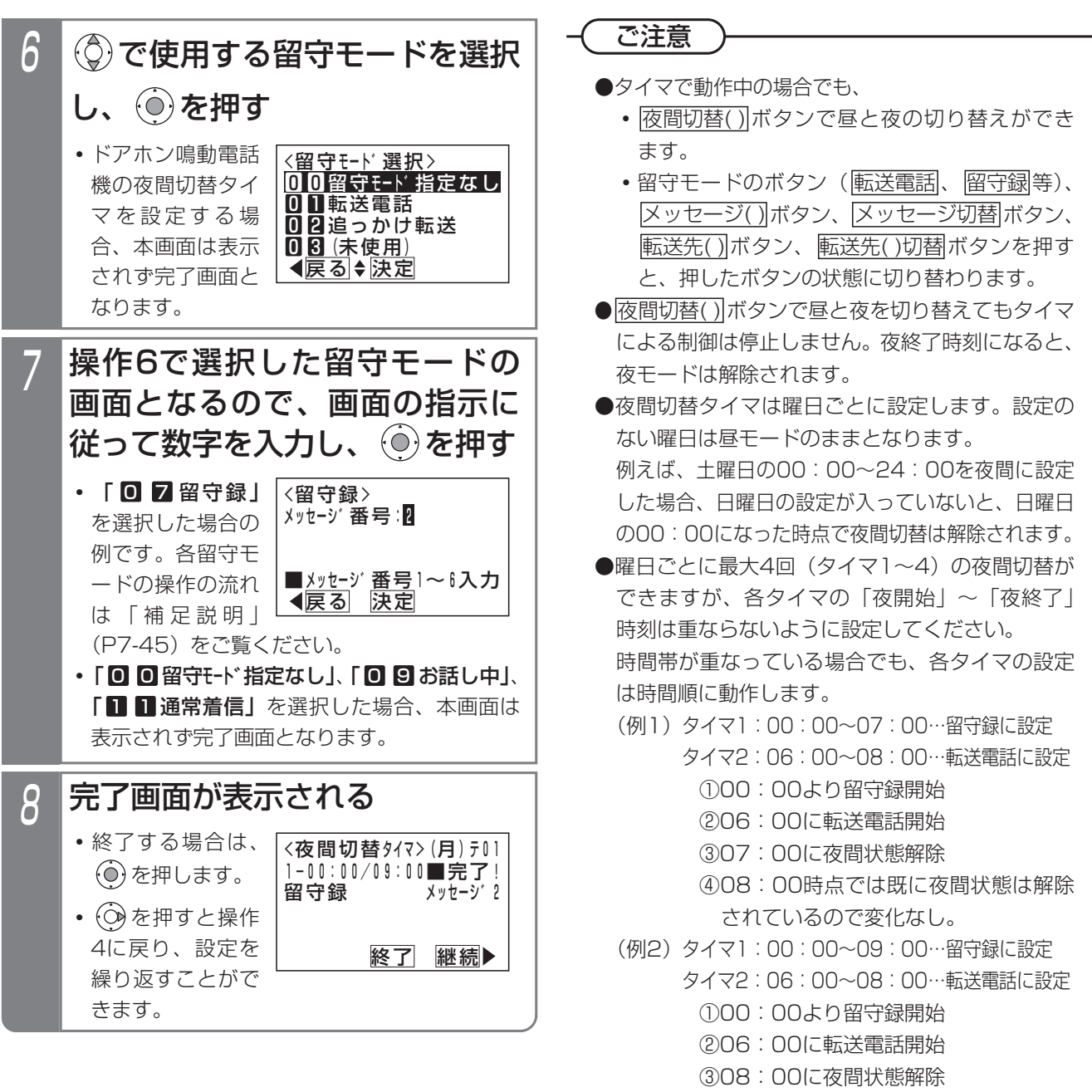

④09:00時点では既に夜間状態は解除

されているので変化なし。

知っていると便利なこと

- ●タイマの設定は工事者設定もできます。[工事者 設定610]
- ●タイマで夜間切替を行った場合も、電話機に |夜間切替( )|ボタンが設定してあるとランブ表示 します。
- ●パソコンのブラウザを使って設定することもでき ます。ただし、電話機側とパソコン側で同時に設 定しないでください。⇒P9-8

### 補足説明

- ●曜日で決まらない休日(祝日、夏休み等)は「特定日の夜間切替タイマ」を設定してください。⇒P7-48 ※下記の方法でも「曜日ごとの夜間切替タイマ」に従わずに夜間切替を行うことができます。この方法を使うと、 メニュー機能、<u>|夜間切替( )</u>|ボタン、または外付けスイッチで夜間切替を解除するまで、タイマによる夜間切 替を停止できます。留守モードは留守モードのボタン(|<u>転送電話|</u>、|<u>留守録|</u>等)で切り替えてください。
	- <u>• メニュー機能(または|i</u>]ボタン+<u>|夜間切替( )|</u>ボタン)で |休日モード」をセットする⇒P7-41
	- **・**外付けスイッチで夜間切替(システム一括のみ)を行う ⇒P7-53
- ●各留守モードの操作の流れは下記のとおりです。
	- ※「特定日の夜間切替タイマ」で「時刻・モード直接指定」の場合も同じ操作を行います。ただし、この場合、 完了画面は登録した月日(特定日(年指定)の場合は年月日)が表示され、転送先は表示されません。

<夜間切替タイマ>(月)テ01

転送先①山田○次郎 1-00:00/09:00■完了!

不応答後転送

(1)| 0 Ⅱ 転送電話」、| 0 4 不応答後転送」の場合

(画面は「不応答後転送」の例)

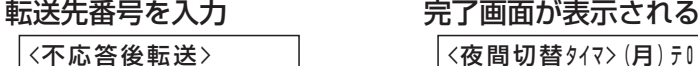

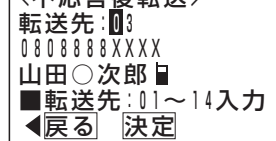

(2)| ◙ 2 追っかけ転送」、| ◙ 5 不応答後オッカケ転送」の場合 終了 継続▶

(画面は「追っかけ転送」の例)

転送先1 加1日:01 <追っかけ転送> 0902222XXXX 中島○郎日 ■転送先:01~14入力 転送先1カ所目の転送先番号を入力

戻る 決定

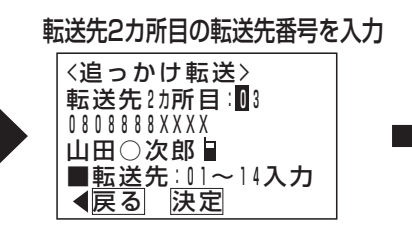

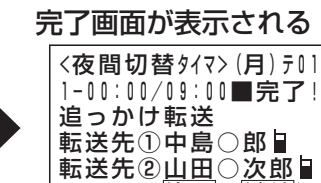

終了 継続

(3)| 0 7 留守録」、| 0 8 応答専用」の場合 (画面は「留守録」の例)

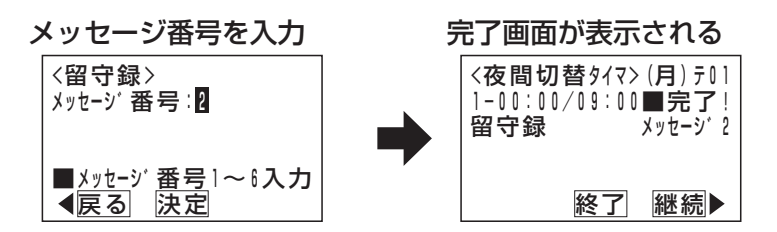

(4)| ■ ■ 転送/留守録」、| ■ ■ 留守録+転送」の場合 (画面は「転送/留守録」の例)

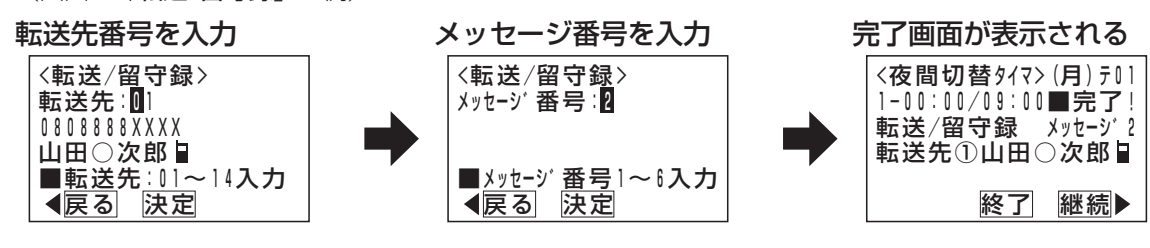

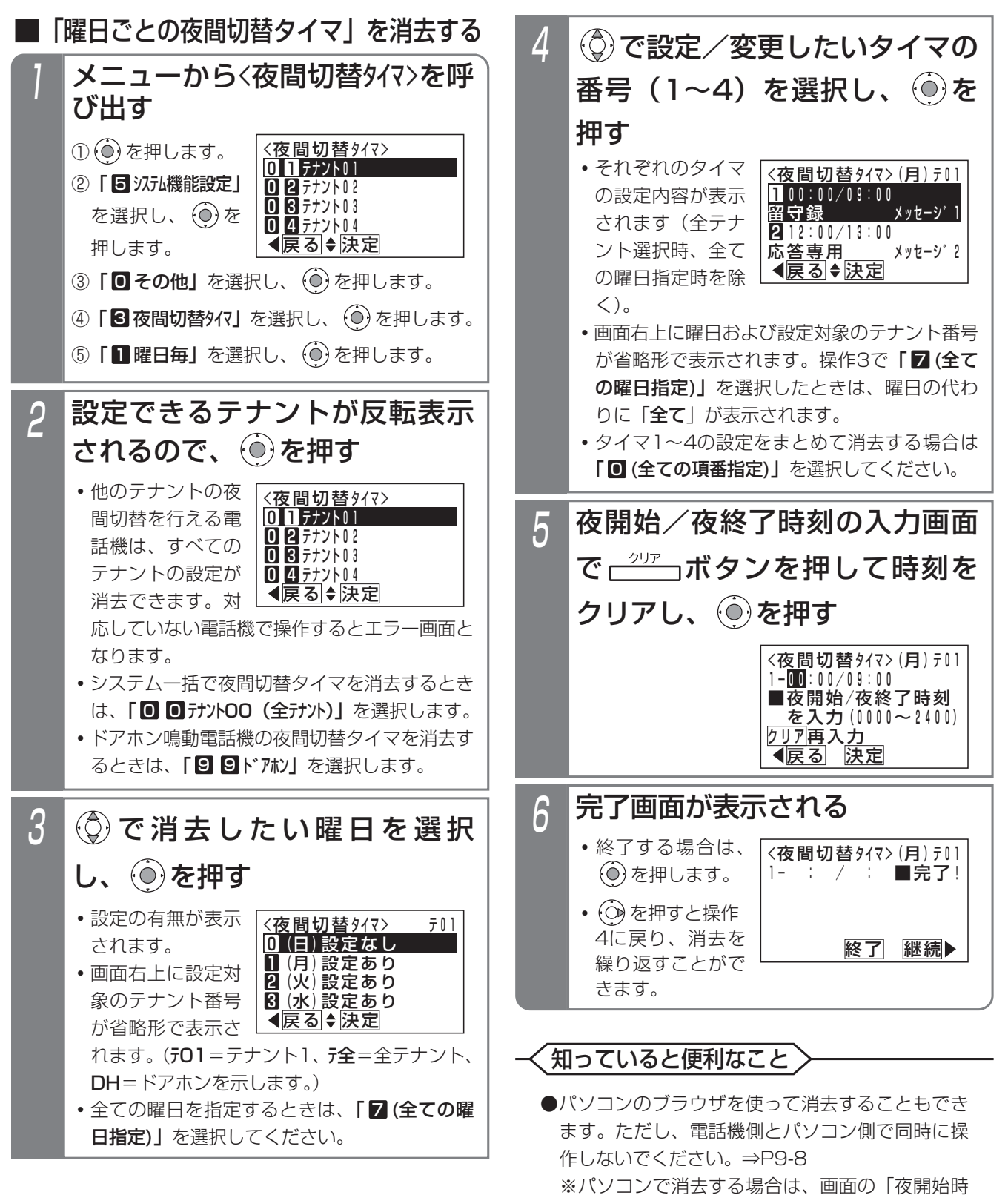

刻」欄に「00」を入力します。

### ■具体的な設定例

「曜日ごとの夜間切替タイマ」を設定する場合の設定手順(一例)を示します。

#### 《運用例》

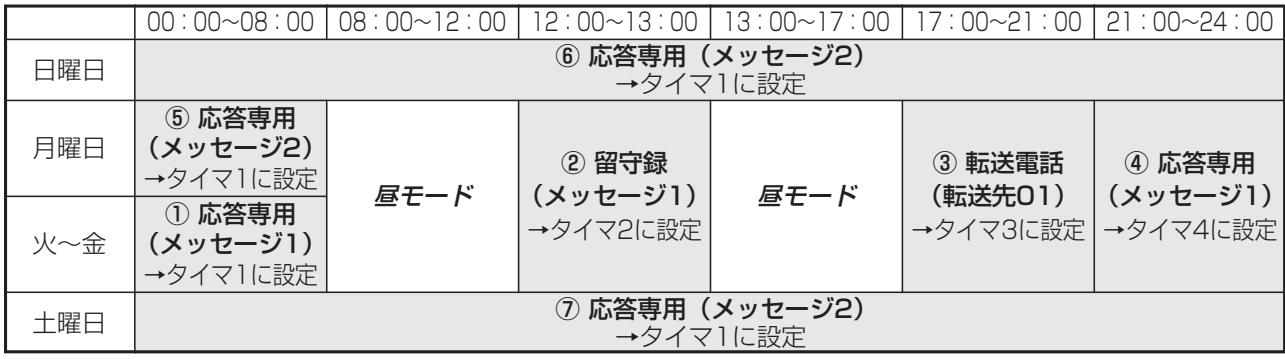

### 《設定手順》

- 操作は「■「曜日ごとの夜間切替タイマ」を設定/変更す
- る」の操作を示しています。 月曜日~金曜日はほぼ共通なので、
- (1)全ての曜日で火曜日~金曜日の運用内容を設定し、
- 、<br>(2) 全ての曜日の設定後、相違箇所を個別に設定する のがポイントです。 下記の例では、日曜日・土曜日の全タイマの設定

を一度消去しています。(備考欄⑧参照)

※操作2で (o) を押すまでの操作は省略しています。

※備考欄の①~⑦は≪運用例≫の①~⑦に対応しています。

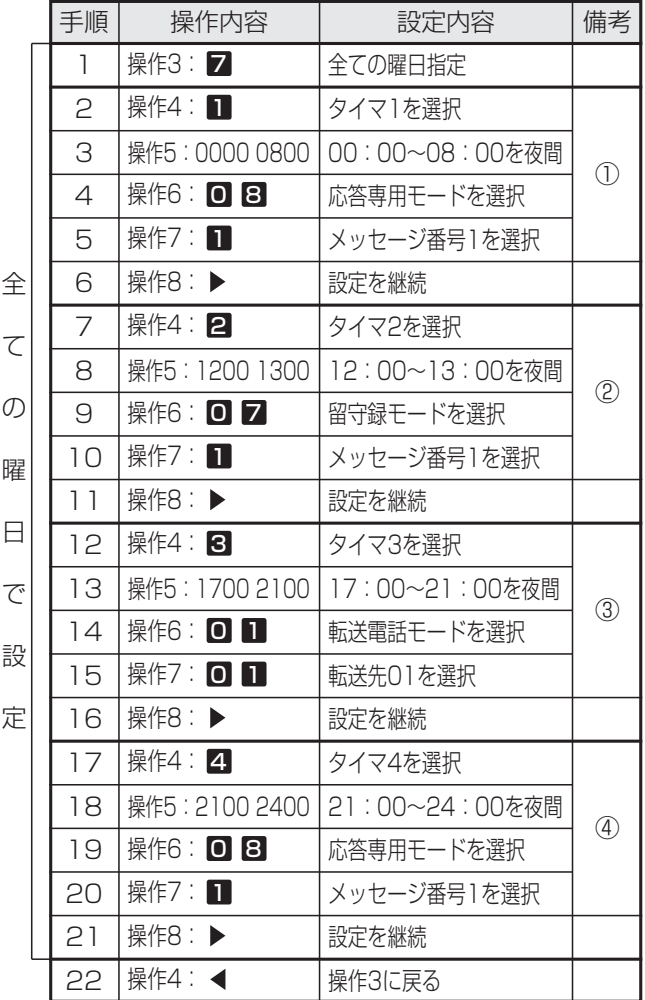

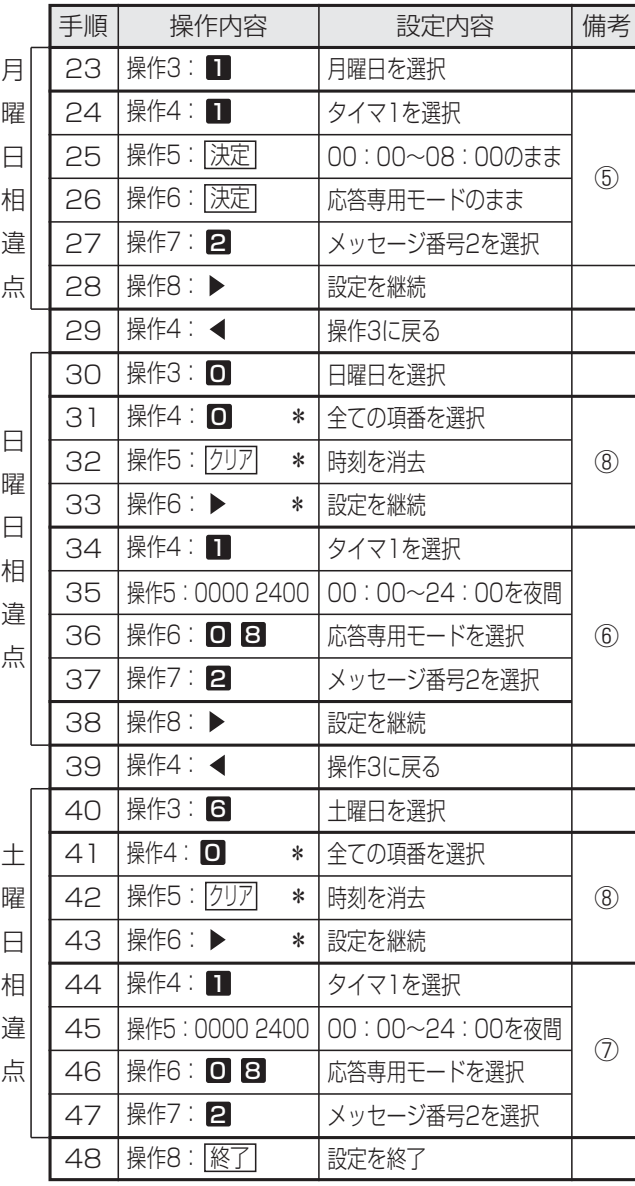

\*「■「曜日ごとの夜間切替タイマ」を消去する」の操作4~操作6

#### 7. いろいろな設定・登録 夜間切替 メニューから〈特定日 (毎年) >を 呼び出す ① (◎) を押します。 ② | 5 汉九機能設定」 を選択し、 $\overline{(\mathbf{0})}$ を 押します。 ③ ┃❶ その他」を選択し、 (○) を押します。 ④「**B 夜間切替タイマ」**を選択し、(◎) を押します。 ⑤ **| 2| 特定日 (毎年)|** を選択し、 (0) を押します。 **・**毎年変更となる休日(特定日(年指定))の夜 間切替タイマを登録するときは、⑤で **I 3 特** 定日(年指定)」を選んでください。 2 **・**他のテナントの夜 間切替を行える電 話機は、すべての テナントの設定が 変えられます。対 応していない電話機で操作するとエラー画面と なります。 **・**ドアホン鳴動電話機の夜間切替タイマを設定す るときは、「9 9ドアホン」を選択します。 **・**全テナントの指定はできません。全テナントを 同じ設定にする場合は、コピー機能を利用しま す。⇒P7-52 設定できるテナントが反転表示 されるので、 ◎ を押す 「特定日の夜間切替タイマ」で切り替える ▶ 指定電話機: モード切替用電話機 工事者設定  $(610)$ プログラマブルキー オプション 曜日で決まらない休日(祝日、夏休み等)は「特定日の夜 間切替タイマ」(年間スケジュール)を利用することがで きます。毎年決まった休日等を設定する「特定日(毎年) の夜間切替タイマ」と毎年変更となる休日等を設定する 「特定日(年指定)の夜間切替タイマ」とがあります。 5 登録する「月」と「日」を2桁で 入力し、 (o)を押す **・**すでに登録されてい る場合は、設定内 容が表示されます。 **・**再入力する場合は、 <u>クリア|</u>ボタンを 押してください。 **・**特定日(年指定) を選んだ場合は、 「年」、「月」、「日」 を入力します。 3 登録されていないタイマの番号 が表示されるので、新規登録す る場合は (6) を押す **・**番号を変更する場 合は、直接入力す るか (◎) で選択し てください。すで に登録されている 場合には、設定内容が表示されます。 **・**画面右上に設定対象のテナント番号が省略形で 表示されます。(テ01=テナント1、DH=ドア ホンを示します。) 4 ⓒ で「 ■ 登録/変更」を選択 し、 (◎) を押す ■「特定日の夜間切替タイマ」を設 定/変更する 毎年決まった休日(特定日(毎年))の夜間切替タイマの 登録を例に説明します。 <特定日(毎年) > ■戻る ◆ 決定  $0$  1  $77$   $1$   $1$ **回日**テナント02 **08**テナント03 04 <u>テナント04</u> <u>〈特定日 (毎年) ></u> | ◀戻る ◆ 決定 **01** テナント01 02テナント02  $\overline{0}$  $\overline{8}$   $\overline{7}$   $\overline{7}$   $\overline{2}$   $\overline{3}$  $0$   $4$ <特定日(毎年)> テ01 <u> ◀戻る</u> ♦ <u>決定</u> 06 :毎年 月 日 <u>■項番</u>直<u>接入</u>力可 <u>〈特定日 (毎年) > - テロ l</u> 戻る 決定 1登録/変更 2消去 <特定日<u>(</u>毎年)> テロ1 <u>◀戻る</u> 決定 <u>クリア再入力</u> 06:毎年∐18月08日

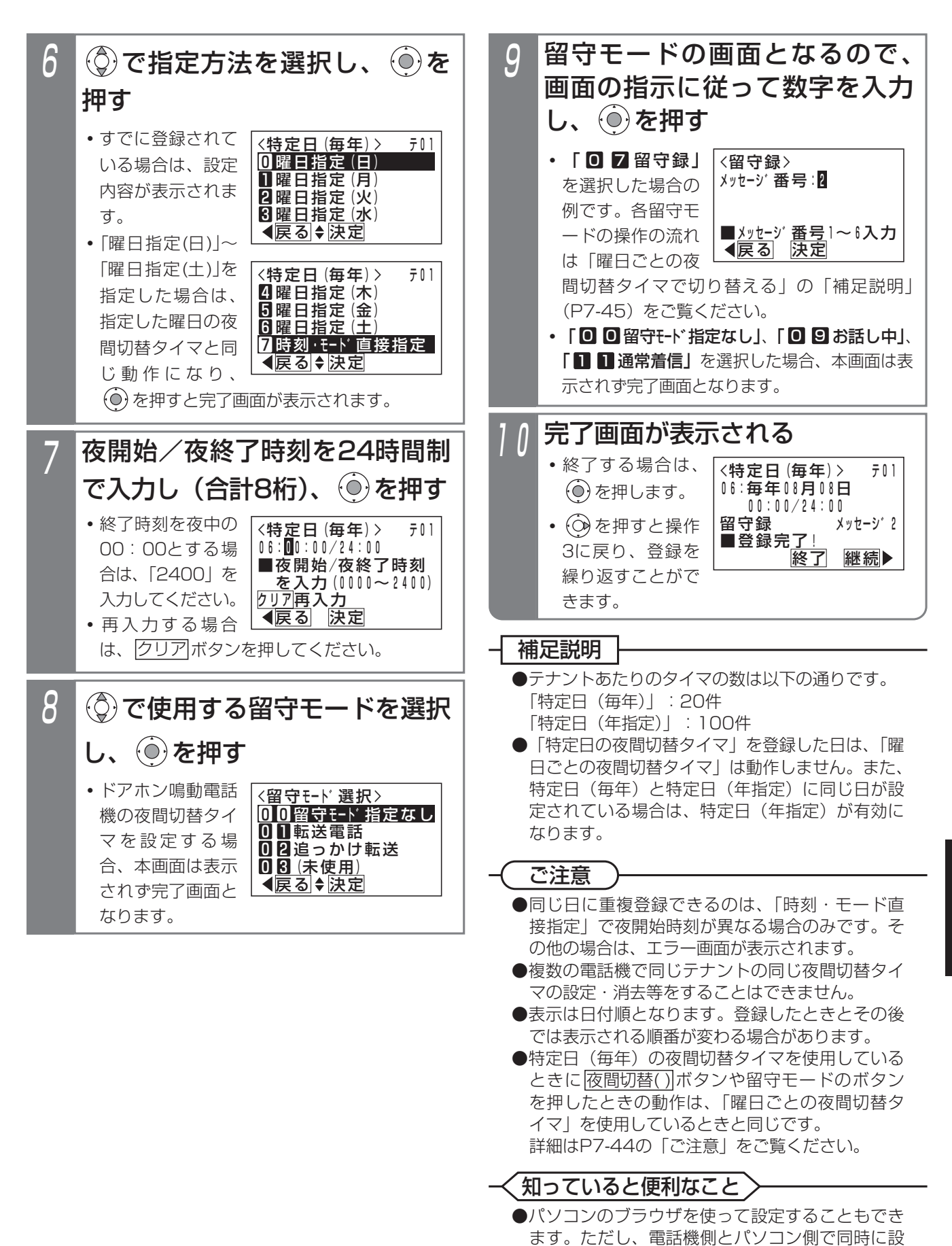

7

定しないでください。⇒P9-8

■「特定日の夜間切替タイマ」を消去する 「特定日(毎年、年指定)の夜間切替タイマ」は、1件ず つ消去することができます。下記の操作手順では特定日 (年指定)の例で説明していますが、操作方法は同じです。

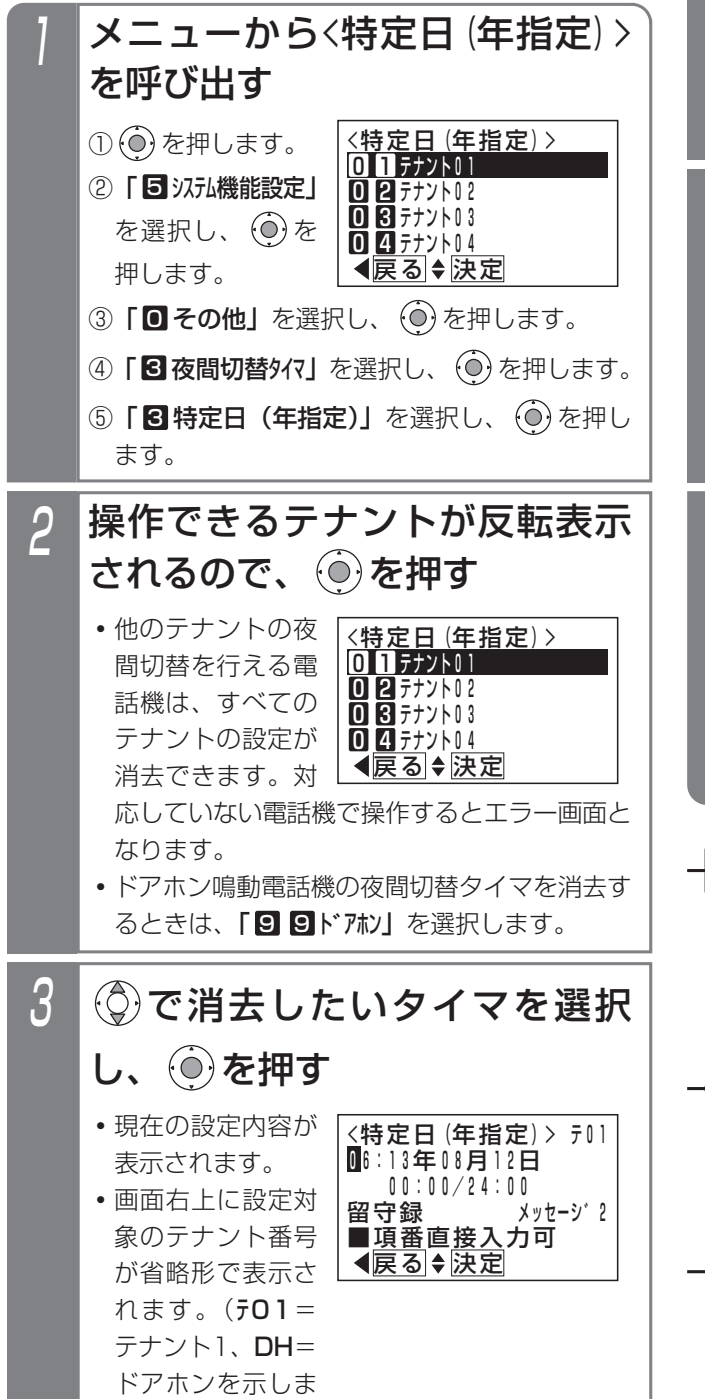

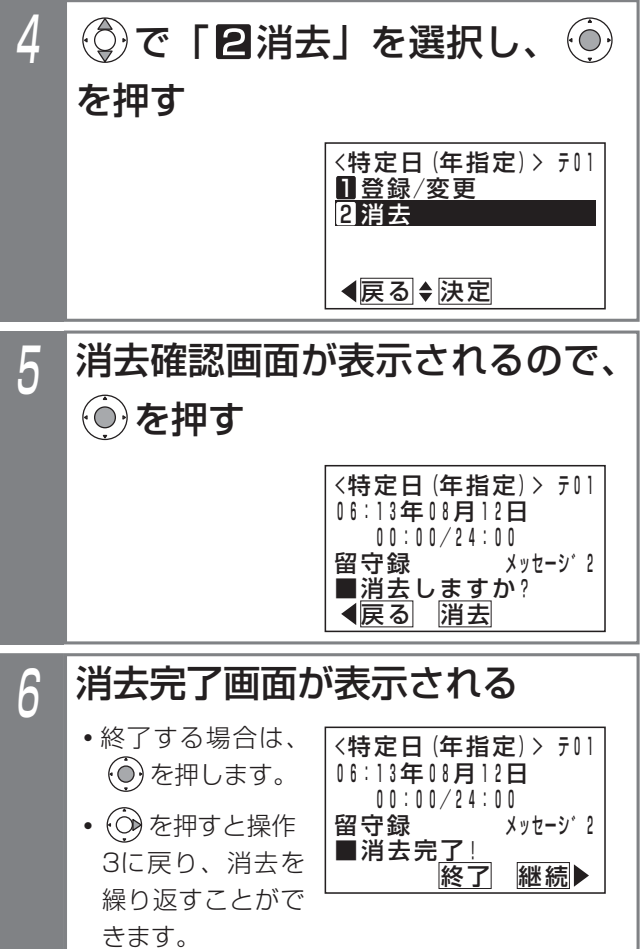

### 補足説明

●「特定日(毎年)の夜間切替タイマ」を個別消去 する場合は、 操作手順|の⑤で | 2 特定日 (毎年)」 を選択します。

ご注意

●複数の電話機で同じテナントの同じ夜間切替タイ マの設定・消去等をすることはできません。

### 知っていると便利なこと

●パソコンのブラウザを使って消去することもでき ます。ただし、電話機側とパソコン側で同時に操 作しないでください。⇒P9-8 ※パソコンで消去する場合は、「月」欄に「設定 なし」を指定してください。

す。)

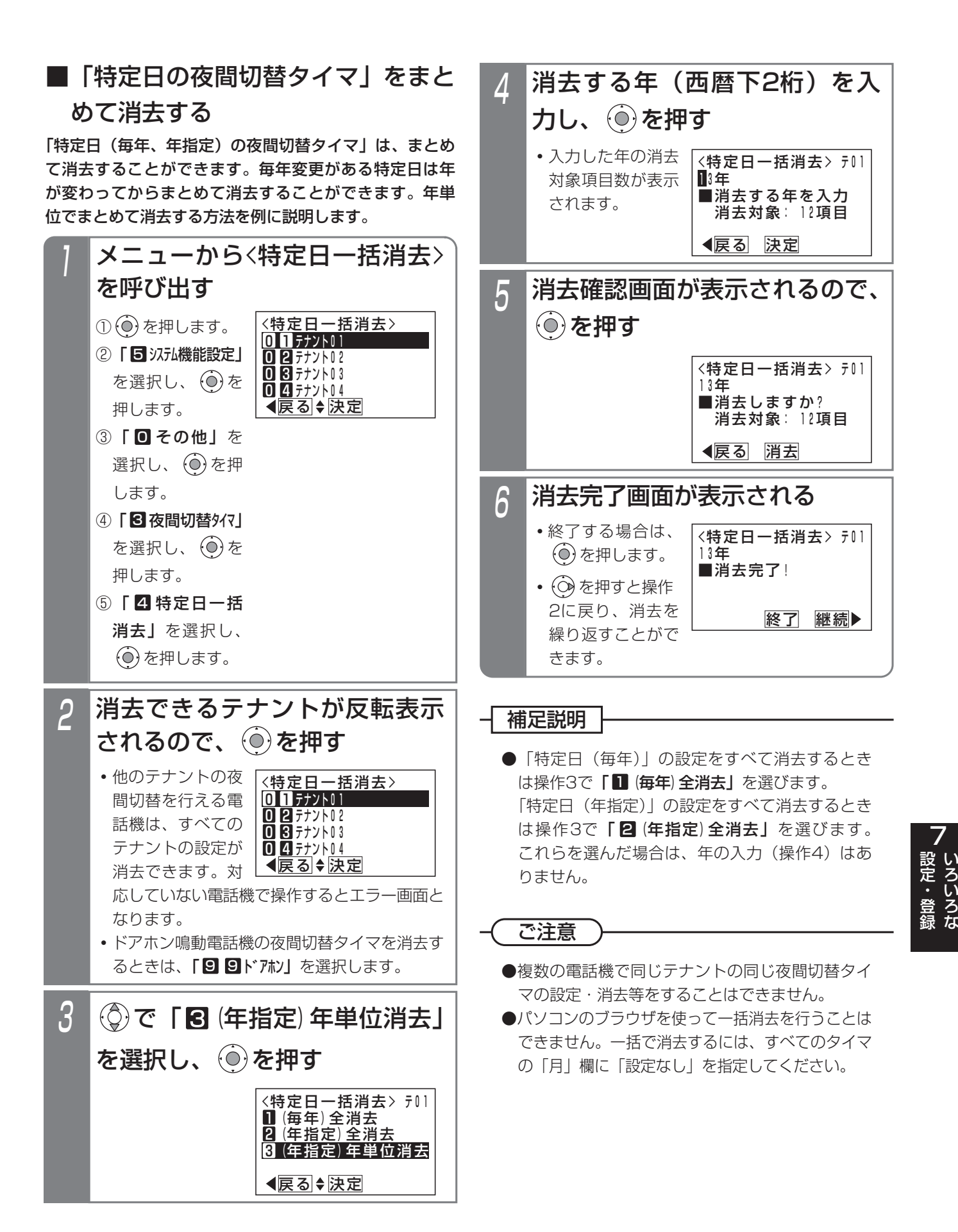

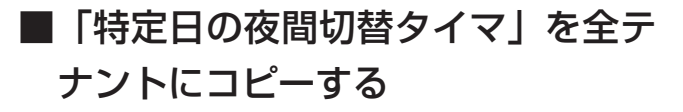

コピー機能を利用すると、全てのテナントの「特定日の夜 間切替タイマ」の内容を同じにすることができます。いず れかのテナントに「特定日の夜間切替タイマ」を登録した 後、コピー操作を行ってください。

▶ 指定電話機:データ設定用電話機No.1

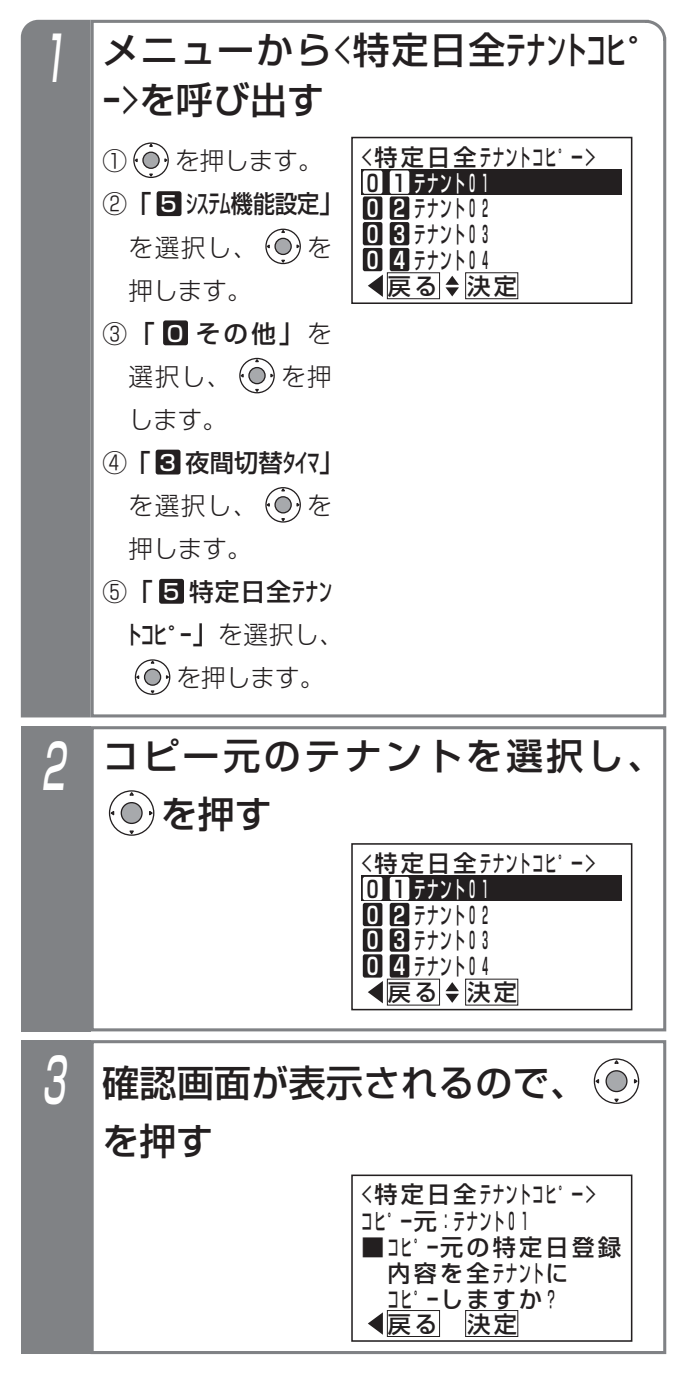

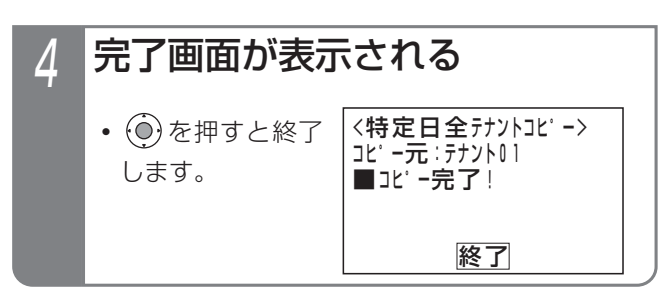

### ご注意

- ●他の電話機で「特定日の夜間切替タイマ」の設定 を行っているときはエラー画面となり、<特定日 全テナントエピー>画面は表示されません。
- ●留守モードで指定する応答メッセージ番号や転送 先の転送先番号も全てのテナントで同じになりま すが、応答専用モードや発信者選択モードで使用 する応答メッセージの内容や転送先電話番号はテ ナントごとの設定となるため、それらは異なる場 合があります。
- ●パソコンのブラウザを使ってコピーを行うことは できません。

#### 夜間切替 7. いろいろな設定・登録

## 外付けのスイッチで切り替える場合

外部に取り付けたスイッチで、夜間切替を行うことがで きます。テナントごとの切替ではなくシステム一括の切 替となります。

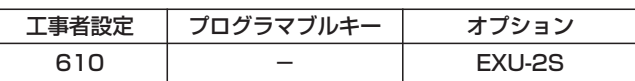

### ■夜間に切り替える

### 1 外付けのスイッチをオンにする

<u>• |夜間切替( )</u>|ボタンがあれば、ランプが点灯し ます。

### ■夜間を解除する

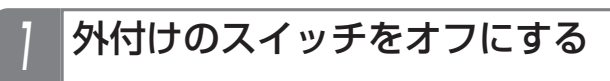

**・** 夜間切替( ) ボタンがあれば、ランプが消えます。

### - 補足説明

●スイッチの接続は、販売店にご相談ください。

### ご注意

●外付けスイッチで夜間切替を行ったときは、 <u>夜間切替( )</u> ボタンやタイマによる夜間切替はで きません。

### **(知っていると便利なこと)**

●夜間切替スイッチを使用しない場合、センサ入力 用 (P8-11) に使用することができます。[工事 者設定620-1]

### 7. いろいろな設定・登録

# 割引料金適用日を登録する

通話料金割引日を設定します。

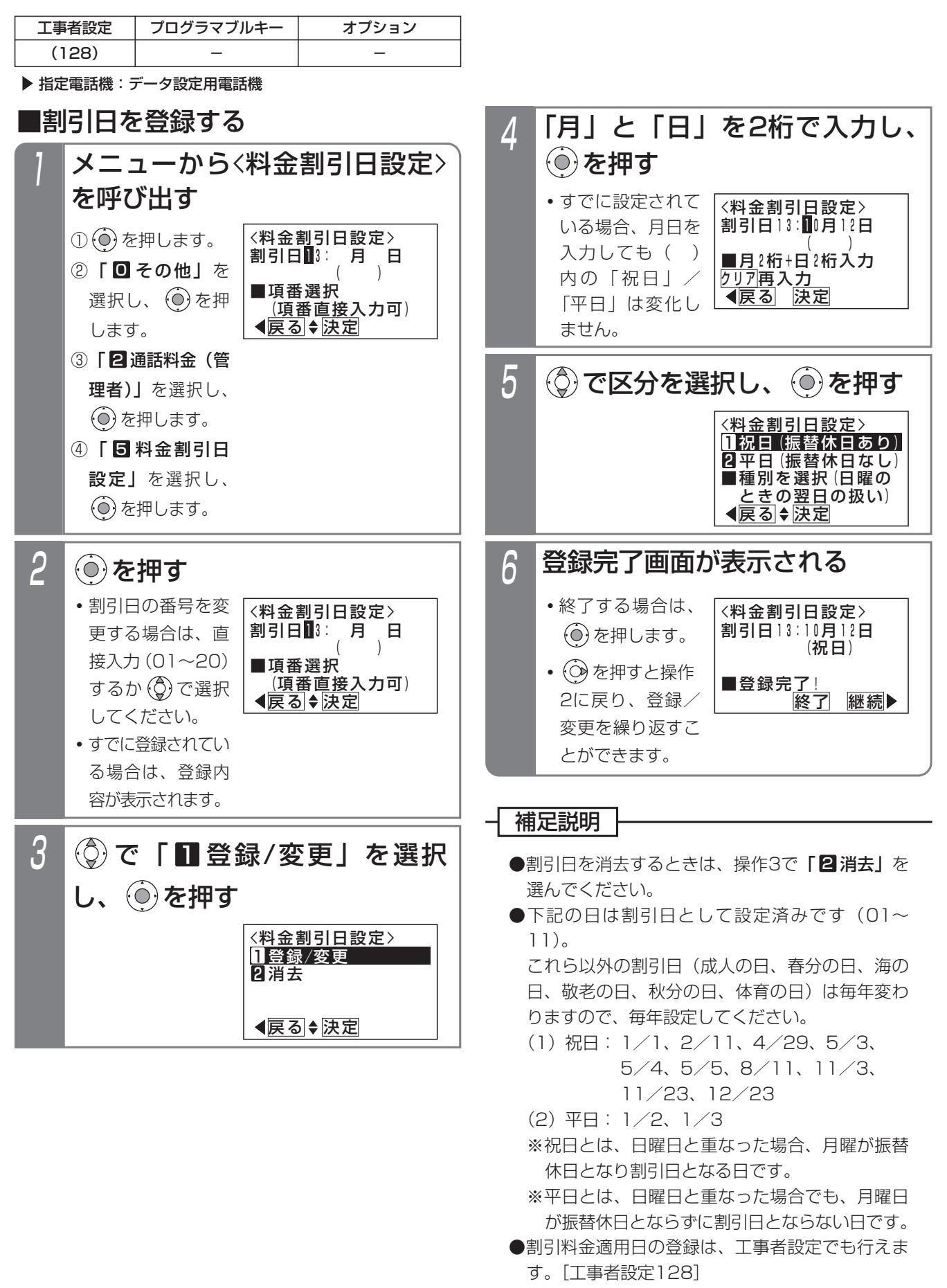

#### 外線をグループ分けして使用する(テナント機能) 7. いろいろな設定・登録

外線をグループ分けして部署ごとに使用することができます。詳しくは、販売店にご相談ください。 (例)外線1、2をテナント1として総務部で使用し、外線3、4をテナント2として営業部で使用する。

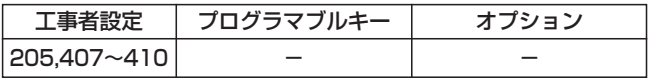

### 補足説明

●テナントには以下の種類があり、それぞれ制限される内容が異なります。

- **・**完全テナント…… 他のテナントの外線を使うことはできません。
- **・**発着信テナント… 他のテナントの外線を使って電話をかけたり受けたりすることはできません。 ただし、保留に応答したり、転送を受けたりすることはできます。
- **・**着信テナント…… 他のテナントの外線にかかってきた電話を受けることはできません。 ただし、電話をかけたり、保留に応答したり、転送を受けたりすることはできます。

## ■他のテナントの外線に応答する(テナント外外線着信応答)

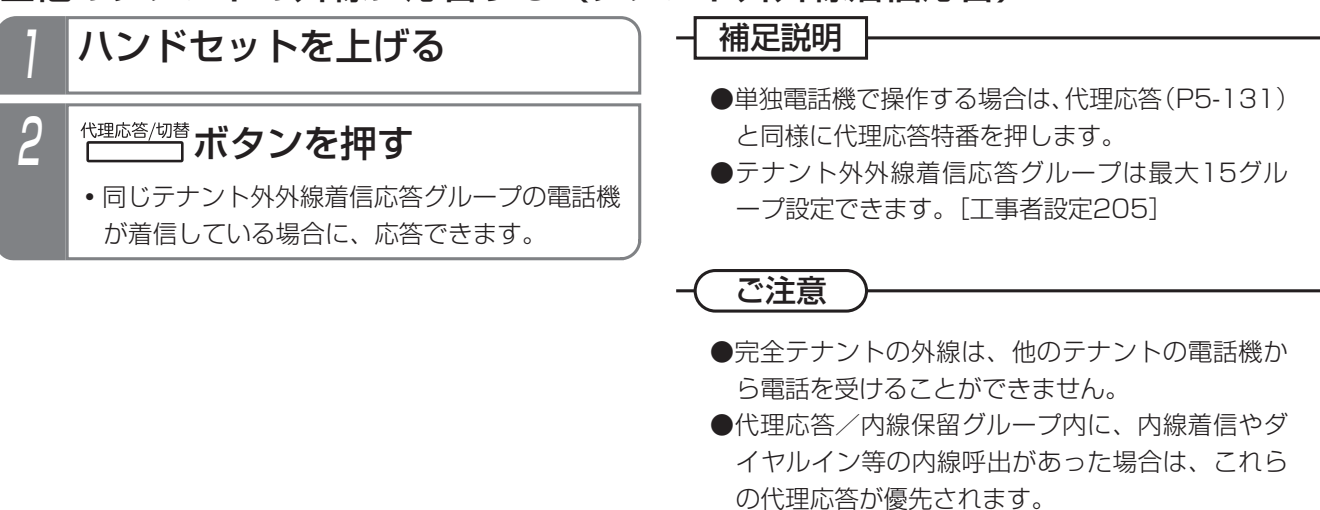

#### 国際発信や市外発信などを規制する(サービスクラス) 7. いろいろな設定・登録

それぞれの電話機をA(超特甲)からG(乙)の7つのクラスにランクを分け、海外や市外などへの発信を規制すること ができます。詳しくは、販売店にご相談ください。

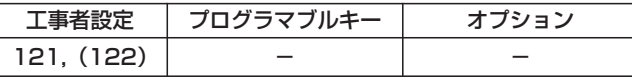

[サービスクラス規制の内容]

- ○:発信可能
- ×:発信不可
- ◇: 141で設定した地域のみ発信可
- △: \* 143が「規制あり」の場合は規制される
- **▲: \* 143が「規制あり| の場合は規制される** 「規制なし」の場合は、共通電話帳検索による発信や共通電話帳の短縮ダイヤル発信のみ可能
- ●: \* 144で設定したクラス以下は、 \* 142で設定したダイヤルが規制される

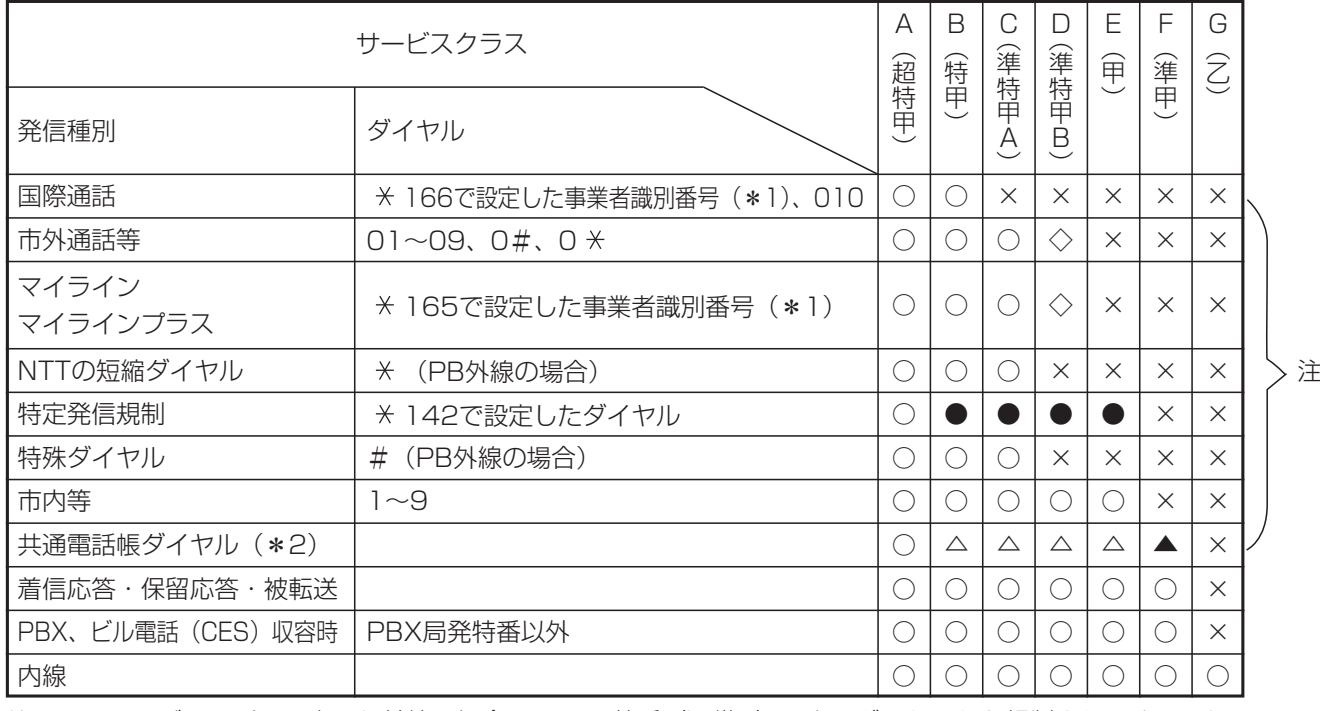

注 :PBX、ビル電話に設定した外線の場合は、PBX特番(通常0)の次のダイヤルから規制されます。また、 VPNに設定した外線も同様に、オフネット発信時のアクセス番号「0」の次のダイヤルから規制されます。

\*1:事業者識別番号の次のダイヤルが010または1~9の場合に国際通話とみなします。これら以外の場合は、 国内通話とみなします。

\*2: 143が「規制なし」の場合は、共通電話帳検索による発信や共通電話帳の短縮ダイヤル発信を行った 場合、各サービスクラスで規制される電話番号であっても規制されません。 「共通電話帳」には「システム電話帳」と「グループ電話帳」を含みます。

#### 7. いろいろな設定·登録 特定の電話番号への発信を規制する(特定電話番号発信規制)

電話による勧誘やアポイントを断られた電話番号は、通話中に|発信規制登録|ボタンを押すと発信規制を行う電話番号 として登録され、以降の発信をできなくすることができます。本機能を利用すると、お客様からのクレームやトラブル を防止することができます。

※発信規制を行う電話番号は、発信規制リストに登録されます。また、あらかじめ発信規制したい電話番号を発信規制 リストに登録することもできます。

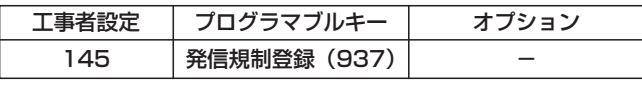

■発信規制する電話番号を登録する 「特定電話番号発信規制」を利用する場合には、発信規制 する電話番号をリストに登録する必要があります。

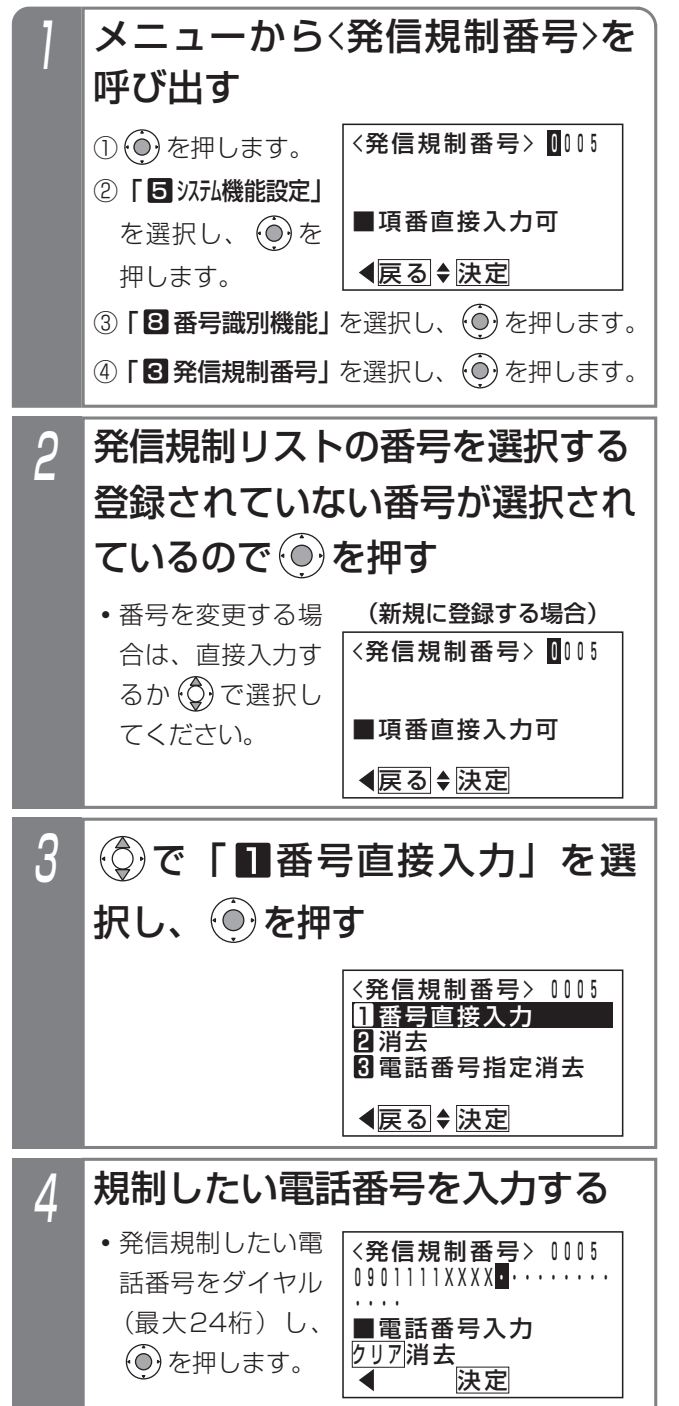

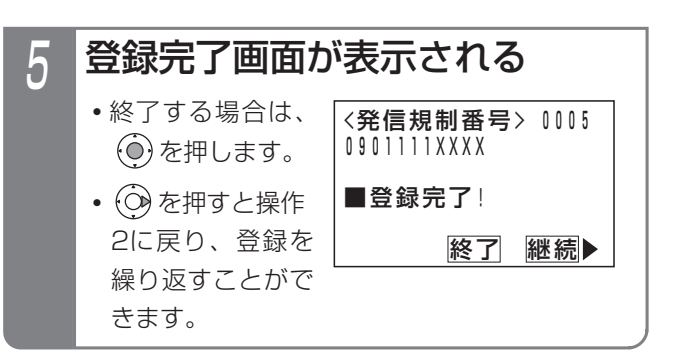

### 補足説明

- ●複数の電話機で同時に登録操作をすることはでき ません。他の電話機で発信規制番号のメニューを 表示していた場合は、操作1の④で、エラー画面 が表示されます。
- ●すでに登録されている電話番号は登録することが できません。(エラー画面が表示されます)
- ●発信規制する電話番号をリストから消すときは、 操作3で「22 消去」または「81 電話番号指定消 去」を選んでください。「10電話番号指定消去」 は電話番号(最大24桁)を直接指定して消去し ます。

## 7. いろいろな設定・登録 | 特定の電話番号への発信を規制する (特定電話番号発信規制

### ■発信規制されたときの動作

発信規制されていると、以下の画面が表示され、話中音 (ツーツー…)が聞こえます。

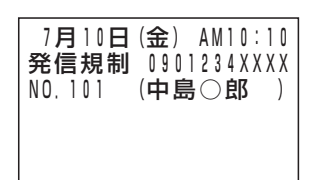

### 補足説明

- ●該当する電話番号は発信方法に関係なく発信規制 されます。
- ●発信規制を除外する電話機を設定することができ ます。[工事者設定145]
- **●サービスクラス (P7-56) や外線発信規制 (P7-59)** 等で発信できなかった場合は、「発信不可」が表示 されます。

### ■通話中の相手を発信規制登録する

通話中の相手の電話番号を、発信規制する電話番号とし て発信規制リストに登録することができます。

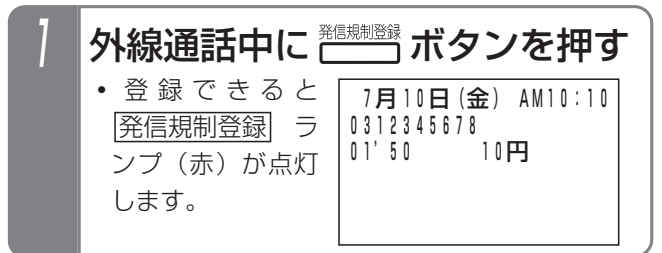

### 補足説明

- ●下記の場合は登録できません。|<u>発信規制登録</u>|ラ ンプは点灯しません。
	- **・**発信規制リストに空きがないとき
	- **・**電話番号の通知がされていないとき

### ご注意

●電話をかけるとき、電話番号の前に「184| 等を ダイヤルした場合は、電話番号の前のダイヤルも 含めて登録されるため、次に電話をかけるときに 規制することができません。番号を通知しないで 電話をかけるときは、|<u>番号非通知</u>|ボタンを使っ てください。 ⇒P5-5

発信/着信履歴に残っている電話番号を発信規制リスト に登録できます。それぞれの履歴を表示中に下記の操作 をします。(発信履歴の場合を例に説明します) ■履歴の電話番号を発信規制に登録する

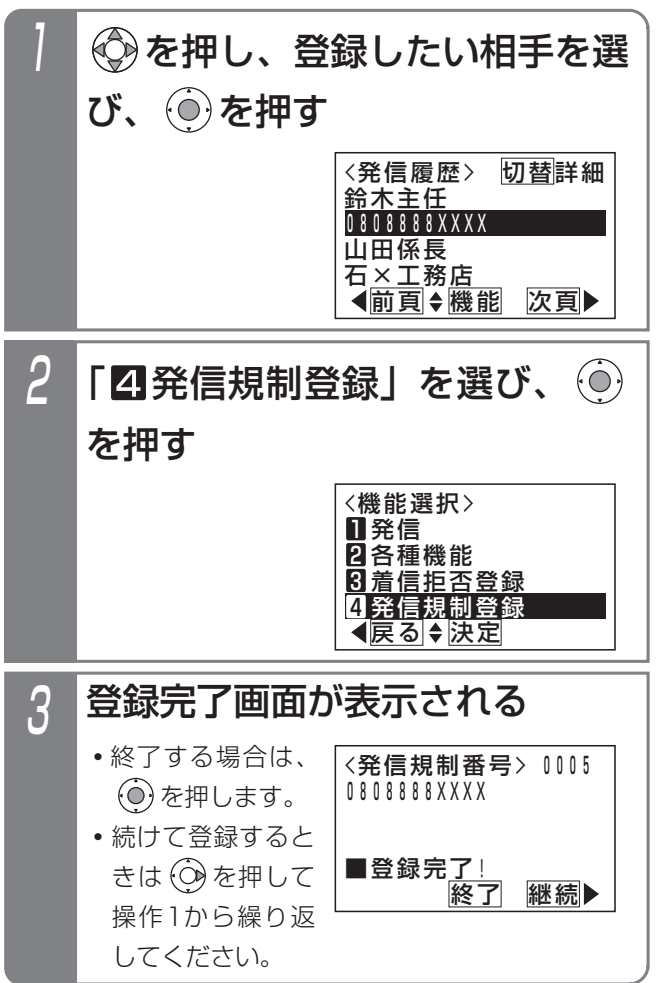

### 補足説明

- ●履歴の表示中に、|<u>発信規制登録</u>|ボタンを押して も登録できます。
- ●操作2のあとに、エラー画面が表示されることが あります。
	- **・**「他の電話機で編集中です!」: 他の電話機も発信規制を登録しています。しば らく待ってから登録してください。
	- **・**「既に登録済みです!」: すでに登録されています。登録の必要はありま せん。
	- **・**「登録エリアに空きがありません」: 発信規制リストがいっぱいです。不要な規制デ ータを消去してから登録し直してください。

#### 発信できる外線を規制する(外線発信規制) 7. いろいろな設定·登録

●ストレートラインDIの場合は、DILIN番号ごとの 発信規制もできます。[工事者設定218] ●外線発信規制を解除すると、DILIN番号ごとの発 信規制も解除されます。 ●発信規制を解除した場合、ディスプレイに(発信 規制なし)が表示されます。ただし、ディスプレ イの3行目に他の機能の表示を行うときは、(発信 規制なし)は表示されません。 **│補足説明** ●規制解除中に停電になると、規制解除はクリアさ れ通常状態(外線発信規制状態)に戻ります。 ●規制解除中でも、サービスクラスやテナント機能 は解除されませんので、電話番号や外線によって は電話をかけられない場合があります。 ● <mark>|規制解除</mark> |ボタンは複数の電話機に設定できます ご注意 外線発信規制を一時的に解除する 特定の外線からの発信を規制することができます。(電話をかけられなくします) 規制する外線を電話機ごとに設定することができます。 着信応答、保留応答、転送については制限はありません。 また、発信を規制している場合でも、|規制解除|ボタンを押すと、一時的に制限を解除し、本機能で規制された外線か らも電話をかけられるようになります。(緊急時などに使用します) ■|規制解除|ボタンを押して発信規制 を解除する <del><sup><sub>規制解除</sub></del> ボタンを押す</del></sup> • <u>|規制解除</u>|ランプが赤点灯します。 **・**すべての電話機の外線発信規制が解除されます。 <u>• もう一度[規制解除</u>]ボタンを押すと<u>[規制解除</u> ランプが消え、通常の外線発信規制状態に戻り ます。 1 7月10日(金) AM10:10 着信音量 ⊿■ NO.101 (中島○郎 ) (発信規制なし) ■メニュー機能で発信規制を解除する ① → を押します。 ② | 8 各種機能切替」 を選択し、 ⊙き 押します。 ③ 「6 発信規制解除」 を選択し、 $\widehat{(\mathbf{0})}$ を 押します。 メニューから〈発信規制解除〉を 呼び出す <発信規制解除> 戻る 決定 ■9発信規制あり 日発信規制なし 2 <発信規制解除> 戻る 決定 <u> ❶発信規制あり</u> <u>せ発信規制なし</u> ◎で「■発信規制なし」を選  $R$ し、  $\odot$ を押す **・**規制する場合は、 | ❶ 発信規制あ り」を選択してく ださい。 3 設定完了画面が表示される <発信規制解除> 終了 日発信規制なし ■設定完了! • (o)を押すと終了 します。 ●メニュー機能で発信規制の解除を行った場合に |は、電話機に<u>|規制解除</u>|ボタンが設定してあると ランプが点灯します。 知っていると便利なこと 工事者設定 123 提制解除 (934) \* 必要時 プログラマブルキー オプション

が、必要に応じて設定する電話機を限定するよう

にしてください。

い ろ い ろ な

設 定  $\mathbf{L}$ 登 録

7

#### ドアホン・テレビドアホンと通話する 8.オプションを使う

各電話機からドアホン/テレビドアホンと通話できます。ドアホン/テレビドアホンの呼出音を設定した電話機と、そ れ以外の電話機では応答する際の操作方法が異なります。

なお、テレビドアホンは専用のものが必要ですので販売店にお問い合わせください。

8-1

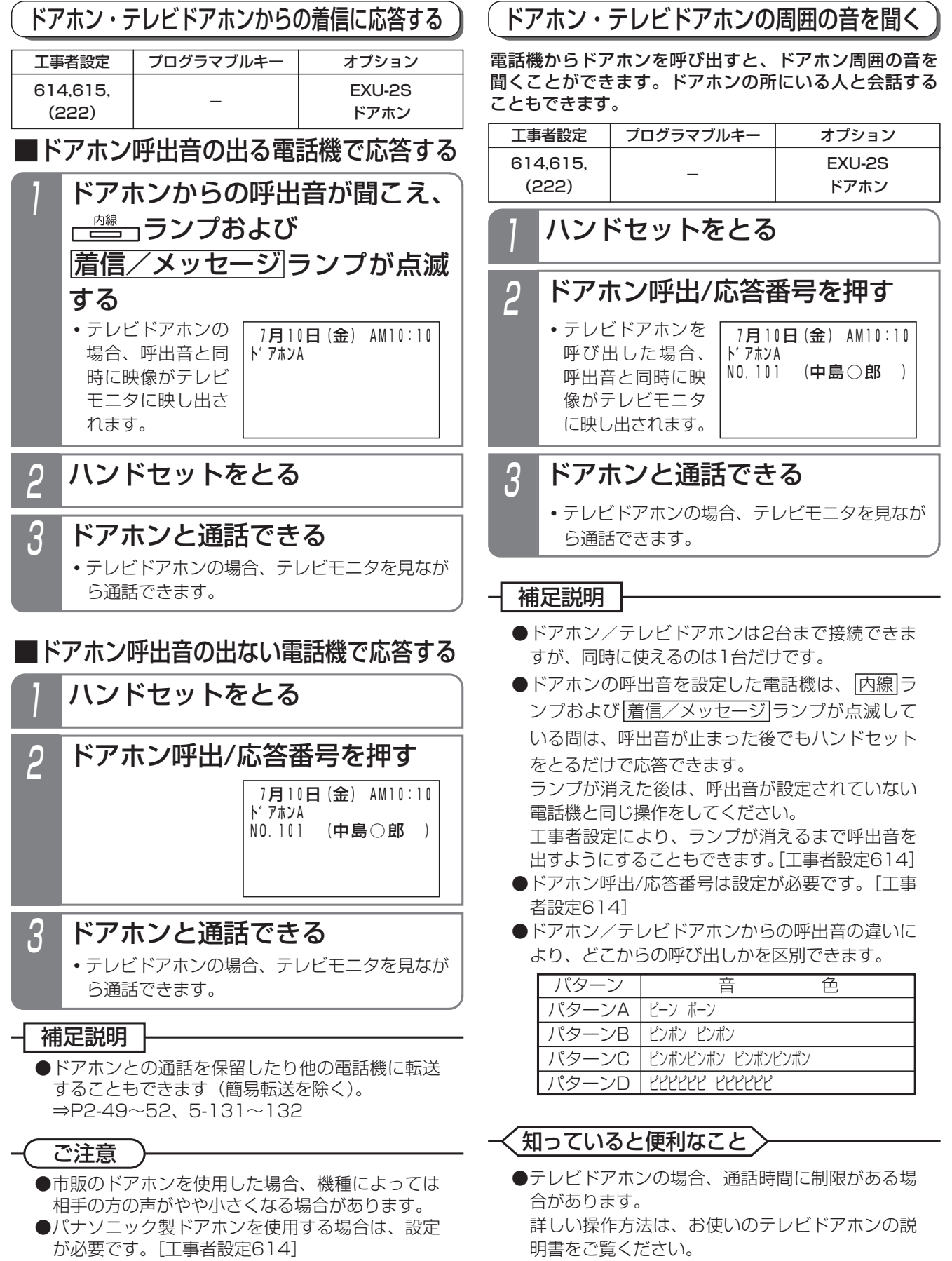

#### 8.オプションを使う ドアホン・テレビドアホンと通話する

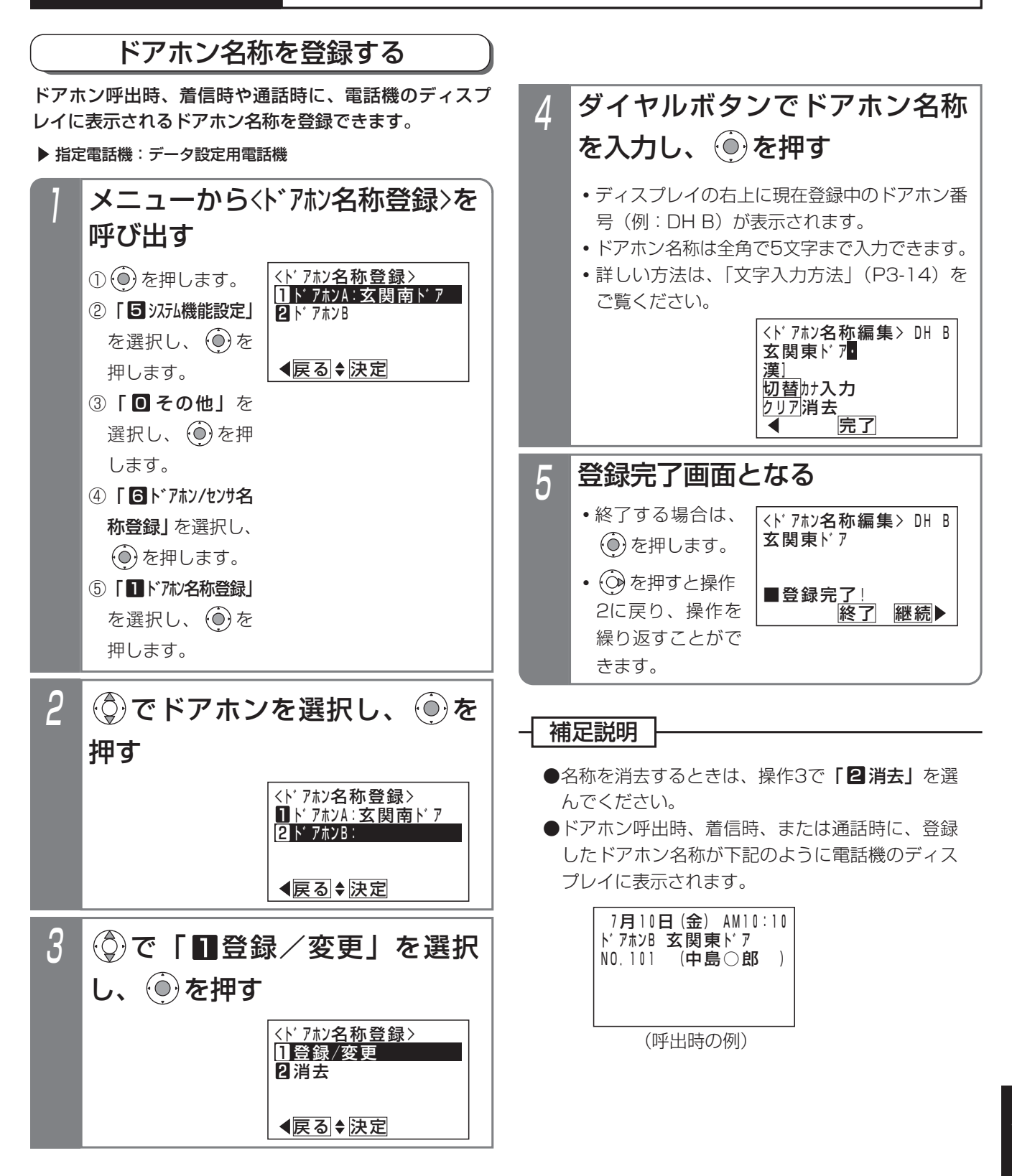

#### 8. オプションを使う ドアホン・テレビドアホンと通話する ■転送先を登録/変更する 転送先はドアホン1台につき2カ所まで登録できます。 ▶ 指定電話機: データ設定用電話機 4 <ト゛アホンA転送先登録> 戻る 決定 1登録/変更 2消去 (◎)で「■登録/変更」を選択 し、 ⓒ を押す 不在時にドアホンの呼出を外線先の携帯電話などに転送 することができます。(ドアホンの外線転送) 工事者設定 614-1 夜間切替DH(899) EXU-2S ドアホン プログラマブルキー オプション ドアホンの呼出を外線に転送する

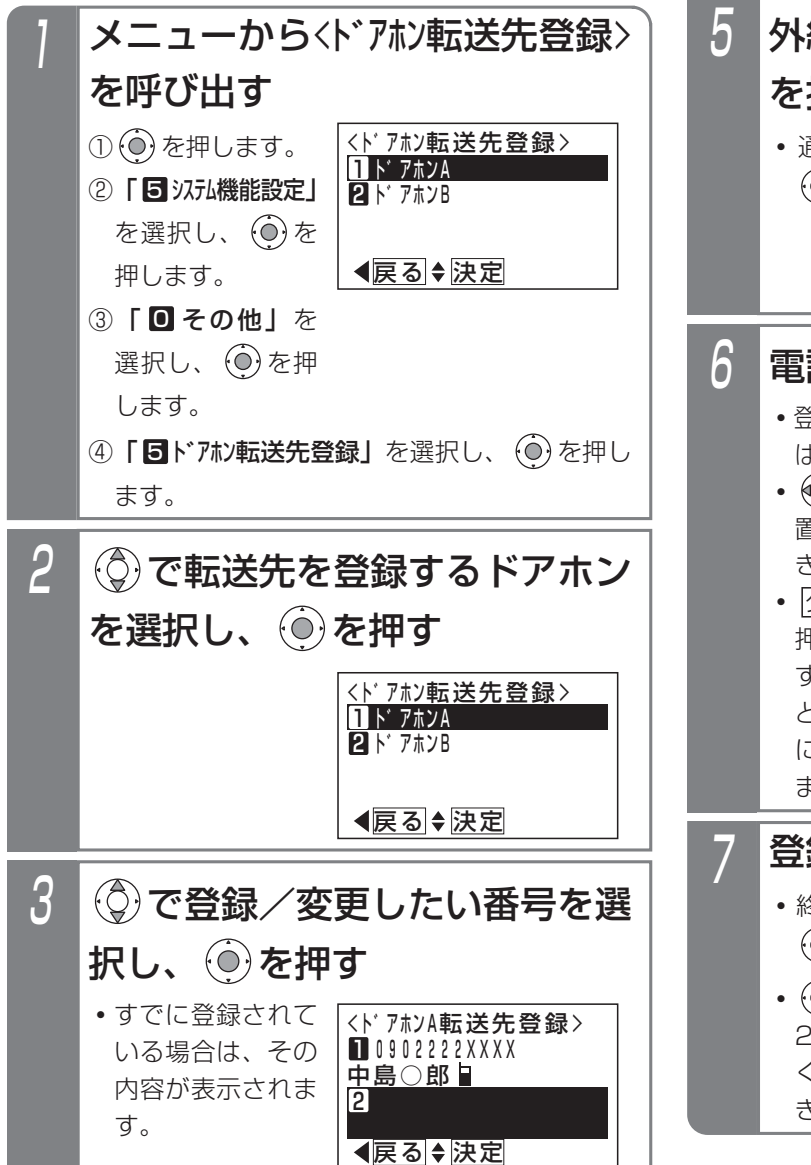

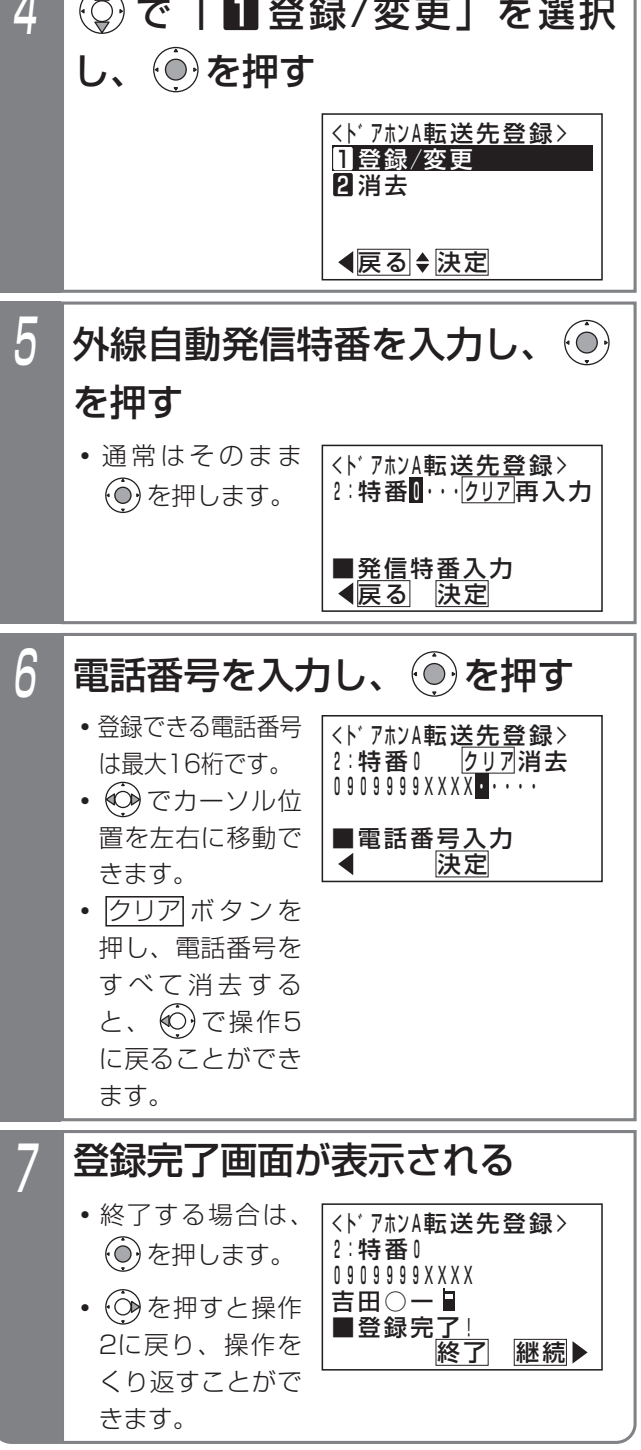

### 補足説明

●転送先を消去するときは、操作4で | 2 消去」を 選んでください。

#### ドアホン・テレビドアホンと通話する 8.オプションを使う

## ■ドアホンの外線転送をセットする

▶ 指定電話機: 他テナントの夜間切替操作電話機

■■ボタンを押す

1

**・** 夜間切替DH ランプが点灯します。

## ■ドアホンの外線転送を解除する

▶ 指定電話機:他テナントの夜間切替操作電話機

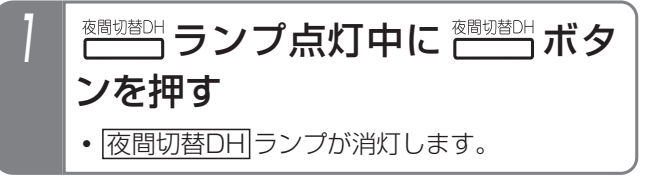

■ドアホンの外線転送に応答する

通常の着信と同様に応答します。

### - 補足説明

- ●一般のドアホン以外にテレビドアホンの呼出も転 送することができます。ただし、音声のみの通話 となり、映像を見ることはできません。
- |夜間切替DH|ボタンの代わりに |夜間切替00|ボ タンでも操作できます。この場合は、システム全 体が夜間状態になり、留守録・転送電話の留守番 機能等も同時に切替できます。メニュー機能で切 り替えることもできます。
- ●転送先を2カ所設定する場合は、転送用の外線が 2本以上必要です。また、転送先が2カ所設定さ れている場合でも空き外線が一本のみのときは、 1カ所目のみに転送します。
- ●2カ所の転送先を呼び出した場合は、先に応答し た転送先に接続します。
- ●呼出時間は転送電話の呼出時間と共通で、約50 秒です。呼出時間は20~100秒、10秒単位で変 更することもできます。[工事者設定614-1] ただし、テレビドアホンの呼出時間は約40秒で 変更できません。

## ご注意

- ●ドアホンの外線転送をセットした場合、内線側の 電話機はドアホンの呼出に対して着信しません。
- ●テレビドアホンの通話可能時間は約150秒です。 一般のドアホンの通話可能時間は転送電話と共通 で約30分です。10~150分(10分単位)の間 に変更することができます。[工事者設定614-1]
- ●ISDN回線以外を使って転送するとハウリングす る場合があります。ハウリングが発生する場合は、 販売店にレベル調整をご依頼ください。[工事者 設定614-1]
- ●電話を切るとき、ドアホンから話中音が聞こえま す。ISDN回線を使用すると、話中音が聞こえる 時間を短くすることができます。

知っていると便利なこと

- ●転送先の応答時に、音声メッセージを流すことが できます。(転送元アナウンス機能)「工事者設定 401-1]
- ●ドアホンの外線転送時に通知する電話番号は、発信 した外線の電話番号となります。ストレートライン DIをご利用時も外線ごとの電話番号となります。

## 外部スピーカを利用するとき

## 外部スピーカで放送する(ページング)

8.オプションを使う

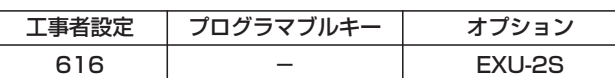

外部に接続したスピーカを使って放送することができま す。

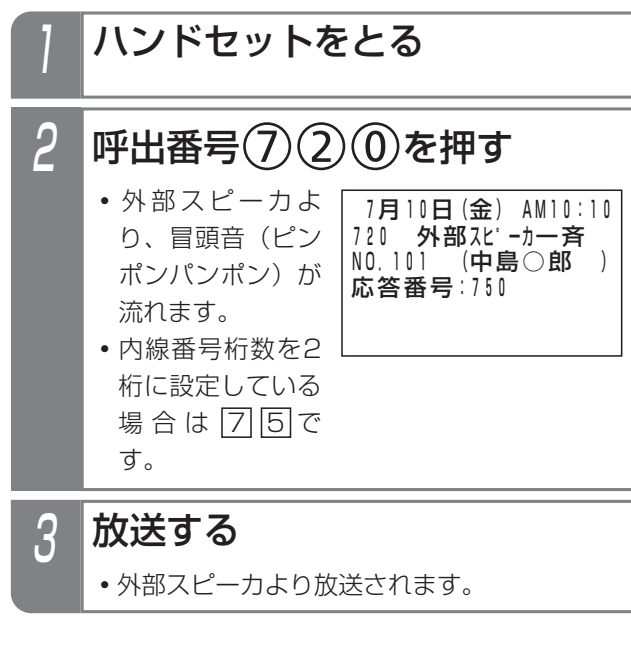

- ご注意
- ●先に一斉呼出、グループ呼出、ページングを行っ ているときは、放送できないことがあります。

## 知っていると便利なこと

- ●呼出番号は変更することができます。[工事者設 定616]
- ●冒頭音を入れないようにしたり、冒頭音を流し始 める時間を変更することもできます。[工事者設 定616]
- ●冒頭音は、「ピンポンパンポン (2種類)」以外に、 「ププッ」、「ピピッ」、「プー」、「ピー」から選ぶ ことができます。[工事者設定616]
- ●外線保留中にページングを行うこともできます。 外から電話がかかってきたときに、担当者を呼び 出すのに便利です。
- ●応答できるのは各応答番号につき1台のみです。 -1 補足説明 ご注意 放送に応答する 放送に応答して、放送した人と通話することができます。 1 ハンドセットをとる 2 応答番号 ⑦ ⑤ ⑦ を押す 3 放送は中断され、放送した人と 通話できる 工事者設定  $(525)$  - EXU-2S プログラマブルキー オプション **・**内線番号桁数を2桁に設定している場合は |7||7|です。
	- ●放送した人が電話を切った後は、応答できません。

### 知っていると便利なこと

●応答番号は変更することができます。[工事者設 定525]

## 外部スピーカを使って着信音を鳴らす

主装置に外部スピーカを取り付けることにより、特定の 電話機の着信と連動して外線や内線の着信音(初期状態 では外線のみが設定されています)をスピーカから鳴ら すことができます。

周りがうるさい場所など、電話機からの着信音が聞こえ にくい場合に利用すると便利です。

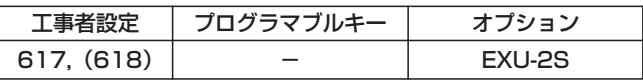

ご注意

●他の電話機がスピーカをページングで使用してい るときは、着信音は鳴りません。

### 知っていると便利なこと

●外部スピーカの代わりに、主装置に接続した高音 量ベルを使用して着信音を鳴らすこともできます。 [工事者設定618]

### 8.オプションを使う

## 電話機から操作する

リモコンを使う

電話機の操作で主装置に接続した外部機器のON/OFFを コントロールすることができます。

また、リモート操作で外出先からコントロールすること もできます。

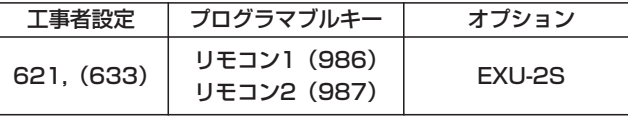

■ <del>バン</del> ボタンで操作する

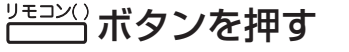

- ONにした場合は、<u>リモコン( )</u>ランプが点灯します。
- ·OFFにした場合は、リモコン()ランプが消灯します。

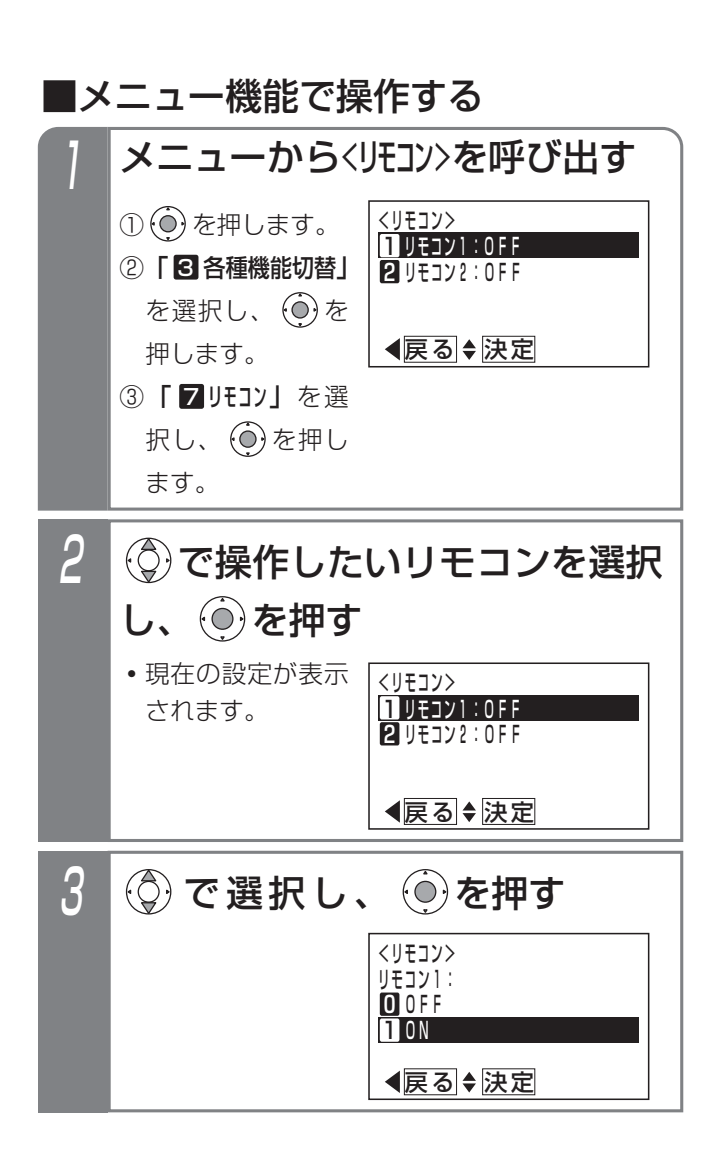

#### 4 ー<br><リモコン> その後了 | 継続 かんきょう かいじょう かいしん かいじょう リモコン1: ■設定完<u>了!</u> **1** ON 設定完了画面が表示される **・**終了する場合は、 を押します。 ● **◎**を押すと操作 2に戻り、操作を 繰り返すことがで きます。

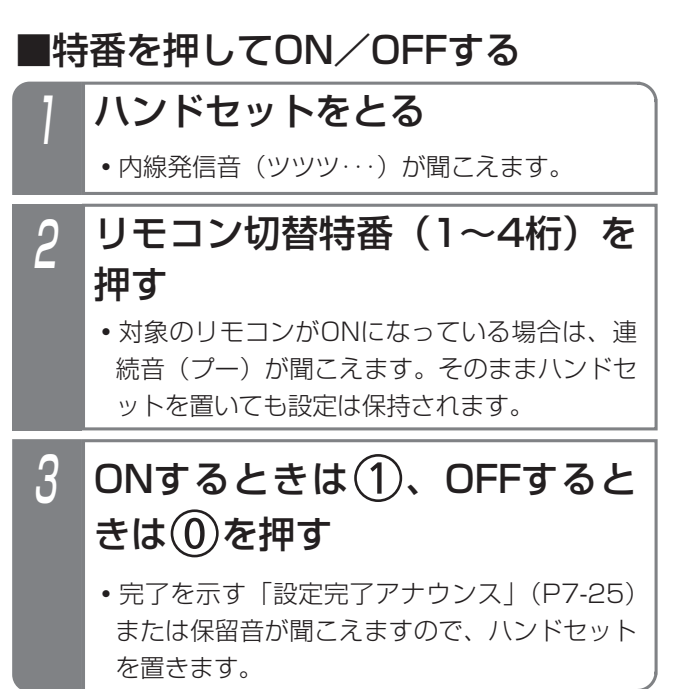

### 補足説明

- ●メニュー機能でリモコンを操作したときも、電話 機に|<u>リモコン( )</u>|ボタンが設定してあるとランフ 表示します。
- ●リモコン切替特番は、それぞれのリモコンについ て設定が必要です。[工事者設定621]

## 8. オプションを使う

### ご注意

- ●停電時は、リモコン用のリレーが元に戻ります。 停電が解除されても、停電前の状態には戻りませ  $h_{10}$
- ●接続した機器の動作は確認できませんので、ご注 意ください。
- ●メニュー機能で設定するとき、「高音量ベル」の 接続など、「リモコン」以外の用途で使用してい るリモコン番号を選択したときは、下記のエラー メッセージが表示されます。
	- (○)を押すと操作2に戻り、 (◎)を押すと終了し ます。

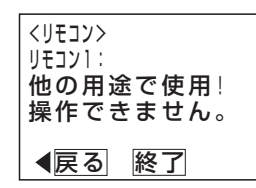

### 知っていると便利なこと

- <mark>リモコン( )</mark>|ボタンを押してから、一定時間で自 動的にOFFにすること(自動戻り)もできます。 [工事者設定621]
- ●ドアホン、センサ入力と連動してリモコンを制御 することができます。 [工事者設定614、614-1、620-1]
- ●モニタ機能付きリモコンに設定した場合は、セン
- サ入力と運動して<u>|リモコン( )</u>|ランプを点灯させ ることができます。 [工事者設定614、614-1、620-1]
- <mark>リモコン</mark>ボタンや特番でON/OFFを行ったとき に「設定完了アナウンス」の有無を設定できます。 ⇒P7-25

### 外出先からリモートで操作する

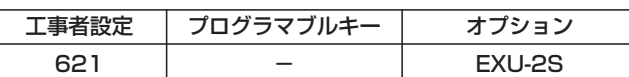

- 1 リモート操作用の外線に電話を かける
	- **・**一定時間後に、一次応答信号(発信音ツツツ… またはメッセージ)が聞こえます。
- <mark>2|#</mark> +ユーザ用パスワード4桁を 入力する
	- **・**パスワードが正しい場合は連続音(プー)が聞 こえます。
	- **・**パスワードが間違っている場合は話中音(ツー ツー)が聞こえます。
	- **・**パスワードが登録されていない場合は、パスワ <u>ードを省略します。この場合、|#</u>|を押して操 作3に進みます。

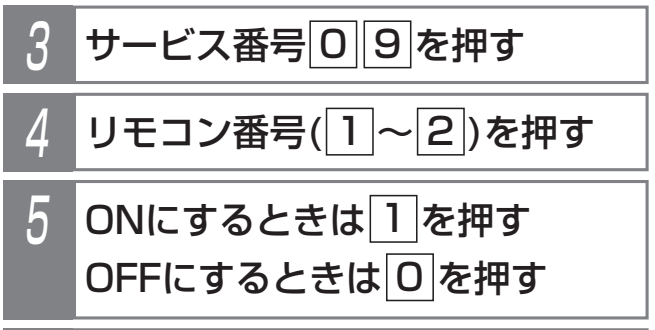

6 |# を押す

```
・音声アナウンスまたは連続音(プー)が流れます。
```
7 電話を切る

### 8.オプションを使う

## リモコンを使う

### - - 補足説明 -

- ●操作1~2は一例です。リモート操作についての 詳細は、P7-27をご覧ください。
- ●リモコン端子ごとに、外部からのリモート操作が 可能かどうか設定します。[工事者設定621]

### ご注意

- ●パスワード入力時にダイヤルとダイヤルの間が5 秒以上あいた場合や、パスワードを間違った場合 は、話中音(ツーツー…)が聞こえます。 ※ボ タンを押すと一次応答信号が聞こえますので操作 2からやり直すことができます。
- ●接続した機器の動作は確認できませんので、ご注 意ください。

### 知っていると便利なこと

- ●操作6で、下記の「設定完了アナウンス」を流した あとは、連続音(プー)が聞こえます。⇒P7-25
	- **・**ONのとき :「リモコン\*を設定しました。」
	- **・**OFFのとき :「リモコン\*を解除しました。」 \*はリモコン番号(1、2)

設定完了アナウンスに使用するボイスメモを使用 中の場合は、連続音(プー)が流れます。

### 外線を切られたときにリモコンを動作させる

不審者などに外線ケーブルを切られたときにリモコンを 動作させ、非常ベル等を鳴らすことができます。 外線ケーブルの断線を検出できるのは、アナログ回線の みです。

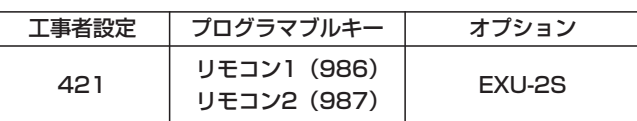

## ■外線ケーブルの断線を検出したとき

- 1 外線ケーブルが断線すると、対 応のリモコンが動作する
	- •対応の|<u>リモコン( )</u>|ランプが点灯します。
	- **・**リモコン端子に非常ベルが接続されていると、 非常ベルが鳴動します。

### 2 リモコン動作を解除するとき は、 ニン ボタンを押す

- •対応の|<u>リモコン( )</u>|ランプが消えます。
- **・**リモコン端子に非常ベルが接続されていると、 非常ベルが停止します。

ご注意

- ●アナログ回線以外の外線ケーブルの断線を検出す ることはできません。
- ●外線ケーブルの断線を検出するとリモコンは動作 状態を継続しますので、必ず|<u>リモコン( )</u>ボタン を電話機に設定し、<u>|リモコン( )</u>|ボタンを押して 解除してください。

### 知っていると便利なこと

●リモコン端子とセンサ入力端子を接続すると、セ ンサ接続機能 (P8-11) により、外線ケーブルの 断線を検出したときに電話機を呼び出すこともで きます。また、リモコンの自動戻り機能を利用す ると、リモコンの解除操作が不要になります。(リ モコン端子に非常ベル等が接続されていると、非 常ベルは自動的に停止します)「工事者設定4211

8.オプションを使う

ヘッドセット・イヤホンマイクを使う

ボタン電話機に専用のヘッドセットやイヤホンマイクを接続して通話することができます。

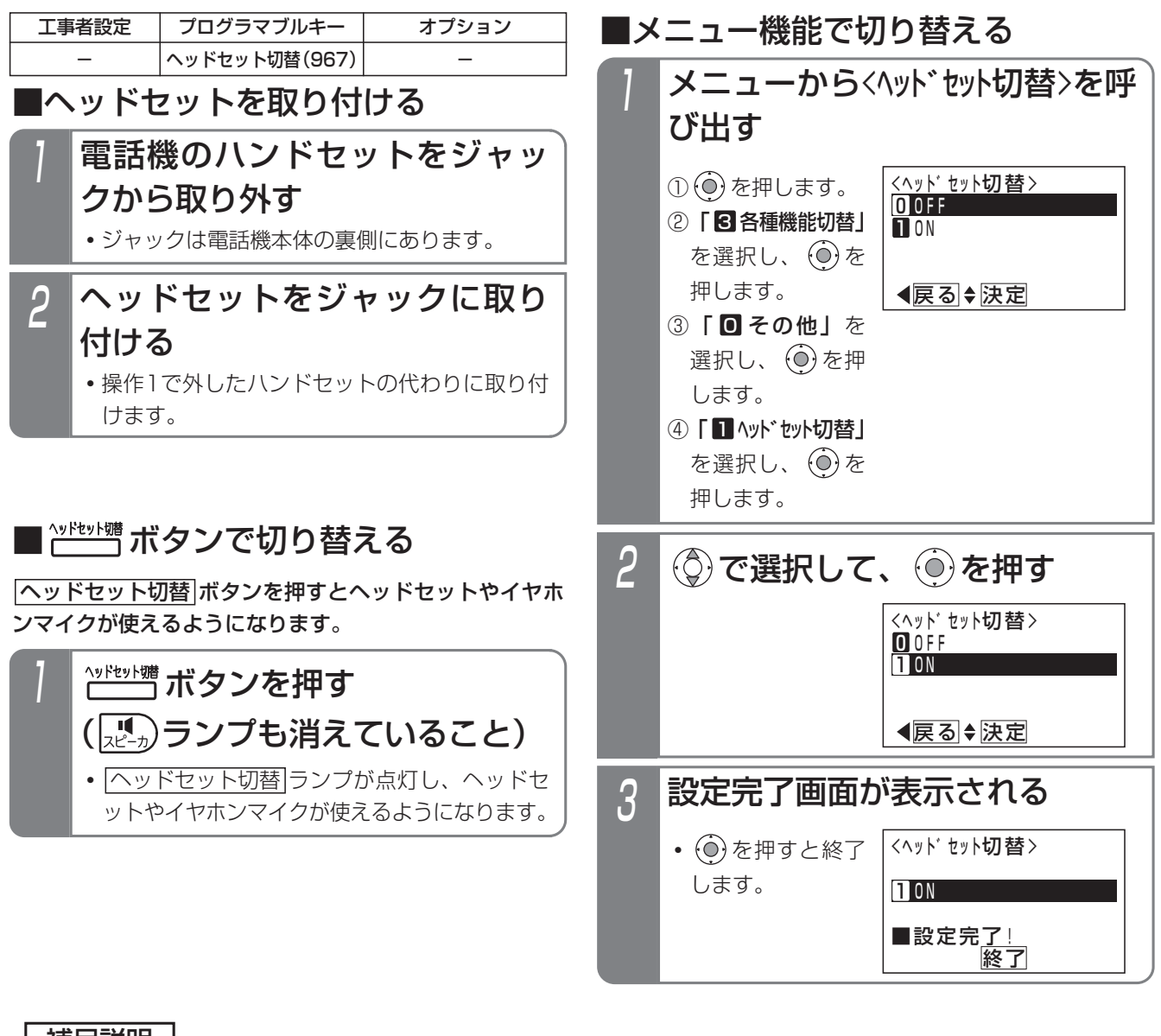

### - 補足説明

- ●|ヘッドセット切替|ボタンを押すたびに、ヘッドセットやイヤホンマイクのON/OFFが切り替わります。
- ●|ヘッドセット切替|ランフが点灯しているときは、ヘッドセットやイヤホンマイクが使用できる状態を表し、ラ ンフが消えているときは、止しく使えません。必ず|ヘッドセット切替|ランフが点灯していることを確認してお 使いください。
- ●接続できるヘッドセット・イヤホンマイクは、販売店にお問い合わせください。
- ●メニュー機能で切り替えるとき、電話機に ヘッドセット切替 ボタンが設定してあるとランプ表示します。

### ご注意

●ヘッドセットやイヤホンマイクを使用することのできる電話機は、標準電話機(SD)のみです。

●ヘッドセットやイヤホンマイクを使用中は、ハンドセットを使用できません。
#### ヘッドセット・イヤホンマイクを使う 8. オプションを使う

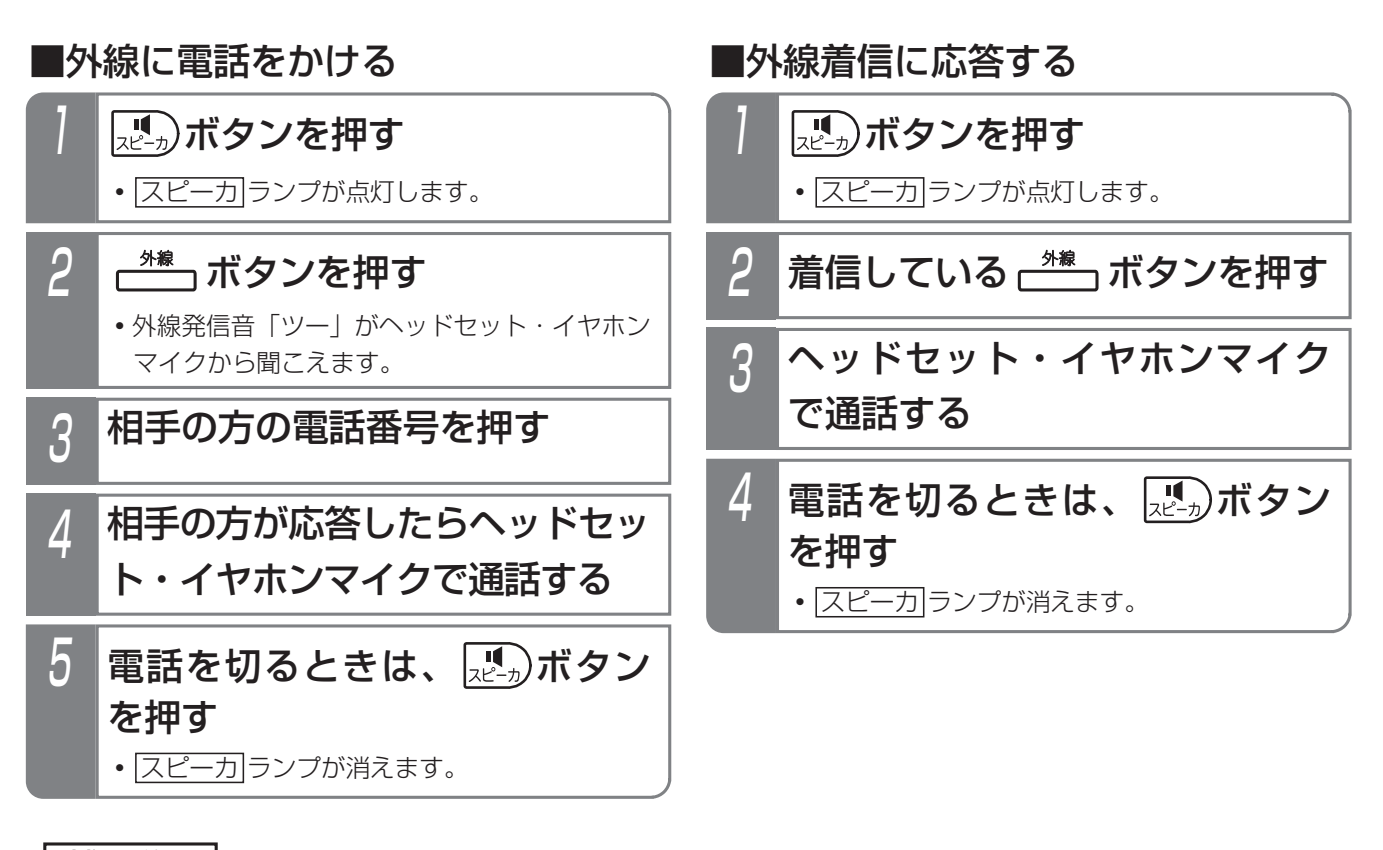

### - 補足説明

- ●オフフック自動発信機能が設定されている場合は、「■外線に電話をかける」の操作2を省略します。
- ●オフフック応答機能が設定されている場合は、「■外線着信に応答する」の操作2を省略します。
- ●保留に応答するときの操作も、外線の着信を受けるときの操作と同じです。(操作2では、保留状態の<u>|外線|</u>ボタ ンを押します。)

主装置に接続したセンサが異常を検出すると、内線や外線の指定した電話機を呼び出します。(センサ接続機能) また、内線や外線から着信音を鳴らさずに電話機(ボタン電話機のみ)を呼び出して通話状態にし、電話機の周囲の音 を聞いたり呼び出した電話機のスピーカから呼びかけたりすることができます。(不在時自動ハンズフリー機能) センサ接続機能(外線でセンサ着信を受けるときのみ)と不在時自動ハンズフリー機能を組み合わせて利用することもできます。

# センサ接続機能を使う

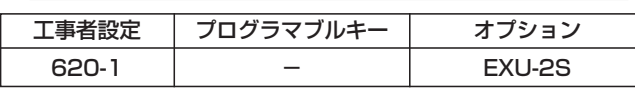

# ■センサをセットする

#### ▶ 指定電話機: モード切替用電話機

センサと夜間切替の連動設定を行うと、必要なときのみ センサ接続機能を利用することができます。常時利用す る場合や、センサ機器のコントローラ側でON/OFFが可 能な場合は、夜間切替操作は不要です。

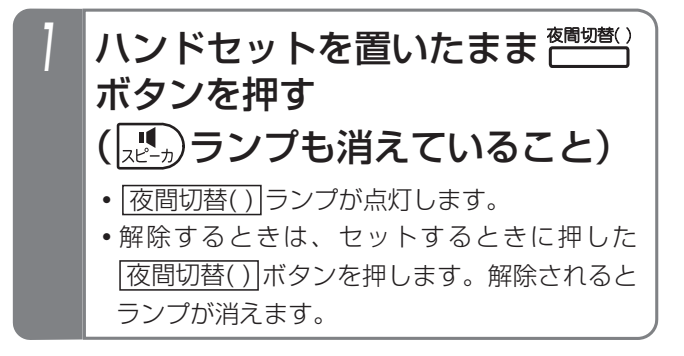

# ■外線の電話機でセンサ着信を受けた 後、不在時自動ハンズフリー機能で 電話機を呼び出す

センサ着信を受けたとき、あらかじめ設定した電話機を 不在時自動ハンズフリー機能で呼び出すことができます。 着信に応答した後で、下記の操作を行います。

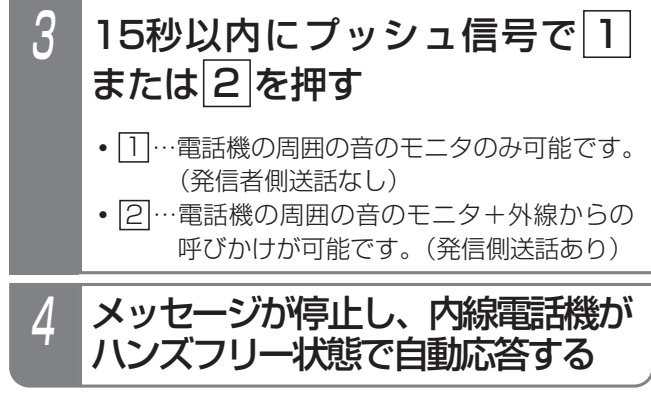

# $3$  15秒以内にプッシュ信号で $\overline{\frac{\#}{2}}$ を押す 1 センサが異常を検出すると、外 線の指定電話機が着信する 2 着信に応答する **・**メッセージが聞こえます。(例:「非常事態発 生」)ただし、ボイスメモが使用中の場合は、 ウェイティングトーン (ツツ、ツツ、…)が聞 こえます。 4 メッセージが停止し、DID一時 応答信号(発信音ツツツ…また はメッセージ)が聞こえる ■外線の電話機でセンサ着信を受ける

**・**リモート操作を行う場合は、必要な操作(P7- 29)を行ってください。

**・**リモート操作を行わない場合は、電話を切ります。

# ■内線の電話機でセンサ着信を受ける

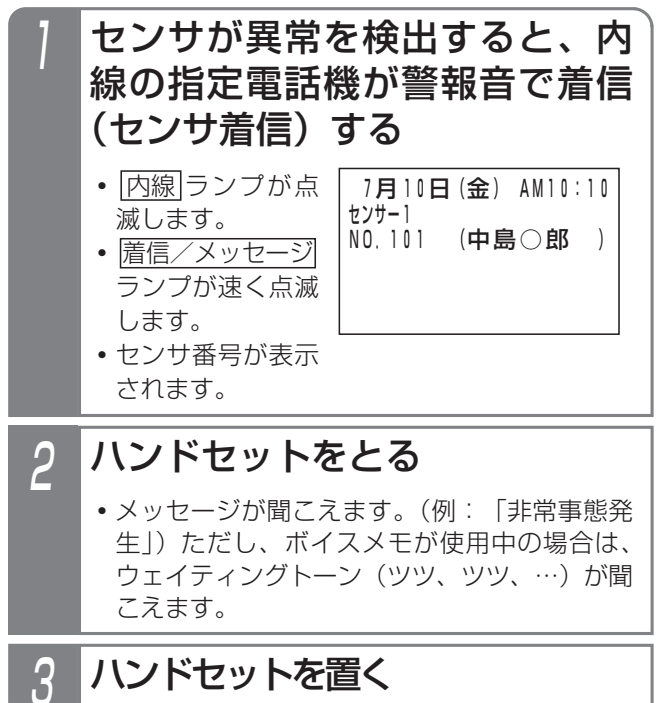

#### - 相足説明 |

●センサと夜間切替を連動させる場合は、工事者設定が必要です。「工事者設定620-11 ●センサは一度検出すると、センサが空き状態になるまで検出しません。 ●センサ入力時に呼び出せる電話機は、内線・外線ともに3台までです。「工事者設定620-11 ●着信音が鳴っている時間は約1分です。5秒または30秒、2分に変更することもできます。[工事者設定620-1] ●センサ着信に内線電話機が応答すると、他の内線電話機の着信は停止します。外線側の電話機は着信音の鳴動時 間まで停止しません。 ●メッセージを流す時間は、4秒~16秒、4秒単位で変更することができます。[工事者設定620-1] ●外線の電話機で応答後、|<u>#|、|1|</u>、|<u>2</u>|以外を押したときは操作をやり直すことができます。 ●下記の場合、一定時間後に再び呼び出されます。呼び出しの間隔(全ての呼出を終了してから再発信するまでの 時間)は、1分(初期設定)~9分、1分単位で変更することができます。最大15回まで呼び出しをします。た だし、着信音が鳴っている時間を5秒に設定したときは、一定時間経過後も呼び出しをしません。 ①応答しなかったとき(内線の場合は全ての電話機が応答しなかったとき) ②外線の電話機で応答後、<u>|#|</u>、|<u>1|</u>、|2|以外を押して電話を切ったとき(操作したとき、メッセージは停止し ません。) ③外線の電話機で応答後、何も操作しないで電話を切ったとき(携帯電話機等が留守応答したときも同じです。) ④外線の電話機で応答後、[1]、[2]を押したが電話機を呼び出せなかったとき(対応電話機が未設定または呼出 不可の場合です。このとき、メッセージが停止した後に話中音(ツーツー…)が聞こえます。) ⑤外線の電詁機で応答後、<u>|#|</u>、|||、|2|を押したが主装置側でPB信号を受信できなかったとき(操作したとき、 メッセージは停止しません。)

#### ご注意

- ●本装置のセンサ接続機能は簡易的なものですので、消防法で指定している熱、煙、ガスセンサ等は接続しないで ください。ノイズ等による誤動作や回線の状況等により電話機を呼び出せない場合があります。
- ●外線の呼出先が2カ所以上の場合、空き外線が1本のみのときは1カ所のみを呼び出します。外線の呼出先は発 信可能な外線の数以下にしてください。また着信音が鳴っている時間を5秒に設定したとき、外線は呼び出しま せん。
- ●不在時目動ハンスフリー機能(発信側送詁あり)で内線電詁機を呼び出した場合(メッセージ送出中に[<u>2</u>]を押 した場合)、電話を切るときに内線電話機のスピーカから話中音が聞こえます。

#### く知っていると便利なこと 〉

- ●センサ入力端子は夜間切替端子やドアホン端子と兼用になっています。夜間切替スイッチやドアホンを使用しな い場合は、最大4個のセンサを接続することができます。(センサ用にした端子は夜間切替スイッチやドアホン を接続することはできません。)[工事者設定620-1]
- ●センサと夜間切替を連動させると、夜間切替操作をして約10秒経過するとセンサ検出を開始します。また、セ ンサ検出をして約10秒以内に夜間切替を解除すると電話機の呼び出しは中止されます。工事者設定により、遅 延タイマを「なし」にしたり、20秒、30秒、1分、2分、4分に変更したり、センサ検出後に電話機の呼び出 しを開始するまでの時間を独立して設定(10秒、20秒、30秒、40秒、50秒、60秒、「なし」から選択)す ることもできます。夜間切替後にドアの鍵をかけるまでに必要な時間や、ドアの鍵を解除後に夜間切替を解除す るまでに必要な時間などを目安に設定してください。[工事者設定620-1]
- ●内線電話機の着信音は、警報音以外に着信音やボイスメモの応答メッセージの中から選択することができます。 [工事者設定620-1]
- ●外線の電話機を呼び出すとき、ISDN回線やアナログ回線以外にIP回線 (IPCOI) を使用することができます。
- ●センサ入力と連動してリモコン (P8-6) をオンにすることができます。「工事者設定620-11
- ●センサごとに、着信時の 高信/メッセージ ランプ色を指定することもできます。 [工事者設定620-1]

#### センサ接続・不在時自動ハンズフリー機能を利用する センサ検出時の通知先を登録する ■外線の通知先を登録/変更する 8.オプションを使う ▶ 指定電話機: データ設定用電話機 メニューから<セソサ通知先登録>を 呼び出す <センサ通知先登録><br>センサ:■ <u>◀戻る</u> ■センサ番号 (1~4) 入力 <u>(再入</u>カ可) ① ⊙ を押します。 ② 「5 システム機能設定」 を選択し、 (0)を 押します。 ③ **「回 その他」**を 選択し、 (o)を押 します。 ④ | ■ センサ通知先登録」 を選択し、 (o)を 押します。 2 <センサ通知先登録> 戻る 決定 ■センサ番号 (1~4) 入力 (<u>再入力可)</u> センサ:1 センサ番号を入力し、 (o) を押す 3 <センサ通知先登録>センサ1 戻る 決定 日外線通知先 2内線通知先 ◎で「■外線通知先」を選択 し、 (o) を押す 5 <センサ通知先登録>センサ1 戻る 決定 1登録/変更 2消去 ◎で「■登録/変更」を選択 し、 ⓒ を押す 6 <センサ通<u>知先登録</u>>センサ1 <u>◀戻る</u> 決定 ■<u>発信特番入</u>力 <u>2 :特番0・・クリア</u>再入力 外線自動発信特番を入力し、(◎) を押す 7 <センサ通知先登録>センサ1 ◀ 决定 ■電話番<u>号入</u>力 2:特番0 <u>クリア</u>消去 0909993AAAA<sup>\*</sup>\*\*\*\*\* 通知先電話番号を入力し、 (◎)を 押す 4 (◎)で登録/変更したい番号を選 択し、 を押す 8 <センサ通知先登録>センサ1 ※了 継続▶ 090999XXXX 吉田○郎日 ■登録完了 2 :特番6 1 登録完了画面が表示される **・**終了する場合は、 を押します。 **・** を押すと、操 作 2に戻り、登 録/変更を繰り返 すことができます。 **・**ディスプレイの右 上に現在登録中の センサ番号(例: センサー)が表示さ れます。 **・**登録できる電話番号 は最大16桁です。 • <del>(の)</del>でカーソル位 置を左右に移動で きます。 <u>• |クリア</u>|ボタンを 押し、電話番号を すべて消去する と、 ⊙で操作6 に戻ることができ ます。 センサが異常を検出したときの通知先を登録します。セ ンサごとに、外線3カ所、内線3カ所まで登録できます。 工事者設定  $620-1$  - EXU-2S プログラマブルキー オプション **・**通常はそのまま を押します。

<センサ通知先登録>センサ1

◀戻る ◆ 決定

**10902222XXXX** <u>中島〇郎</u> 2

**・**すでに登録されてい る場合は、その内 容が表示されます。

知っていると便利なこと

●外線自動発信特番を通常の番号と分けて設定して おくとセンサ検出時に使う回線を限定することが できます。詳しくは、販売店にご相談ください。 [工事者設定620-1]

オ プ シ ョ ン を 使 う 8

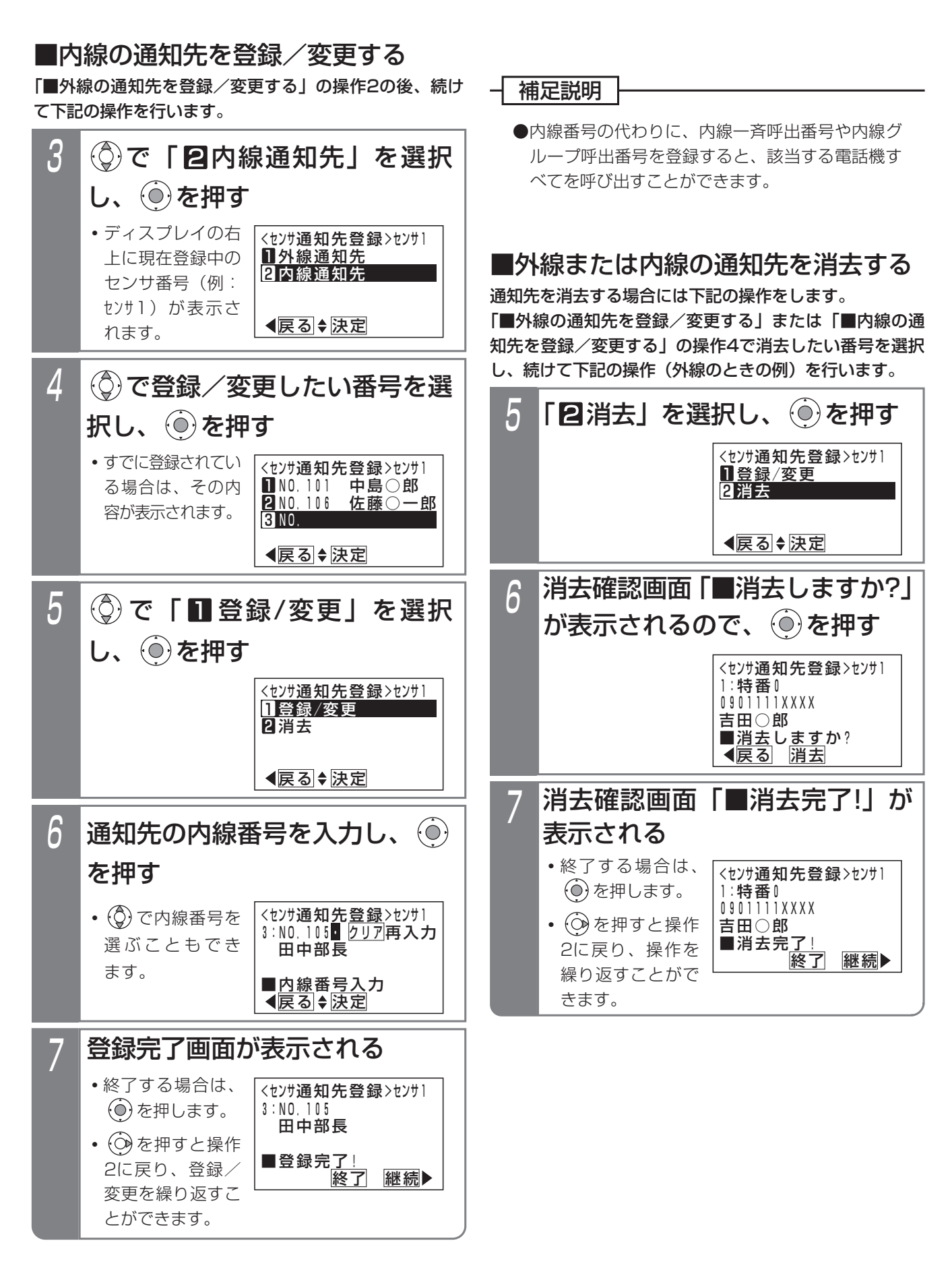

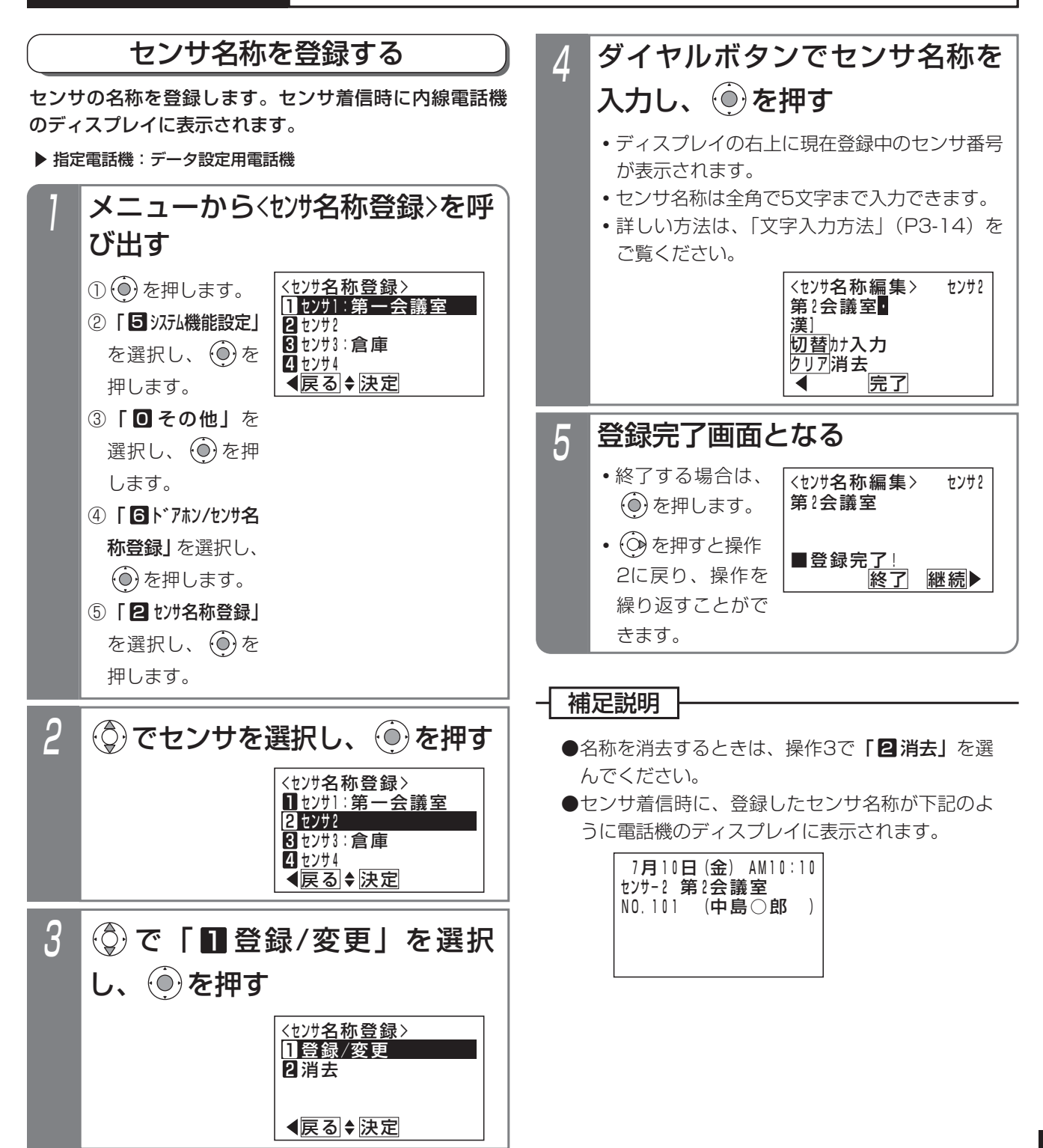

# 不在時自動ハンズフリー機能を使う

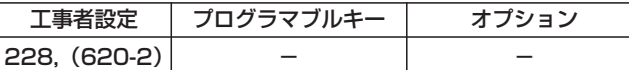

■外線からリモート操作用電話機で操作する

リモート操作用電話機 (P7-30) からは、リモート操作 用の回線や電話番号でなくても操作できます。

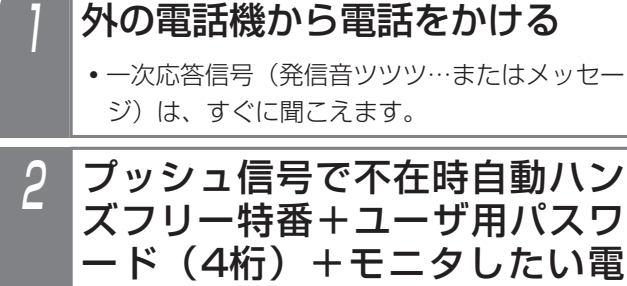

話機の内線番号を押す **・**パスワードを間違えた場合は、話中音(ツーツ

- ー)が聞こえますので、 ※ を押すと操作2を やり直すことができます。
- **・**パスワードが登録されていない場合は、パスワ ードを省略します。
- 3 呼び出された内線電話機は、ハ ンズフリー状態で自動応答する
- 4 外の電話機には、内線電話機の 周囲の音が聞こえる
	- **・**発信側の電話機からの声は、着信側の電話機の スピーカから聞こえます。

# ■外線からDIDの回線で操作する

ダイレクトインダイヤル(DID)に設定されている外線に 電話をかけても、操作できます。

※一次応答信号が聞こえた後は、「■外線からリモート操 作用電話機で操作する」の操作2以降と同じ操作をして ください。

# 1 DIDに設定された番号に電話を かける

**・**一次応答信号(発信音ツツツ…またはメッセー ジ)が聞こえます。

#### ご注意

●不在時自動ハンズフリー特番 (発信側送話あり) の場合、外線側の電話を切るときに内線電話機の スピーカから、話中音が聞こえます。

# ■リモート操作用外線で操作する

リモート操作用の回線や電話番号に電話をかけても操作 できます。

※一次応答信号が聞こえた後は、「■外線からリモート操 作用電話機で操作する」の操作2以降と同じ操作をして ください。

#### 1 外の電話機からリモート操作用に 設定された番号に電話をかける

- **・**誰も応答しないで約90秒経過すると一次応答 信号(発信音ツツツ…またはメッヤージ)が聞 こえます。
- **・**留守番機能(留守録・応答専用・発信者選択モ ード)がセットされている場合は、応答メッセ <u>ージが聞こえている間にブッシュ信号で[9][9</u> <u>9||#</u>|を押すと、一次応答信号(発信音ツツツ …またはメッセージ)が聞こえます。

# ■内線から操作する

内線電話機からも操作できます。

- 不在時自動ハンズフリー特番+ ユーザ用パスワード(4桁)+ モニタしたい電話機の内線番号 で電話をかける
- 2 呼び出された内線電話機は、ハ<br>- アー・・・・・・・・ ンズフリー状態で自動応答する
- 3 発信側の電話機には、着信側の内 線電話機の周囲の音が聞こえる
	- **・**発信側の電話機からの声は、着信側の電話機の スピーカから聞こえます。

### 補足説明

- ●不在時自動ハンズフリー特番 (1~4桁)は設定 が必要です。この特番は(発信側送話あり)と (発信側送話なし)の2種類があります。(発信側 送話あり)の場合のみ電話機のスピーカから呼び かけることができます。[工事者設定620-2]
- ●不在時自動ハンズフリーで着信したときは、 着信/メッセージ|ランプは点滅しません。また、 着信音や冒頭音は鳴りません。
- ●着信側の電話機のハンドセットをとると、電話が 切れます。
- ●不在時自動ハンズフリーの場合は、電話機に <u>マイク</u>|ボタンが設定されていなくてもハンズフ リー通話となります。

# 8. オプションを使う 電話機に外部スピーカを付けて着信音を鳴らす

標準電話機(SD)に外部スピーカ(コールスピーカ)を接続し、着信音を鳴らすことができます。周りがうるさい場所 など、着信音が聞き取りにくくなる場所で利用すると便利です。

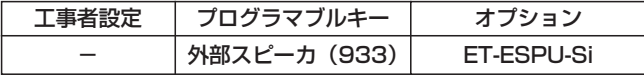

# ■<sup>^#&2ピッ</sup>ボタンで外部スピーカをON/ OFFする

外部スピーカ|ボタンを押し、外部スピーカをON/OFF することができます。

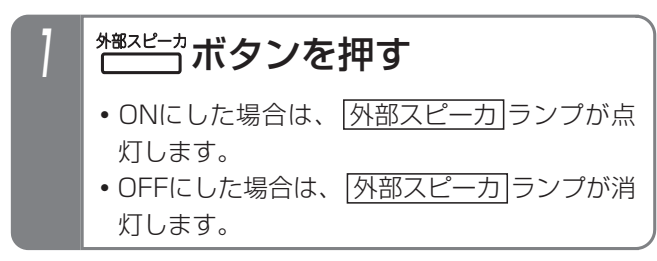

# ■メニュー機能で切り替える

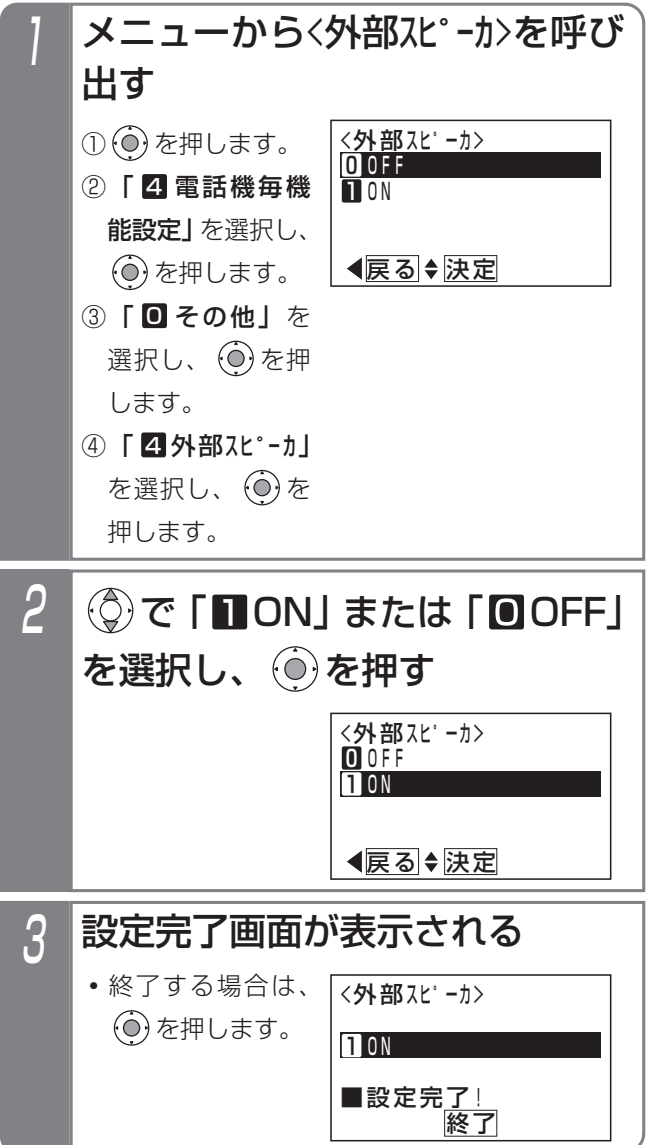

補足説明

- ●電話機のスピーカからも着信音は流れます。
- ●次の警報音は外部スピーカからは流れません。
	- ・保留警報音
	- ・外線簡易転送(着信音転送)
	- ・オートマチックリコール ・外線手動転送後のリコール時の警報音
- ●外部スピーカの取り付けは販売店にご相談くださ い。
- ●外部スピーカの音量調節は、外部スピーカ側で行 ってください。

ご注意

- ●キー確認音やタイムアラームなどのアラーム音 は、外部スピーカから流れませんが、着信音が流 れているときは、外部スピーカから流れます。
- ●着信音の音量を無音にすると外部スピーカも無音 になります。

### 特長

多機能コンソールをボタン電話機と組み合わせて、下記 のことができます。

- ■DSSコンソールとして使用する場合…
	- ●プログラマブルキーを登録できます。ボタン電話 機のプログラマブルキー(空きの外線ボタン)が 足りないとき、ボタンを増やすことができます。
	- ●内線のワンタッチ呼出/内線の状態表示で使用す る|内線ワンタッチ|ボタンを登録できます。
	- ●外線のワンタッチダイヤルで使用する ワンタッチダイヤル|ボタンを登録できます。
	- ●通話録音で使用する|<u>ボックス</u>|ボタンを登録でき ます。

# ■オートダイヤルコンソールとして使 用する場合…

●外線のワンタッチダイヤルで使用する ワンタッチダイヤル ボタンを登録できます。

### ご注意

- ●DSSコンソールとして使用できる多機能コンソー ルは、電話機あたり4台までです。
- ●オートダイヤルコンソールとして使用できる多機 能コンソールは、電話機あたり1台のみです。シ ステムあたりの台数制限はありません。
- ●有線式のボタン電話機以外(コードレス電話機、 単独電話機)と組み合わせることはできません。
- ●多機能コンソールのボタンを押したとき、電話機 側のバックライトは点灯しません。あらかじめご 了承ください。

# DSSコンソールとして使用する

多機能コンソールのボタンにプログラマブルキー、 |内線ワンタッチ| ボタン、||ワンタッチダイヤル| ボタン、| <u>ボックス</u>|ボタンを登録できます。

<u>以下の操作手順では、例として|内線ワンタッチ|</u>ボタンの 登録方法と使い方について説明しています。

電話機へのボタン登録と同様、自分の電話機用のDSSコ ンソール以外に、指定電話機からは他電話機用のDSSコ ンソールへのボタン登録を行うこともできます。

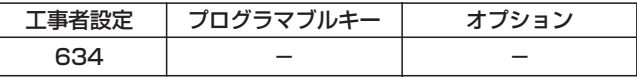

### ■お使いの電話機用のコンソールへの ボタン登録

電話機の使用していない|<u>外線</u>|ボタンに各種ボタンを登録 するのと同じように、DSSコンソールの空いているボタ ンに各種ボタンを登録します。

※登録するボタン以外は組み合わせる電話機側の操作と なります。

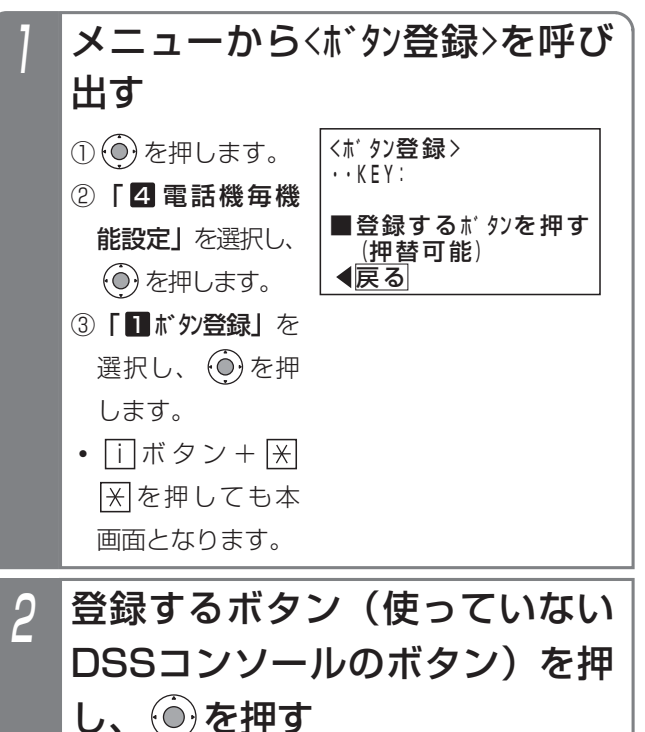

<ホ゛タン登録>DSS=1 <u>◀戻る</u> 決定 11KEY:011 外線11 ■登録するボタンを押す <u>(押替可能)</u> **・**現在登録されてい る機能名称が表示 されます。

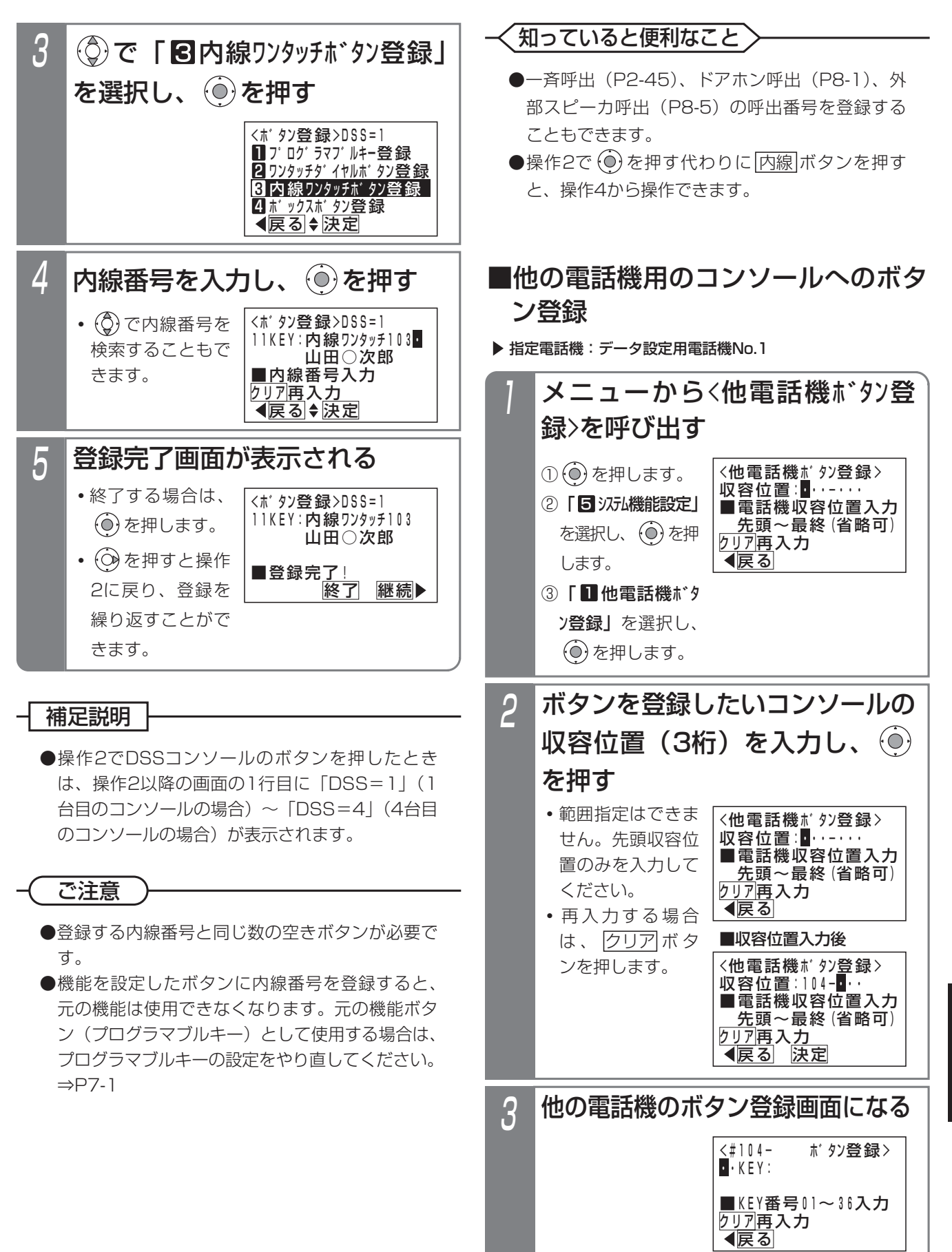

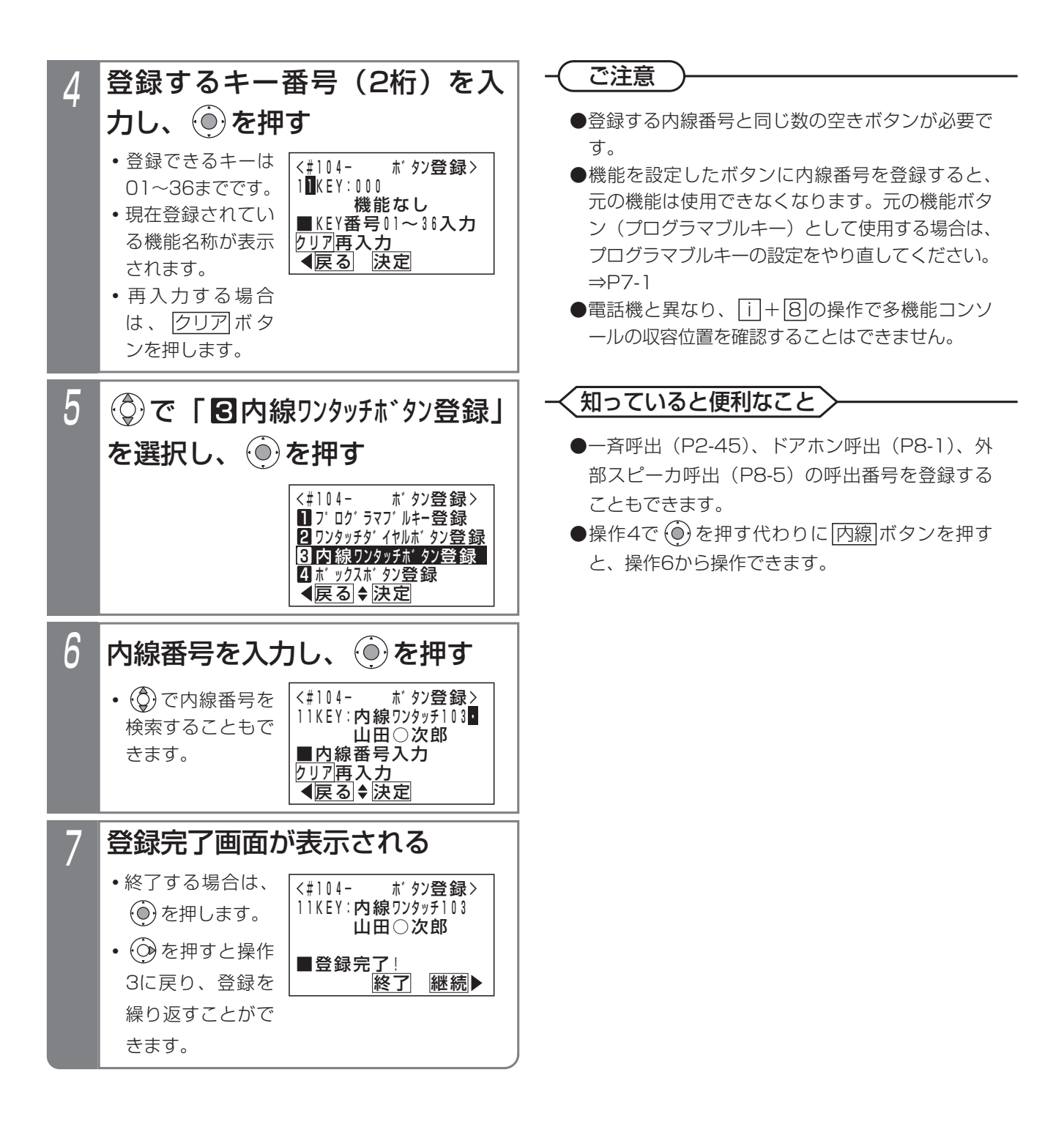

# ■内線を呼び出す方法

ボタン電話機の 内線ワンタッチ ボタンと同様に操作します。

登録した <sup>なッッチ</sup>ボタンを押す

**・**自動的に相手を呼び出します。

### - 補足説明

1

● |内線ワンタッチ|ボタンには登録した内線の状態 をランプ表示できます。

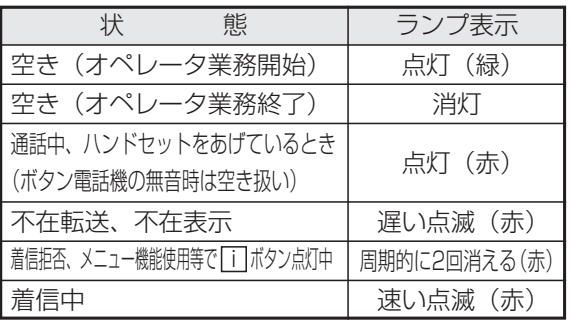

- ※点灯(緑)は、ACD機能(P5-10)を利用し ている場合に表示します。
- ※一斉呼出(P2-45)、外部スピーカ呼出(P8-5) の呼出番号を登録したボタンは、ランプ表示で きません。ただし、呼出ができないときだけ、 点灯(赤)のランプ表示をします。

# 知っていると便利なこと

●外線または内線通話中に|内線ワンタッチ|ボタン を押すと、現在の通話を保留し内線を呼び出すこ とができるので、転送操作が簡単になります。ま た、内線通話の場合、設定によっては、現在の通 話を終了して内線を呼び出すこともできます。 [工事者設定575]

### 補足説明

- |内線ワンタッチ |ボタン以外の登録方法や使い方 については、以下を参照してください。
	- ・プログラマブルキー:「プログラマブルキーの 登録方法」(P7-1)
	- ・|<u>ワンタッチタイヤル|</u>ボタン: | ワンタッチで 電話をかける(ワンタッチダイヤル)」(P2-18)
	- ・|ボックス|ボタン:|通詰録音する」(P5-44)

# オートダイヤルコンソールとして使用する

オートダイヤルコンソールに登録した <mark>ワンタッチダイヤル</mark> ボタンを使って電話をかける操作は、ボタン電話機に登録 した ワンタッチダイヤル ボタンの場合と同様です。詳細は、 「ワンタッチダイヤルでかける」(P2-23)を参照してくだ さい。

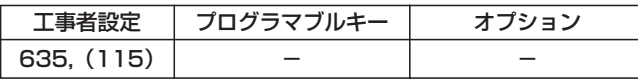

# <u>■ <mark>ワンタッチダイヤル</mark>ボタンを登録</u> する(短縮番号指定)

電話機の使用していない|外線|ボタンに|ワンタッチダイヤル ボタンを登録するのと同じように、オートダイヤルコンソ ールの使用していないボタンに <mark>ワンタッチダイヤル</mark>ボタン を登録します。

※登録するボタン以外は組み合わせる電話機側の操作と なります。

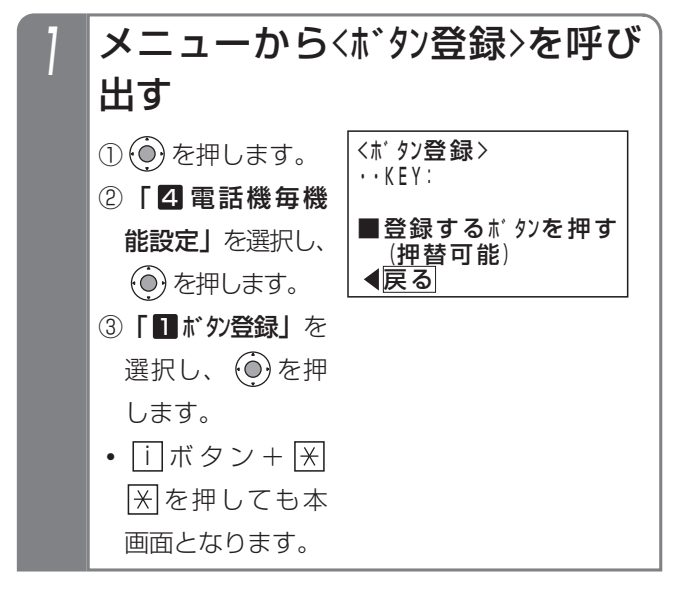

#### ご注意

- ●登録するワンタッチダイヤルと同じ数の空きボタ ンが必要です。
- ●オートダイヤルコンソールの場合、他電話機用の コンソールへのボタン登録はできません。

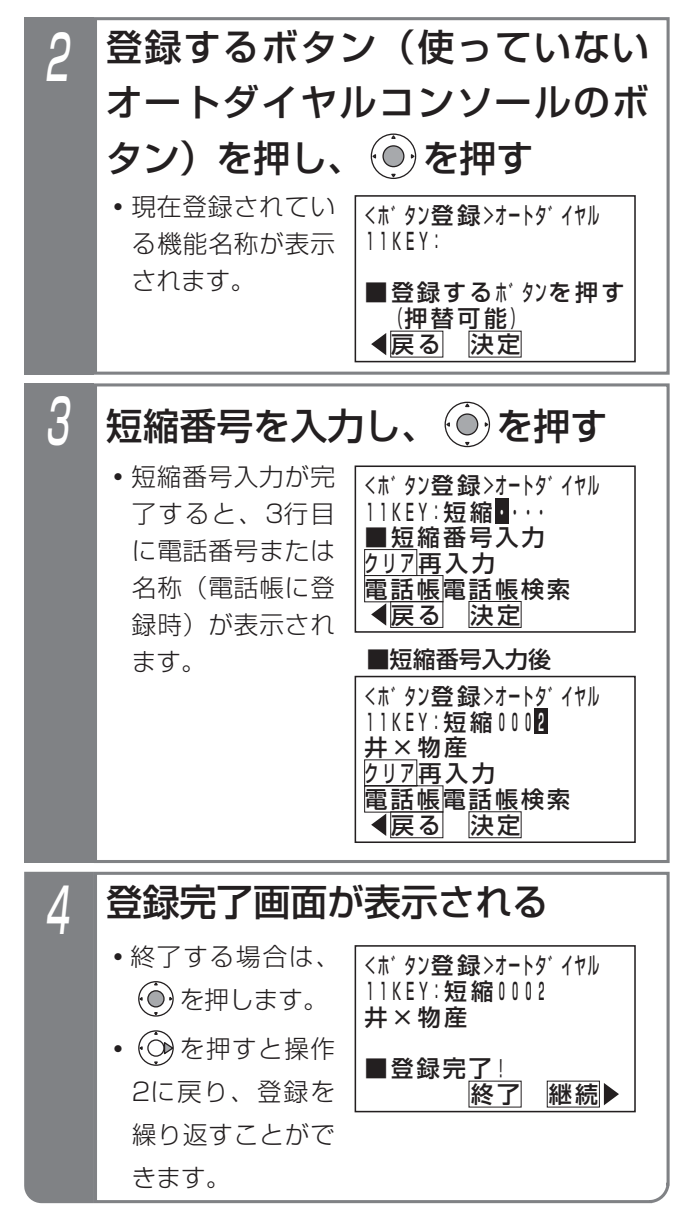

#### 補足説明

- ●使用できる短縮番号はシステムで10000件(短 縮番号0000~9999)まで利用できます。 短縮番号0000~9999はシステム電話帳、グル ープ電話帳、各電話機のマイ電話帳で共通となり ます。
	- なお、マイ電話帳は30件まで使用できます。

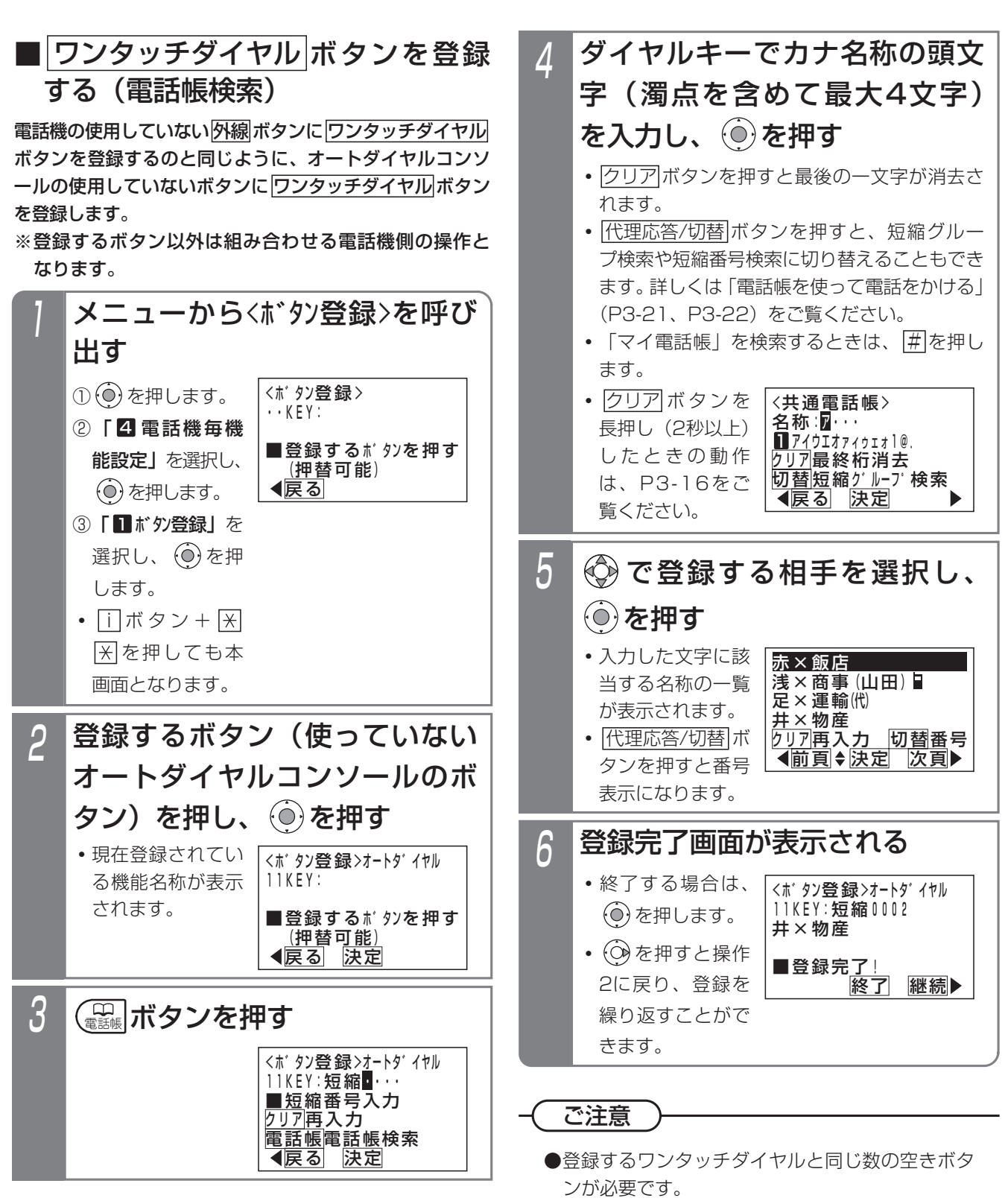

●オートダイヤルコンソールの場合、他電話機用の コンソールへのボタン登録はできません。

オ プ シ ョ ン を 使 う 8

8-24

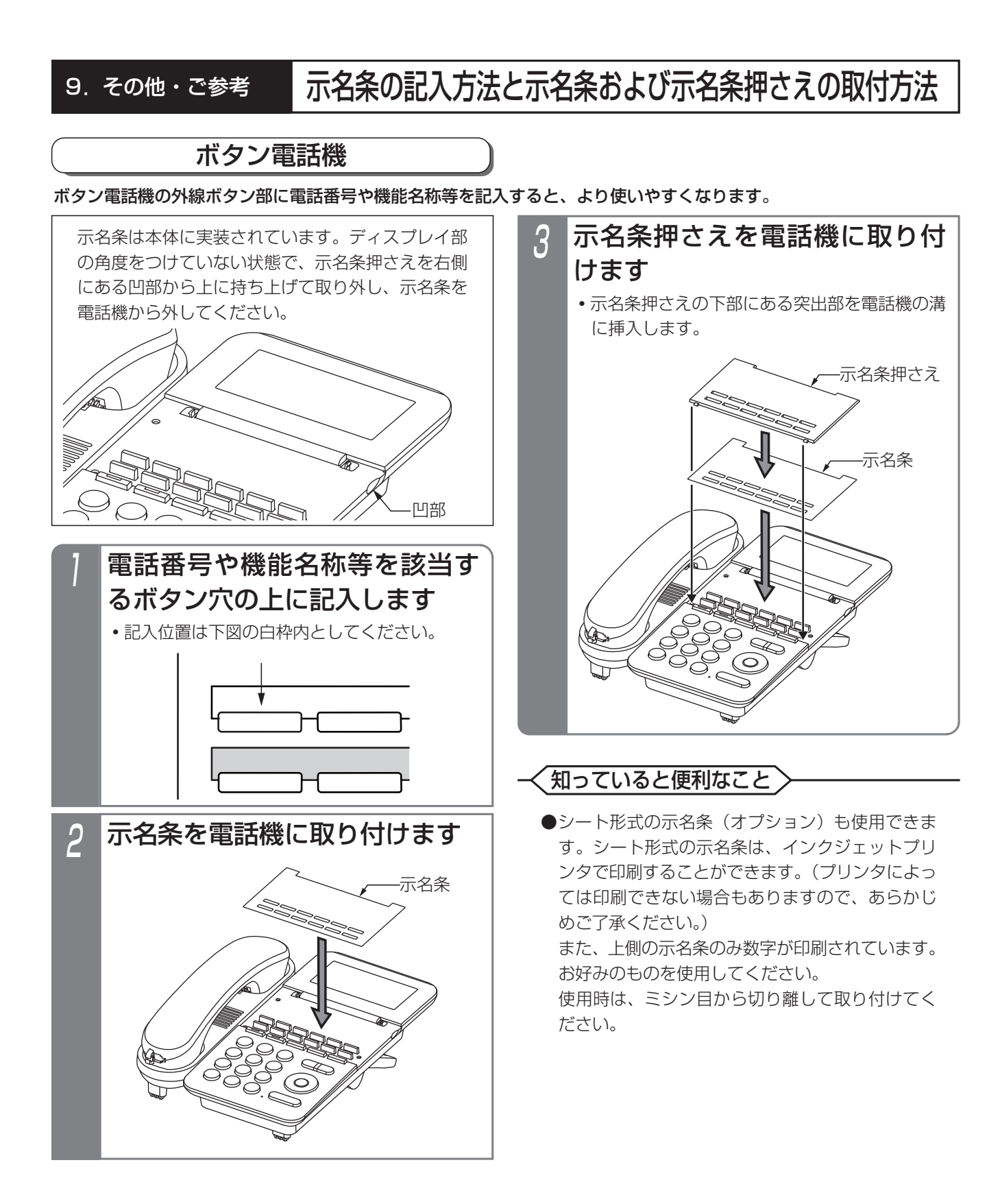

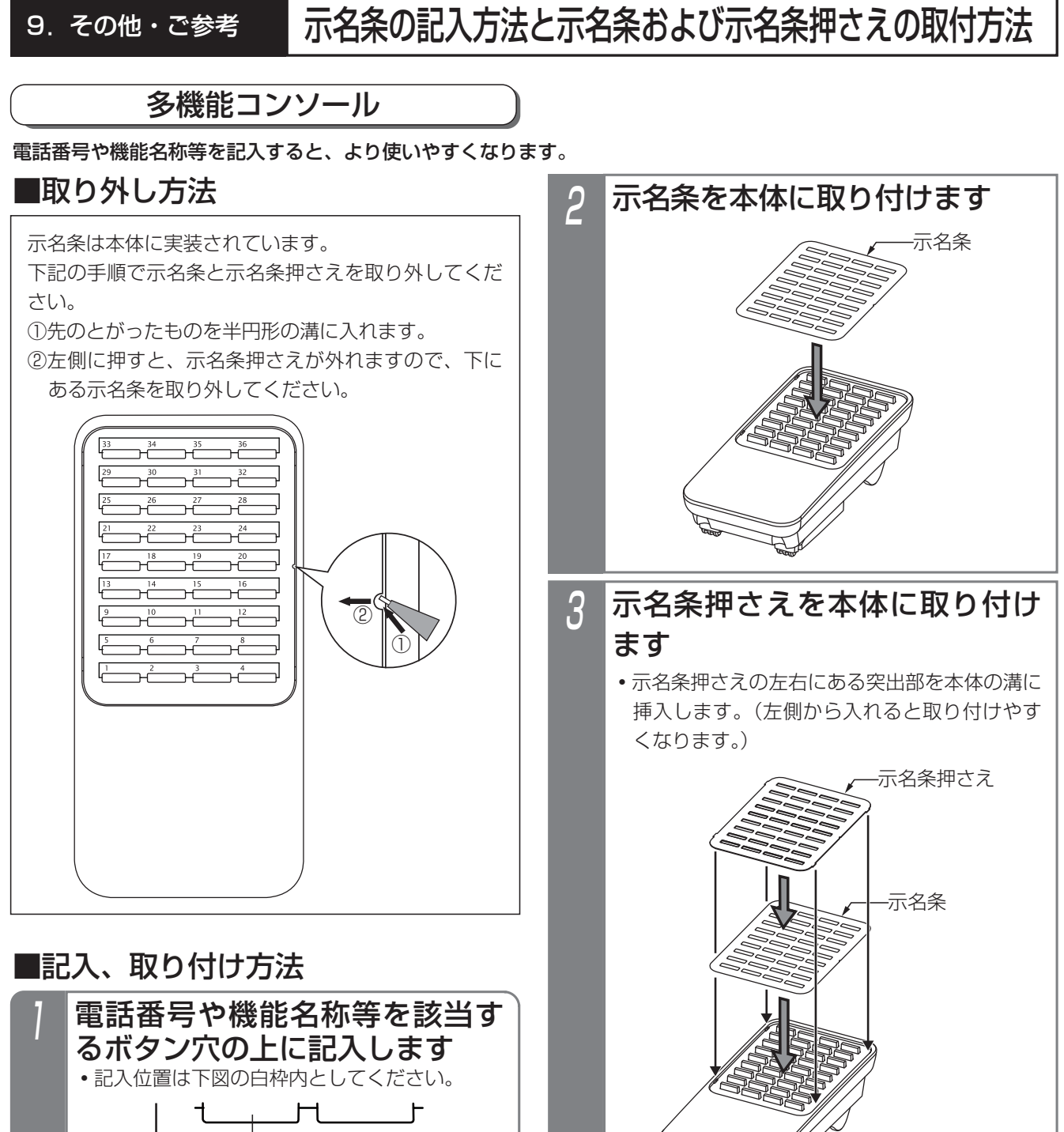

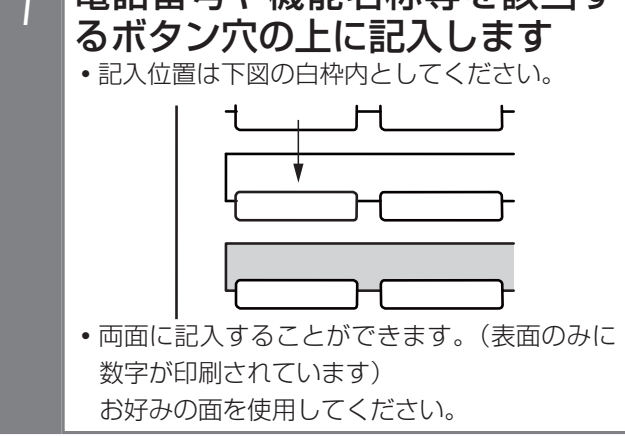

### <知っていると便利なこと>

●シート形式の示名条(オプション)も使用できま す。シート形式の示名条は、インクジェットプリ ンタで印刷することができます。(プリンタによっ ては印刷できない場合もありますので、あらかじ めご了承ください。)

また、上側の示名条のみ数字が印刷されています。 お好みのものを使用してください。

使用時は、ミシン目から切り離して取り付けてく ださい。

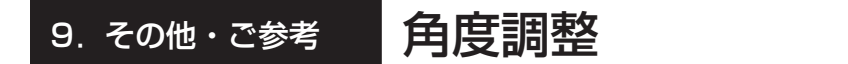

### ボタン電話機の角度調整

●「SD」、「DHCL」は、スタンドアームを調整することで角度を5段階まで調整できます。

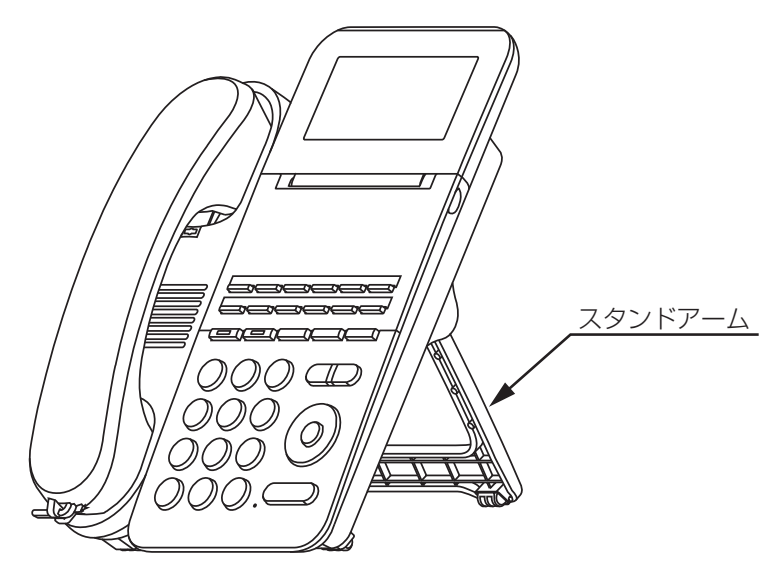

### ■角度調整

スタンドアームを回転させて、電話機の角度を5段階で調整できます。

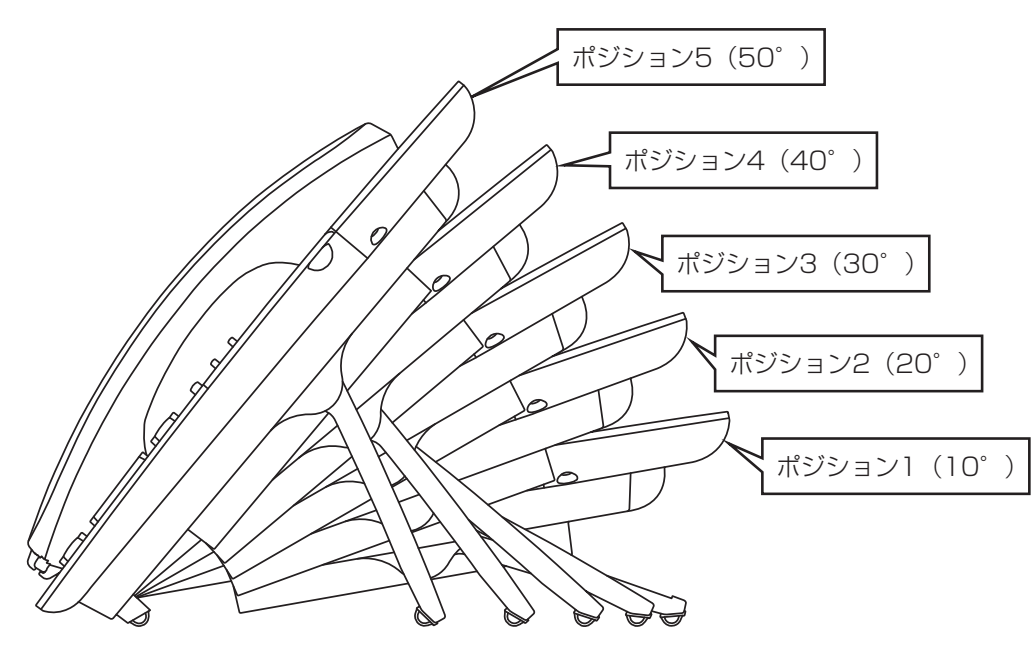

#### 9. その他・ご参考 角度調整

- (1)電話機のスタンドアームの両側を図で示す矢印の方向にスライドさせます。 操作は必ず両手で行ってください。
- (2) そのままスタンドアームを動かしてお好みのポジションに調整し、スタンドアームのスライドをやめるとスタンド アームがロックされます。
- ※スタンドを立てる方向(本図にて手前側)に動かすときやスタンドを収納するときは、矢印の方向にスライドさせる 必要はありません。

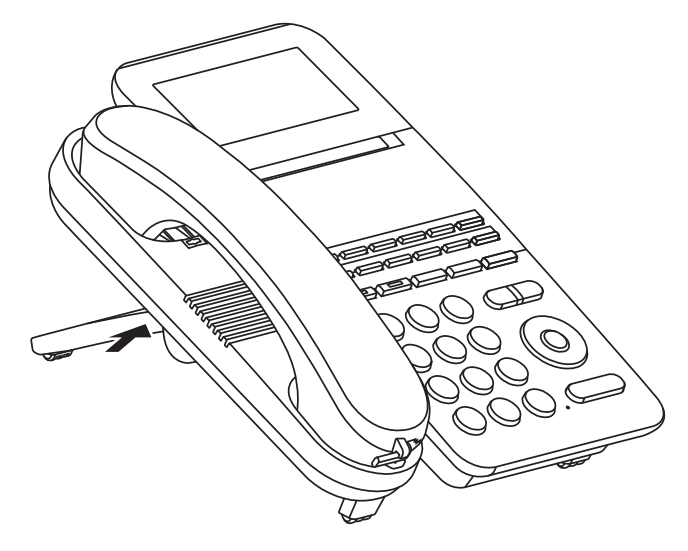

ご注意

- ●電話機の角度調整を行う際は、指をはさまないようご注意ください。 スタンドアームの可動部に指をはさみ、 けがをする恐れがあります。
- ●角度調整後は、スタンドアームがしっかりと固定されていることを確認してください。
- ●壁掛け設置で電話機を使用する場合、ハンドセットをとるときは、プランジャに引っ掛からないように上方向に ずらしながらとってください。無理にハンドセットをとると、プランジャが破損する原因となることがあります。

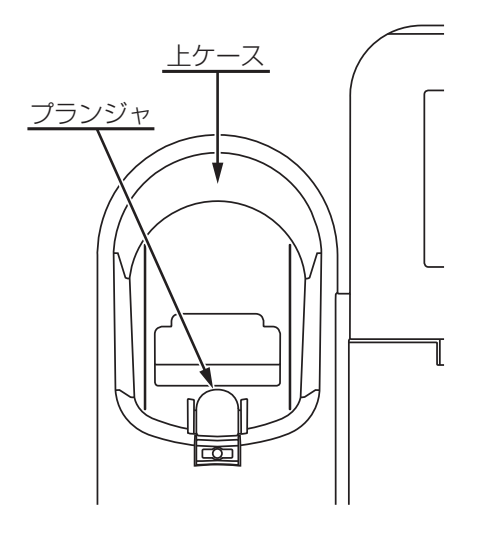

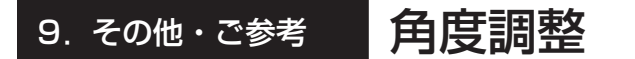

多機能コンソールの角度調整

スタンドアームを回転させて、角度を5段階まで調整できます。

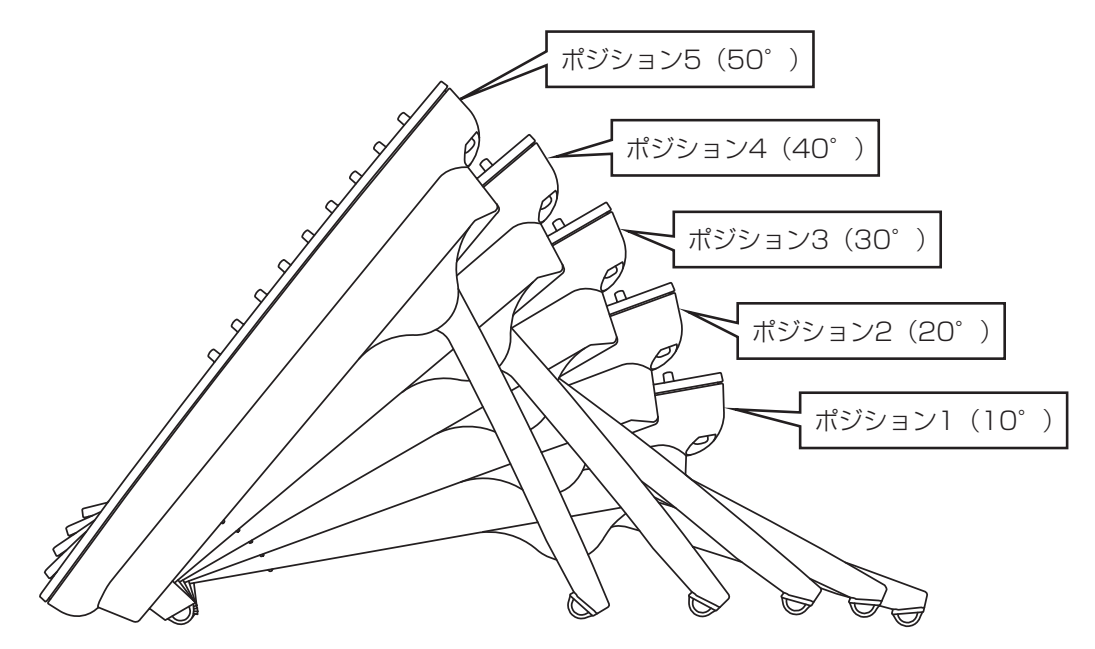

- (1)多機能コンソールのスタンドアームの両側を図で示す矢印の方向にスライドさせます。 操作は必ず両手で行ってください。
- (2)そのままスタンドアームを動かしてお好みのポジションに調整し、スタンドアームのスライドをやめるとスタンド アームがロックされます。
- ※スタンドを立てる方向(本図にて手前側)に動かすときやスタンドを収納するときは、矢印の方向にスライドさせる 必要はありません。

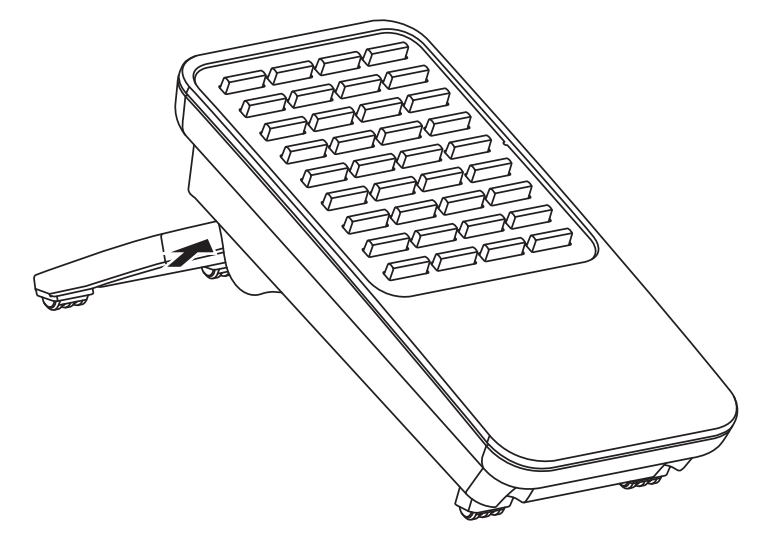

#### ご注意

●角度調整を行う際は、指をはさまないようご注意ください。 スタンドアームの可動部に指をはさみ、けがをす る恐れがあります。

●角度調整後は、スタンドアームがしっかりと固定されていることを確認してください。

# 9. その他・ご参考 第注意喚起表示

電話設備の交換時期が来た場合、電話機の待機画面に注意を促す表示を行います。 また、ボタン電話機用のケーブルが一定時間ショートした場合も、注意を促す表示を行います。 表示を行うのは特定の電話機のみ(最大4台)で、工事者設定で解除するまで継続します。 ※ディスプレイの表示内容を変更したり、Eメールで通知させることもできます。詳しくは販売店にお問い合わせください。

### ■電話設備の更新時期

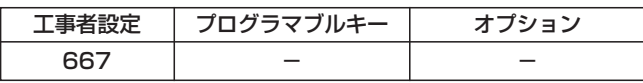

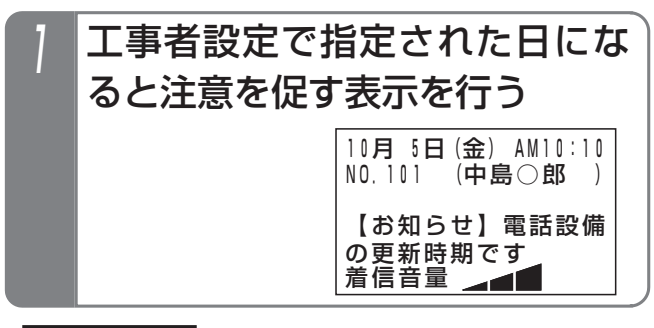

補足説明

●表示された場合は販売店にお問い合わせください。

●表示を消す場合は工事者設定が必要です。[工事者設定667]

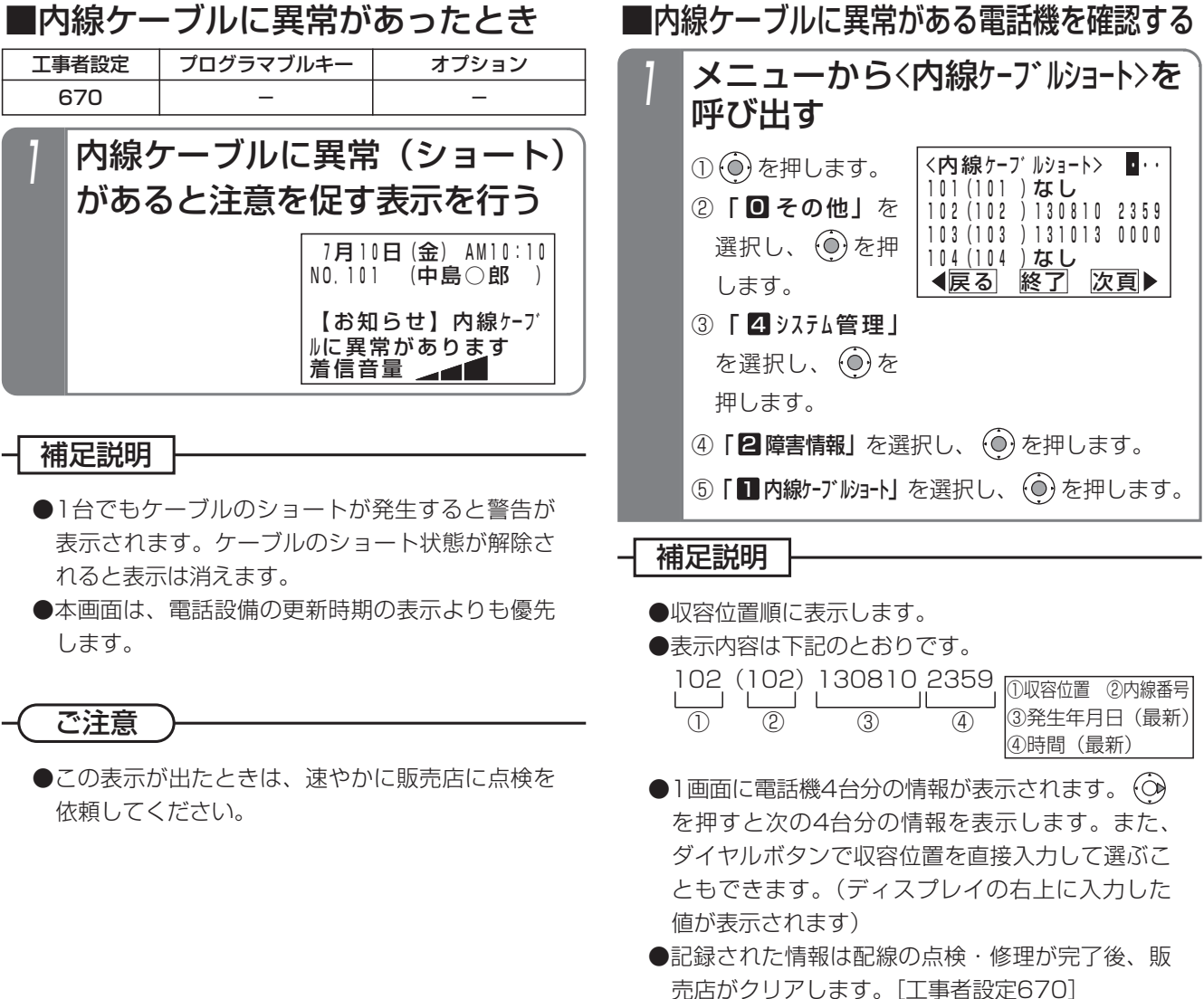

### ■内線ケーブルに異常がある電話機を確認する

9-6

# 9. その他·ご参考 | iFシリーズの電話機を使用する

本システムでは、iFシリーズの一部の電話機を使用することも可能です。 ただし、一部の機能はご利用になれませんので、ご了承ください。

### ■iFシリーズの電話機での動作

以下の動作となります。

- ・設定が同じでも、着信音は異なります。お好みの着信音になるよう、電話機ごとに設定を行ってください。
- ・保留ランプを完全に消灯することはできません。
- ・外部スピーカは接続できません。

#### 9. その他・ご参考 パソコンを使って各種設定を行う(Web設定)

電話帳や各機能の設定をパソコンのブラウザを使って設定することができます。

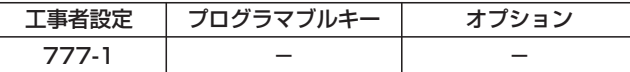

### ■接続方法

下図のように、主装置にパソコンを接続します。

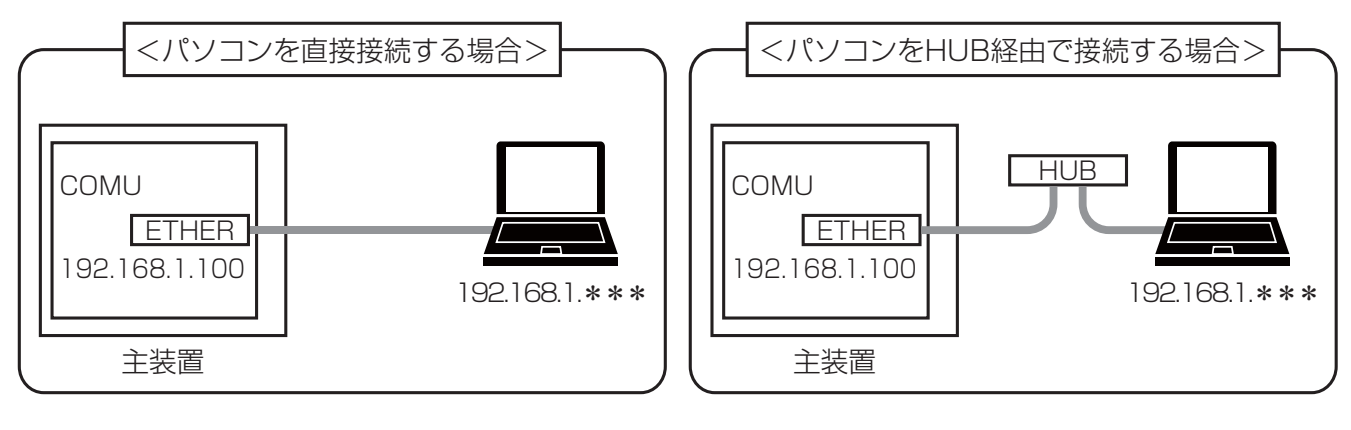

#### ご注意

- ●電話機や他のパソコンで電話帳編集や各種設定等を行っていないときに、Web設定を行ってください。 異なった方法で同じ項目を設定した場合は後からの設定が有効になりますので、他の人が入力した電話帳データ や設定内容が変更されてしまう場合があります。
- ●主装置のIPアドレスの初期値は「192.168.1.100」になっています。主装置をLAN環境に接続する場合は、 主装置のデータ設定が必要です。詳しくは、販売店にお問い合わせください。
- ●使用するパソコンの条件…LANカード/LANボード装着済、ネットワークプロトコルとしてTCP/IPがインスト ール済

OSおよびブラウザ:

- ・「Windows 7 日本語版」/「Windows 8.1 日本語版」/「Windows 10 日本語版」(いずれも 32/64bit版対応) + [Windows® Internet Explorer® 11」(以下 [Internet Explorer」)
- ※「Internet Explorer 11」にてログインできない場合は、最新のバージョンにアップデートしてください。 ●使用するパソコンのIPアドレスを主装置のIPアドレスと同じセグメントに変更してください。
- 例:主装置が「192.168.1.100」の場合は「192.168.1.\*\*\*」を設定します(第3オクテットまで同一にする)。 ●「Internet Explorer」は下記の設定を行ってください。

なお、「Internet Explorer」のバージョンによっては、設定項目などの表示内容、ボタン名、画面表示などが異 なる場合があります(以降の説明も同様)。

- ①「ツール」メニューから「インターネット オプション」をクリックする。
- ②|インターネット オブション」画面の|全般」タブにある|閲覧の履歴」の[\_\_設定(S) \_|をクリックする。
- ③「Webサイトデータ設定」画面の「インターネット一時ファイル」タブの「Webサイトを表示するたびに確 認する(E)」を選択し、|\_\_OK\_\_|をクリックする。|
- ④|インターネット オブション」画面の|接続」タブにある| LANの設定(L) |をクリックする。
- ⑤「ローカル エリア ネットワーク(LAN)の設定」画面の「プロキシ サーバー」の下の「ローカル アドレス にはブロキシ サーバーを使用しない(B)」をチェックし、|\_OK ||をクリックする。
- (6) |インターネット オブション」画面の| \_OK \_|をクリックする。|
- ●動作環境やブラウザの表示設定等によって、設定欄(リストボックス)の表示桁数が少なくなるなどの影響を受 けることがあります。この場合には、ブラウザの拡大率(「ページ」→「拡大」、「表示」→「拡大」)を調整して ください。

そ の 他  $\Delta$ ご 参 考 9 9. その他·ご参考 | パソコンを使って各種設定を行う (Web設定)

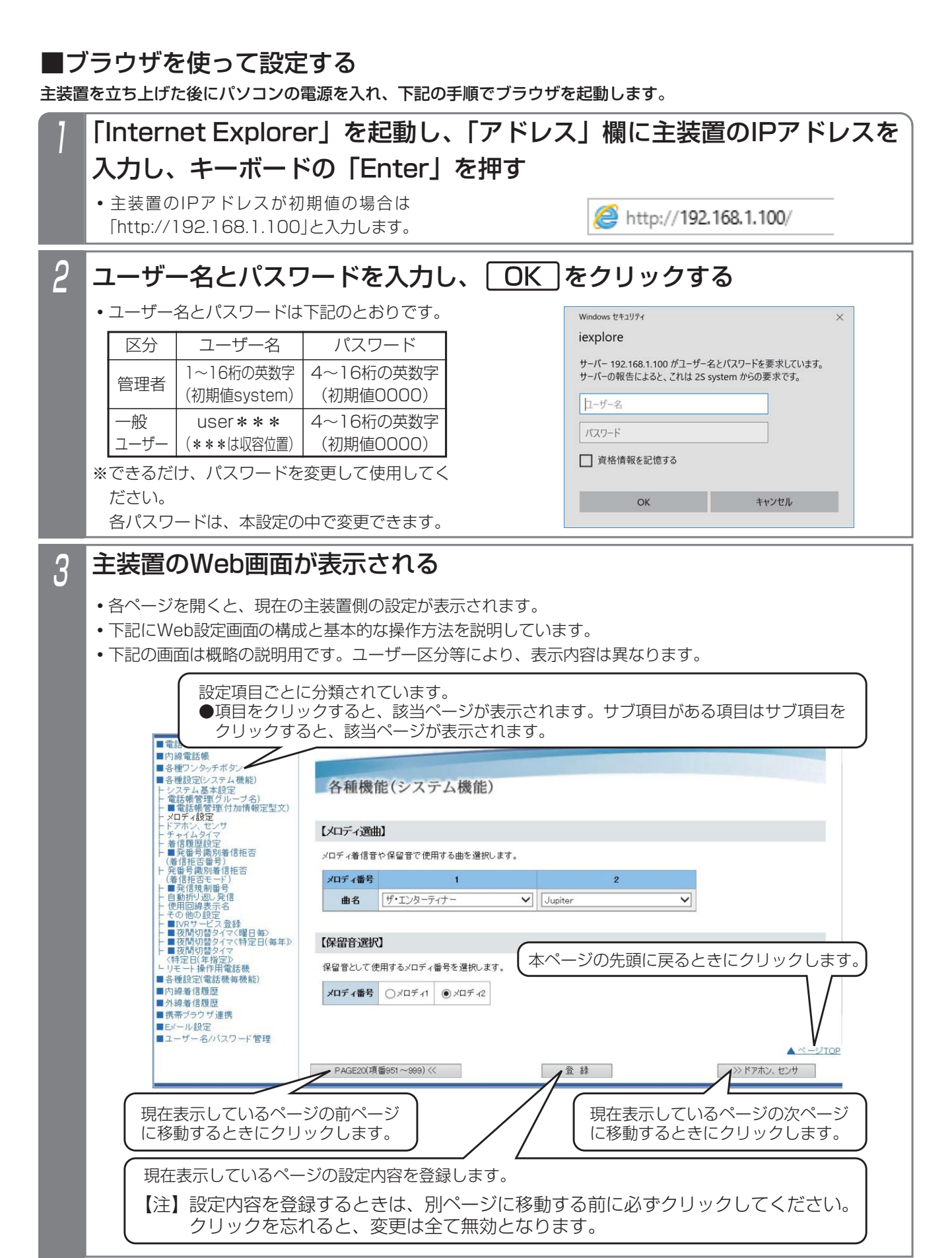

**Contract** 

# パソコンを使って各種設定を行う(Web設定)

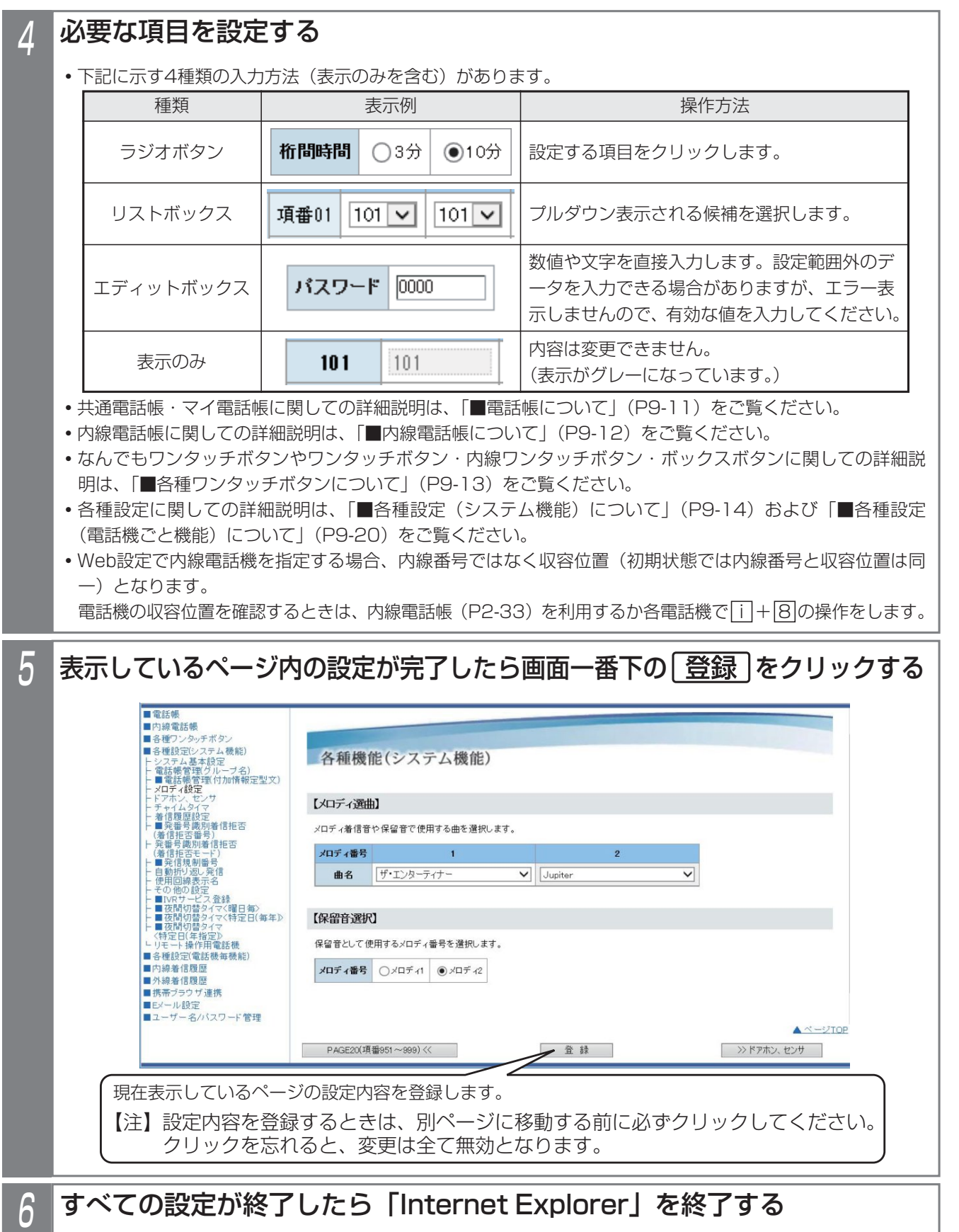

# 9. その他·ご参考 | パソコンを使って各種設定を行う (Web設定)

### ■電話帳について

#### ログインするユーザ名によって、画面構成が異なります。

#### ●管理者でログインした場合…

- **・**共通電話帳(システム電話帳とグループ電話帳)とマイ電話帳は短縮番号順に混在して表示されます。
- **・**用途欄に「1~7」を入力すると各グループの電話帳となり、「8」を入力するとシステム電話帳となります。電話 機の収容位置(3桁)を入力すると入力した収容位置のマイ電話帳となります。
- **・**下記の項目の表示や入力が可能です。電話機からの入力と同様に各項目を入力してください。

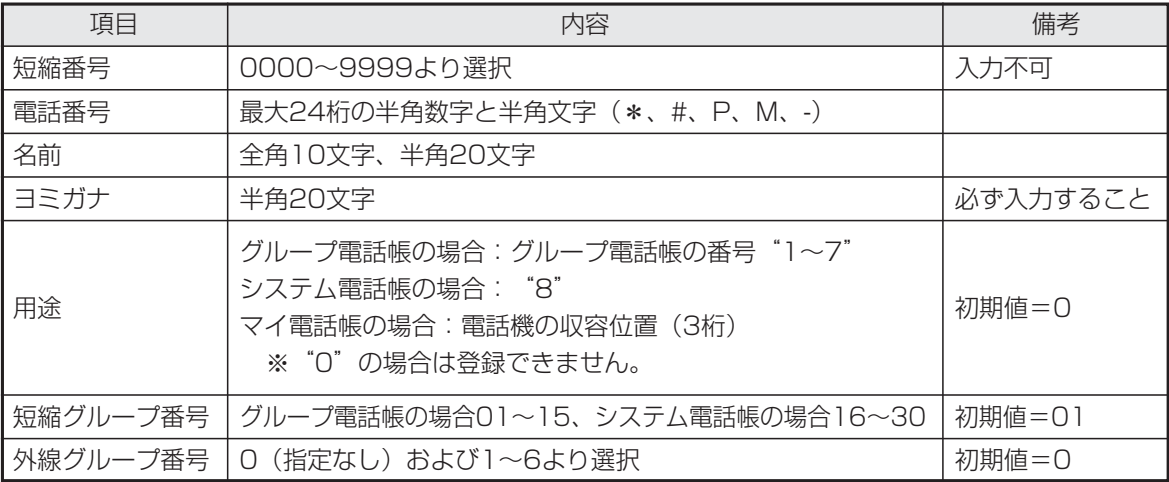

※マイ電話帳は収容位置1つにつき最大30件です。制限を超えた場合は登録できません。

※マイ電話帳は短縮グループ番号と外線グループ番号は使用しません(入力は可能です)。

#### ●一般ユーザでログインした場合・・・

- **・**システム電話帳、グループ電話帳、マイ電話帳は個別表示し、登録済みの短縮番号のみを短縮番号順に表示します。 なお、ログインしたユーザ名の収容位置が共通電話帳編集用電話機でない場合、システム電話帳、グループ電話帳 の表示/編集はできません。
- **・**マイ電話帳はログインしたユーザ名に対応する電話機用のみ表示/編集が可能です。
- **・**用途欄は表示されません。
- **・**下記の項目の表示や入力が可能です。電話機からの入力と同様に各項目を入力してください。

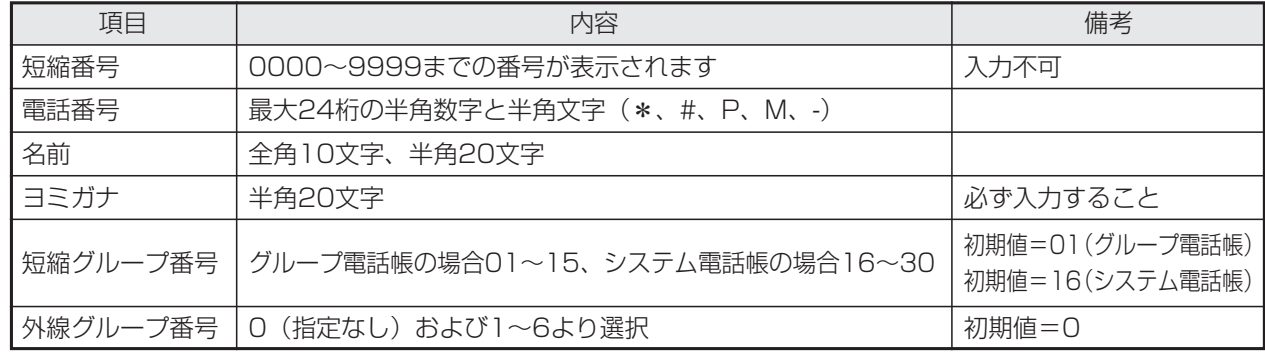

※マイ電話帳は短縮グループ番号と外線グループ番号は表示されません。

※新規に登録するグループ電話帳、システム電話帳、マイ電話帳の短縮番号は自動的に割り当てられます。登録後の画 面で短縮番号欄に割り当たった短縮番号が表示されます。

#### ご注意

- ●電話機で電話帳を登録したときに電話帳の名前に携帯電話マーク( 1 )が登録されていると、正常に表示でき ません。変更を行わずにそのまま登録すると、元の名前のままとすることができます。
- ●登録済みの電話帳の内容を変更したり削除する場合は、電話機で電話帳を使用していないときに行ってください。電 話機で選択している短縮番号が変更/削除されると、表示とは異なる番号に発信したり発信できなかったりします。

#### 9. その他・ご参考 パソコンを使って各種設定を行う(Web設定)

# ■内線電話帳について

#### 下記の項目の表示や入力が可能です。電話機からの入力と同様に各項目を入力してください。

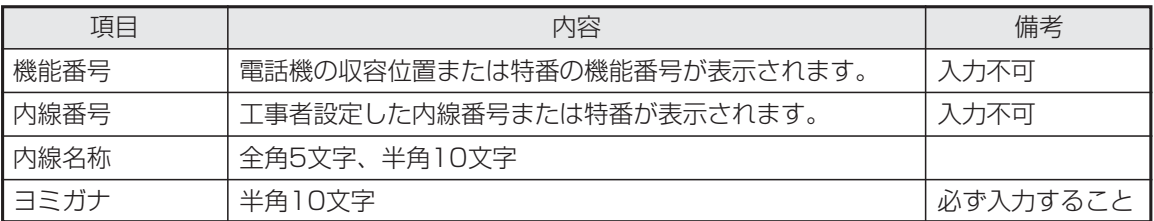

### 補足説明

**●**内線一般着信(P2-51)を利用している場合は、内線一般着信の内線番号に対しても内線名称を登録することが できます。

# 9. その他·ご参考 | パソコンを使って各種設定を行う(Web設定)

# ■各種ワンタッチボタンについて

#### **●なんでもワンタッチボタン**

電話機からの登録と異なり、選択できるボタンの種類が限られています。電話機からのみ登録可能なボタンが既に登 録されている場合は、「新しい登録」欄に「変更不可」が表示されます。「新しい登録」欄にはリストボックスに表示 されるボタン(右の表に示す項目を含む)のみ登録が可能です。

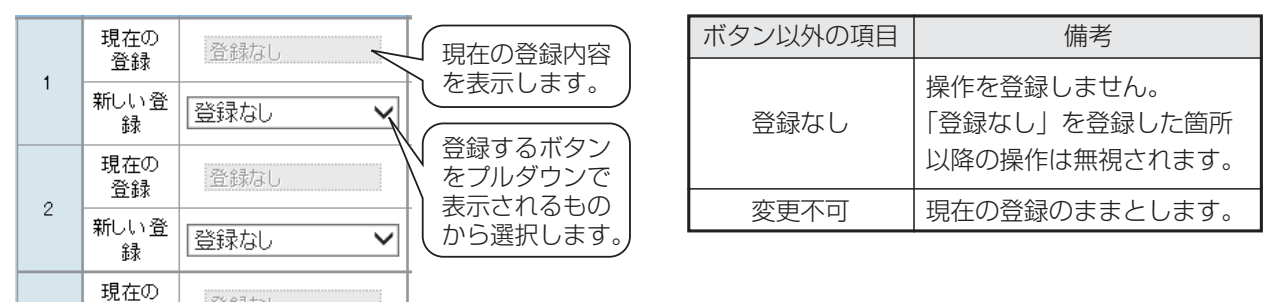

#### ●ワンタッチダイヤルボタン、内線ワンタッチ (DSS/BLF) ボタン、内線ボックスボタン

現在の登録内容が別枠で表示されます。(プログラマブルキーとして登録してあるボタンを含む)。 リストボックスに表示される機能(下表参照)を選択し、設定値を入力します。

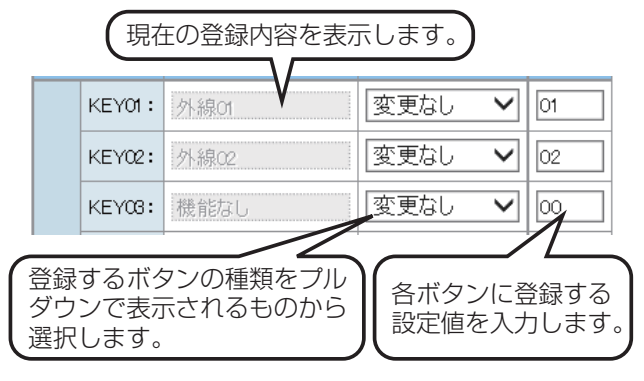

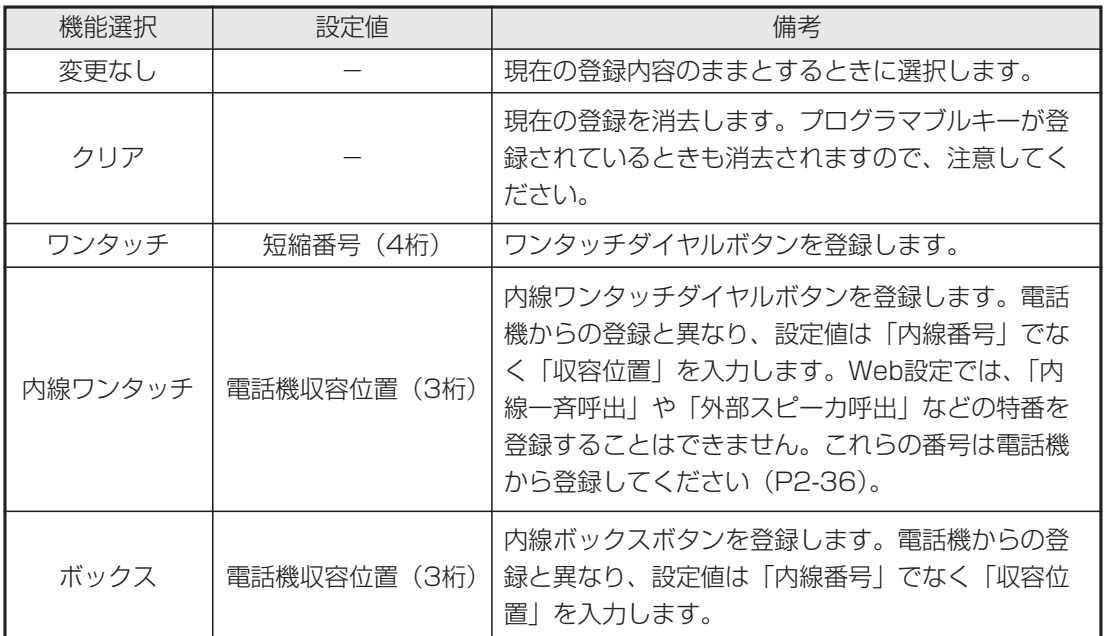

※短縮ダイヤル発信時に押す短縮番号の桁数を1~3桁に変更することもできますが(P3-18)、ワ ンタッチダイヤルボタンは4桁の短縮番号を登録します。

# 9. その他·ご参考 | パソコンを使って各種設定を行う (Web設定)

### ■各種設定(システム機能)について

電話帳・内線電話帳・各種ワンタッチボタン以外に、以下の表に示すシステム機能を設定することができます。工事者設 定の項目が含まれていますが、お客様が設定しても支障のない項目をWeb画面で設定することができます。各項目の画面 での説明は省略しておりますが、電話機のメニュー機能と同様に各項目を設定してください。

※管理者でログインした場合と一般ユーザでログインした場合では、設定できる項目が異なります。

- ※電話機のメニュー機能でも設定可能な項目は「概要」欄に手順(<メニュー→5→2→2相当>など)を記載していま す。各設定項目に関連する機能説明や操作説明に関しては、「メニュー機能の一覧」(P1-4)の「記載ページ」欄に 記載のページをご覧ください。
- ※表中の概要に記載の選択項目は、機能追加等で追加や変更となる場合がありますので、実際の画面とは内容が異なる 場合があります。

| 項目                 | サブ項目          | 管理者        | 一般         | 概要                                                                                                    |  |
|--------------------|---------------|------------|------------|----------------------------------------------------------------------------------------------------|--|
|                    | カレンダー         | $\bigcirc$ | $\bigcirc$ | カレンダーを設定します。<br>・年(西暦下2桁)、月(2桁)、日(2桁)を入力します。曜日は自動<br>的に決定し、入力できません。<br><メニュー→5→2→2相当>                   |  |
|                    | 時計調整          | $\bigcirc$ | $\bigcirc$ | 時計を調整します。<br>・24時間制で時(2桁)、および分(2桁)を入力します。<br><メニュー→5→2→1相当>                                             |  |
|                    | 時計表示方法        | $\bigcirc$ | $\times$   | 時刻表示を12時間制とするか24時間制とするかを設定します。                                                                          |  |
| システム<br>基本設定       | 電話番号登録        | $\bigcirc$ | $\times$   | 契約電話番号(複数ある場合は代表番号)を入力します。<br>・クリアすることはできません。<br><メニュー→0→4→3相当>                                         |  |
|                    | 外線ダイヤル<br>種別  | $\bigcirc$ | $\times$   | 外線ごとにダイヤル種別を設定します。<br>・「ダイヤル回線(10PPS)  /「ダイヤル回線(20PPS)  /「プ<br>ッシュ回線 (PB)  より選択します。<br><メニュー→0→4→4→2相当> |  |
|                    | ユーザ用<br>パスワード | ◯          | $\times$   | 外からのリモート操作等で使用するパスワードを設定します。<br>· 4桁の数字で入力します。「OO」を入力するとクリアされます。<br><メニュー→0→5相当>                        |  |
| 電話帳管理<br>(グループ名)   | 短縮グループ名       | $\bigcirc$ | $\times$   | 短縮グループ名を登録します。(*1)<br>グループ番号01~15はグループ電話帳用、16~30:システム電話<br>帳用です。<br><メニュー→1→2→5相当>                      |  |
|                    | 外線グループ名       | $\bigcirc$ | $\times$   | システム電話帳やグループ電話帳の登録時に表示する外線自動発信グ<br>ループの名称を登録します。(*1)<br><メニュー→1→2→6相当>                                  |  |
| 電話帳管理<br>(付加情報定型文) | 付加情報定型文       | $\bigcirc$ | $\times$   | システム電話帳やグループ電話帳に使う付加情報定型文を登録します。<br>$(* 1)$<br><メニュー→1→2→7相当>                                           |  |
| メロディ設定             | メロディ選曲        | $\bigcirc$ | $\times$   | メロディ着信音や保留音で使用する曲を選択します。<br><メニュー→5→3→2相当>                                                              |  |
|                    | 保留音選択         | $\bigcirc$ | $\times$   | 保留音として使用するメロディ番号を選択します。<br><メニュー→5→3→3相当>                                                               |  |

システム機能 (1/5)

「管理者」は管理者でログインした場合、「一般」は一般ユーザでログインした場合

○:設定対象 ×:設定対象外

\*1:全角6文字、半角12文字(外線グループ名) 全角7文字、半角14文字(短縮グループ名) 全角10文字、半角20文字(付加情報定型文) まで入力できます。

# 9. その他・ご参考 | パソコンを使って各種設定を行う(Web設定)

| 項目            | サブ項目            | 管理者             | -般       | 概要                                                                                                    |  |
|---------------|-----------------|-----------------|----------|----------------------------------------------------------------------------------------------------|--|
| ドアホン、<br>センサ  | ドアホン着信<br>鳴動電話機 | $\bigcirc$      | $\times$ | 各ドアホンの鳴動電話機を設定します。(*2)<br>・鳴動電話機(昼)および鳴動電話機(夜)の収容位置を選択します<br>(クリアは「000」を選択)。                                                                                                    |  |
|               | センサ通知先          | $\bigcirc$      | $\times$ | 各センサの検出時に鳴動する電話機を設定します。(*2)<br>·項番1~3(外線)には、外線自動発信特番(初期値0、最大4桁)<br>および電話番号 (最大16桁) を入力します。「000」を入力すると<br>電話番号はクリアされます。<br>・項番4~6(内線)には、鳴動電話機の収容位置を選択します(クリ<br>アは「000」を選択)。内線一斉の機能番号(700)や内線グルー<br>プ呼出の機能番号 (701、702) の選択も可能です。<br><メニュー→5→0→1相当> |  |
|               | ドアホン転送<br>先登録   | $\bigcirc$      | $\times$ | ドアホン着信時に外線に転送する場合、呼び出す電話機の電話番号<br>(最大16桁)を設定します。外線自動発信特番(初期値0、最大4桁)<br>の入力も可能です。<br>・「000」を入力すると電話番号はクリアされます。<br><メニュー→5→0→5相当>                                                                                                    |  |
|               | ドアホン<br>/センサ名称  | $\bigcirc$      | $\times$ | ドアホンとセンサの名称を登録します。<br>・全角5文字、半角10文字まで入力できます。<br><メニュー→5→0→6相当>                                                                                                    |  |
| チャイムタイマ       |                 | $\bigcirc$      | $\times$ | チャイムタイマを登録します。<br>・時刻は4桁(24時間制)で入力します。<br>・時刻欄に「OO」を入力すると登録をクリアします。<br><メニュー→5→0→8相当>                                                                                                    |  |
| 着信履歴設定        | 着信履歴表示<br>範囲    | $\bigcirc$      | $\times$ | システム全体の着信履歴表示可能範囲を設定します。<br>・「表示なし」/「グループ内のみ表示」/「全て表示」より選択し<br>ます。                                                                                                    |  |
|               | 非通知着信の<br>履歴    | $\bigcirc$      | $\times$ | 非通知着信の着信履歴への登録の「あり」/「なし」を設定します。<br><メニュー→5→0→4相当>                                                                                                    |  |
|               | マイ着信履歴<br>の公開範囲 | $\bigcirc$      | $\times$ | マイ着信履歴の公開範囲を選択します。(*2)<br>・「非公開」/「グループ内のみ公開」/「システム内公開」より選<br>択します。                                                                                                    |  |
| 発番号識別着<br>信拒否 | 着信拒否番号          | $\bigcirc$      | $\times$ | 着信を拒否する電話番号(最大16桁)を設定します。<br>・50件ごとのページに分かれています。<br>・電話番号を消去するとクリアされます。<br><メニュー→5→8→1相当>                                                                                                    |  |
|               | 着信拒否モード         | $\bigcirc$      | $\times$ | 発番号識別着信拒否の拒否モードを設定します。<br>・「話中音送出」/「メッセージ送出」より選択します。<br><メニュー→5→8→2相当>                                                                                                    |  |
| 発信規制番号        |                 | $\left(\right)$ | $\times$ | 発信を規制する電話番号(最大24桁)を設定します。<br>・電話番号を消去するとクリアされます。<br><メニュー→5→8→3相当>                                                                                                    |  |

システム機能 (2/5)

「管理者」は管理者でログインした場合、「一般」は一般ユーザでログインした場合

○:設定対象 ×:設定対象外

\*2:電話機を接続した収容位置を選択してください。

#### 9. その他・ご参考 パソコンを使って各種設定を行う(Web設定)

| 項目           | サブ項目<br>管理者<br>一般<br>概要 |            |          |                                                                                                    |  |
|--------------|-------------------------|------------|----------|----------------------------------------------------------------------------------------------------|--|
| 自動折り返し<br>発信 | 自動折り返し<br>発信機能の有<br>無   | $\bigcirc$ | $\times$ | 自動折り返し発信機能を設定します。<br>· 「ON」/「OFF」を選択します。<br><メニュー→3→0→3相当>                                                                                   |  |
|              | 折り返し発信<br>対象番号          | ◯          | $\times$ | 自動折り返し発信機能を適用する電話番号 (最大16桁) を設定します。<br>・「0」を入力すると電話番号はクリアされます。<br><メニュー→5→8→6相当>                                                             |  |
| 使用回線<br>表示名  | 使用回線表示<br>方法            | ◯          | $\times$ | 使用回線種別のLCD表示を外線種別表示 (ISDN、アナログなど) と<br>するか、「回線名称登録」で登録した名称とするかを設定します。<br>・「外線種別表示」/「設定文字表示項番1」~「設定文字表示項番8」<br>より選択します。<br><メニュー→0→4→5→1相当>   |  |
|              | 回線名称登録                  | $\bigcirc$ | $\times$ | LCDに表示する回線名称を登録します。<br>・全角6文字、半角12文字まで入力できます。<br><メニュー→0→4→5→2相当>                                                                            |  |
| その他の設定       | 転送元<br>アナウンス有無          | $\bigcirc$ | $\times$ | 転送電話や不在転送(外線への転送)で転送先が応答時に、転送電話<br>であることを音声ガイダンスで通知する機能を設定します。<br>・「なし」/「あり」より選択します。<br><メニュー→5→5→8相当>                                       |  |
|              | 設定完了<br>アナウンス有無         | $\bigcirc$ | $\times$ | 留守切替、夜間切替、留守番モードの変更等を行ったときの設定完了<br>アナウンスの送出の有無を設定します。<br>・アナウンス有無で「あり」の場合は、送出する条件も含めて選択し<br>ます。<br><メニュー→5→5→9相当>                            |  |
| IVRサービス登録    |                         | $\bigcirc$ | $\times$ | IVRで応答したときの応答メッセージ番号およびサービス番号と対応<br>する機能番号を設定します。<br>・入力する機能番号と応答メッセージは一覧で確認できます。<br>・登録された内容を確認することもできます。<br>・サービス番号は必要な階層以外は「なし」を設定してください。 |  |

システム機能 (3/5)

「管理者」は管理者でログインした場合、「一般」は一般ユーザでログインした場合

# 9. その他・ご参考 | パソコンを使って各種設定を行う (Web設定)

| 項目                                 | サブ項目                | 管理者        | 一般              | 概要                                           |                                                   |  |
|------------------------------------|---------------------|------------|-----------------|----------------------------------------------|---------------------------------------------------|--|
| 留守番機能切替                            | 留守切替                |            | $\bigcirc$      | 留守切替の「ON」/「OFF」を選択します。                       |                                                   |  |
|                                    |                     | $\times$   |                 | <メニュー→3→1相当>                                 |                                                   |  |
|                                    |                     |            |                 | 夜間切替のモードを選択します。                              |                                                   |  |
|                                    | 夜間切替                | $\times$   | $\bigcirc$      | ・「昼」/「夜間」/「外出」/「休日」より選択します。                  |                                                   |  |
|                                    |                     |            |                 | <メニュー→3→2相当>                                 |                                                   |  |
|                                    | 留守モード切替             | $\times$   | $\bigcirc$      | 留守番機能の各モードを選択します。 (*6)                       |                                                   |  |
|                                    |                     | $\times$   | $\bigcirc$      | 転送先1カ所目 (01~14) および転送先2カ所                    |                                                   |  |
|                                    | 転送先切替               |            |                 | 目 (01~14) を選択します。 (*7)                       |                                                   |  |
|                                    | 留守録モード<br>応答メッセージ切替 | $\times$   | $\bigcirc$      | 応答メッセージ番号 (1~6) を選択します。                      | <メニュー→5→<br>5→1相当>                                |  |
|                                    |                     |            |                 | $(*8)$                                       |                                                   |  |
|                                    | 応答専用モード             | $\times$   | $\bigcirc$      | 応答メッセージ番号 (1~6) を選択します。                      |                                                   |  |
| $(*5)$                             | 応答メッセージ切替           |            |                 | $(*8)$                                       |                                                   |  |
|                                    | 発信者選択モード            | $\times$   | $\bigcirc$      | 応答メッセージ番号 (1~6) を選択します。                      |                                                   |  |
|                                    | 応答メッセージ切替           |            |                 | $(*8)$                                       |                                                   |  |
|                                    | 留守録通知               | $\times$   | $\bigcirc$      | 留守録通知の「ON」/「OFF」を選択します。                      |                                                   |  |
|                                    |                     |            |                 | <メニュー→3→3相当>                                 |                                                   |  |
|                                    | 留守録通知先              | $\times$   | $\bigcirc$      | 留守録通知先 (01~07) を選択します。(*9)                   |                                                   |  |
|                                    |                     |            |                 | 「留守録モード」で外線着信後にボイスメモが自動応答するまでの時間             |                                                   |  |
|                                    |                     |            |                 | を設定します。                                      |                                                   |  |
|                                    | 留守録応答時間             | $\times$   | ( )             | ・「5秒」/「10秒」/「15秒」/「20秒」/「25秒」/「30秒」          |                                                   |  |
|                                    |                     |            |                 | より選択します。                                     |                                                   |  |
|                                    |                     |            |                 | <メニュー→5→5→5相当>                               |                                                   |  |
|                                    | 転送電話の転送先<br>電話番号の登録 | $\times$   | ( )             | 転送電話の転送先電話番号を登録します。                          |                                                   |  |
|                                    |                     |            |                 | ・電話番号は「前半」に入力し(最大12桁)、12桁を超える場合は             |                                                   |  |
| 留守番機能                              |                     |            |                 | 「後半」に続きを入力してください (最大12桁)。                    |                                                   |  |
| 電話番号登録                             |                     |            |                 | ・「前半」に「0」を入力するとクリアされます。                      |                                                   |  |
| $(*5)$                             |                     |            |                 | <メニュー→5→5→3相当>                               |                                                   |  |
|                                    | 留守録用件録              | $\times$   | $\bigcirc$      | 用件が録音されたときに呼び出す電話番号 (最大16桁) を登録します。          |                                                   |  |
|                                    | 音時の録音通              |            |                 | ・「0」を入力するとクリアされます。                           |                                                   |  |
|                                    | 知先電話番号              |            |                 | <メニュー→5→5→4相当>                               |                                                   |  |
|                                    | 特定者電話番号             | $\times$   | $\bigcirc$      | 特定者の電話番号(最大16桁)を登録します。                       | 特定者電話番号を                                          |  |
| 特定者留守モード                           |                     |            |                 | · 「0」を入力するとクリアされます。                          | 設定した項番に合                                          |  |
|                                    | <電話番号指定>   留守モード切替  | $\times$   | $\left(\right)$ | 留守番機能のモードを選択します。 (*6)                        | わせて他の項目も<br>設定します。                                |  |
| $(*5)$                             |                     |            |                 |                                              | $\lt$ $\times$ $\simeq$ $\perp$ $\to$ $\to$ $\to$ |  |
|                                    | 転送先切替               | $\times$   | $\bigcirc$      | 転送先1カ所目 (01~14) および転送先2カ所目                   | 5→2→1相当>                                          |  |
|                                    | 留守モード切替             | $\times$   | $\bigcirc$      | (01~14) を選択します。 (*7)<br>留守番機能のモードを選択します。(*6) |                                                   |  |
| 特定者留守モード  <br><短縮グループ指定><br>$(*5)$ |                     |            | $\bigcirc$      | 転送先1カ所目 (01~14) および転送先2カ所目                   | <メニュー→5→                                          |  |
|                                    | 転送先切替               | $\times$   |                 | (01~14) を選択します。 (*7)                         | 5→2→2相当>                                          |  |
|                                    |                     |            |                 | ・曜日ごとの夜間切替タイマを登録します。(*4)                     |                                                   |  |
| 夜間切替タイマく曜日毎><br>$(*5)$             |                     | $\bigcirc$ | $\bigcirc$      | <メニュー→5→0→3→1相当>                             |                                                   |  |
| 夜間切替タイマく特定日 (毎年) >                 |                     |            |                 | ・特定日(毎年)の夜間切替タイマを登録します。(*4)                  |                                                   |  |
| $(*5)$                             |                     | $\bigcirc$ | $\bigcirc$      | <メニュー→5→0→3→2相当>                             |                                                   |  |
|                                    | 夜間切替タイマく特定日 (年指定) > |            |                 | ・特定日(年指定)の夜間切替タイマを登録します。(*4)                 |                                                   |  |
| $(*5)$                             |                     | $\bigcirc$ | $\bigcirc$      | <メニュー→5→0→3→3相当>                             |                                                   |  |

システム機能 (4/5)

「管理者」は管理者でログインした場合、「一般」は一般ユーザでログインした場合

○:設定対象 ×:設定対象外

\*4:管理者でログインした場合は、全てのテナントの設定が可能です。

#### 9. その他・ご参考 パソコンを使って各種設定を行う(Web設定)

- \*5:ログインユーザ名の収容位置がモード切替用電話機でない場合、本項目は設定できません。設定対象は、モード 切替用電話機の対象テナント番号となります。
- \*6:画面にはモード番号でなく下記のモード名を表示します。数字と=は説明用で、画面には表示されません。 01=転送電話 02=追っかけ転送 04=不応答後転送 05=不応答後追っかけ転送 07=留守録 08=応答専用 09=話中 10=転送/留守録 11=通常着信 12=留守録+転送
- \*7:メニュー機能と異なり、留守モードに関係なく転送先1カ所目と転送先2カ所目の選択が可能です。 転送先は番号(01~14)および名前(システム電話帳やグループ電話帳に登録した名前)が表示され、名前が ない場合は電話番号が表示されます。
- \*8:固定メッセージを割り当ててあるメッセージ番号には、メッセージ内容の先頭の部分が表示されます。 録音メッセージが割り当ててあるメッセージ番号は"録音メッセージ"が表示されます。 また、メッセージの割り当てがないメッセージ番号は"未設定"が表示されます。
- \*9:留守録通知先は番号(01~07)および名前(システム電話帳やグループ電話帳に登録した名前)が表示され、 名前がない場合は電話番号が表示されます。

9. その他·ご参考 | パソコンを使って各種設定を行う(Web設定)

| 項目                             | サフ項目                       | 管埋者        | 一般         | 概要                                                                                                    |  |
|--------------------------------|----------------------------|------------|------------|----------------------------------------------------------------------------------------------------|--|
| 非通知着信拒否<br>$(* 10)$            | 非通知着信拒<br>否機能の有無           | $\times$   | $\bigcirc$ | 非通知着信拒否の「ON」/「OFF」を選択します。<br><メニュー→3→4相当>                                                                                                    |  |
|                                | 非通知着信拒否<br>の拒否モード          | $\times$   | $\bigcirc$ | 非通知着信拒否の拒否モードを設定します。<br>•「話中音送出」/「メッセージ送出」より選択します。<br><メニュー→5→7→1相当>                                                                                                    |  |
|                                | 非通知着信拒<br>否の着信種別           | $\times$   | $\bigcirc$ | 非通知着信拒否を利用するとき、拒否する非通知の種別を設定します。<br>· 「非通知」/「公衆電話」/「表示圏外」それぞれに「拒否OFF」/<br>「拒否ON」のいずれかを選択します。<br><メニュー→5→7→3相当>                                                                                                    |  |
| 外線お待たせ<br>メッセージ<br>$(* 10)$    | 外線お待たせメッ<br>セージ機能の有無       | $\times$   | $\bigcirc$ | 外線お待たせメッセージ機能の「ON」/「OFF」を選択します。<br><メニュー→3→6相当>                                                                                                    |  |
|                                | 外線お待たせ<br>メッセージの<br>保留時間   | $\times$   | ∩          | 外線お待たせメッセージ機能で自動応答してメッセージ送出後、切断<br>処理を行うまでの保留時間を設定します。<br>・「10秒」 ~「80秒」(10秒単位) または「30分」より選択します。<br><メニュー→5→4→1相当>                                                                                                    |  |
|                                | 外線お待たせ<br>メッセージの<br>自動解除時間 | $\times$   | $\bigcirc$ | 外線お待たせメッセージが自動的に解除されるまでの時間を設定します。<br>$(* 12)$<br>・「1時間 ~「9時間 (1時間単位)より選択します。                                                                                                    |  |
| 着信識別設定 (*11)                   |                            | $\times$   | ( )        | グループ電話帳の短縮グループおよび非通知理由(「非通知」/「公衆<br>電話  / 「表示圏外 ) ごとに着信識別機能を設定します。<br>・「着信音」は「機能なし」/「着信音(31種)」より選択します。<br>・「着信ランプ色」は「カラー識別なし」/「各色(9種)」から選択<br>します。(*13)<br>・「優先着信/応答 は「優先着信・応答なし  /「優先着信・応答<br>あり」より選択します(短縮グループのみ対応)。<br><メニュー→5→3→1相当> |  |
| 短縮グループ毎の電話/FAX<br>自動切替有無 (*11) |                            | $\times$   | $\bigcap$  | グループ電話帳の短縮グループごとに電話/FAX自動切替の有無を設定<br>します。<br>・「電話専用」/「電話/FAX兼用」より選択します。<br><メニュー→5→8→7→2相当>                                                                                                    |  |
| リモート操作用電話機                     |                            | $\bigcirc$ | $\times$   | リモート操作が可能な電話番号を設定します。<br>「発信者電話番号  欄に「0」を入力するとクリアされます。<br><メニュー→5→8→5相当>                                                                                                    |  |

システム機能 (5/5)

「管理者」は管理者でログインした場合、「一般」は一般ユーザでログインした場合

- \*10:ログインユーザ名の収容位置がモード切替用電話機でない場合、本項目は設定できません。設定対象は、モード 切替用電話機の対象テナント番号となります。(「外線お待たせメッセージの自動解除時間」を除く)
- \*11:ログインユーザ名の収容位置が共通電話帳編集用電話機でない場合、本項目は設定できません。 設定の対象はログインしたユーザ名の所属する電話機グループのグループ電話帳になります。
- \*12:解除時間はシステム一括設定のため、変更すると他のテナントも変更となります。
- \*13:「着信音」の設定で「機能なし」を選択した場合は、「着信ランプ色」は「カラー識別なし」を選択し、「優先着 信/応答」(短縮グループのみ対応)は「なし」を選択してください。他の項目を選択した場合、設定前の状態 のままとなります。

#### 9. その他・ご参考 パソコンを使って各種設定を行う(Web設定)

### ■各種設定(電話機ごとの機能)について

電話帳・内線電話帳・各種ワンタッチボタン以外に、以下の表に示す電話機ごとの機能を設定することができます。工 事者設定の項目が含まれていますが、お客様が設定しても支障のない項目をWeb画面で設定することができます。各項 目の画面での説明は省略しておりますが、電話機のメニュー機能と同様に各項目を設定してください。

※管理者でログインした場合と一般ユーザでログインした場合では、設定できる項目や設定範囲が異なります。

※電話機のメニュー機能でも設定可能な項目は「概要」欄に手順(<メニュー→4→2→3相当>など)を記載していま す。各設定項目に関連する機能説明や操作説明に関しては、「メニュー機能の一覧」(P1-4)の「記載ページ」欄に 記載のページをご覧ください。

※表中の概要に記載の選択項目は、機能追加等で追加や変更となる場合がありますので、実際の画面とは内容が異なる 場合があります。

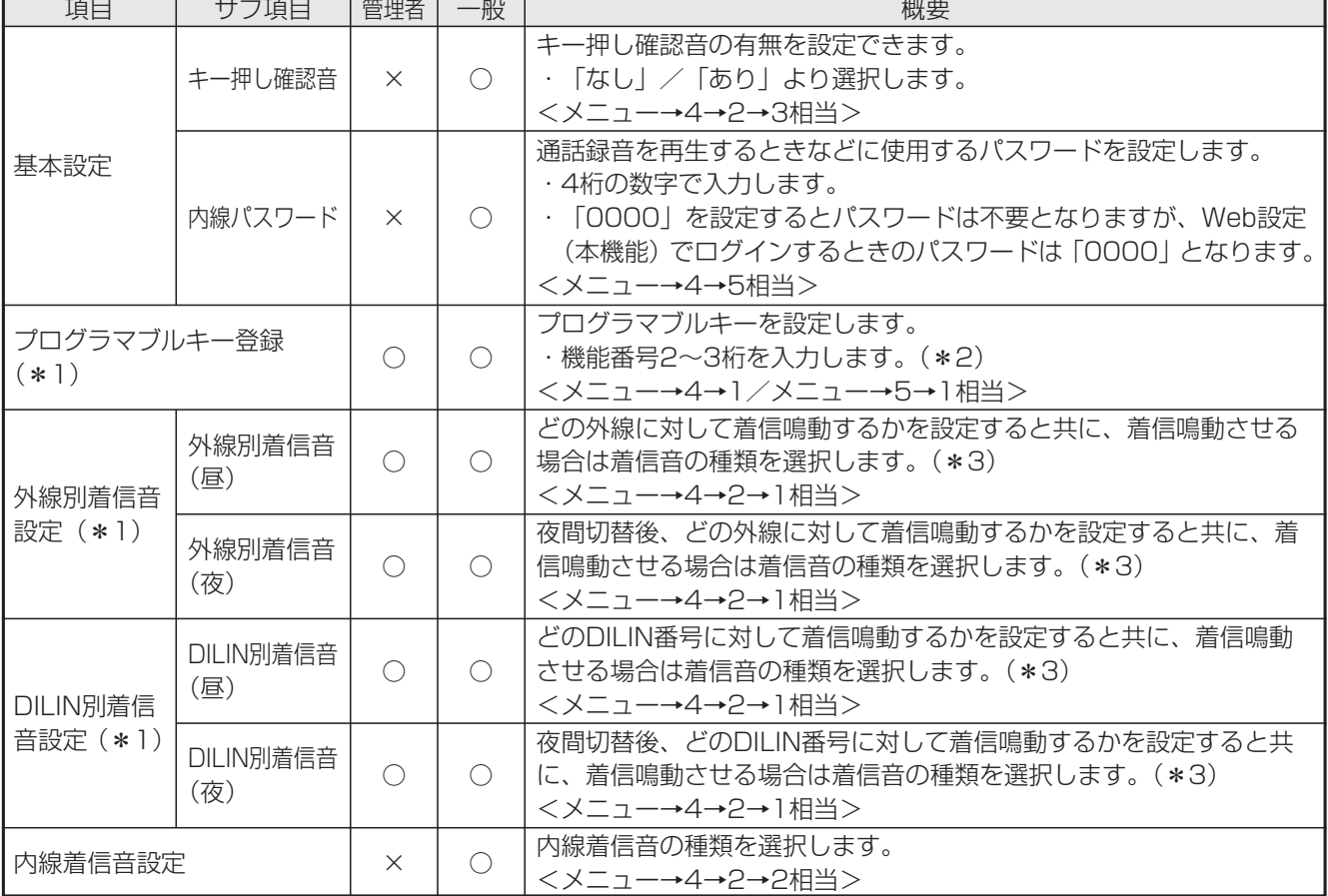

電話機ごとの機能(1/3)

「管理者」は管理者でログインした場合、「一般」は一般ユーザでログインした場合

# 9. その他·ご参考 | パソコンを使って各種設定を行う(Web設定)

- \*1:管理者でログインした場合は全電話機の設定が可能ですが、一般ユーザでログインした場合はユーザ名の収容位 置に対応する電話機のみ設定できます。
- \*2:プログラマブルキーの設定は、機能番号で行い ますが、プログラマブルキーの設定画面のリン ク表示「機能番号一覧」をクリックすると、別 ウィンドウにて「機能番号一覧」を表示するこ とができます。

電話機のプログラマブルキーを設定します。機<u>能番号一覧</u> ここをクリックします。

【機能番号一覧】

プログラマブルキーの設定は機能番号で行います。<br>機能番号に対するプログラマブルキーのキー名称は下記の通りです。

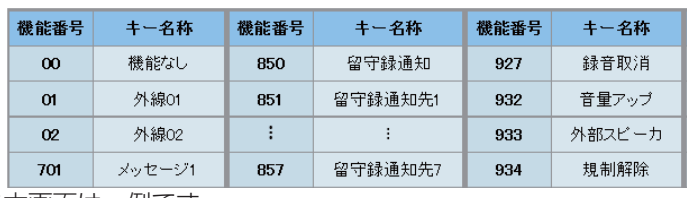

※本画面は一例です。

\*3:「00」を設定すると「着信なし」となります。「99」は「無鳴動」で着信音は鳴らずに着信状態となりますので、 ナンバー・ディスプレイ表示は可能です(ナンバー・ディスプレイ利用時)。

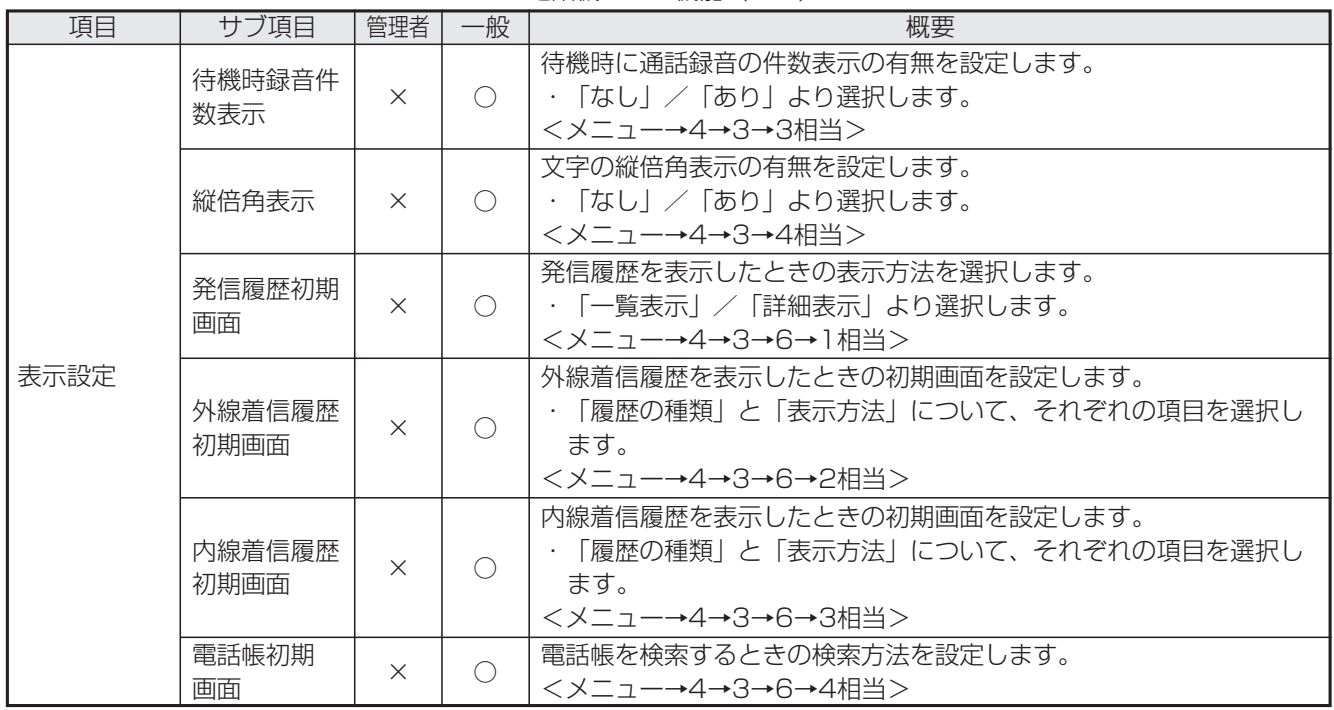

電話機ごとの機能(2/3)

「管理者」は管理者でログインした場合、「一般」は一般ユーザでログインした場合
### 9. その他・ご参考

# パソコンを使って各種設定を行う(Web設定)

| 項目            | サブ項目                     | 管理者        | 一般         | 概要                                                                                                    |
|---------------|--------------------------|------------|------------|----------------------------------------------------------------------------------------------------|
| 表示設定          | LCDバックラ<br>イト点灯時間        | $\times$   | $\bigcirc$ | LCDバックライトの点灯時間を設定します。<br>・「操作後15秒」/「操作後1分」~「操作後5分」(1分単位)/<br>「常時消灯」/「常時点灯」より選択します。<br><メニュー→4→3→2相当>                                                                                            |
|               | LCDバックライト<br>の通話中継続点灯    | $\times$   | $\bigcirc$ | 通話中のLCDバックライトの継続点灯有無を設定します。<br>・「なし」/「あり」より選択します。                                                                                                    |
|               | 電話機エコモード                 | $\times$   | $\bigcirc$ | 電話機がエコモードに移行するまでの時間とバックライトに関する設<br> 定をします。「機能なし」を設定するとエコモードには移行しません。<br>・無操作時間は、「機能なし」/「30秒」/「1分」/「2分」/「3<br>分  / [5分  から選択します。<br>・バックライトは「消灯1(微点灯)  /「消灯2(消灯)  から選択し<br>ます。<br><メニュー→4→0→2相当> |
|               | 着信ランプ色                   | $\times$   | $\bigcirc$ | 着信/メッセージ ランプの色を設定します。<br><メニュー→4→3→7→1相当>                                                                                                    |
| タイムアラーム       | タイムアラー<br>ム設定 (1回)       | $\times$   | ( )        | アラーム1~3の起動時刻を設定します。<br>・日(2桁)、時(2桁)、分(2桁)を入力します。<br>・クリアするときは、日に「00」を入力します。<br><メニュー→4→8→1相当>                                                                                                   |
|               | タイムアラー<br>ム設定 (毎回)       | $\times$   | ( )        | アラーム1~5の起動時刻を設定します。<br>・曜日(「日」~「土」または「毎日」)を選択し、時刻(24時間制)<br>を入力します。<br>·クリアするときは「曜日/毎日」で「OFF」を選択します。<br><メニュー→4→8→2相当>                                                                          |
| 不在時/話中<br>時機能 | 不在転送先<br>(外線)<br>$(*] )$ | $\bigcirc$ | $\bigcap$  | 不在転送先(外線)の電話番号(最大16桁)を設定します。<br>・「0」を入力するとクリアされます。<br><メニュー→4→7→4相当>                                                                                                    |

電話機ごとの機能(3/3)

「管理者」は管理者でログインした場合、「一般」は一般ユーザでログインした場合

○:設定対象 ×:設定対象外

\*1:管理者でログインした場合はすべての電話機に対する設定が可能ですが、一般ユーザでログインした場合はユー ザ名の収容位置に対応する電話機のみの設定となります。

# 9. その他·ご参考 | パソコンを使って各種設定を行う (Web設定)

#### ■着信履歴について

着信履歴は電話機で確認することができますが、システム全体の内線着信履歴「システム全内線着信履歴」と「システ ム外線着信履歴」をパソコンの画面でも確認することができます。

※内線着信履歴は、全てのユーザが確認することができます。外線着信履歴は、管理者のみ確認することができます。

#### **・**内線着信履歴で表示される項目

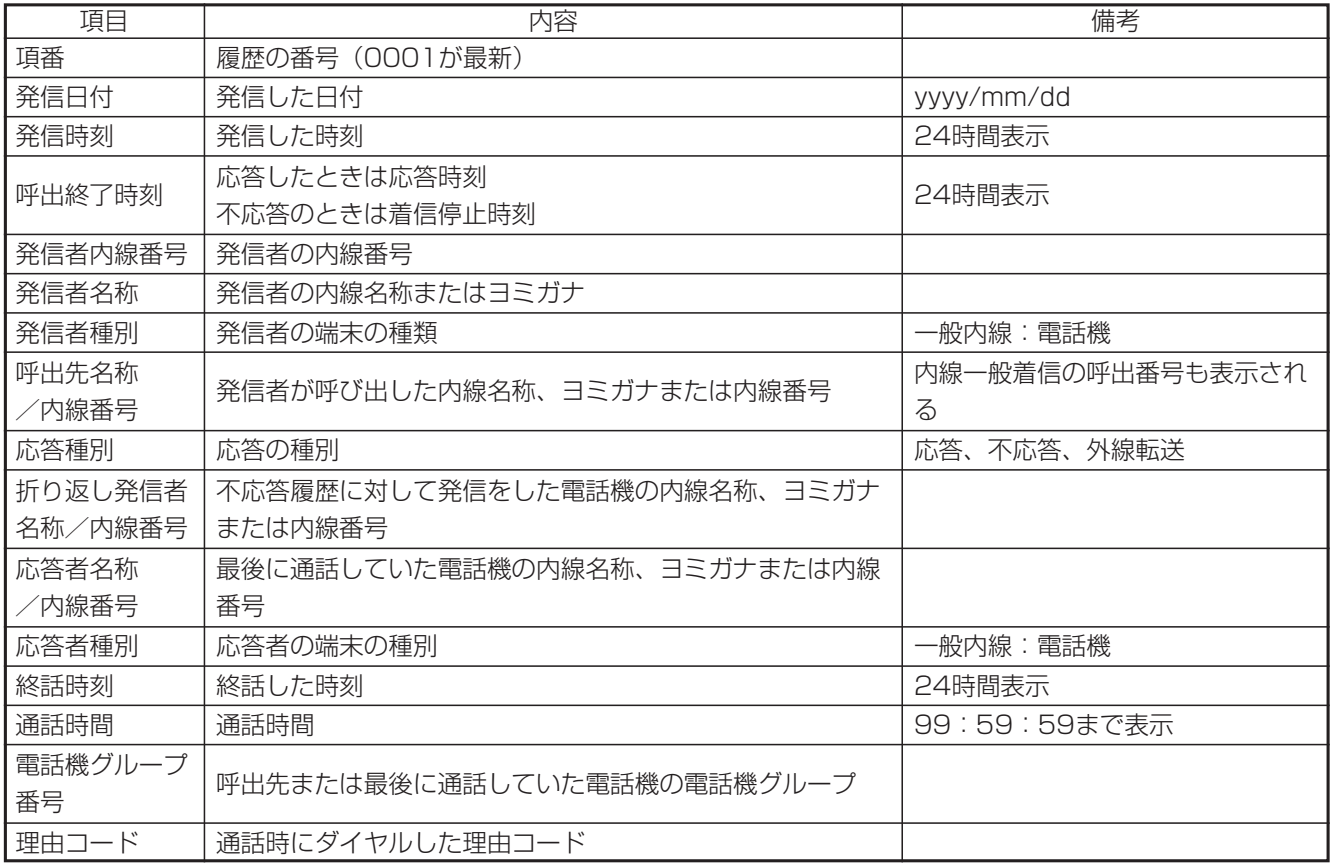

#### 9. その他・ご参考

# パソコンを使って各種設定を行う(Web設定)

#### **・**外線着信履歴で表示される項目

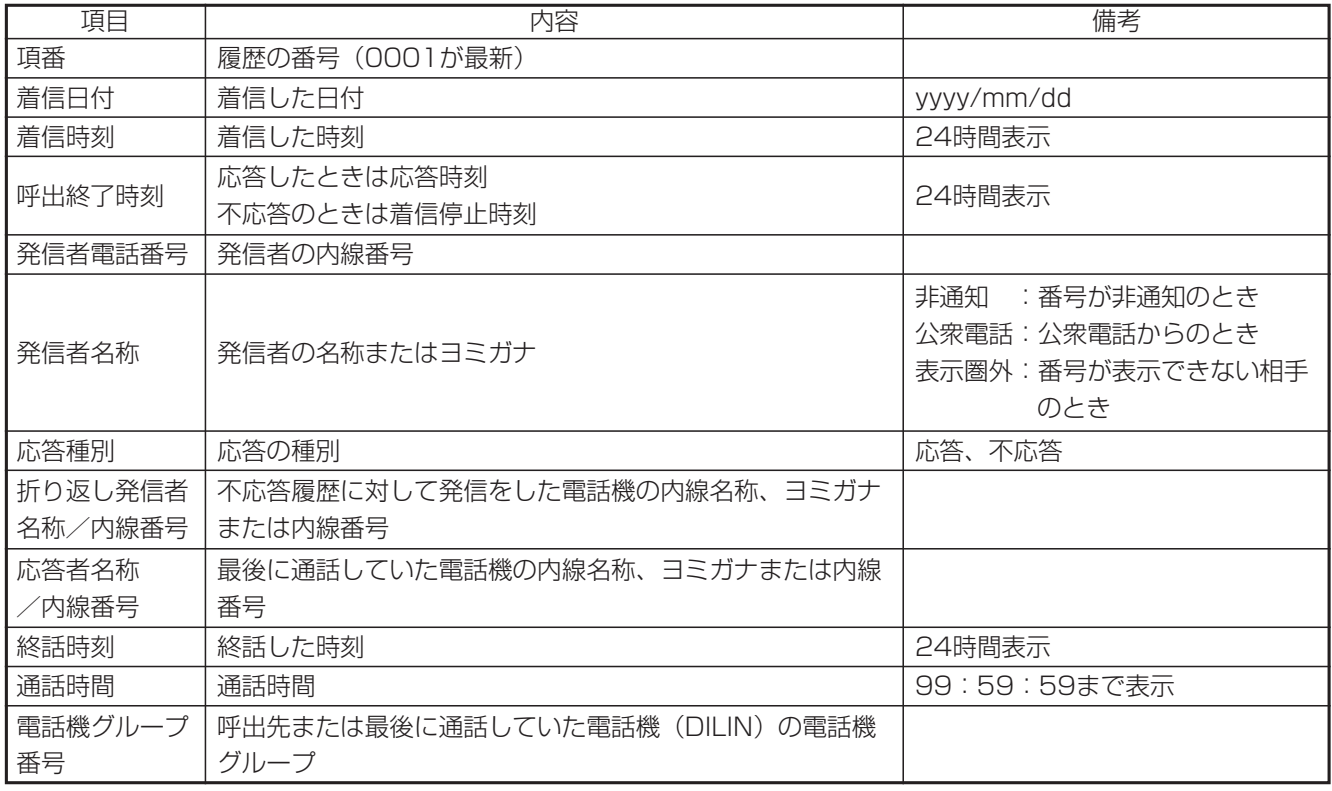

●Windows<sup>®</sup> 7はMicrosoft<sup>®</sup> Windows® 7 operating systemの略です。

- ●Windows® 8.1はMicrosoft® Windows® 8.1 operating systemの略です。
- ●Windows<sup>®</sup> 10はMicrosoft<sup>®</sup> Windows<sup>®</sup> 10 operating systemの略です。

●Microsoft、WindowsおよびInternet Explorerは、米国Microsoft Corporationの米国およびその他の国における 登録商標または商標です。

9. その他・ご参考 ファームウェアのアップデート

ネットワーク経由でファームウェアのアップデート(プログラムの更新)を行うことができます。

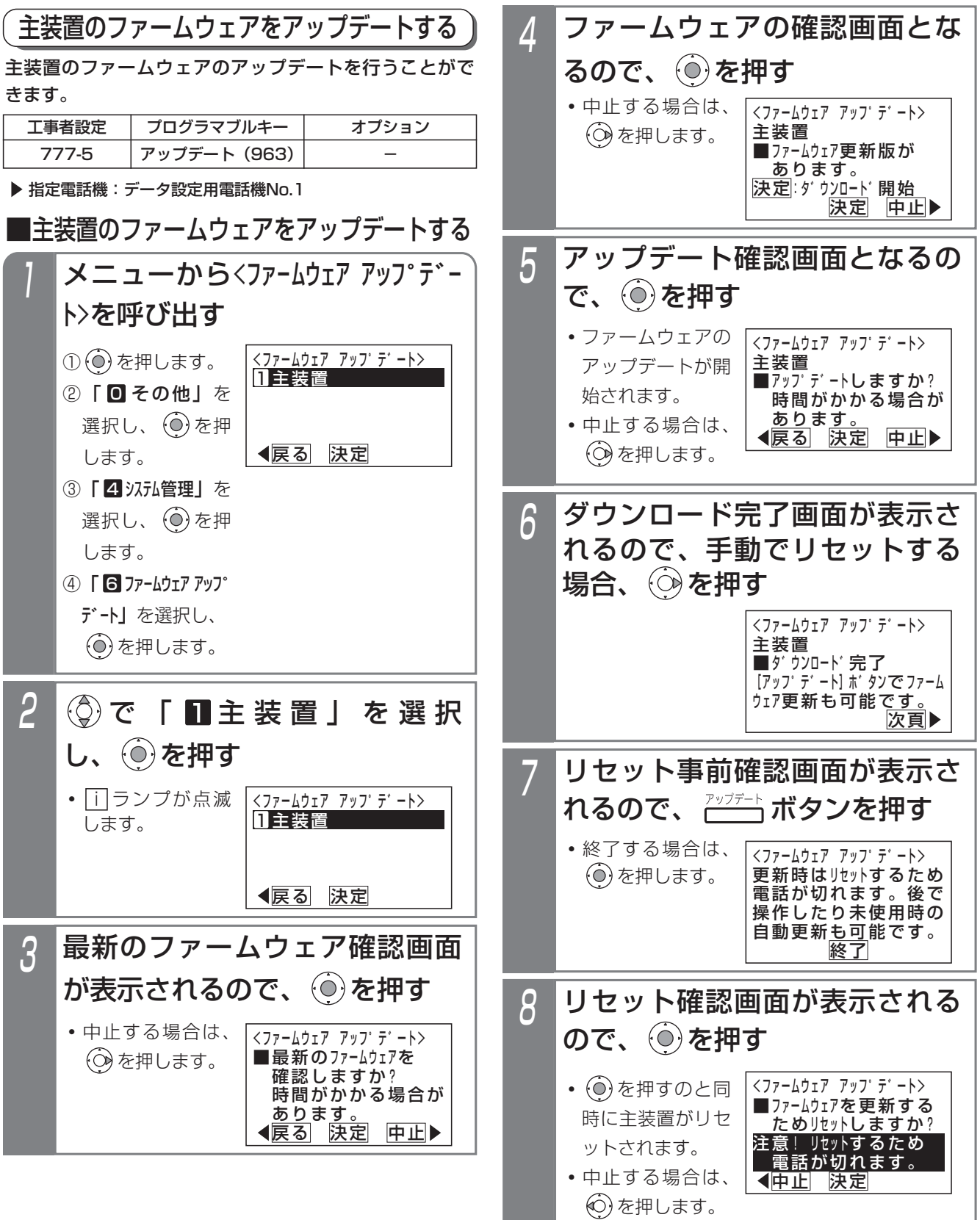

#### 9. その他・ご参考

# ファームウェアのアップデート

#### - 相足説明

- ●アップデートの状況を|<u>アップデート|</u>ランプに表示することができます。(ファームウェアアップデート通知)
	- ・主装置のアップデートあり(端末は対象外)・・・点灯
	- ・サーバアクヤス中(アップデート版確認中/ダウンロード中)…速い点滅
	- ・主装置ファームウェアのダウンロード完了、主装置ファームウェアのアップデート待ち・・・遅い点滅
	- ・主装置のアップデートなし(端末は対象外)・・・消灯

※ファームウェアアップデート通知有無を設定できます。[工事者設定777-5]

- ●操作1の代わりに|<u>アップデート</u>|ボタンを押しても操作2に移行できます。
- ●操作4で、アップデート版がない場合は、エラー画面が表示されますので、 ⓒ を押して操作2に戻るか、 (o) を押して操作を終了してください。

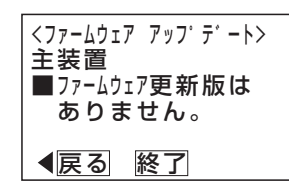

●操作5で (◎) を押したあと、ダウンロードが開始されます。ダウンロード中、下記メッセージが表示されます。

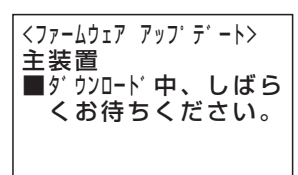

※サーバにアクセスできない場合、ダウンロードに失敗した場合や、保存に失敗した場合は、エラー画面が表示 されますので、 ⊙ を押して操作2に戻るか、 ⊙ を押してダウンロードを中止してください。

●アップデートしたあとはシステムのリセットが必要です。操作を終了したあとでもシステムのリセットを行うこ とができます。待機時に|<u>アップデート</u>|ボタンを押すか操作 | を冉度行うと操作8に移行します。また、システム リセットの時刻を設定すると、設定された時間に自動でシステムのリセットを行います。[工事者設定777-5]

## 9. その他・ご参考 | 故障かな?と思ったら…

- 1.電話機が1台だけ使えない(ディスプレイになにも表示されていない)ときには、電話機の本体コー ドが抜けていないか確認してください。
- 2.電話機が1台だけ通話できないときには、ハンドセットのコードが抜けていないか確認してください。
- 3.電話機がすべて使えないときには、主装置の電源プラグが抜けていないか確認してください。
- 4.電話機がすべて使えないときには、電源スイッチをOFFにして約10秒後、ONにしてみてください。
- 5.電源スイッチONにしたとき、または外線を接続したとき、外線ランプ(赤)が数秒間点灯することが あります。

上記確認後も使えなかった場合は、販売店にお問い合わせください。

# 9. その他・ご参考 アフターサービスについて

- 1.保証書(主装置に添付してあります。) 保証書は販売店からお渡しいたします。必ず「販売店名・購入日」などの記入をお確かめになり、保 証内容をよくお読みの後、大切に保存してください。
- 2.保証期間中に修理を依頼されるときは、下記の4項目を調べていただき、お求めの販売店にご連絡くだ さい。

①ご住所・お名前・電話番号 ②製品名・購入日(保証書をご覧ください。) ③故障内容・異常の状況(できるだけ詳しく) ④訪問ご希望日 また異常のある場合には、必ず電源プラグをコンセントから抜いてください。(万一の事故、火災、感 電、やけど、けがなどの防止のため、必ずお守りください。)

- 3.保証期間経過後、修理を依頼されるときはお求めの販売店にご相談ください。修理により製品の機能 が維持できる場合には、ご希望により有料で修理いたします。電池の交換についても有料とさせてい ただきます。
- 4.保証期間中の修理などアフターサービスについてご不明な点は、お求めの販売店にお問い合わせくだ さい。

# 9. その他・ご参考 ソフトウェアに関するライセンスについて

以下はソフトウェアに関するライセンスについての記述です。商品をご使用いただく上では関係ありません。

#### ■InfoZIP

This is version 2007-Mar-4 of the Info-ZIP copyright and license. The definitive version of this document should be available at ftp://ftp.info-zip.org/pub/infozip/license.html indefinitely and a copy at http://www.info-zip.org/pub/infozip/license.html.

Copyright © 1990-2007 Info-ZIP. All rights reserved.

For the purposes of this copyright and license, "Info-ZIP" is defined as the following set of individuals:

Mark Adler, John Bush, Karl Davis, Harald Denker, Jean-Michel Dubois, Jean-loup Gailly, Hunter Goatley, Ed Gordon, Ian Gorman, Chris Herborth, Dirk Haase, Greg Hartwig, Robert Heath, Jonathan Hudson, Paul Kienitz, David Kirschbaum, Johnny Lee, Onno van der Linden, Igor Mandrichenko, Steve P. Miller, Sergio Monesi, Keith Owens, George Petrov, Greg Roelofs, Kai Uwe Rommel, Steve Salisbury, Dave Smith, Steven M. Schweda, Christian Spieler, Cosmin Truta, Antoine Verheijen, Paul von Behren, Rich Wales, Mike White

This software is provided "as is," without warranty of any kind, express or implied. In no event shall Info-ZIP or its contributors be held liable for any direct, indirect, incidental, special or consequential damages arising out of the use of or inability to use this software.

Permission is granted to anyone to use this software for any purpose, including commercial applications, and to alter it and redistribute it freely, subject to the above disclaimer and the following restrictions:

• Redistributions of source code (in whole or in part) must retain the above copyright notice, definition, disclaimer, and this list of conditions.

• Redistributions in binary form (compiled executables and libraries) must reproduce the above copyright notice, definition, disclaimer, and this list of conditions in documentation and/or other materials provided with the distribution. The sole exception to this condition is redistribution of a standard UnZipSFX binary (including SFXWiz) as part of a self-extracting archive; that is permitted without inclusion of this license, as long as the normal SFX banner has not been removed from the binary or disabled.

• Altered versions--including, but not limited to, ports to new operating systems, existing ports with new graphical interfaces, versions with modified or added functionality, and dynamic, shared, or static library versions--must be plainly marked as such and must not be misrepresented as being the original source or, if binaries, compiled from the original source. Such altered versions also must not be misrepresented as being Info-ZIP releases--including, but not limited to, labeling of the altered versions with the names "Info-ZIP" (or any variation thereof, including, but not limited to, different capitalizations), "Pocket UnZip," "WiZ" or "MacZip" without the explicit permission of Info-ZIP. Such altered versions are further prohibited from misrepresentative use of the Zip-Bugs or Info-ZIP e-mail addresses or the Info-ZIP URL(s), such as to imply Info-ZIP will provide support for the altered versions.

• Info-ZIP retains the right to use the names "Info-ZIP," "Zip," "UnZip," "UnZipSFX," "WiZ," "Pocket UnZip," "Pocket Zip," and "MacZip" for its own source and binary releases.

#### ■ARM

#### Copyright ©2009 - 2015 ARM LIMITED

All rights reserved.

Redistribution and use in source and binary forms, with or without modification, are permitted provided that the following conditions are met:

- Redistributions of source code must retain the above copyright notice, this list of conditions and the following disclaimer.
- Redistributions in binary form must reproduce the above copyright notice, this list of conditions and the following disclaimer in the documentation and/or other materials provided with the distribution.
- Neither the name of ARM nor the names of its contributors may be used to endorse or promote products derived from this software without specific prior written permission.

THIS SOFTWARE IS PROVIDED BY THE COPYRIGHT HOLDERS AND CONTRIBUTORS "AS IS" AND ANY EXPRESS OR IMPLIED WARRANTIES. INCLUDING. BUT NOT LIMITED TO, THE IMPLIED WARRANTIES OF MERCHANTABILITY AND FITNESS FOR APARTICULAR PURPOSE ARE DISCLAIMED. IN NO EVENT SHALL COPYRIGHT HOLDERS AND CONTRIBUTORS BE LIABLE FOR ANY DIRECT, INDIRECT, INCIDENTAL, SPECIAL, EXEMPLARY, OR CONSEQUENTIAL DAMAGES (INCLUDING, BUT NOT LIMITED TO, PROCUREMENT OF SUBSTITUTE GOODS OR SERVICES; LOSS OF USE, DATA, OR PROFITS; OR BUSINESS INTERRUPTION) HOWEVER CAUSED AND ON ANY THEORY OF LIABILITY, WHETHER IN CONTRACT, STRICT LIABILITY, OR TORT (INCLUDING NEGLIGENCE OR OTHERWISE) ARISING IN ANY WAY OUT OF THE USE OF THIS SOFTWARE, EVEN IF ADVISED OF THE POSSIBILITY OF SUCH DAMAGE.

### 五十音

## あ行

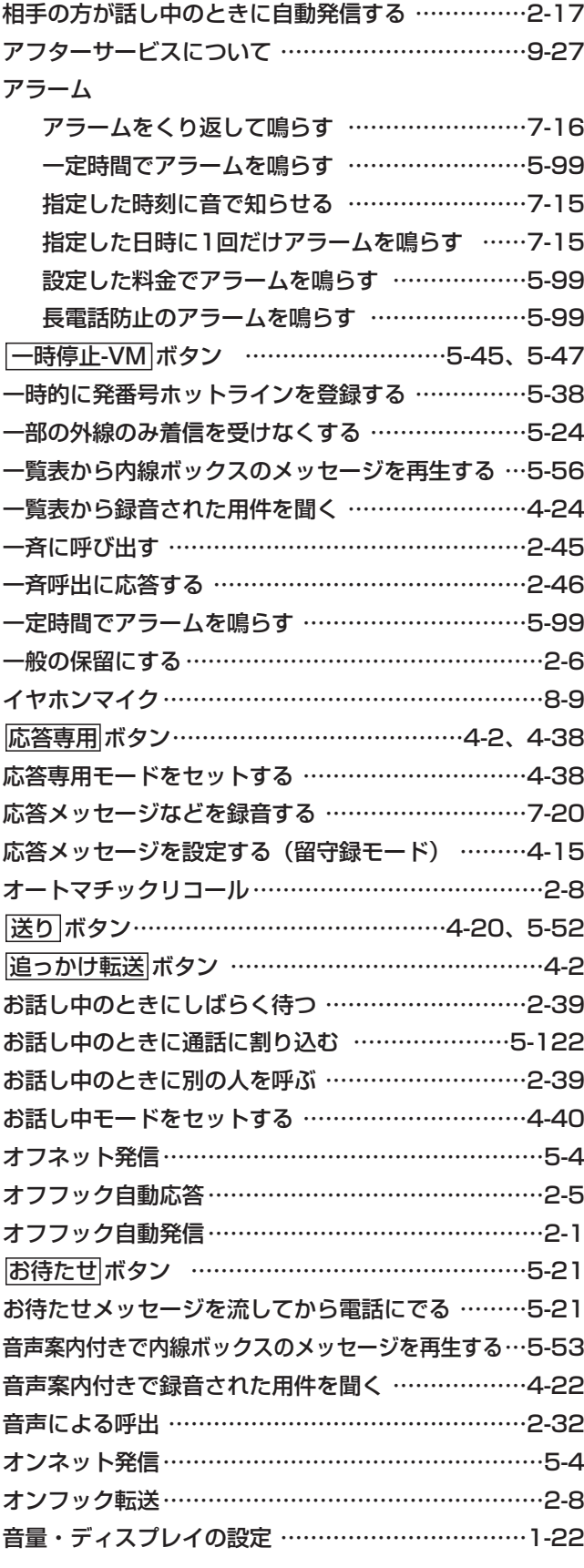

## か行

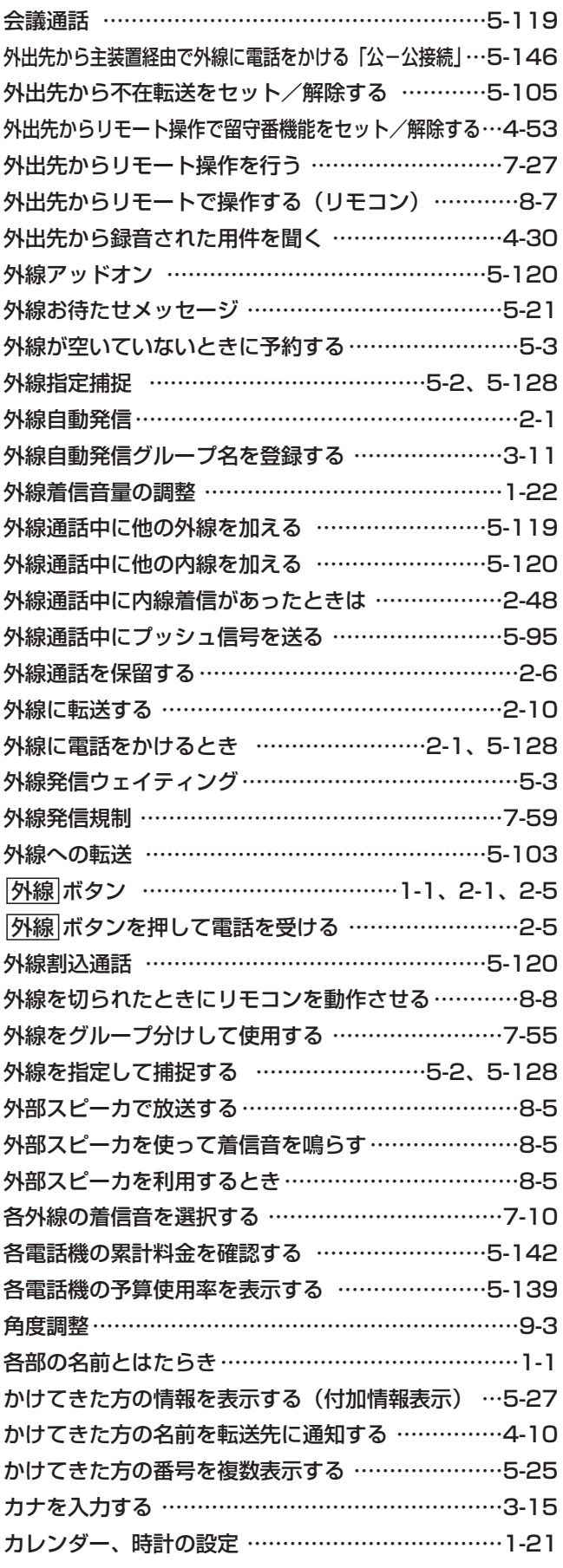

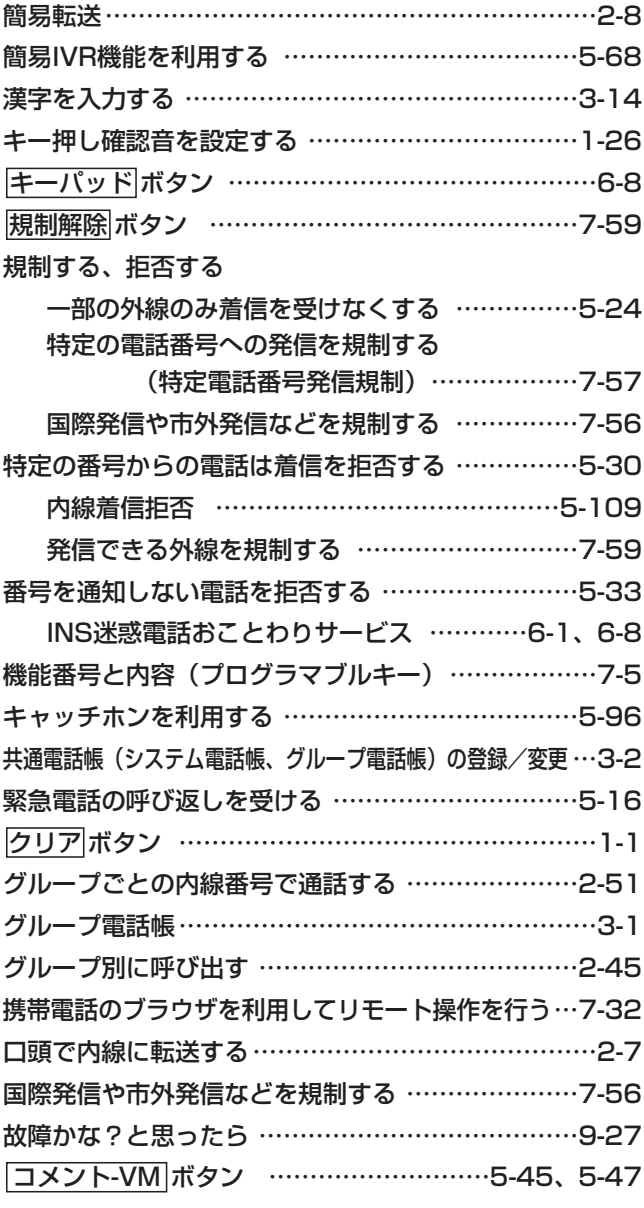

## さ行

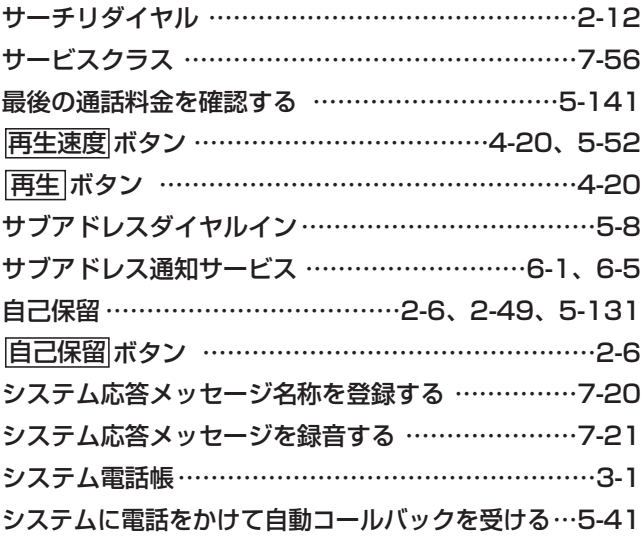

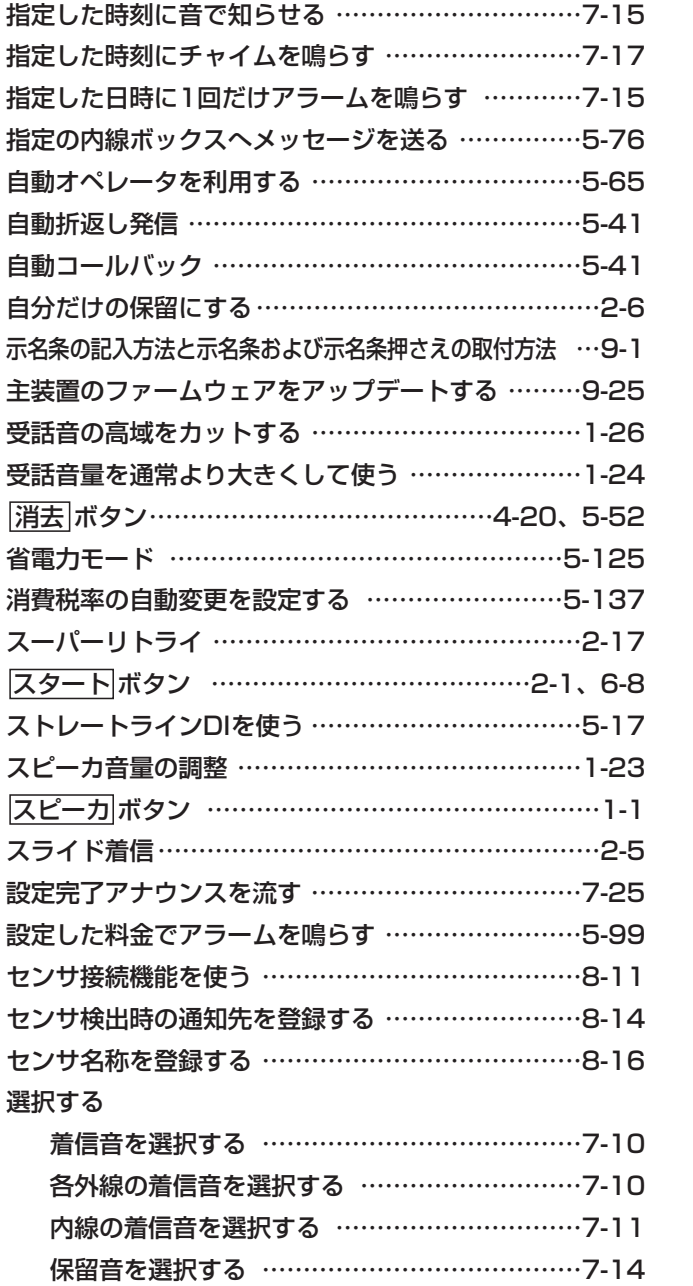

メロディ着信の曲目を選択する …………………7-12 外付けのスイッチで切り替える場合(夜間切替) …7-53

### た行

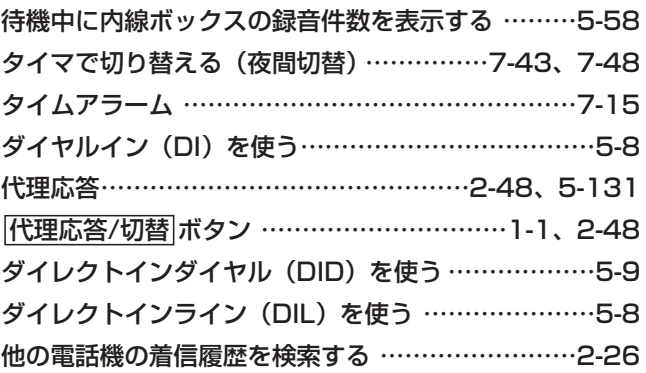

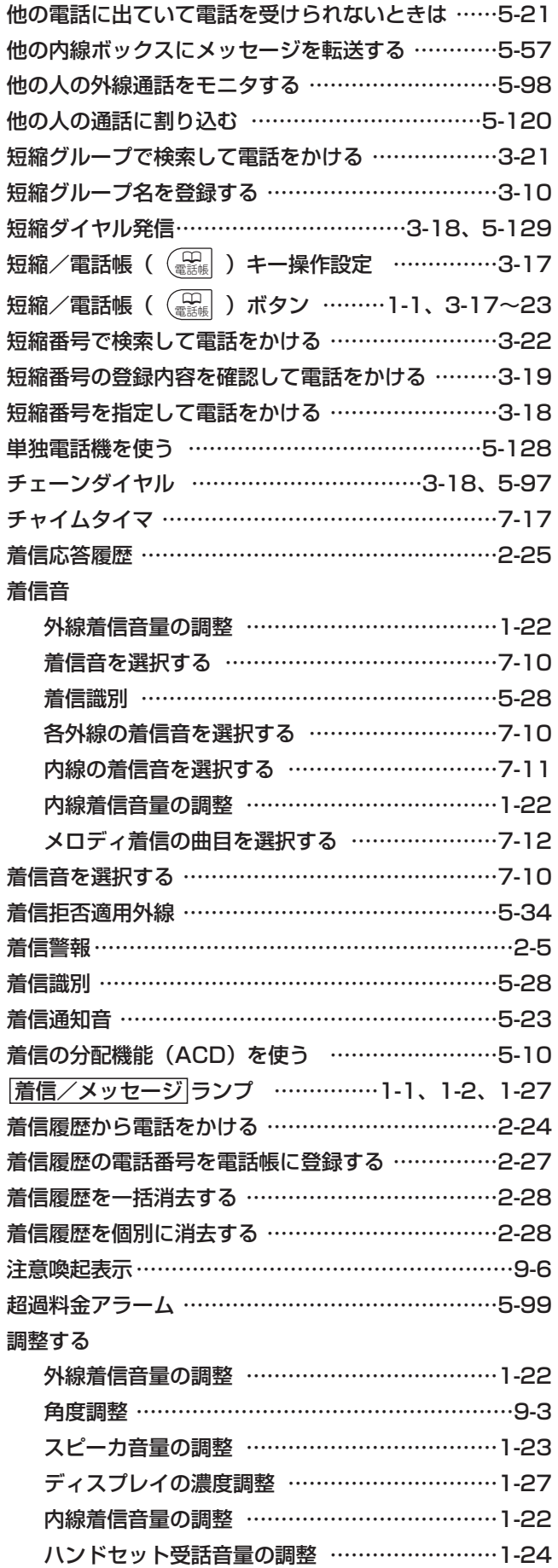

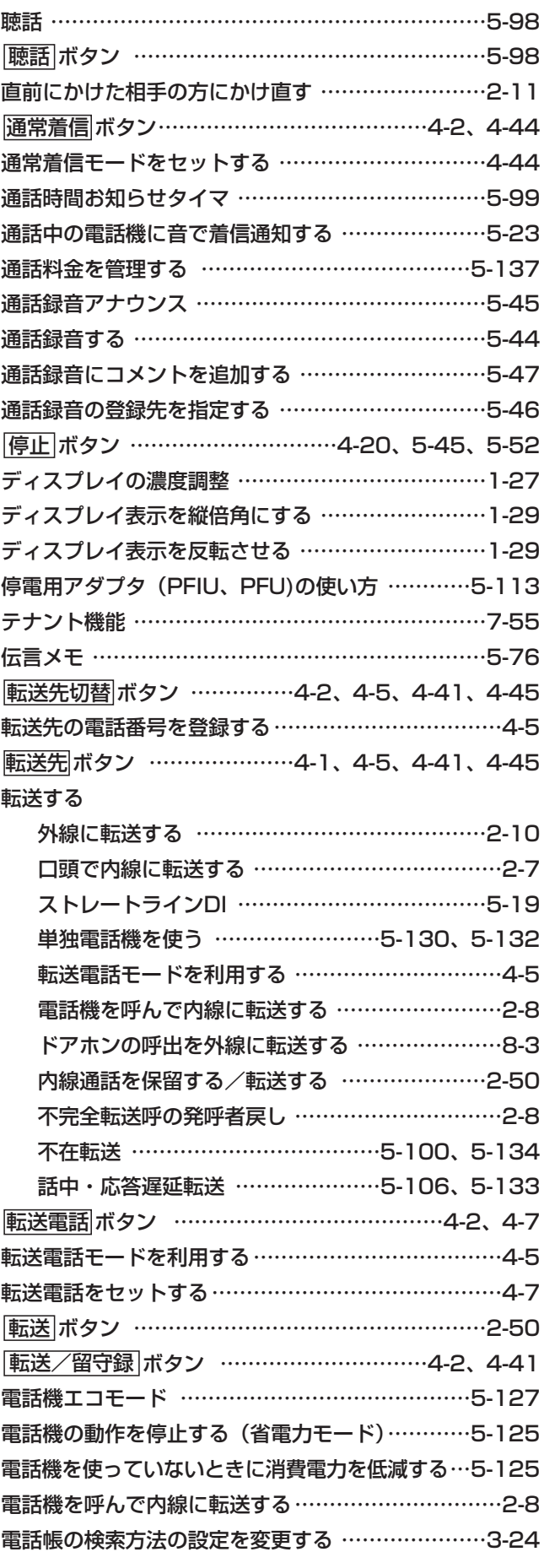

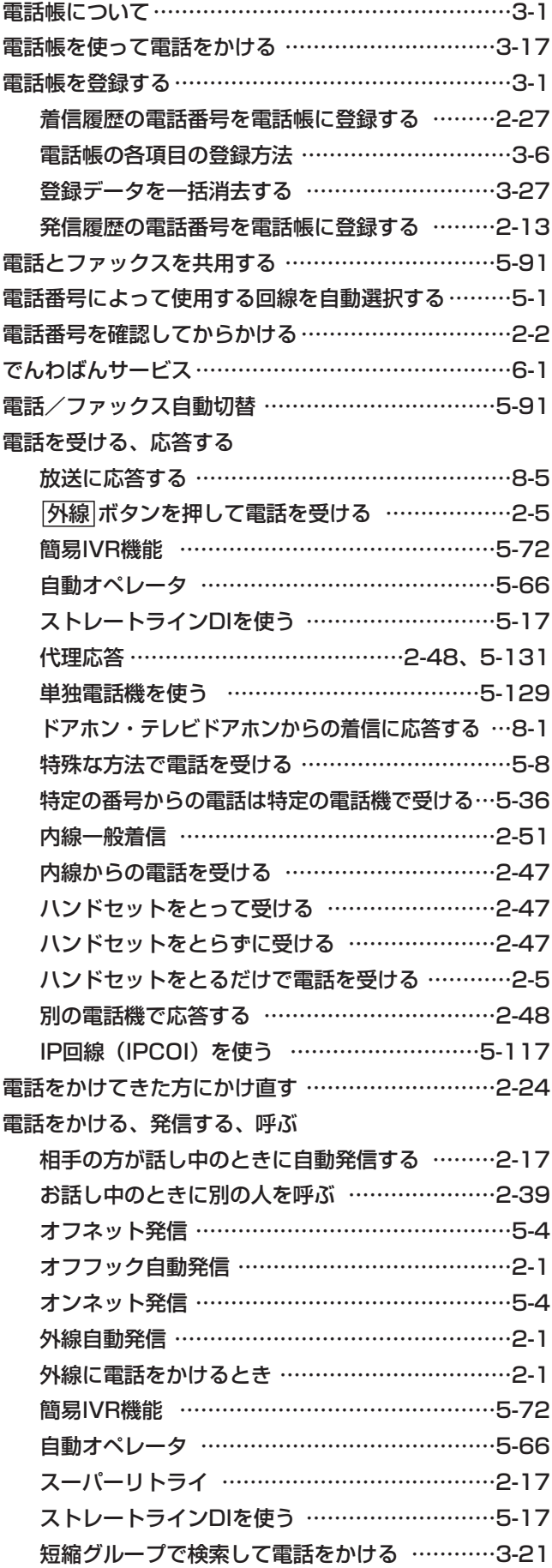

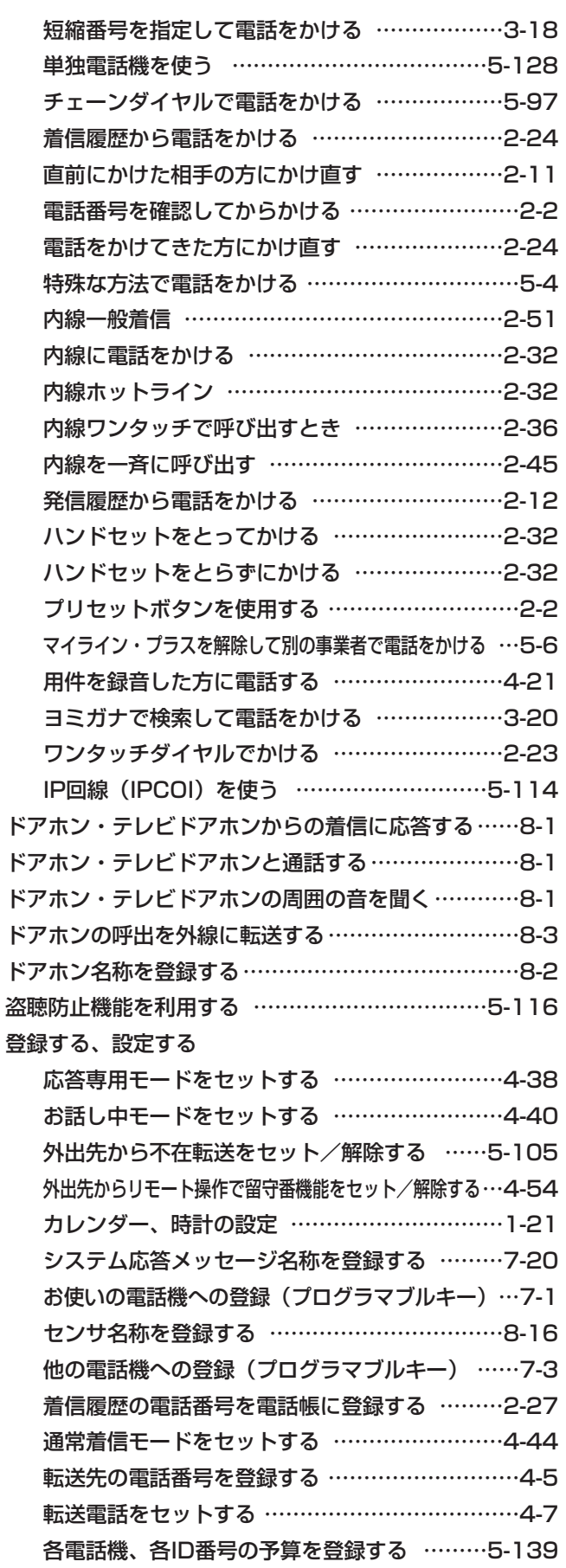

電話帳を登録する ……………………………………3-1

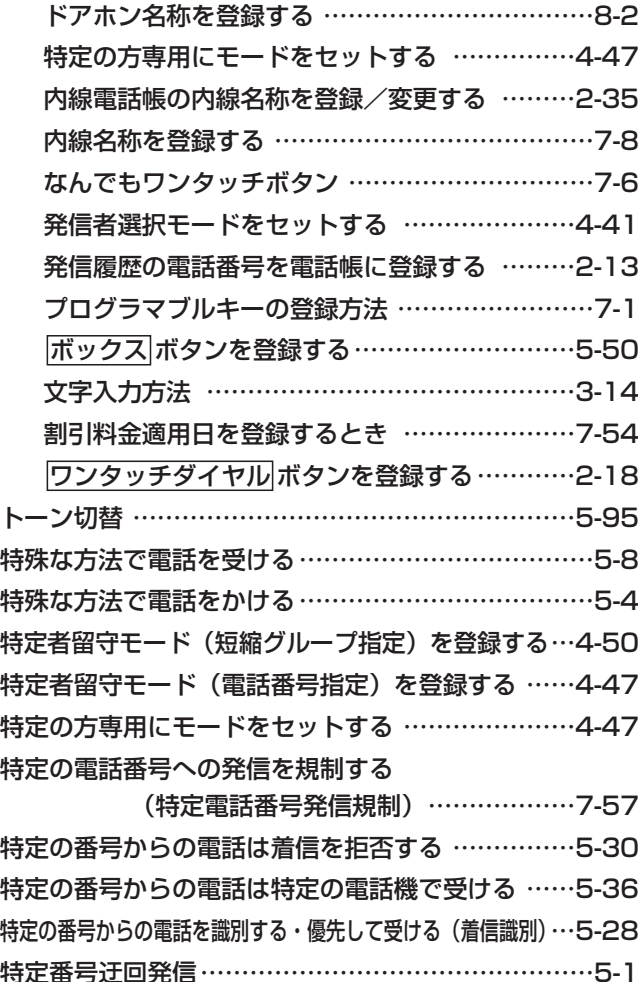

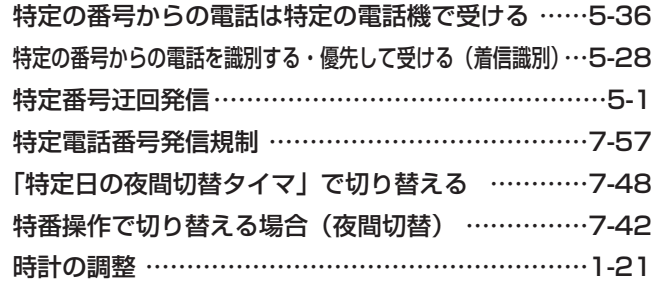

## な行

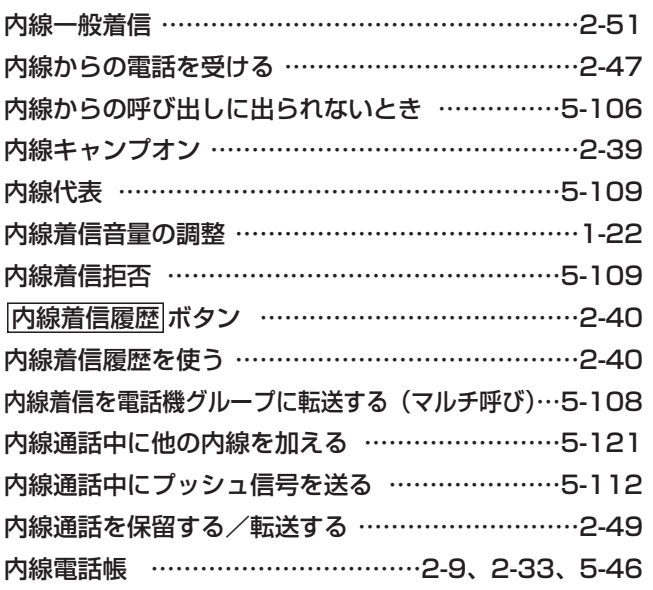

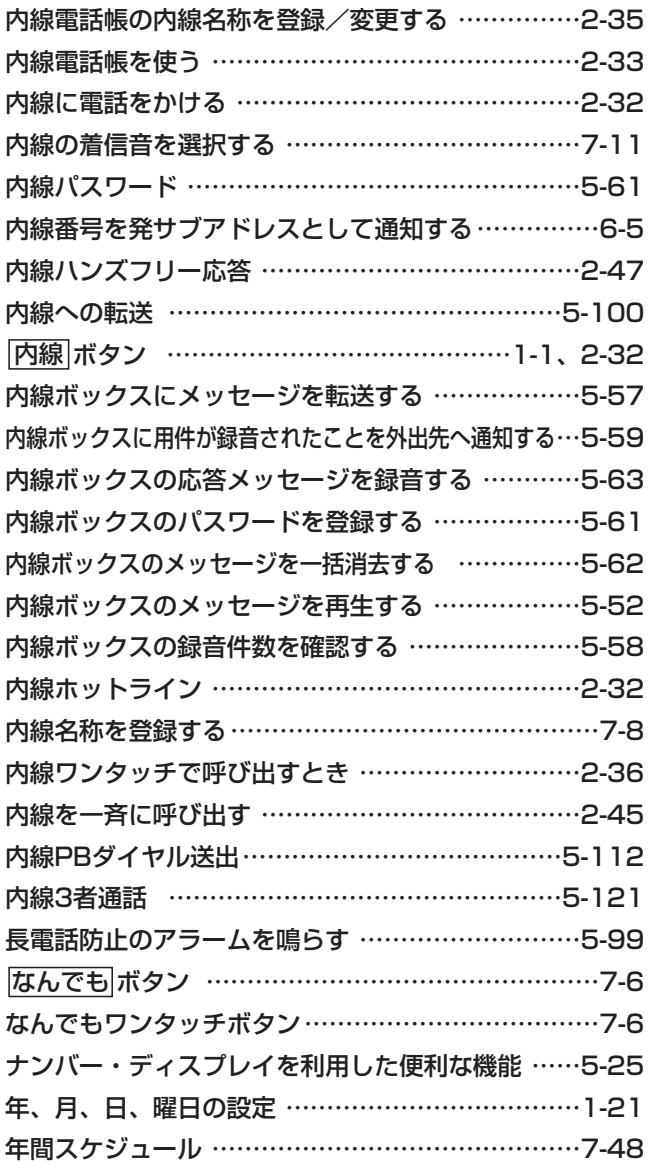

## は行

パスワード

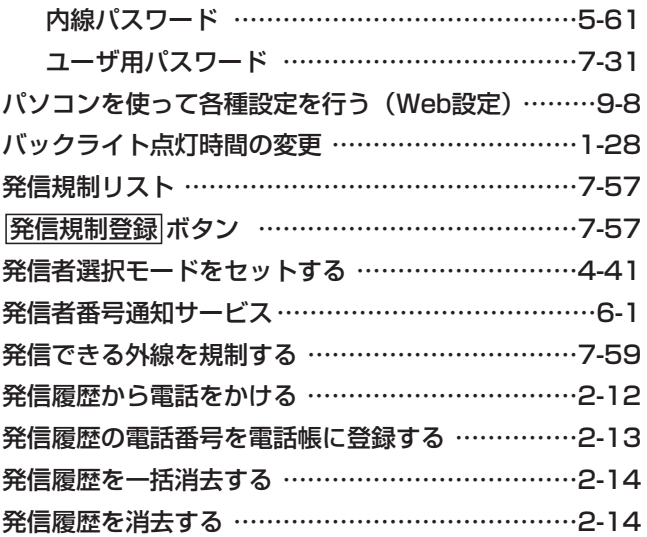

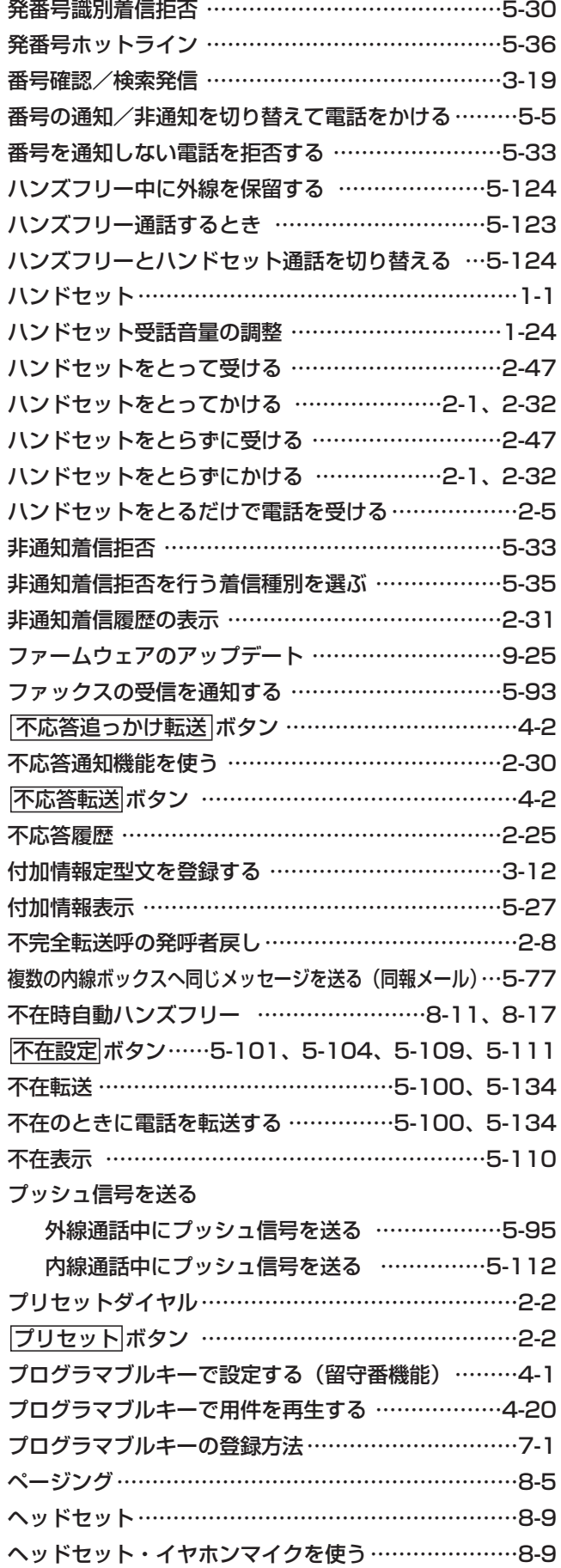

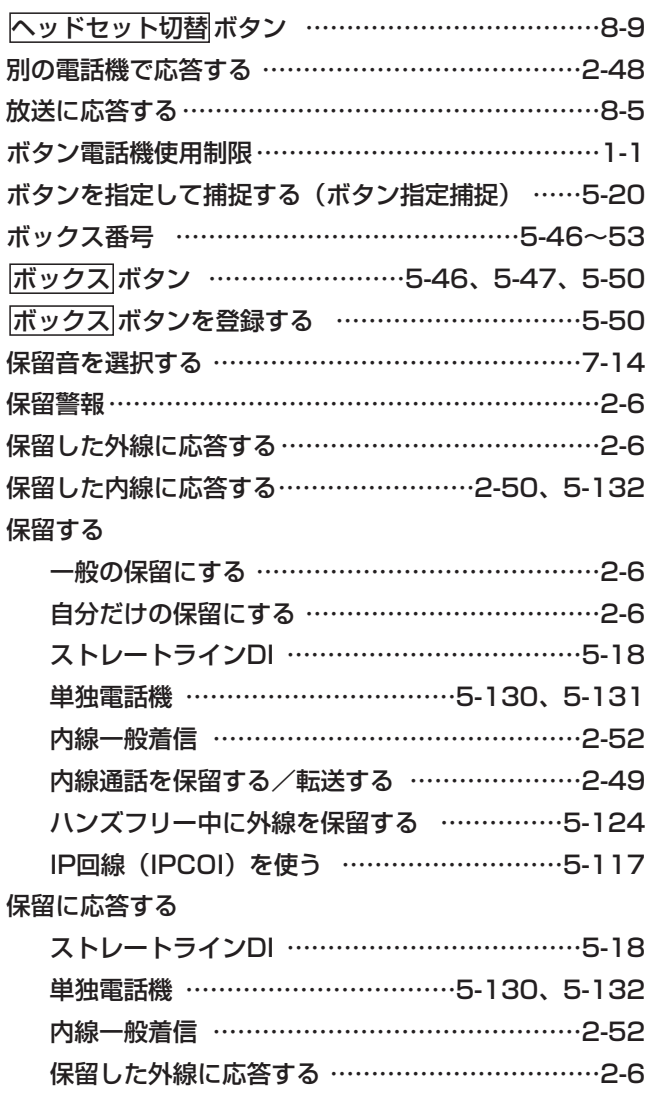

## ま行

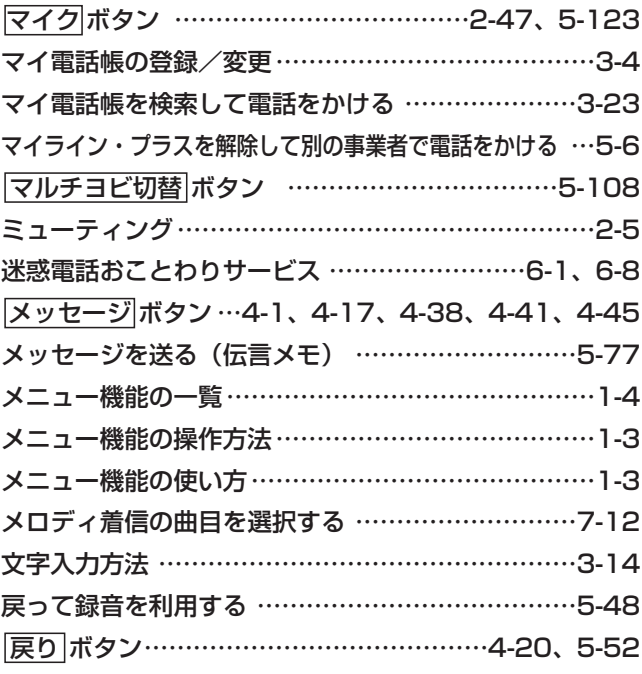

# や行

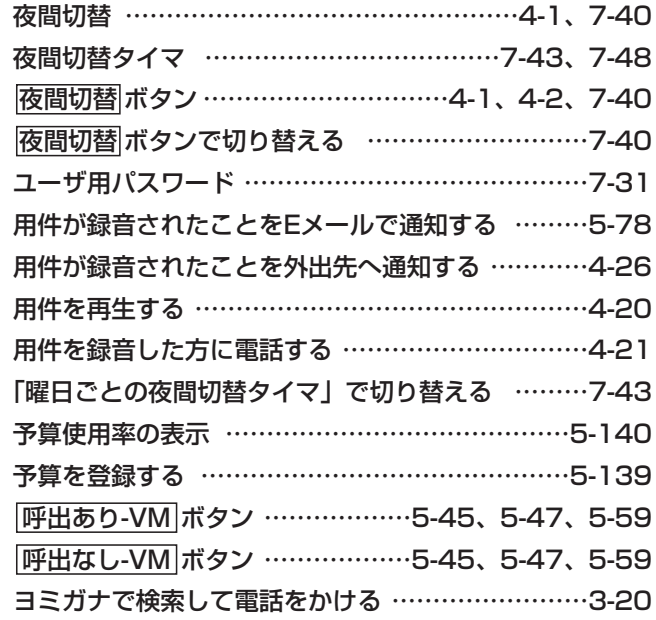

## ら行

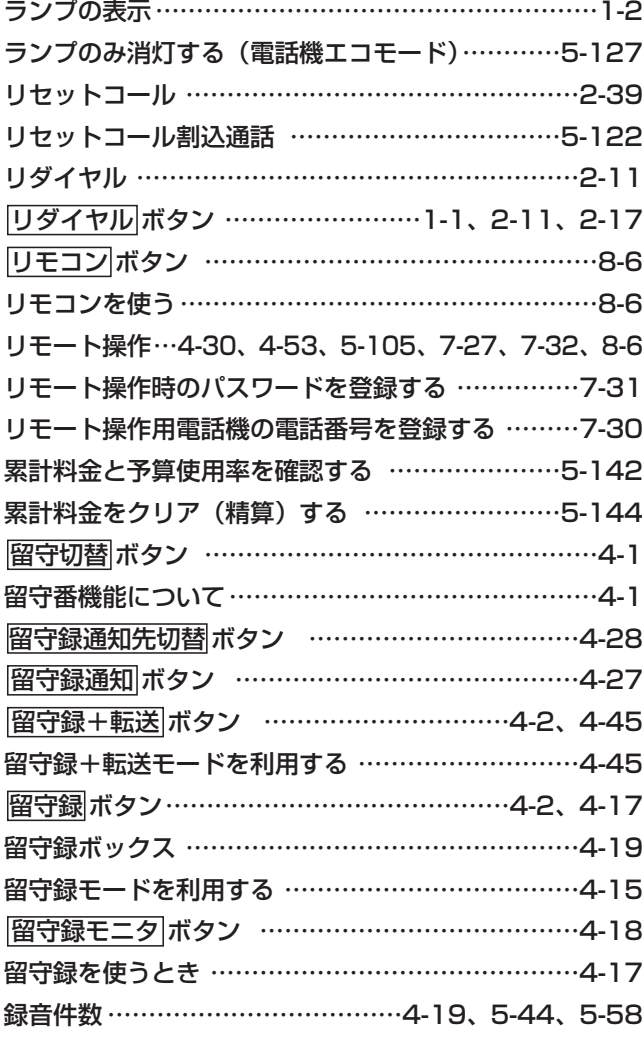

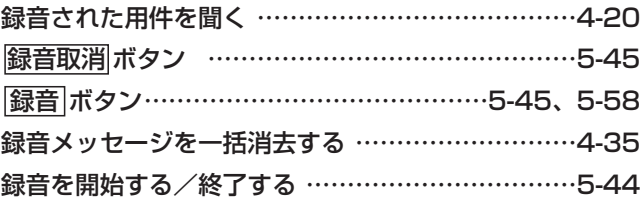

## わ行

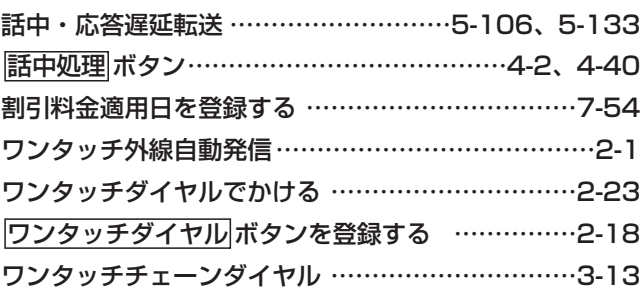

# 9. その他・ご参考 <mark>索引</mark>

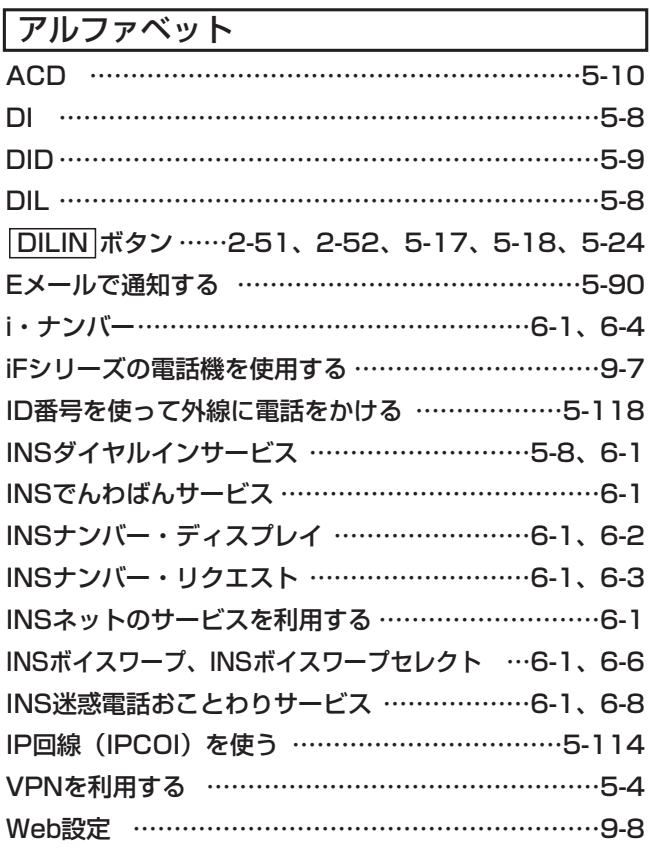

### 数字

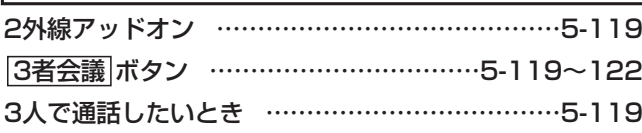

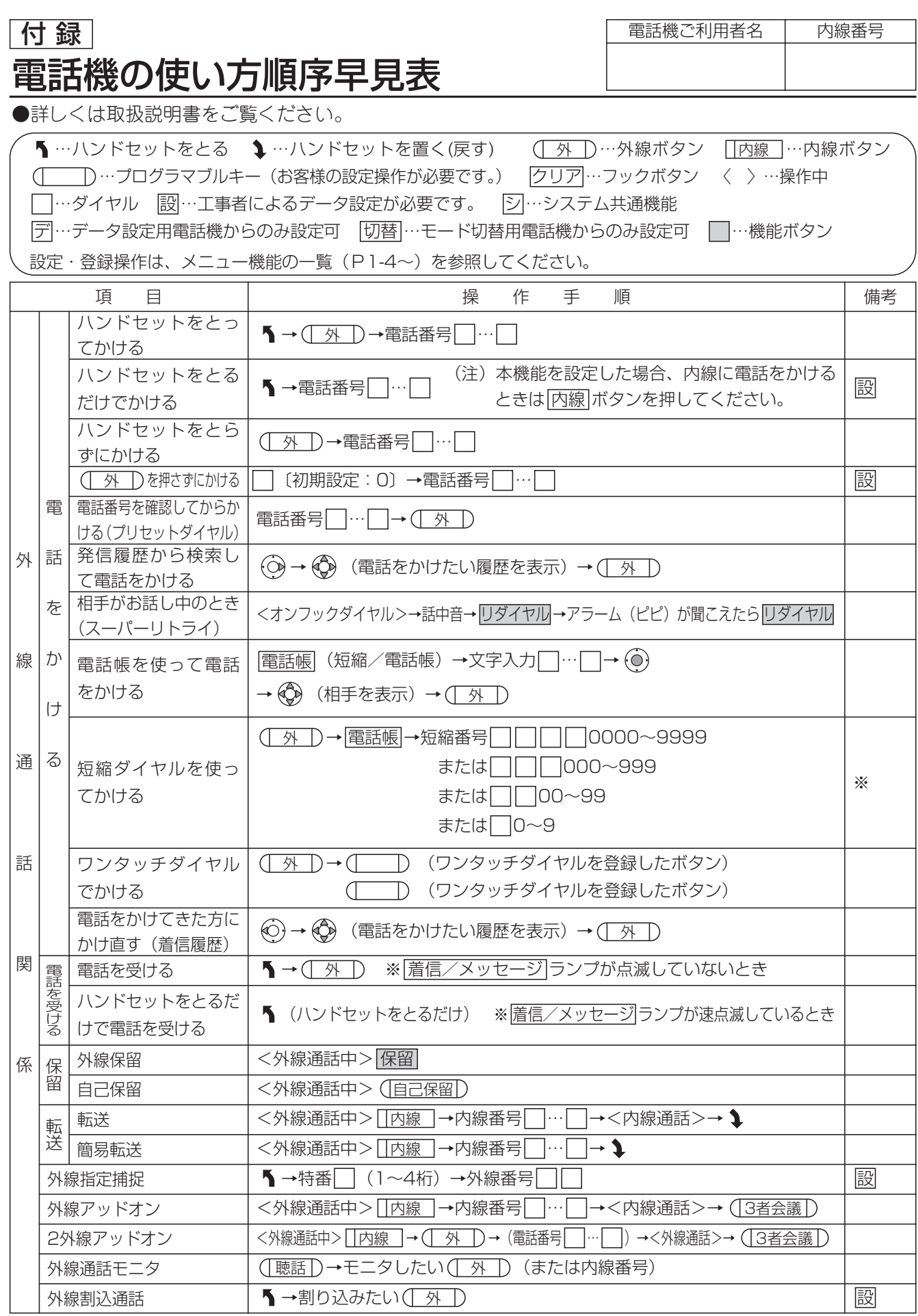

※初期設定の場合、短縮ダイヤル発信時に押す短縮番号は4桁(電話帳内の短縮番号と同一桁数)ですが、主装置側の 設定により電話機毎に1~3桁に変更することもできます。ただし、1~3桁の場合は使用できる短縮番号が限定され ます。

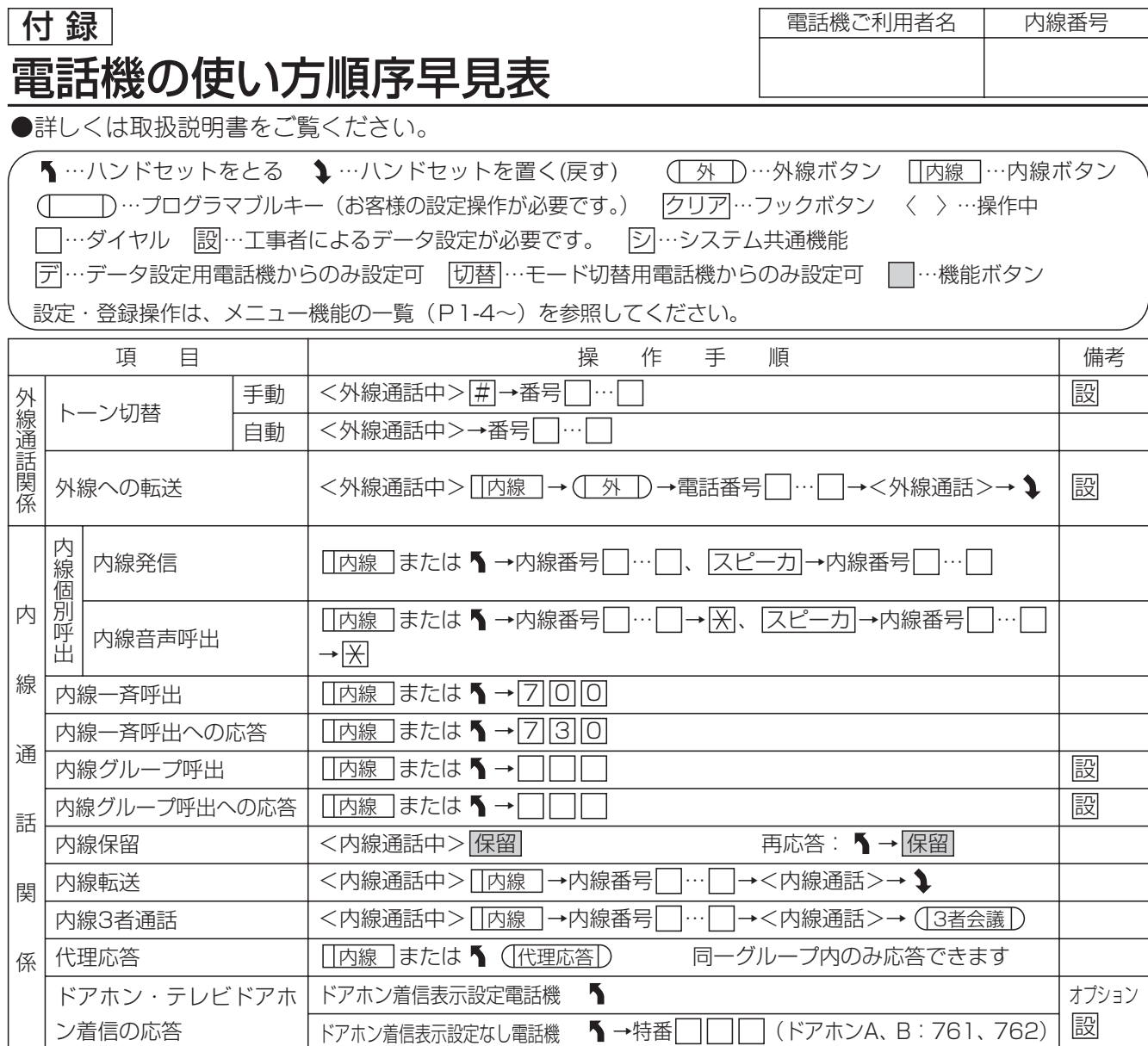

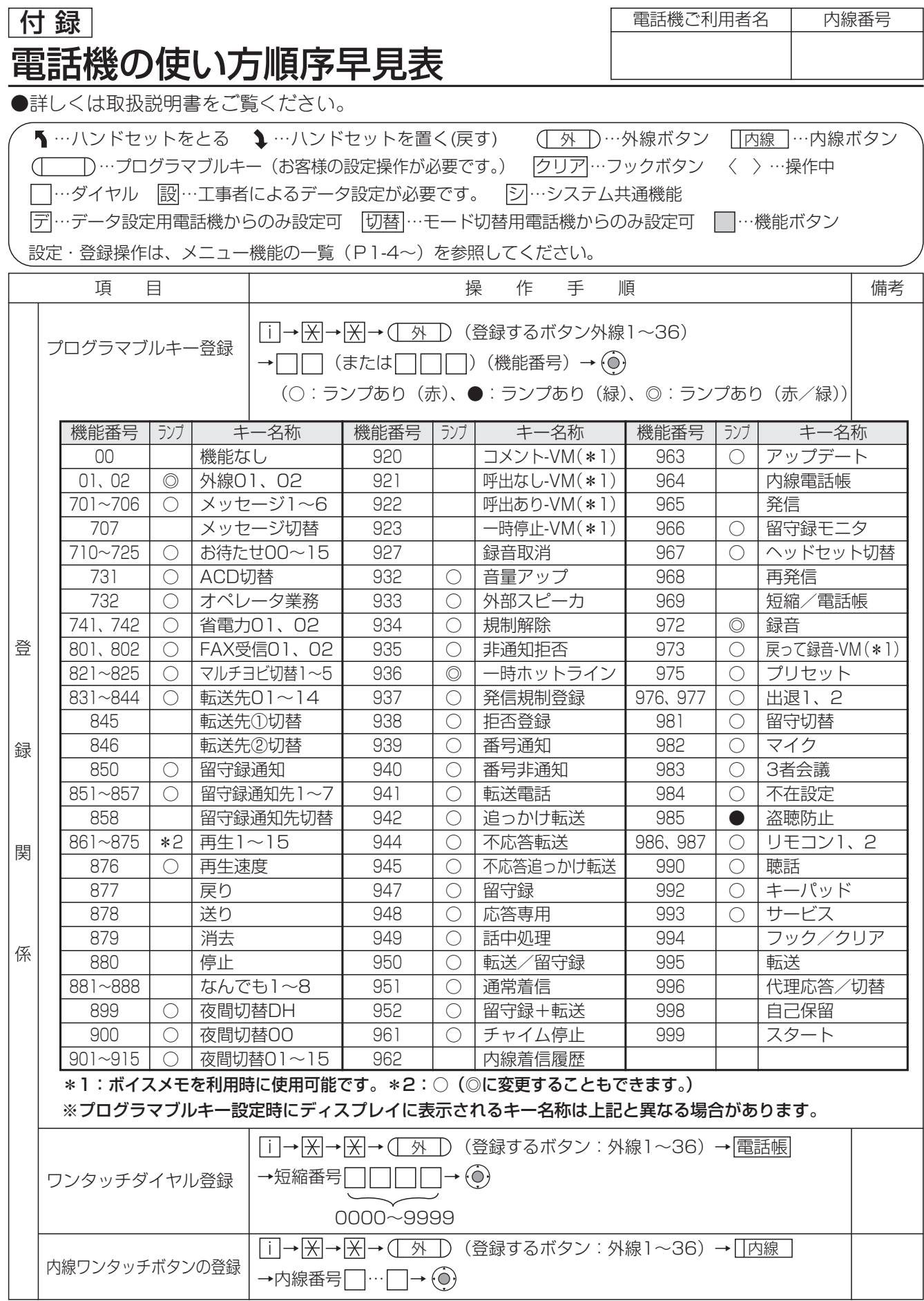

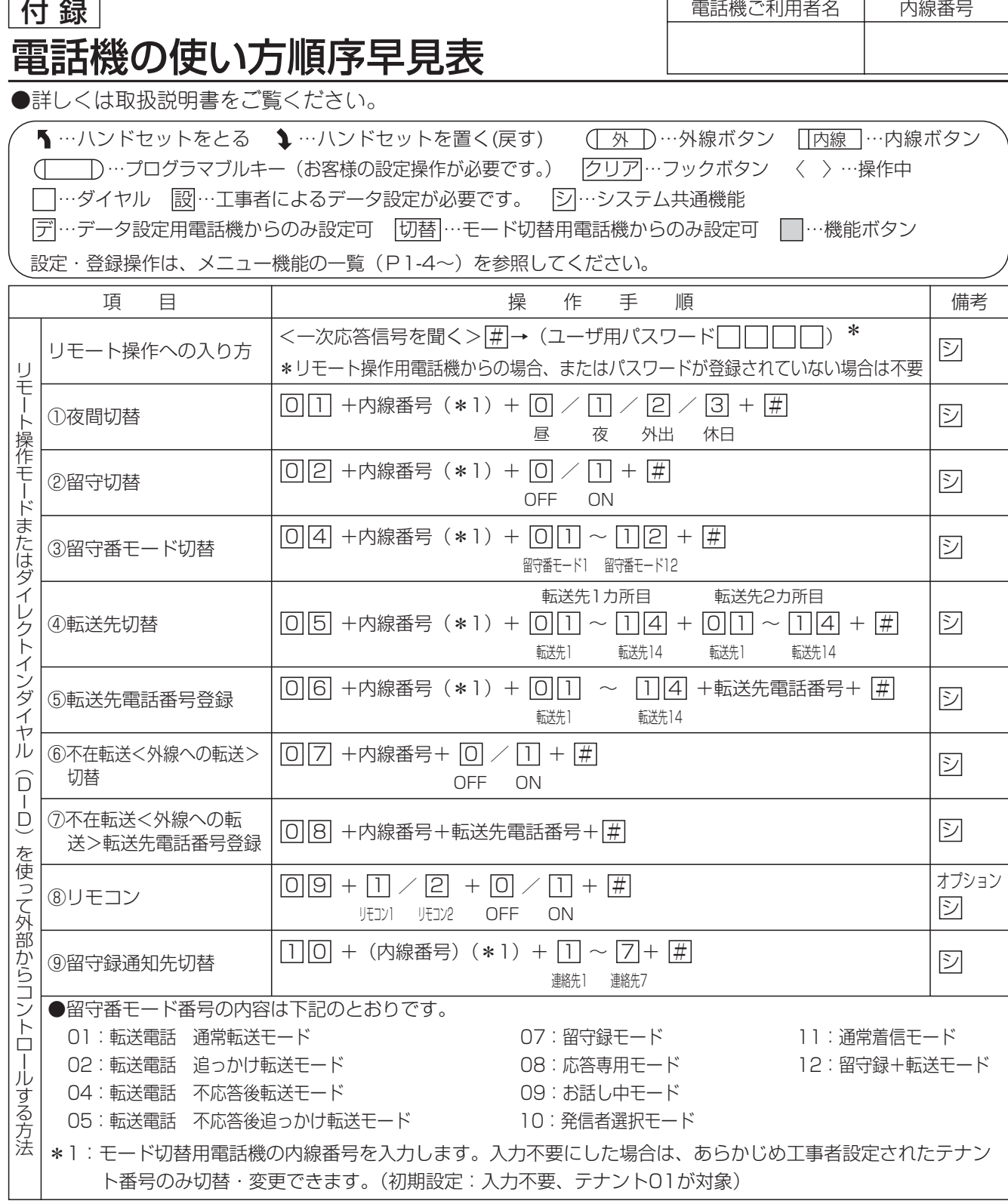

# 営業所窓口一覧表

弊社製品の取り扱いや故障時の対応は、お買い上げの販売店へご相談ください。販売店が不明な場合や連絡が つかない場合は最寄の営業所へご連絡をお願いします。

#### ナカヨ電子サービス株式会社

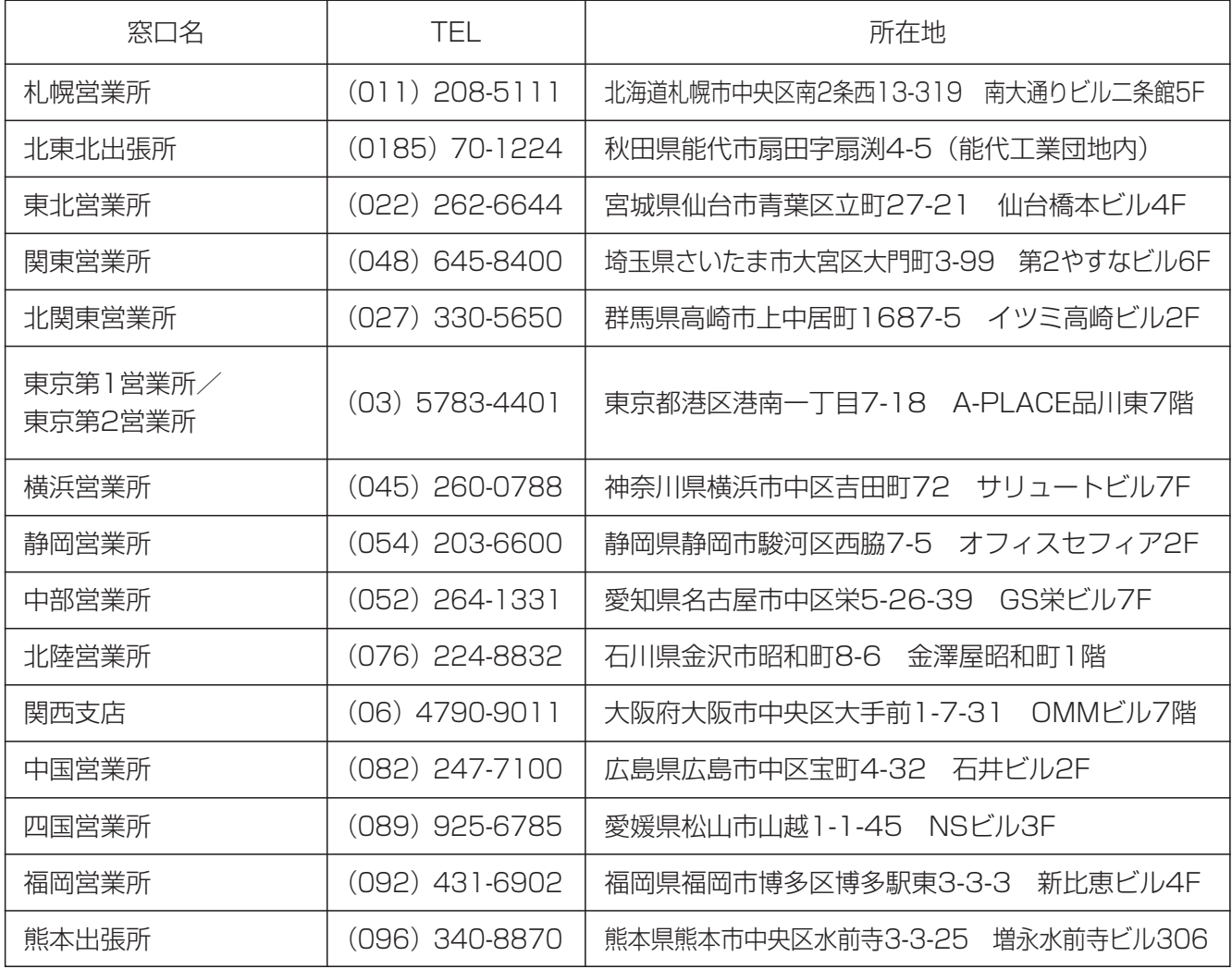

株式会社ナカヨ

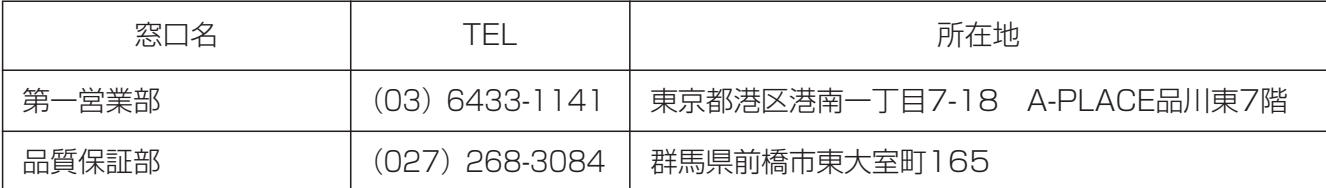

・所在地、電話番号は変更になる場合がありますので、あらかじめご了承ください。

<注意>

**●この装置は、クラスB情報技術装置です。** 

この装置は、家庭環境で使用することを目的としていますが、この装置がラジオやテレビ ジョン受信機に近接して使用されると、受信障害を引き起こすことがあります。取扱説明 書にしたがって正しい取り扱いをしてください。 VCCI-B

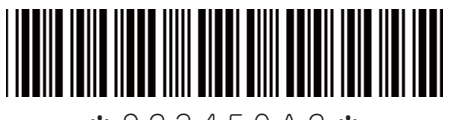

\*923450A2\*